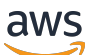

Guia do Desenvolvedor

# Amazon Managed Streaming for Apache Kafka

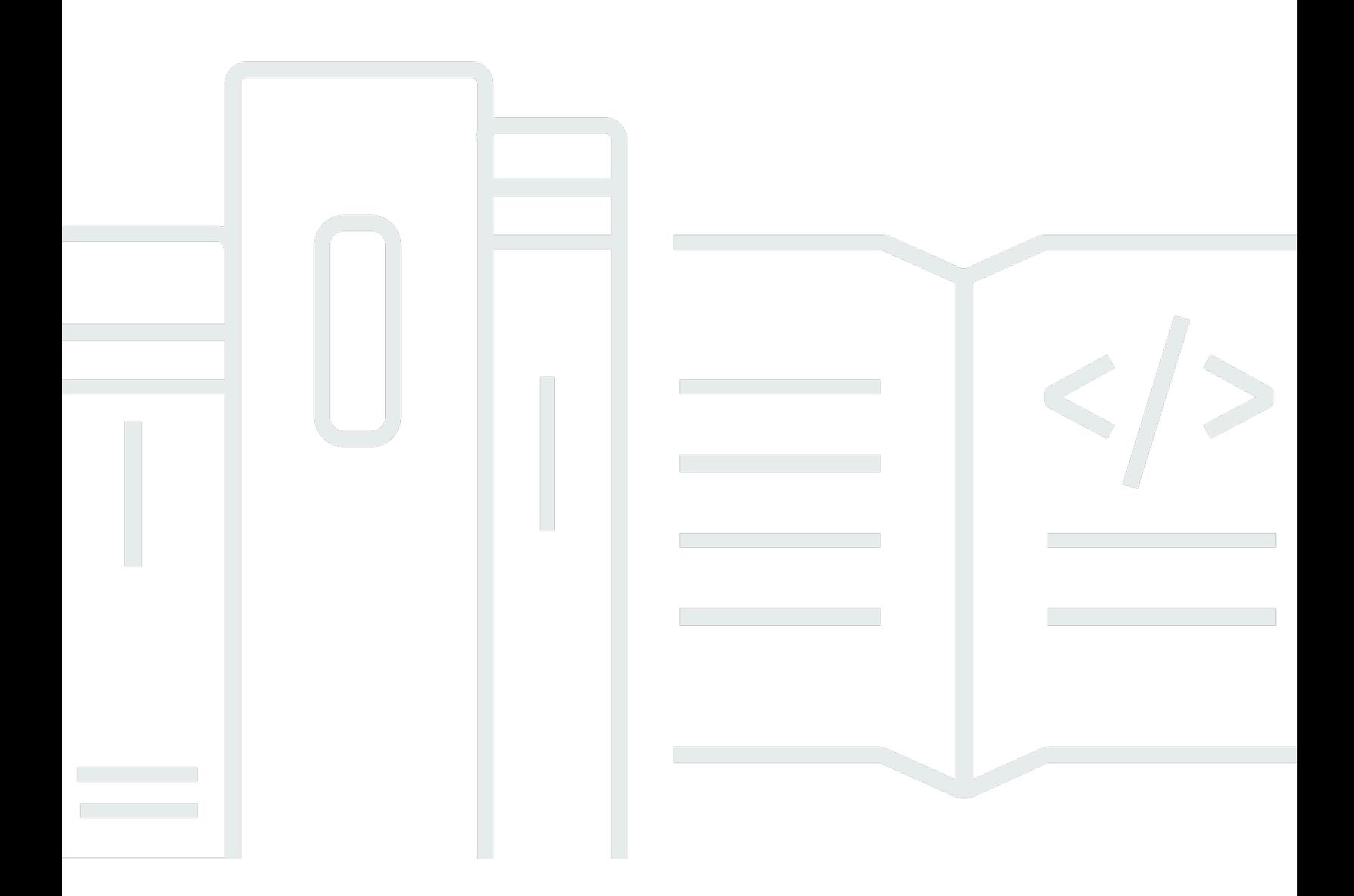

Copyright © 2024 Amazon Web Services, Inc. and/or its affiliates. All rights reserved.

## Amazon Managed Streaming for Apache Kafka: Guia do Desenvolvedor

Copyright © 2024 Amazon Web Services, Inc. and/or its affiliates. All rights reserved.

As marcas comerciais e imagens comerciais da Amazon não podem ser usadas no contexto de nenhum produto ou serviço que não seja da Amazon, nem de qualquer maneira que possa gerar confusão entre clientes ou que deprecie ou desprestigie a Amazon. Todas as outras marcas comerciais que não são propriedade da Amazon pertencem aos respectivos proprietários, os quais podem ou não ser afiliados, estar conectados ou ser patrocinados pela Amazon.

## **Table of Contents**

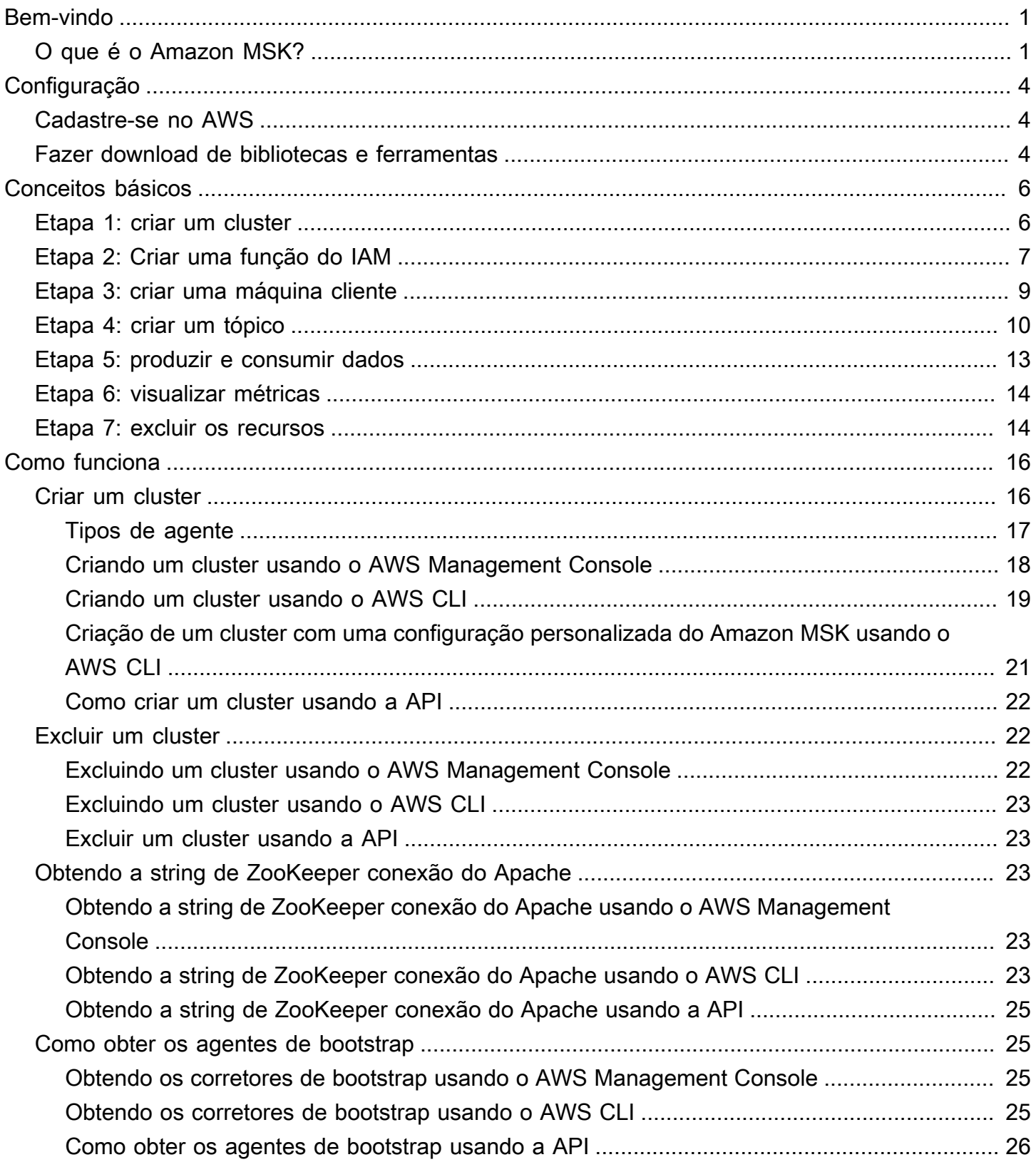

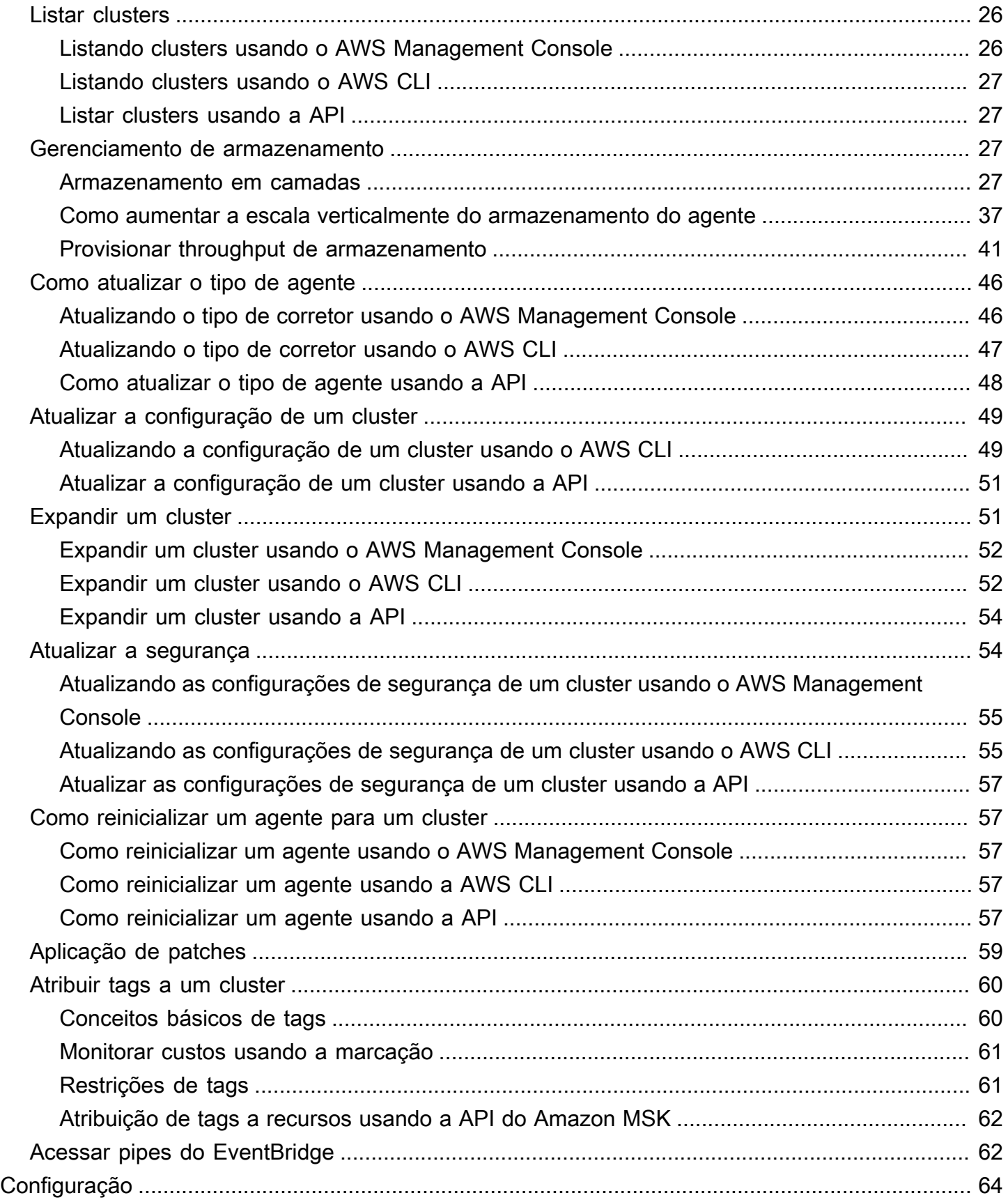

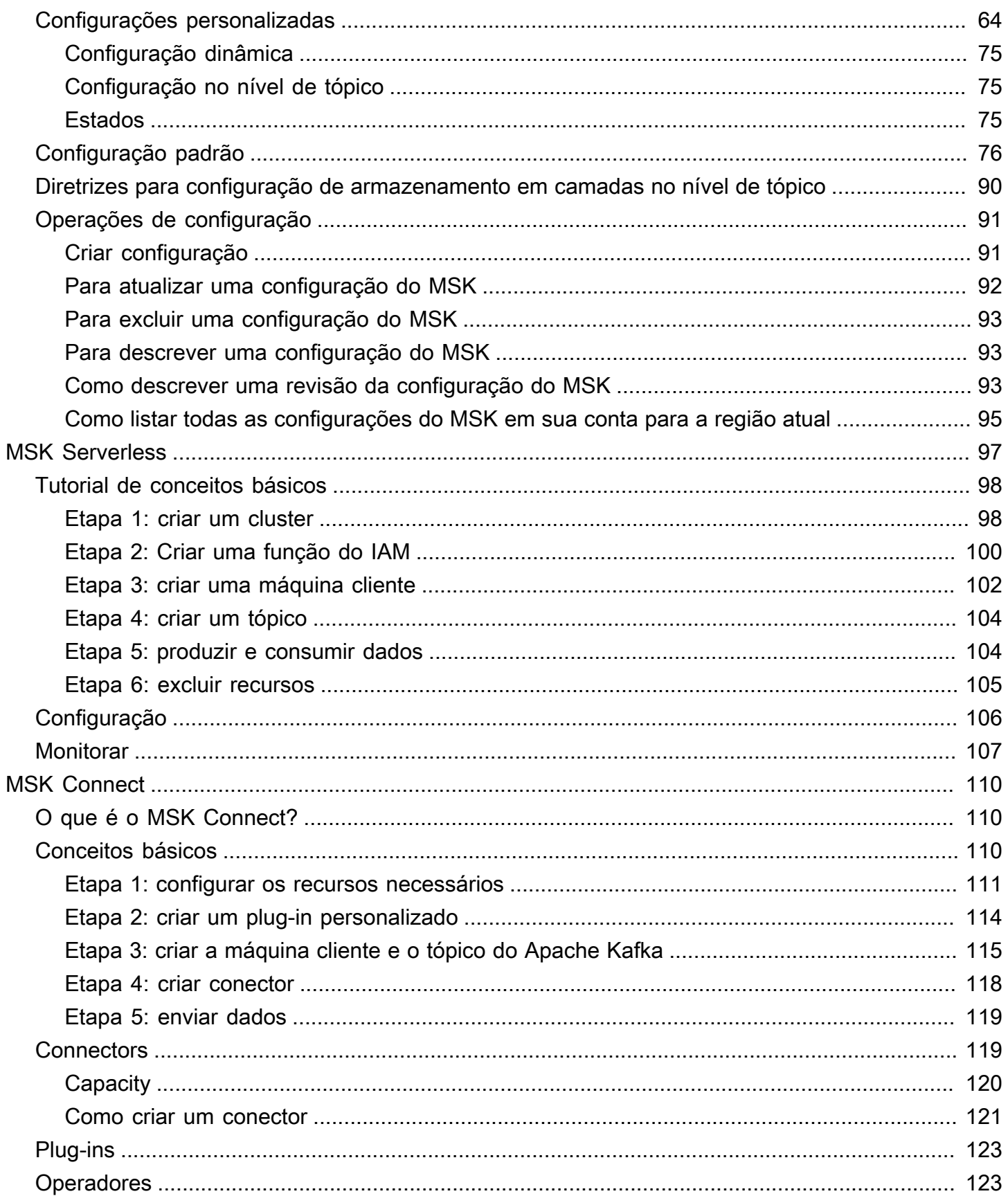

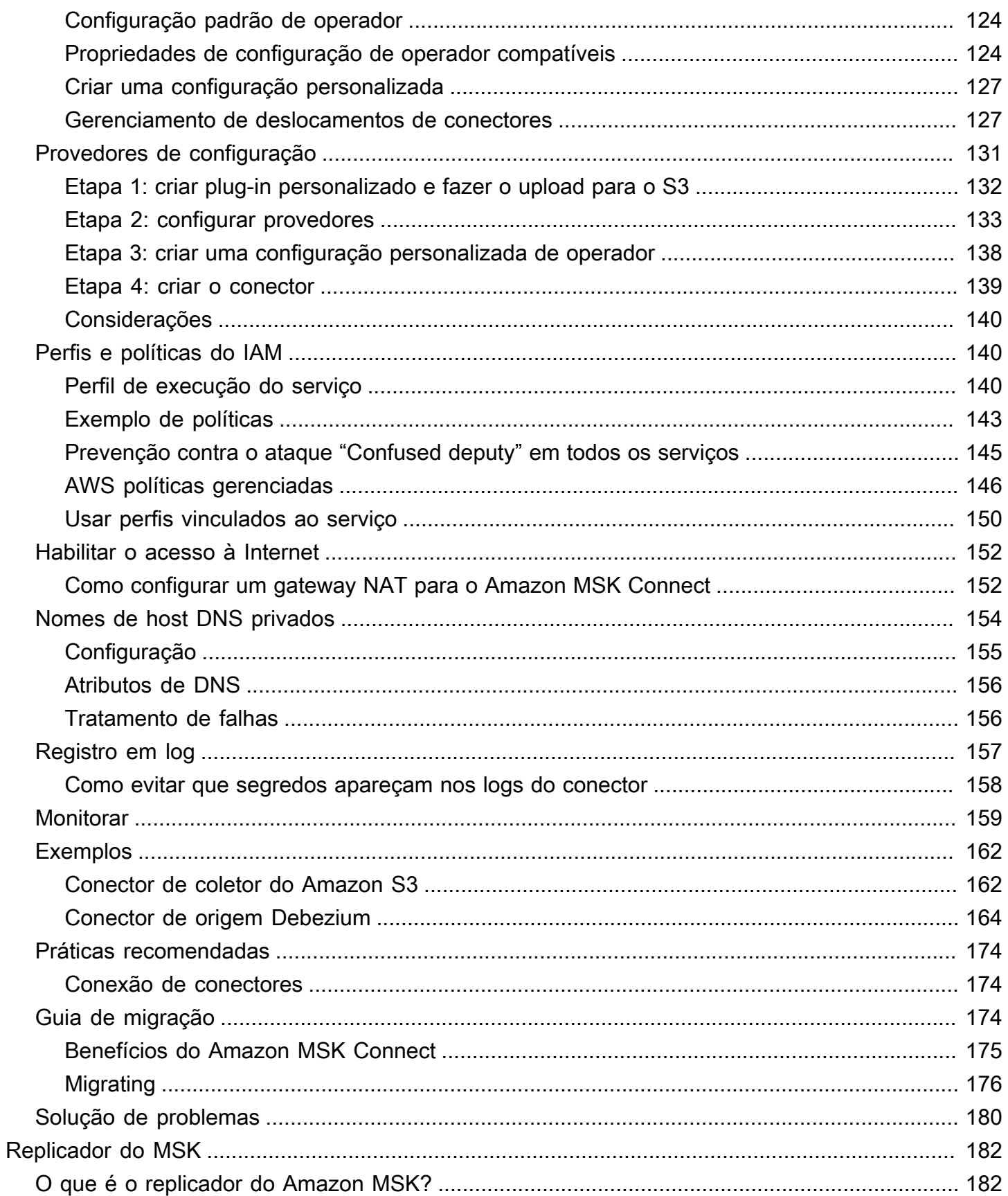

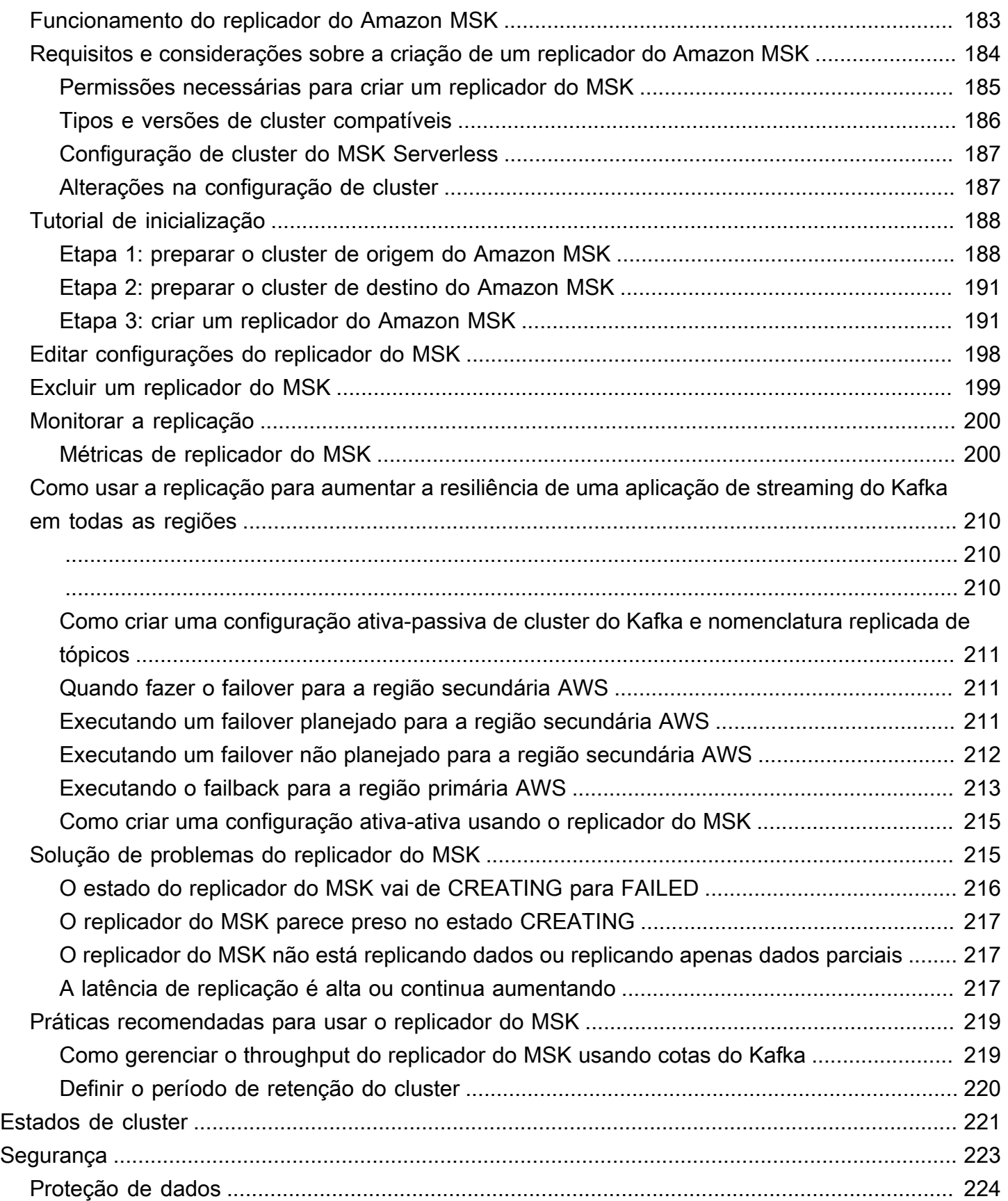

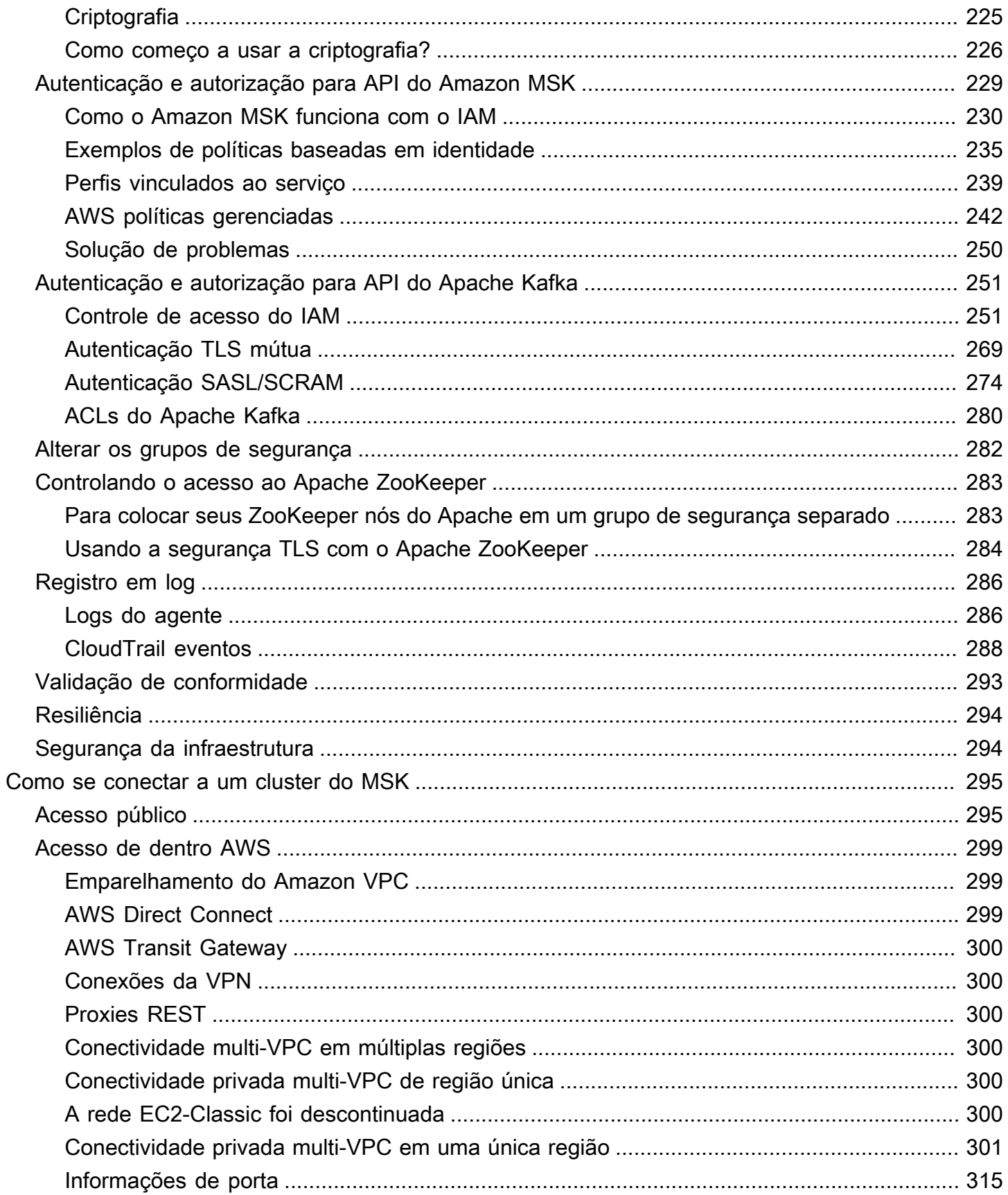

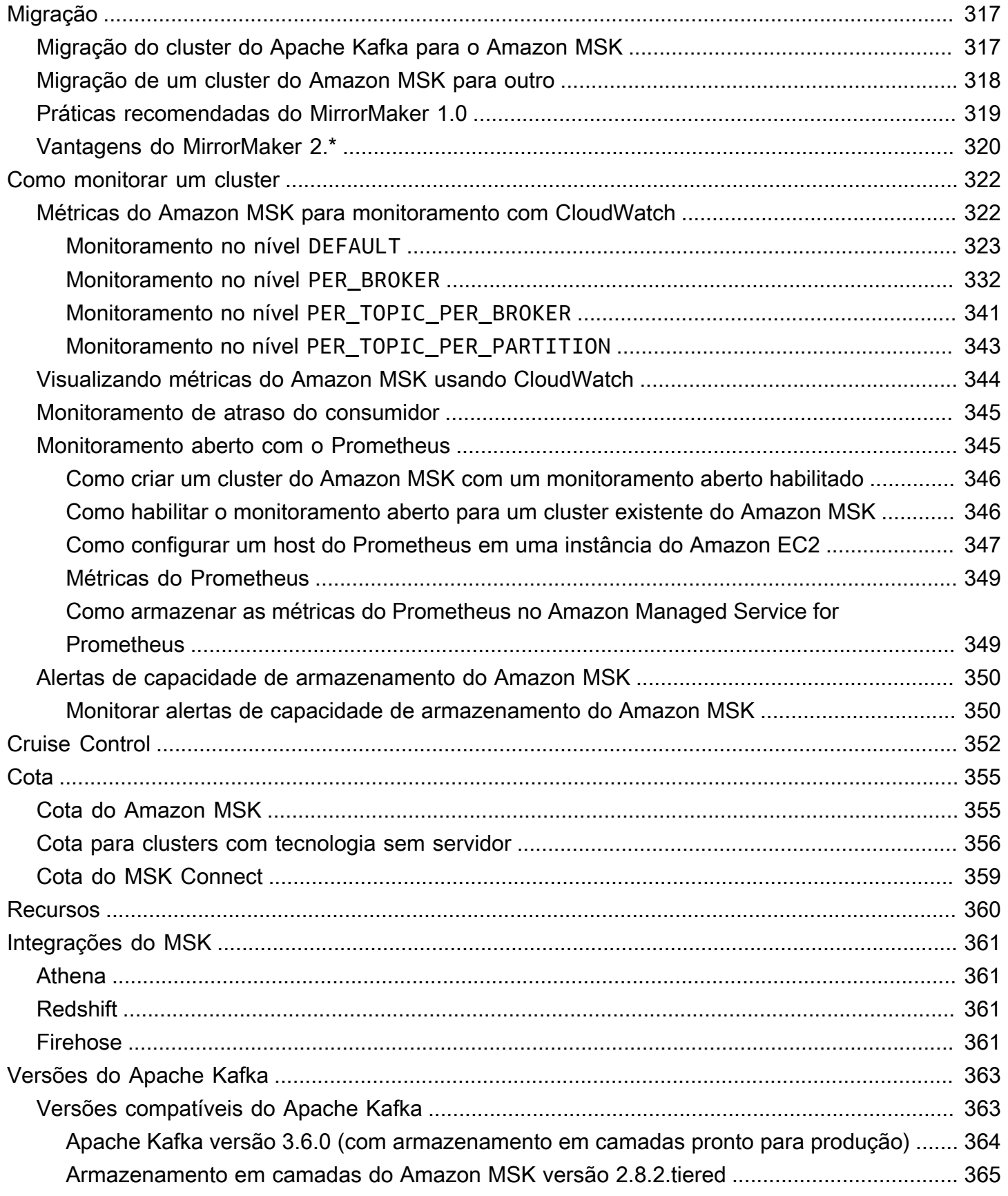

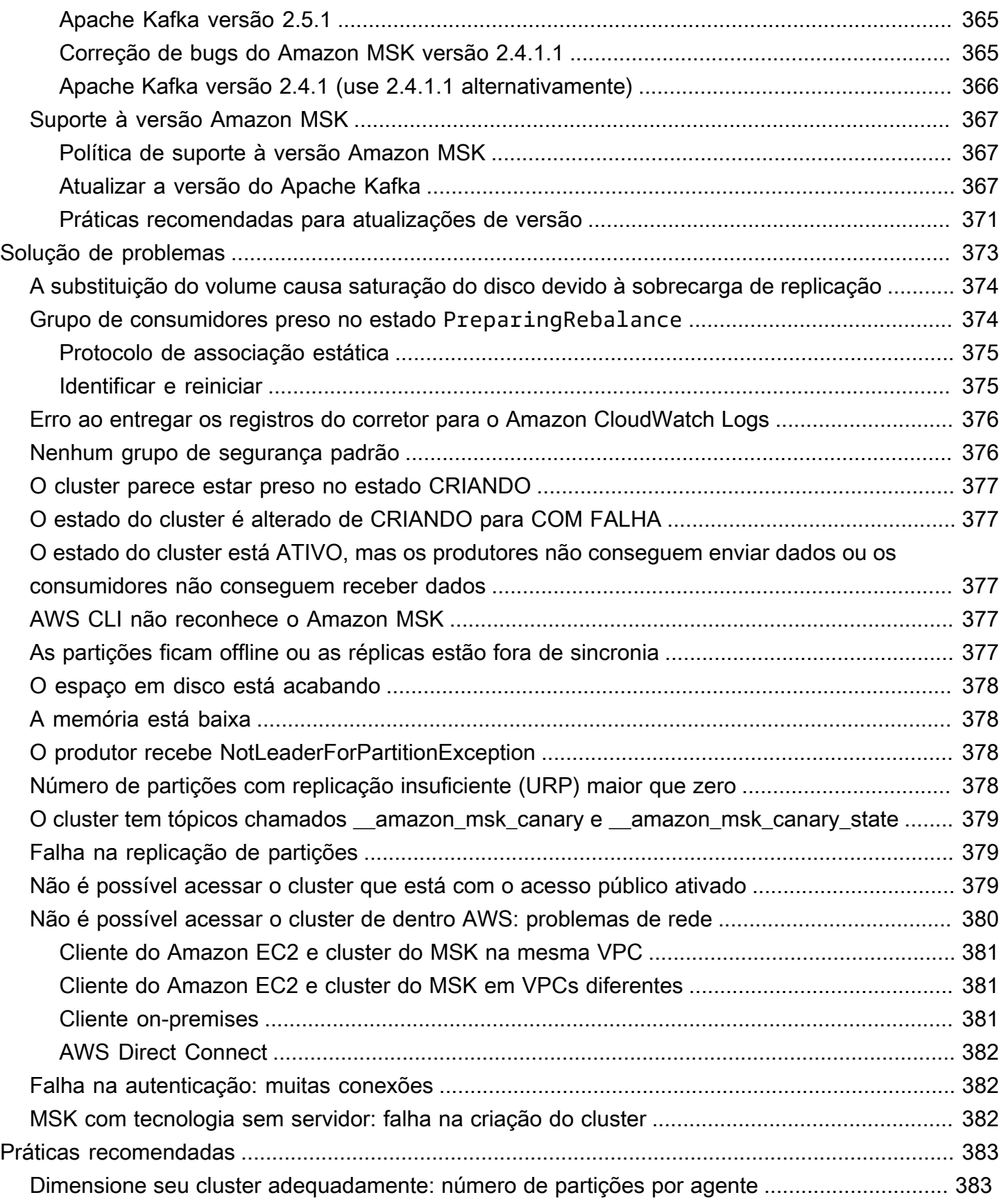

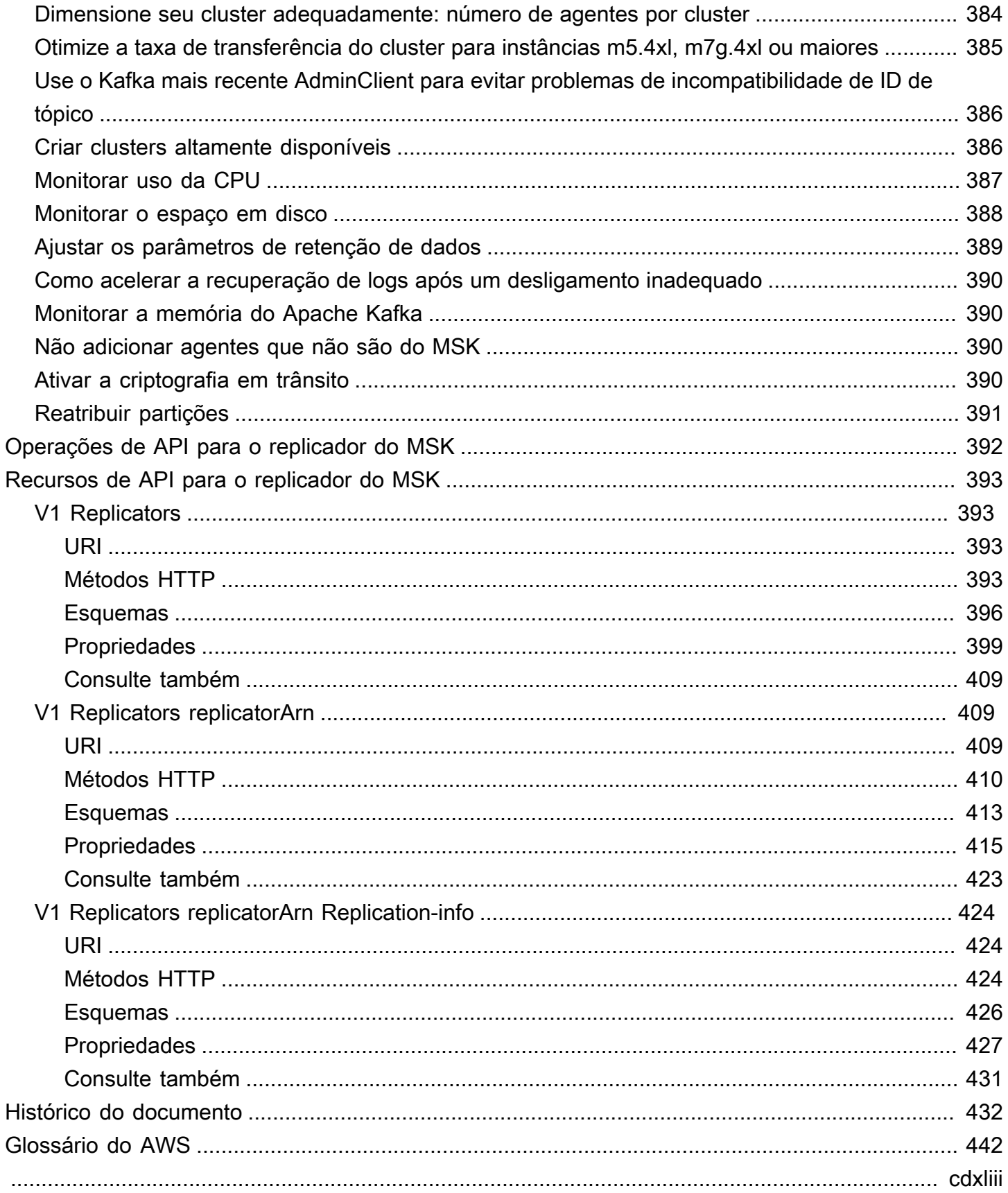

## <span id="page-11-0"></span>Boas-vindas ao Guia do desenvolvedor do Amazon MSK

Boas-vindas ao Guia do desenvolvedor do Amazon MSK. Os tópicos a seguir podem ajudar você a começar a usar este guia com base no que você estiver tentando fazer.

- Crie um cluster do Amazon MSK seguindo o tutorial [Conceitos básicos sobre como usar o Amazon](#page-16-0)  [MSK.](#page-16-0)
- Aprofunde-se na funcionalidade do Amazon MSK em [Amazon MSK: funcionamento.](#page-26-0)
- Execute o Apache Kafka sem precisar gerenciar e escalar a capacidade do cluster com MSK [Serverless.](#page-107-0)
- Use o [MSK Connect](#page-120-0) para transmitir dados de e para seu cluster do Apache Kafka.

<span id="page-11-1"></span>Para os destaques, detalhes do produto e preços, consulte a página de serviços do [Amazon MSK.](https://aws.amazon.com/msk)

## O que é o Amazon MSK?

O Amazon Managed Streaming for Apache Kafka (Amazon MSK) é um serviço totalmente gerenciado que o habilita a criar e executar aplicações que usam o Apache Kafka para processar dados de transmissões. O Amazon MSK fornece as operações do ambiente de gerenciamento, como as operações para criar, atualizar e excluir clusters. Ele permite usar operações do plano de dados do Apache Kafka, como aqueles para produzir e consumir dados. Ele executa versões de código aberto do Apache Kafka. Isso significa que aplicativos, ferramentas e plug-ins existentes de parceiros e da comunidade Apache Kafka são compatíveis sem a necessidade de fazer alterações no código do aplicativo. É possível usar o Amazon MSK para criar clusters com qualquer uma das versões do Apache Kafka listadas em [the section called "Versões compatíveis do Apache Kafka".](#page-373-1)

O diagrama a seguir fornece uma visão geral sobre o funcionamento do Amazon MSK.

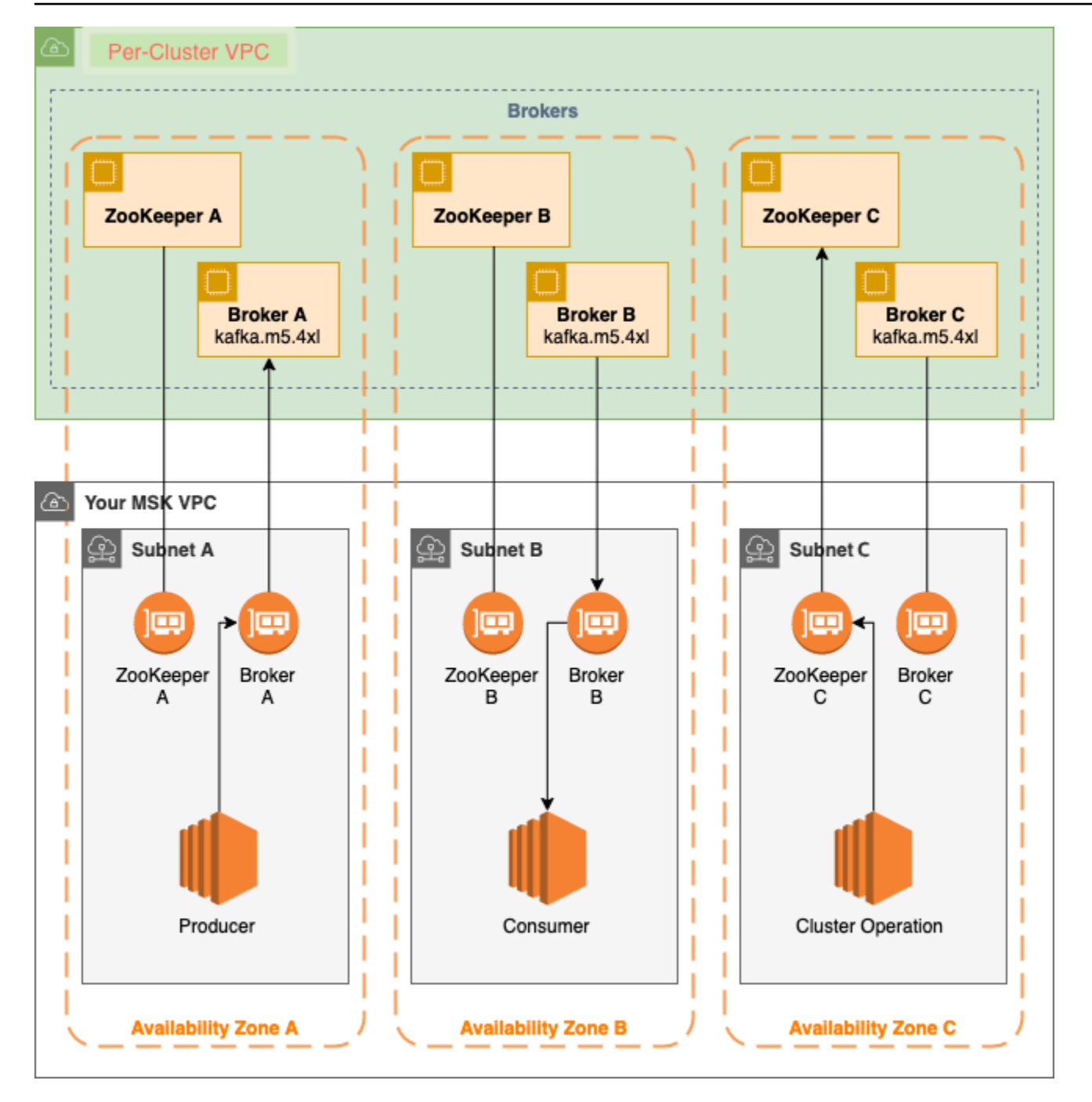

O diagrama demonstra a interação entre os seguintes componentes:

• Nós de agente: ao criar um cluster do Amazon MSK, especifique quantos nós de agente você deseja que o Amazon MSK crie em cada zona de disponibilidade. No exemplo de cluster mostrado neste diagrama, há um agente por zona de disponibilidade. Cada zona de disponibilidade tem sua própria sub-rede de nuvem privada virtual (VPC).

- Nós do ZooKeeper: o Amazon MSK também cria os nós do Apache ZooKeeper para você. O Apache ZooKeeper é um servidor de código aberto que permite uma coordenação distribuída altamente confiável.
- Produtores, consumidores e criadores de tópicos: o Amazon MSK permite que você use operações do plano de dados do Apache Kafka para criar tópicos, além de produzir e consumir dados.
- Operações de cluster: é possível usar o AWS Management Console, a AWS Command Line Interface (AWS CLI) ou as APIs no SDK para executar operações do ambiente de gerenciamento. Por exemplo, você pode criar ou excluir um cluster do Amazon MSK, listar todos os clusters em uma conta, visualizar as propriedades de um cluster e atualizar o número e o tipo de agentes em um cluster.

O Amazon MSK detecta e se recupera automaticamente dos cenários de falha mais comuns para clusters, permitindo que as aplicações produtoras e consumidoras possam continuar suas operações de gravação e leitura com o menor impacto. Quando o Amazon MSK detecta uma falha de agente, ele mitiga a falha ou substitui o agente não íntegro ou inacessível por um novo. Além disso, sempre que possível, ele reutiliza o armazenamento do agente mais antigo para reduzir os dados que o Apache Kafka precisa replicar. Seu impacto na disponibilidade é limitado ao tempo necessário para o Amazon MSK concluir a detecção e a recuperação. Após uma recuperação, os aplicativos de produtor e consumidor podem continuar se comunicando com os mesmos endereços IP do agente usados antes da falha.

## <span id="page-14-0"></span>Configuração do Amazon MSK

Antes de usar o Amazon MSK pela primeira vez, conclua as seguintes tarefas.

#### Tarefas

- [Cadastre-se no AWS](#page-14-1)
- [Fazer download de bibliotecas e ferramentas](#page-14-2)

## <span id="page-14-1"></span>Cadastre-se no AWS

Quando você se cadastra na AWS, sua conta da Amazon Web Services é registrada automaticamente em todos os serviços da AWS, incluindo o Amazon MSK. Você será cobrado apenas pelos serviços que usar.

Se já tiver uma conta da AWS, passe para a próxima tarefa. Se você ainda não possuir uma conta da AWS, use o procedimento a seguir para criar uma.

Para cadastrar uma conta da Amazon Web Services

- 1. Abra [https://portal.aws.amazon.com/billing/signup.](https://portal.aws.amazon.com/billing/signup)
- 2. Siga as instruções online.

Parte do procedimento de inscrição envolve receber uma chamada telefônica e inserir um código de verificação no teclado do telefone.

Quando você se cadastra em uma Conta da AWS, um Usuário raiz da conta da AWS é criado. O usuário raiz tem acesso a todos os Serviços da AWS e recursos na conta. Como prática recomendada de segurança, [atribua acesso administrativo a um usuário administrativo](https://docs.aws.amazon.com/singlesignon/latest/userguide/getting-started.html) e use somente o usuário raiz para realizar as [tarefas que exigem acesso do usuário raiz.](https://docs.aws.amazon.com/accounts/latest/reference/root-user-tasks.html)

### <span id="page-14-2"></span>Fazer download de bibliotecas e ferramentas

As seguintes bibliotecas e ferramentas podem ajudar você a trabalhar com o Amazon MSK::

• A [AWS Command Line Interface \(AWS CLI\)](https://docs.aws.amazon.com/cli/latest/userguide/) é compatível com o Amazon MSK. A AWS CLI permite que você controle vários serviços da Amazon Web Services na linha de comando e os automatize por meio de scripts. Atualize sua versão da AWS CLI para a versão mais recente a fim de garantir que ela seja compatível com os recursos do Amazon MSK que estão documentados neste guia do usuário. Para obter instruções detalhadas sobre como atualizar a AWS CLI, consulte [Como instalar a AWS Command Line Interface](https://docs.aws.amazon.com/cli/latest/userguide/cli-chap-install.html). Após instalar a AWS CLI, é necessário configurála. Para obter informações sobre como configurar a AWS CLI, consulte [aws configure.](https://docs.aws.amazon.com/cli/latest/reference/configure/index.html)

- A [Referência de API do Amazon Managed Streaming for Kafka](https://docs.aws.amazon.com/msk/1.0/apireference/what-is-servicename.html) documenta as operações de API compatíveis com o Amazon MSK.
- Os Amazon Web Services SDKs para [Go,](https://docs.aws.amazon.com/sdk-for-go/api/service/kafka/) [Java,](https://aws.amazon.com/sdk-for-java/) [JavaScript](https://aws.amazon.com/sdk-for-javascript/), [.NET](https://aws.amazon.com/sdk-for-net/), [Node.js](https://aws.amazon.com/sdk-for-javascript/), [PHP,](https://aws.amazon.com/developers/getting-started/php/) [Python](https://aws.amazon.com/sdk-for-python/) e [Ruby](https://aws.amazon.com/developers/getting-started/ruby/) são compatíveis com o Amazon MSK e incluem exemplos.

## <span id="page-16-0"></span>Conceitos básicos sobre como usar o Amazon MSK

Este tutorial mostra um exemplo de como criar um cluster do MSK, produzir e consumir dados e monitorar a integridade do seu cluster usando métricas. Este exemplo não representa todas as opções que você pode escolher ao criar um cluster do MSK. Em diferentes partes deste tutorial, escolhemos as opções padrão para facilitar. Isso não significa que estas são as únicas opções disponíveis para configurar um cluster do MSK ou instâncias de cliente.

Tópicos

- [Etapa 1: criar um cluster do Amazon MSK](#page-16-1)
- [Etapa 2: Criar uma função do IAM](#page-17-0)
- [Etapa 3: criar uma máquina cliente](#page-19-0)
- [Etapa 4: criar um tópico](#page-20-0)
- [Etapa 5: produzir e consumir dados](#page-23-0)
- [Etapa 6: Use CloudWatch a Amazon para visualizar as métricas do Amazon MSK](#page-24-0)
- [Etapa 7: Excluir os AWS recursos criados para este tutorial](#page-24-1)

## <span id="page-16-1"></span>Etapa 1: criar um cluster do Amazon MSK

Nesta etapa de [Conceitos básicos sobre como usar o Amazon MSK](#page-16-0), você vai criar um cluster do Amazon MSK.

Para criar um cluster Amazon MSK usando o AWS Management Console

- 1. Faça login no AWS Management Console e abra o console do Amazon MSK em [https://](https://console.aws.amazon.com/msk/home?region=us-east-1#/home/)  [console.aws.amazon.com/msk/home?region=us-east-1#/home/](https://console.aws.amazon.com/msk/home?region=us-east-1#/home/).
- 2. Selecione Criar cluster.
- 3. Em Método de criação, deixe a opção Criação rápida selecionada. A opção Criação rápida permite criar um cluster com as configurações padrão.
- 4. Em Nome do cluster, insira um nome descritivo para o cluster. Por exemplo, **MSKTutorialCluster**.
- 5. Em Propriedades gerais do cluster, escolha Provisionado como o Tipo de cluster.
- 6. Na tabela em Todas as configurações de cluster, copie e salve os valores das configurações a seguir, pois você precisará deles posteriormente neste tutorial:
- VPC
- Subredes
- Grupos de segurança associados à VPC
- 7. Selecione Criar cluster.
- 8. Verifique o Status do cluster na página Resumo do cluster. O status muda de Criando para Ativo conforme o Amazon MSK provisiona o cluster. Quando o status estiver Ativo, você poderá se conectar ao cluster. Para obter mais informações sobre status de cluster, consulte [Estados de](#page-231-0)  [cluster](#page-231-0).

#### Próxima etapa

<span id="page-17-0"></span>[Etapa 2: Criar uma função do IAM](#page-17-0)

## Etapa 2: Criar uma função do IAM

Nesta etapa, você executará duas tarefas. A primeira tarefa será a criação de uma política do IAM que conceda acesso para criar tópicos no cluster e enviar dados para esses tópicos. A segunda tarefa será a criação de um perfil do IAM e a associação dessa política a ele. Em uma etapa posterior, você criará uma máquina cliente que vai assumir esse perfil e usá-lo para criar um tópico no cluster e enviar dados para esse tópico.

Para criar uma política do IAM que permita criar tópicos e gravar neles

- 1. Abra o console IAM em [https://console.aws.amazon.com/iam/.](https://console.aws.amazon.com/iam/)
- 2. No painel de navegação, escolha Políticas.
- 3. Escolha Create Policy.
- 4. Escolha a guia JSON e substitua o JSON na janela do editor com o JSON a seguir.

Substitua a *região* pelo código da AWS região em que você criou seu cluster. Substitua *Account-ID* pelo seu ID de conta. Substitua *MSK TutorialCluster* pelo nome do seu cluster.

```
{ 
      "Version": "2012-10-17", 
      "Statement": [ 
\overline{\mathcal{L}}
```

```
 "Effect": "Allow", 
              "Action": [ 
                   "kafka-cluster:Connect", 
                   "kafka-cluster:AlterCluster", 
                   "kafka-cluster:DescribeCluster" 
              ], 
              "Resource": [ 
                   "arn:aws:kafka:region:Account-ID:cluster/MSKTutorialCluster/*" 
              ] 
         }, 
          { 
              "Effect": "Allow", 
              "Action": [ 
                   "kafka-cluster:*Topic*", 
                   "kafka-cluster:WriteData", 
                   "kafka-cluster:ReadData" 
              ], 
              "Resource": [ 
                   "arn:aws:kafka:region:Account-ID:topic/MSKTutorialCluster/*" 
 ] 
         }, 
          { 
              "Effect": "Allow", 
              "Action": [ 
                   "kafka-cluster:AlterGroup", 
                   "kafka-cluster:DescribeGroup" 
              ], 
              "Resource": [ 
                   "arn:aws:kafka:region:Account-ID:group/MSKTutorialCluster/*" 
             \mathbf{I} } 
     ]
}
```
Para obter instruções sobre como criar políticas de seguras, consulte [the section called](#page-261-1)  ["Controle de acesso do IAM".](#page-261-1)

- 5. Escolha Próximo: etiquetas.
- 6. Selecione Next: Review (Próximo: revisar).
- 7. Para o nome da política, insira um nome descritivo, como msk-tutorial-policy.
- 8. Escolha Criar política.

Para criar um perfil do IAM e associar a política a ele

- 1. No painel de navegação, escolha Perfis.
- 2. Selecione Criar função.
- 3. Em Casos de uso comuns, selecione EC2 e então Próximo: permissões.
- 4. Na caixa de pesquisa, insira o nome da política que você criou anteriormente para este tutorial. Em seguida, marque a caixa à esquerda da política.
- 5. Escolha Próximo: etiquetas.
- 6. Selecione Next: Review (Próximo: revisar).
- 7. Para o nome da função, insira um nome descritivo, como msk-tutorial-role.
- 8. Selecione Criar função.

#### Próxima etapa

#### <span id="page-19-0"></span>[Etapa 3: criar uma máquina cliente](#page-19-0)

### Etapa 3: criar uma máquina cliente

Nesta etapa de [Conceitos básicos sobre como usar o Amazon MSK](#page-16-0), você criará uma máquina cliente. Use essa máquina cliente para criar um tópico que produza e consuma dados. Para simplificar, você criará essa máquina cliente na VPC associada ao cluster do MSK para que o cliente possa se conectar facilmente ao cluster.

Como criar uma máquina cliente

- 1. Abra o console do Amazon EC2 em [https://console.aws.amazon.com/ec2/.](https://console.aws.amazon.com/ec2/)
- 2. Selecione Iniciar instâncias.
- 3. Insira um Nome para sua máquina cliente, como **MSKTutorialClient**.
- 4. Deixe a opção AMI do Amazon Linux 2 (HVM) Kernel 5.10, tipo de volume SSD selecionada para Tipo de imagem de máquina da Amazon (AMI).
- 5. Deixe o tipo de instância t2.micro selecionado.
- 6. Na seção Par de chaves, escolha Criar um novo par de chaves. Digite **MSKKeyPair** em Nome do par de chaves e, em seguida, escolha Baixar par de chaves. Se preferir, use um par de chaves existente.
- 7. Expanda a seção Detalhes avançados e escolha o perfil do IAM que você criou na [Etapa 2: criar](#page-17-0)  [um perfil do IAM](#page-17-0).
- 8. Escolha Iniciar instância.
- 9. Escolha View Instances (Exibir instâncias). Na coluna Grupos de segurança, escolha o grupo de segurança que está associado à sua nova instância. Copie o ID do grupo de segurança e salveo para usar posteriormente.
- 10. Abra o console da Amazon VPC em [https://console.aws.amazon.com/vpc/.](https://console.aws.amazon.com/vpc/)
- 11. No painel de navegação, selecione Security Groups.(Grupos de segurança). Encontre o grupo de segurança cujo ID você salvou em [the section called "Etapa 1: criar um cluster"](#page-16-1).
- 12. Na guia Regras de entrada, selecione Editar regras de entrada.
- 13. Escolha Adicionar regra.
- 14. Na nova regra, escolha All traffic (Todo o tráfego) na coluna Type (Tipo). No segundo campo da coluna Origem, selecione o grupo de segurança da sua máquina cliente. Esse é o grupo cujo nome você salvou após iniciar a instância da máquina cliente.
- 15. Escolha Salvar regras. Agora, o grupo de segurança do cluster poderá aceitar o tráfego proveniente do grupo de segurança da máquina cliente.

#### Próxima etapa

#### <span id="page-20-0"></span>[Etapa 4: criar um tópico](#page-20-0)

### Etapa 4: criar um tópico

Nesta etapa de [Conceitos básicos sobre como usar o Amazon MSK](#page-16-0), você instalará bibliotecas e ferramentas do cliente do Apache Kafka na máquina cliente e criará um tópico.

#### **A** Warning

Os números de versão do Apache Kafka usados neste tutorial são apenas exemplos. Recomendamos usar a mesma versão do cliente que a versão do cluster do MSK. Uma versão mais antiga do cliente pode não ter determinados recursos e correções de erros críticos.

Para encontrar a versão do seu cluster do MSK

- 1. Acesse https://eu-west-2.console.aws.amazon.com/msk/
- 2. Selecione o cluster do MSK.
- 3. Anote a versão do Apache Kafka usada no cluster.
- 4. Substitua as ocorrências de números de versão do Amazon MSK neste tutorial pela versão obtida na Etapa 3.

Como criar um tópico na máquina cliente

- 1. Abra o console do Amazon EC2 em [https://console.aws.amazon.com/ec2/.](https://console.aws.amazon.com/ec2/)
- 2. No painel de navegação, escolha Instances (Instâncias). Em seguida, marque a caixa de seleção ao lado do nome da máquina cliente que você criou em [Etapa 3: criar uma máquina](#page-19-0)  [cliente.](#page-19-0)
- 3. Escolha Actions (Ações) e Connect (Conectar-se). Siga as instruções no console para se conectar à sua máquina cliente.
- 4. Instale o Java na máquina cliente executando o seguinte comando:

```
sudo yum -y install java-11
```
5. Execute o comando a seguir para fazer download do Apache Kafka.

```
wget https://archive.apache.org/dist/kafka/{YOUR MSK VERSION}/kafka_2.13-{YOUR MSK 
 VERSION}.tgz
```
#### **a** Note

Se quiser usar um local de espelhamento diferente do usado neste comando, você poderá escolher um local diferente no site do [Apache](https://www.apache.org/dyn/closer.cgi?path=/kafka/1.1.1/kafka_2.11-1.1.1.tgz).

6. Execute o comando a seguir no diretório onde você fez download do arquivo TAR na etapa anterior.

tar -xzf kafka\_2.13-{YOUR MSK VERSION}.tgz

7. Acesse o diretório kafka\_2.13-{YOUR MSK VERSION}/libs e execute o seguinte comando para baixar o arquivo JAR do IAM do Amazon MSK. O JAR do IAM do Amazon MSK permite que a máquina cliente acesse o cluster.

```
wget https://github.com/aws/aws-msk-iam-auth/releases/download/v1.1.1/aws-msk-iam-
auth-1.1.1-all.jar
```
8. Acesse o diretório kafka 2.13-{YOUR MSK VERSION}/bin. Copie e cole as seguintes configurações de propriedade em um novo arquivo. Nomeie e salve o arquivo como **client.properties**.

```
security.protocol=SASL_SSL
sasl.mechanism=AWS_MSK_IAM
sasl.jaas.config=software.amazon.msk.auth.iam.IAMLoginModule required;
sasl.client.callback.handler.class=software.amazon.msk.auth.iam.IAMClientCallbackHandler
```
- 9. Abra o console do Amazon MSK em <https://console.aws.amazon.com/msk/>.
- 10. Aguarde até que o status do seu cluster esteja Ativo. Isso pode demorar vários minutos. Depois que o status ficar Ativo, escolha o nome do cluster. Isso levará você a uma página com o resumo do cluster.
- 11. Escolha Exibir informações do cliente.
- 12. Copie a string de conexão para o endpoint privado.

Você receberá três endpoints para cada um dos agentes. Só é necessário ter um endpoint de agente para a próxima etapa.

13. Execute o comando a seguir, *BootstrapServerString*substituindo-o por um dos endpoints do broker que você obteve na etapa anterior.

```
<path-to-your-kafka-installation>/bin/kafka-topics.sh --create --bootstrap-server 
 BootstrapServerString --command-config client.properties --replication-factor 3 --
partitions 1 --topic MSKTutorialTopic
```
Se o comando tiver êxito, a seguinte mensagem será exibida: Created topic MSKTutorialTopic.

#### Próxima etapa

[Etapa 5: produzir e consumir dados](#page-23-0)

## <span id="page-23-0"></span>Etapa 5: produzir e consumir dados

Nesta etapa de [Conceitos básicos sobre como usar o Amazon MSK](#page-16-0), você produzirá e consumirá dados.

Como produzir e consumir mensagens

1. Execute o comando a seguir para iniciar um produtor de console. *BootstrapServerString*Substitua pela cadeia de conexão em texto simples que você obteve em [Criar um tópico.](#page-20-0) Para obter instruções sobre como recuperar essa string de conexão, consulte [Como obter os agentes de bootstrap para um cluster do Amazon MSK.](#page-35-1)

```
<path-to-your-kafka-installation>/bin/kafka-console-producer.sh --
broker-list BootstrapServerString --producer.config client.properties --
topic MSKTutorialTopic
```
- 2. Insira a mensagem que desejar e pressione Enter. Repita esta etapa duas ou três vezes. Toda vez que você inserir uma linha e pressionar Enter, essa linha será enviada para o cluster do Apache Kafka como uma mensagem separada.
- 3. Mantenha a conexão com a máquina cliente aberta e abra uma segunda conexão separada com esse computador em uma nova janela.
- 4. No comando a seguir, *BootstrapServerString*substitua pela cadeia de conexão em texto simples que você salvou anteriormente. Em seguida, para criar um consumidor no console, execute o comando a seguir com sua segunda conexão com a máquina cliente.

```
<path-to-your-kafka-installation>/bin/kafka-console-consumer.sh --bootstrap-
server BootstrapServerString --consumer.config client.properties --
topic MSKTutorialTopic --from-beginning
```
Você começará a ver as mensagens inseridas anteriormente quando usou o comando do produtor do console.

5. Insira mais mensagens na janela do produtor e observe-as aparecerem na janela do consumidor.

#### Próxima etapa

[Etapa 6: Use CloudWatch a Amazon para visualizar as métricas do Amazon MSK](#page-24-0)

## <span id="page-24-0"></span>Etapa 6: Use CloudWatch a Amazon para visualizar as métricas do Amazon MSK

Nesta etapa de [Introdução ao uso do Amazon MSK,](#page-16-0) você analisa as métricas do Amazon MSK na Amazon. CloudWatch

Para visualizar as métricas do Amazon MSK em CloudWatch

- 1. Abra o CloudWatch console em [https://console.aws.amazon.com/cloudwatch/.](https://console.aws.amazon.com/cloudwatch/)
- 2. No painel de navegação, selecione Métricas.
- 3. Escolha a guia All metrics (Todas as métricas) e escolha AWS/Kafka.
- 4. Para visualizar métricas no nível de agente, escolha Broker ID, Cluster Name (ID do agente, Nome do cluster). Para métricas no nível de cluster, escolha Cluster Name (Nome do cluster).
- 5. (Opcional) No painel gráfico, selecione uma estatística e um período de tempo e, em seguida, crie um CloudWatch alarme usando essas configurações.

#### Próxima etapa

<span id="page-24-1"></span>[Etapa 7: Excluir os AWS recursos criados para este tutorial](#page-24-1)

## Etapa 7: Excluir os AWS recursos criados para este tutorial

Na etapa final de [Conceitos básicos sobre como usar o Amazon MSK,](#page-16-0) você exclui o cluster do MSK e a máquina cliente que criou para este tutorial.

Para excluir os recursos usando o AWS Management Console

- 1. Abra o console do Amazon MSK em <https://console.aws.amazon.com/msk/>.
- 2. Selecione o nome do seu cluster. Por exemplo, MSK TutorialCluster.
- 3. Escolha Actions (Ações) e Delete (Excluir).
- 4. Abra o console do Amazon EC2 em [https://console.aws.amazon.com/ec2/.](https://console.aws.amazon.com/ec2/)
- 5. Escolha a instância que você criou para sua máquina cliente, por exemplo, **MSKTutorialClient**.
- 6. Escolha Estado da instância e Encerrar instância.

Para excluir a política e o perfil do IAM

- 1. Abra o console IAM em [https://console.aws.amazon.com/iam/.](https://console.aws.amazon.com/iam/)
- 2. No painel de navegação, escolha Perfis.
- 3. Na caixa de pesquisa, insira o nome do perfil do IAM que você criou para este tutorial.
- 4. Selecione o perfil de . Escolha Excluir perfil e confirme a exclusão.
- 5. No painel de navegação, escolha Políticas.
- 6. Na caixa de pesquisa, insira o nome da política que você criou para este tutorial.
- 7. Escolha a política para abrir a respectiva página de resumo. Na página Resumo da política, escolha Editar política.
- 8. Escolha Delete.

## <span id="page-26-0"></span>Amazon MSK: funcionamento

Um cluster do Amazon MSK é o recurso primário do Amazon MSK que você pode criar em sua conta. Os tópicos desta seção descrevem como realizar operações comuns do Amazon MSK. Para obter uma lista de todas as operações que você pode realizar em um cluster do MSK, consulte:

- A [AWS Management Console](https://console.aws.amazon.com/msk)
- A [Referência de API do Amazon MSK](https://docs.aws.amazon.com/msk/1.0/apireference)
- A [Referência de comandos da CLI do Amazon MSK](https://docs.aws.amazon.com/cli/latest/reference/kafka/index.html)

#### Tópicos

- [Como criar um cluster do Amazon MSK](#page-26-1)
- [Como excluir um cluster do Amazon MSK](#page-32-1)
- [Obtendo a string de ZooKeeper conexão Apache para um cluster Amazon MSK](#page-33-2)
- [Como obter agentes de bootstrap para um cluster do Amazon MSK](#page-35-1)
- [Listar clusters do Amazon MSK](#page-36-1)
- [Gerenciamento de armazenamento](#page-37-2)
- [Como atualizar o tipo de agente](#page-56-0)
- [Atualizar a configuração do cluster do Amazon MSK](#page-59-0)
- [Expandir um cluster do Amazon MSK](#page-61-1)
- [Atualização das configurações de segurança de um cluster](#page-64-1)
- [Como reinicializar um agente para um cluster do Amazon MSK](#page-67-1)
- [Impacto da reinicialização do corretor durante a aplicação de patches e outras manutenções](#page-69-0)
- [Atribuir tags a um cluster do Amazon MSK](#page-70-0)
- [Acessar pipes do Amazon EventBridge no console do Amazon MSK](#page-72-1)

## <span id="page-26-1"></span>Como criar um cluster do Amazon MSK

#### A Important

Não é possível alterar a VPC de um cluster do Amazon MSK depois de criar o cluster.

Antes de criar um cluster do Amazon MSK, você precisa ter uma Amazon Virtual Private Cloud (VPC) e configurar sub-redes nessa VPC.

Você precisa de duas sub-redes em duas zonas de disponibilidade diferentes na região Oeste dos EUA (Norte da Califórnia). Em todas as outras regiões que disponibilizam o Amazon MSK, é possível especificar duas ou três sub-redes. As suas sub-redes devem estar em diferentes zonas de disponibilidade. Quando você cria um cluster, o Amazon MSK distribui os nós de agente uniformemente pelas sub-redes especificadas.

### <span id="page-27-0"></span>Tipos de agente

Ao criar um cluster do Amazon MSK, você especifica o tipo de agente que deseja que ele tenha. O Amazon MSK é compatível com os seguintes tipos de agente:

- kafka.t3.small
- kafka.m5.large, kafka.m5.xlarge, kafka.m5.2xlarge, kafka.m5.4xlarge, kafka.m5.8xlarge, kafka.m5.12xlarge, kafka.m5.16xlarge, kafka.m5.24xlarge
- kafka.m7g.large, kafka.m7g.xlarge, kafka.m7g.2xlarge, kafka.m7g.4xlarge, kafka.m7g.8xlarge, kafka.m7g.12xlarge, kafka.m7g.16xlarge

Os corretores M7g usam processadores AWS Graviton (processadores personalizados baseados em ARM criados pela Amazon Web Services). Os corretores M7g oferecem melhor desempenho de preço em relação a instâncias M5 comparáveis. Os corretores M7g consomem menos energia do que instâncias M5 comparáveis. O MSK oferece suporte a corretores M7g em clusters que executam uma das seguintes versões do Kafka:

- 2.8.2. em camadas
- 3.3.2
- 3.4.0
- 3.5.1
- 3.6.0 com armazenamento em camadas

Os corretores M7g e M5 têm maior desempenho de taxa de transferência de linha de base do que os corretores T3 e são recomendados para cargas de trabalho de produção. Os corretores M7g e M5 também podem ter mais partições por corretor do que os corretores T3. Use corretores M7g ou M5 se você estiver executando cargas de trabalho maiores de nível de produção ou precisar de um número maior de partições. Para saber mais sobre os tipos de instância M7g e M5, consulte Instâncias de uso geral do [Amazon EC2.](https://aws.amazon.com/ec2/instance-types/)

Os agentes T3 têm a capacidade de usar créditos de CPU para impulsionar temporariamente o desempenho. Use agentes T3 para desenvolvimento de baixo custo, se você estiver testando cargas de trabalho de streaming pequenas a médias ou se tiver cargas de trabalho de streaming com baixo throughput que apresentem picos temporários no throughput. Recomendamos que você faça um proof-of-concept teste para determinar se os corretores T3 são suficientes para produção ou carga de trabalho crítica. Para saber mais sobre os tipos de instância T3, consulte [Instâncias T3 do](https://aws.amazon.com/ec2/instance-types/t3/)  [Amazon EC2.](https://aws.amazon.com/ec2/instance-types/t3/)

Para obter mais informações sobre como escolher tipos de agente, consulte [Práticas recomendadas.](#page-393-0)

### <span id="page-28-0"></span>Criando um cluster usando o AWS Management Console

- 1. Abra o console do Amazon MSK em <https://console.aws.amazon.com/msk/>.
- 2. Selecione Criar cluster.
- 3. Especifique um nome para o cluster.
- 4. Na lista de VPCs, escolha a VPC que você deseja usar para o cluster. Você também pode especificar qual versão do Apache Kafka você deseja que o Amazon MSK use para criar o cluster. A versão 2.8.1 é o padrão mostrado no console e a versão recomendada.
- 5. Especifique duas sub-redes se estiver usando a região Oeste dos EUA (Norte da Califórnia). Nas outras regiões que disponibilizam o Amazon MSK, é possível especificar duas ou três subredes. As sub-redes especificadas devem estar em zonas de disponibilidade diferentes.
- 6. Escolha o tipo de configuração desejada. Para obter informações sobre configurações do Amazon MSK, consulte [Configuração](#page-74-0).
- 7. Especifique o tipo e o número de agentes que você deseja que o MSK crie em cada zona de disponibilidade. O mínimo é de 1 agente por zona de disponibilidade e o máximo é de 30 agentes por cluster.
- 8. (Opcional) Atribua tags ao cluster. As tags são opcionais. Para ter mais informações, consulte [the section called "Atribuir tags a um cluster".](#page-70-0)
- 9. Você pode ajustar o volume de armazenamento por agente. Depois de criar o cluster, você pode aumentar o volume de armazenamento por agente, mas não pode reduzi-lo.
- 10. Escolha as configurações desejadas para criptografar os dados em trânsito. Por padrão, o Amazon MSK criptografa os dados conforme eles transitam entre agentes em um cluster. Se

você não quiser criptografar os dados enquanto eles transitam entre agentes, desmarque a caixa de seleção Enable encryption within the cluster (Habilitar a criptografia dentro do cluster).

- 11. Escolha uma das três configurações para criptografar dados conforme eles transitam entre clientes e agentes. Para ter mais informações, consulte [the section called "Criptografia em](#page-235-1)  [trânsito"](#page-235-1).
- 12. Escolha o tipo de chave do KMS que deseja usar para criptografar dados em repouso. Para ter mais informações, consulte [the section called "Criptografia inativa".](#page-235-2)
- 13. Para autenticar a identidade de clientes, escolha Enable TLS client authentication (Habilitar a autenticação de cliente TLS) selecionando a caixa ao lado dela. Para obter mais informações sobre a autenticação, consulte [the section called "Autenticação TLS mútua"](#page-279-0).
- 14. Escolha o nível de monitoramento desejado. Isso determina o conjunto de métricas que você obtém. Para ter mais informações, consulte [Como monitorar um cluster](#page-332-0).
- 15. (Opcional) Escolha Configurações avançadas e Personalizar configurações. Você pode especificar um ou mais grupos de segurança para os quais deseja conceder acesso ao cluster (por exemplo, os grupos de segurança das máquinas cliente). Se você especificar grupos de segurança que foram compartilhados com você, deverá garantir que você tenha permissões para eles. Especificamente, você precisa da permissão ec2:DescribeSecurityGroups. Para obter um exemplo, consulte [Amazon EC2: permite o gerenciamento de grupos de segurança do](https://docs.aws.amazon.com/IAM/latest/UserGuide/reference_policies_examples_ec2_securitygroups-vpc.html)  [Amazon EC2 associados a uma VPC específica de maneira programática e no console.](https://docs.aws.amazon.com/IAM/latest/UserGuide/reference_policies_examples_ec2_securitygroups-vpc.html)
- 16. Selecione Criar cluster.
- 17. Verifique o Status do cluster na página Resumo do cluster. O status muda de Criando para Ativo conforme o Amazon MSK provisiona o cluster. Quando o status estiver Ativo, você poderá se conectar ao cluster. Para obter mais informações sobre status de cluster, consulte [Estados de](#page-231-0)  [cluster](#page-231-0).

### <span id="page-29-0"></span>Criando um cluster usando o AWS CLI

1. Copie o seguinte JSON e salve-o em um arquivo. Nomeie o arquivo

brokernodegroupinfo.json. Substitua os IDs de sub-rede no JSON pelos valores que correspondem às suas sub-redes. As sub-redes devem estar em zonas de disponibilidade diferentes. Substitua *"Security-Group-ID"* pelo ID de um ou mais grupos de segurança da VPC cliente. Os clientes associados a esses grupos de segurança têm acesso ao cluster. Se você especificar grupos de segurança que foram compartilhados com você, deverá garantir que você tenha permissões para eles. Especificamente, você precisa da permissão

ec2:DescribeSecurityGroups. Para obter um exemplo, consulte [Amazon EC2: permite o](https://docs.aws.amazon.com/IAM/latest/UserGuide/reference_policies_examples_ec2_securitygroups-vpc.html) [gerenciamento de grupos de segurança do Amazon EC2 associados a uma VPC específica de](https://docs.aws.amazon.com/IAM/latest/UserGuide/reference_policies_examples_ec2_securitygroups-vpc.html)  [maneira programática e no console](https://docs.aws.amazon.com/IAM/latest/UserGuide/reference_policies_examples_ec2_securitygroups-vpc.html). Por fim, salve o arquivo JSON atualizado no computador em que você o AWS CLI instalou.

```
{ 
   "InstanceType": "kafka.m5.large", 
   "ClientSubnets": [ 
      "Subnet-1-ID", 
      "Subnet-2-ID" 
   ], 
   "SecurityGroups": [ 
      "Security-Group-ID"
  \mathbf{I}}
```
#### **A** Important

Especifique exatamente duas sub-redes se estiver usando a região Oeste dos EUA (Norte da Califórnia). Para outras regiões em que o Amazon MSK esteja disponível, especifique duas ou três sub-redes. As sub-redes especificadas devem estar em zonas de disponibilidade distintas. Quando você cria um cluster, o Amazon MSK distribui os nós de agente uniformemente pelas sub-redes especificadas.

2. Execute o AWS CLI comando a seguir no diretório em que você salvou o brokernodegroupinfo.json arquivo, substituindo *"Nome do seu cluster" por um nome de* sua escolha. Para *"Monitoring-Level"*, você pode especificar um dos três valores a seguir: DEFAULT, PER\_BROKER ou PER\_TOPIC\_PER\_BROKER. Para obter informações sobre esses três níveis diferentes de monitoramento, consulte [???](#page-332-0). O parâmetro enhancedmonitoring é opcional. Se não especificá-lo no comando create-cluster, você obterá o nível de monitoramento DEFAULT.

```
aws kafka create-cluster --cluster-name "Your-Cluster-Name" --broker-node-group-
info file://brokernodegroupinfo.json --kafka-version "2.8.1" --number-of-broker-
nodes 3 --enhanced-monitoring "Monitoring-Level"
```
A saída do comando é semelhante ao JSON a seguir:

{

```
 "ClusterArn": "...", 
 "ClusterName": "AWSKafkaTutorialCluster", 
 "State": "CREATING"
```
#### **a** Note

}

O comando create-cluster pode retornar um erro informando que uma ou mais sub-redes pertencem a zonas de disponibilidade que não têm suporte. Quando isso acontece, o erro indica as zonas de disponibilidade que não têm suporte. Crie sub-redes que não usem as zonas de disponibilidade sem suporte e tente o comando createcluster novamente.

- 3. Salve o valor da chave ClusterArn porque você precisará dele para executar outras ações no cluster.
- 4. Execute o seguinte comando para verificar o STATE do seu cluster. O valor de STATE muda de CREATING para ACTIVE conforme o Amazon MSK provisiona o cluster. Quando o estado for ACTIVE, você poderá se conectar ao cluster. Para obter mais informações sobre status de cluster, consulte [Estados de cluster.](#page-231-0)

aws kafka describe-cluster --cluster-arn *<your-cluster-ARN>*

## <span id="page-31-0"></span>Criação de um cluster com uma configuração personalizada do Amazon MSK usando o AWS CLI

Para obter informações sobre configurações personalizadas do Amazon MSK e como criá-las, consulte [Configuração](#page-74-0).

1. Salve o seguinte JSON em um arquivo, substituindo *configuration-arn* pelo ARN da configuração que você deseja usar para criar o cluster.

```
{ 
     "Arn": configuration-arn, 
     "Revision": 1
}
```
2. Execute o comando create-cluster e use a opção configuration-info para apontar para o arquivo JSON que você salvou na etapa anterior. Veja um exemplo a seguir.

```
aws kafka create-cluster --cluster-name ExampleClusterName --broker-node-group-
info file://brokernodegroupinfo.json --kafka-version "2.8.1" --number-of-broker-
nodes 3 --enhanced-monitoring PER_TOPIC_PER_BROKER --configuration-info file://
configuration.json
```
Veja a seguir um exemplo de uma resposta bem-sucedida após a execução desse comando.

```
{ 
     "ClusterArn": "arn:aws:kafka:us-east-1:123456789012:cluster/
CustomConfigExampleCluster/abcd1234-abcd-dcba-4321-a1b2abcd9f9f-2", 
     "ClusterName": "CustomConfigExampleCluster", 
     "State": "CREATING"
}
```
<span id="page-32-0"></span>Como criar um cluster usando a API

<span id="page-32-1"></span>Para criar um cluster usando a API, consulte [CreateCluster.](https://docs.aws.amazon.com/msk/1.0/apireference/clusters.html#CreateCluster)

### Como excluir um cluster do Amazon MSK

```
a Note
```
Se seu cluster tiver uma política de ajuste de escala automático, recomendamos que você remova a política antes de excluir o cluster. Para ter mais informações, consulte [Escalabilidade automática](#page-47-1).

#### <span id="page-32-2"></span>Excluindo um cluster usando o AWS Management Console

- 1. Abra o console do Amazon MSK em <https://console.aws.amazon.com/msk/>.
- 2. Escolha o cluster do MSK que deseja excluir marcando a caixa de seleção ao lado dele.
- 3. Escolha Excluir e confirme a exclusão.

### <span id="page-33-0"></span>Excluindo um cluster usando o AWS CLI

Execute o comando a seguir, *ClusterArn*substituindo-o pelo Amazon Resource Name (ARN) que você obteve ao criar seu cluster. Se você não tiver o ARN do cluster, poderá encontrá-lo listando todos os clusters. Para ter mais informações, consulte [the section called "Listar clusters"](#page-36-1).

aws kafka delete-cluster --cluster-arn *ClusterArn*

### <span id="page-33-1"></span>Excluir um cluster usando a API

<span id="page-33-2"></span>Para excluir um cluster usando a API, consulte [DeleteCluster.](https://docs.aws.amazon.com/msk/1.0/apireference/clusters-clusterarn.html#DeleteCluster)

## Obtendo a string de ZooKeeper conexão Apache para um cluster Amazon MSK

## <span id="page-33-3"></span>Obtendo a string de ZooKeeper conexão do Apache usando o AWS Management Console

- 1. Abra o console do Amazon MSK em <https://console.aws.amazon.com/msk/>.
- 2. A tabela mostra todos os clusters da região atual nesta conta. Escolha o nome de um cluster para visualizar sua descrição.
- 3. Na página Resumo do cluster, escolha Exibir informações do cliente. Isso mostra os corretores de bootstrap, bem como a string de conexão do Apache ZooKeeper .

### <span id="page-33-4"></span>Obtendo a string de ZooKeeper conexão do Apache usando o AWS CLI

- 1. Se não souber o nome de recurso da Amazon (ARN) do cluster, você poderá encontrá-lo listando todos os clusters em sua conta. Para ter mais informações, consulte [the section called](#page-36-1)  ["Listar clusters".](#page-36-1)
- 2. Para obter a cadeia de ZooKeeper conexão do Apache, junto com outras informações sobre seu cluster, execute o comando a seguir, *ClusterArn*substituindo-o pelo ARN do seu cluster.

```
aws kafka describe-cluster --cluster-arn ClusterArn
```
A saída desse comando describe-cluster é semelhante ao seguinte JSON de exemplo.

{

```
 "ClusterInfo": { 
         "BrokerNodeGroupInfo": { 
             "BrokerAZDistribution": "DEFAULT", 
             "ClientSubnets": [ 
                 "subnet-0123456789abcdef0", 
                 "subnet-2468013579abcdef1", 
                 "subnet-1357902468abcdef2" 
             ], 
             "InstanceType": "kafka.m5.large", 
             "StorageInfo": { 
                 "EbsStorageInfo": { 
                      "VolumeSize": 1000 
 } 
 } 
         }, 
         "ClusterArn": "arn:aws:kafka:us-east-1:111122223333:cluster/
testcluster/12345678-abcd-4567-2345-abcdef123456-2", 
         "ClusterName": "testcluster", 
         "CreationTime": "2018-12-02T17:38:36.75Z", 
         "CurrentBrokerSoftwareInfo": { 
             "KafkaVersion": "2.2.1" 
         }, 
         "CurrentVersion": "K13V1IB3VIYZZH", 
         "EncryptionInfo": { 
             "EncryptionAtRest": { 
                 "DataVolumeKMSKeyId": "arn:aws:kms:us-
east-1:555555555555:key/12345678-abcd-2345-ef01-abcdef123456" 
 } 
         }, 
         "EnhancedMonitoring": "DEFAULT", 
         "NumberOfBrokerNodes": 3, 
         "State": "ACTIVE", 
         "ZookeeperConnectString": "10.0.1.101:2018,10.0.2.101:2018,10.0.3.101:2018" 
     }
}
```
O JSON de exemplo anterior mostra a chave ZookeeperConnectString na saída do comando describe-cluster. Copie o valor correspondente a essa chave e salve-o para quando precisar criar um tópico no cluster.

#### **A** Important

Seu cluster Amazon MSK deve estar no ACTIVE estado para que você possa obter a cadeia de ZooKeeper conexão Apache. Quando um cluster ainda está no estado CREATING, a saída do comando describe-cluster não inclui a ZookeeperConnectString. Se esse for o caso, aguarde alguns minutos e execute describe-cluster novamente após o cluster atingir o estado ACTIVE.

### <span id="page-35-0"></span>Obtendo a string de ZooKeeper conexão do Apache usando a API

<span id="page-35-1"></span>Para obter a string de ZooKeeper conexão do Apache usando a API, consulte [DescribeCluster.](https://docs.aws.amazon.com/msk/1.0/apireference/clusters-clusterarn.html#DescribeCluster)

### Como obter agentes de bootstrap para um cluster do Amazon MSK

### <span id="page-35-2"></span>Obtendo os corretores de bootstrap usando o AWS Management Console

O termo agentes de bootstrap se refere a uma lista de agentes que um cliente Apache Kafka pode usar como ponto de partida para se conectar ao cluster. Essa lista não inclui necessariamente todos os agentes em um cluster.

- 1. Abra o console do Amazon MSK em <https://console.aws.amazon.com/msk/>.
- 2. A tabela mostra todos os clusters da região atual nesta conta. Escolha o nome de um cluster para visualizar sua descrição.
- 3. Na página Resumo do cluster, escolha Exibir informações do cliente. Isso mostra os corretores de bootstrap, bem como a string de conexão do Apache ZooKeeper .

### <span id="page-35-3"></span>Obtendo os corretores de bootstrap usando o AWS CLI

Execute o comando a seguir, *ClusterArn*substituindo-o pelo Amazon Resource Name (ARN) que você obteve ao criar seu cluster. Se você não tiver o ARN do cluster, poderá encontrá-lo listando todos os clusters. Para ter mais informações, consulte [the section called "Listar clusters"](#page-36-1).

```
aws kafka get-bootstrap-brokers --cluster-arn ClusterArn
```
Para um cluster do MSK que use o [the section called "Controle de acesso do IAM",](#page-261-0) a saída desse comando é semelhante ao seguinte exemplo de JSON.

```
{ 
     "BootstrapBrokerStringSaslIam": "b-1.myTestCluster.123z8u.c2.kafka.us-
west-1.amazonaws.com:9098,b-2.myTestCluster.123z8u.c2.kafka.us-
west-1.amazonaws.com:9098"
}
```
O exemplo a seguir mostra os agentes de bootstrap de um cluster com acesso público ativado. Use o BootstrapBrokerStringPublicSaslIam para acesso público e a BootstrapBrokerStringSaslIam string para acesso interno AWS.

```
{ 
     "BootstrapBrokerStringPublicSaslIam": "b-2-public.myTestCluster.v4ni96.c2.kafka-
beta.us-east-1.amazonaws.com:9198,b-1-public.myTestCluster.v4ni96.c2.kafka-
beta.us-east-1.amazonaws.com:9198,b-3-public.myTestCluster.v4ni96.c2.kafka-beta.us-
east-1.amazonaws.com:9198", 
     "BootstrapBrokerStringSaslIam": "b-2.myTestCluster.v4ni96.c2.kafka-
beta.us-east-1.amazonaws.com:9098,b-1.myTestCluster.v4ni96.c2.kafka-beta.us-
east-1.amazonaws.com:9098,b-3.myTestCluster.v4ni96.c2.kafka-beta.us-
east-1.amazonaws.com:9098"
}
```
A string de agentes de bootstrap deve conter três agentes de todas as zonas de disponibilidade nas quais seu cluster do MSK esteja implantado (a menos que haja apenas dois agentes disponíveis).

### Como obter os agentes de bootstrap usando a API

<span id="page-36-0"></span>Para obter os corretores de bootstrap usando a API, consulte. [GetBootstrapBrokers](https://docs.aws.amazon.com/msk/1.0/apireference/clusters-clusterarn-bootstrap-brokers.html#GetBootstrapBrokers)

## Listar clusters do Amazon MSK

### Listando clusters usando o AWS Management Console

- 1. Abra o console do Amazon MSK em <https://console.aws.amazon.com/msk/>.
- 2. A tabela mostra todos os clusters da região atual nesta conta. Escolha o nome de um cluster para visualizar seus detalhes.

## Listando clusters usando o AWS CLI

Execute o seguinte comando .

aws kafka list-clusters

## Listar clusters usando a API

Para listar clusters usando a API, consulte [ListClusters](https://docs.aws.amazon.com/msk/1.0/apireference/clusters.html#ListClusters).

## Gerenciamento de armazenamento

O Amazon MSK fornece recursos para ajudar você no gerenciamento do armazenamento em clusters do MSK.

Tópicos

- [Armazenamento em camadas](#page-37-0)
- [Como aumentar a escala verticalmente do armazenamento do agente](#page-47-0)
- [Provisionar throughput de armazenamento](#page-51-0)

### <span id="page-37-0"></span>Armazenamento em camadas

O armazenamento em camadas é um nível de armazenamento de baixo custo para o Amazon MSK que se expande para armazenamento praticamente ilimitado, tornando econômica a criação de aplicações de streaming de dados.

Você pode criar um cluster Amazon MSK configurado com armazenamento em camadas que equilibra desempenho e custo. O Amazon MSK armazena dados de streaming no nível de armazenamento primário com desempenho otimizado até atingir os limites de retenção de tópico Apache Kafka. Em seguida, o Amazon MSK move automaticamente os dados para o novo nível de armazenamento de baixo custo.

Quando sua aplicação começa a ler dados do armazenamento em camadas, você pode esperar um aumento na latência de leitura nos primeiros bytes. Ao começar a ler os dados restantes sequencialmente do nível de baixo custo, você pode esperar latências semelhantes às do nível de armazenamento primário. Você não precisa provisionar nenhum armazenamento para o armazenamento em camadas de baixo custo nem gerenciar a infraestrutura. É possível armazenar qualquer quantidade de dados e pagar somente pelo que for usado. Esse recurso é compatível com as APIs introduzidas no [KIP-405: armazenamento em camadas do Kafka.](https://cwiki.apache.org/confluence/display/KAFKA/KIP-405%3A+Kafka+Tiered+Storage)

Veja alguns dos recursos do armazenamento em camadas:

- Você pode escalar para armazenamento praticamente ilimitado. Você não precisa adivinhar como escalar sua infraestrutura do Apache Kafka.
- Você pode reter dados por mais tempo em seus tópicos do Apache Kafka ou aumentar seu armazenamento de tópicos, sem a necessidade de aumentar o número de agentes.
- Ele fornece um buffer de segurança de maior duração para lidar com atrasos inesperados no processamento.
- Você pode reprocessar dados antigos em sua ordem de produção exata com seu código de processamento de stream existente e as APIs do Kafka.
- As partições se reequilibram mais rapidamente porque os dados no armazenamento secundário não exigem replicação em discos intermediários.
- Os dados entre os agentes e o armazenamento em camadas se movem dentro da VPC e não trafegam pela Internet.
- Uma máquina cliente pode usar o mesmo processo para se conectar a novos clusters com armazenamento em camadas ativado, assim como para se conectar a um cluster sem o armazenamento em camadas ativado. Consulte [Criar uma máquina cliente.](https://docs.aws.amazon.com/msk/latest/developerguide/create-client-machine.html)

### Requisitos de armazenamento em camadas

- Você deve usar a versão 3.0.0 ou superior do cliente Apache Kafka para criar um novo tópico com o armazenamento em camadas ativado. Para fazer a transição de um tópico existente para o armazenamento em camadas, você pode reconfigurar uma máquina cliente que use uma versão do cliente Kafka anterior à 3.0.0 (a versão mínima suportada do Apache Kafka é 2.8.2.) para habilitar o armazenamento em camadas. Consulte [Etapa 4: criar um tópico.](#page-20-0)
- O cluster do Amazon MSK com armazenamento em camadas habilitado deve usar a versão 3.6.0 ou 2.8.2.tiered.

### Restrições e limitações do armazenamento em camadas

O armazenamento em camadas tem as seguintes restrições e limitações:

.

- O armazenamento em camadas é aplicado apenas aos clusters do modo provisionado.
- O armazenamento em camadas não é compatível com o tipo de agente t3.small.
- O período mínimo de retenção em armazenamento de baixo custo é de 3 dias. Não há período mínimo de retenção para o armazenamento primário.
- O armazenamento em camadas não oferece suporte a vários diretórios de log em um agente (recursos relacionados ao JBOD).
- O armazenamento em camadas não oferece suporte a tópicos compactados. Certifique-se de que todos os tópicos com armazenamento em camadas ativado tenham a configuração de cleanup.policy somente para "EXCLUIR".
- O armazenamento em camadas pode ser desabilitado para tópicos individuais, mas não para todo o cluster. Depois de desabilitado, o armazenamento em camadas não pode ser reabilitado para um tópico.
- Se você usa a versão 2.8.2 em camadas do Amazon MSK, você pode migrar somente para outra versão do Apache Kafka compatível com armazenamento em camadas. Se você não quiser continuar usando uma versão compatível com armazenamento em camadas, crie um novo cluster MSK e migre seus dados para ele.
- A kafka-log-dirs ferramenta não pode relatar o tamanho dos dados de armazenamento em camadas. A ferramenta relata somente o tamanho dos segmentos de log no armazenamento primário.

### Como os segmentos de log são copiados para o armazenamento em camadas

Quando você habilita o armazenamento em camadas para um tópico novo ou existente, o Apache Kafka copia segmentos de log fechados do armazenamento primário para o armazenamento em camadas.

- O Apache Kafka copia somente segmentos de log fechados. Ele copia todas as mensagens do segmento de log para o armazenamento em camadas.
- Os segmentos ativos não estão qualificados para o armazenamento em camadas. O tamanho do segmento de log (segment.bytes) ou o tempo de rolagem do segmento (segment.ms) controla a taxa de fechamento do segmento e a taxa com a qual o Apache Kafka os copia para o armazenamento em camadas.

As configurações de retenção para um tópico com o armazenamento em camadas habilitado são diferentes das configurações para um tópico sem o armazenamento em camadas habilitado. As

regras a seguir controlam a retenção de mensagens em tópicos com o armazenamento em camadas habilitado:

- Você define a retenção no Apache Kafka com duas configurações: log.retention.ms (tempo) e log.retention.bytes (tamanho). Essas configurações determinam a duração total e o tamanho dos dados que o Apache Kafka retém no cluster. Independentemente de você habilitar ou não o modo de armazenamento em camadas, defina essas configurações no nível do cluster. Você pode substituir as configurações no nível do tópico pelas configurações do tópico.
- Ao habilitar o armazenamento em camadas, você também pode especificar por quanto tempo o nível primário de armazenamento de alto desempenho armazena os dados. Por exemplo, se um tópico tiver uma configuração de retenção geral (log.retention.ms) de 7 dias e retenção local (local.retention.ms) de 12 horas, o armazenamento primário do cluster vai reter os dados somente nas primeiras 12 horas. O nível de armazenamento de baixo custo retém os dados por 7 dias completos.
- As configurações usuais de retenção se aplicam ao log completo. Isso inclui suas partes primárias e em camadas.
- As configurações local.retention.ms ou local.retention.bytes controlam a retenção de mensagens no armazenamento primário. Quando os dados atingem os limites de configuração de retenção do armazenamento primário (local.retention.ms/bytes) em um log completo, o Apache Kafka copia os dados do armazenamento primário para o armazenamento em camadas. Assim, os dados ficarão elegíveis para expiração.
- Quando o Apache Kafka copia uma mensagem em um segmento de log para o armazenamento em camadas, ele remove a mensagem do cluster com base nas configurações retention.ms ou retention.bytes.

Exemplo de cenário de armazenamento em camadas

Esse cenário ilustra como um tópico existente que tem mensagens no armazenamento primário se comporta quando o armazenamento em camadas está habilitado. Você habilita o armazenamento em camadas neste tópico ao definir remote.storage.enable como true. Neste exemplo, retention.ms está definido como 5 dias e local.retention.ms está definido como 2 dias. Veja a seguir a sequência de eventos quando um segmento expira.

Tempo T0: antes de você habilitar o armazenamento em camadas.

Antes de você habilitar o armazenamento em camadas para este tópico, há dois segmentos de log. Um dos segmentos está ativo para uma partição 0 de tópico existente.

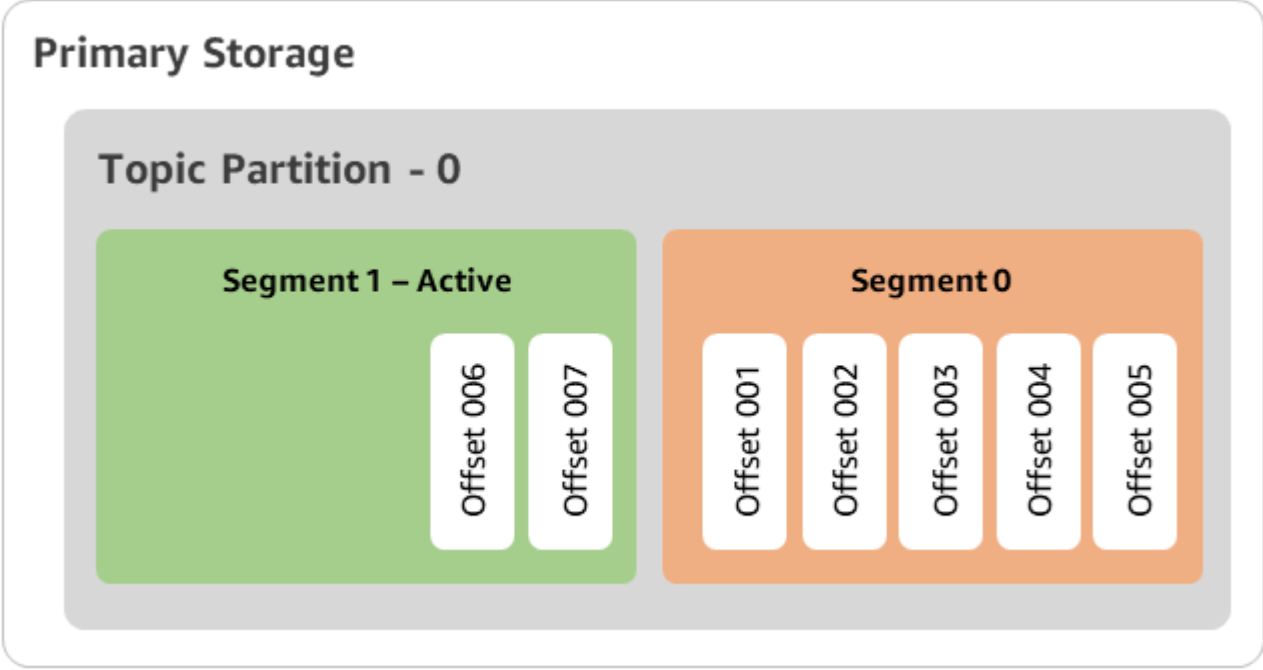

Tempo T1 (< 2 dias): armazenamento em camadas habilitado. Segmento 0 copiado para o armazenamento em camadas.

Após habilitar o armazenamento em camadas para esse tópico, o Apache Kafka copia o segmento 0 de log para o armazenamento em camadas depois que o segmento satisfizer as configurações iniciais de retenção. O Apache Kafka também vai reter a cópia de armazenamento principal do segmento 0. O segmento 1 ativo ainda não está qualificado para a cópia para o armazenamento em camadas. Neste cronograma, o Amazon MSK ainda não aplica nenhuma das configurações de retenção para nenhuma das mensagens no segmento 0 e no segmento 1. (local.retention.bytes/ms, retention.ms/bytes)

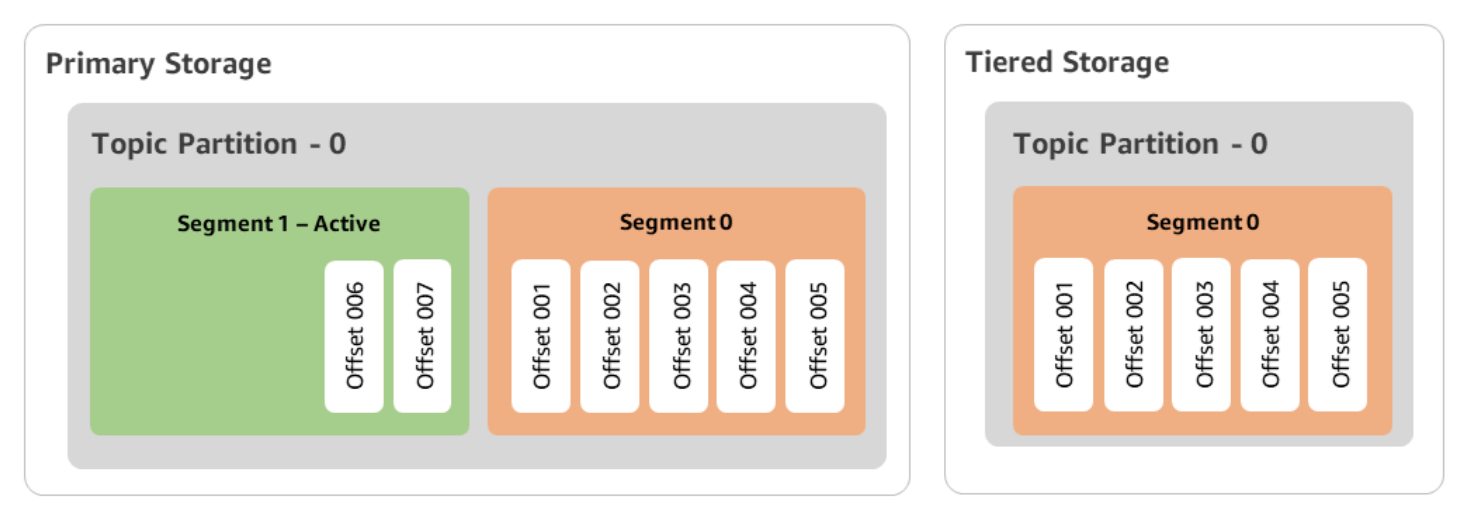

Tempo T2: retenção local em vigor.

Após 2 dias, as configurações de retenção primária entram em vigor para o segmento 0 que o Apache Kafka copiou para o armazenamento em camadas. A configuração de local.retention.ms como 2 dias determina isso. Agora, o segmento 0 expira do armazenamento primário. O segmento 1 ativo ainda não está qualificado para expiração nem está qualificado para a cópia para o armazenamento em camadas.

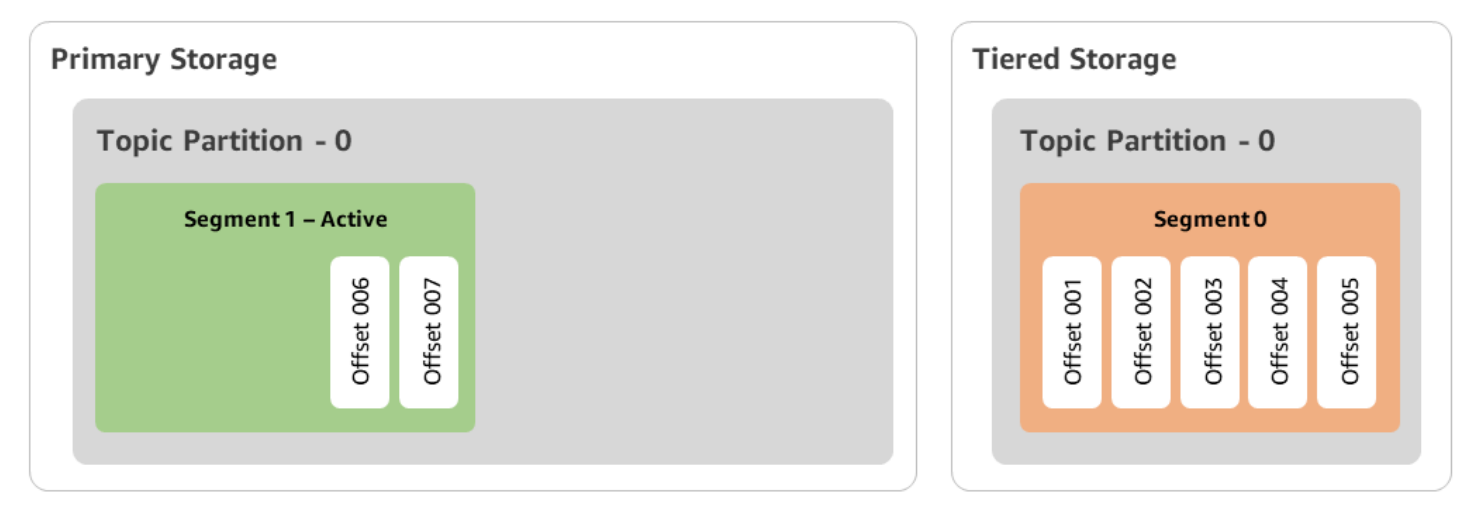

Tempo T3: retenção geral em vigor.

Após 5 dias, as configurações de retenção entram em vigor e o Kafka limpa o segmento 0 de log e as mensagens associadas do armazenamento em camadas. O segmento 1 ainda não está qualificado para expiração nem para cópia para armazenamento em camadas porque está ativo. O segmento 1 ainda não está fechado, portanto não é elegível para a rolagem de segmentos.

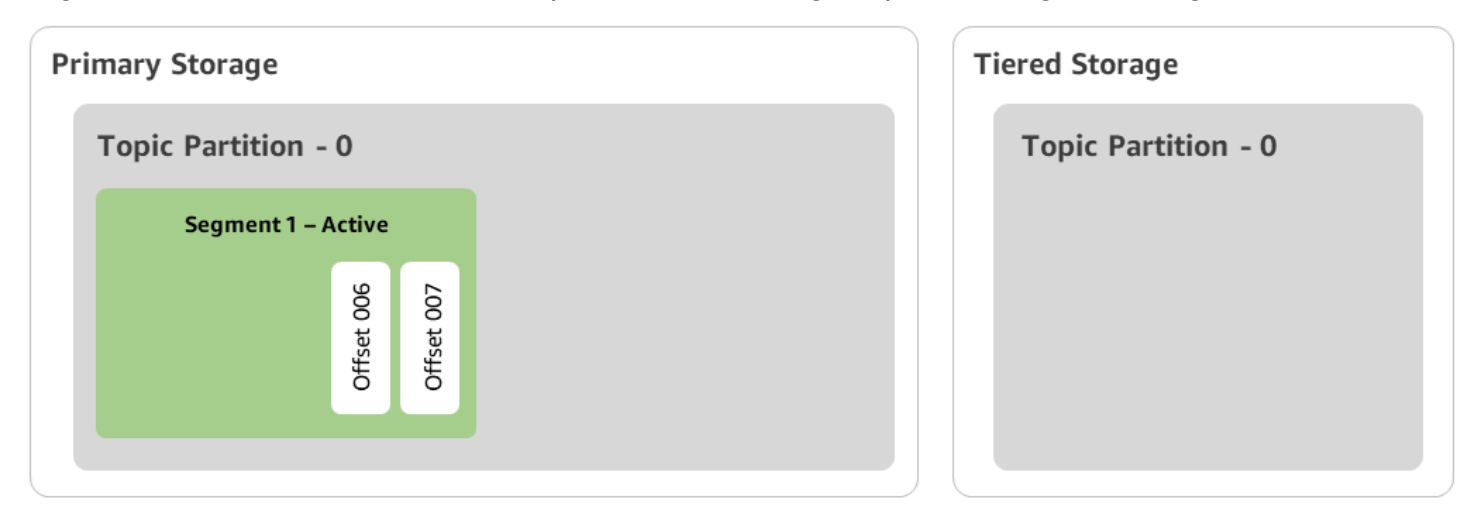

## Criação de um cluster Amazon MSK com armazenamento hierárquico com o AWS Management Console

- 1. Abra o console do Amazon MSK em <https://console.aws.amazon.com/msk/>.
- 2. Selecione Criar cluster.
- 3. Escolha Criação personalizada para armazenamento em camadas.
- 4. Especifique um nome para o cluster.
- 5. No Tipo de cluster, selecione Provisionado.
- 6. Escolha uma versão do Amazon Kafka com suporte para armazenamento em camadas a fim de que o Amazon MSK a use para criar o cluster.
- 7. Especifique um tipo de agente diferente de kafka.t3.small.
- 8. Selecione o número de agentes que deseja que o Amazon MSK crie em cada zona de disponibilidade. O mínimo é de 1 agente por zona de disponibilidade e o máximo é de 30 agentes por cluster.
- 9. Especifique o número de zonas pelas quais os agentes estão distribuídos.
- 10. Especifique o número de agentes do Apache Kafka que estão implantados por zona.
- 11. Selecione Opções de armazenamento. Isso inclui Armazenamento em camadas e armazenamento do EBS para habilitar o modo de armazenamento em camadas.
- 12. Siga as etapas restantes no assistente de criação de cluster. Quando concluído, o Armazenamento em camadas e o armazenamento do EBS aparecerão como o modo de armazenamento de cluster na visualização Revisar e criar.
- 13. Selecione Create cluster (Criar cluster).

Criação de um cluster Amazon MSK com armazenamento hierárquico com o AWS CLI

Para habilitar o armazenamento em camadas em um cluster, crie o cluster com a versão correta do Apache Kafka e o atributo para armazenamento em camadas. Siga o exemplo de código abaixo. Além disso, conclua as etapas da próxima seção para [Criação de um tópico do Kafka com o](#page-44-0)  [armazenamento em camadas habilitado](#page-44-0).

Consulte [create-cluster](https://docs.aws.amazon.com/cli/latest/reference/kafka/create-cluster.html) para obter uma lista completa dos atributos compatíveis com a criação de clusters.

```
aws tiered-storage create-cluster \ 
 —cluster-name "MessagingCluster" \
```

```
 —broker-node-group-info file://brokernodegroupinfo.json \ 
 —number-of-broker-nodes 3 \
--kafka-version "3.6.0" \
--storage-mode "TIERED"
```
<span id="page-44-0"></span>Criação de um tópico do Kafka com o armazenamento em camadas habilitado

Para concluir o processo iniciado ao criar um cluster com o armazenamento em camadas habilitado, crie também um tópico com o armazenamento em camadas habilitado com os atributos no exemplo de código adiante. Os atributos específicos para armazenamento em camadas são os seguintes:

- local.retention.ms (p. ex., 10 minutos) para configurações de retenção com base no tempo ou local.retention.bytes para limites de tamanho de segmentos de log.
- remote.storage.enable definido como true para habilitar o armazenamento em camadas.

A configuração a seguir usa local.retention.ms, mas você pode substituir esse atributo por local.retention.bytes. Esse atributo controla a quantidade de tempo que pode decorrer ou o número de bytes que o Apache Kafka pode copiar antes que o Apache Kafka copie os dados do armazenamento primário para o armazenamento em camadas. Consulte [Configuração no nível de](https://docs.aws.amazon.com/msk/latest/developerguide/msk-configuration-properties.html#msk-topic-confinguration) [tópico](https://docs.aws.amazon.com/msk/latest/developerguide/msk-configuration-properties.html#msk-topic-confinguration) para obter mais detalhes sobre os atributos de configuração compatíveis.

#### **a** Note

Você deve usar o cliente Apache Kafka versão 3.0.0 ou superior. Essas versões são compatíveis com uma configuração chamada remote.storage.enable somente nas versões do cliente do kafka-topics.sh. Para habilitar o armazenamento em camadas em um tópico existente usando uma versão anterior do Apache Kafka, consulte a seção [Habilitando o armazenamento em camadas em um tópico existente.](#page-45-0)

bin/kafka-topics.sh --create --bootstrap-server \$bs --replication-factor 2 --partitions 6 --topic MSKTutorialTopic --config remote.storage.enable=true --config local.retention.ms=100000 --config retention.ms=604800000 --config segment.bytes=134217728

#### Habilitar e desabilitar o armazenamento em camadas em um tópico existente

Estas seções abordam como habilitar e desabilitar o armazenamento em camadas em um tópico que você já criou. Para criar um novo cluster e um tópico com o armazenamento em camadas habilitado, consulte [Criação de um cluster com armazenamento em camadas usando o AWS Management](https://docs.aws.amazon.com/msk/latest/developerguide/msk-create-cluster-tiered-storage-console) [Console](https://docs.aws.amazon.com/msk/latest/developerguide/msk-create-cluster-tiered-storage-console).

<span id="page-45-0"></span>Habilitando o armazenamento em camadas em um tópico existente

Para habilitar armazenamento em camadas em um tópico existente, use a sintaxe de comando alter no seguinte exemplo. Quando você habilita o armazenamento em camadas em um tópico existente, você não está restrito a uma determinada versão do cliente Apache Kafka.

```
bin/kafka-configs.sh --bootstrap-server $bsrv --alter --entity-type topics 
 --entity-name msk-ts-topic --add-config 'remote.storage.enable=true, 
 local.retention.ms=604800000, retention.ms=15550000000'
```
Desabilitar o armazenamento em camadas em um tópico existente

Para desabilitar o armazenamento em camadas em um tópico existente, use a sintaxe de comando alter na mesma ordem em que você habilita o armazenamento em camadas.

bin/kafka-configs.sh --bootstrap-server \$bs --alter --entity-type topics - entity-name MSKTutorialTopic --add-config 'remote.log.msk.disable.policy=Delete, remote.storage.enable=false'

#### **a** Note

Ao desabilitar o armazenamento em camadas, você exclui completamente os dados do tópico no armazenamento em camadas. O Apache Kafka retém os dados do armazenamento primário, mas ainda aplica as regras de retenção primária com base em local.retention.ms. Após desabilitar o armazenamento em camadas em um tópico, não será possível habilitá-lo novamente. Se quiser desabilitar o armazenamento em camadas em um tópico existente, você não estará restrito a uma determinada versão do cliente Apache Kafka.

### Habilitando o armazenamento em camadas em um cluster existente usando CLI AWS

#### **a** Note

Você só pode habilitar o armazenamento em camadas se log.cleanup.policy do seu cluster estiver definido como delete, pois tópicos compactados não são compatíveis com o armazenamento em camadas. Posteriormente, você poderá configurar log.cleanup.policy de um tópico individual para compact se o armazenamento em camadas não estiver habilitado nesse tópico específico. Consulte [Configuração no nível de tópico](https://docs.aws.amazon.com/msk/latest/developerguide/msk-configuration-properties.html#msk-topic-confinguration) para obter mais detalhes sobre os atributos de configuração compatíveis.

1. Atualizar a versão do Kafka: as versões de cluster não são números inteiros simples. Para encontrar a versão atual do cluster, use a DescribeCluster operação ou o comando da describe-cluster AWS CLI. Uma versão de exemplo é KTVPDKIKX0DER.

```
aws kafka update-cluster-kafka-version --cluster-arn ClusterArn --current-version 
 Current-Cluster-Version --target-kafka-version 3.6.0
```
2. Edite o modo de armazenamento do cluster. O exemplo de código a seguir mostra a edição do modo de armazenamento do cluster para TIERED usando a API [update-storage](https://docs.aws.amazon.com/cli/latest/reference/kafka/update-storage.html).

```
aws kafka update-storage --current-version Current-Cluster-Version --cluster-arn 
  Cluster-arn --storage-mode TIERED
```
## Atualização do armazenamento em camadas em um cluster existente usando o console

### **a** Note

Você só pode habilitar o armazenamento em camadas se log.cleanup.policy do seu cluster estiver definido como delete, pois tópicos compactados não são compatíveis com o armazenamento em camadas. Posteriormente, você poderá configurar log.cleanup.policy de um tópico individual para compact se o armazenamento em camadas não estiver habilitado nesse tópico específico. Consulte [Configuração no nível de tópico](https://docs.aws.amazon.com/msk/latest/developerguide/msk-configuration-properties.html#msk-topic-confinguration) para obter mais detalhes sobre os atributos de configuração compatíveis.

- 1. Abra o console do Amazon MSK em [https://console.aws.amazon.com/msk/.](https://console.aws.amazon.com/msk/)
- 2. Acesse a página de resumo do cluster e escolha Propriedades.
- 3. Acesse a seção Armazenamento e escolha Editar modo de armazenamento do cluster.
- 4. Escolha Armazenamento em camadas e armazenamento do EBS e Salvar as alterações.

### <span id="page-47-0"></span>Como aumentar a escala verticalmente do armazenamento do agente

É possível aumentar a quantidade de armazenamento do EBS por agente. Você não pode reduzir o armazenamento.

Os volumes de armazenamento permanecem disponíveis durante essa operação de expansão.

#### **A** Important

Quando o armazenamento for escalado para um cluster do MSK, o armazenamento adicional será disponibilizado imediatamente. No entanto, o cluster requer um período de resfriamento após cada evento de escalabilidade de armazenamento. O Amazon MSK usa esse período de resfriamento para otimizar o cluster antes que ele possa ser escalado novamente. Dependendo do tamanho e da utilização do armazenamento do cluster e do tráfego, esse período pode variar de um mínimo de 6 horas a mais de 24 horas. Isso é aplicável tanto para eventos de escalonamento automático quanto para escalabilidade manual usando a [UpdateBrokerStorageo](https://docs.aws.amazon.com/msk/1.0/apireference/clusters-clusterarn-nodes-storage.html#UpdateBrokerStorage)peração. Para obter informações sobre como dimensionar corretamente seu armazenamento, consulte [Práticas recomendadas](#page-393-0).

Você pode usar o armazenamento em camadas para aumentar a escala verticalmente até quantidades ilimitadas de armazenamento para seu agente. Consulte [Armazenamento em camadas.](#page-37-0)

### Tópicos

- [Escalabilidade automática](#page-47-1)
- [Escalabilidade manual](#page-50-0)

### <span id="page-47-1"></span>Escalabilidade automática

Para expandir automaticamente o armazenamento do seu cluster em resposta ao aumento do uso, você pode configurar uma política de ajuste de escala automático de aplicações para o Amazon

MSK. Em uma política de ajuste de escala automático, você define a utilização do disco de destino e a capacidade máxima de escalabilidade.

Antes de usar a escalabilidade automática para o Amazon MSK, você deve avaliar o seguinte:

**A** Important

•

Uma ação de escalabilidade de armazenamento só pode ocorrer uma vez a cada 6 horas.

Recomendamos que você comece com um volume de armazenamento do tamanho certo para suas demandas de armazenamento. Para obter orientação sobre o dimensionamento correto do seu cluster, consulte [Dimensione seu cluster adequadamente: número de agentes por cluster.](#page-394-0)

- O Amazon MSK não reduz o armazenamento em cluster em resposta à redução do uso. O Amazon MSK não é compatível com a redução do tamanho dos volumes de armazenamento. Se precisar reduzir o tamanho do armazenamento em cluster, você deverá migrar seu cluster existente para um cluster com armazenamento menor. Para obter informações sobre a migração de um cluster, consulte [Migração.](#page-327-0)
- O Amazon MSK não é compatível com a redução automática da escala na horizontal nas regiões Ásia-Pacífico (Osaka) e África (Cidade do Cabo).
- Quando você associa uma política de ajuste de escala automático ao seu cluster, o Amazon EC2 Auto Scaling cria automaticamente um alarme do Amazon CloudWatch para monitoramento de destino. Se você excluir um cluster com uma política de ajuste de escala automático, esse alarme do CloudWatch persistirá. Para excluir o alarme do CloudWatch, você deve remover uma política de ajuste de escala automático de um cluster antes de excluir o cluster. Para saber mais sobre o monitoramento de destino, consulte [Políticas de escalabilidade de monitoramento de destino para](https://docs.aws.amazon.com/autoscaling/ec2/userguide/as-scaling-target-tracking.html)  [o Amazon EC2 Auto Scaling](https://docs.aws.amazon.com/autoscaling/ec2/userguide/as-scaling-target-tracking.html) no Guia do usuário do Amazon EC2 Auto Scaling.

Detalhes da política de ajuste de escala automático

Sua política de ajuste de escala automático define a seguinte métrica predefinida para seu cluster:

• Meta de utilização de armazenamento: o limite de utilização de armazenamento usado pelo Amazon MSK para acionar uma operação de ajuste de escala automático. Você pode definir a meta de utilização entre 10% e 80% da capacidade de armazenamento atual. Recomendamos que você defina a meta de utilização do armazenamento entre 50% e 60%.

• Capacidade máxima de armazenamento: o limite máximo de escalabilidade que o Amazon MSK pode definir para o armazenamento do seu agente. Você pode definir a capacidade máxima de armazenamento em até 16 TiB por agente. Para obter mais informações, consulte [Cota do](#page-365-0)  [Amazon MSK](#page-365-0).

Quando o Amazon MSK detecta que sua métrica Maximum Disk Utilization é igual ou maior que a configuração Storage Utilization Target, ele aumenta sua capacidade de armazenamento em um valor igual ao maior de 2 números: 10 GiB ou 10% do armazenamento atual. Por exemplo, se você tiver 1.000 GiB, esse valor será de 100 GiB. O serviço verifica a utilização do armazenamento a cada minuto. Outras operações de escalabilidade continuam aumentando o armazenamento em uma quantidade igual ao maior de 2 números: 10 GiB ou 10% do armazenamento atual.

Para determinar se houver operações de ajuste de escala automático, use a operação [ListClusterOperations](https://docs.aws.amazon.com/msk/1.0/apireference/clusters-clusterarn-operations.html#ListClusterOperations).

Como configurar a escalabilidade automática para seu cluster do Amazon MSK

Você pode usar o console do Amazon MSK, a API do Amazon MSK ou o AWS CloudFormation para implementar a escalabilidade automática para armazenamento. O suporte ao CloudFormation está disponível por meio do [Application Auto Scaling](https://docs.aws.amazon.com/AWSCloudFormation/latest/UserGuide/aws-resource-applicationautoscaling-scalabletarget.html).

### **a** Note

Você não pode implementar o escalabilidade automática ao criar um cluster. Primeiro, você deve criar o cluster e, em seguida, criar e habilitar uma política de ajuste de escala automático para ele. No entanto, você pode criar a política enquanto o serviço Amazon MSK cria seu cluster.

Configurar a escalabilidade automática usando o AWS Management Console

- 1. Faça login no AWS Management Console e abra o console do Amazon MSK em [https://](https://console.aws.amazon.com/msk/home?region=us-east-1#/home/)  [console.aws.amazon.com/msk/home?region=us-east-1#/home/](https://console.aws.amazon.com/msk/home?region=us-east-1#/home/).
- 2. Na lista de clusters, escolha seu cluster. Isso levará você a uma página com os detalhes sobre o cluster.
- 3. Na seção Ajuste de escala automático para armazenamento, escolha Configurar.
- 4. Crie e dê um nome a uma política de ajuste de escala automático. Especifique a meta de utilização do armazenamento, a capacidade máxima de armazenamento e a métrica de destino.
- 5. Selecione Save changes.

Quando você salvas e habilitar a nova política, ela ficará ativa para o cluster. Em seguida, o Amazon MSK expande o armazenamento do cluster quando a meta de utilização do armazenamento é atingida.

Configurar a escalabilidade automática usando a CLI

- 1. Use o comando [RegisterScalableTarget](https://docs.aws.amazon.com/cli/latest/reference/application-autoscaling/#available-commands) para registrar um destino de utilização de armazenamento.
- 2. Use o comando [PutScalingPolicy](https://docs.aws.amazon.com/cli/latest/reference/application-autoscaling/#available-commands) para criar uma política de expansão automática.

### Configurar a escalabilidade automática usando a API

- 1. Use a API [RegisterScalableTarget](https://docs.aws.amazon.com/autoscaling/application/APIReference/API_RegisterScalableTarget.html) para registrar um destino de utilização de armazenamento.
- 2. Use a API [PutScalingPolicy](https://docs.aws.amazon.com/autoscaling/application/APIReference/API_PutScalingPolicy.html) para criar uma política de expansão automática.

### <span id="page-50-0"></span>Escalabilidade manual

Para aumentar o armazenamento, aguarde que o cluster esteja no estado ACTIVE. O escalonamento de armazenamento tem um período de resfriamento de pelo menos 6 horas entre os eventos. Embora a operação disponibilize armazenamento adicional imediatamente, o serviço realiza otimizações em seu cluster que podem levar até 24 horas ou mais. A duração dessas otimizações é proporcional ao tamanho do seu armazenamento.

Ampliando o armazenamento do corretor usando o AWS Management Console

- 1. Abra o console do Amazon MSK em <https://console.aws.amazon.com/msk/>.
- 2. Escolha o cluster do MSK para o qual deseja atualizar o armazenamento do agente.
- 3. Na seção Armazenamento, escolha Editar.
- 4. Especifique o volume de armazenamento desejado. Só é possível aumentar a quantidade de armazenamento, não é possível reduzi-la.
- 5. Escolha Salvar alterações.

#### Ampliando o armazenamento do corretor usando o AWS CLI

Execute o comando a seguir, *ClusterArn*substituindo-o pelo Amazon Resource Name (ARN) que você obteve ao criar seu cluster. Se você não tiver o ARN do cluster, poderá encontrá-lo listando todos os clusters. Para ter mais informações, consulte [the section called "Listar clusters"](#page-36-0).

Substitua *Current-Cluster-Version* pela versão atual do cluster.

#### **A** Important

As versões de cluster não são inteiros simples. Para encontrar a versão atual do cluster, use a [DescribeClustero](https://docs.aws.amazon.com/msk/1.0/apireference/clusters-clusterarn.html#DescribeCluster)peração ou o comando [AWS CLI describe-cluster.](https://awscli.amazonaws.com/v2/documentation/api/latest/reference/kafka/describe-cluster.html) Uma versão de exemplo é KTVPDKIKX0DER.

O parâmetro *Target-Volume-in-GiB* representa a quantidade de armazenamento que você deseja que cada agente tenha. Só é possível atualizar o armazenamento de todos os agentes. Não é possível especificar agentes individuais dos quais atualizar o armazenamento. O valor especificado para *Target-Volume-in-GiB* deve ser um número inteiro maior que 100 GiB. O armazenamento por agente após a operação de atualização não pode exceder 16384 GiB.

```
aws kafka update-broker-storage --cluster-arn ClusterArn --current-version Current-
Cluster-Version --target-broker-ebs-volume-info '{"KafkaBrokerNodeId": "All", 
  "VolumeSizeGB": Target-Volume-in-GiB}'
```
Aumentar a escala verticalmente do armazenamento do agente usando a API

<span id="page-51-0"></span>Para atualizar o armazenamento de um broker usando a API, consulte [UpdateBrokerStorage.](https://docs.aws.amazon.com/msk/1.0/apireference/clusters-clusterarn-nodes-storage.html#UpdateBrokerStorage)

### Provisionar throughput de armazenamento

Os agentes do Amazon MSK mantêm os dados em volumes de armazenamento. A E/S de armazenamento é consumida quando os produtores gravam no cluster, quando os dados são replicados entre os agentes e quando os consumidores leem dados que não estão na memória. O throughput de armazenamento em volume é a taxa na qual os dados podem ser gravados e lidos em um volume de armazenamento. O throughput de armazenamento provisionado é a capacidade de especificar essa taxa para os agentes em seu cluster.

Você pode especificar o throughput provisionado em MiB por segundo para clusters cujos agentes sejam do tipo kafka.m5.4xlarge ou maiores e se o volume de armazenamento for de 10 GiB ou mais. É possível especificar o throughput provisionado durante a criação do cluster. Você também pode ativar ou desativar o throughput provisionado para um cluster que esteja no estado ACTIVE.

## Gargalos de throughput

Há várias causas de gargalos no throughput do agente: throughput de volume, throughput de rede do Amazon EC2 para o Amazon EBS e throughput de saída do Amazon EC2. Você pode ativar o throughput do armazenamento provisionado para ajustar o throughput do volume. No entanto, as limitações de throughput do agente podem ser causadas pelo throughput de rede do Amazon EC2 para o Amazon EBS e pelo throughput de saída do Amazon EC2.

O throughput de saída do Amazon EC2 é afetado pelo número de grupos de consumidores e consumidores por grupo de consumidores. Além disso, tanto o throughput de rede do Amazon EC2 para o Amazon EBS quanto o throughput de saída do Amazon EC2 são maiores para tipos maiores de agentes.

Para volumes com tamanhos de 10 GiB ou mais, você pode provisionar um throughput de armazenamento de 250 MiB por segundo ou mais. O valor de 250 MiB por segundo é o padrão. Para provisionar a taxa de transferência de armazenamento, você deve escolher o tipo de agente kafka.m5.4xlarge ou maior (ou kafka.m7g.2xlarge ou maior) e especificar a taxa de transferência máxima conforme mostrado na tabela a seguir.

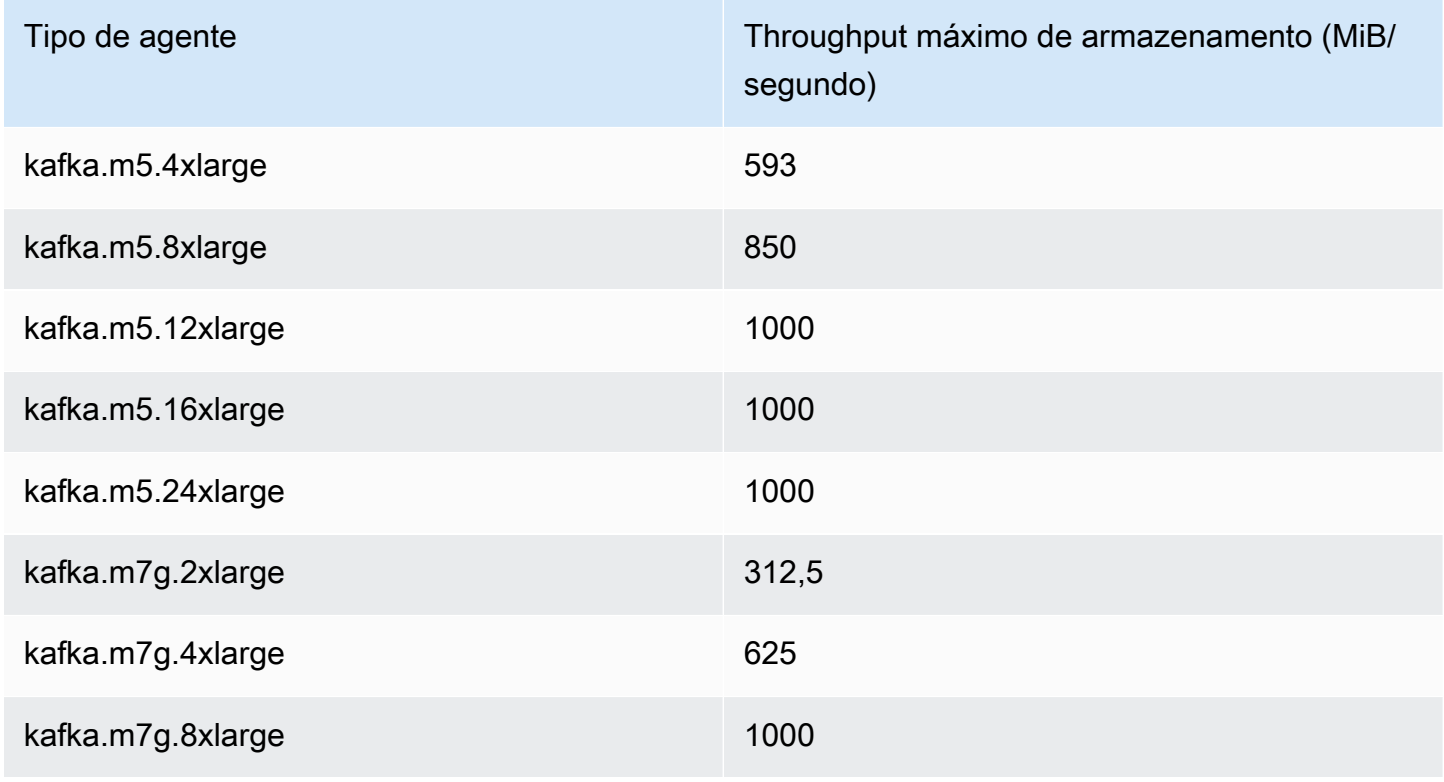

Provisionar throughput de armazenamento 42

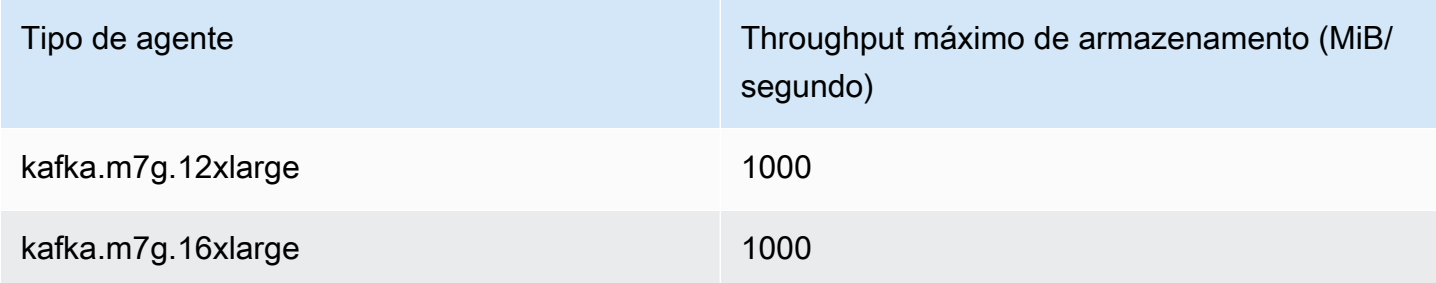

### Como medir o throughput de armazenamento

Você pode usar as métricas VolumeReadBytes e VolumeWriteBytes para medir o throughput médio de armazenamento de um cluster. A soma dessas duas métricas fornece o throughput médio de armazenamento em bytes. Para obter o throughput médio de armazenamento de um cluster, defina essas duas métricas como SUM e o período como 1 minuto e então aplique a fórmula a seguir.

```
Average storage throughput in MiB/s = (Sum(VolumeReadBytes) + Sum(VolumeWriteBytes)) / 
  (60 * 1024 * 1024)
```
Para obter mais informações sobre as métricas VolumeReadBytes e VolumeWriteBytes, consulte [the section called "Monitoramento no nível](#page-342-0) PER\_BROKER".

### Atualização da configuração

Você pode atualizar sua configuração do Amazon MSK antes ou depois de ativar o throughput provisionado. No entanto, você não verá o throughput desejado até realizar estas duas ações: atualizar o parâmetro de configuração num.replica.fetchers e ativar o throughput provisionado.

Na configuração padrão do Amazon MSK, num.replica.fetchers tem um valor de 2. Para atualizar seu num.replica.fetchers, você pode usar os valores sugeridos na tabela a seguir. Estes valores são para fins de orientação. Recomendamos ajustar os valores com base no seu caso de uso.

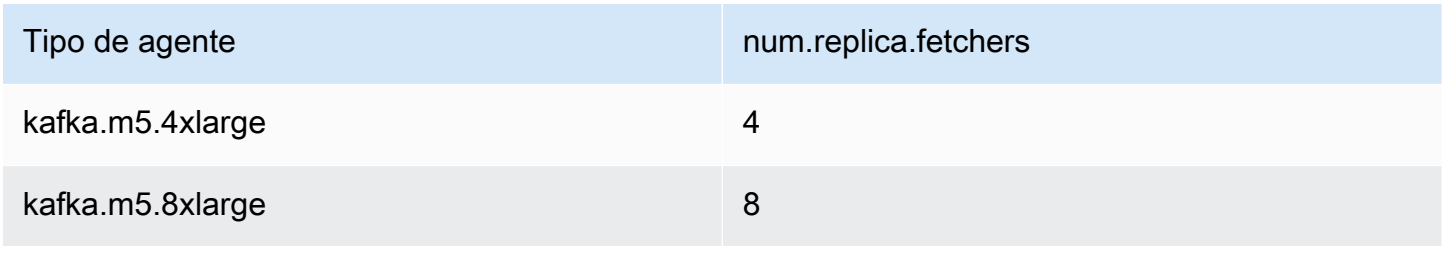

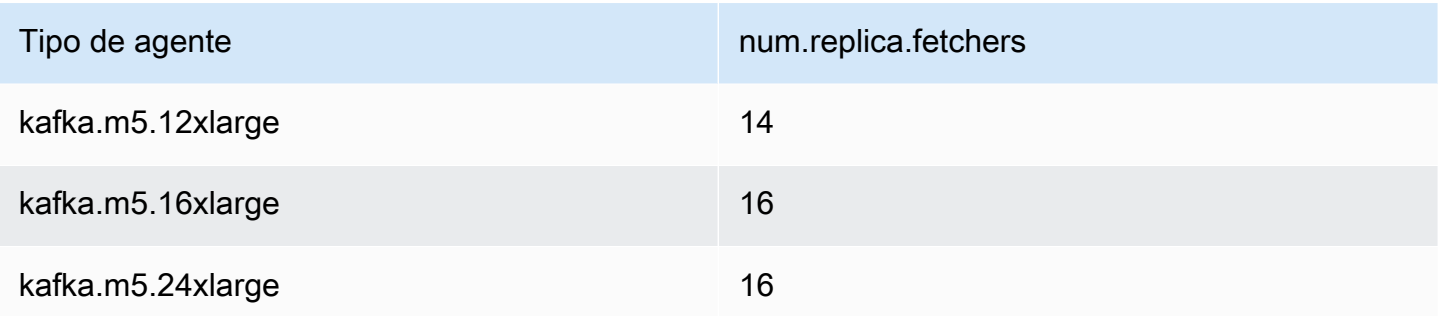

Sua configuração atualizada pode não entrar em vigor por até 24 horas e isso pode levar mais tempo quando um volume de origem não for totalmente utilizado. No entanto, o desempenho do volume de transição é, no mínimo, igual ao desempenho dos volumes de armazenamento de origem durante o período de migração. Um volume de 1 TiB totalmente utilizado normalmente leva aproximadamente 6 horas para migrar para uma configuração atualizada.

## Provisionando a taxa de transferência de armazenamento usando o AWS Management Console

- 1. Faça login no AWS Management Console e abra o console do Amazon MSK em [https://](https://console.aws.amazon.com/msk/home?region=us-east-1#/home/)  [console.aws.amazon.com/msk/home?region=us-east-1#/home/](https://console.aws.amazon.com/msk/home?region=us-east-1#/home/).
- 2. Selecione Criar cluster.
- 3. Escolha Criação personalizada.
- 4. Especifique um nome para o cluster.
- 5. Na seção Armazenamento, escolha Habilitar.
- 6. Escolha um valor para o throughput de armazenamento por agente.
- 7. Selecione uma VPC, as zonas e sub-redes, além dos grupos de segurança.
- 8. Escolha Próximo.
- 9. Na parte inferior da etapa Segurança, escolha Avançar.
- 10. Na parte inferior da etapa Monitoramento e tags, escolha Avançar.
- 11. Revise as configurações do cluster e escolha Criar cluster.

### Provisionando a taxa de transferência de armazenamento usando o AWS CLI

Esta seção mostra um exemplo de como você pode usar o AWS CLI para criar um cluster com a taxa de transferência provisionada ativada.

1. Copie e cole o JSON a seguir em um arquivo. Substitua os IDs de sub-rede e de grupo de segurança por valores da sua conta. Nomeie e salve o arquivo como clustercreation.json.

```
{ 
      "Provisioned": { 
           "BrokerNodeGroupInfo":{ 
               "InstanceType":"kafka.m5.4xlarge", 
               "ClientSubnets":[ 
                    "Subnet-1-ID", 
                    "Subnet-2-ID" 
               ], 
               "SecurityGroups":[ 
                    "Security-Group-ID" 
               ], 
               "StorageInfo": { 
                    "EbsStorageInfo": { 
                         "VolumeSize": 10, 
                         "ProvisionedThroughput": { 
                              "Enabled": true, 
                              "VolumeThroughput": 250 
en and the state of the state of the state of the state of the state of the state of the state of the state of
 } 
 } 
          }, 
           "EncryptionInfo": { 
               "EncryptionInTransit": { 
                    "InCluster": false, 
                    "ClientBroker": "PLAINTEXT" 
 } 
          }, 
           "KafkaVersion":"2.8.1", 
           "NumberOfBrokerNodes": 2 
      }, 
      "ClusterName": "provisioned-throughput-example"
}
```
2. Execute o AWS CLI comando a seguir no diretório em que você salvou o arquivo JSON na etapa anterior.

```
aws kafka create-cluster-v2 --cli-input-json file://cluster-creation.json
```
### Como provisionar o throughput de armazenamento usando a API

### [Para configurar a taxa de transferência de armazenamento provisionado ao criar um cluster, use a](https://docs.aws.amazon.com/MSK/2.0/APIReference/v2-clusters.html#CreateClusterV2) [V2. CreateCluster](https://docs.aws.amazon.com/MSK/2.0/APIReference/v2-clusters.html#CreateClusterV2)

# Como atualizar o tipo de agente

Você pode escalar seu cluster do MSK sob demanda alterando o tipo (o tamanho ou a família) de seus agentes sem reatribuir partições do Apache Kafka. A alteração do tipo de seus agentes oferece a flexibilidade de ajustar a capacidade computacional do seu cluster do MSK com base nas mudanças em suas workloads, sem interromper a E/S do cluster. O Amazon MSK usa o mesmo tipo de agente para todos os agentes em um determinado cluster. Esta seção descreve como atualizar o tipo de agente para o cluster do MSK. A atualização do tipo agente acontece de maneira contínua enquanto o cluster estiver ativo e funcionando. Isso significa que o Amazon MSK derruba um agente por vez para realizar a atualização do tipo agente. Para obter informações sobre como promover a alta disponibilidade de um cluster durante uma atualização de tipo de agente, consulte [the section](#page-396-0)  [called "Criar clusters altamente disponíveis".](#page-396-0) Para reduzir ainda mais qualquer possível impacto sobre a produtividade, você pode realizar a atualização do tipo agente durante um período de baixo tráfego.

Durante uma atualização do tipo agente, você pode continuar produzindo e consumindo dados. No entanto, é necessário esperar até que a atualização seja concluída para poder reinicializar os agentes ou invocar qualquer uma das operações de atualização listadas nas [operações do Amazon](https://docs.aws.amazon.com/msk/1.0/apireference/operations.html)  [MSK.](https://docs.aws.amazon.com/msk/1.0/apireference/operations.html)

Se você quiser atualizar seu cluster para um tipo de agente menor, recomendamos que você experimente primeiro a atualização em um cluster de teste para ver como isso afetará seu cenário.

### **A** Important

Não é possível atualizar um cluster para um tipo de agente menor se o número de partições por agente exceder o número máximo especificado em [the section called " Dimensione seu](#page-393-1) [cluster adequadamente: número de partições por agente"](#page-393-1).

## Atualizando o tipo de corretor usando o AWS Management Console

1. Abra o console do Amazon MSK em <https://console.aws.amazon.com/msk/>.

- 2. Escolha o cluster do MSK para o qual deseja atualizar o tipo de agente.
- 3. Na página de detalhes do cluster, encontre a seção Resumo dos agentes e escolha Editar tipo de agente.
- 4. Selecione o tipo de agente desejado na lista.
- 5. Salve as alterações.

### Atualizando o tipo de corretor usando o AWS CLI

1. Execute o comando a seguir, *ClusterArn*substituindo-o pelo Amazon Resource Name (ARN) que você obteve ao criar seu cluster. Se você não tiver o ARN do cluster, poderá encontrálo listando todos os clusters. Para ter mais informações, consulte [the section called "Listar](#page-36-0)  [clusters"](#page-36-0).

Substitua *Current-Cluster-Version* pela versão atual do cluster e *TargetType*pelo novo tipo que você deseja que os brokers sejam. Para saber mais sobre os tipos de agentes, consulte [the section called "Tipos de agente".](#page-27-0)

```
aws kafka update-broker-type --cluster-arn ClusterArn --current-version Current-
Cluster-Version --target-instance-type TargetType
```
Veja a seguir um exemplo de como usar esse comando:

```
aws kafka update-broker-type --cluster-arn "arn:aws:kafka:us-
east-1:0123456789012:cluster/exampleName/abcd1234-0123-abcd-5678-1234abcd-1" --
current-version "K1X5R6FKA87" --target-instance-type kafka.m5.large
```
A saída desse comando é semelhante ao seguinte JSON de exemplo.

```
{ 
     "ClusterArn": "arn:aws:kafka:us-east-1:0123456789012:cluster/exampleName/
abcd1234-0123-abcd-5678-1234abcd-1", 
     "ClusterOperationArn": "arn:aws:kafka:us-east-1:012345678012:cluster-
operation/exampleClusterName/abcdefab-1234-abcd-5678-cdef0123ab01-2/0123abcd-
abcd-4f7f-1234-9876543210ef"
}
```
2. Para obter o resultado da update-broker-type operação, execute o comando a seguir, *ClusterOperationArn*substituindo-o pelo ARN obtido na saída do update-broker-type comando.

```
aws kafka describe-cluster-operation --cluster-operation-arn ClusterOperationArn
```
A saída desse comando describe-cluster-operation é semelhante ao seguinte JSON de exemplo.

```
{ 
   "ClusterOperationInfo": { 
     "ClientRequestId": "982168a3-939f-11e9-8a62-538df00285db", 
     "ClusterArn": "arn:aws:kafka:us-east-1:0123456789012:cluster/exampleName/
abcd1234-0123-abcd-5678-1234abcd-1", 
     "CreationTime": "2021-01-09T02:24:22.198000+00:00", 
     "OperationArn": "arn:aws:kafka:us-east-1:012345678012:cluster-operation/
exampleClusterName/abcdefab-1234-abcd-5678-cdef0123ab01-2/0123abcd-
abcd-4f7f-1234-9876543210ef", 
     "OperationState": "UPDATE_COMPLETE", 
     "OperationType": "UPDATE_BROKER_TYPE", 
     "SourceClusterInfo": { 
       "InstanceType": "t3.small" 
     }, 
     "TargetClusterInfo": { 
       "InstanceType": "m5.large" 
     } 
   }
}
```
Se OperationState tiver o valor UPDATE\_IN\_PROGRESS, aguarde um pouco e execute o comando describe-cluster-operation novamente.

### Como atualizar o tipo de agente usando a API

Para atualizar o tipo de agente usando a API, consulte [UpdateBrokerType.](https://docs.aws.amazon.com/msk/1.0/apireference/clusters-clusterarn-nodes-type.html#UpdateBrokerType)

# Atualizar a configuração do cluster do Amazon MSK

Para atualizar a configuração de um cluster, certifique-se de que ele esteja no estado ACTIVE. Você também deve garantir que o número de partições por agente em seu cluster do MSK esteja abaixo dos limites descritos em [the section called " Dimensione seu cluster adequadamente: número de](#page-393-1) [partições por agente"](#page-393-1). Você não pode atualizar a configuração de um cluster que exceda esses limites.

Para obter informações sobre a configuração do MSK, incluindo como criar uma configuração personalizada, quais propriedades você pode atualizar e o que acontece quando você atualiza a configuração de um cluster existente, consulte [Configuração](#page-74-0).

## Atualizando a configuração de um cluster usando o AWS CLI

1. Copie o seguinte JSON e salve-o em um arquivo. Nomeie o arquivo configurationinfo.json. *ConfigurationArn*Substitua pelo Amazon Resource Name (ARN) da configuração que você deseja usar para atualizar o cluster. A string do ARN deve estar entre aspas no seguinte JSON.

Substitua *Configuration-Revision* pela revisão da configuração que você deseja usar. As revisões de configuração são inteiros (números inteiros) que começam em 1. Esse número inteiro não deve estar entre aspas no seguinte JSON.

```
{ 
      "Arn": ConfigurationArn, 
      "Revision": Configuration-Revision
}
```
2. Execute o comando a seguir, *ClusterArn*substituindo-o pelo ARN obtido ao criar seu cluster. Se você não tiver o ARN do cluster, poderá encontrá-lo listando todos os clusters. Para ter mais informações, consulte [the section called "Listar clusters".](#page-36-0)

Substitua *Path-to-Config-Info-File* pelo caminho para o arquivo de informações de sua configuração. Se você nomeou o arquivo que criou na etapa anterior configurationinfo.json e o salvou no diretório atual, o *Path-to-Config-Info-File* será configuration-info.json.

Substitua *Current-Cluster-Version* pela versão atual do cluster.

### **A** Important

As versões de cluster não são inteiros simples. Para encontrar a versão atual do cluster, use a [DescribeClustero](https://docs.aws.amazon.com/msk/1.0/apireference/clusters-clusterarn.html#DescribeCluster)peração ou o comando [AWS CLI describe-cluster.](https://awscli.amazonaws.com/v2/documentation/api/latest/reference/kafka/describe-cluster.html) Uma versão de exemplo é KTVPDKIKX0DER.

```
aws kafka update-cluster-configuration --cluster-arn ClusterArn --configuration-
info file://Path-to-Config-Info-File --current-version Current-Cluster-Version
```
Veja a seguir um exemplo de como usar esse comando:

```
aws kafka update-cluster-configuration --cluster-arn "arn:aws:kafka:us-
east-1:0123456789012:cluster/exampleName/abcd1234-0123-abcd-5678-1234abcd-1" --
configuration-info file://c:\users\tester\msk\configuration-info.json --current-
version "K1X5R6FKA87"
```
A saída desse comando update-cluster-configuration é semelhante ao seguinte JSON de exemplo.

```
{ 
     "ClusterArn": "arn:aws:kafka:us-east-1:012345678012:cluster/exampleClusterName/
abcdefab-1234-abcd-5678-cdef0123ab01-2", 
     "ClusterOperationArn": "arn:aws:kafka:us-east-1:012345678012:cluster-
operation/exampleClusterName/abcdefab-1234-abcd-5678-cdef0123ab01-2/0123abcd-
abcd-4f7f-1234-9876543210ef"
}
```
3. Para obter o resultado da update-cluster-configuration operação, execute o comando a seguir, *ClusterOperationArn*substituindo-o pelo ARN obtido na saída do updatecluster-configuration comando.

```
aws kafka describe-cluster-operation --cluster-operation-arn ClusterOperationArn
```
A saída desse comando describe-cluster-operation é semelhante ao seguinte JSON de exemplo.

{

```
 "ClusterOperationInfo": { 
         "ClientRequestId": "982168a3-939f-11e9-8a62-538df00285db", 
         "ClusterArn": "arn:aws:kafka:us-east-1:012345678012:cluster/
exampleClusterName/abcdefab-1234-abcd-5678-cdef0123ab01-2", 
         "CreationTime": "2019-06-20T21:08:57.735Z", 
         "OperationArn": "arn:aws:kafka:us-east-1:012345678012:cluster-
operation/exampleClusterName/abcdefab-1234-abcd-5678-cdef0123ab01-2/0123abcd-
abcd-4f7f-1234-9876543210ef", 
         "OperationState": "UPDATE_COMPLETE", 
         "OperationType": "UPDATE_CLUSTER_CONFIGURATION", 
         "SourceClusterInfo": {}, 
         "TargetClusterInfo": { 
             "ConfigurationInfo": { 
                 "Arn": "arn:aws:kafka:us-east-1:123456789012:configuration/
ExampleConfigurationName/abcdabcd-abcd-1234-abcd-abcd123e8e8e-1", 
                 "Revision": 1 
 } 
         } 
     }
}
```
Nesta saída, OperationType é UPDATE\_CLUSTER\_CONFIGURATION. Se OperationState tiver o valor UPDATE\_IN\_PROGRESS, aguarde um pouco e execute o comando describecluster-operation novamente.

### Atualizar a configuração de um cluster usando a API

Para usar a API para atualizar a configuração de um cluster, consulte [UpdateClusterConfiguration.](https://docs.aws.amazon.com/msk/1.0/apireference/clusters-clusterarn-configuration.html#UpdateClusterConfiguration)

# Expandir um cluster do Amazon MSK

Execute esta operação do Amazon MSK quando você quiser aumentar o número de agentes em seu cluster do MSK. Para expandir um cluster, certifique-se de que ele esteja no estado ACTIVE.

### **A** Important

Certifique-se de usar esta operação do Amazon MSK se quiser expandir um cluster do MSK. Não tente adicionar agentes a um cluster sem usar essa operação.

Para obter informações sobre como reequilibrar partições depois de adicionar agentes a um cluster, consulte [the section called "Reatribuir partições".](#page-401-0)

## Expandir um cluster usando o AWS Management Console

- 1. Abra o console do Amazon MSK em <https://console.aws.amazon.com/msk/>.
- 2. Escolha o cluster do MSK cujo número de agentes deseja aumentar.
- 3. Na página de detalhes do cluster, escolha o botão Editar ao lado do cabeçalho Detalhes do agente no nível de cluster.
- 4. Insira o número de agentes que você deseja que o cluster tenha por zona de disponibilidade e escolha Salvar alterações.

### Expandir um cluster usando o AWS CLI

1. Execute o comando a seguir, *ClusterArn*substituindo-o pelo Amazon Resource Name (ARN) que você obteve ao criar seu cluster. Se você não tiver o ARN do cluster, poderá encontrálo listando todos os clusters. Para ter mais informações, consulte [the section called "Listar](#page-36-0)  [clusters"](#page-36-0).

Substitua *Current-Cluster-Version* pela versão atual do cluster.

### **A** Important

As versões de cluster não são inteiros simples. Para encontrar a versão atual do cluster, use a [DescribeClustero](https://docs.aws.amazon.com/msk/1.0/apireference/clusters-clusterarn.html#DescribeCluster)peração ou o comando [AWS CLI describe-cluster.](https://awscli.amazonaws.com/v2/documentation/api/latest/reference/kafka/describe-cluster.html) Uma versão de exemplo é KTVPDKIKX0DER.

O parâmetro *Target-Number-of-Brokers* representa o número total de nós de agente que você deseja que o cluster tenha quando essa operação for concluída com êxito. O valor especificado para *Target-Number-of-Brokers* deve ser um número inteiro maior do que o número atual de agentes no cluster. Também deve ser um múltiplo do número de zonas de disponibilidade.

```
aws kafka update-broker-count --cluster-arn ClusterArn --current-version Current-
Cluster-Version --target-number-of-broker-nodes Target-Number-of-Brokers
```
A saída dessa operação update-broker-count é semelhante ao seguinte JSON.

```
{ 
     "ClusterArn": "arn:aws:kafka:us-east-1:012345678012:cluster/exampleClusterName/
abcdefab-1234-abcd-5678-cdef0123ab01-2", 
     "ClusterOperationArn": "arn:aws:kafka:us-east-1:012345678012:cluster-
operation/exampleClusterName/abcdefab-1234-abcd-5678-cdef0123ab01-2/0123abcd-
abcd-4f7f-1234-9876543210ef"
}
```
2. Para obter o resultado da update-broker-count operação, execute o comando a seguir, *ClusterOperationArn*substituindo-o pelo ARN obtido na saída do update-broker-count comando.

aws kafka describe-cluster-operation --cluster-operation-arn *ClusterOperationArn*

A saída desse comando describe-cluster-operation é semelhante ao seguinte JSON de exemplo.

```
{ 
     "ClusterOperationInfo": { 
         "ClientRequestId": "c0b7af47-8591-45b5-9c0c-909a1a2c99ea", 
         "ClusterArn": "arn:aws:kafka:us-east-1:012345678012:cluster/
exampleClusterName/abcdefab-1234-abcd-5678-cdef0123ab01-2", 
         "CreationTime": "2019-09-25T23:48:04.794Z", 
         "OperationArn": "arn:aws:kafka:us-east-1:012345678012:cluster-
operation/exampleClusterName/abcdefab-1234-abcd-5678-cdef0123ab01-2/0123abcd-
abcd-4f7f-1234-9876543210ef", 
         "OperationState": "UPDATE_COMPLETE", 
         "OperationType": "INCREASE_BROKER_COUNT", 
         "SourceClusterInfo": { 
             "NumberOfBrokerNodes": 9 
         }, 
         "TargetClusterInfo": { 
             "NumberOfBrokerNodes": 12 
         } 
     }
}
```
Nesta saída, OperationType é INCREASE\_BROKER\_COUNT. Se OperationState tiver o valor UPDATE\_IN\_PROGRESS, aguarde um pouco e execute o comando describe-clusteroperation novamente.

## Expandir um cluster usando a API

Para aumentar o número de corretores em um cluster usando a API, consulte [UpdateBrokerCount.](https://docs.aws.amazon.com/msk/1.0/apireference/clusters-clusterarn-nodes-count.html#UpdateBrokerCount)

# Atualização das configurações de segurança de um cluster

Use essa operação do Amazon MSK para atualizar as configurações de autenticação e criptografia cliente-agente do seu cluster do MSK. Você também pode atualizar a Autoridade de Segurança Privada usada para assinar certificados para autenticação TLS mútua. Você não pode alterar a configuração de criptografia no cluster (broker-to-broker).

O cluster deve estar no estado ACTIVE para que você atualize suas configurações de segurança.

Se você ativar a autenticação usando IAM, SASL ou TLS, também deverá ativar a criptografia entre clientes e agentes. A tabela a seguir mostra as combinações possíveis.

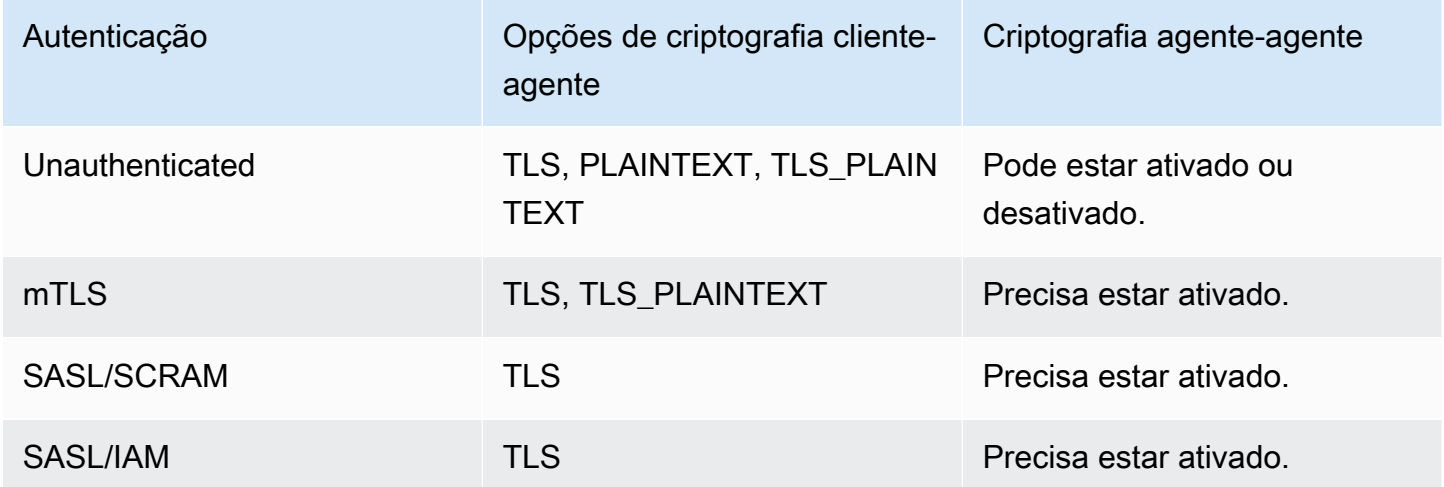

Quando a criptografia cliente-agente estiver definida como TLS\_PLAINTEXT e a autenticação do cliente estiver definida como mTLS, o Amazon MSK criará dois tipos de receptores aos quais os clientes se conectarão: um ouvinte para os clientes se conectarem usando a autenticação mTLS com criptografia TLS e outro para os clientes se conectarem sem autenticação ou criptografia (texto simples).

Para obter mais informações sobre as configurações de segurança, consulte [Segurança](#page-233-0).

# Atualizando as configurações de segurança de um cluster usando o AWS Management Console

- 1. Abra o console do Amazon MSK em <https://console.aws.amazon.com/msk/>.
- 2. Selecione o cluster do MSK que deseja atualizar.
- 3. Na seção Configurações de segurança, escolha Editar.
- 4. Escolha as configurações de autenticação e criptografia que deseja aplicar para o cluster e, em seguida, escolha Salvar alterações.

# Atualizando as configurações de segurança de um cluster usando o AWS CLI

1. Crie um arquivo JSON contendo as configurações de criptografia desejadas para o cluster. Veja um exemplo a seguir.

#### **a** Note

Você só pode atualizar a configuração de criptografia cliente-agente. Você não pode atualizar a configuração de criptografia no cluster (broker-to-broker).

```
{"EncryptionInTransit":{"ClientBroker": "TLS"}}
```
2. Crie um arquivo JSON contendo as configurações de autenticação desejadas para o cluster. Veja um exemplo a seguir.

```
{"Sasl":{"Scram":{"Enabled":true}}}
```
3. Execute o seguinte AWS CLI comando:

```
aws kafka update-security --cluster-arn ClusterArn --current-version Current-
Cluster-Version --client-authentication file://Path-to-Authentication-Settings-
JSON-File --encryption-info file://Path-to-Encryption-Settings-JSON-File
```
A saída dessa operação update-security é semelhante ao seguinte JSON.

{

```
 "ClusterArn": "arn:aws:kafka:us-east-1:012345678012:cluster/exampleClusterName/
abcdefab-1234-abcd-5678-cdef0123ab01-2", 
     "ClusterOperationArn": "arn:aws:kafka:us-east-1:012345678012:cluster-
operation/exampleClusterName/abcdefab-1234-abcd-5678-cdef0123ab01-2/0123abcd-
abcd-4f7f-1234-9876543210ef"
}
```
4. Para ver o status da update-security operação, execute o comando a seguir, *ClusterOperationArn*substituindo-o pelo ARN obtido na saída do update-security comando.

```
aws kafka describe-cluster-operation --cluster-operation-arn ClusterOperationArn
```
A saída desse comando describe-cluster-operation é semelhante ao seguinte JSON de exemplo.

```
{ 
     "ClusterOperationInfo": { 
         "ClientRequestId": "c0b7af47-8591-45b5-9c0c-909a1a2c99ea", 
         "ClusterArn": "arn:aws:kafka:us-east-1:012345678012:cluster/
exampleClusterName/abcdefab-1234-abcd-5678-cdef0123ab01-2", 
         "CreationTime": "2021-09-17T02:35:47.753000+00:00", 
         "OperationArn": "arn:aws:kafka:us-east-1:012345678012:cluster-
operation/exampleClusterName/abcdefab-1234-abcd-5678-cdef0123ab01-2/0123abcd-
abcd-4f7f-1234-9876543210ef", 
         "OperationState": "PENDING", 
         "OperationType": "UPDATE_SECURITY", 
         "SourceClusterInfo": {}, 
         "TargetClusterInfo": {} 
     }
}
```
Se OperationState tiver o valor PENDING ou UPDATE\_IN\_PROGRESS, aguarde um pouco e execute o comando describe-cluster-operation novamente.

## Atualizar as configurações de segurança de um cluster usando a API

Para atualizar as configurações de segurança de um cluster usando a API, consulte [UpdateSecurity](https://docs.aws.amazon.com/msk/1.0/apireference/clusters-clusterarn-security.html#UpdateSecurity).

### **a** Note

As operações de API AWS CLI e de atualização das configurações de segurança de um cluster são idempotentes. Isso significa que se você invocar a operação de atualização de segurança e especificar uma configuração de autenticação ou criptografia que seja a mesma configuração que o cluster já tem, essa configuração não será alterada.

# Como reinicializar um agente para um cluster do Amazon MSK

Use esta operação do Amazon MSK quando quiser reinicializar um agente para seu cluster do MSK. Para reinicializar um agente para um cluster, certifique-se de que o cluster esteja no estado ACTIVE.

O serviço Amazon MSK pode reinicializar os agentes do seu cluster do MSK durante a manutenção do sistema, como aplicação de patches ou atualizações de versão. A reinicialização manual de um agente permite testar a resiliência de seus clientes Kafka para determinar como eles respondem à manutenção do sistema.

## Como reinicializar um agente usando o AWS Management Console

- 1. Abra o console do Amazon MSK em <https://console.aws.amazon.com/msk/>.
- 2. Escolha o cluster do MSK cujo agente deseja reinicializar.
- 3. Role para baixo até a seção Detalhes do agente e escolha o agente que deseja reinicializar.
- 4. Escolha o botão Reiniciar o agente.

## Como reinicializar um agente usando a AWS CLI

1. Execute o seguinte comando, substituindo *ClusterArn* pelo nome do recurso da Amazon (ARN) que você obteve quando criou o cluster e *BrokerId* pelo ID do agente que deseja reinicializar.

#### **a** Note

A operação reboot-broker só é compatível com a reinicialização de um agente por vez.

Se você não tiver o ARN do cluster, poderá encontrá-lo listando todos os clusters. Para obter mais informações, consulte [the section called "Listar clusters".](#page-36-0)

Se você não tiver os IDs do agente para seu cluster, poderá encontrá-los listando os nós do agente. Para obter mais informações, consulte [list-nodes.](https://awscli.amazonaws.com/v2/documentation/api/latest/reference/kafka/list-nodes.html)

aws kafka reboot-broker --cluster-arn *ClusterArn* --broker-ids *BrokerId*

A saída dessa operação reboot-broker é semelhante ao seguinte JSON.

```
{ 
     "ClusterArn": "arn:aws:kafka:us-east-1:012345678012:cluster/exampleClusterName/
abcdefab-1234-abcd-5678-cdef0123ab01-2", 
     "ClusterOperationArn": "arn:aws:kafka:us-east-1:012345678012:cluster-
operation/exampleClusterName/abcdefab-1234-abcd-5678-cdef0123ab01-2/0123abcd-
abcd-4f7f-1234-9876543210ef"
}
```
2. Para obter o resultado da operação reboot-broker, execute o comando a seguir, substituindo *ClusterOperationArn* pelo ARN obtido na saída do comando reboot-broker.

aws kafka describe-cluster-operation --cluster-operation-arn *ClusterOperationArn*

A saída desse comando describe-cluster-operation é semelhante ao seguinte JSON de exemplo.

```
{ 
     "ClusterOperationInfo": { 
         "ClientRequestId": "c0b7af47-8591-45b5-9c0c-909a1a2c99ea", 
         "ClusterArn": "arn:aws:kafka:us-east-1:012345678012:cluster/
exampleClusterName/abcdefab-1234-abcd-5678-cdef0123ab01-2", 
         "CreationTime": "2019-09-25T23:48:04.794Z",
```

```
 "OperationArn": "arn:aws:kafka:us-east-1:012345678012:cluster-
operation/exampleClusterName/abcdefab-1234-abcd-5678-cdef0123ab01-2/0123abcd-
abcd-4f7f-1234-9876543210ef", 
         "OperationState": "REBOOT_IN_PROGRESS", 
         "OperationType": "REBOOT_NODE", 
         "SourceClusterInfo": {}, 
         "TargetClusterInfo": {} 
     }
}
```
Quando a operação de reinicialização estiver concluída, o OperationState será REBOOT\_COMPLETE.

## Como reinicializar um agente usando a API

Para reinicializar um agente em um cluster usando a API, consulte [RebootBroker](https://docs.aws.amazon.com/msk/1.0/apireference/clusters-clusterarn-reboot-broker.html#RebootBroker).

# Impacto da reinicialização do corretor durante a aplicação de patches e outras manutenções

Periodicamente, o Amazon MSK atualiza o software de seus corretores. Essas atualizações não terão impacto nas gravações e leituras de seus aplicativos se você seguir as [melhores](#page-393-0) práticas.

O Amazon MSK usa atualizações contínuas de software para manter a alta disponibilidade de seus clusters. Durante esse processo, os corretores são reiniciados um de cada vez e Kafka transfere automaticamente a liderança para outro corretor on-line. Os clientes Kafka têm mecanismos integrados para detectar automaticamente a mudança na liderança das partições e continuar gravando e lendo dados em um cluster MSK.

Depois que um corretor fica off-line, é normal ver erros transitórios de desconexão em seus clientes. Você também observará um breve aumento (normalmente de alguns minutos) na latência de gravação e leitura. Esses picos são esperados e são causados pela reconexão do cliente com uma nova corretora líder.

Você também observará um aumento na métricaUnderReplicatedPartitions, o que é esperado, pois as partições do broker que foi encerrado não estão mais replicando dados. Isso não afeta as gravações e leituras dos aplicativos, pois as réplicas dessas partições hospedadas em outros agentes agora atendem às solicitações.

Após a atualização do software, quando a corretora volta a ficar online, ela precisa "se atualizar" sobre as mensagens produzidas enquanto estava offline. Durante o catch up, você também pode observar um aumento no uso da taxa de transferência do volume e da CPU. Isso não deve ter impacto nas gravações e leituras no cluster se você tiver recursos suficientes de CPU, memória, rede e volume em seus agentes.

# Atribuir tags a um cluster do Amazon MSK

É possível atribuir seus próprios metadados na forma de tags a um recurso do Amazon MSK, como um cluster do MSK. Uma tag é um par de chave-valor que você define para o recurso. O uso de tags é uma forma simples, mas eficiente, de gerenciar os recursos da AWS e organizar os dados, incluindo dados de faturamento.

### Tópicos

- [Conceitos básicos de tags](#page-70-0)
- [Monitorar custos usando a marcação](#page-71-0)
- [Restrições de tags](#page-71-1)
- [Atribuição de tags a recursos usando a API do Amazon MSK](#page-72-0)

## <span id="page-70-0"></span>Conceitos básicos de tags

É possível usar a API do Amazon MSK para concluir as seguintes tarefas:

- Adicionar tags a um recurso do Amazon MSK.
- Listar as tags de um recurso do Amazon MSK.
- Remover as tags de um recurso do Amazon MSK.

É possível usar tags para categorizar os recursos do Amazon MSK. Por exemplo, é possível categorizar os clusters do Amazon MSK por finalidade, proprietário ou ambiente. Como você define a chave e o valor para cada marca, você pode criar um conjunto de categorias personalizado para atender às suas necessidades específicas. Por exemplo, você pode definir um conjunto de tags que ajude a monitorar os clusters por proprietário e aplicativo associado.

Estes são diversos exemplos de tags:

• Project: *Project name*

- Owner: *Name*
- Purpose: Load testing
- Environment: Production

### <span id="page-71-0"></span>Monitorar custos usando a marcação

Você pode usar tags para categorizar e monitorar seus custos da AWS. Ao aplicar tags aos recursos da AWS, incluindo clusters do Amazon MSK, o relatório de alocação de custos da AWS inclui o uso e os custos agrupados por tags. Você pode organizar seus custos de vários serviços aplicando tags que representam categorias de negócios (como centros de custos, nomes de aplicativos ou proprietários). Para obter mais informações, consulte [Usar etiquetas de alocação de custos para](https://docs.aws.amazon.com/awsaccountbilling/latest/aboutv2/cost-alloc-tags.html)  [relatórios de faturamento personalizados](https://docs.aws.amazon.com/awsaccountbilling/latest/aboutv2/cost-alloc-tags.html) no Manual do usuário do AWS Billing.

### <span id="page-71-1"></span>Restrições de tags

As restrições a seguir se aplicam a tags no Amazon MSK.

#### Restrições básicas

- O número máximo de tags por recurso é 50.
- As chaves e os valores de tags diferenciam maiúsculas de minúsculas.
- Não é possível alterar nem editar as tags de um recurso excluído.

#### Restrições de chaves de marcas

- Cada chave de marca deve ser exclusiva. Se você adicionar uma marca com uma chave que já estiver em uso, sua nova marca existente substituirá o par de chave-valor.
- Não é possível iniciar uma chave de tag com aws:, pois esse prefixo é reservado para uso pela AWS. A AWS cria tags que começam com esse prefixo em seu nome, mas você não pode editálas ou excluí-las.
- As chaves de marca devem ter entre 1 e 128 caracteres Unicode.
- As chaves de marca devem conter os seguintes caracteres: letras Unicode, dígitos, espaço em branco e os seguintes caracteres especiais:  $\overline{\phantom{a}}$ .  $\overline{\phantom{a}}$  = + - @.
#### Restrições de valor de marcas

- Os valores de marca devem ter entre 0 e 255 caracteres Unicode.
- Os valores de marca podem estar em branco. Caso contrário, elas devem conter os seguintes caracteres: letras Unicode, dígitos, espaço em branco e qualquer um dos seguintes caracteres especiais:  $\angle$  .  $\angle$  = + - @.

### Atribuição de tags a recursos usando a API do Amazon MSK

É possível usar as seguintes operações para atribuir ou excluir tags de um recurso do Amazon MSK ou para listar o conjunto atual de tags de um recurso:

- [ListTagsForResource](https://docs.aws.amazon.com/msk/1.0/apireference/tags-resourcearn.html#ListTagsForResource)
- [TagResource](https://docs.aws.amazon.com/msk/1.0/apireference/tags-resourcearn.html#TagResource)
- [UntagResource](https://docs.aws.amazon.com/msk/1.0/apireference/tags-resourcearn.html#UntagResource)

# Acessar pipes do Amazon EventBridge no console do Amazon **MSK**

Os pipes do Amazon EventBridge conectam as origens aos destinos. Os pipes são destinados a funcionar como integrações ponto a ponto entre origens e destinos compatíveis, com suporte para transformações e enriquecimento avançados. Os pipes do EventBridge fornecem uma maneira altamente escalável de conectar seu cluster do Amazon MSK a serviços da AWS, como Step Functions, Amazon SQS e API Gateway, além de aplicações de software como serviço (SaaS) de terceiros, como o Salesforce.

Para configurar um pipe, você escolhe a origem, adiciona filtragem opcional, define o enriquecimento opcional e escolhe o destino para os dados do evento.

Na página de detalhes do cluster do Amazon MSK, você pode ver os pipes que usam esse cluster como origem. Nessa página, você também pode:

- Iniciar o console do EventBridge para visualizar os detalhes do pipe.
- Iniciar o console do EventBridge para criar um novo pipe com o cluster como origem.

Para obter mais informações sobre a configuração de um cluster do Amazon MSK como origem do pipe, consulte [Cluster do Amazon Managed Streaming for Apache Kafka como origem](https://docs.aws.amazon.com/eventbridge/latest/userguide/eb-pipes-msk.html) no Guia do usuário do Amazon EventBridge. Para obter mais informações sobre os pipes do EventBridge em geral, consulte [Pipes do EventBridge.](https://docs.aws.amazon.com/eventbridge/latest/userguide/eb-pipes.html)

Para acessar os pipes do EventBridge para um determinado cluster do Amazon MSK

- 1. Abra o [Console do Amazon MSK](https://console.aws.amazon.com/msk/) e selecione Clusters.
- 2. Selecione um cluster.
- 3. Na página de detalhes do cluster, escolha a guia Integração.

A guia Integração inclui uma lista de todos os pipes configurados para usar o cluster selecionado como origem, inclusive:

- nome do pipe
- status atual
- destino do pipe
- última modificação do pipe
- 4. Gerencie os pipes do seu cluster do Amazon MSK conforme desejado:

Para acessar mais detalhes sobre um pipe

• Escolha o pipe.

Isso abre a página Detalhes do pipe no console do EventBridge.

#### Para criar um pipe

• Escolha Conectar cluster do Amazon MSK ao Pipe.

Isso abre a página Criar pipe do console do EventBridge, com o cluster do Amazon MSK especificado como a origem do pipe. Para obter mais informações, consulte [Criar um pipe do](https://docs.aws.amazon.com/eventbridge/latest/userguide/eb-pipes-create.html) [EventBridge](https://docs.aws.amazon.com/eventbridge/latest/userguide/eb-pipes-create.html) no Guia do usuário do Amazon EventBridge.

• Você também pode criar um canal para um cluster na página Clusters. Selecione o cluster e, no menu Ações, selecione Criar pipe do EventBridge.

# Configuração do Amazon MSK

O Amazon Managed Streaming for Apache Kafka fornece uma configuração padrão para corretores, tópicos e nós do Apache. ZooKeeper Você também pode criar configurações personalizadas e usálas para criar novos clusters do MSK ou atualizar clusters existentes. Uma configuração do MSK consiste em um conjunto de propriedades e seus valores correspondentes.

Tópicos

- [Configurações personalizadas do MSK](#page-74-0)
- [A configuração padrão do Amazon MSK](#page-86-0)
- [Diretrizes para configuração de armazenamento em camadas no nível de tópico](#page-100-0)
- [Operações de configuração do Amazon MSK](#page-101-0)

## <span id="page-74-0"></span>Configurações personalizadas do MSK

É possível usar o Amazon MSK para criar uma configuração personalizada do MSK na qual você define as seguintes propriedades. As propriedades que você não define explicitamente obtêm os valores que têm em [the section called "Configuração padrão".](#page-86-0) Para obter mais informações sobre as propriedades da configuração, consulte [Configuração do Apache Kafka](https://kafka.apache.org/documentation/#configuration).

#### Propriedades de configuração do Apache Kafka

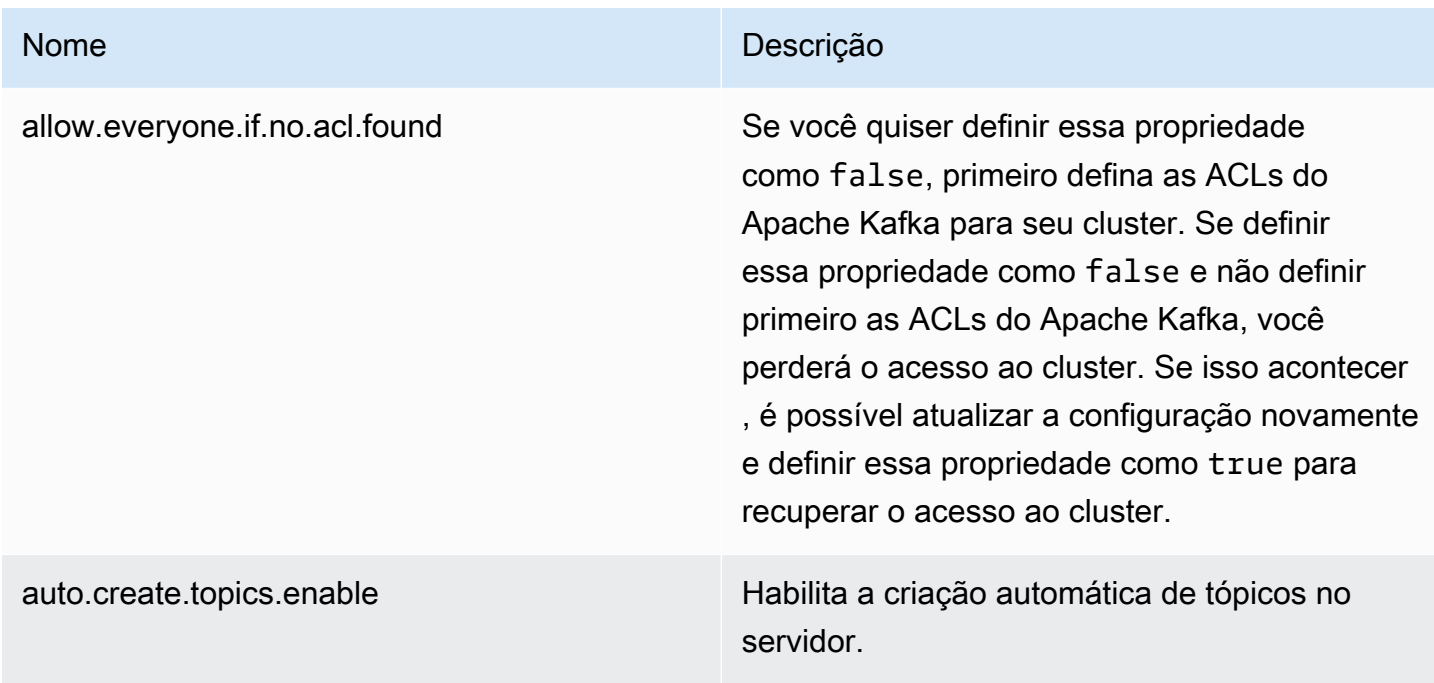

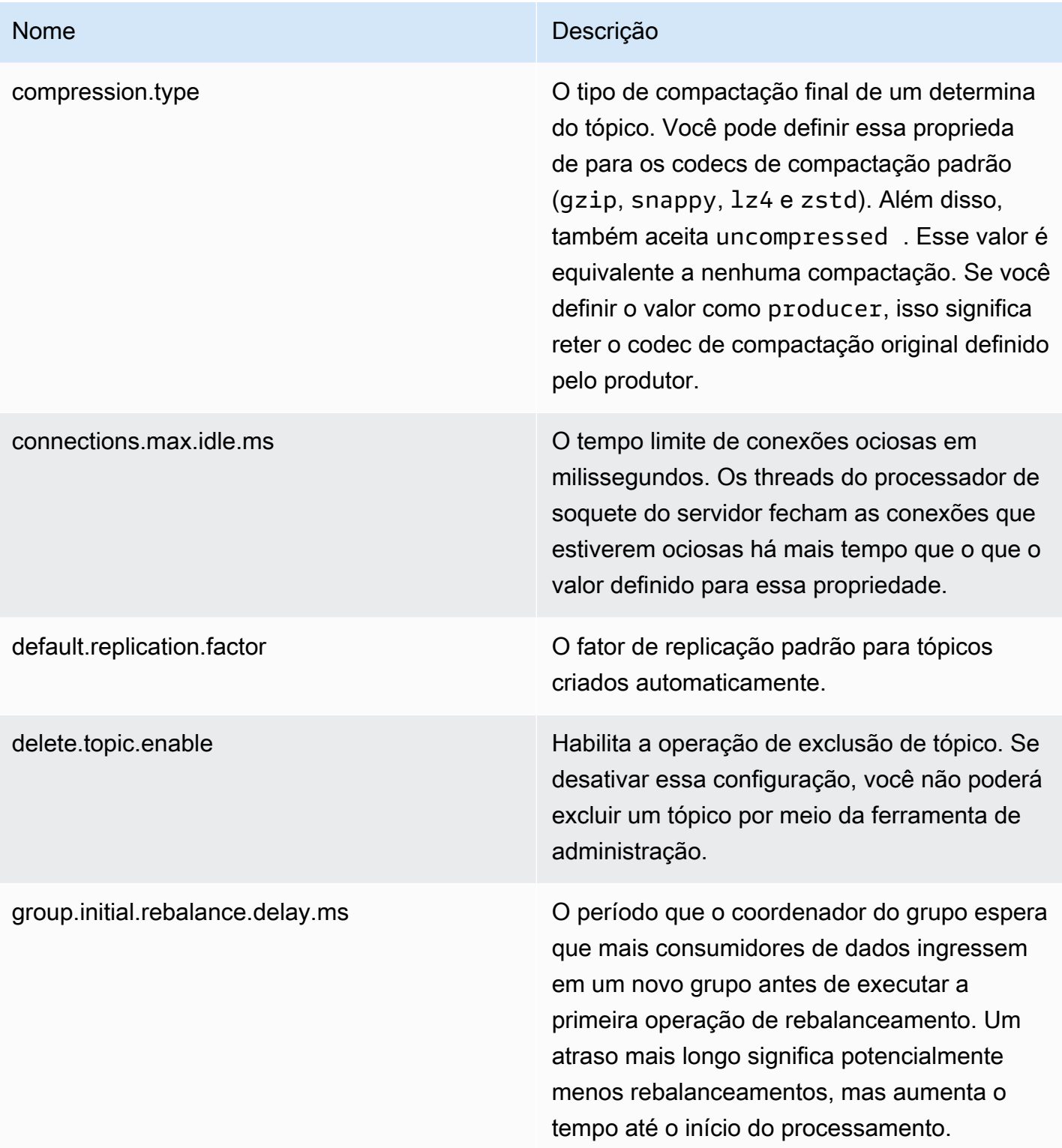

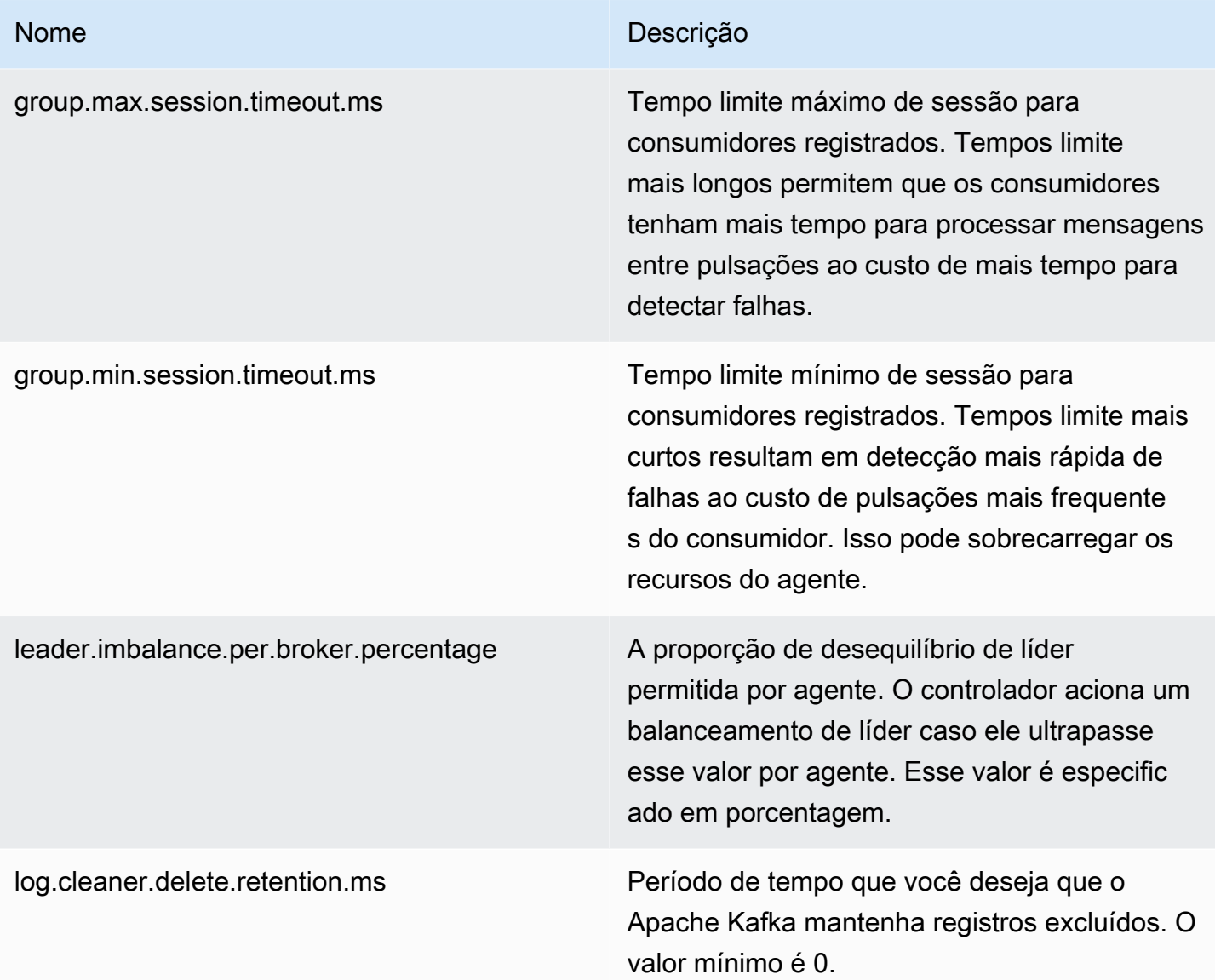

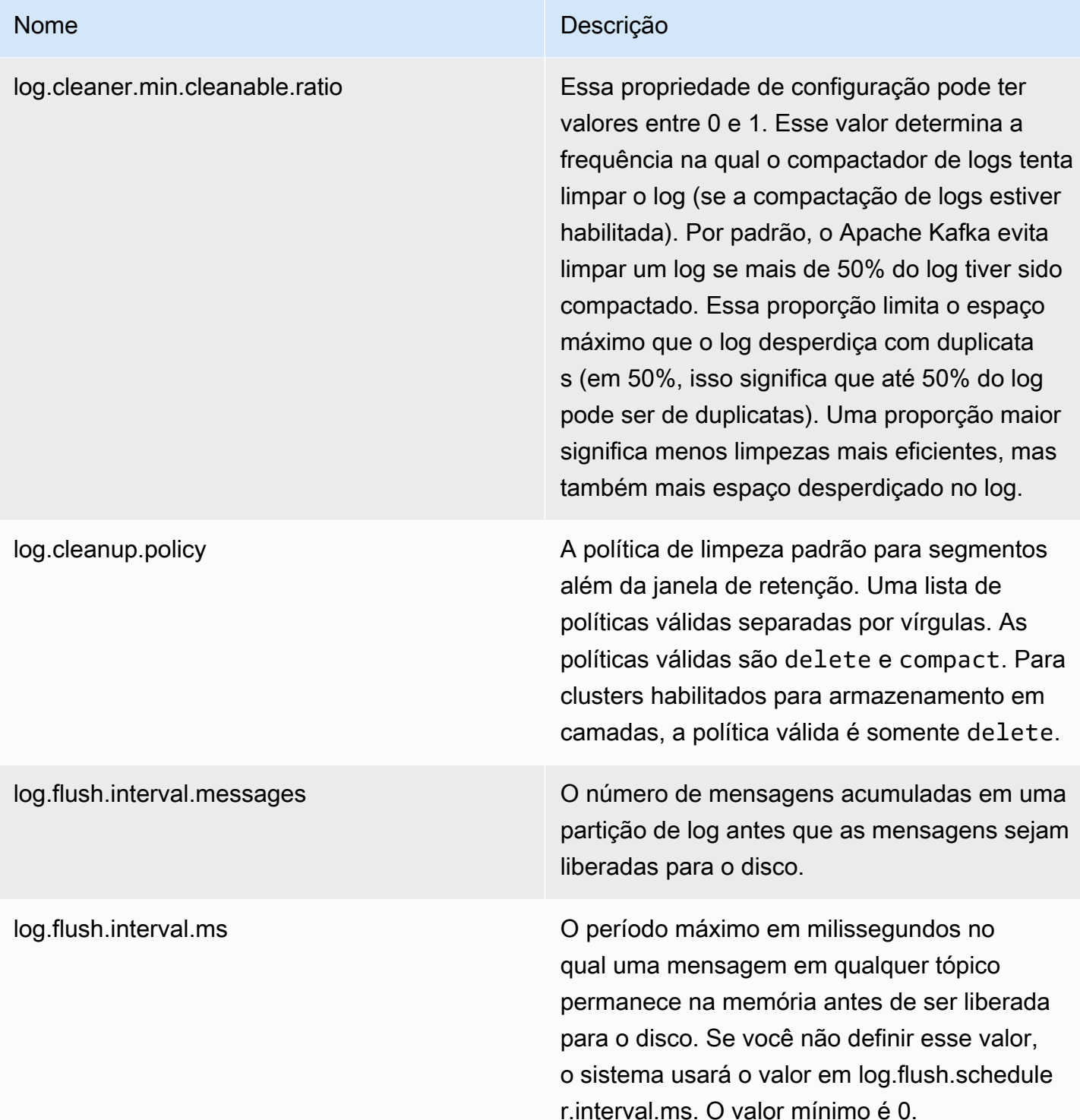

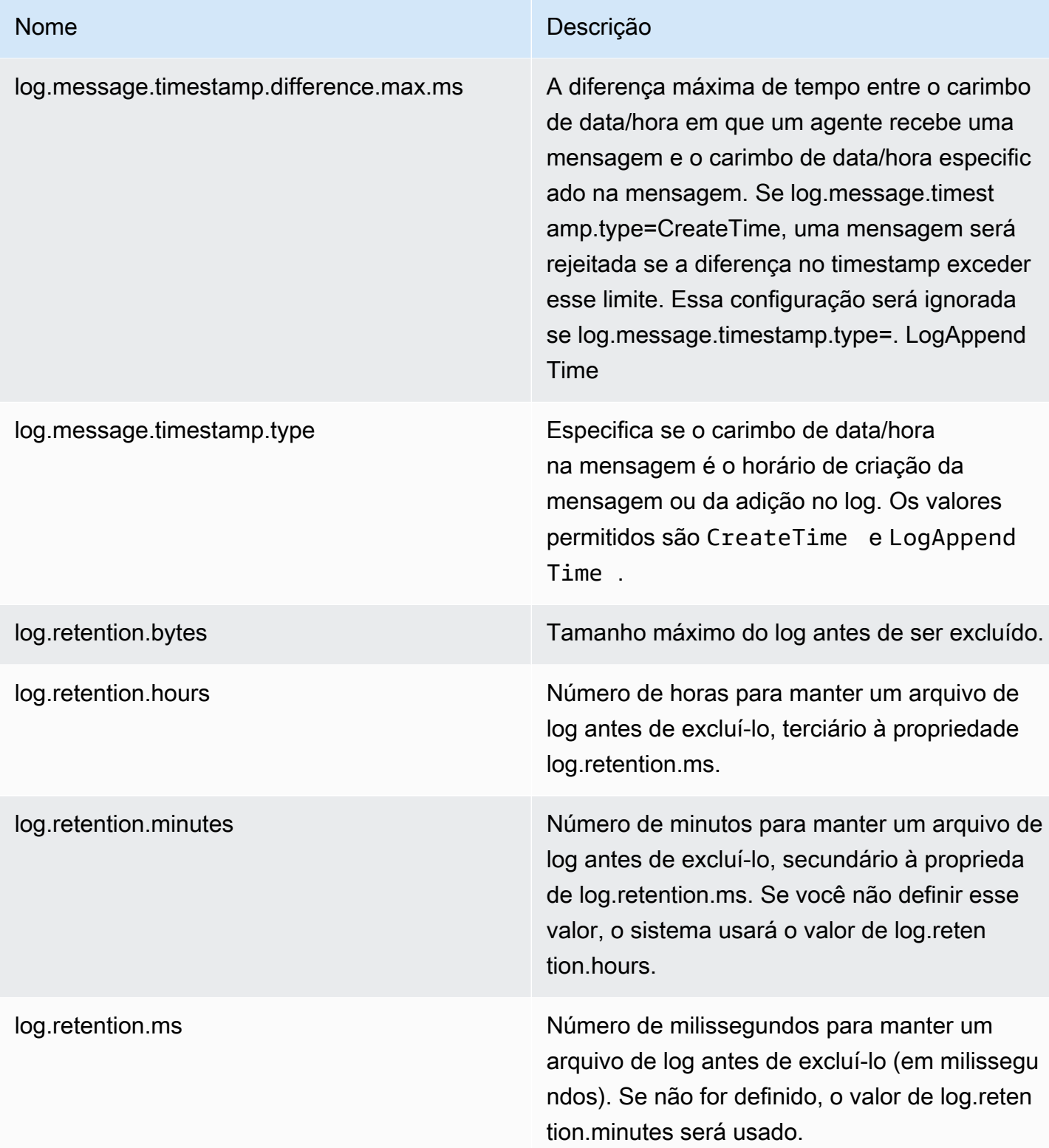

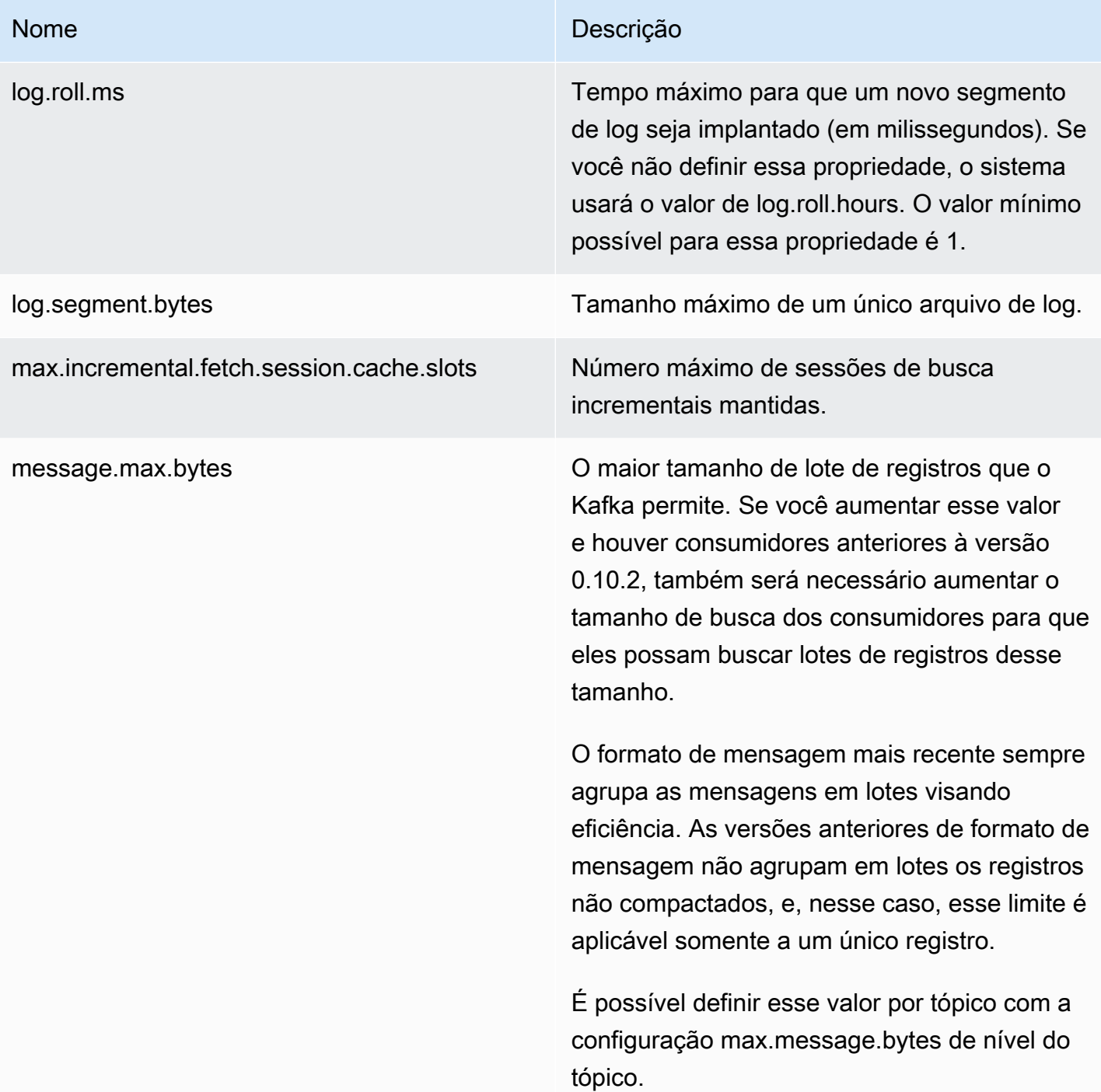

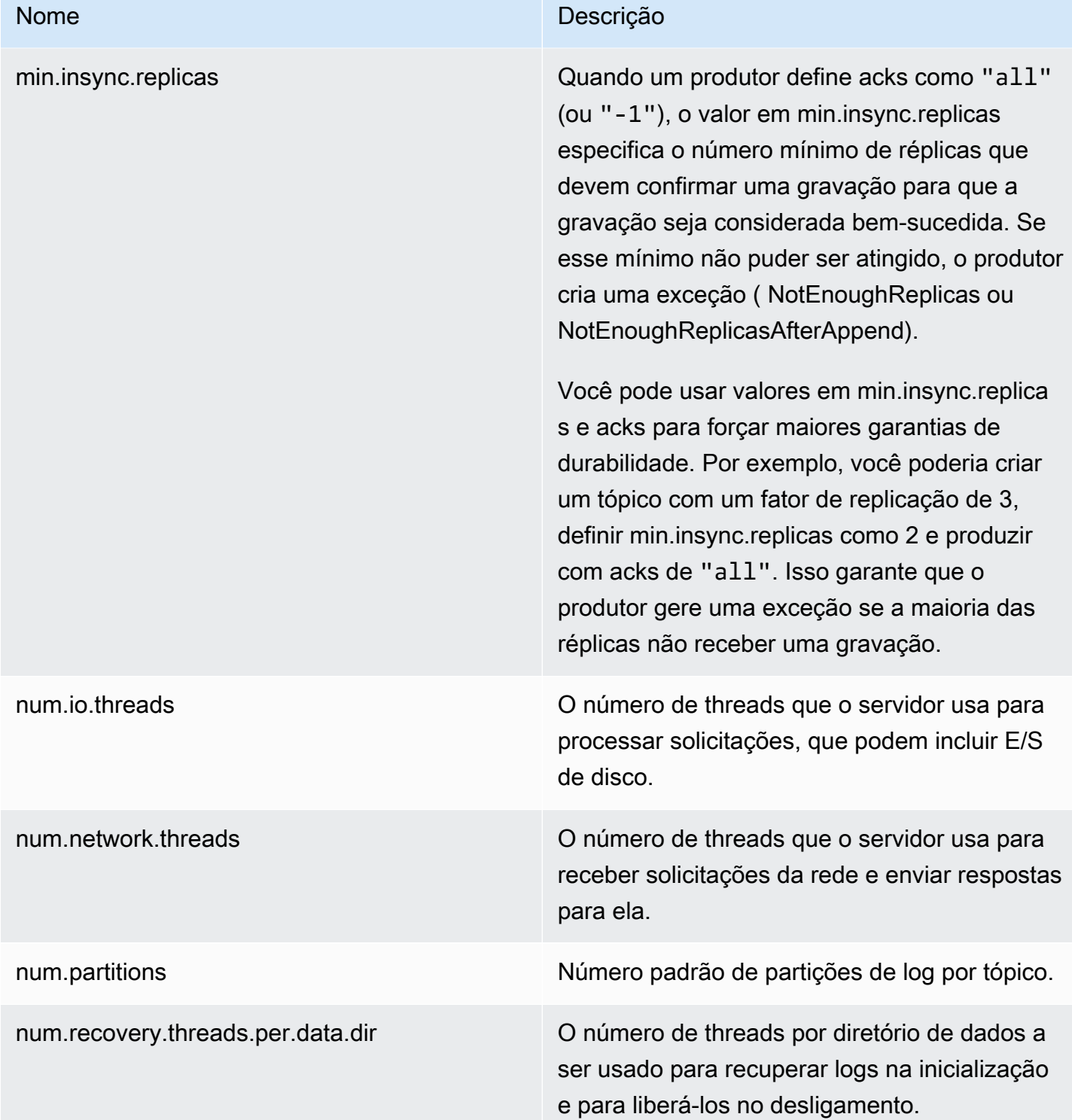

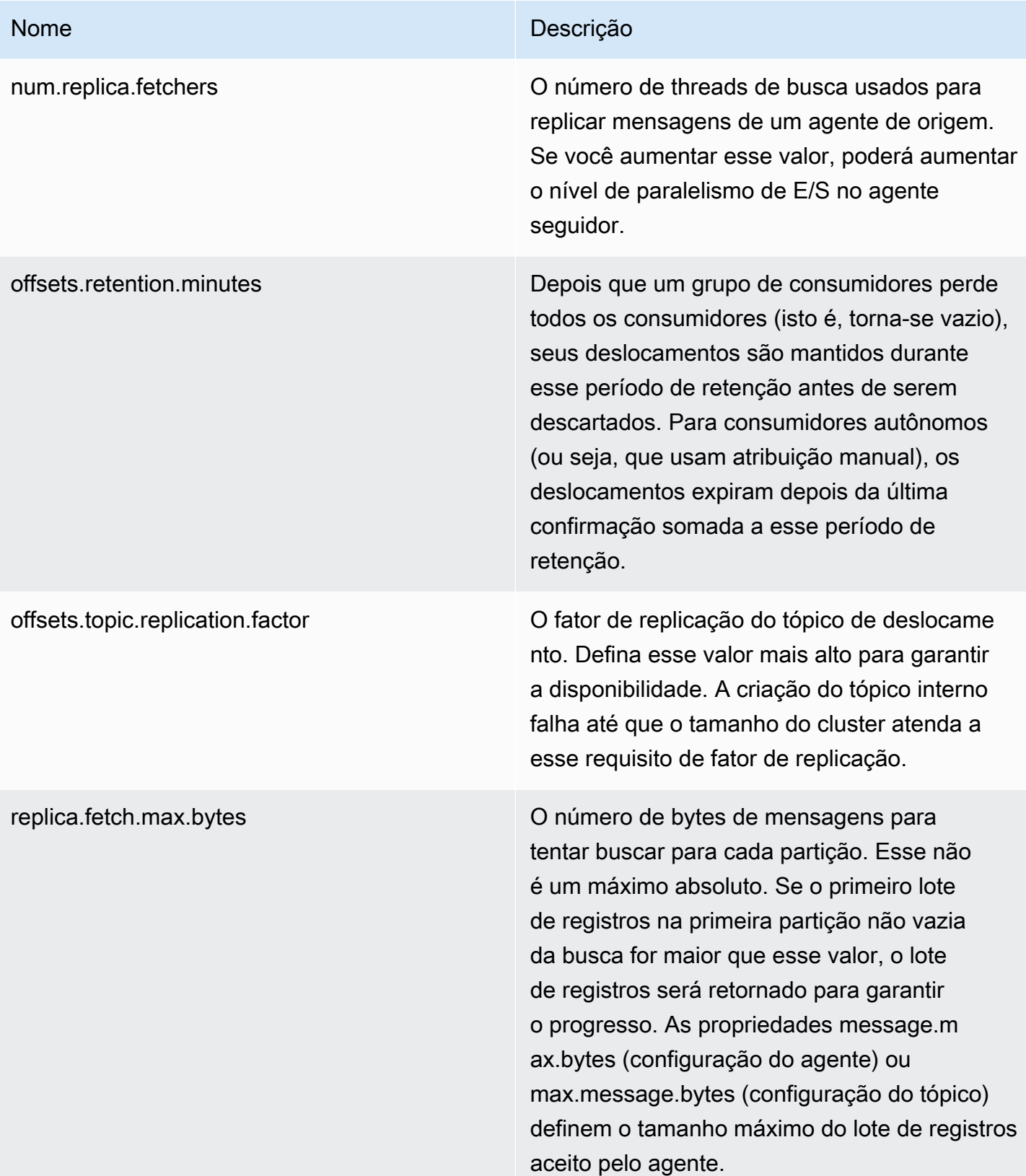

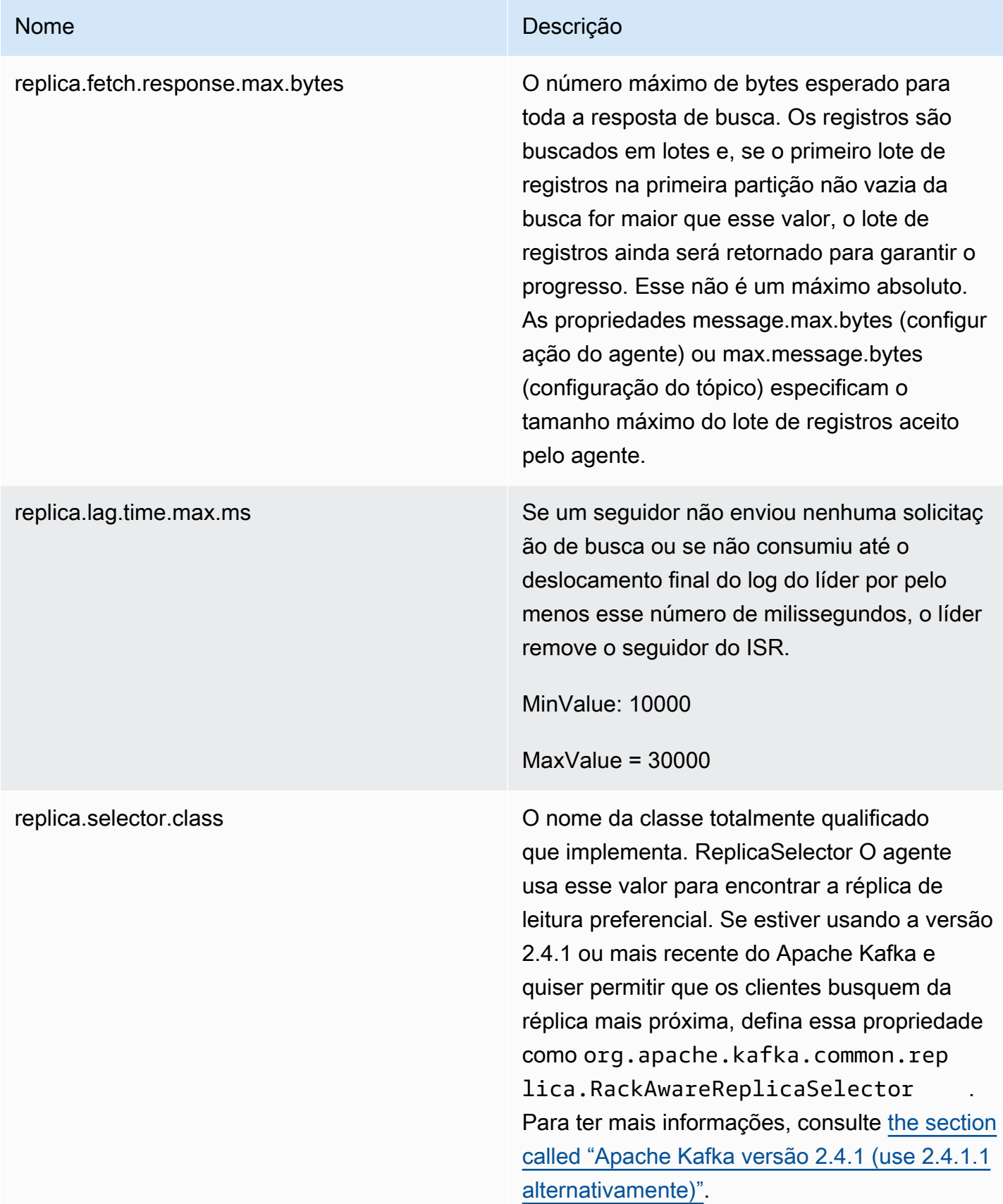

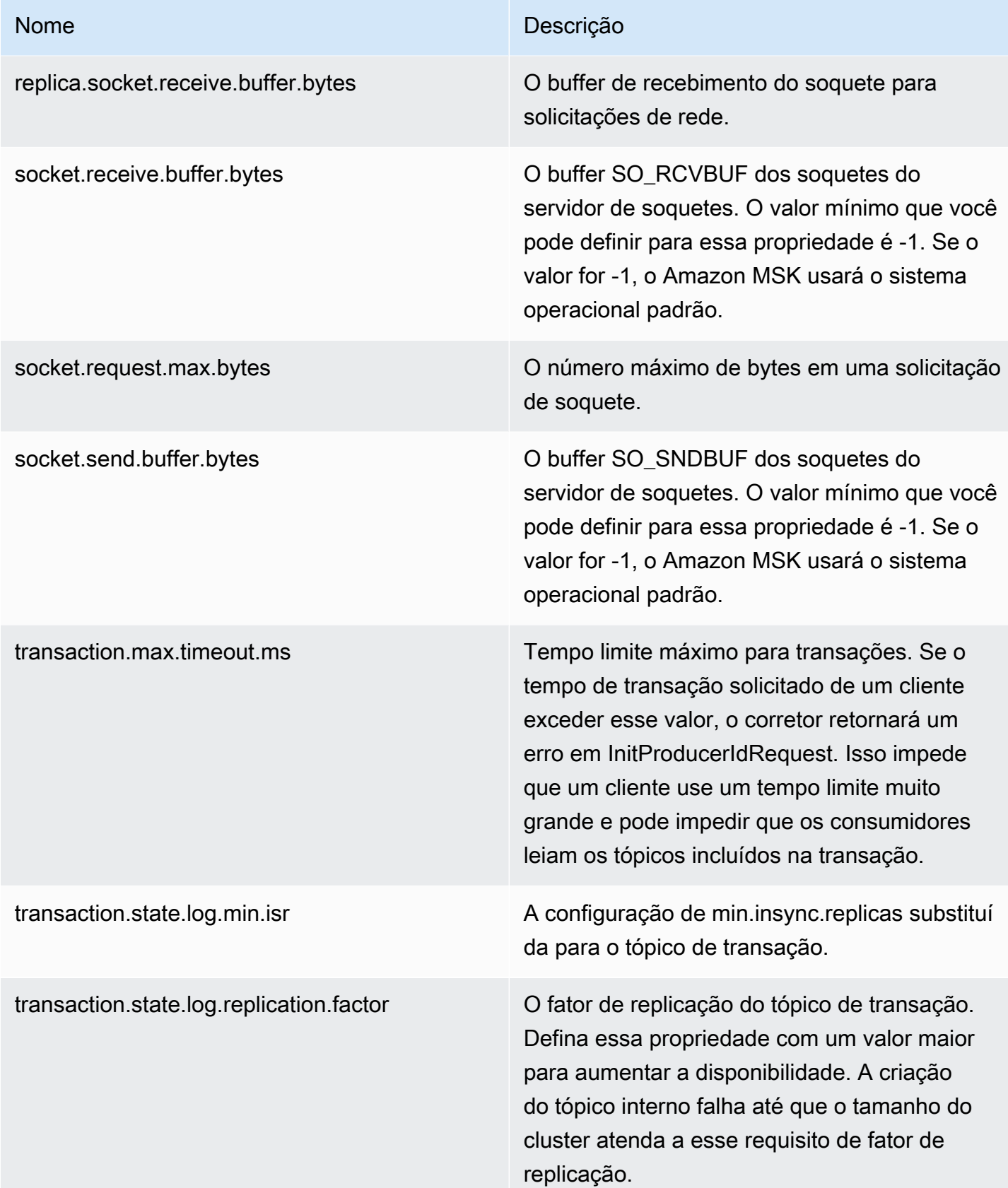

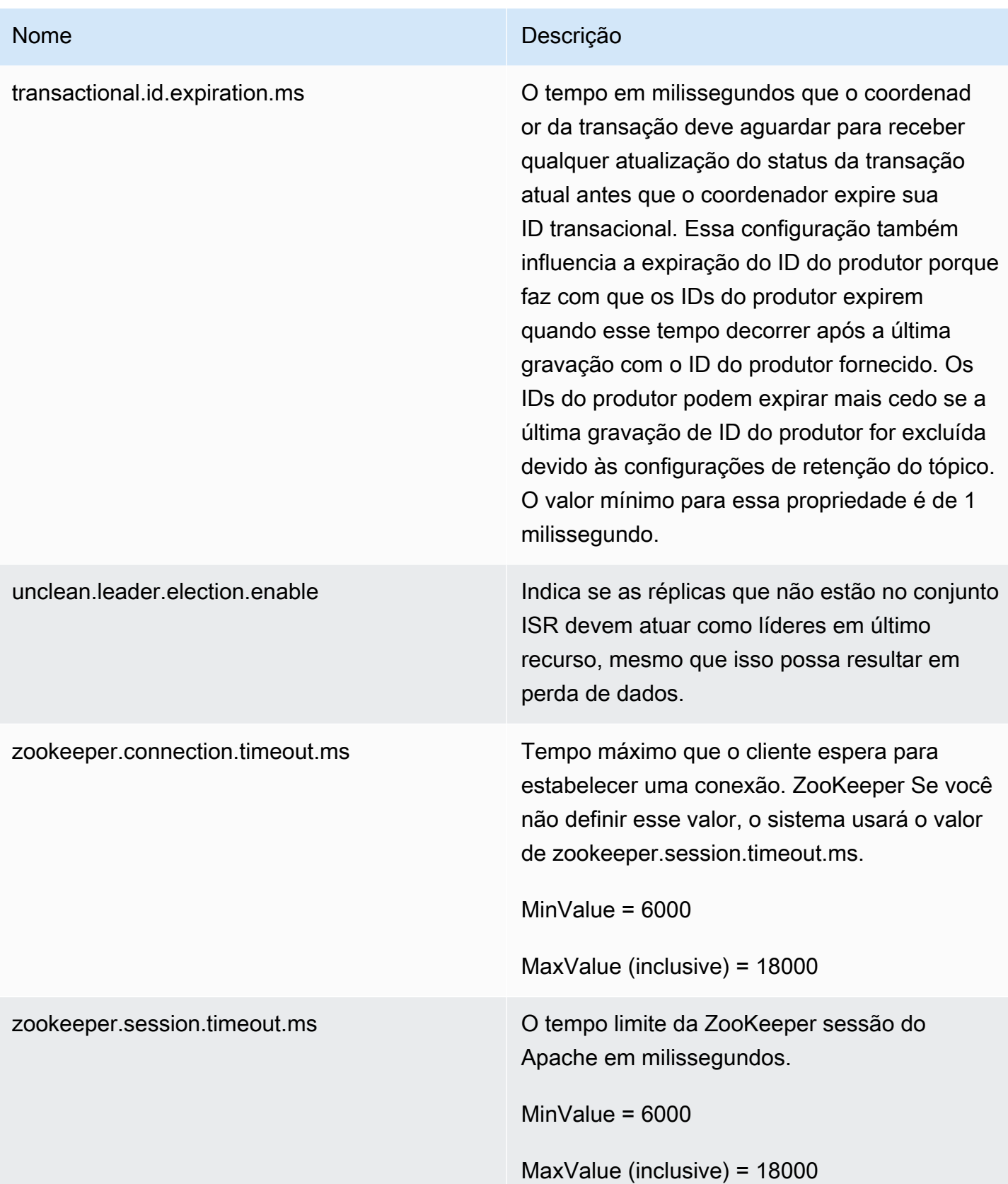

Para saber como criar uma configuração personalizada do MSK, listar todas as configurações ou descrevê-las, consulte [the section called "Operações de configuração"](#page-101-0). Para criar um cluster do MSK com uma configuração personalizada do MSK ou para atualizar um cluster com uma nova configuração personalizada, consulte [Como funciona](#page-26-0).

Quando você atualiza o cluster existente do MSK com uma configuração personalizada do MSK, o Amazon MSK faz reinicializações contínuas quando necessário, empregando as práticas recomendadas para minimizar o tempo de inatividade do cliente. Por exemplo, depois que o Amazon MSK reinicia cada agente, o Amazon MSK tenta deixar o agente recuperar os dados que possam ter sido perdidos pelo agente durante a atualização da configuração antes de avançar para o próximo agente.

## Configuração dinâmica

Além das propriedades de configuração fornecidas pelo Amazon MSK, você pode definir dinamicamente as propriedades de configuração em nível de cluster e de agente que não exigem uma reinicialização do agente. É possível definir dinamicamente algumas propriedades de configuração. Trata-se das propriedades que não estão marcadas como somente leitura na tabela em [Configurações do agente](https://kafka.apache.org/documentation/#brokerconfigs) na documentação do Apache Kafka. Para obter informações sobre a configuração dinâmica e comandos de exemplo, consulte [Atualização das configurações do agente](https://kafka.apache.org/documentation/#dynamicbrokerconfigs) na documentação do Apache Kafka.

#### **a** Note

É possível definir a propriedade advertised.listeners, mas não a propriedade listeners.

## Configuração no nível de tópico

Você pode usar os comandos do Apache Kafka para definir ou modificar propriedades de configuração em nível de tópico para tópicos novos e existentes. Para obter mais informações sobre as propriedades de configuração no nível de tópico e exemplos sobre como defini-las, consulte [Configurações no nível de tópico](https://kafka.apache.org/documentation/#topicconfigs) na documentação do Apache Kafka.

## Estados de configuração

Uma configuração do Amazon MSK pode estar em um dos seguintes estados. Para realizar uma operação em uma configuração, a configuração deve estar no estado ACTIVE ou DELETE\_FAILED:

- ACTIVE
- DELETING
- DELETE\_FAILED

## <span id="page-86-0"></span>A configuração padrão do Amazon MSK

Quando você cria um cluster do MSK sem especificar uma configuração personalizada do MSK, o Amazon MSK cria e usa uma configuração padrão com os valores apresentados na tabela a seguir. Para propriedades que não estejam nessa tabela, o Amazon MSK usará os padrões associados à sua versão do Apache Kafka. Para obter uma lista desses valores padrão, consulte [Configuração do](https://kafka.apache.org/documentation/#configuration)  [Apache Kafka.](https://kafka.apache.org/documentation/#configuration)

#### Nome Descrição Valor padrão para cluster de armazenam ento sem camadas Valor padrão para cluster de armazenam ento em camadas allow.everyone.if. no.acl.found Se nenhum padrão de recurso correspon der a um recurso específico, o recurso não terá ACLs associadas. Nesse caso, se você definir essa propriedade como true, todos os usuários terão acesso ao recurso, não apenas os superusuá rios. true true auto.create.topics .enable Habilita a criação automática de um tópico no servidor. false false

#### Valores padrão de configuração

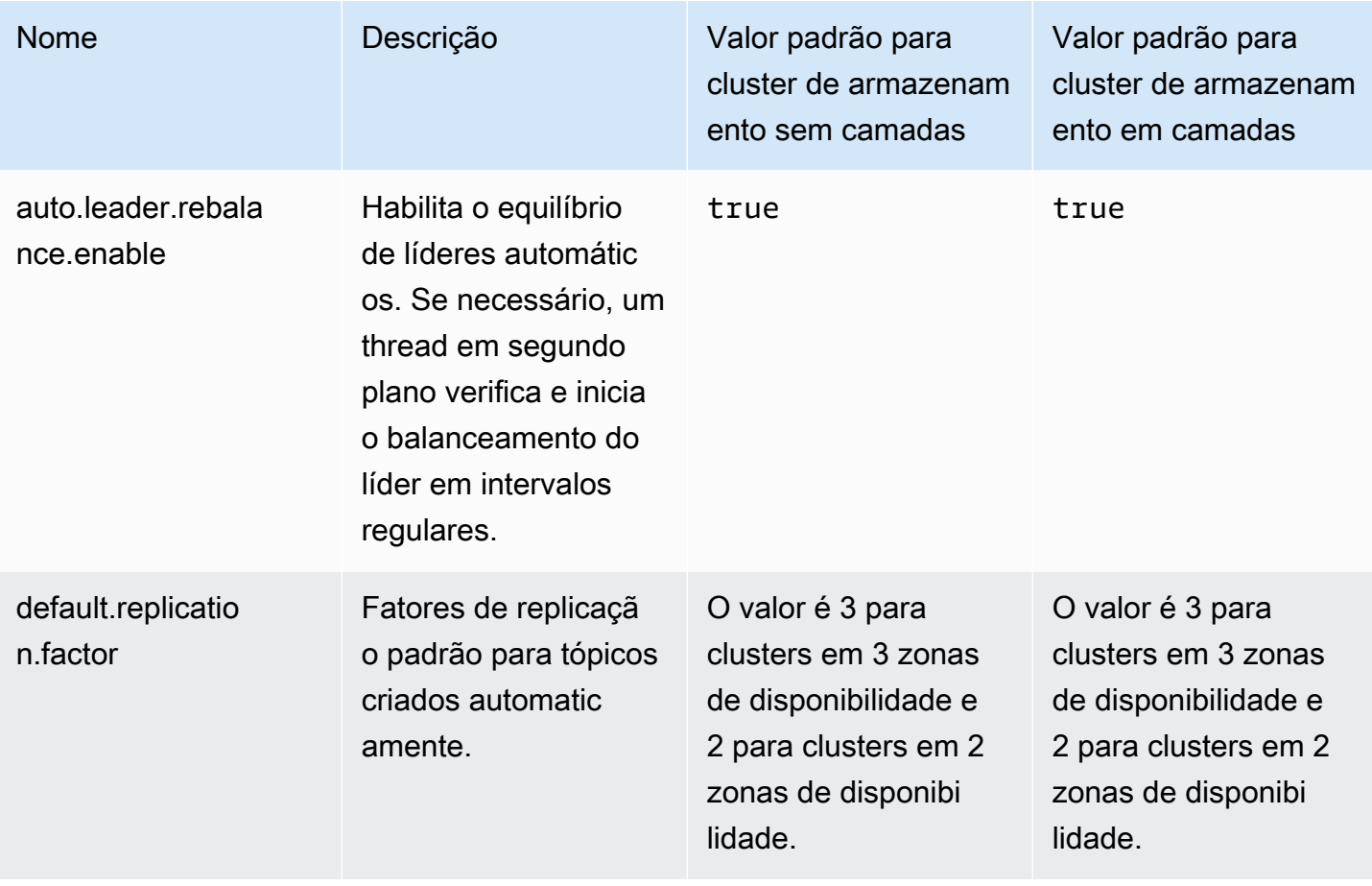

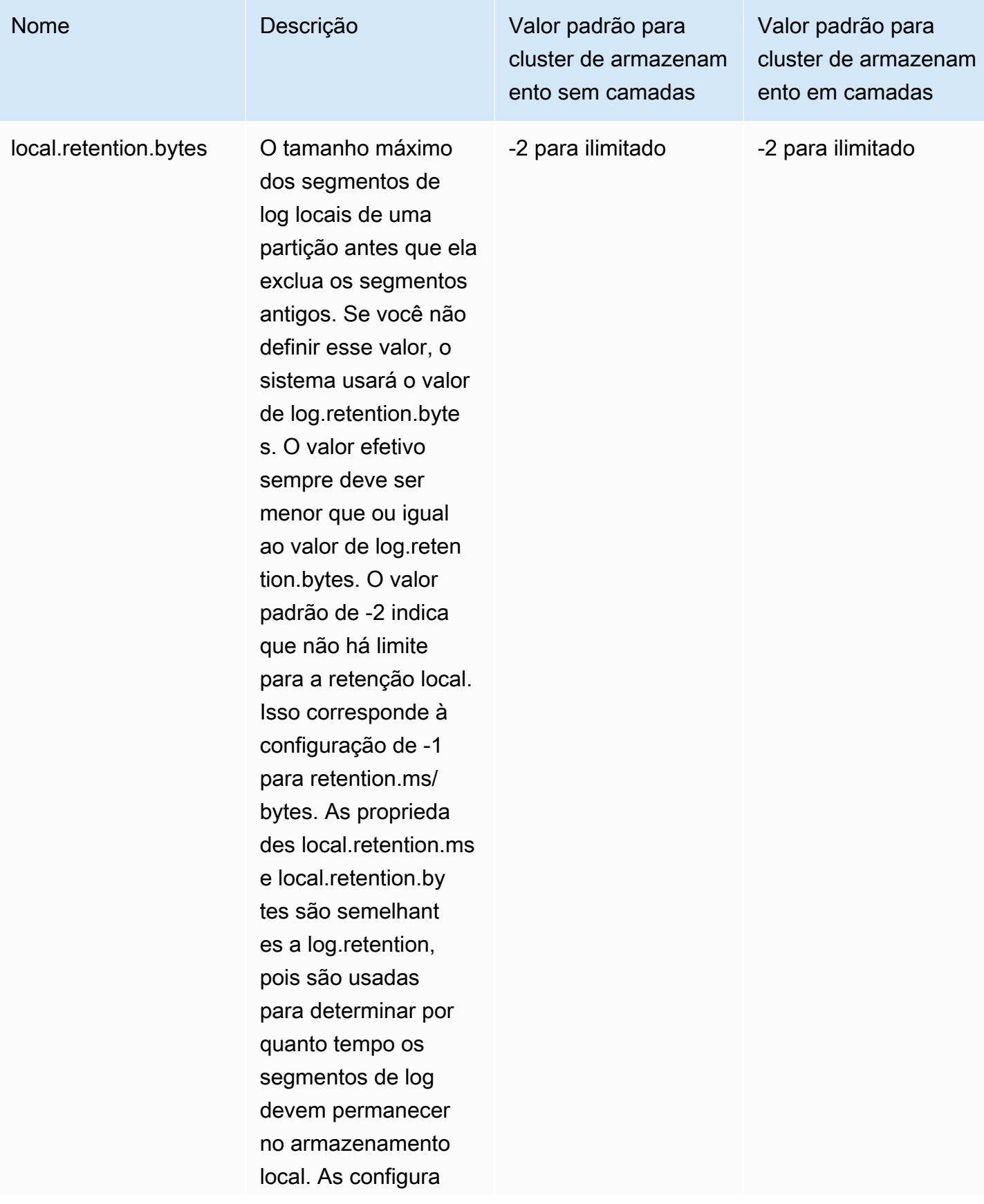

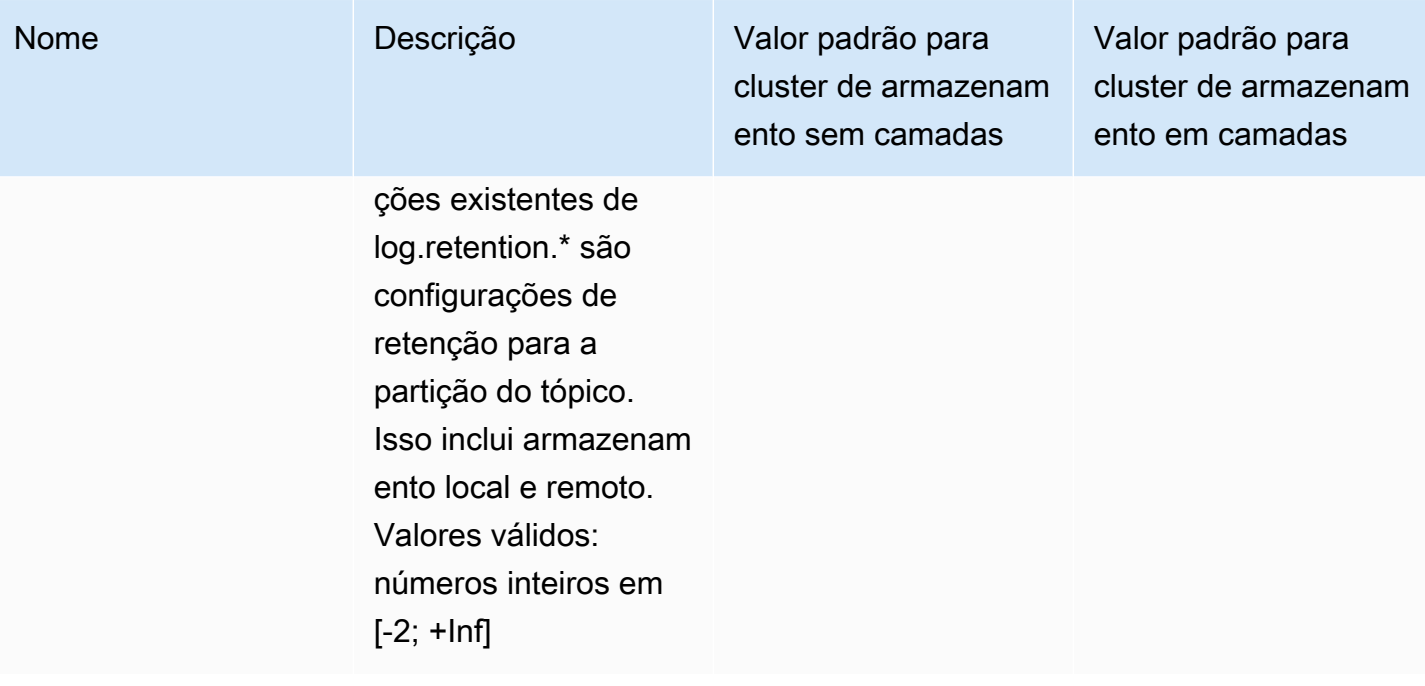

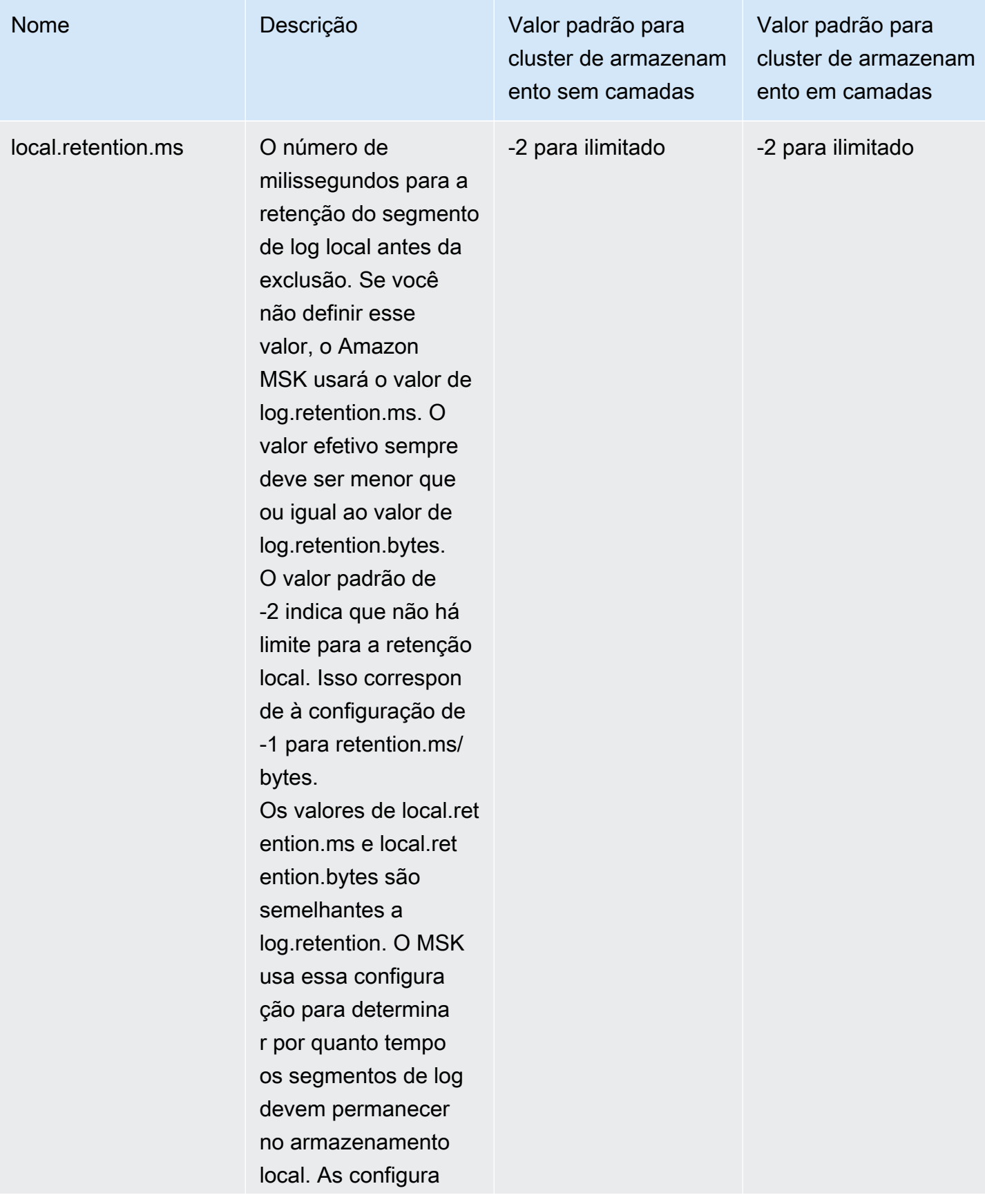

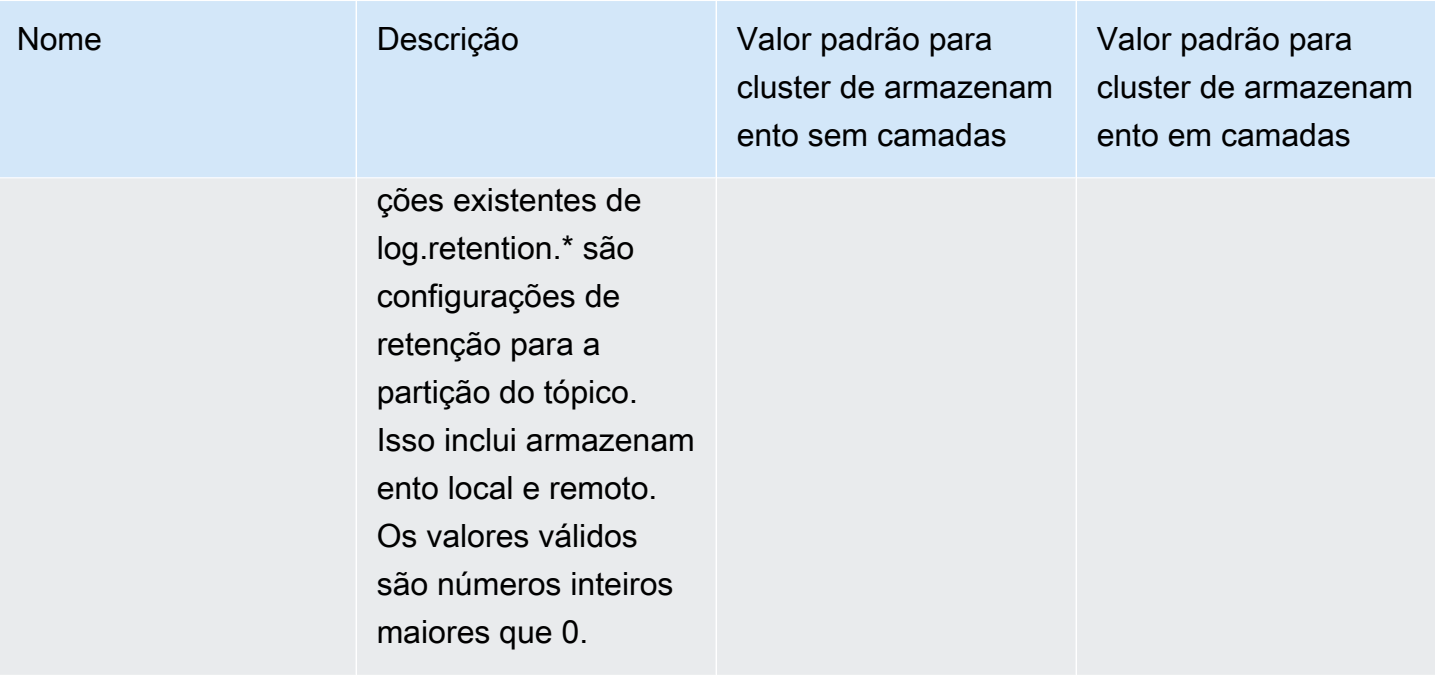

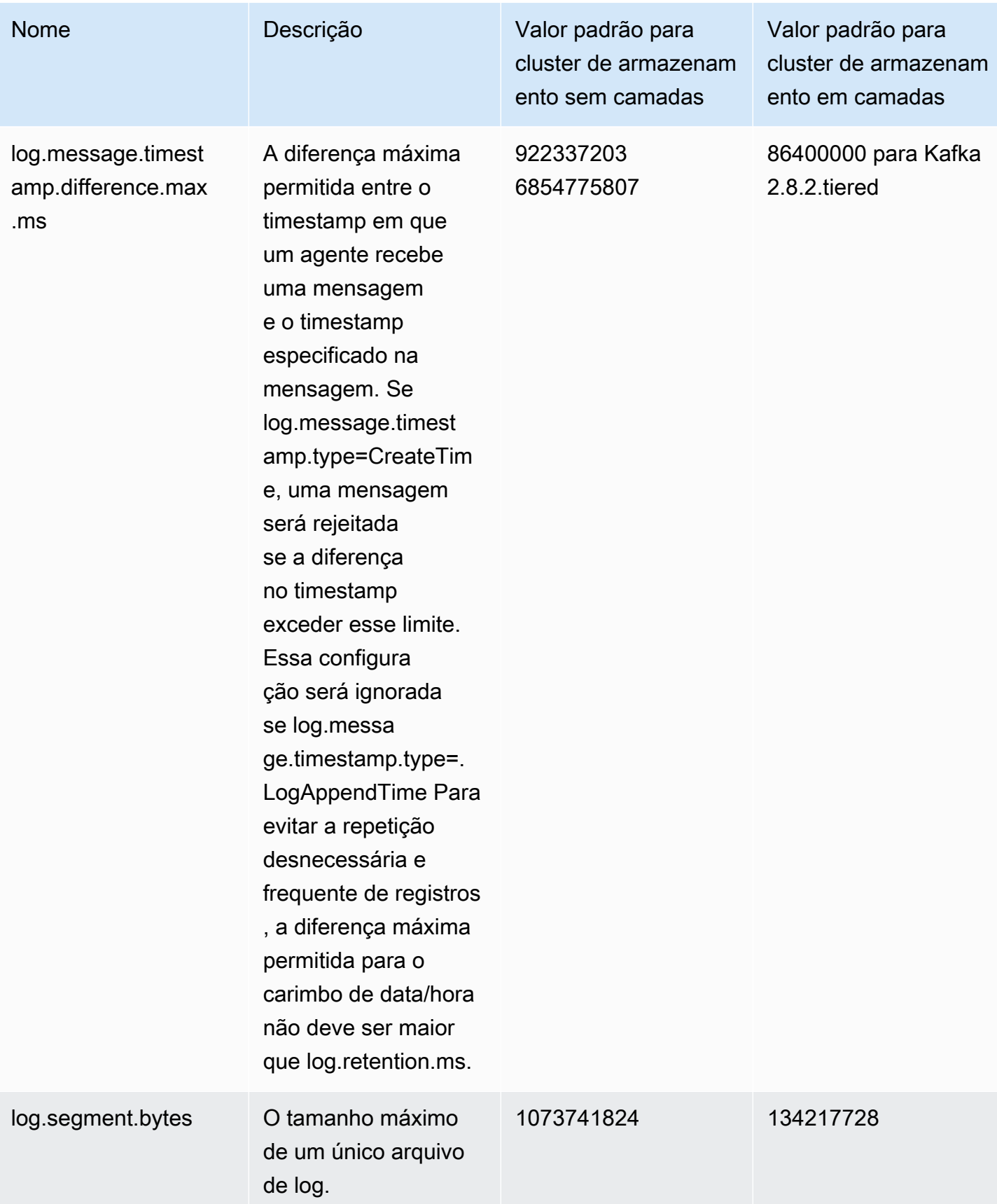

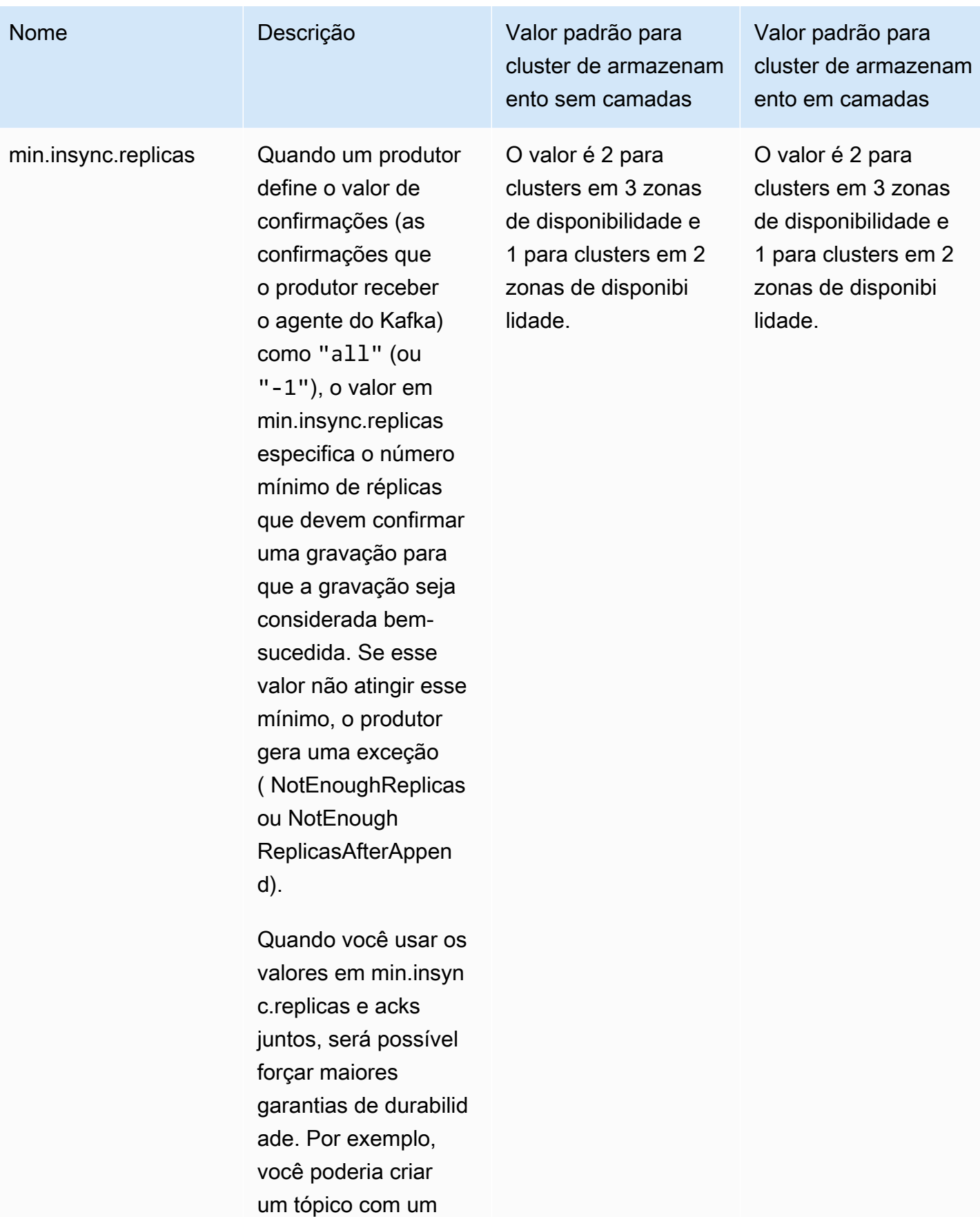

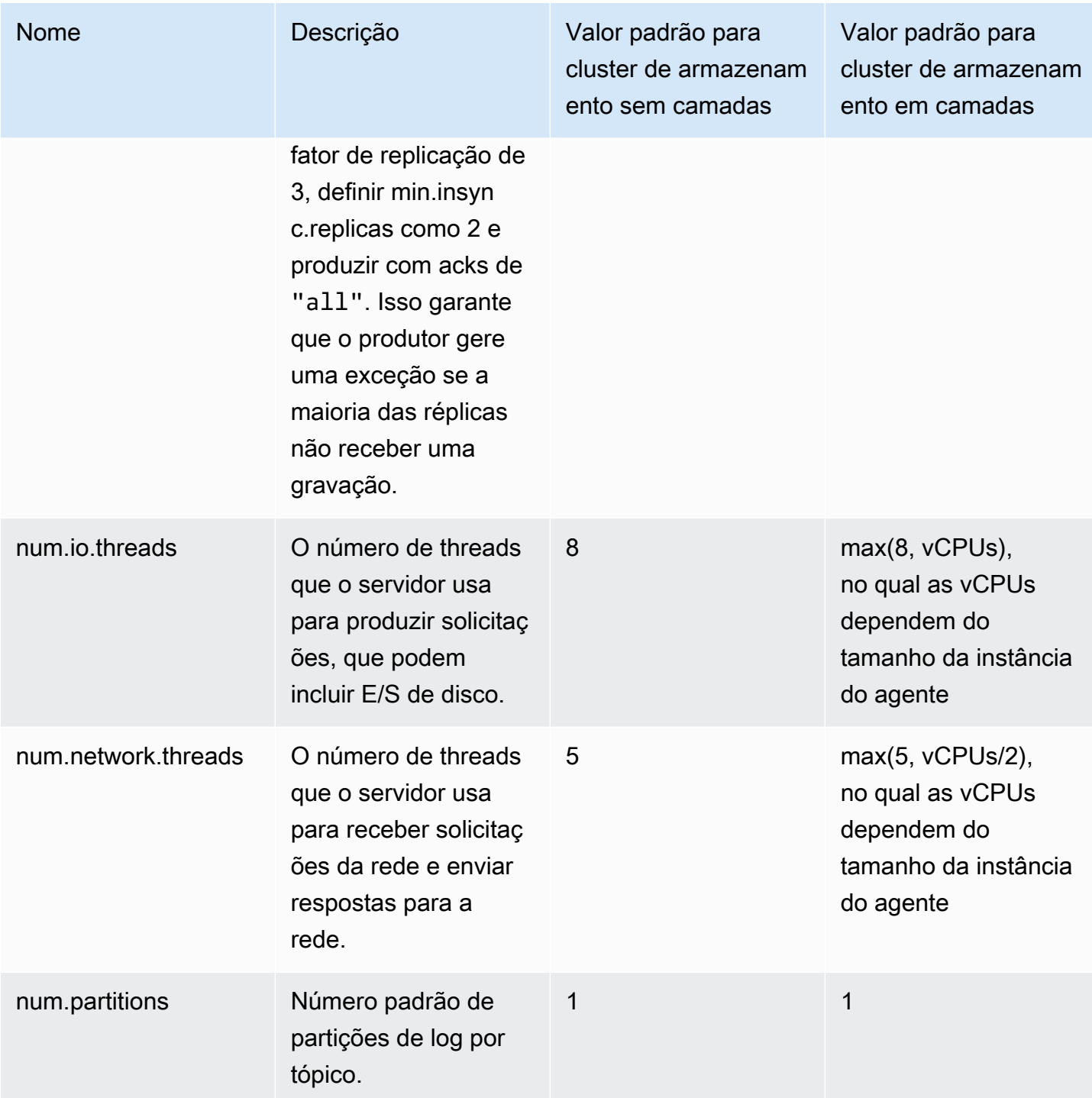

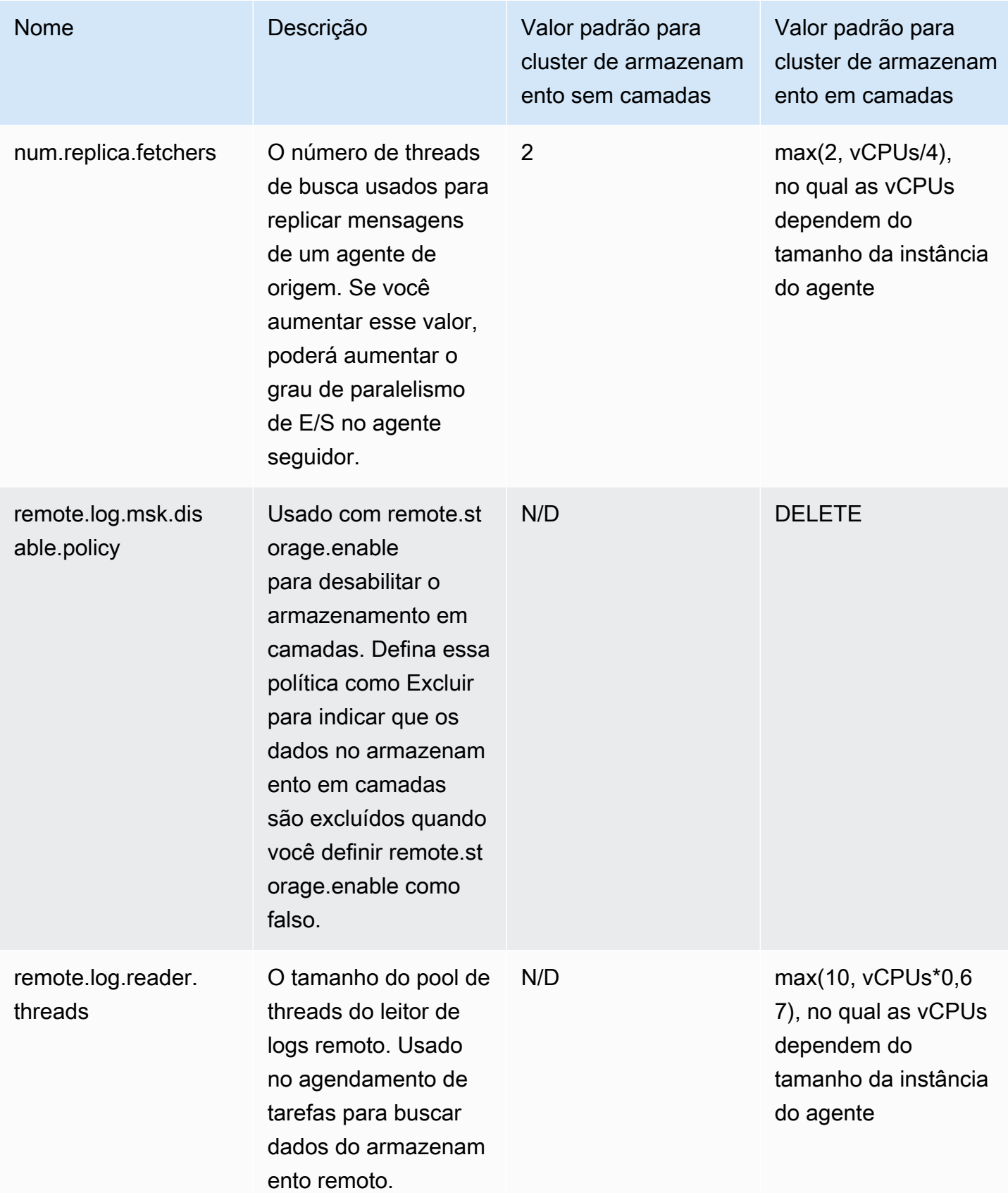

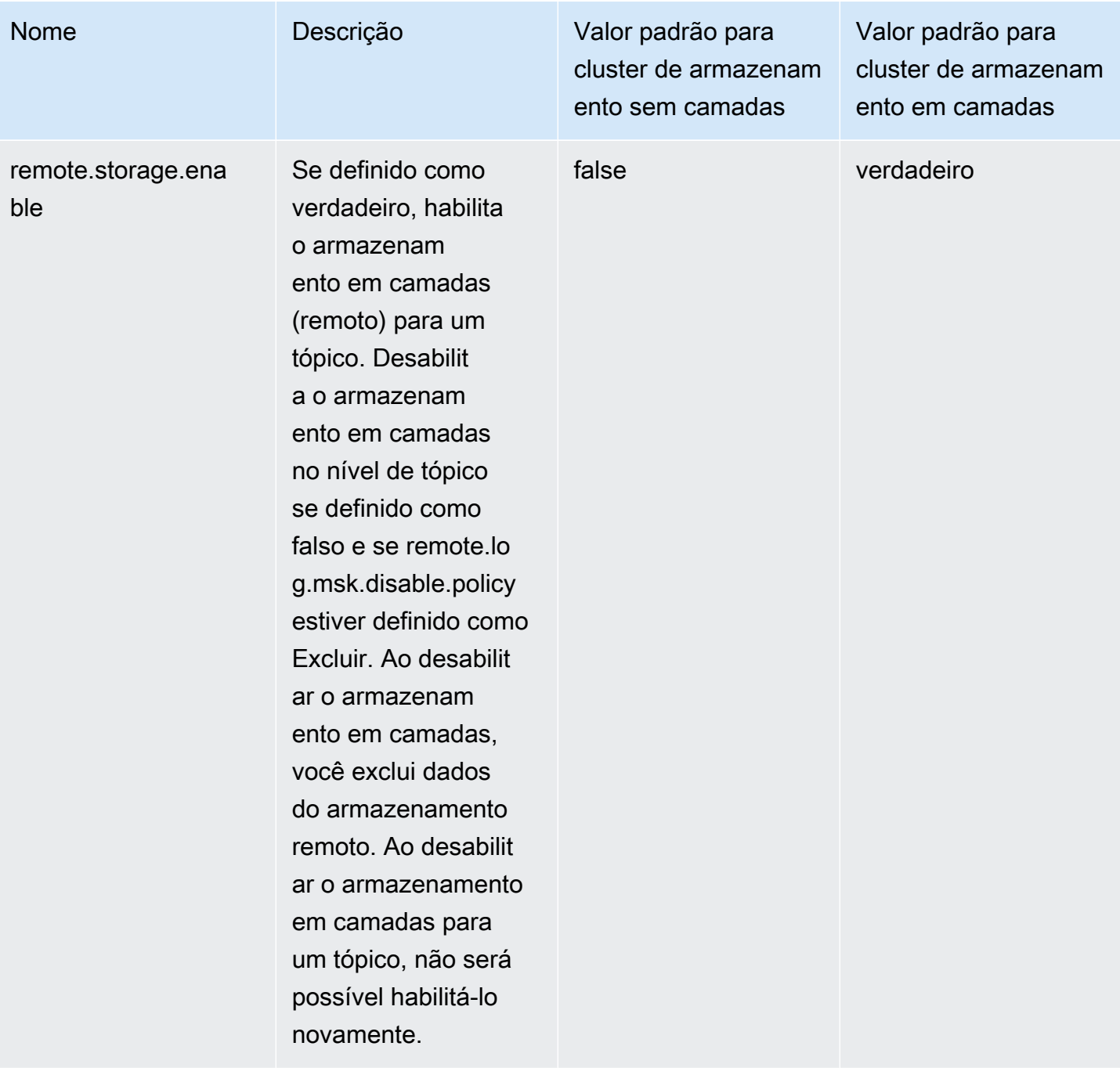

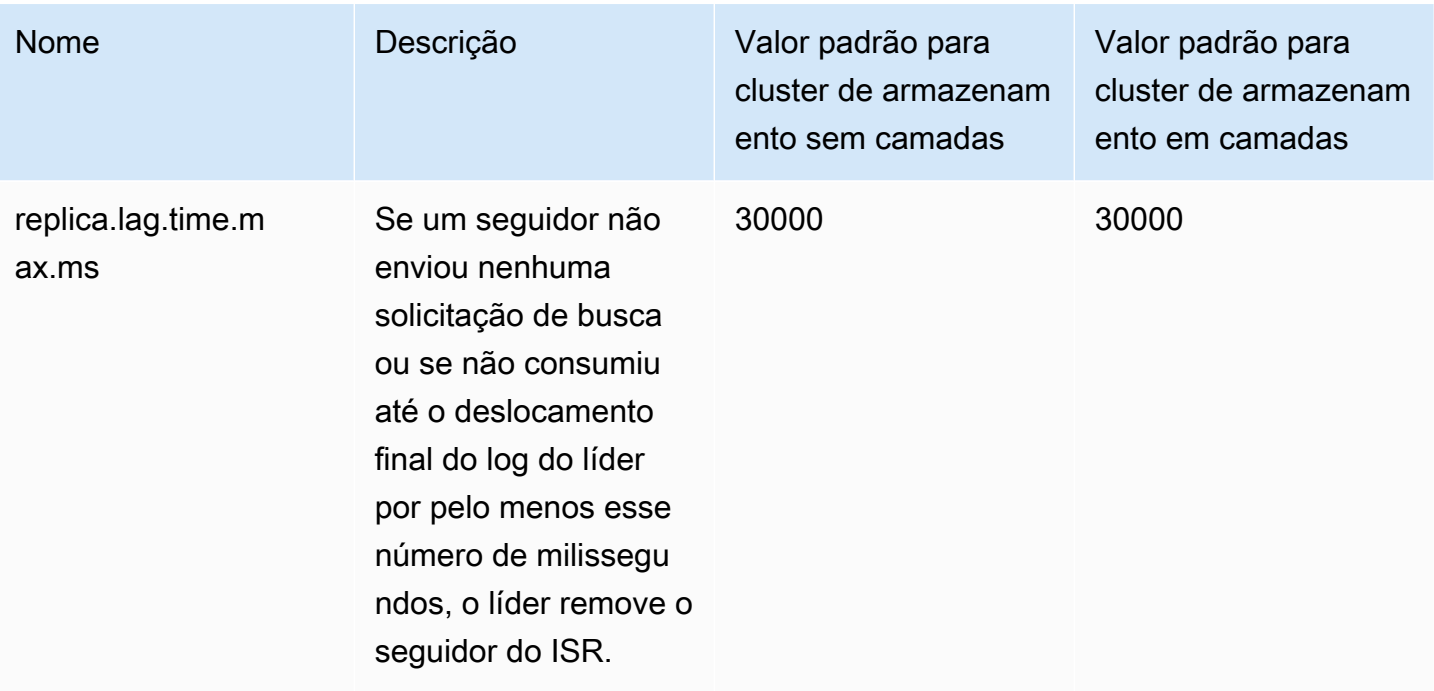

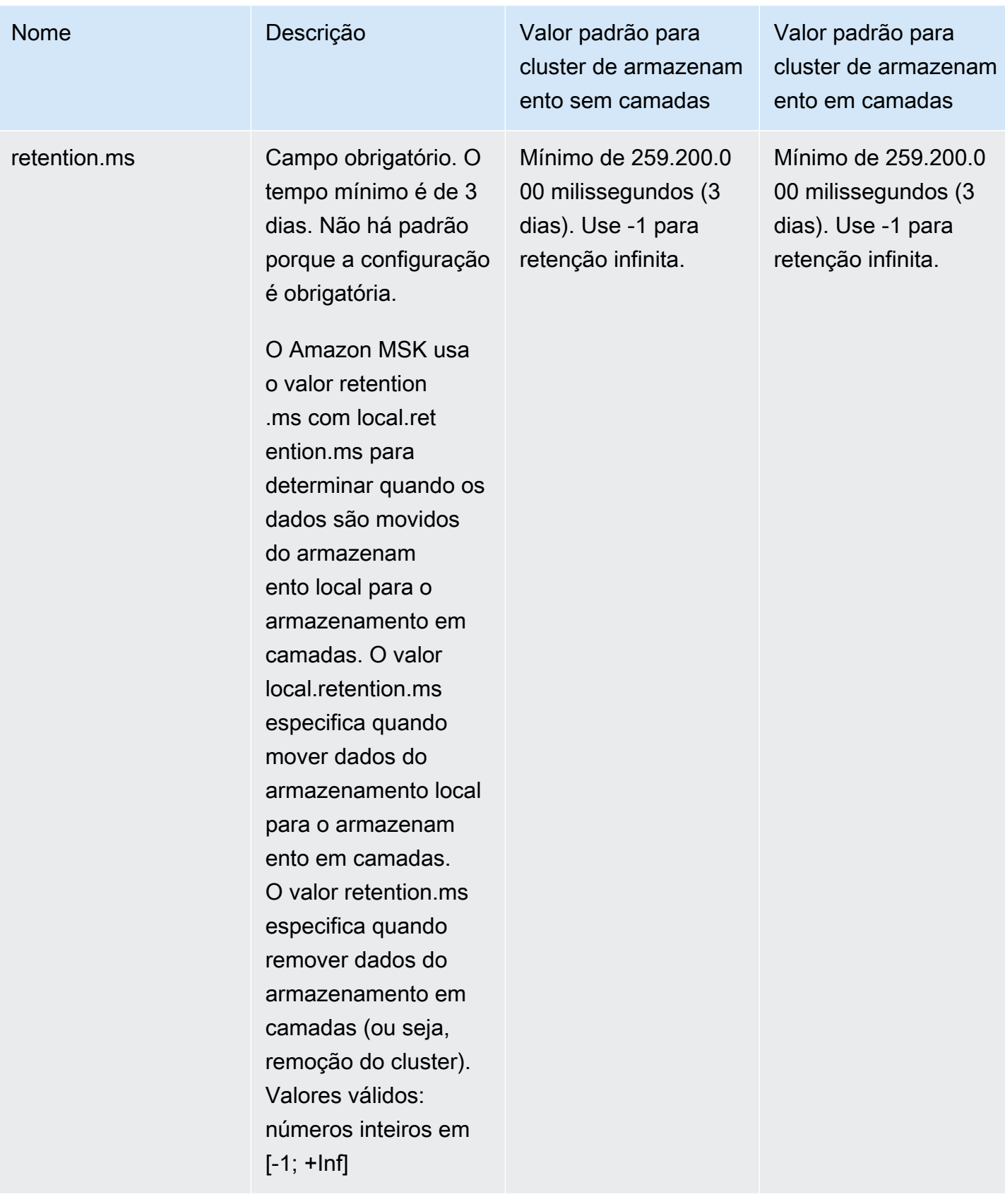

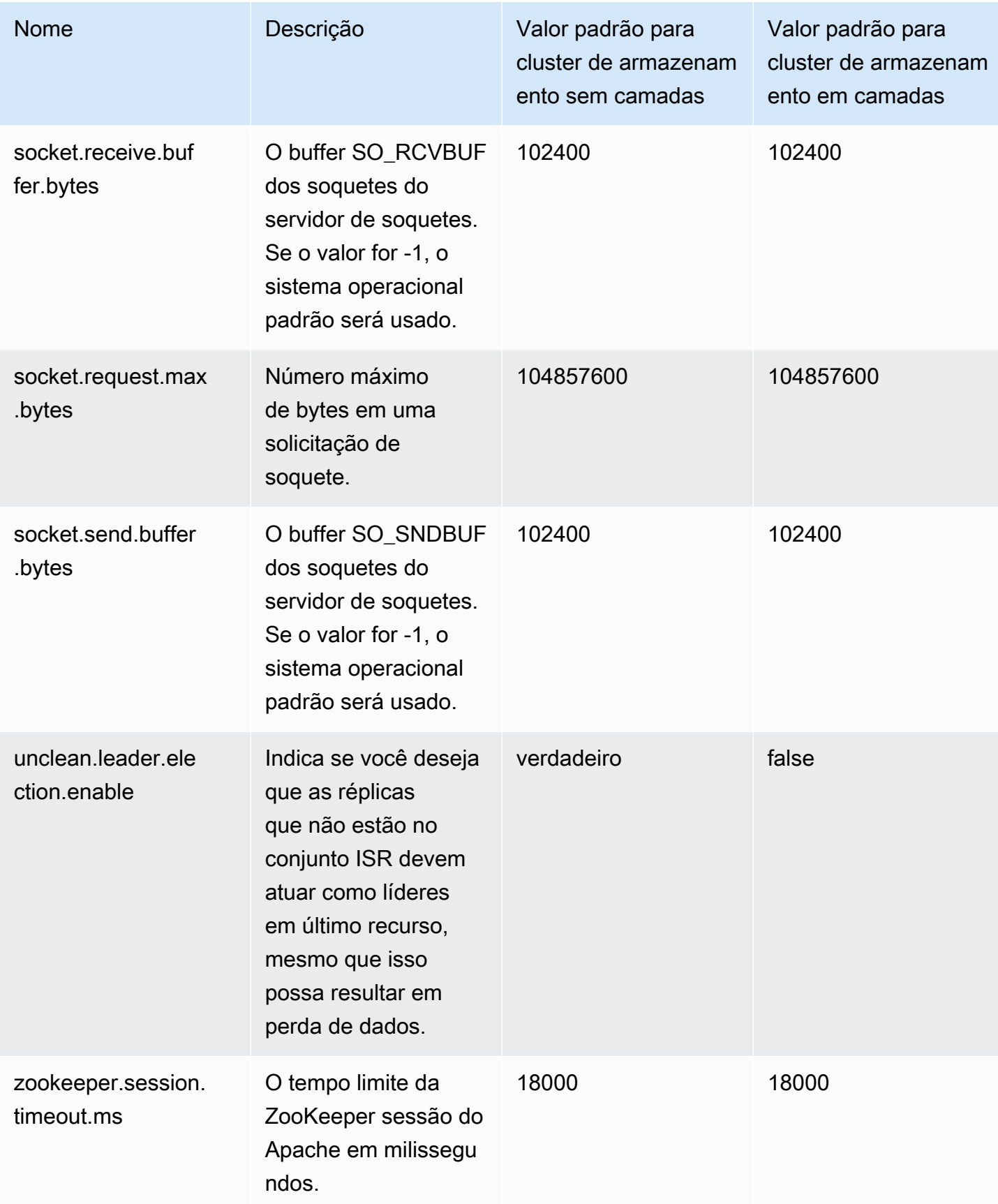

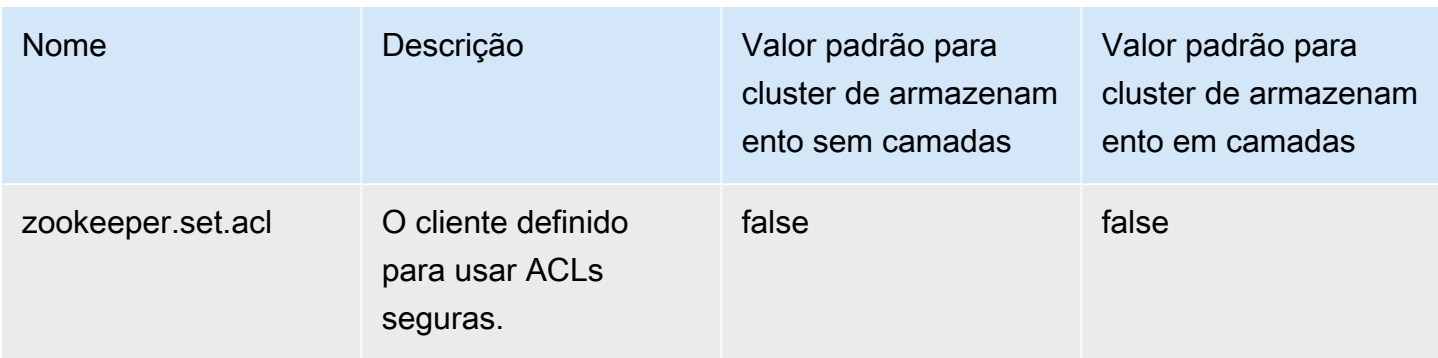

Para obter mais informações sobre como definir valores de configuração personalizada, consulte [the](#page-74-0) [section called "Configurações personalizadas"](#page-74-0).

# <span id="page-100-0"></span>Diretrizes para configuração de armazenamento em camadas no nível de tópico

Veja a seguir as configurações e limitações padrão quando você configura o armazenamento em camadas no nível de tópico.

- O Amazon MSK não é compatível com tamanhos menores de segmentos de log para tópicos com o armazenamento em camadas ativado. Se você quiser criar um segmento, há um tamanho mínimo de segmento de log de 48 MiB ou um tempo mínimo de rolagem do segmento de 10 minutos. Esses valores são mapeados para as propriedades segment.bytes e segment.ms.
- O valor de local.retention.ms/bytes não pode ser igual ou exceder o de retention.ms/bytes. Essa é a configuração de retenção de armazenamento em camadas.
- O valor padrão para local.retention.ms/bytes é -2. Isso significa que o valor retention.ms é usado para local.retention.ms/bytes. Nesse caso, os dados permanecem no armazenamento local e no armazenamento em camadas (uma cópia em cada) e expiram juntos. Para essa opção, uma cópia dos dados locais é mantida no armazenamento remoto. Nesse caso, os dados lidos do tráfego de consumo vêm do armazenamento local.
- O valor padrão para retention.ms é de 7 dias. Não há limite de tamanho padrão para retention.bytes.
- O valor mínimo para retention.ms/bytes é -1. Isso significa retenção infinita.
- O valor mínimo para local.retention.ms/bytes é -2. Isso significa retenção infinita para o armazenamento local. Esse valor corresponde à configuração de retention.ms/bytes como -1.
- A configuração no nível de tópico para retention.ms é obrigatória para tópicos com armazenamento em camadas ativado. O mínimo de retention.ms é de 3 dias.

## <span id="page-101-0"></span>Operações de configuração do Amazon MSK

Este tópico descreve como criar configurações personalizadas do MSK e como executar operações nelas. Para obter informações sobre como usar configurações do MSK para criar ou atualizar clusters, consulte [Como funciona.](#page-26-0)

Este tópico contém as seguintes seções:

- [Para criar uma configuração do MSK](#page-101-1)
- [Para atualizar uma configuração do MSK](#page-102-0)
- [Para excluir uma configuração do MSK](#page-103-0)
- [Para descrever uma configuração do MSK](#page-103-1)
- [Como descrever uma revisão da configuração do MSK](#page-103-1)
- [Como listar todas as configurações do MSK em sua conta para a região atual](#page-105-0)

### <span id="page-101-1"></span>Para criar uma configuração do MSK

1. Crie um arquivo para especificar as propriedades de configuração que você deseja definir e os valores que deseja atribuir a elas. Veja a seguir o conteúdo de um arquivo de configuração de exemplo.

```
auto.create.topics.enable = true
```
log.roll.ms = 604800000

2. Execute o AWS CLI comando a seguir e *config-file-path*substitua pelo caminho para o arquivo em que você salvou sua configuração na etapa anterior.

**a** Note

O nome que você escolher para sua configuração deve corresponder ao seguinte regex: "^[0-9A-Za-z][0-9A-Za-z-]{0,}\$".

```
aws kafka create-configuration --name "ExampleConfigurationName" --description 
  "Example configuration description." --kafka-versions "1.1.1" --server-properties 
  fileb://config-file-path
```
Veja a seguir um exemplo de uma resposta bem-sucedida após a execução desse comando.

```
{ 
     "Arn": "arn:aws:kafka:us-east-1:123456789012:configuration/SomeTest/
abcdabcd-1234-abcd-1234-abcd123e8e8e-1", 
     "CreationTime": "2019-05-21T19:37:40.626Z", 
     "LatestRevision": { 
         "CreationTime": "2019-05-21T19:37:40.626Z", 
         "Description": "Example configuration description.", 
         "Revision": 1 
     }, 
     "Name": "ExampleConfigurationName"
}
```
3. O comando anterior retorna um nome do recurso da Amazon (ARN) para sua nova configuração. Salve esse ARN porque você precisará dele ao se referir a essa configuração em outros comandos. Se você perder o ARN da configuração, poderá listar todas as configurações da sua conta para encontrá-lo novamente.

### <span id="page-102-0"></span>Para atualizar uma configuração do MSK

1. Crie um arquivo para especificar as propriedades de configuração que você deseja atualizar e os valores que deseja atribuir a elas. Veja a seguir o conteúdo de um arquivo de configuração de exemplo.

```
auto.create.topics.enable = true
min.insync.replicas = 2
```
2. Execute o AWS CLI comando a seguir e *config-file-path*substitua pelo caminho para o arquivo em que você salvou sua configuração na etapa anterior.

Substitua *configuration-arn* pelo ARN obtido ao criar a configuração. Se você não tiver salvado o ARN ao criar a configuração, poderá usar o comando list-configurations para listar todas as configurações em sua conta. A configuração que você deseja ver na lista aparecerá na resposta. O ARN da configuração também aparece nessa lista.

```
aws kafka update-configuration --arn configuration-arn --description "Example 
  configuration revision description." --server-properties fileb://config-file-path
```
3. Veja a seguir um exemplo de uma resposta bem-sucedida após a execução desse comando.

```
{ 
     "Arn": "arn:aws:kafka:us-east-1:123456789012:configuration/SomeTest/
abcdabcd-1234-abcd-1234-abcd123e8e8e-1", 
     "LatestRevision": { 
         "CreationTime": "2020-08-27T19:37:40.626Z", 
         "Description": "Example configuration revision description.", 
         "Revision": 2 
     }
}
```
## <span id="page-103-0"></span>Para excluir uma configuração do MSK

O procedimento a seguir mostra como excluir uma configuração que não esteja anexada a um cluster. Não é possível excluir uma configuração anexada a um cluster.

1. Para executar este exemplo, substitua *configuration-arn* pelo ARN que você obteve ao criar a configuração. Se você não tiver salvado o ARN ao criar a configuração, poderá usar o comando list-configurations para listar todas as configurações em sua conta. A configuração que você deseja ver na lista aparecerá na resposta. O ARN da configuração também aparece nessa lista.

aws kafka delete-configuration --arn *configuration-arn*

2. Veja a seguir um exemplo de uma resposta bem-sucedida após a execução desse comando.

```
{ 
     "arn": " arn:aws:kafka:us-east-1:123456789012:configuration/SomeTest/
abcdabcd-1234-abcd-1234-abcd123e8e8e-1", 
     "state": "DELETING"
}
```
### <span id="page-103-1"></span>Para descrever uma configuração do MSK

1. O seguinte comando retornará metadados sobre a configuração. Para obter uma descrição detalhada da configuração, execute o describe-configuration-revision.

Para executar este exemplo, substitua *configuration-arn* pelo ARN que você obteve ao criar a configuração. Se você não tiver salvado o ARN ao criar a configuração, poderá usar o comando list-configurations para listar todas as configurações em sua conta. A configuração que você deseja ver na lista aparecerá na resposta. O ARN da configuração também aparece nessa lista.

aws kafka describe-configuration --arn *configuration-arn*

2. Veja a seguir um exemplo de uma resposta bem-sucedida após a execução desse comando.

```
{ 
     "Arn": "arn:aws:kafka:us-east-1:123456789012:configuration/SomeTest/abcdabcd-
abcd-1234-abcd-abcd123e8e8e-1", 
     "CreationTime": "2019-05-21T00:54:23.591Z", 
     "Description": "Example configuration description.", 
     "KafkaVersions": [ 
         "1.1.1" 
     ], 
     "LatestRevision": { 
         "CreationTime": "2019-05-21T00:54:23.591Z", 
         "Description": "Example configuration description.", 
         "Revision": 1 
     }, 
     "Name": "SomeTest"
}
```
## Como descrever uma revisão da configuração do MSK

Se você usar o comando describe-configuration para descrever uma configuração do MSK, verá os metadados da configuração. Para obter uma descrição da configuração, use o comando describe-configuration-revision.

• Execute o seguinte comando, substituindo *configuration-arn* pelo ARN obtido quando você criou a configuração. Se você não tiver salvado o ARN ao criar a configuração, poderá usar o comando list-configurations para listar todas as configurações em sua conta. A configuração que você deseja ver na lista aparecerá na resposta. O ARN da configuração também aparece nessa lista.

aws kafka describe-configuration-revision --arn *configuration-arn* --revision 1

Veja a seguir um exemplo de uma resposta bem-sucedida após a execução desse comando.

```
{ 
     "Arn": "arn:aws:kafka:us-east-1:123456789012:configuration/SomeTest/abcdabcd-
abcd-1234-abcd-abcd123e8e8e-1", 
     "CreationTime": "2019-05-21T00:54:23.591Z", 
     "Description": "Example configuration description.", 
     "Revision": 1, 
     "ServerProperties": 
 "YXV0by5jcmVhdGUudG9waWNzLmVuYWJsZSA9IHRydWUKCgp6b29rZWVwZXIuY29ubmVjdGlvbi50aW1lb3V0Lm1zI
}
```
O valor de ServerProperties é codificado em base64. Se você usar um decodificador em base64 (por exemplo, https://www.base64decode.org/) para decodificá-lo manualmente, obterá o conteúdo do arquivo de configuração original usado para criar a configuração personalizada. Nesse caso, você obtém o seguinte:

```
auto.create.topics.enable = true
log.roll.ms = 604800000
```
<span id="page-105-0"></span>Como listar todas as configurações do MSK em sua conta para a região atual

• Execute o seguinte comando .

aws kafka list-configurations

Veja a seguir um exemplo de uma resposta bem-sucedida após a execução desse comando.

```
{ 
     "Configurations": [ 
         { 
              "Arn": "arn:aws:kafka:us-east-1:123456789012:configuration/SomeTest/
abcdabcd-abcd-1234-abcd-abcd123e8e8e-1",
```

```
 "CreationTime": "2019-05-21T00:54:23.591Z", 
              "Description": "Example configuration description.", 
              "KafkaVersions": [ 
                  "1.1.1" 
              ], 
              "LatestRevision": { 
                  "CreationTime": "2019-05-21T00:54:23.591Z", 
                  "Description": "Example configuration description.", 
                  "Revision": 1 
              }, 
              "Name": "SomeTest" 
         }, 
         { 
              "Arn": "arn:aws:kafka:us-east-1:123456789012:configuration/SomeTest/
abcdabcd-1234-abcd-1234-abcd123e8e8e-1", 
              "CreationTime": "2019-05-03T23:08:29.446Z", 
              "Description": "Example configuration description.", 
              "KafkaVersions": [ 
                  "1.1.1" 
              ], 
              "LatestRevision": { 
                  "CreationTime": "2019-05-03T23:08:29.446Z", 
                  "Description": "Example configuration description.", 
                  "Revision": 1 
              }, 
              "Name": "ExampleConfigurationName" 
         } 
     ]
}
```
# MSK Serverless

### **a** Note

O MSK Serverless está disponível nas regiões Leste dos EUA (Ohio), Leste dos EUA (Norte da Virgínia), Oeste dos EUA (Oregon), Canadá (Central), Ásia-Pacífico (Mumbai), Ásia-Pacífico (Singapura), Ásia-Pacífico (Sydney), Ásia-Pacífico (Tóquio), Ásia-Pacífico (Seul), Europa (Frankfurt), Europa (Estocolmo) Europa (Irlanda), Europa (Paris) e Europa (Londres).

O MSK Serverless é um tipo de cluster para o Amazon MSK que possibilita que você execute o Apache Kafka sem precisar gerenciar e escalar a capacidade do cluster. Ele provisiona e dimensiona automaticamente a capacidade enquanto gerencia as partições em seu tópico, permitindo que você transmita dados sem pensar em dimensionar ou escalar clusters corretamente. O MSK Serverless oferece um modelo de preço baseado em throughput, para que você pague somente pelo que for usado. Considere usar um cluster com tecnologia sem servidor se suas aplicações precisarem de capacidade de streaming sob demanda que aumente e diminua automaticamente.

O MSK Serverless é totalmente compatível com o Apache Kafka, então você pode usar qualquer aplicação cliente compatível para produzir e consumir dados. Ele também se integra com os sequintes servicos:

- AWS PrivateLink para fornecer conectividade privada
- AWS Identity and Access Management (IAM) para autenticação e autorização usando linguagens Java e que não sejam Java. Para obter instruções sobre como configurar clientes para o IAM, consulte [Configurar clientes para controle de acesso do IAM.](#page-263-0)
- AWS Glue Schema Registry para gerenciamento de esquemas
- Amazon Managed Service for Apache Flink para processamento de stream com base em Apache Flink
- AWS Lambda para processamento de eventos
	- **a** Note

O MSK Serverless exige controle de acesso do IAM para todos os clusters. Não há compatibilidade com as listas de controle de acesso (ACLs) do Apache Kafka. Para obter mais informações, consulte [the section called "Controle de acesso do IAM"](#page-261-0).
Para obter informações sobre cotas de serviço aplicáveis ao MSK Serverless, consulte [the](#page-366-0) [section called "Cota para clusters com tecnologia sem servidor"](#page-366-0).

Para ajudar você a começar a usar clusters com a tecnologia sem servidor e saber mais sobre as opções de configuração e monitoramento de clusters com a tecnologia sem servidor, consulte o seguinte.

Tópicos

- [Conceitos básicos sobre como usar clusters do MSK Serverless](#page-108-0)
- [Configuração para clusters com tecnologia sem servidor](#page-116-0)
- [Monitoramento de clusters com tecnologia sem servidor](#page-117-0)

## <span id="page-108-0"></span>Conceitos básicos sobre como usar clusters do MSK Serverless

Este tutorial mostra um exemplo de como você pode criar um cluster do MSK Serverless, criar uma máquina cliente capaz de acessá-lo e usar o cliente para criar tópicos no cluster e gravar dados nesses tópicos. Este exercício não representa todas as opções que você pode escolher ao criar um cluster com a tecnologia sem servidor. Em diferentes partes deste exercício, escolhemos as opções padrão para facilitar. Isso não significa que são as únicas opções que funcionam para configurar um cluster com a tecnologia sem servidor. Você também pode usar a AWS CLI ou a API do Amazon MSK. Para obter mais informações, consulte a [Referência 2.0 da API do Amazon MSK](https://docs.aws.amazon.com/MSK/2.0/APIReference/what-is-msk.html).

Tópicos

- [Etapa 1: criar um cluster do MSK Serverless](#page-108-1)
- [Etapa 2: Criar uma função do IAM](#page-110-0)
- [Etapa 3: criar uma máquina cliente](#page-112-0)
- [Etapa 4: criar um tópico do Apache Kafka](#page-114-0)
- [Etapa 5: produzir e consumir dados](#page-114-1)
- [Etapa 6: excluir recursos](#page-115-0)

### <span id="page-108-1"></span>Etapa 1: criar um cluster do MSK Serverless

Nesta etapa, você executará duas tarefas. Primeiro, você cria um cluster do MSK Serverless com as configurações padrão. Em seguida, você reúne informações sobre o cluster. Essas são as

informações que você precisará em etapas posteriores ao criar um cliente capaz de enviar dados para o cluster.

Para criar um cluster com a tecnologia sem servidor

- 1. Faça login no AWS Management Console e abra o console do Amazon MSK em [https://](https://console.aws.amazon.com/msk/home)  [console.aws.amazon.com/msk/home.](https://console.aws.amazon.com/msk/home)
- 2. Selecione Create cluster (Criar cluster).
- 3. Em Método de criação, deixe a opção Criação rápida selecionada. A opção Criação rápida permite criar um cluster com a tecnologia sem servidor com as configurações padrão.
- 4. Em Nome do cluster, insira um nome descritivo, como **msk-serverless-tutorialcluster**.
- 5. Em Propriedades gerais do cluster, escolha Tecnologia sem servidor como o Tipo de cluster. Use os valores padrão para nos itens restantes das Propriedades gerais do cluster.
- 6. Observe a tabela em Todas as configurações do cluster. Essa tabela lista os valores padrão para configurações importantes, como rede e disponibilidade, e indica se você pode alterar cada configuração depois de criar o cluster. Para alterar uma configuração antes de criar o cluster, você deve escolher a opção Criação personalizada em Método de criação.

#### **a** Note

Você pode conectar clientes de até cinco VPCs diferentes com clusters MSK Serverless. Para ajudar as aplicações clientes a migrarem para outra zona de disponibilidade no caso de uma interrupção, você deve especificar pelo menos duas sub-redes em cada VPC.

7. Selecione Create cluster (Criar cluster).

Para reunir informações sobre o cluster

- 1. Na seção Resumo do cluster, escolha Exibir informações do cliente. Esse botão permanece esmaecido até que o Amazon MSK conclua a criação do cluster. Pode ser necessário esperar alguns minutos até o botão ficar ativo para poder usá-lo.
- 2. Copie a string sob o rótulo Endpoint. Essa é a string do seu servidor bootstrap.
- 3. Escolha a guia Properties (Propriedades).
- 4. Na seção Configurações de rede, copie os IDs das sub-redes e do grupo de segurança e salveos, pois você precisará dessas informações posteriormente para criar uma máquina cliente.
- 5. Escolha qualquer uma das sub-redes. Isso abrirá o console da Amazon VPC. Localize o ID da Amazon VPC associada à sub-rede. Salve esse ID da Amazon VPC para uso posterior.

#### Próxima etapa

#### <span id="page-110-0"></span>[Etapa 2: Criar uma função do IAM](#page-110-0)

## Etapa 2: Criar uma função do IAM

Nesta etapa, você executará duas tarefas. A primeira tarefa será a criação de uma política do IAM que conceda acesso para criar tópicos no cluster e enviar dados para esses tópicos. A segunda tarefa será a criação de um perfil do IAM e a associação dessa política a ele. Em uma etapa posterior, criaremos uma máquina cliente que vai assumir esse perfil e usá-lo para criar um tópico no cluster e enviar dados para esse tópico.

Para criar uma política do IAM que permita criar tópicos e gravar neles

- 1. Abra o console do IAM em [https://console.aws.amazon.com/iam/.](https://console.aws.amazon.com/iam/)
- 2. No painel de navegação, escolha Políticas.
- 3. Escolha Create Policy (Criar política).
- 4. Escolha a guia JSON e substitua o JSON na janela do editor com o JSON a seguir.

Substitua *região* pelo código da Região da AWS na qual você criou o cluster. Substitua *Account-ID* pelo seu ID de conta. Substitua *msk-serverless-tutorial-cluster* pelo nome do seu cluster com a tecnologia sem servidor.

```
{ 
     "Version": "2012-10-17", 
     "Statement": [ 
          { 
               "Effect": "Allow", 
               "Action": [ 
                   "kafka-cluster:Connect", 
                   "kafka-cluster:AlterCluster", 
                   "kafka-cluster:DescribeCluster" 
               ], 
               "Resource": [
```

```
 "arn:aws:kafka:region:Account-ID:cluster/msk-serverless-tutorial-
cluster/*" 
 ] 
         }, 
        \mathcal{L} "Effect": "Allow", 
              "Action": [ 
                  "kafka-cluster:*Topic*", 
                  "kafka-cluster:WriteData", 
                  "kafka-cluster:ReadData" 
              ], 
              "Resource": [ 
                  "arn:aws:kafka:region:Account-ID:topic/msk-serverless-tutorial-
cluster/*" 
 ] 
         }, 
         { 
              "Effect": "Allow", 
              "Action": [ 
                  "kafka-cluster:AlterGroup", 
                  "kafka-cluster:DescribeGroup" 
              ], 
              "Resource": [ 
                  "arn:aws:kafka:region:Account-ID:group/msk-serverless-tutorial-
cluster/*" 
 ] 
         } 
    \mathbf{I}}
```
Para obter instruções sobre como criar políticas de seguras, consulte [the section called](#page-261-0)  ["Controle de acesso do IAM".](#page-261-0)

- 5. Escolha Next: Tags (Próximo: etiquetas).
- 6. Escolha Next: Review (Próximo: revisar).
- 7. Em nome da política, insira um nome descritivo, como **msk-serverless-tutorial-policy**.
- 8. Escolha Create policy (Criar política).

Para criar um perfil do IAM e associar a política a ele

1. No painel de navegação, escolha Perfis.

- 2. Selecione Create role (Criar função).
- 3. Em Casos de uso comuns, selecione EC2 e então Próximo: permissões.
- 4. Na caixa de pesquisa, insira o nome da política que você criou anteriormente para este tutorial. Em seguida, marque a caixa à esquerda da política.
- 5. Escolha Next: Tags (Próximo: etiquetas).
- 6. Escolha Next: Review (Próximo: revisar).
- 7. Em nome do perfil, insira um nome descritivo, como **msk-serverless-tutorial-role**.
- 8. Selecione Create role (Criar função).

#### Próxima etapa

#### <span id="page-112-0"></span>[Etapa 3: criar uma máquina cliente](#page-112-0)

### Etapa 3: criar uma máquina cliente

Nesta etapa, você executará duas tarefas. A primeira tarefa é criar uma instância do Amazon EC2 para usar como uma máquina cliente do Apache Kafka. A segunda tarefa é instalar as ferramentas Java e Apache Kafka na máquina.

Como criar uma máquina cliente

- 1. Abra o console do Amazon EC2 em [https://console.aws.amazon.com/ec2/.](https://console.aws.amazon.com/ec2/)
- 2. Escolha Iniciar instância.
- 3. Insira um Nome descritivo para sua máquina cliente, como **msk-serverless-tutorialclient**.
- 4. Deixe a opção AMI do Amazon Linux 2 (HVM) Kernel 5.10, tipo de volume SSD selecionada para Tipo de imagem de máquina da Amazon (AMI).
- 5. Deixe o tipo de instância t2.micro selecionado.
- 6. Na seção Par de chaves, escolha Criar um novo par de chaves. Insira **MSKServerlessKeyPair** para Nome do par de chaves. Em seguida, escolha Baixar o par de chaves. Se preferir, use um par de chaves existente.
- 7. Em Configurações de rede, escolha Editar.
- 8. Em VPC, insira o ID da nuvem privada virtual (VPC) para o seu cluster com a tecnologia sem servidor. Trata-se da VPC baseada no serviço da Amazon VPC, cujo ID você salvou após a criação do cluster.
- 9. Em Sub-rede, escolha a sub-rede cujo ID você salvou depois de criar o cluster.
- 10. Em Firewall (grupos de segurança), selecione o grupo de segurança associado ao cluster. Esse valor funcionará se esse grupo de segurança tiver uma regra de entrada que permita tráfego do grupo de segurança para ele. Com essa regra, os membros do mesmo grupo de segurança podem se comunicar entre eles. Para obter mais informações, consulte [Regras de grupos de](https://docs.aws.amazon.com/vpc/latest/userguide/VPC_SecurityGroups.html#SecurityGroupRules)  [segurança](https://docs.aws.amazon.com/vpc/latest/userguide/VPC_SecurityGroups.html#SecurityGroupRules) no Guia do desenvolvedor da Amazon VPC.
- 11. Expanda a seção Detalhes avançados e escolha o perfil do IAM que você criou na [Etapa 2: Criar](#page-110-0) [uma função do IAM.](#page-110-0)
- 12. Escolha Launch (Executar).
- 13. No painel de navegação à esquerda, escolha Instances (Instâncias). Em seguida, escolha a caixa de seleção na linha que representa sua instância recém-criada do Amazon EC2. Deste ponto em diante, chamamos essa instância de máquina cliente.
- 14. Escolha Conectar e siga as instruções para se conectar à máquina cliente.

Para configurar as ferramentas do cliente Apache Kafka na máquina cliente

1. Para instalar o Java, execute o seguinte comando na máquina cliente:

```
sudo yum -y install java-11
```
2. Para obter as ferramentas do Apache Kafka necessárias para criar tópicos e enviar dados, execute os seguintes comandos:

wget https://archive.apache.org/dist/kafka/2.8.1/kafka\_2.12-2.8.1.tgz

tar -xzf kafka\_2.12-2.8.1.tgz

3. Acesse o diretório kafka\_2.12-2.8.1/libs e execute o seguinte comando para baixar o arquivo JAR do IAM do Amazon MSK. O JAR do IAM do Amazon MSK permite que a máquina cliente acesse o cluster.

wget https://github.com/aws/aws-msk-iam-auth/releases/download/v1.1.1/aws-msk-iamauth-1.1.1-all.jar

4. Acesse o diretório kafka\_2.12-2.8.1/bin. Copie e cole as seguintes configurações de propriedade em um novo arquivo. Nomeie e salve o arquivo como client.properties.

security.protocol=SASL\_SSL sasl.mechanism=AWS\_MSK\_IAM sasl.jaas.config=software.amazon.msk.auth.iam.IAMLoginModule required; sasl.client.callback.handler.class=software.amazon.msk.auth.iam.IAMClientCallbackHandler

Próxima etapa

[Etapa 4: criar um tópico do Apache Kafka](#page-114-0)

### <span id="page-114-0"></span>Etapa 4: criar um tópico do Apache Kafka

Nesta etapa, você usa a máquina cliente criada anteriormente para criar um tópico no cluster com tecnologia sem servidor.

Para criar um tópico e gravar dados nele

1. No comando export a seguir, substitua *my-endpoint* pela string do servidor de bootstrap que você salvou depois de criar o cluster. Em seguida, acesse o diretório kafka\_2.12-2.8.1/bin na máquina cliente e execute o comando export.

export BS=*my-endpoint*

2. Execute o comando a seguir para criar um tópico chamado msk-serverless-tutorial.

```
<path-to-your-kafka-installation>/bin/kafka-topics.sh --bootstrap-server $BS 
  --command-config client.properties --create --topic msk-serverless-tutorial --
partitions 6
```
Próxima etapa

[Etapa 5: produzir e consumir dados](#page-114-1)

## <span id="page-114-1"></span>Etapa 5: produzir e consumir dados

Nesta etapa, você produz e consome dados usando o tópico que criou na etapa anterior.

Como produzir e consumir mensagens

1. Execute o comando a seguir para criar um produtor de console.

```
<path-to-your-kafka-installation>/bin/kafka-console-producer.sh --broker-list $BS 
  --producer.config client.properties --topic msk-serverless-tutorial
```
- 2. Insira a mensagem que desejar e pressione Enter. Repita esta etapa duas ou três vezes. Sempre que você inserir uma linha e pressionar Enter, essa linha será enviada para o cluster como uma mensagem separada.
- 3. Mantenha a conexão com a máquina cliente aberta e abra uma segunda conexão separada com esse computador em uma nova janela.
- 4. Use sua segunda conexão com a máquina cliente para criar um consumidor no console executando o comando a seguir. Substitua *my-endpoint* pela string do servidor de bootstrap que você salvou após criar o cluster.

```
<path-to-your-kafka-installation>/bin/kafka-console-consumer.sh --bootstrap-
server my-endpoint --consumer.config client.properties --topic msk-serverless-
tutorial --from-beginning
```
Você começará a ver as mensagens inseridas anteriormente quando usou o comando do produtor do console.

5. Insira mais mensagens na janela do produtor e observe-as aparecerem na janela do consumidor.

#### Próxima etapa

#### <span id="page-115-0"></span>[Etapa 6: excluir recursos](#page-115-0)

### Etapa 6: excluir recursos

Nesta etapa, você excluirá os recursos que criou neste tutorial.

#### Para excluir o cluster

- 1. Abra o console do Amazon MSK em <https://console.aws.amazon.com/msk/home>.
- 2. Na lista de clusters, escolha o cluster que criou para este tutorial.
- 3. Em Ações, escolha Excluir cluster.
- 4. Insira delete no campo e escolha Excluir.

Para interromper a máquina cliente

- 1. Abra o console do Amazon EC2 em [https://console.aws.amazon.com/ec2/.](https://console.aws.amazon.com/ec2/)
- 2. Na lista de instâncias do Amazon EC2, escolha a máquina cliente que você criou para este tutorial.
- 3. Escolha Estado da instância e Encerrar instância.
- 4. Escolha Terminate.

Para excluir a política e o perfil do IAM

- 1. Abra o console do IAM em [https://console.aws.amazon.com/iam/.](https://console.aws.amazon.com/iam/)
- 2. No painel de navegação, escolha Perfis.
- 3. Na caixa de pesquisa, insira o nome do perfil do IAM que você criou para este tutorial.
- 4. Escolha a função. Escolha Excluir perfil e confirme a exclusão.
- 5. No painel de navegação, escolha Políticas.
- 6. Na caixa de pesquisa, insira o nome da política que você criou para este tutorial.
- 7. Escolha a política para abrir a respectiva página de resumo. Na página Resumo da política, escolha Editar política.
- 8. Escolha Delete (Excluir).

## <span id="page-116-0"></span>Configuração para clusters com tecnologia sem servidor

O Amazon MSK define propriedades de configuração do agente para clusters com tecnologia sem servidor. Você não pode alterar essas configurações de propriedades de configuração do agente. Porém, é possível definir as seguintes propriedades de configuração de tópico.

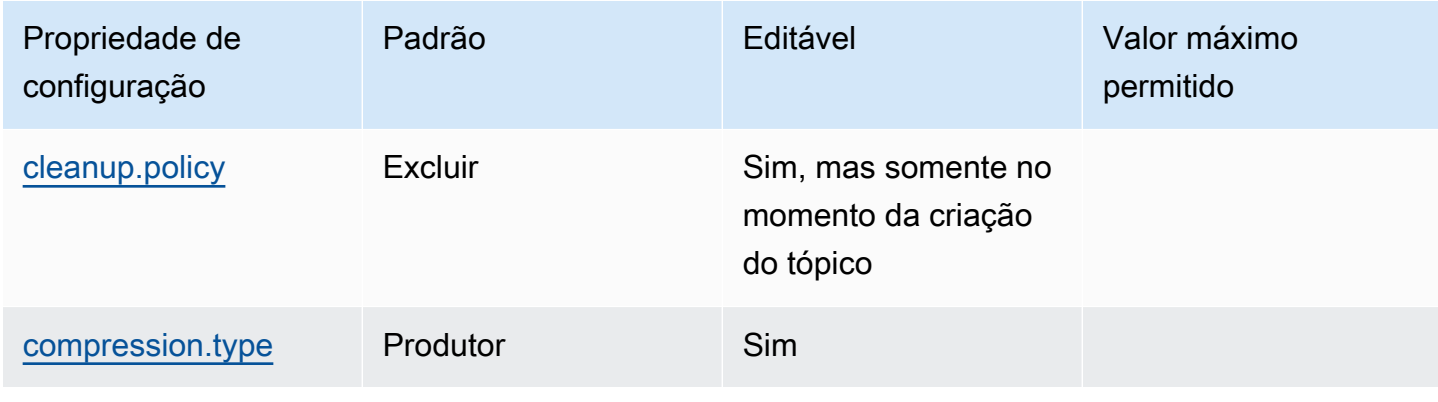

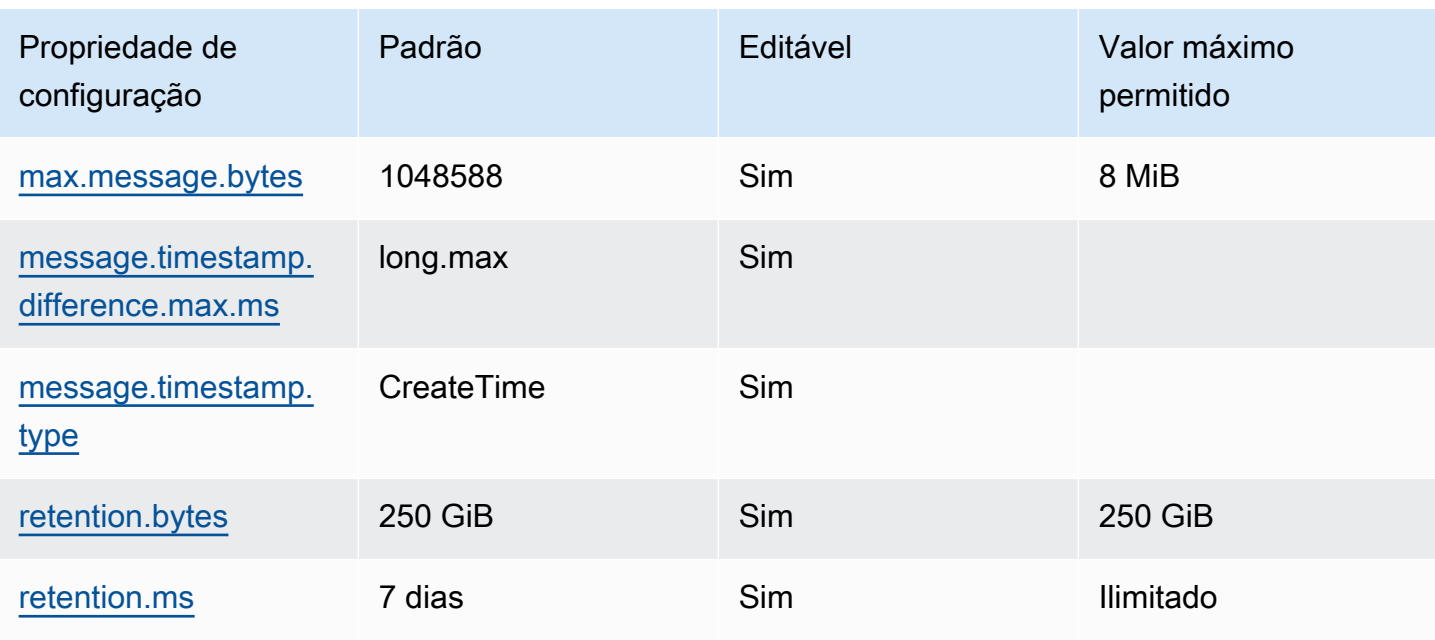

Você também pode usar os comandos do Apache Kafka para definir ou modificar propriedades de configuração no nível de tópico para tópicos novos ou existentes. Para obter mais informações sobre as propriedades de configuração no nível de tópico e exemplos de como defini-las, consulte [Configurações no nível de tópico](https://kafka.apache.org/documentation/#topicconfigs) na documentação oficial do Apache Kafka.

## <span id="page-117-0"></span>Monitoramento de clusters com tecnologia sem servidor

O Amazon MSK tem integração com o Amazon CloudWatch para que você possa coletar, visualizar e analisar métricas para o seu cluster do MSK Serverless. As métricas mostradas na tabela a seguir estão disponíveis para todos os clusters com tecnologia sem servidor. Como essas métricas são publicadas como pontos de dados individuais para cada partição no tópico, recomendamos visualizálas como uma estatística "SUM" a fim de obter a visualização no nível de tópico.

O Amazon MSK publica métricas PerSec no CloudWatch com uma frequência de uma vez por minuto. Isso significa que a estatística "SUM" para um período de um minuto representa com precisão os dados por segundo para métricas PerSec. Para coletar dados por segundo por um período de mais de um minuto, use a seguinte expressão matemática do CloudWatch: m1 \* 60/ PERIOD(m1).

### Métricas disponíveis no nível de monitoramento DEFAULT

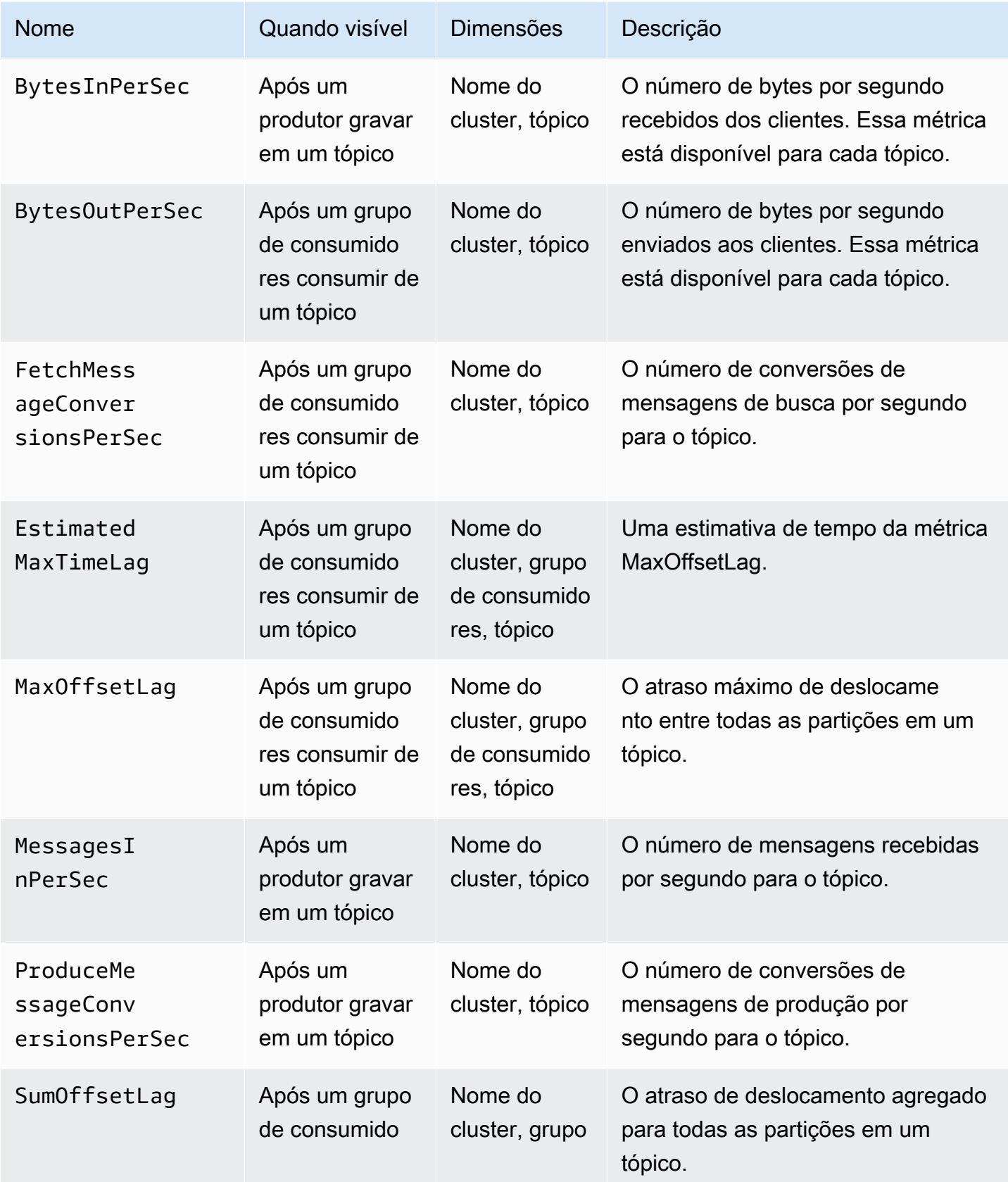

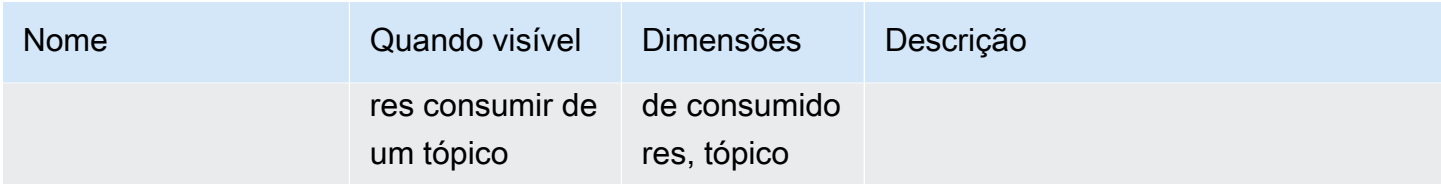

Para visualizar as métricas do MSK Serverless

- 1. Faça login no AWS Management Console e abra o console do CloudWatch em [https://](https://console.aws.amazon.com/cloudwatch/)  [console.aws.amazon.com/cloudwatch/.](https://console.aws.amazon.com/cloudwatch/)
- 2. No painel de navegação, em Métricas, escolha Todas as métricas.
- 3. Nas métricas, pesquise o termo **kafka**.
- 4. Escolha AWS/Kafka/Nome do cluster, tópico ou AWS/Kafka/Nome do cluster, grupo de consumidores, tópico para ver métricas diferentes.

# MSK Connect

## O que é o MSK Connect?

O MSK Connect é um recurso do Amazon MSK que facilita o streaming de dados de e para os clusters do Apache Kafka. O MSK Connect usa o Kafka Connect 2.7.1, uma estrutura de código aberto para conectar clusters do Apache Kafka a sistemas externos, como bancos de dados, índices de pesquisa e sistemas de arquivos. Com o MSK Connect, você pode implantar conectores totalmente gerenciados criados para o Kafka Connect que movem dados para ou extraem dados de datastores populares, como Amazon S3 e Amazon Service. OpenSearch Você pode implantar conectores desenvolvidos por terceiros, como o Debezium, para transmitir logs de alterações de bancos de dados para um cluster do Apache Kafka ou implantar um conector existente sem alterações no código. Os conectores escalam automaticamente para se ajustar às mudanças na carga, e você paga apenas pelos recursos que usa.

Use conectores de origem para importar dados de sistemas externos para seus tópicos. Com conectores de coletor, você pode exportar dados de seus tópicos para sistemas externos.

O MSK Connect é compatível com conectores para qualquer cluster do Apache Kafka com conectividade com uma Amazon VPC, seja um cluster do MSK ou um cluster do Apache Kafka hospedado de maneira independente.

O MSK Connect monitora continuamente a integridade e o estado de entrega dos conectores, corrige e gerencia o hardware subjacente e dimensiona automaticamente a escala dos conectores para corresponder às mudanças no throughput.

Para começar a usar o MSK Connect, consulte [the section called "Conceitos básicos".](#page-120-0)

Para saber mais sobre os recursos da AWS que você pode criar com o MSK Connect, consulte [the](#page-129-0)  [section called "Connectors"](#page-129-0), [the section called "Plug-ins"](#page-133-0) e [the section called "Operadores".](#page-133-1)

Para obter informações sobre a API do MSK Connect, consulte a [Referência de API do Amazon MSK](https://docs.aws.amazon.com/MSKC/latest/mskc/Welcome.html)  [Connect.](https://docs.aws.amazon.com/MSKC/latest/mskc/Welcome.html)

## <span id="page-120-0"></span>Conceitos básicos sobre como usar o MSK Connect

Este é um tutorial passo a passo que usa o AWS Management Console para criar um cluster do MSK e um conector de coletor que envia dados do cluster para um bucket do S3.

#### Tópicos

- [Etapa 1: configurar os recursos necessários](#page-121-0)
- [Etapa 2: criar um plug-in personalizado](#page-124-0)
- [Etapa 3: criar a máquina cliente e o tópico do Apache Kafka](#page-125-0)
- [Etapa 4: criar conector](#page-128-0)
- [Etapa 5: enviar dados](#page-129-1)

## <span id="page-121-0"></span>Etapa 1: configurar os recursos necessários

Nesta etapa, você cria os seguintes recursos necessários para esse cenário inicial:

- Um bucket do S3 para servir como destino que recebe dados do conector.
- Um cluster do MSK para o qual você enviará dados. Em seguida, o conector lerá os dados desse cluster e os enviará para o bucket S3 de destino.
- Uma perfil do IAM que permite ao conector gravar no bucket do S3 de destino.
- Um endpoint da Amazon VPC para possibilitar o envio de dados da Amazon VPC que tem o cluster e o conector para o Amazon S3.

#### Para criar um bucket do S3

- 1. Faça login no AWS Management Console e abra o console do Amazon S3 em [https://](https://console.aws.amazon.com/s3/)  [console.aws.amazon.com/s3/](https://console.aws.amazon.com/s3/).
- 2. Escolha Create bucket (Criar bucket).
- 3. Para o nome do bucket, insira um nome descritivo, como mkc-tutorial-destinationbucket.
- 4. Role para baixo e escolha Criar bucket.
- 5. Na lista de buckets, escolha o bucket recém-criado.
- 6. Selecione Create folder (Criar pasta).
- 7. Digite tutorial para o nome da pasta, depois role para baixo e escolha Criar pasta.

#### Para criar um cluster

1. Abra o console do Amazon MSK em [https://console.aws.amazon.com/msk/home?region=us](https://console.aws.amazon.com/msk/home?region=us-east-1#/home/)[east-1#/home/.](https://console.aws.amazon.com/msk/home?region=us-east-1#/home/)

- 2. No painel esquerdo, em Clusters do MSK, escolha Clusters.
- 3. Selecione Create cluster (Criar cluster).
- 4. Escolha Criação personalizada.
- 5. Insira mkc-tutorial-cluster para o nome do cluster.
- 6. Em Propriedades gerais do cluster, escolha Provisionado como o tipo de cluster.
- 7. Em Rede, escolha uma Amazon VPC. Em seguida, selecione as zonas de disponibilidade e as sub-redes que deseja usar. Lembre-se dos IDs da Amazon VPC e das sub-redes que você selecionou, pois precisará deles posteriormente neste tutorial.
- 8. Em Métodos de controle de acesso, verifique se somente o Acesso não autenticado está selecionado.
- 9. Em Criptografia, certifique-se de que somente Texto simples esteja selecionado.
- 10. Continue com o assistente e escolha Criar cluster. Você será redirecionado para a página detalhes do cluster. Nessa página, em Grupos de segurança aplicados, encontre o ID do grupo de segurança. Lembre-se desse ID porque você precisará dele posteriormente neste tutorial.

Para criar o perfil do IAM capaz de gravar no bucket de destino

- 1. Abra o console do IAM em [https://console.aws.amazon.com/iam/.](https://console.aws.amazon.com/iam/)
- 2. No painel esquerdo, em Gerenciamento de acesso, escolha Perfis.
- 3. Selecione Create role (Criar função).
- 4. Em Ou selecione um serviço para visualizar seus casos de uso, escolha S3.
- 5. Role para baixo e, em Selecione seu caso de uso, escolha S3 novamente.
- 6. Escolha Next: Permissions (Próximo: permissões).
- 7. Escolha Create policy (Criar política). Isso abrirá uma nova guia no seu navegador, na qual você criará a política. Deixe a guia de criação de perfil original aberta, pois retornaremos a ela mais tarde.
- 8. Escolha a guia JSON e substitua o texto na janela com a política a seguir.

```
\{ "Version": "2012-10-17", 
   "Statement": [ 
     { 
        "Effect": "Allow", 
        "Action": [
```

```
 "s3:ListAllMyBuckets" 
       ], 
       "Resource": "arn:aws:s3:::*" 
     }, 
     { 
        "Effect": "Allow", 
        "Action": [ 
          "s3:ListBucket", 
          "s3:GetBucketLocation", 
          "s3:DeleteObject" 
       ], 
        "Resource": "arn:aws:s3:::<my-tutorial-destination-bucket>" 
     }, 
     { 
        "Effect": "Allow", 
        "Action": [ 
          "s3:PutObject", 
          "s3:GetObject", 
          "s3:AbortMultipartUpload", 
          "s3:ListMultipartUploadParts", 
          "s3:ListBucketMultipartUploads" 
       ], 
        "Resource": "*" 
     } 
   ]
}
```
- 9. Escolha Next: Tags (Próximo: etiquetas).
- 10. Escolha Next: Review (Próximo: revisar).
- 11. Insira mkc-tutorial-policy para o nome da política e escolha Criar política.
- 12. Escolha o botão Atualizar na guia do navegador em que você estava criando o perfil.
- 13. Encontre a mkc-tutorial-policy e selecione-a escolhendo o botão à esquerda.
- 14. Escolha Next: Tags (Próximo: etiquetas).
- 15. Escolha Next: Review (Próximo: revisar).
- 16. Insira mkc-tutorial-role para o nome do perfil e exclua o texto na caixa de descrição.
- 17. Selecione Create role (Criar função).

Para permitir que o MSK Connect assuma o perfil

1. No console do IAM, em Gerenciamento de acesso no painel esquerdo, escolha Perfis.

- 2. Encontre e escolha o mkc-tutorial-role.
- 3. Na página Resumo do perfil, escolha a guia Relações de confiança.
- 4. Escolha Edit trust relationship (Editar relação de confiança).
- 5. Substitua a política de confiança existente pelo seguinte JSON.

```
{ 
   "Version": "2012-10-17", 
   "Statement": [ 
     { 
        "Effect": "Allow", 
        "Principal": { 
          "Service": "kafkaconnect.amazonaws.com" 
        }, 
        "Action": "sts:AssumeRole" 
     } 
   ]
}
```
6. Escolha Update Trust Policy.

Para criar um endpoint da Amazon VPC da VPC do cluster para o Amazon S3

- 1. Abra o console da Amazon VPC em [https://console.aws.amazon.com/vpc/.](https://console.aws.amazon.com/vpc/)
- 2. No painel esquerdo, escolha Endpoints.
- 3. Escolha Criar endpoint.
- 4. Em Nome do serviço, escolha o serviço com.amazonaws.us-east-1.s3 e o tipo Gateway.
- 5. Escolha a VPC do cluster e, em seguida, selecione a caixa à esquerda da tabela de rotas associada às sub-redes do cluster.
- 6. Escolha Criar endpoint.

#### Próxima etapa

#### <span id="page-124-0"></span>[Etapa 2: criar um plug-in personalizado](#page-124-0)

## Etapa 2: criar um plug-in personalizado

Um plug-in contém o código que define a lógica do conector. Nesta etapa, você criará um plugin personalizado contendo o código para o Lenses Amazon S3 Sink Connector. Em uma etapa

posterior, ao criar o conector do MSK, você especificará que seu código está nesse plug-in personalizado. Você pode usar o mesmo plug-in para criar vários conectores do MSK com configurações diferentes.

Para criar o plug-in personalizado

- 1. Baixe o [conector do S3.](https://www.confluent.io/hub/confluentinc/kafka-connect-s3)
- 2. Faça upload do arquivo ZIP para um bucket do S3 ao qual você tenha acesso. Para obter informações sobre como fazer upload de arquivos para o Amazon S3, consulte [Carregar objetos](https://docs.aws.amazon.com/AmazonS3/latest/userguide/upload-objects.html) no Guia do usuário do Amazon S3.
- 3. Abra o console do Amazon MSK em <https://console.aws.amazon.com/msk/>.
- 4. No painel esquerdo, expanda MSK Connect e escolha Plug-ins personalizados.
- 5. Escolha Criar plug-in personalizado.
- 6. Escolha Browse S3 (Navegar no S3).
- 7. Na lista de buckets, encontre o bucket no qual você fez o upload do arquivo ZIP e escolha-o.
- 8. Na lista de objetos no bucket, marque o botão de seleção à esquerda do arquivo ZIP e selecione o botão Escolher.
- 9. Insira mkc-tutorial-plugin para o nome do plug-in personalizado e escolha Criar plug-in personalizado.

A AWS pode levar alguns minutos para concluir a criação do plug-in personalizado. Quando o processo de criação estiver concluído, você verá a seguinte mensagem em um banner na parte superior da janela do navegador.

**Custom plugin mkc-tutorial-plugin was successfully created** The custom plugin was created. You can now create a connector using this custom plugin.

#### Próxima etapa

<span id="page-125-0"></span>[Etapa 3: criar a máquina cliente e o tópico do Apache Kafka](#page-125-0)

## Etapa 3: criar a máquina cliente e o tópico do Apache Kafka

Nesta etapa, você vai criar uma instância do Amazon EC2 para usar como uma instância do cliente do Apache Kafka. Em seguida, você usará essa instância para criar um tópico no cluster.

Como criar uma máquina cliente

- 1. Abra o console do Amazon EC2 em [https://console.aws.amazon.com/ec2/.](https://console.aws.amazon.com/ec2/)
- 2. Selecione Iniciar instâncias.
- 3. Insira um Nome para sua máquina cliente, como **mkc-tutorial-client**.
- 4. Deixe a opção AMI do Amazon Linux 2 (HVM) Kernel 5.10, tipo de volume SSD selecionada para Tipo de imagem de máquina da Amazon (AMI).
- 5. Escolha o tipo de instância t2.xlarge.
- 6. Na seção Par de chaves, escolha Criar um novo par de chaves. Digite **mkc-tutorial-keypair** em Nome do par de chaves e, em seguida, escolha Baixar par de chaves. Se preferir, use um par de chaves existente.
- 7. Escolha Iniciar instância.
- 8. Escolha View Instances (Exibir instâncias). Na coluna Grupos de segurança, escolha o grupo de segurança que está associado à sua nova instância. Copie o ID do grupo de segurança e salveo para usar posteriormente.

Para permitir que o cliente recém-criado envie dados para o cluster

- 1. Abra o console da Amazon VPC em [https://console.aws.amazon.com/vpc/.](https://console.aws.amazon.com/vpc/)
- 2. No painel esquerdo, em SEGURANÇA, escolha Grupos de segurança). Na coluna ID do grupo de segurança, localize o grupo de segurança do cluster. Você salvou o ID desse grupo de segurança ao criar o cluster em [the section called "Etapa 1: configurar os recursos necessários"](#page-121-0). Escolha esse grupo de segurança marcando a caixa à esquerda de sua linha. Certifique-se de que nenhum outro grupo de segurança seja selecionado simultaneamente.
- 3. Na metade inferior da tela, escolha a guia Regras de entrada.
- 4. Escolha Edit inbound rules (Editar regras de entrada).
- 5. Na parte inferior esquerda da tela, escolha Adicionar regra.
- 6. Na nova regra, escolha All traffic (Todo o tráfego) na coluna Type (Tipo). No campo à direita da coluna Origem, insira o ID do grupo de segurança da máquina cliente. Trata-se do ID do grupo de segurança que você salvou após criar a máquina cliente.
- 7. Escolha Save rules (Salvar regras). Agora, seu cluster do MSK aceitará todo o tráfego do cliente criado no procedimento anterior.

#### Para criar um tópico

- 1. Abra o console do Amazon EC2 em [https://console.aws.amazon.com/ec2/.](https://console.aws.amazon.com/ec2/)
- 2. Na tabela de instâncias, escolha mkc-tutorial-client.
- 3. Na parte superior da tela, escolha Connect e siga as instruções para se conectar à instância.
- 4. Instale o Java na instância do cliente executando o seguinte comando:

sudo yum install java-1.8.0

5. Execute o comando a seguir para fazer download do Apache Kafka.

wget https://archive.apache.org/dist/kafka/2.2.1/kafka\_2.12-2.2.1.tgz

#### **a** Note

Se quiser usar um local de espelhamento diferente do usado neste comando, você poderá escolher um local diferente no site do [Apache](https://www.apache.org/dyn/closer.cgi?path=/kafka/1.1.1/kafka_2.11-1.1.1.tgz).

6. Execute o comando a seguir no diretório onde você fez download do arquivo TAR na etapa anterior.

tar -xzf kafka\_2.12-2.2.1.tgz

- 7. Acesse o diretório kafka\_2.12-2.2.1.
- 8. Abra o console do Amazon MSK em [https://console.aws.amazon.com/msk/home?region=us](https://console.aws.amazon.com/msk/home?region=us-east-1#/home/)[east-1#/home/.](https://console.aws.amazon.com/msk/home?region=us-east-1#/home/)
- 9. No painel esquerdo, escolha Clusters e, em seguida, escolha o nome mkc-tutorialcluster.
- 10. Escolha Exibir informações do cliente.
- 11. Copie a string de conexão em texto simples.
- 12. Escolha Done (Concluído).
- 13. Execute o comando a seguir na instância do cliente (mkc-tutorial-client), substituindo *bootstrapServerString* pelo valor que você salvou ao visualizar as informações do cliente do cluster.

*<path-to-your-kafka-installation>*/bin/kafka-topics.sh --create --bootstrapserver *bootstrapServerString* --replication-factor 2 --partitions 1 --topic mkctutorial-topic

Se o comando tiver êxito, a seguinte mensagem será exibida: Created topic mkctutorial-topic.

#### Próxima etapa

<span id="page-128-0"></span>[Etapa 4: criar conector](#page-128-0)

#### Etapa 4: criar conector

#### Para criar o conector

- 1. Faça login no AWS Management Console e abra o console do Amazon MSK em [https://](https://console.aws.amazon.com/msk/home?region=us-east-1#/home/)  [console.aws.amazon.com/msk/home?region=us-east-1#/home/](https://console.aws.amazon.com/msk/home?region=us-east-1#/home/).
- 2. No painel esquerdo, expanda MSK Connect e escolha Conectores.
- 3. Escolha Create connector (Criar conector).
- 4. Na lista de plug-ins, escolha mkc-tutorial-plugin e escolha Próximo.
- 5. Para o nome do conector, insira mkc-tutorial-connector.
- 6. Na lista de clusters, escolha mkc-tutorial-cluster.
- 7. Copie a seguinte configuração e cole no campo de configuração do conector.

```
connector.class=io.confluent.connect.s3.S3SinkConnector
s3.region=us-east-1
format.class=io.confluent.connect.s3.format.json.JsonFormat
flush.size=1
schema.compatibility=NONE
tasks.max=2
topics=mkc-tutorial-topic
partitioner.class=io.confluent.connect.storage.partitioner.DefaultPartitioner
storage.class=io.confluent.connect.s3.storage.S3Storage
s3.bucket.name=<my-tutorial-destination-bucket>
topics.dir=tutorial
```
8. Em Permissões de acesso, escolha mkc-tutorial-role.

- 9. Escolha Next (Próximo). Na página Segurança, escolha Próximo novamente.
- 10. Na página Logs, escolha Próximo.
- 11. Em Revisar e criar, escolha Criar conector.

Próxima etapa

<span id="page-129-1"></span>[Etapa 5: enviar dados](#page-129-1)

### Etapa 5: enviar dados

Nesta etapa, você envia dados para o tópico do Apache Kafka que você criou anteriormente e, em seguida, procura esses mesmos dados no bucket do S3 de destino.

Para enviar dados para o cluster do MSK

1. Na pasta bin da instalação do Apache Kafka na instância do cliente, crie um arquivo de texto chamado client.properties com o conteúdo a seguir.

security.protocol=PLAINTEXT

2. Execute o comando a seguir para criar um produtor de console. Substitua *BootstrapBrokerString* pelo valor obtido quando executou o comando anterior.

```
<path-to-your-kafka-installation>/bin/kafka-console-producer.sh --broker-
list BootstrapBrokerString --producer.config client.properties --topic mkc-
tutorial-topic
```
- 3. Insira a mensagem que desejar e pressione Enter. Repita esta etapa duas ou três vezes. Toda vez que você inserir uma linha e pressionar Enter, essa linha será enviada para o cluster do Apache Kafka como uma mensagem separada.
- 4. Verifique o bucket do Amazon S3 de destino para encontrar as mensagens que você enviou na etapa anterior.

## <span id="page-129-0"></span>**Connectors**

Um conector integra sistemas externos e serviços da Amazon ao Apache Kafka, copiando continuamente dados de streaming de uma fonte de dados para o cluster do Apache Kafka ou copiando continuamente os dados do cluster para um coletor de dados. Antes de entregar os dados a um destino, um conector também pode executar uma lógica leve, como transformação, conversão de formato ou filtragem de dados. Os conectores de origem extraem dados de uma fonte de dados e os enviam para o cluster, enquanto os conectores coletam dados do cluster e os enviam para um coletor de dados.

O diagrama a seguir mostra a arquitetura de um conector. Um operador é um processo de máquina virtual Java (JVM) que executa a lógica do conector. Cada operador cria um conjunto de tarefas que são executadas em threads paralelos e fazem o trabalho de copiar os dados. As tarefas não armazenam o estado e, portanto, podem ser iniciadas, interrompidas ou reiniciadas a qualquer momento para fornecer um pipeline de dados resiliente e escalável.

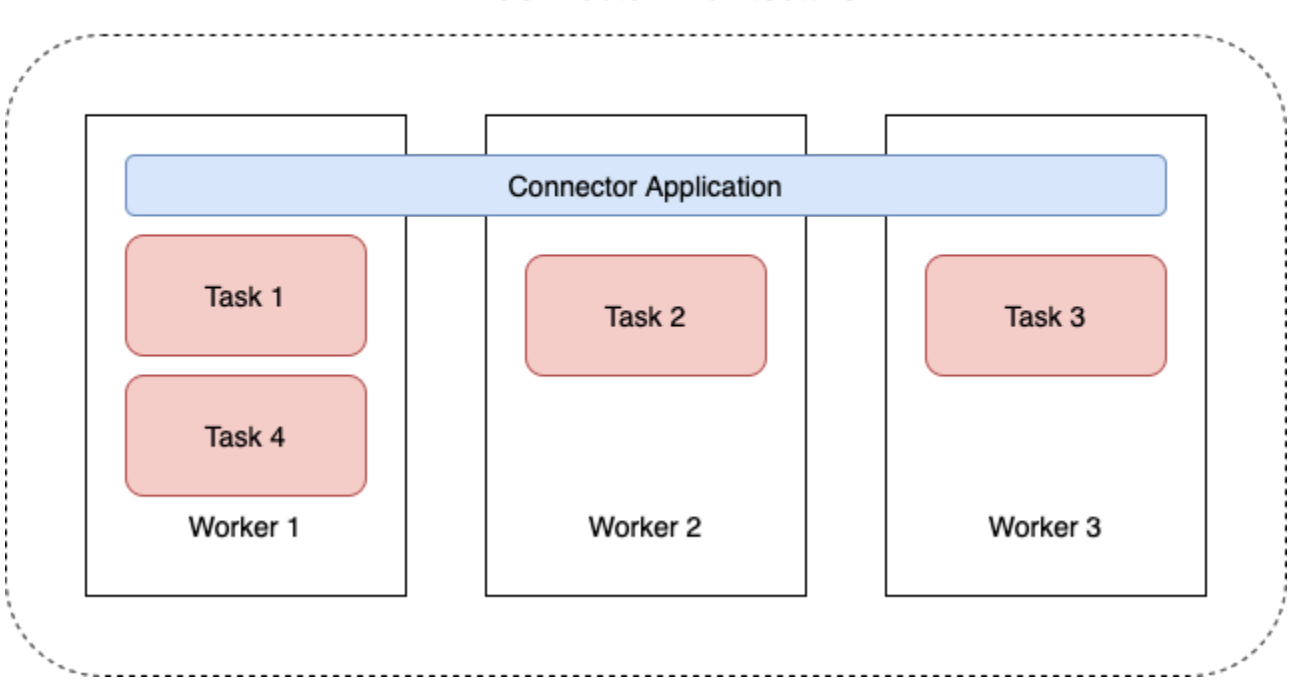

#### **Connector Architecture**

## <span id="page-130-0"></span>Capacidade do conector

A capacidade total de um conector depende do número de operadores que o conector tem, bem como do número de MSK Connect Units (MCUs – Unidades do MSK Connect) por operador. Cada MCU representa 1 vCPU de computação e 4 GiB de memória. A memória da MCU pertence à memória total de uma instância de trabalho e não à memória de pilha em uso.

Os funcionários do MSK Connect consomem endereços IP nas sub-redes fornecidas pelo cliente. Cada trabalhador usa um endereço IP de uma das sub-redes fornecidas pelo cliente. Você deve garantir que tenha endereços IP disponíveis suficientes nas sub-redes fornecidas a uma

CreateConnector solicitação para considerar a capacidade especificada, especialmente ao escalar automaticamente conectores em que o número de trabalhadores pode flutuar.

Para criar um conector, você deve escolher entre um dos dois modos de capacidade a seguir.

- Provisionado: escolha esse modo se você conhecer os requisitos de capacidade do seu conector. Você especifica dois valores:
	- O número de operadores.
	- O número de MCUs por operador.
- Escalonamento automático: escolha esse modo se os requisitos de capacidade do seu conector forem variáveis ou se você não os conhecer com antecedência. Quando você usa o modo de escalabilidade automática, o Amazon MSK Connect substitui a propriedade tasks.max do seu conector por um valor proporcional ao número de operadores em execução no conector e ao número de MCUs por operador.

Você especifica três conjuntos de valores:

- O número mínimo e máximo de operadores.
- Os percentuais de expansão e de redução da utilização da CPU, que são determinados pela métrica. CpuUtilization Quando a métrica CpuUtilization do conector excede o percentual de expansão, o MSK Connect aumenta o número de operadores em execução no conector. Quando a métrica CpuUtilization fica abaixo do percentual de expansão, o MSK Connect diminui o número de operadores. O número de operadores sempre permanece dentro dos números mínimo e máximo que você especifica ao criar o conector.
- O número de MCUs por operador.

Para obter mais informações sobre operadores, consulte [the section called "Operadores".](#page-133-1) Para saber mais sobre as métricas do MSK Connect, consulte [the section called "Monitorar".](#page-169-0)

#### <span id="page-131-0"></span>Como criar um conector

Criando um conector usando o AWS Management Console

- 1. Abra o console do Amazon MSK em <https://console.aws.amazon.com/msk/>.
- 2. No painel esquerdo, em MSK Connect, escolha Conectores.
- 3. Escolha Criar conector.
- 4. Você pode escolher entre usar um plug-in personalizado existente para criar o conector ou criar primeiro um novo plug-in personalizado. Para obter informações sobre plug-ins personalizados e como criá-los, consulte [the section called "Plug-ins"](#page-133-0). Neste procedimento, vamos supor que você tenha um plug-in personalizado que deseja usar. Na lista de plug-ins personalizados, encontre o que você deseja usar, marque a caixa à esquerda e escolha Próximo.
- 5. Insira um nome e, se desejar, uma descrição.
- 6. Escolha o cluster ao qual deseja se conectar.
- 7. Especifique a configuração do conector. Os parâmetros de configuração que você precisa especificar dependerão do tipo de conector que você deseja criar. No entanto, alguns parâmetros são comuns a todos os conectores, por exemplo, os parâmetros connector.class e tasks.max. Veja a seguir um exemplo de configuração para o [Conector](https://www.confluent.io/hub/confluentinc/kafka-connect-s3) [de coletor Confluent para Amazon S3.](https://www.confluent.io/hub/confluentinc/kafka-connect-s3)

```
connector.class=io.confluent.connect.s3.S3SinkConnector
tasks.max=2
topics=my-example-topic
s3.region=us-east-1
s3.bucket.name=my-destination-bucket
flush.size=1
storage.class=io.confluent.connect.s3.storage.S3Storage
format.class=io.confluent.connect.s3.format.json.JsonFormat
partitioner.class=io.confluent.connect.storage.partitioner.DefaultPartitioner
key.converter=org.apache.kafka.connect.storage.StringConverter
value.converter=org.apache.kafka.connect.storage.StringConverter
schema.compatibility=NONE
```
- 8. Em seguida, configure a capacidade do conector. Você pode escolher entre dois modos de capacidade: provisionado e escalonado automaticamente. Para obter informações sobre essas duas opções, consulte [the section called "Capacity"](#page-130-0).
- 9. Escolha a configuração padrão do operador ou uma configuração personalizada do operador. Para obter informações sobre como criar configurações personalizadas de operador, consulte [the section called "Operadores"](#page-133-1).
- 10. Em seguida, você especifica o perfil de execução do serviço. Essa deve ser uma função do IAM que o MSK Connect possa assumir e que conceda ao conector todas as permissões necessárias para acessar os AWS recursos necessários. Essas permissões dependem da lógica do conector. Para obter informações sobre como criar essa função, consulte [the section called](#page-150-0)  ["Perfil de execução do serviço".](#page-150-0)
- 11. Escolha Próximo, revise as informações de segurança e escolha Próximo novamente.
- 12. Especifique as opções de registro em log que deseja e escolha Próximo. Para obter informações sobre registro em log, consulte [the section called "Registro em log"](#page-167-0).
- 13. Escolha Criar conector.

<span id="page-133-0"></span>Para usar a API MSK Connect para criar um conector, consulte [CreateConnector](https://docs.aws.amazon.com/MSKC/latest/mskc/API_CreateConnector.html).

## Plug-ins

Um plugin é um recurso da AWS que contém o código que define a lógica do seu conector. Você carrega um arquivo JAR (ou um arquivo ZIP contendo um ou mais arquivos JAR) em um bucket do S3 e especifica a localização do bucket ao criar o plug-in. Ao criar um conector, você especifica o plug-in que deseja que o MSK Connect use para ele. A relação dos plug-ins com os conectores é de um para muitos: você pode criar um ou mais conectores com base no mesmo plug-in.

Para obter informações sobre como desenvolver o código para um conector, consulte o [Guia de](https://kafka.apache.org/documentation/#connect_development)  [desenvolvimento de conectores](https://kafka.apache.org/documentation/#connect_development) na documentação do Apache Kafka.

Como criar um plug-in personalizado usando o AWS Management Console

- 1. Abra o console do Amazon MSK em <https://console.aws.amazon.com/msk/>.
- 2. No painel esquerdo, em MSK Connect e escolha Plug-ins personalizados.
- 3. Escolha Criar plug-in personalizado.
- 4. Escolha Browse S3 (Navegar no S3).
- 5. Na lista de buckets do S3, escolha o bucket que contém o arquivo JAR ou ZIP do plug-in.
- 6. Na lista de objetos, marque a caixa à esquerda do arquivo JAR ou ZIP do plug-in e clique em Escolher.
- 7. Escolha Criar plug-in personalizado.

<span id="page-133-1"></span>Para usar a API do MSK Connect para criar um plug-in personalizado, consulte [CreateCustomPlugin](https://docs.aws.amazon.com/MSKC/latest/mskc/API_CreateCustomPlugin.html).

## **Operadores**

Um operador é um processo de máquina virtual Java (JVM) que executa a lógica do conector. Cada operador cria um conjunto de tarefas que são executadas em threads paralelos e fazem o trabalho de copiar os dados. As tarefas não armazenam o estado e, portanto, podem ser iniciadas, interrompidas ou reiniciadas a qualquer momento para fornecer um pipeline de dados resiliente e escalável. Alterações no número de operadores, seja devido a um evento de escalonamento ou devido a falhas inesperadas, são detectadas automaticamente pelos demais operadores. Eles se organizam para reequilibrar as tarefas no conjunto de operadores restantes. Os operadores do Connect usam os grupos de consumidores do Apache Kafka para coordenar e reequilibrar.

Se os requisitos de capacidade do seu conector forem variáveis ou difíceis de estimar, você pode deixar o MSK Connect escalar o número de operadores conforme necessário entre um limite inferior e um limite superior que você determina. Como alternativa, você pode especificar o número exato de operadores que deseja executar em sua lógica de conector. Para ter mais informações, consulte [the](#page-130-0) [section called "Capacity".](#page-130-0)

Os trabalhadores do MSK Connect consomem endereços IP

Os funcionários do MSK Connect consomem endereços IP nas sub-redes fornecidas pelo cliente. Cada trabalhador usa um endereço IP de uma das sub-redes fornecidas pelo cliente. Você deve garantir que tenha endereços IP disponíveis suficientes nas sub-redes fornecidas a uma CreateConnector solicitação para considerar a capacidade especificada, especialmente ao escalar automaticamente conectores em que o número de trabalhadores pode flutuar.

Tópicos

- [Configuração padrão de operador](#page-134-0)
- [Propriedades de configuração de operador compatíveis](#page-134-1)
- [Criação de uma configuração personalizada de operador](#page-137-0)
- [Gerenciamento de deslocamentos do conector de origem usando offset.storage.topic](#page-137-1)

### <span id="page-134-0"></span>Configuração padrão de operador

O MSK Connect fornece a seguinte configuração padrão de operador:

key.converter=org.apache.kafka.connect.storage.StringConverter value.converter=org.apache.kafka.connect.storage.StringConverter

## <span id="page-134-1"></span>Propriedades de configuração de operador compatíveis

O MSK Connect fornece uma configuração padrão de operador. Também há a opção de criar uma configuração personalizada de operador para usar com os conectores. A lista a seguir inclui informações sobre as propriedades de configuração do operador compatíveis ou não com o Amazon MSK Connect.

- As propriedades key.converter e value.converter são obrigatórias.
- O MSK Connect é compatível com as seguintes propriedades de configuração de producer..

producer.acks producer.batch.size producer.buffer.memory producer.compression.type producer.enable.idempotence producer.key.serializer producer.max.request.size producer.metadata.max.age.ms producer.metadata.max.idle.ms producer.partitioner.class producer.reconnect.backoff.max.ms producer.reconnect.backoff.ms producer.request.timeout.ms producer.retry.backoff.ms producer.value.serializer

• O MSK Connect é compatível com as seguintes propriedades de configuração de consumer..

```
consumer.allow.auto.create.topics
consumer.auto.offset.reset
consumer.check.crcs
consumer.fetch.max.bytes
consumer.fetch.max.wait.ms
consumer.fetch.min.bytes
consumer.heartbeat.interval.ms
consumer.key.deserializer
consumer.max.partition.fetch.bytes
consumer.max.poll.records
consumer.metadata.max.age.ms
consumer.partition.assignment.strategy
consumer.reconnect.backoff.max.ms
consumer.reconnect.backoff.ms
consumer.request.timeout.ms
consumer.retry.backoff.ms
consumer.session.timeout.ms
consumer.value.deserializer
```
• Todas as outras propriedades de configuração que não comecem com os prefixos producer. ou consumer. são compatíveis, exceto as propriedades a seguir.

```
access.control.
admin.
admin.listeners.https.
client.
connect.
inter.worker.
internal.
listeners.https.
metrics.
metrics.context.
rest.
sasl.
security.
socket.
ssl.
topic.tracking.
worker.
bootstrap.servers
config.storage.topic
connections.max.idle.ms
connector.client.config.override.policy
group.id
listeners
metric.reporters
plugin.path
receive.buffer.bytes
response.http.headers.config
scheduled.rebalance.max.delay.ms
send.buffer.bytes
status.storage.topic
```
Para obter mais informações sobre as propriedades de configuração do operador e o que elas representam, consulte [Configurações do Kafka para o Connect](https://kafka.apache.org/documentation/#connectconfigs) na documentação do Apache Kafka.

## <span id="page-137-0"></span>Criação de uma configuração personalizada de operador

Criando uma configuração de trabalhador personalizada usando o AWS Management Console

- 1. Abra o console do Amazon MSK em <https://console.aws.amazon.com/msk/>.
- 2. No painel esquerdo, em MSK Connect, escolha Configurações do operador.
- 3. Escolha Criar configuração de operador.
- 4. Insira um nome e uma descrição opcional e, em seguida, adicione as propriedades e os valores para os quais você deseja defini-los.
- 5. Escolha Criar configuração de operador.

Para usar a API MSK Connect para criar uma configuração de trabalho, consulte [CreateWorkerConfiguration.](https://docs.aws.amazon.com/MSKC/latest/mskc/API_CreateWorkerConfiguration.html)

## <span id="page-137-1"></span>Gerenciamento de deslocamentos do conector de origem usando **offset.storage.topic**

Esta seção fornece informações para ajudar você a gerenciar os deslocamentos do conector de origem usando o tópico de deslocamento de armazenamento. O tópico de deslocamento de armazenamento é um tópico interno que o Kafka Connect usa para armazenar deslocamentos de configuração de conectores e tarefas.

<span id="page-137-2"></span>Como usar o tópico padrão de deslocamento de armazenamento

Por padrão, o Amazon MSK Connect gera um novo tópico de deslocamento de armazenamento em seu cluster do Kafka para cada conector que você cria. O MSK estrutura o nome do tópico padrão usando partes do ARN do conector. Por exemplo, amazon msk connect offsets my-mskcconnector\_12345678-09e7-4abc-8be8-c657f7e4ff32-2.

Como especificar seu próprio tópico de deslocamento de armazenamento

Para fornecer continuidade de deslocamento entre conectores de origem, você pode usar um tópico de deslocamento de armazenamento de sua escolha em vez do tópico padrão. Especificar um tópico de deslocamento de armazenamento ajuda você a realizar tarefas como criar um conector de origem que retoma a leitura desde o último deslocamento de um conector anterior.

Para especificar um tópico de deslocamento de armazenamento, você fornece um valor para a propriedade offset.storage.topic em sua configuração de operador antes de criar

um conector. Se quiser reutilizar o tópico de deslocamento de armazenamento para consumir deslocamentos de um conector criado anteriormente, você deverá dar ao novo conector o mesmo nome do conector antigo. Se você criar um tópico personalizado de deslocamento de armazenamento, deverá definir [cleanup.policy](https://kafka.apache.org/27/documentation.html#topicconfigs_cleanup.policy) como compact na configuração do tópico.

#### **a** Note

Se você especificar um tópico de deslocamento de armazenamento ao criar um conector de coletor, o MSK Connect criará o tópico se ele ainda não existir. No entanto, o tópico não será usado para armazenar deslocamentos de conectores.

Em vez disso, os deslocamentos do conector do coletor serão gerenciados usando o protocolo de grupo de consumidores Kafka. Cada conector de coletor cria um grupo chamado connect-{CONNECTOR\_NAME}. Enquanto o grupo de consumidores existir, todos os conectores de coletor sucessivos que você criar com o mesmo valor CONNECTOR\_NAME continuarão a partir do último deslocamento confirmado.

Example Especificar um tópico de deslocamento de armazenamento para recriar um conector de origem com uma configuração atualizada

Suponha que você tenha um conector de Change Data Capture (CDC – Captura de dados de alteração) e queira modificar a configuração do conector sem perder seu lugar no fluxo do CDC. Não é possível atualizar a configuração do conector existente, mas você pode excluir o conector e criar um novo com o mesmo nome. Para informar ao novo conector por onde começar a leitura no fluxo do CDC, você pode especificar o tópico de deslocamento de armazenamento do conector antigo em sua configuração de operador. As etapas a seguir demonstram como concluir essa tarefa.

1. Em sua máquina cliente, execute o comando a seguir para encontrar o nome do tópico de deslocamento de armazenamento do seu conector. Substitua *<bootstrapBrokerString>* pela string do agente de bootstrap do seu cluster. Para obter instruções sobre como obter sua string de agente de bootstrap, consulte [Como obter agentes de bootstrap para um cluster do](#page-35-0)  [Amazon MSK](#page-35-0).

*<path-to-your-kafka-installation>*/bin/kafka-topics.sh --list --bootstrapserver *<bootstrapBrokerString>*

A saída a seguir mostra uma lista de todos os tópicos do cluster, incluindo qualquer tópico de conector interno padrão. Neste exemplo, o conector CDC existente usa o [tópico padrão](#page-137-2)  [de deslocamento de armazenamento](#page-137-2) criado pelo MSK Connect. É por isso que o tópico de deslocamento de armazenamento é chamado de amazon msk connect offsets mymskc-connector\_12345678-09e7-4abc-8be8-c657f7e4ff32-2.

```
__consumer_offsets
__amazon_msk_canary
__amazon_msk_connect_configs_my-mskc-connector_12345678-09e7-4abc-8be8-
c657f7e4ff32-2
__amazon_msk_connect_offsets_my-mskc-connector_12345678-09e7-4abc-8be8-
c657f7e4ff32-2
__amazon_msk_connect_status_my-mskc-connector_12345678-09e7-4abc-8be8-
c657f7e4ff32-2
my-msk-topic-1
my-msk-topic-2
```
- 2. Abra o console do Amazon MSK em [https://console.aws.amazon.com/msk/](https://console.aws.amazon.com/msk).
- 3. Escolha seu conector na lista Conectores. Copie e salve o conteúdo do campo Configuração do conector para que você possa modificá-lo e usá-lo na criação do novo conector.
- 4. Selecione Excluir para excluir o conector. Em seguida, insira o nome do conector no campo de entrada de texto para confirmar a exclusão.
- 5. Crie uma configuração personalizada de operador com valores adequados ao seu cenário. Para obter instruções, consulte [Criação de uma configuração personalizada de operador.](#page-137-0)

Em sua configuração de operador, você deve especificar o nome do tópico de deslocamento de armazenamento que você recuperou anteriormente como o valor de offset.storage.topic, assim como na configuração a seguir.

```
config.providers.secretManager.param.aws.region=us-east-1
key.converter=<org.apache.kafka.connect.storage.StringConverter>
value.converter=<org.apache.kafka.connect.storage.StringConverter>
config.providers.secretManager.class=com.github.jcustenborder.kafka.config.aws.SecretsManag
config.providers=secretManager
offset.storage.topic=__amazon_msk_connect_offsets_my-mskc-
connector_12345678-09e7-4abc-8be8-c657f7e4ff32-2
```

```
6.
```
#### **A** Important

Você deve dar ao seu novo conector o mesmo nome do conector antigo.

Crie um novo conector usando a configuração de operador que você definiu na etapa anterior. Para obter instruções, consulte [Como criar um conector.](#page-131-0)

#### Considerações

Considere o seguinte ao gerenciar os deslocamentos do conector de origem.

- Para especificar um tópico de deslocamento de armazenamento, forneça o nome do tópico do Kafka no qual os deslocamentos do conector são armazenados como o valor offset.storage.topic em sua configuração de operador.
- Tenha cuidado ao fazer alterações na configuração de um conector. A alteração dos valores da configuração pode resultar em um comportamento não intencional do conector se um conector de origem usar valores da configuração para os principais registros de deslocamento. Recomendamos que você consulte a documentação do seu plug-in para obter orientação.
- Personalize o número padrão de partições: além de personalizar a configuração do operador adicionando offset.storage.topic, você pode personalizar o número de partições para os tópicos de deslocamento e armazenamento de status. As partições padrão para tópicos internos são as seguintes.
	- config.storage.topic: 1, não configurável, deve ser tópico de partição única
	- offset.storage.topic: 25, configurável fornecendo offset.storage.partitions
	- status.storage.topic: 5, configurável fornecendo status.storage.partitions
- Exclusão manual de tópicos: o Amazon MSK Connect cria novos tópicos internos do Kafka Connect (o nome do tópico começa com \_\_amazon\_msk\_connect) em cada implantação de conectores. Tópicos antigos anexados a conectores excluídos não são removidos automaticamente porque tópicos internos, como offset.storage.topic, podem ser reutilizados entre conectores. No entanto, você pode excluir manualmente tópicos internos não utilizados criados pelo MSK Connect. Os tópicos internos são nomeados segundo o formato \_\_amazon\_msk\_connect\_<offsets|status| configs>\_*connector\_name*\_*connector\_id*.

É possível usar a expressão regular \_\_amazon\_msk\_connect\_<offsets|status| configs>\_*connector\_name*\_*connector\_id* para excluir os tópicos internos. Você não deve excluir um tópico interno que esteja sendo usado atualmente por um conector em execução.

• Usar o mesmo nome para os tópicos internos criados pelo MSK Connect: se quiser reutilizar o tópico de deslocamento de armazenamento para consumir deslocamentos de um conector criado anteriormente, você deverá dar ao novo conector o mesmo nome do conector antigo. A propriedade offset.storage.topic pode ser definida usando a configuração do operador para atribuir o mesmo nome ao offset.storage.topic e reutilizada entre conectores diferentes. Essa configuração é descrita em [Gerenciamento de deslocamentos](https://docs.aws.amazon.com/msk/latest/developerguide/msk-connect-workers.html#msk-connect-create-custom-worker-config) [de conectores](https://docs.aws.amazon.com/msk/latest/developerguide/msk-connect-workers.html#msk-connect-create-custom-worker-config). O MSK Connect não permite que conectores diferentes compartilhem config.storage.topic e status.storage.topic. Esses tópicos são criados sempre que você cria um novo conector no MSKC. Eles são nomeados automaticamente de acordo com o formato \_\_amazon\_msk\_connect\_<status|configs>\_*connector\_name*\_*connector\_id* e, portanto, são diferentes nos diferentes conectores que você cria.

# Externalizando informações confidenciais usando provedores de configuração

Este exemplo mostra como externalizar informações confidenciais para o Amazon MSK Connect usando um provedor de configuração de código aberto. Um provedor de configuração permite que você especifique variáveis, em vez de texto simples, em uma configuração de conector ou de operador, e os operadores em execução em seu conector resolvem essas variáveis em runtime. Isso evita que credenciais e outros segredos sejam armazenados em texto simples. O provedor de configuração no exemplo é compatível com a recuperação de parâmetros de configuração do AWS Secrets Manager, Amazon S3 e Systems Manager (SSM). Na [Etapa 2,](#page-143-0) você verá como configurar o armazenamento e a recuperação de informações confidenciais para o serviço que deseja configurar.

Tópicos

- [Etapa 1: criar um plug-in personalizado e fazer o upload para o S3](#page-142-0)
- [Etapa 2: configurar parâmetros e permissões para diferentes provedores](#page-143-0)
- [Etapa 3: criar uma configuração personalizada de operador com informações sobre seu provedor](#page-148-0) [de configuração](#page-148-0)
- [Etapa 4: criar o conector](#page-149-0)
- [Considerações](#page-150-1)

## <span id="page-142-0"></span>Etapa 1: criar um plug-in personalizado e fazer o upload para o S3

Para criar um plug-in personalizado, crie um arquivo zip contendo o conector e o msk-config-provider executando os seguintes comandos em sua máquina local.

Para criar um plug-in personalizado usando uma janela de terminal e o Debezium como conector

Use a AWS CLI para executar comandos como superusuário com credenciais que permitam acessar seu bucket do AWS S3. Para obter informações sobre como instalar e configurar a AWS CLI, consulte [Introdução à AWS CLI](https://docs.aws.amazon.com/cli/latest/userguide/cli-chap-getting-started.html) no Guia do usuário da AWS Command Line Interface. Para obter informações sobre como usar a AWS CLI com o Amazon S3, consulte [Como usar o Amazon S3 com](https://docs.aws.amazon.com/cli/latest/userguide/cli-services-s3.html)  [a AWS CLI](https://docs.aws.amazon.com/cli/latest/userguide/cli-services-s3.html) no Guia do usuário da AWS Command Line Interface.

1. Em uma janela de terminal, crie uma pasta nomeada custom-plugin no seu espaço de trabalho usando o comando a seguir.

mkdir custom-plugin && cd custom-plugin

2. Baixe a versão estável mais recente do plug-in MySQL Connector no site do [Debezium](https://debezium.io/releases/) usando o comando a seguir.

wget https://repo1.maven.org/maven2/io/debezium/debezium-connectormysql/ 2.2.0.Final/debezium-connector-mysql-2.2.0.Final-plugin.tar.gz

Extraia o arquivo gzip baixado na pasta custom-plugin usando o comando a seguir.

tar xzf debezium-connector-mysql-2.2.0.Final-plugin.tar.gz

3. Baixe o [arquivo zip do provedor de configuração do MSK](https://github.com/aws-samples/msk-config-providers/releases/download/r0.1.0/msk-config-providers-0.1.0-with-dependencies.zip) usando o comando a seguir.

wget https://github.com/aws-samples/msk-config-providers/releases/download/r0.1.0/ msk-config-providers-0.1.0-with-dependencies.zip

Extraia o arquivo zip baixado na custom-plugin pasta usando o comando a seguir.

```
unzip msk-config-providers-0.1.0-with-dependencies.zip
```
4. Compacte o conteúdo do provedor de configuração do MSK da etapa acima e do conector personalizado em um só arquivo chamado custom-plugin.zip.

```
zip -r ../custom-plugin.zip *
```
5. Faça upload do arquivo para o S3 para referência posterior.

aws s3 cp ../custom-plugin.zip s3:<*S3\_URI\_BUCKET\_LOCATION*>

6. No console do Amazon MSK, na seção MSK Connect, escolha Plug-in personalizado, depois escolha Criar plug-in personalizado e navegue no bucket s3:<*S3\_URI\_BUCKET\_LOCATION*> do S3 para selecionar o arquivo ZIP do plug-in personalizado que você acabou de enviar.

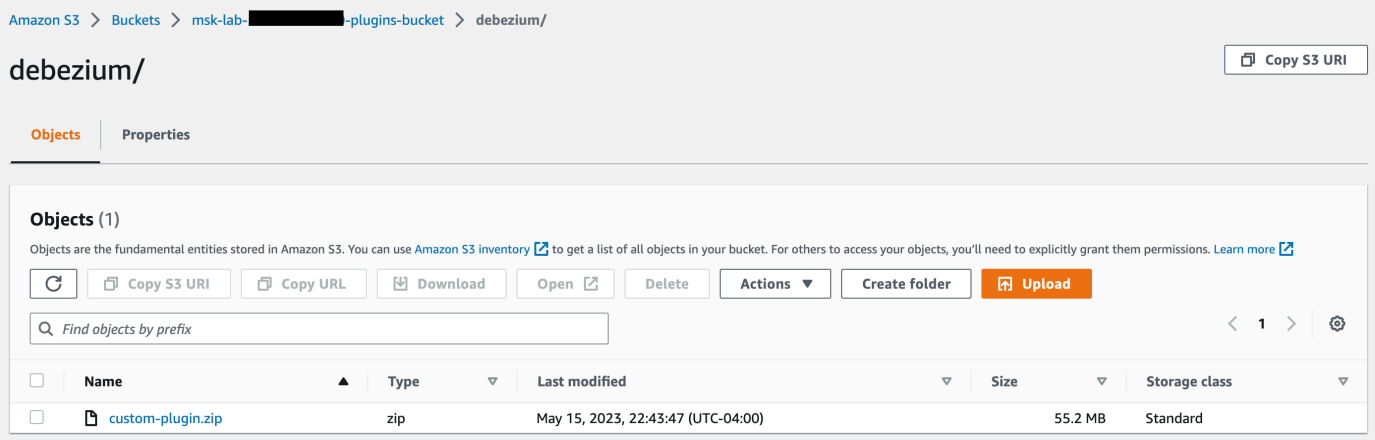

7. Insira **debezium-custom-plugin** para o nome do plug-in. Opcionalmente, insira uma descrição e escolha Criar um plug-in personalizado.

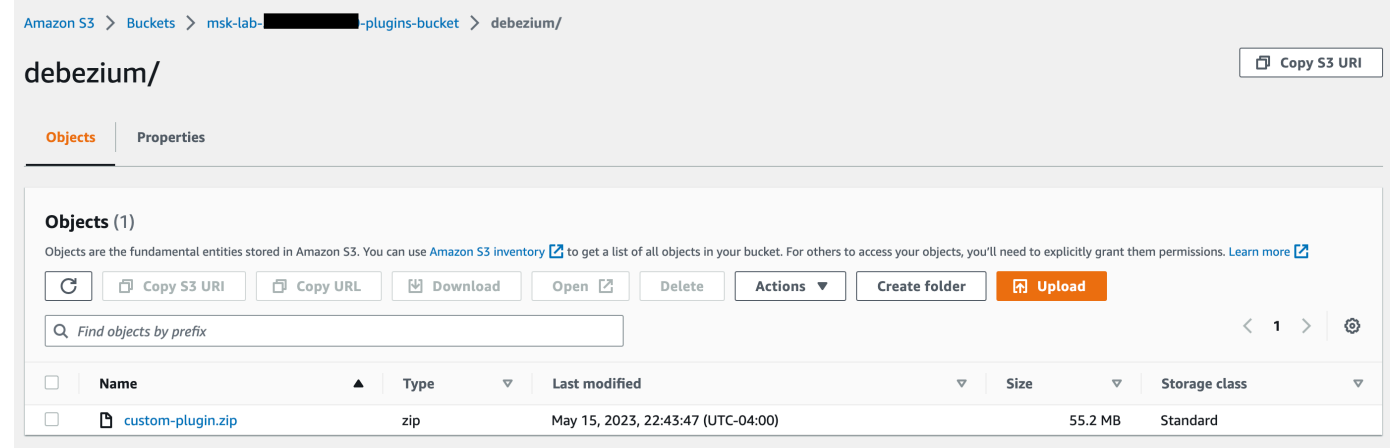

## <span id="page-143-0"></span>Etapa 2: configurar parâmetros e permissões para diferentes provedores

Você pode configurar valores de parâmetros nestes três serviços:
- Secrets Manager
- Systems Manager Parameter Store
- S3: Simple Storage Service

Selecione uma das guias abaixo para obter instruções sobre como configurar parâmetros e permissões relevantes para esse serviço.

Configure in Secrets Manager

Para configurar valores de parâmetros no Secrets Manager

- 1. Abra o [console do Secrets Manager](https://console.aws.amazon.com/secretsmanager/).
- 2. Crie um novo segredo para armazenar suas credenciais ou segredos. Para obter instruções, consulte [Criar um segredo do AWS Secrets Manager](https://docs.aws.amazon.com/secretsmanager/latest/userguide/create_secret.html) no Guia do usuário do AWS Secrets Manager.
- 3. Copie o ARN do seu segredo.
- 4. Adicione as permissões do Secrets Manager do exemplo de política a seguir ao seu [perfil de execução de serviço](https://docs.aws.amazon.com/msk/latest/developerguide/msk-connect-service-execution-role.html). Substitua <arn:aws: secretsmanager:us*east-1:123456789000:secret:MySecret-1234>* pelo ARN do seu segredo.
- 5. Adicione a configuração do operador e as instruções do conector.

```
{ 
         "Version": "2012-10-17", 
         "Statement": [ 
\{\hspace{.8cm},\hspace{.8cm}\} "Effect": "Allow", 
                 "Action": [ 
                      "secretsmanager:GetResourcePolicy", 
                      "secretsmanager:GetSecretValue", 
                      "secretsmanager:DescribeSecret", 
                      "secretsmanager:ListSecretVersionIds" 
                 ], 
                 "Resource": [ 
                 "<arn:aws:secretsmanager:us-
east-1:123456789000:secret:MySecret-1234>" 
 ] 
 } 
 ]
```
- }
- 6. Para usar o provedor de configuração do Secrets Manager, copie as seguintes linhas de código na caixa de texto de configuração do operador na Etapa 3:

```
# define name of config provider:
config.providers = secretsmanager
# provide implementation classes for secrets manager:
config.providers.secretsmanager.class = 
  com.amazonaws.kafka.config.providers.SecretsManagerConfigProvider
# configure a config provider (if it needs additional initialization), for 
  example you can provide a region where the secrets or parameters are located:
config.providers.secretsmanager.param.region = us-east-1
```
7. Para o provedor de configuração do Secrets Manager, copie as seguintes linhas de código na configuração do conector na Etapa 4.

```
#Example implementation for secrets manager variable
database.hostname=${secretsmanager:MSKAuroraDBCredentials:username}
database.password=${secretsmanager:MSKAuroraDBCredentials:password}
```
Você também pode usar a etapa acima com mais provedores de configuração.

Configure in Systems Manager Parameter Store

Para configurar valores de parâmetros no Systems Manager Parameter Store

- 1. Abra o [console do Systems Manager.](https://console.aws.amazon.com/systems-manager/)
- 2. No painel de navegação, selecione Parameter Store (Repositório de parâmetros).
- 3. Crie um novo parâmetro para armazenar no Systems Manager. Para obter instruções, consulte [Criar um parâmetro do Systems Manager \(console\)](https://docs.aws.amazon.com/systems-manager/latest/userguide/parameter-create-console.html) no Guia do usuário do AWS Systems Manager.
- 4. Copie o ARN do seu parâmetro.

5. Adicione as permissões do Systems Manager do exemplo de política a seguir ao seu [perfil de execução de serviço.](https://docs.aws.amazon.com/msk/latest/developerguide/msk-connect-service-execution-role.html) Substitua <arn: aws: ssm: us*east-1:123456789000:parameter/MyParameterName>* pelo ARN do seu parâmetro.

```
{ 
          "Version": "2012-10-17", 
          "Statement": [ 
\{\hspace{.8cm},\hspace{.8cm}\} "Sid": "VisualEditor0", 
                   "Effect": "Allow", 
                   "Action": [ 
                        "ssm:GetParameterHistory", 
                        "ssm:GetParametersByPath", 
                        "ssm:GetParameters", 
                        "ssm:GetParameter" 
                   ], 
                   "Resource": "arn:aws:ssm:us-east-1:123456789000:parameter/
MyParameterName" 
 } 
          ] 
     }
```
6. Para usar o provedor de configuração do Parameter Store, copie as seguintes linhas de código na caixa de texto de configuração do operador na Etapa 3:

```
# define name of config provider:
config.providers = ssm
# provide implementation classes for parameter store:
config.providers.ssm.class = 
  com.amazonaws.kafka.config.providers.SsmParamStoreConfigProvider
# configure a config provider (if it needs additional initialization), for 
  example you can provide a region where the secrets or parameters are located:
config.providers.ssm.param.region = us-east-1
```
7. Para o provedor de configuração do Parameter Store, copie as seguintes linhas de código na configuração do conector na Etapa 5.

#Example implementation for parameter store variable schema.history.internal.kafka.bootstrap.servers= \${*ssm::MSKBootstrapServerAddress*}

Você também pode agrupar as duas etapas acima com mais provedores de configuração.

Configure in Amazon S3

Para configurar objetos/arquivos no Amazon S3

- 1. Abra o [console do Amazon S3.](https://console.aws.amazon.com/s3/)
- 2. Carregue um objeto para um bucket no S3. Para obter instruções, consulte [Carregar objetos](https://docs.aws.amazon.com/AmazonS3/latest/userguide/upload-objects.html).
- 3. Copie o ARN do seu objeto.
- 4. Adicione as permissões de leitura de objeto do Amazon S3 do exemplo de política a seguir ao seu [perfil de execução de serviço.](https://docs.aws.amazon.com/msk/latest/developerguide/msk-connect-service-execution-role.html) Substitua *<arn:aws:s3:::MY\_S3\_BUCKET/path/ to/custom-plugin.zip>* pelo ARN do seu objeto.

```
{ 
     "Version": "2012-10-17", 
     "Statement": [ 
              { 
                  "Sid": "VisualEditor0", 
                  "Effect": "Allow", 
                  "Action": "s3:GetObject", 
                  "Resource": "<arn:aws:s3:::MY_S3_BUCKET/path/to/custom-
plugin.zip>" 
 } 
        \mathbf{I} }
```
5. Para usar o provedor de configuração do Amazon S3, copie as seguintes linhas de código na caixa de texto de configuração do operador na Etapa 3:

```
# define name of config provider:
config.providers = s3import
# provide implementation classes for S3:
```

```
config.providers.s3import.class = 
  com.amazonaws.kafka.config.providers.S3ImportConfigProvider
```
6. Para o provedor de configuração do Amazon S3, copie as seguintes linhas de código na configuração do conector na Etapa 4.

```
#Example implementation for S3 object
database.ssl.truststore.location = ${s3import:us-west-2:my_cert_bucket/path/to/
trustore_unique_filename.jks}
```
Você também pode agrupar as duas etapas acima com mais provedores de configuração.

## Etapa 3: criar uma configuração personalizada de operador com informações sobre seu provedor de configuração

- 1. Selecione as Configurações do operador na seção Amazon MSK Connect.
- 2. Selecione Criar configuração de operador.
- 3. Digite SourceDebeziumCustomConfig na caixa de texto Nome da configuração do operador. A descrição é opcional.
- 4. Copie o código de configuração relevante com base nos provedores desejados e cole-o na caixa de texto de Configuração do operador.
- 5. Este é um exemplo da configuração de operador para todos os três provedores:

```
key.converter=org.apache.kafka.connect.storage.StringConverter
key.converter.schemas.enable=false
value.converter=org.apache.kafka.connect.json.JsonConverter
value.converter.schemas.enable=false
offset.storage.topic=offsets_my_debezium_source_connector
# define names of config providers:
config.providers=secretsmanager,ssm,s3import
# provide implementation classes for each provider:
config.providers.secretsmanager.class = 
  com.amazonaws.kafka.config.providers.SecretsManagerConfigProvider
```

```
config.providers.ssm.class = 
  com.amazonaws.kafka.config.providers.SsmParamStoreConfigProvider
config.providers.s3import.class = 
  com.amazonaws.kafka.config.providers.S3ImportConfigProvider
# configure a config provider (if it needs additional initialization), for example 
 you can provide a region where the secrets or parameters are located:
config.providers.secretsmanager.param.region = us-east-1
config.providers.ssm.param.region = us-east-1
```
6. Clique em Criar configuração de operador.

### Etapa 4: criar o conector

- 1. Crie um novo conector usando as instruções em [Criar um novo conector](https://docs.aws.amazon.com/msk/latest/developerguide/mkc-create-connector.html).
- 2. Escolha o arquivo custom-plugin.zip que você enviou para o bucket do S3 em [???](#page-142-0) como origem do plug-in personalizado.
- 3. Copie o código de configuração relevante com base nos provedores desejados e cole-o no campo Configuração do conector.
- 4. Este é um exemplo da configuração do conector para todos os três provedores:

```
#Example implementation for parameter store variable
schema.history.internal.kafka.bootstrap.servers=${ssm::MSKBootstrapServerAddress}
#Example implementation for secrets manager variable
database.hostname=${secretsmanager:MSKAuroraDBCredentials:username}
database.password=${secretsmanager:MSKAuroraDBCredentials:password}
#Example implementation for Amazon S3 file/object
database.ssl.truststore.location = ${s3import:us-west-2:my_cert_bucket/path/to/
trustore_unique_filename.jks}
```
- 5. Selecione Usar uma configuração personalizada e escolha SourceDebeziumCustomConfig no menu suspenso Configuração do operador.
- 6. Siga as etapas restantes das instruções em [Criar conector](https://docs.aws.amazon.com/msk/latest/developerguide/mkc-create-connector.html).

## Considerações

Considere o seguinte ao usar o provedor de configuração do MSK com o Amazon MSK Connect:

- Atribua as permissões adequadas ao usar os provedores de configuração para o perfil de execução de serviços do IAM.
- Defina os provedores de configuração nas configurações de trabalho e sua implementação na configuração do conector.
- Valores confidenciais de configuração podem aparecer nos registros do conector se um plugin não definir esses valores como secretos. O Kafka Connect trata valores de configuração indefinidos da mesma forma que qualquer outro valor de texto simples. Para saber mais, consulte [Como evitar que segredos apareçam nos logs do conector](#page-168-0).
- Por padrão, o MSK Connect reinicia frequentemente um conector quando o conector usa um provedor de configuração. Para desativar esse comportamento de reinicialização, você pode definir o valor config.action.reload como none na configuração do conector.

# <span id="page-150-1"></span>Perfis e políticas do IAM para o MSK Connect

### Tópicos

- [Perfil de execução do serviço](#page-150-0)
- [Exemplos de políticas do IAM para o MSK Connect](#page-153-0)
- [Prevenção contra o ataque "Confused deputy" em todos os serviços](#page-155-0)
- [AWS políticas gerenciadas para o MSK Connect](#page-156-0)
- [Uso de perfis vinculados a serviço para o MSK Connect](#page-160-0)

## <span id="page-150-0"></span>Perfil de execução do serviço

#### **a** Note

O Amazon MSK Connect não é compatível com o uso do [perfil vinculado a serviço](#page-160-0) como o perfil de execução do serviço. É necessário criar um perfil de execução do serviço distinto. Para obter instruções sobre como criar uma função personalizada do IAM, consulte Como [criar uma função para delegar permissões a um AWS serviço](https://docs.aws.amazon.com/IAM/latest/UserGuide/id_roles_create_for-service.html) no Guia do usuário do IAM.

Ao criar um conector com o MSK Connect, você precisa especificar um perfil do AWS Identity and Access Management (IAM) para usar com ele. Seu perfil de execução do serviço deve ter a seguinte política de confiança para que o MSK Connect possa assumi-lo. Para obter informações sobre as chaves de contexto de condição, consulte [the section called "Prevenção contra o ataque "Confused](#page-155-0)  [deputy" em todos os serviços".](#page-155-0)

```
{ 
   "Version": "2012-10-17", 
   "Statement": [ 
     { 
        "Effect": "Allow", 
        "Principal": { 
          "Service": "kafkaconnect.amazonaws.com" 
        }, 
        "Action": "sts:AssumeRole", 
        "Condition": { 
          "StringEquals": { 
             "aws:SourceAccount": "Account-ID" 
          }, 
          "ArnLike": { 
             "aws:SourceArn": "MSK-Connector-ARN" 
          } 
        } 
     } 
   ]
}
```
Se o cluster Amazon MSK que você deseja usar com seu conector for um cluster que usa autenticação do IAM, será necessário adicionar a seguinte política de permissões ao perfil de execução do serviço do conector. Para obter informações sobre como encontrar o UUID do cluster e estruturar ARNs de tópicos, consulte [the section called "Recursos"](#page-276-0).

```
{ 
     "Version": "2012-10-17", 
     "Statement": [ 
          { 
               "Effect": "Allow", 
               "Action": [ 
                   "kafka-cluster:Connect", 
                   "kafka-cluster:DescribeCluster" 
               ], 
               "Resource": [
```

```
 "cluster-arn" 
 ] 
         }, 
         { 
              "Effect": "Allow", 
              "Action": [ 
                  "kafka-cluster:ReadData", 
                  "kafka-cluster:DescribeTopic" 
              ], 
              "Resource": [ 
                  "ARN of the topic that you want a sink connector to read from" 
             \mathbf{I} }, 
         { 
              "Effect": "Allow", 
              "Action": [ 
                  "kafka-cluster:WriteData", 
                  "kafka-cluster:DescribeTopic" 
              ], 
              "Resource": [ 
                  "ARN of the topic that you want a source connector to write to" 
              ] 
         }, 
         { 
              "Effect": "Allow", 
              "Action": [ 
                  "kafka-cluster:CreateTopic", 
                  "kafka-cluster:WriteData", 
                  "kafka-cluster:ReadData", 
                  "kafka-cluster:DescribeTopic" 
              ], 
              "Resource": [ 
                  "arn:aws:kafka:region:account-id:topic/cluster-name/cluster-uuid/
__amazon_msk_connect_*" 
 ] 
         }, 
         { 
              "Effect": "Allow", 
              "Action": [ 
                  "kafka-cluster:AlterGroup", 
                  "kafka-cluster:DescribeGroup" 
              ], 
              "Resource": [
```

```
 "arn:aws:kafka:region:account-id:group/cluster-name/cluster-uuid/
  __amazon_msk_connect_*", 
                 "arn:aws:kafka:region:account-id:group/cluster-name/cluster-uuid/
connect-*" 
 ] 
         } 
    \mathbf{I}}
```
Dependendo do tipo de conector, talvez você também precise anexar à função de execução do serviço uma política de permissões que permita o acesso aos AWS recursos. Por exemplo, se seu conector precisar enviar dados para um bucket do S3, o perfil de execução do serviço deverá ter uma política de permissões que conceda permissão para gravar nesse bucket. Para fins de teste, você pode usar uma das políticas predefinidas do IAM que dão acesso total, como arn:aws:iam::aws:policy/AmazonS3FullAccess. No entanto, por motivos de segurança, recomendamos que você use a política mais restritiva que permita que seu conector leia da AWS fonte ou grave no AWS coletor.

### <span id="page-153-0"></span>Exemplos de políticas do IAM para o MSK Connect

Para fornecer acesso total a todas as funcionalidades do MSK Connect a um usuário não administrador, anexe uma política como a seguinte ao perfil do IAM do usuário.

```
{ 
     "Version": "2012-10-17", 
     "Statement": [ 
          { 
              "Effect": "Allow", 
              "Action": [ 
                   "kafkaconnect:*", 
                   "ec2:CreateNetworkInterface", 
                   "ec2:DescribeSubnets", 
                   "ec2:DescribeVpcs", 
                   "ec2:DescribeSecurityGroups", 
                   "logs:CreateLogDelivery", 
                   "logs:GetLogDelivery", 
                   "logs:DeleteLogDelivery", 
                   "logs:ListLogDeliveries", 
                   "logs:PutResourcePolicy", 
                   "logs:DescribeResourcePolicies", 
                   "logs:DescribeLogGroups" 
              ],
```

```
 "Resource": "*" 
         }, 
         { 
             "Effect": "Allow", 
             "Action": "iam:CreateServiceLinkedRole", 
             "Resource": "arn:aws:iam::*:role/aws-service-role/
kafkaconnect.amazonaws.com/AWSServiceRoleForKafkaConnect*", 
             "Condition": { 
                  "StringLike": { 
                      "iam:AWSServiceName": "kafkaconnect.amazonaws.com" 
 } 
 } 
         }, 
         { 
             "Effect": "Allow", 
             "Action": [ 
                 "iam:AttachRolePolicy", 
                 "iam:PutRolePolicy" 
             ], 
             "Resource": "arn:aws:iam::*:role/aws-service-role/
kafkaconnect.amazonaws.com/AWSServiceRoleForKafkaConnect*" 
         }, 
         { 
             "Effect": "Allow", 
             "Action": "iam:CreateServiceLinkedRole", 
             "Resource": "arn:aws:iam::*:role/aws-service-role/
delivery.logs.amazonaws.com/AWSServiceRoleForLogDelivery*", 
             "Condition": { 
                 "StringLike": { 
                      "iam:AWSServiceName": "delivery.logs.amazonaws.com" 
 } 
 } 
         }, 
         { 
             "Effect": "Allow", 
             "Action": [ 
                 "s3:PutBucketPolicy", 
                 "s3:GetBucketPolicy" 
             ], 
             "Resource": "ARN of the Amazon S3 bucket to which you want MSK Connect to 
  deliver logs" 
         }, 
         { 
             "Effect": "Allow",
```

```
 "Action": "iam:PassRole", 
              "Resource": "ARN of the service execution role" 
         }, 
         { 
              "Effect": "Allow", 
              "Action": "s3:GetObject", 
              "Resource": "ARN of the Amazon S3 object that corresponds to the custom 
  plugin that you want to use for creating connectors" 
         }, 
         { 
              "Effect": "Allow", 
              "Action": "firehose:TagDeliveryStream", 
              "Resource": "ARN of the Firehose delivery stream to which you want MSK 
  Connect to deliver logs" 
         } 
     ]
}
```
### <span id="page-155-0"></span>Prevenção contra o ataque "Confused deputy" em todos os serviços

O problema 'confused deputy' é um problema de segurança em que uma entidade que não tem permissão para executar uma ação pode coagir uma entidade mais privilegiada a executá-la. Em AWS, a personificação entre serviços pode resultar no problema do 'confused deputy'. A personificação entre serviços pode ocorrer quando um serviço (o serviço de chamada) chama outro serviço (o serviço chamado). O serviço de chamada pode ser manipulado de modo a usar suas permissões para atuar nos recursos de outro cliente de uma forma na qual ele não deveria ter permissão para acessar. Para evitar isso, o AWS fornece ferramentas que ajudam você a proteger seus dados para todos os serviços com entidades principais de serviço que receberam acesso aos recursos em sua conta.

Recomendamos usar as chaves de contexto de condição global [aws:SourceArn](https://docs.aws.amazon.com/IAM/latest/UserGuide/reference_policies_condition-keys.html#condition-keys-sourcearn) e

[aws:SourceAccount](https://docs.aws.amazon.com/IAM/latest/UserGuide/reference_policies_condition-keys.html#condition-keys-sourceaccount) em políticas de recursos para limitar as permissões que o MSK Connect concede a outro serviço para o recurso. Se o valor aws:SourceArn não contiver o ID da conta (p. ex., um ARN de um bucket do Amazon S3 não contiver o ID da conta), você deverá usar ambas as chaves de contexto de condição global para limitar as permissões. Se você utilizar ambas as chaves de contexto de condição global, e o valor aws:SourceArn contiver o ID da conta, o valor aws:SourceAccount e a conta no valor aws:SourceArn deverão utilizar o mesmo ID de conta quando utilizados na mesma declaração da política. Use aws:SourceArn se quiser que apenas um recurso seja associado ao acesso entre serviços. Use aws:SourceAccount se quiser permitir que qualquer recurso nessa conta seja associado ao uso entre serviços.

No caso do MSK Connect, o valor de aws:SourceArn deve ser um conector do MSK.

A maneira mais eficaz de se proteger do problema 'confused deputy' é usar a chave de contexto de condição global aws:SourceArn com o ARN completo do recurso. Se você não souber o ARN completo do recurso ou estiver especificando vários recursos, use a chave de condição de contexto global aws:SourceArn com curingas (\*) para as partes desconhecidas do ARN. Por exemplo, *arn:aws:kafkaconnect:us-east-1:123456789012:connector/\** representa todos os conectores que pertencem à conta com o ID 123456789012 na região Leste dos EUA (Norte da Virgínia).

O exemplo a seguir mostra como é possível usar as chaves de contexto de condição globais aws:SourceArn e aws:SourceAccount no MSK Connect para evitar o problema "confused deputy". Substitua *Account-ID* e *MSK-Connector-ARN* por suas informações.

```
{ 
   "Version": "2012-10-17", 
   "Statement": [ 
     { 
        "Effect": "Allow", 
        "Principal": { 
          "Service": " kafkaconnect.amazonaws.com" 
        }, 
        "Action": "sts:AssumeRole", 
        "Condition": { 
          "StringEquals": { 
             "aws:SourceAccount": "Account-ID" 
          }, 
          "ArnLike": { 
             "aws:SourceArn": "MSK-Connector-ARN" 
          } 
        } 
     } 
   ]
}
```
### <span id="page-156-0"></span>AWS políticas gerenciadas para o MSK Connect

Uma política AWS gerenciada é uma política autônoma criada e administrada por AWS. AWS as políticas gerenciadas são projetadas para fornecer permissões para muitos casos de uso comuns, para que você possa começar a atribuir permissões a usuários, grupos e funções.

Lembre-se de que as políticas AWS gerenciadas podem não conceder permissões de privilégio mínimo para seus casos de uso específicos porque estão disponíveis para uso de todos os AWS clientes. Recomendamos que você reduza ainda mais as permissões definindo [políticas gerenciadas](https://docs.aws.amazon.com/IAM/latest/UserGuide/access_policies_managed-vs-inline.html#customer-managed-policies)  [pelo cliente](https://docs.aws.amazon.com/IAM/latest/UserGuide/access_policies_managed-vs-inline.html#customer-managed-policies) específicas para seus casos de uso.

Você não pode alterar as permissões definidas nas políticas AWS gerenciadas. Se AWS atualizar as permissões definidas em uma política AWS gerenciada, a atualização afetará todas as identidades principais (usuários, grupos e funções) às quais a política está anexada. AWS é mais provável que atualize uma política AWS gerenciada quando uma nova AWS service (Serviço da AWS) é lançada ou novas operações de API são disponibilizadas para serviços existentes.

Para obter mais informações, consulte [AWS Políticas gerenciadas pela](https://docs.aws.amazon.com/IAM/latest/UserGuide/access_policies_managed-vs-inline.html#aws-managed-policies) no Guia do usuário do IAM.

#### AWS política gerenciada: AmazonMSK ConnectReadOnlyAccess

Essa política concede ao usuário as permissões necessárias para listar e descrever os recursos do MSK Connect.

É possível anexar a política AmazonMSKConnectReadOnlyAccess a suas identidades do IAM.

```
{ 
     "Version": "2012-10-17", 
     "Statement": [ 
          { 
              "Effect": "Allow", 
              "Action": [ 
                   "kafkaconnect:ListConnectors", 
                   "kafkaconnect:ListCustomPlugins", 
                   "kafkaconnect:ListWorkerConfigurations" 
              ], 
              "Resource": "*" 
          }, 
          { 
              "Effect": "Allow", 
              "Action": [ 
                   "kafkaconnect:DescribeConnector" 
              ], 
              "Resource": [ 
                   "arn:aws:kafkaconnect:*:*:connector/*" 
 ] 
          }, 
          { 
              "Effect": "Allow",
```

```
 "Action": [ 
                  "kafkaconnect:DescribeCustomPlugin" 
              ], 
              "Resource": [ 
                  "arn:aws:kafkaconnect:*:*:custom-plugin/*" 
 ] 
         }, 
         { 
              "Effect": "Allow", 
              "Action": [ 
                  "kafkaconnect:DescribeWorkerConfiguration" 
              ], 
              "Resource": [ 
                  "arn:aws:kafkaconnect:*:*:worker-configuration/*" 
 ] 
         } 
     ]
}
```
<span id="page-158-0"></span>AWS política gerenciada: KafkaConnectServiceRolePolicy

Essa política concede ao serviço MSK Connect as permissões necessárias para criar e gerenciar interfaces de rede que tenham a tag AmazonMSKConnectManaged:true. Essas interfaces de rede permitem que a rede do MSK Connect acesse os recursos em sua Amazon VPC, como um cluster do Apache Kafka ou uma origem ou um coletor.

Você não pode se vincular KafkaConnectServiceRolePolicy às suas entidades do IAM. Essa política é anexada a um perfil vinculado a serviço que permite que o MSK Connect realize ações em seu nome.

```
{ 
  "Version": "2012-10-17", 
  "Statement": [ 
  \mathcal{L} "Effect": "Allow", 
    "Action": [ 
     "ec2:CreateNetworkInterface" 
    ], 
    "Resource": "arn:aws:ec2:*:*:network-interface/*", 
    "Condition": { 
     "StringEquals": { 
      "aws:RequestTag/AmazonMSKConnectManaged": "true"
```
},

```
 "ForAllValues:StringEquals": { 
    "aws:TagKeys": "AmazonMSKConnectManaged" 
   } 
 } 
 }, 
 { 
  "Effect": "Allow", 
  "Action": [ 
  "ec2:CreateNetworkInterface" 
  ], 
  "Resource": [ 
  "arn:aws:ec2:*:*:subnet/*", 
   "arn:aws:ec2:*:*:security-group/*" 
 ] 
 }, 
 { 
  "Effect": "Allow", 
  "Action": [ 
  "ec2:CreateTags" 
  ], 
  "Resource": "arn:aws:ec2:*:*:network-interface/*", 
  "Condition": { 
   "StringEquals": { 
    "ec2:CreateAction": "CreateNetworkInterface" 
   } 
 } 
 }, 
 { 
  "Effect": "Allow", 
  "Action": [ 
   "ec2:DescribeNetworkInterfaces", 
   "ec2:CreateNetworkInterfacePermission", 
   "ec2:AttachNetworkInterface", 
   "ec2:DetachNetworkInterface", 
   "ec2:DeleteNetworkInterface" 
  ], 
  "Resource": "arn:aws:ec2:*:*:network-interface/*", 
  "Condition": { 
   "StringEquals": { 
    "ec2:ResourceTag/AmazonMSKConnectManaged": "true" 
   } 
  } 
 }
```
 ] }

### Atualizações do MSK Connect para políticas AWS gerenciadas

Veja detalhes sobre as atualizações das políticas AWS gerenciadas do MSK Connect desde que esse serviço começou a rastrear essas alterações.

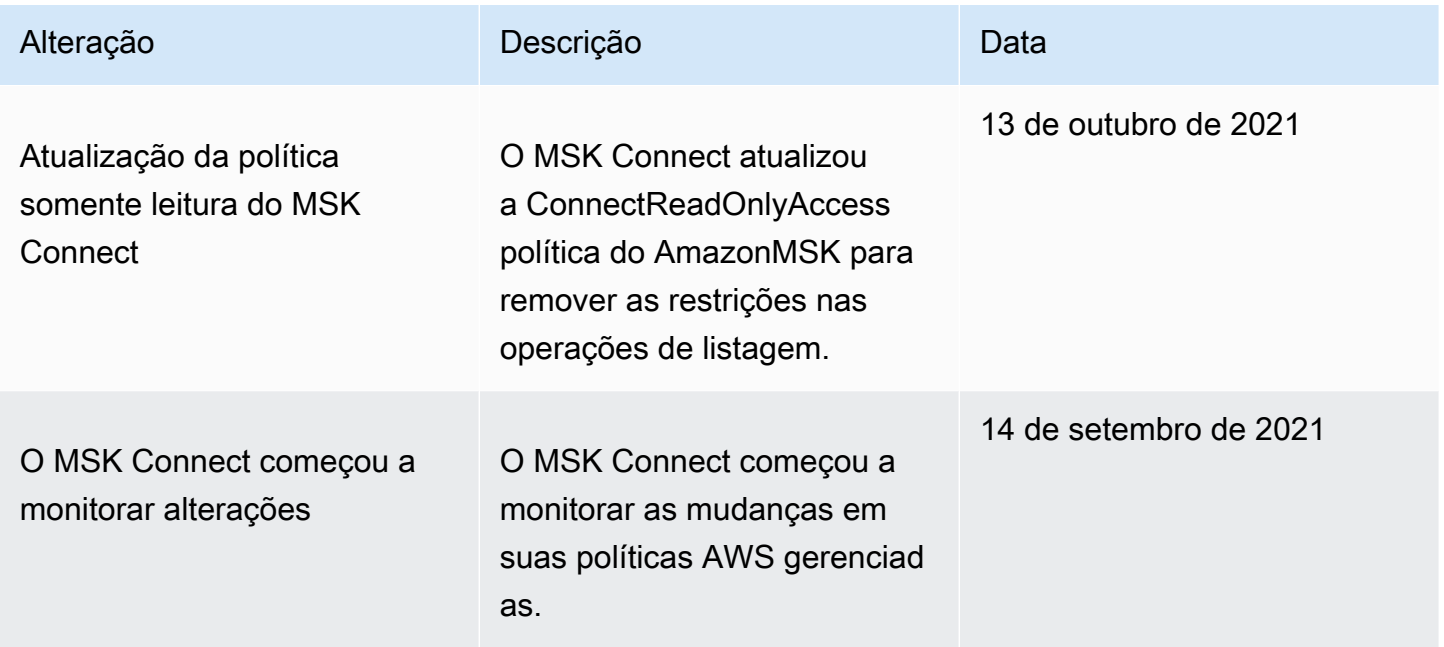

### <span id="page-160-0"></span>Uso de perfis vinculados a serviço para o MSK Connect

O Amazon MSK Connect usa funções AWS Identity and Access Management [vinculadas a serviços](https://docs.aws.amazon.com/IAM/latest/UserGuide/id_roles_terms-and-concepts.html#iam-term-service-linked-role) (IAM). Um perfil vinculado a serviço é um tipo especial de perfil do IAM vinculado diretamente ao MSK Connect. As funções vinculadas ao serviço são predefinidas pelo MSK Connect e incluem todas as permissões que o serviço exige para chamar outros AWS serviços em seu nome.

Um perfil vinculado a serviço facilita a configuração do MSK Connect porque você não precisa adicionar as permissões necessárias manualmente. O MSK Connect define as permissões dos perfis vinculados ao serviço e, exceto se definido de outra forma, somente o MSK Connect pode assumir seus perfis. As permissões definidas incluem a política de confiança e a política de permissões, que não pode ser anexada a nenhuma outra entidade do IAM.

Para obter informações sobre outros serviços compatíveis com funções vinculadas a serviços, consulte [Serviços daAWS compatíveis com o IAM](https://docs.aws.amazon.com/IAM/latest/UserGuide/reference_aws-services-that-work-with-iam.html) e procure os serviços que contenham Sim na coluna Função vinculada a serviço. Escolha um Sim com um link para visualizar a documentação do perfil vinculado a esse serviço.

### Permissões de perfil vinculado a serviço para o MSK Connect

O MSK Connect usa a função vinculada ao serviço chamada — AWSServiceRoleForKafkaConnectPermite que o Amazon MSK Connect acesse os recursos da Amazon em seu nome.

A função AWSServiceRoleForKafkaConnect vinculada ao serviço confia no kafkaconnect.amazonaws.com serviço para assumir a função.

Para obter mais informações sobre a política de permissões usada pelo perfil, consulte [the section](#page-158-0) [called "KafkaConnectServiceRolePolicy".](#page-158-0)

Você deve configurar permissões para que uma entidade do IAM (por exemplo, um usuário, grupo ou função) crie, edite ou exclua um perfil vinculado ao serviço. Para obter mais informações, consulte [Permissões de perfil vinculado ao serviço](https://docs.aws.amazon.com/IAM/latest/UserGuide/using-service-linked-roles.html#service-linked-role-permissions) no Guia do usuário do IAM.

### Criação de um perfil vinculado a serviço para o MSK Connect

Não é necessário criar manualmente um perfil vinculado ao serviço. Quando você cria um conector na AWS Management Console, na ou na AWS API AWS CLI, o MSK Connect cria a função vinculada ao serviço para você.

Se excluir esse perfil vinculado ao serviço e precisar criá-lo novamente, você poderá usar esse mesmo processo para recriar o perfil em sua conta. Quando você cria um conector, o MSK Connect cria um perfil vinculado a serviço para você novamente.

### Edição de um perfil vinculado a serviço para o MSK Connect

O MSK Connect não permite que você edite a função vinculada ao

AWSServiceRoleForKafkaConnect serviço. Depois que você criar um perfil vinculado ao serviço, não poderá alterar o nome do perfil, pois várias entidades podem fazer referência ao perfil. No entanto, você poderá editar a descrição do perfil usando o IAM. Para obter mais informações, consulte [Editar](https://docs.aws.amazon.com/IAM/latest/UserGuide/using-service-linked-roles.html#edit-service-linked-role) [um perfil vinculado ao serviço](https://docs.aws.amazon.com/IAM/latest/UserGuide/using-service-linked-roles.html#edit-service-linked-role) no Guia do usuário do IAM.

### Exclusão de um perfil vinculado a serviço para o MSK Connect

Você pode usar o console do IAM AWS CLI ou a AWS API para excluir manualmente a função vinculada ao serviço. Para isso, primeiro é necessário excluir manualmente todos os conectores do

MSK Connect e excluir o perfil manualmente. Para obter mais informações, consulte [Excluir um perfil](https://docs.aws.amazon.com/IAM/latest/UserGuide/using-service-linked-roles.html#delete-service-linked-role) [vinculado ao serviço](https://docs.aws.amazon.com/IAM/latest/UserGuide/using-service-linked-roles.html#delete-service-linked-role) no Guia do usuário do IAM.

### Regiões compatíveis com perfis vinculados a serviço do MSK Connect

O MSK Connect é compatível com perfis vinculados a serviço em todas as regiões nas quais o serviço esteja disponível. Para obter mais informações, consulte [Regiões e endpoints daAWS.](https://docs.aws.amazon.com/general/latest/gr/rande.html)

## <span id="page-162-0"></span>Como habilitar o acesso à Internet para o Amazon MSK Connect

Se o seu conector para o Amazon MSK Connect precisar de acesso à Internet, recomendamos que você use as seguintes configurações Amazon Virtual Private Cloud (VPC) para habilitar esse acesso.

- Configure seu conector com sub-redes privadas.
- Crie um [gateway NAT](https://docs.aws.amazon.com/vpc/latest/userguide/vpc-nat-gateway.html) público ou uma [instância NAT](https://docs.aws.amazon.com/vpc/latest/userguide/VPC_NAT_Instance.html) pública para sua VPC em uma sub-rede pública. Para obter mais informações, consulte a página [Conectar sub-redes à Internet ou a outras](https://docs.aws.amazon.com/vpc/latest/userguide/vpc-nat-gateway.html)  [VPCs usando dispositivos NAT](https://docs.aws.amazon.com/vpc/latest/userguide/vpc-nat-gateway.html) no Guia do usuário da Amazon Virtual Private Cloud.
- Permita o tráfego de saída de suas sub-redes privadas para seu gateway ou instância NAT.

### Como configurar um gateway NAT para o Amazon MSK Connect

As etapas a seguir mostram como configurar um gateway NAT para permitir o acesso à Internet para um conector. Você deve concluir estas etapas antes de criar um conector em uma sub-rede privada.

Pré-requisitos

Certifique-se de ter os seguintes itens.

- O ID do Amazon Virtual Private Cloud (VPC) associado ao seu cluster. Por exemplo, vpc-123456ab.
- Os IDs das sub-redes privadas em sua VPC. Por exemplo, subnet-a1b2c3de, subnet-f4g5h6ij etc. Você deve configurar seu conector com sub-redes privadas.

Para habilitar o acesso à Internet para seu conector

- 1. Abra o Amazon Virtual Private Cloud console em [https://console.aws.amazon.com/vpc/.](https://console.aws.amazon.com/vpc/)
- 2. Crie uma sub-rede pública para seu gateway NAT com um nome descritivo e anote o ID da subrede. Para obter instruções detalhadas, consulte [Criar uma sub-rede na VPC](https://docs.aws.amazon.com/vpc/latest/userguide/working-with-vpcs.html#AddaSubnet).
- 3. Crie um gateway da Internet para que a VPC possa se comunicar com a Internet e anote o ID do gateway. Anexe o gateway da internet à sua VPC. Para obter mais instruções, consulte [Criar e](https://docs.aws.amazon.com/vpc/latest/userguide/VPC_Internet_Gateway.html#Add_IGW_Attach_Gateway)  [anexar um gateway da Internet à VPC](https://docs.aws.amazon.com/vpc/latest/userguide/VPC_Internet_Gateway.html#Add_IGW_Attach_Gateway).
- 4. Provisione um gateway NAT público para que os hosts em suas sub-redes privadas possam acessar sua sub-rede pública. Ao criar o gateway NAT, selecione a sub-rede pública que você criou anteriormente. Para obter instruções, consulte [Create a NAT gateway](https://docs.aws.amazon.com/vpc/latest/userguide/vpc-nat-gateway.html#nat-gateway-creating) (Criar um gateway NAT)
- 5. Configure suas tabelas de rotas. Para concluir essa configuração, você deve ter duas tabelas de rotas no total. Você já deve ter uma tabela de rotas principal criada automaticamente junto com sua VPC. Nesta etapa, você cria uma tabela de rotas adicional para sua sub-rede pública.
	- a. Use as configurações a seguir para modificar a tabela de rotas principal da sua VPC para que suas sub-redes privadas roteiem o tráfego para seu gateway NAT. Para obter instruções, consulte [Trabalhar com tabelas de rotas](https://docs.aws.amazon.com/vpc/latest/userguide/WorkWithRouteTables.html) no Guia do usuário do Amazon Virtual Private Cloud.

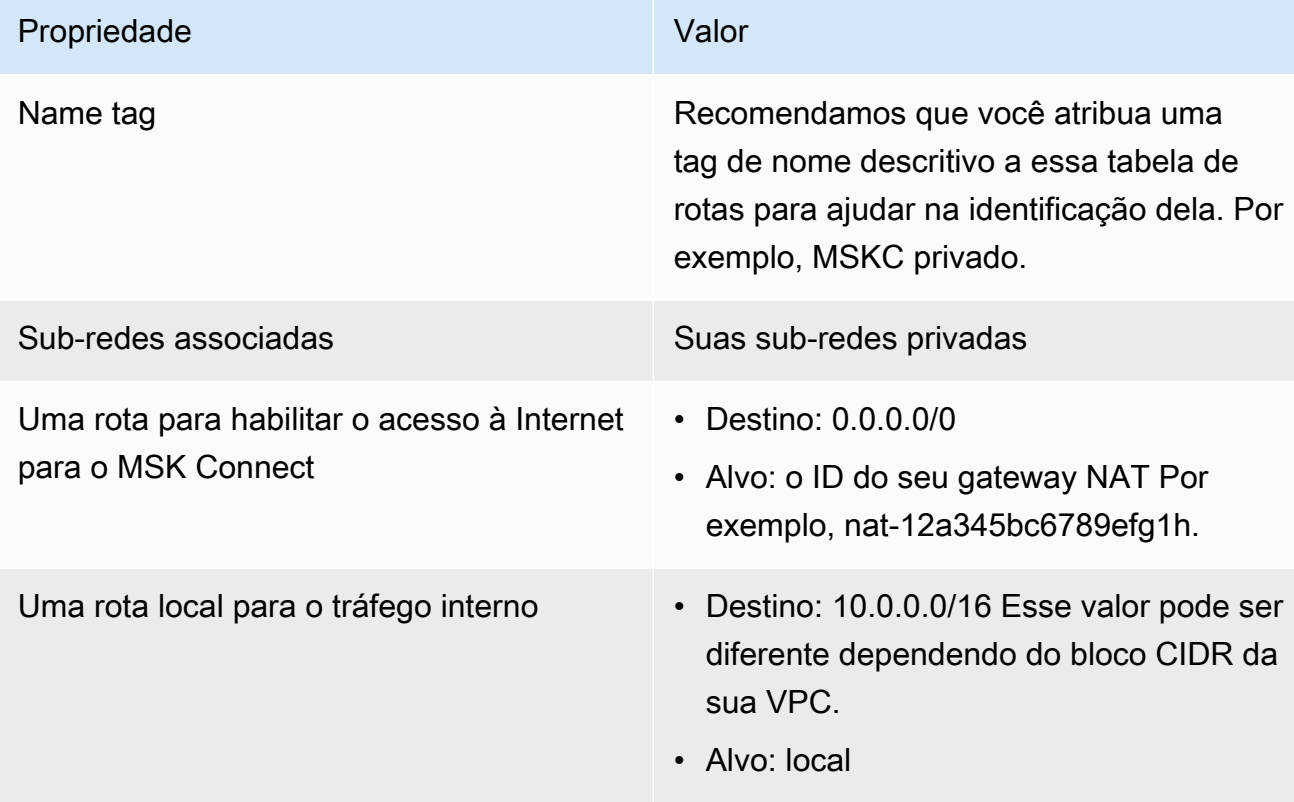

Tabela de rotas MSKC privado

b. Siga as instruções em [Criar uma tabela de rotas personalizada](https://docs.aws.amazon.com/vpc/latest/userguide/VPC_Internet_Gateway.html#Add_IGW_Routing) para criar uma tabela de rotas para sua sub-rede pública. Ao criar a tabela, insira um nome descritivo no campo

Tag de nome para ajudar você a identificar a qual sub-rede a tabela está associada. Por exemplo, MSKC público.

c. Configure sua tabela de rotas MSKC público usando as configurações a seguir.

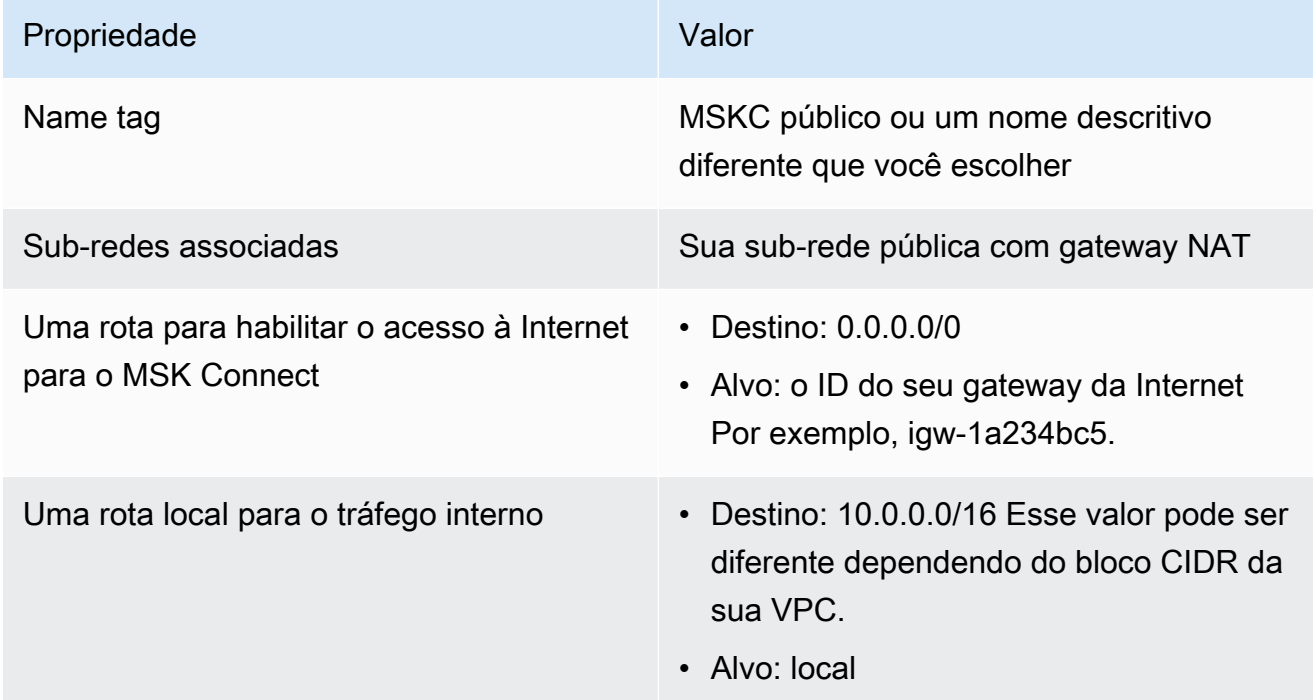

## Nomes de host DNS privados

Com o suporte a nomes de host DNS privados no MSK Connect, você pode configurar conectores para consultar nomes de domínio públicos ou privados. O suporte dependerá dos servidores DNS especificados no Conjunto de opções de DHCP da VPC.

Um conjunto de opções de DHCP é um grupo de configurações de rede que instâncias do EC2 usam em uma VPC para comunicação pela rede da VPC. Cada VPC tem um conjunto padrão de opções de DHCP, mas você pode criar um conjunto personalizado de opções de DHCP se quiser que as instâncias em sua VPC usem um servidor de DNS diferente para a resolução de nomes de domínio em vez do servidor DNS fornecido pela Amazon. Consulte [Conjuntos de opções de DHCP](https://docs.aws.amazon.com/vpc/latest/userguide/VPC_DHCP_Options.html)  [na Amazon VPC.](https://docs.aws.amazon.com/vpc/latest/userguide/VPC_DHCP_Options.html)

Antes da inclusão da capacidade/recurso de resolução de DNS privado no MSK Connect, os conectores usavam o serviço de resolvedores de DNS da VPC para consultas de DNS de um conector do cliente. Os conectores não usavam os servidores DNS definidos nos conjuntos de opções de DHCP da VPC do cliente para a resolução de DNS.

Os conectores só podiam consultar nomes de host nas configurações de conectores do cliente ou em plug-ins que fossem resolvíveis publicamente. Eles não conseguiam resolver nomes de host privados definidos em uma zona hospedada de maneira privada nem usar servidores DNS em outra rede de clientes.

Sem o DNS privado, os clientes que optaram por tornar seus bancos de dados, data warehouses e sistemas como o Secrets Manager em sua própria VPC inacessíveis à Internet não poderiam trabalhar com conectores do MSK. Geralmente os clientes usam nomes de host DNS privados para atender à postura de segurança corporativa.

#### Tópicos

- [Como configurar um conjunto de opções de DHCP da VPC para seu conector](#page-165-0)
- [Atributos de DNS para sua VPC](#page-166-0)
- [Tratamento de falhas](#page-166-1)

## <span id="page-165-0"></span>Como configurar um conjunto de opções de DHCP da VPC para seu conector

Os conectores usam automaticamente os servidores DNS definidos em seu conjunto de opções de DHCP da VPC quando o conector é criado. Antes de criar um conector, certifique-se de configurar o conjunto de opções de DHCP da VPC para os requisitos de resolução de nome de host DNS do seu conector.

Os conectores criados antes da disponibilização do recurso de nome de host DNS privado no MSK Connect continuam usando a configuração de resolução de DNS anterior sem necessidade de modificação.

Se você precisar apenas de uma resolução de nome de host DNS que possa ser resolvida publicamente em seu conector, para facilitar a configuração, recomendamos usar a VPC padrão da sua conta ao criar o conector. Consulte o [Servidor DNS da Amazon](https://docs.aws.amazon.com/vpc/latest/userguide/vpc-dns.html#AmazonDNS) no Guia do usuário da Amazon VPC para obter mais informações sobre o servidor DNS fornecido pela Amazon ou sobre o Amazon Route 53 Resolver.

Se você precisar resolver nomes de host DNS privados, certifique-se de que a VPC transmitida durante a criação do conector tenha suas opções de DHCP configuradas corretamente. Para obter mais informações, consulte [Trabalhar com conjuntos de opções de DHCP](https://docs.aws.amazon.com/vpc/latest/userguide/DHCPOptionSet.html) no Guia do usuário da Amazon VPC.

Ao configurar um conjunto de opções de DHCP para resolução de nome de host DNS privado, certifique-se de que o conector possa acessar os servidores DNS personalizados que você configurar no conjunto de opções de DHCP. Caso contrário, a criação do conector falhará.

Após personalizar o conjunto de opções de DHCP da VPC, os conectores criados posteriormente nessa VPC usarão os servidores DNS que você especificou no conjunto de opções. Se você alterar o conjunto de opções após criar um conector, o conector adotará as configurações do novo conjunto de opções em alguns minutos.

## <span id="page-166-0"></span>Atributos de DNS para sua VPC

Certifique-se de ter os atributos de DNS da VPC configurados corretamente conforme descrito em [Atributos de DNS em sua VPC](https://docs.aws.amazon.com/vpc/latest/userguide/vpc-dns.html#vpc-dns-support) e [Nomes de host DNS](https://docs.aws.amazon.com/vpc/latest/userguide/vpc-dns.html#vpc-dns-hostnames) no Guia do usuário da Amazon VPC.

Consulte [Como resolver consultas de DNS entre VPCs e sua rede](https://docs.aws.amazon.com/Route53/latest/DeveloperGuide/resolver.html) no Guia do desenvolvedor do Amazon Route 53 para obter informações sobre o uso de endpoints de resolução de entrada e de saída para conectar outras redes à sua VPC e trabalhar com seu conector.

### <span id="page-166-1"></span>Tratamento de falhas

Esta seção descreve possíveis falhas na criação de conectores associadas à resolução de DNS e ações sugeridas para resolver os problemas.

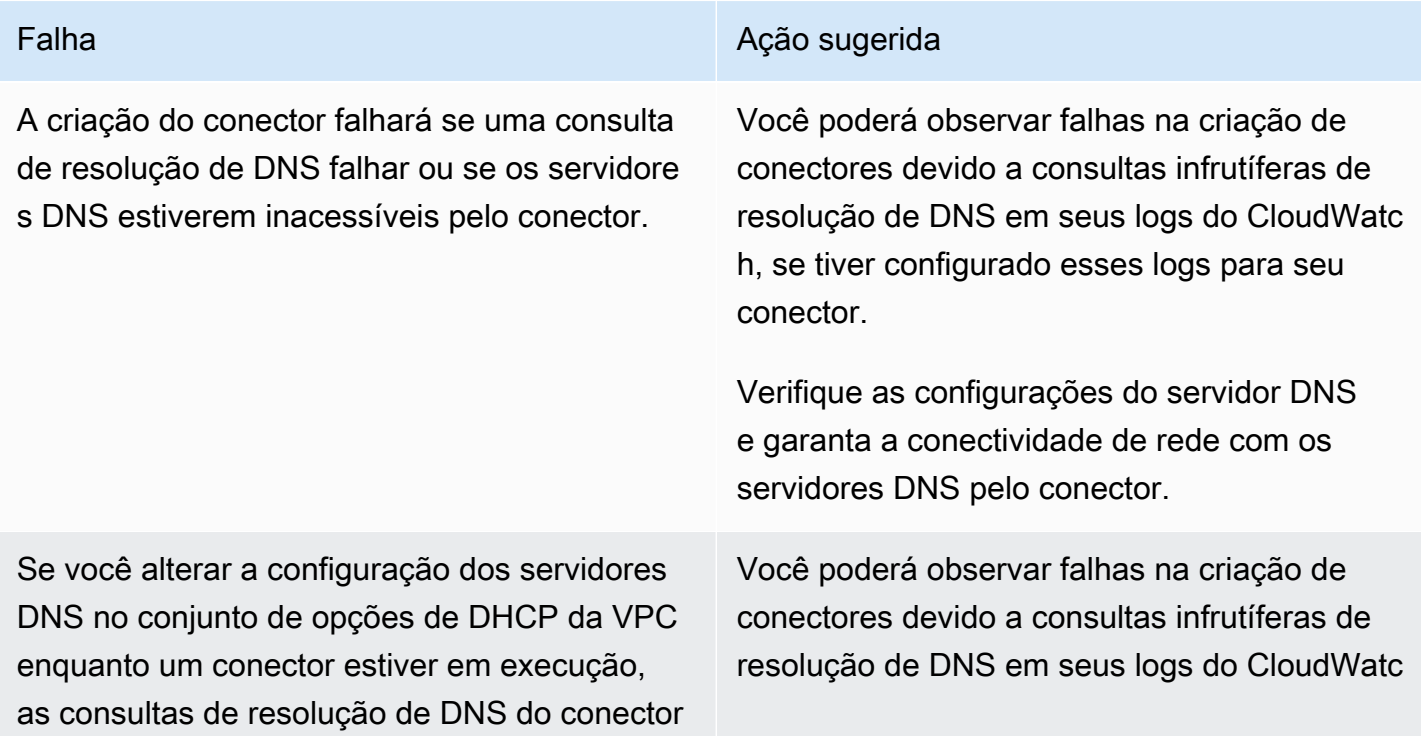

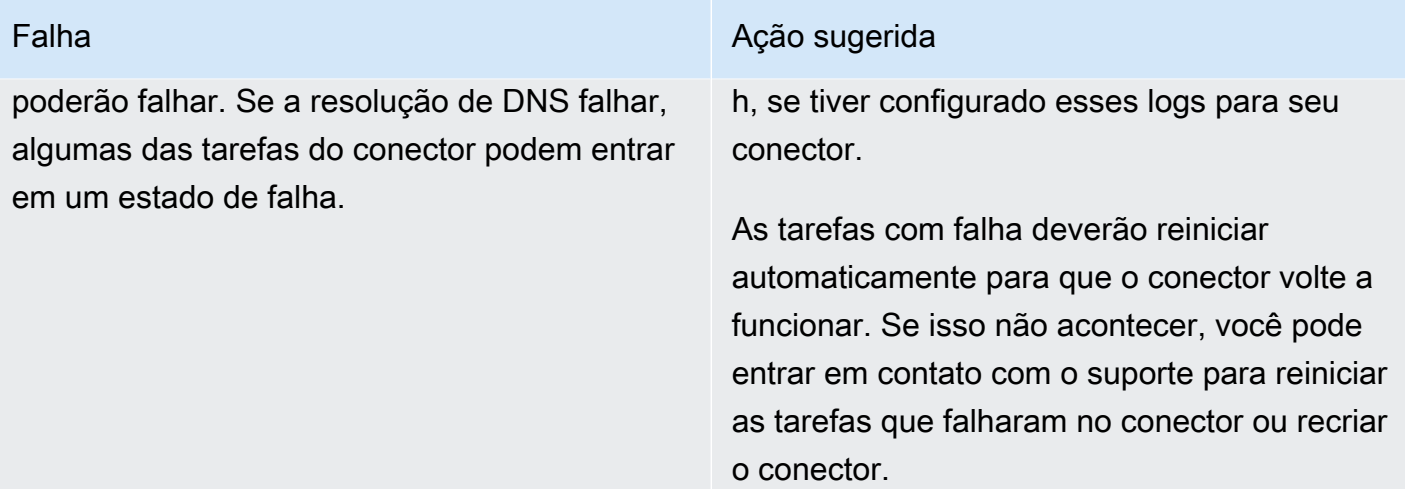

# Registro em log no MSK Connect

O MSK Connect pode gravar eventos de log que você pode usar para depurar seu conector. Ao criar um conector, você pode especificar zero ou mais dos seguintes destinos de log:

- Amazon CloudWatch Logs: você especifica o grupo de logs para o qual deseja que o MSK Connect envie os eventos de log do seu conector. Para obter informações sobre como criar um grupo de registros, consulte [Criar um grupo de registros](https://docs.aws.amazon.com/AmazonCloudWatch/latest/logs/Working-with-log-groups-and-streams.html#Create-Log-Group) no Guia do usuário de CloudWatch registros.
- Amazon S3: você especifica o bucket do S3 para o qual deseja que o MSK Connect envie os eventos de log do seu conector. Para obter mais informações sobre como criar um bucket do S3, consulte [Criar um bucket,](https://docs.aws.amazon.com/AmazonS3/latest/userguide/create-bucket-overview.html) no Guia do usuário do Amazon S3.
- Amazon Data Firehose: você especifica o stream de entrega para o qual deseja que o MSK Connect envie os eventos de log do seu conector. Para obter informações sobre como criar um stream de entrega, consulte [Criação de um stream de entrega do Amazon Data Firehose](https://docs.aws.amazon.com/firehose/latest/dev/basic-create.html) no Guia do usuário do Firehose.

Para saber mais sobre como configurar o registro em log, consulte [Habilitar o registro em log de](https://docs.aws.amazon.com/AmazonCloudWatch/latest/logs/AWS-logs-and-resource-policy.html)  [determinados serviços da AWS](https://docs.aws.amazon.com/AmazonCloudWatch/latest/logs/AWS-logs-and-resource-policy.html) no Guia do usuário doAmazon CloudWatch Logs .

O MSK Connect emite os seguintes tipos de eventos de log:

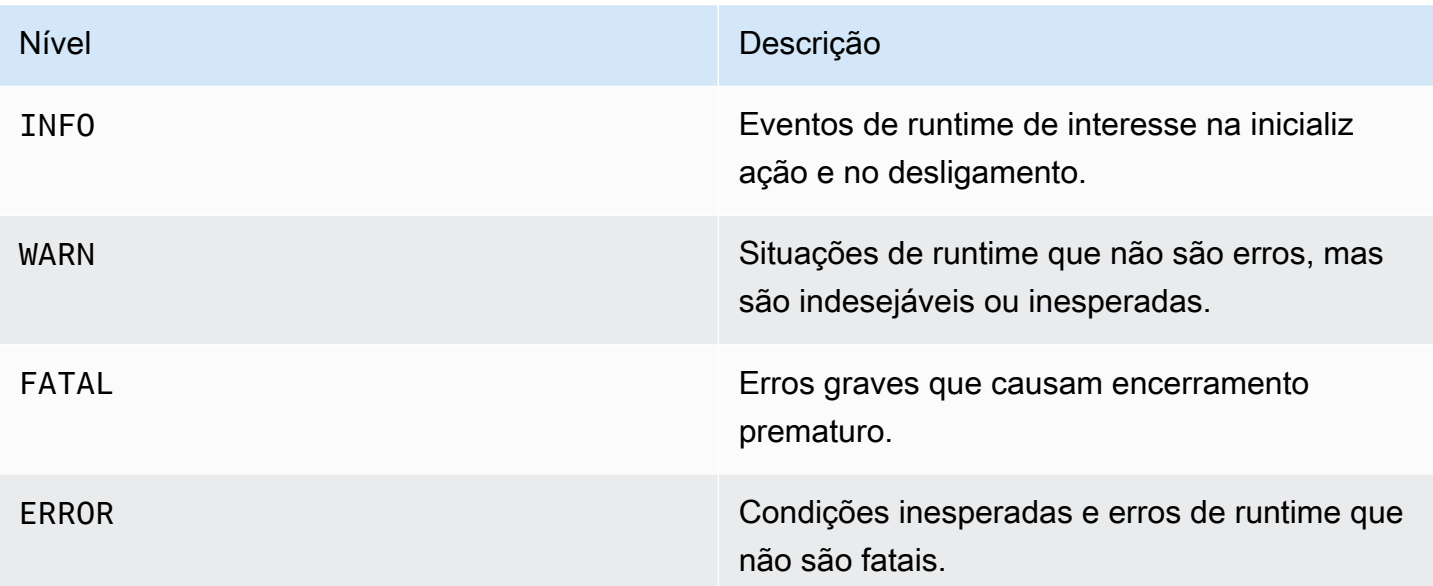

Veja a seguir um exemplo de um evento de registro enviado para o CloudWatch Logs:

```
[Worker-0bb8afa0b01391c41] [2021-09-06 16:02:54,151] WARN [Producer 
  clientId=producer-1] Connection to node 1 (b-1.my-test-cluster.twwhtj.c2.kafka.us-
east-1.amazonaws.com/INTERNAL_IP) could not be established. Broker may not be 
  available. (org.apache.kafka.clients.NetworkClient:782)
```
### <span id="page-168-0"></span>Como evitar que segredos apareçam nos logs do conector

#### **a** Note

Valores confidenciais de configuração podem aparecer nos registros do conector se um plugin não definir esses valores como secretos. O Kafka Connect trata valores de configuração indefinidos da mesma forma que qualquer outro valor de texto simples.

Se seu plug-in definir uma propriedade como secreta, o Kafka Connect editará o valor da propriedade nos registros do conector. Por exemplo, os registros de conectores a seguir demonstram que o valor será substituído por **[hidden]** se um plug-in definir aws.secret.key como um tipo PASSWORD.

```
 2022-01-11T15:18:55.000+00:00 [Worker-05e6586a48b5f331b] [2022-01-11 
 15:18:55,150] INFO SecretsManagerConfigProviderConfig values:
```

```
 2022-01-11T15:18:55.000+00:00 [Worker-05e6586a48b5f331b] aws.access.key = 
 my_access_key 
    2022-01-11T15:18:55.000+00:00 [Worker-05e6586a48b5f331b] aws.region = us-east-1 
    2022-01-11T15:18:55.000+00:00 [Worker-05e6586a48b5f331b] aws.secret.key 
 = [hidden]
    2022-01-11T15:18:55.000+00:00 [Worker-05e6586a48b5f331b] secret.prefix = 
    2022-01-11T15:18:55.000+00:00 [Worker-05e6586a48b5f331b] secret.ttl.ms = 300000 
    2022-01-11T15:18:55.000+00:00 [Worker-05e6586a48b5f331b] 
 (com.github.jcustenborder.kafka.config.aws.SecretsManagerConfigProviderConfig:361)
```
Para evitar que segredos apareçam nos arquivos de log do conector, um desenvolvedor de plug-ins deve usar a constante de enumeração [ConfigDef.Type.PASSWORD](https://kafka.apache.org/27/javadoc/org/apache/kafka/common/config/ConfigDef.Type.html#PASSWORD) do Kafka Connect para definir propriedades confidenciais. Quando uma propriedade for do tipo ConfigDef.Type.PASSWORD, o Kafka Connect excluirá seu valor dos registros do conector, mesmo que o valor seja enviado como texto simples.

## Monitoramento do MSK Connect

O monitoramento é uma parte importante para manter a confiabilidade, a disponibilidade e o desempenho do MSK Connect e das outras soluções da AWS. O Amazon CloudWatch monitora os recursos da AWS e as aplicações que você executa na AWS em tempo real. Você pode coletar e rastrear métricas, criar painéis personalizados e definir alarmes que o notificam ou que realizam ações quando uma métrica especificada atinge um limite definido. Por exemplo, você pode fazer o CloudWatch monitorar o uso de CPU ou outras métricas do seu conector, permitindo que você aumente a capacidade, se for o caso. Para obter mais informações, consulte o [Guia do usuário do](https://docs.aws.amazon.com/AmazonCloudWatch/latest/monitoring/)  [Amazon CloudWatch.](https://docs.aws.amazon.com/AmazonCloudWatch/latest/monitoring/)

A tabela a seguir mostra as métricas que o MSK Connect envia para o CloudWatch sob a dimensão ConnectorName. O MSK Connect também fornece essas métricas por padrão e sem custo adicional. O CloudWatch mantém essas métricas por 15 meses, permitindo que você acesse informações históricas e obtenha uma perspectiva melhor sobre o desempenho de seus conectores. Você também pode definir alarmes que observam determinados limites e enviam notificações ou realizam ações quando esses limites são atingidos. Para obter mais informações, consulte o [Guia do](https://docs.aws.amazon.com/AmazonCloudWatch/latest/monitoring/)  [usuário do Amazon CloudWatch.](https://docs.aws.amazon.com/AmazonCloudWatch/latest/monitoring/)

#### Métricas do MSK Connect

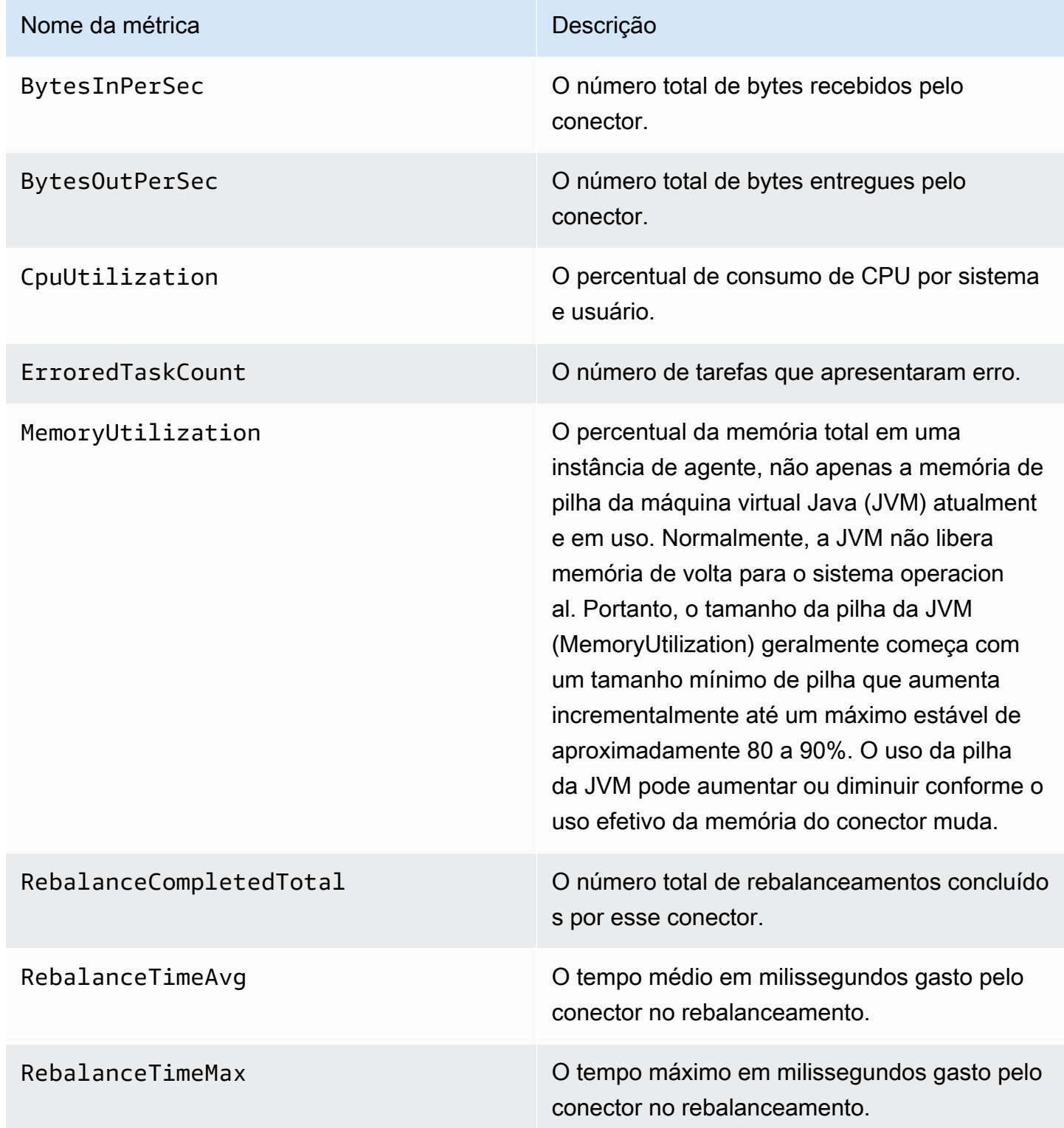

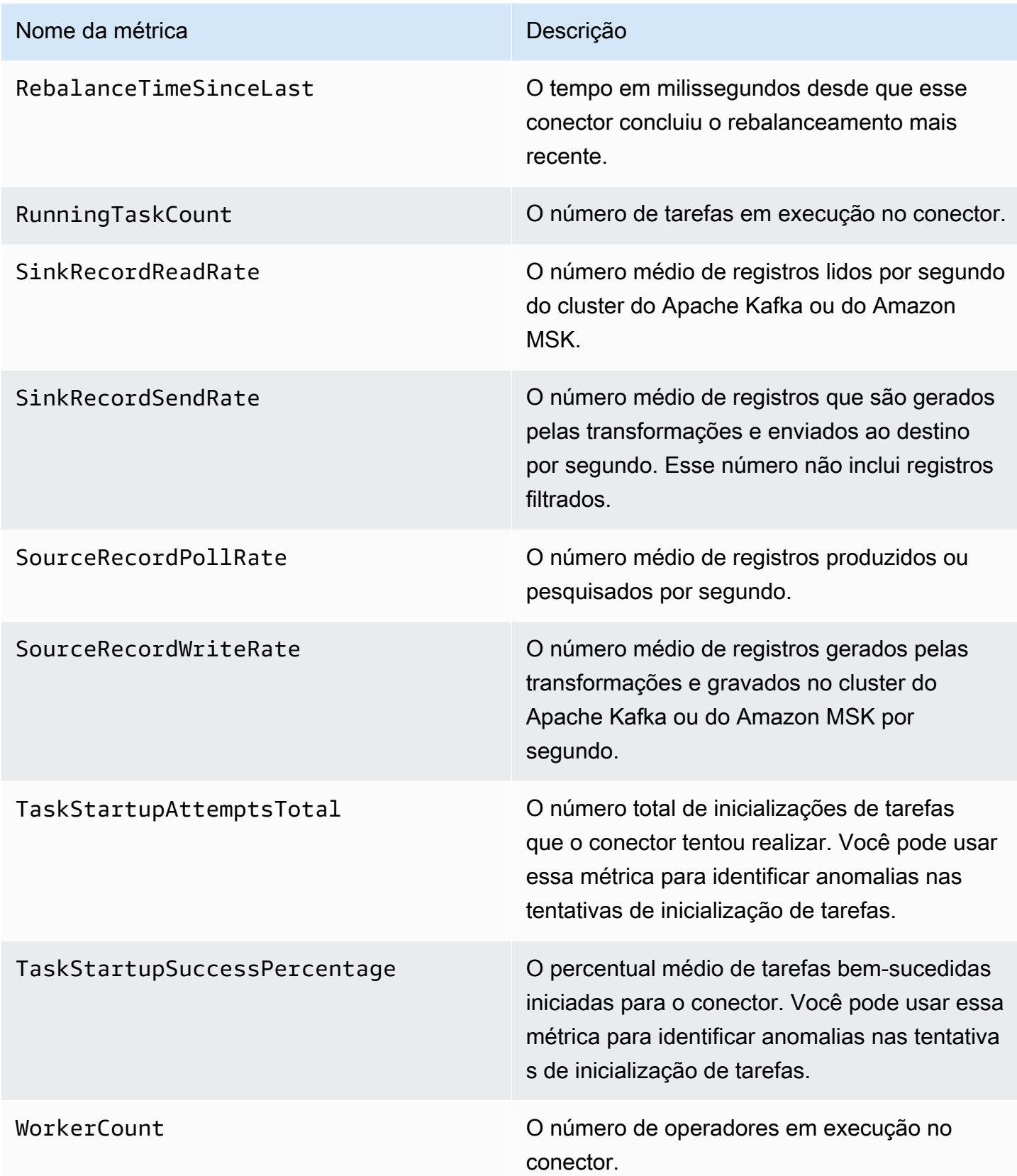

# Exemplos

Esta seção inclui exemplos para ajudar você a configurar os recursos do Amazon MSK Connect, como conectores e provedores de configuração terceirizados comuns.

#### Tópicos

- [Conector de coletor do Amazon S3](#page-172-0)
- [Conector de origem Debezium com provedor de configuração](#page-174-0)

## <span id="page-172-0"></span>Conector de coletor do Amazon S3

Este exemplo mostra como usar o [conector de coletor do Amazon S3](https://www.confluent.io/hub/confluentinc/kafka-connect-s3) chamado Confluent e a AWS CLI para criar um conector de coletor do Amazon S3 no MSK Connect.

1. Copie e cole o JSON a seguir em um novo arquivo. Substitua as sequências de caracteres de espaço reservado por valores que correspondam à string de conexão dos servidores de bootstrap do seu cluster do Amazon MSK e aos IDs da sub-rede e do grupo de segurança do cluster. Para obter mais informações sobre como configurar um perfil de execução de serviços, consulte [the section called "Perfis e políticas do IAM"](#page-150-1).

```
{ 
     "connectorConfiguration": { 
         "connector.class": "io.confluent.connect.s3.S3SinkConnector", 
         "s3.region": "us-east-1", 
         "format.class": "io.confluent.connect.s3.format.json.JsonFormat", 
         "flush.size": "1", 
         "schema.compatibility": "NONE", 
         "topics": "my-test-topic", 
         "tasks.max": "2", 
         "partitioner.class": 
  "io.confluent.connect.storage.partitioner.DefaultPartitioner", 
         "storage.class": "io.confluent.connect.s3.storage.S3Storage", 
         "s3.bucket.name": "my-test-bucket" 
     }, 
     "connectorName": "example-S3-sink-connector", 
     "kafkaCluster": { 
         "apacheKafkaCluster": { 
              "bootstrapServers": "<cluster-bootstrap-servers-string>", 
              "vpc": { 
                  "subnets": [
```

```
 "<cluster-subnet-1>", 
                      "<cluster-subnet-2>", 
                      "<cluster-subnet-3>" 
                  ], 
                  "securityGroups": ["<cluster-security-group-id>"] 
 } 
         } 
     }, 
     "capacity": { 
         "provisionedCapacity": { 
             "mcuCount": 2, 
             "workerCount": 4 
         } 
     }, 
     "kafkaConnectVersion": "2.7.1", 
     "serviceExecutionRoleArn": "<arn-of-a-role-that-msk-connect-can-assume>", 
     "plugins": [ 
         { 
             "customPlugin": { 
                  "customPluginArn": "<arn-of-custom-plugin-that-contains-connector-
code>", 
                  "revision": 1 
 } 
         } 
     ], 
     "kafkaClusterEncryptionInTransit": {"encryptionType": "PLAINTEXT"}, 
     "kafkaClusterClientAuthentication": {"authenticationType": "NONE"}
}
```
2. Execute o seguinte comando da AWS CLI na pasta na qual você salvou o arquivo JSON na etapa anterior.

```
aws kafkaconnect create-connector --cli-input-json file://connector-info.json
```
Veja a seguir um exemplo da saída que você vai obter ao executar o comando com êxito.

```
{ 
     "ConnectorArn": "arn:aws:kafkaconnect:us-east-1:123450006789:connector/example-
S3-sink-connector/abc12345-abcd-4444-a8b9-123456f513ed-2", 
     "ConnectorState": "CREATING", 
     "ConnectorName": "example-S3-sink-connector"
}
```
### <span id="page-174-0"></span>Conector de origem Debezium com provedor de configuração

Este exemplo mostra como usar o plug-in do conector Debezium para MySQL com um banco de dados [Amazon Aurora](https://aws.amazon.com/rds/aurora/) compatível com MySQL como origem. Neste exemplo, também configuramos o [AWS Secrets Manager Config Provider](https://github.com/jcustenborder/kafka-config-provider-aws) de código aberto para externalizar as credenciais do banco de dados no AWS Secrets Manager. Para saber mais sobre os provedores de configuração, consulte [Externalizando informações confidenciais usando provedores de configuração](#page-141-0).

#### **A** Important

O plug-in do conector Debezium para MySQL é [compatível com apenas uma tarefa](https://debezium.io/documentation/reference/stable/connectors/mysql.html#mysql-property-tasks-max) e não funciona com o modo de capacidade de escalabilidade automática para o Amazon MSK Connect. Em vez disso, você deve usar o modo de capacidade provisionada e definir workerCount igual a um na configuração do conector. Para saber mais sobre os modos de capacidade do MSK Connect, consulte [Capacidade do conector](#page-130-0).

#### Antes de começar

Seu conector deve ser capaz de acessar a Internet para poder interagir com serviços como os AWS Secrets Manager que estão fora da sua Amazon Virtual Private Cloud. As etapas desta seção ajudam você a concluir as tarefas a seguir para habilitar o acesso à Internet.

- Configure uma sub-rede pública que hospede um gateway NAT e roteie o tráfego para um gateway da Internet em sua VPC.
- Crie uma rota padrão que direcione seu tráfego de sub-rede privada para seu gateway NAT.

Para obter mais informações, consulte [Como habilitar o acesso à Internet para o Amazon MSK](#page-162-0)  [Connect.](#page-162-0)

#### Pré-requisitos

Antes de habilitar o acesso à Internet, você precisa dos seguintes itens:

- O ID da Amazon Virtual Private Cloud (VPC) associada ao seu cluster. Por exemplo, vpc-123456ab.
- Os IDs das sub-redes privadas em sua VPC. Por exemplo, subnet-a1b2c3de, subnet-f4g5h6ij etc. Você deve configurar seu conector com sub-redes privadas.

Para habilitar o acesso à Internet para seu conector

- 1. Abra o console da Amazon Virtual Private Cloud em <https://console.aws.amazon.com/vpc/>.
- 2. Crie uma sub-rede pública para seu gateway NAT com um nome descritivo e anote o ID da subrede. Para obter instruções detalhadas, consulte [Criar uma sub-rede na VPC](https://docs.aws.amazon.com/vpc/latest/userguide/working-with-vpcs.html#AddaSubnet).
- 3. Crie um gateway da Internet para que a VPC possa se comunicar com a Internet e anote o ID do gateway. Anexe o gateway da internet à sua VPC. Para obter mais instruções, consulte [Criar e](https://docs.aws.amazon.com/vpc/latest/userguide/VPC_Internet_Gateway.html#Add_IGW_Attach_Gateway)  [anexar um gateway da Internet à VPC](https://docs.aws.amazon.com/vpc/latest/userguide/VPC_Internet_Gateway.html#Add_IGW_Attach_Gateway).
- 4. Provisione um gateway NAT público para que os hosts em suas sub-redes privadas possam acessar sua sub-rede pública. Ao criar o gateway NAT, selecione a sub-rede pública que você criou anteriormente. Para obter instruções, consulte [Create a NAT gateway](https://docs.aws.amazon.com/vpc/latest/userguide/vpc-nat-gateway.html#nat-gateway-creating) (Criar um gateway NAT)
- 5. Configure suas tabelas de rotas. Para concluir essa configuração, você deve ter duas tabelas de rotas no total. Você já deve ter uma tabela de rotas principal criada automaticamente junto com sua VPC. Nesta etapa, você cria uma tabela de rotas adicional para sua sub-rede pública.
	- a. Use as configurações a seguir para modificar a tabela de rotas principal da sua VPC para que suas sub-redes privadas roteiem o tráfego para seu gateway NAT. Para obter instruções, consulte [Trabalhar com tabelas de rotas](https://docs.aws.amazon.com/vpc/latest/userguide/WorkWithRouteTables.html) no Guia do usuário do Amazon Virtual Private Cloud.

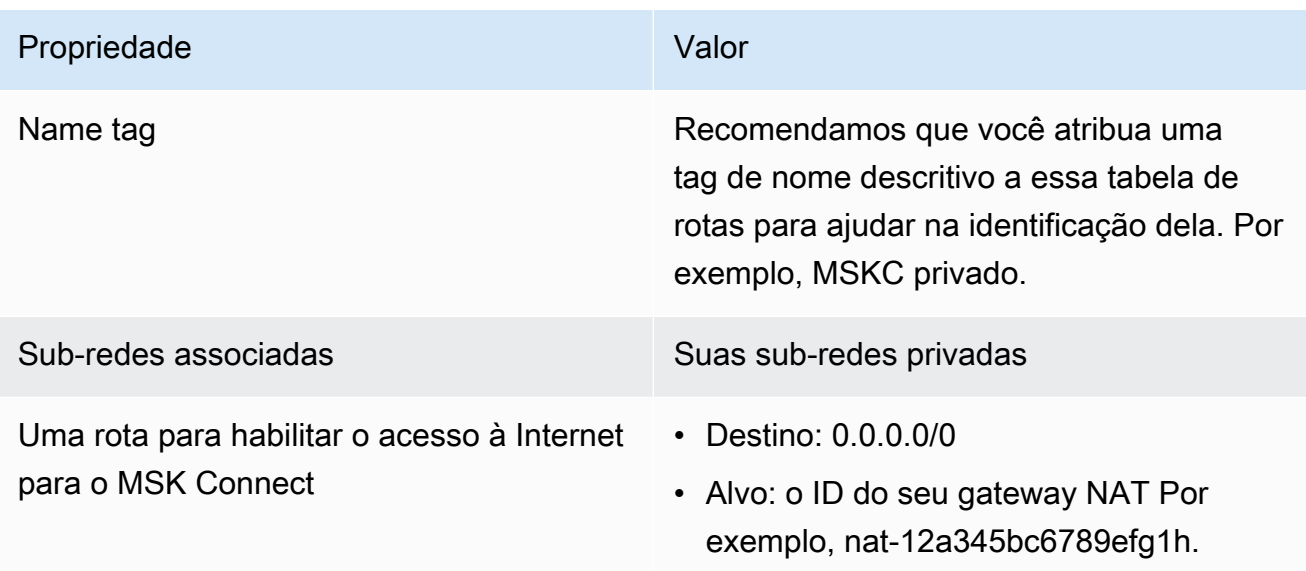

Tabela de rotas MSKC privado

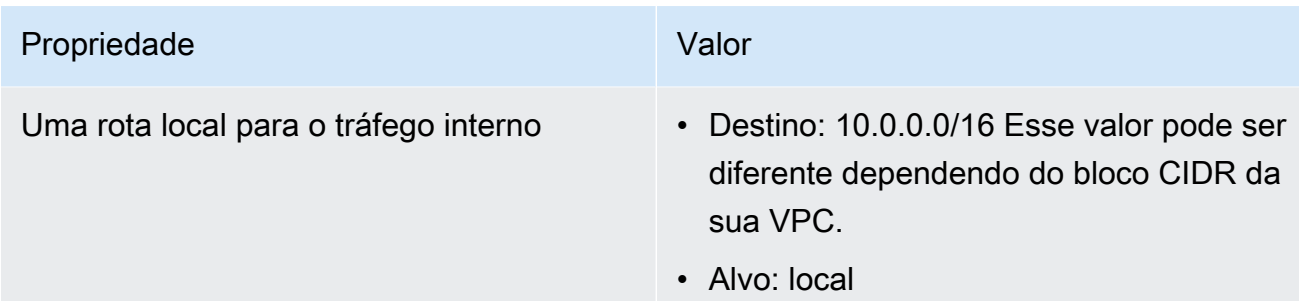

- b. Siga as instruções em [Criar uma tabela de rotas personalizada](https://docs.aws.amazon.com/vpc/latest/userguide/VPC_Internet_Gateway.html#Add_IGW_Routing) para criar uma tabela de rotas para sua sub-rede pública. Ao criar a tabela, insira um nome descritivo no campo Tag de nome para ajudar você a identificar a qual sub-rede a tabela está associada. Por exemplo, MSKC público.
- c. Configure sua tabela de rotas MSKC público usando as configurações a seguir.

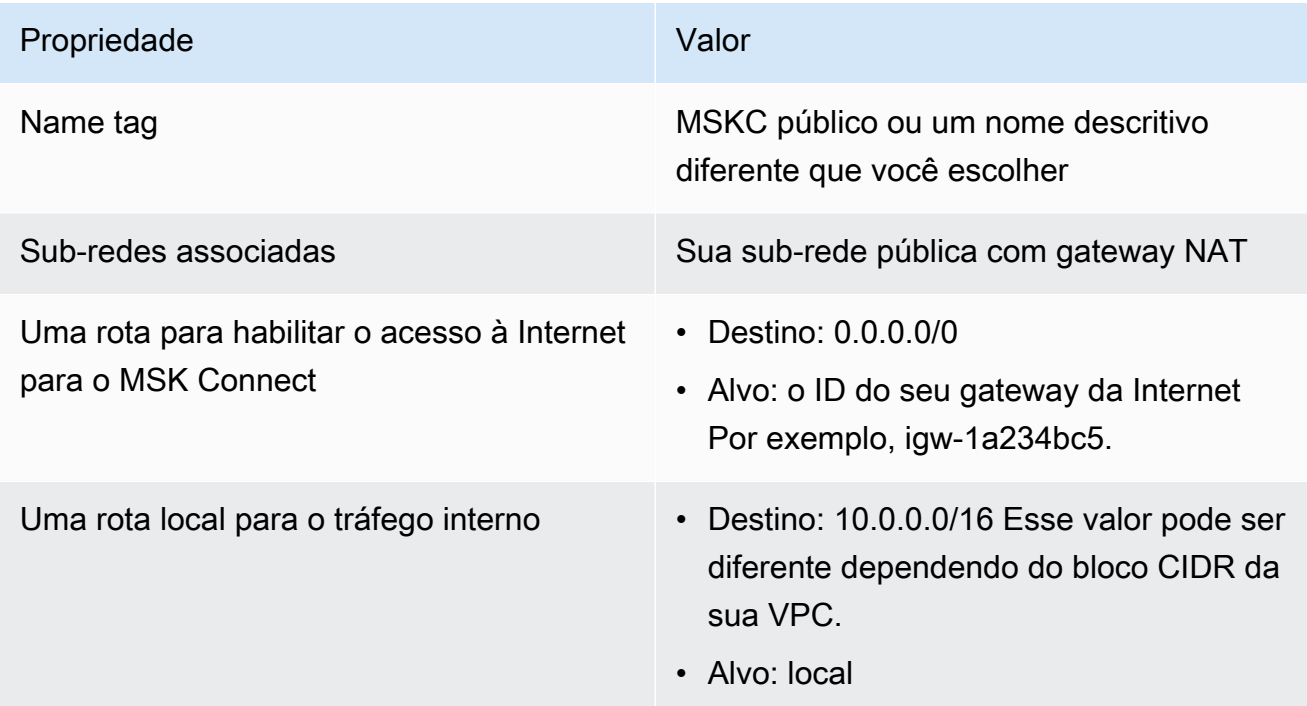

Agora que habilitou o acesso à Internet para o Amazon MSK Connect, você está pronto para criar um conector.

#### Como criar um conector de origem do Debezium

- 1. Criar um plug-in personalizado
	- a. Baixe o plug-in do conector MySQL para obter a versão estável mais recente no site do [Debezium](https://debezium.io/releases/). Anote a versão do Debezium que você baixou (versão 2.x ou a antiga série 1.x). Você criará um conector com base na sua versão do Debezium mais adiante neste procedimento.
	- b. Baixe e extraia o [AWS Secrets Manager Config Provider.](https://www.confluent.io/hub/jcustenborder/kafka-config-provider-aws)
	- c. Coloque os seguintes arquivos no mesmo diretório:
		- A pasta debezium-connector-mysql.
		- A pasta jcusten-border-kafka-config-provider-aws-0.1.1.
	- d. Compacte em um arquivo ZIP o diretório que você criou na etapa anterior e, em seguida, carregue o arquivo ZIP em um bucket do S3. Para obter instruções, consulte [Upload de](https://docs.aws.amazon.com/AmazonS3/latest/userguide/upload-objects.html) [objetos](https://docs.aws.amazon.com/AmazonS3/latest/userguide/upload-objects.html) no Guia do usuário do Amazon S3.
	- e. Copie e cole o JSON a seguir em um arquivo. Por exemplo, debezium-source-customplugin.json. Substitua *<example-custom-plugin-name>* pelo nome que você deseja atribuir ao plug-in, *<arn-of-your-s3-bucket>* pelo ARN do bucket do S3 no qual você fez o upload do arquivo ZIP e *<file-key-of-ZIP-object>* pela chave de arquivo do objeto ZIP que você carregou no S3.

```
{ 
     "name": "<example-custom-plugin-name>", 
     "contentType": "ZIP", 
     "location": { 
          "s3Location": { 
              "bucketArn": "<arn-of-your-s3-bucket>", 
              "fileKey": "<file-key-of-ZIP-object>" 
         } 
     }
}
```
f. Para criar um plug-in, execute o seguinte comando da AWS CLI na pasta em que você salvou o arquivo JSON.

```
aws kafkaconnect create-custom-plugin --cli-input-json file://<debezium-source-
custom-plugin.json>
```
Você deve ver uma saída semelhante ao seguinte exemplo.

```
{ 
     "CustomPluginArn": "arn:aws:kafkaconnect:us-east-1:012345678901:custom-
plugin/example-custom-plugin-name/abcd1234-a0b0-1234-c1-12345678abcd-1", 
     "CustomPluginState": "CREATING", 
     "Name": "example-custom-plugin-name", 
     "Revision": 1
}
```
g. Execute o comando a seguir para verificar o estado do plug-in. O estado do cluster deve mudar de CREATING para ACTIVE. Substitua o espaço reservado de ARN pelo ARN que você obteve na saída do comando anterior.

```
aws kafkaconnect describe-custom-plugin --custom-plugin-arn "<arn-of-your-
custom-plugin>"
```
- 2. Configure o AWS Secrets Manager e crie um segredo para suas credenciais de banco de dados
	- a. Abra o console do Secrets Manager em [https://console.aws.amazon.com/secretsmanager/](https://console.aws.amazon.com/secrets-manager/).
	- b. Crie um novo segredo para armazenar as credenciais de login do banco de dados. Para obter instruções, consulte [Criar um segredo](https://docs.aws.amazon.com/secretsmanager/latest/userguide/manage_create-basic-secret.html) no Guia do usuário do AWS Secrets Manager.
	- c. Copie o ARN do seu segredo.
	- d. Adicione as permissões do Secrets Manager do exemplo de política a seguir ao seu [Perfil de execução do serviço](#page-150-0). Substitua *<arn:aws:secretsmanager:useast-1:123456789000:secret:MySecret-1234>* pelo ARN do seu segredo.

```
{ 
   "Version": "2012-10-17", 
   "Statement": [ 
     { 
       "Effect": "Allow", 
       "Action": [ 
         "secretsmanager:GetResourcePolicy", 
         "secretsmanager:GetSecretValue", 
         "secretsmanager:DescribeSecret", 
          "secretsmanager:ListSecretVersionIds" 
       ], 
       "Resource": [ 
         "<arn:aws:secretsmanager:us-east-1:123456789000:secret:MySecret-1234>"
```
 $\mathbf{I}$ 

 } ] }

Para obter instruções sobre como adicionar permissões do IAM, consulte [Adicionar e](https://docs.aws.amazon.com/IAM/latest/UserGuide/access_policies_manage-attach-detach.html)  [remover permissões de identidade do IAM](https://docs.aws.amazon.com/IAM/latest/UserGuide/access_policies_manage-attach-detach.html) no Guia do usuário do IAM.

- 3. Criar uma configuração personalizada de operador com informações sobre seu provedor de configuração
	- a. Copie as seguintes propriedades de configuração do operador em um arquivo, substituindo as strings de espaço reservado por valores que correspondam ao seu cenário. Para saber mais sobre as propriedades de configuração do AWS Secrets Manager Config Provider, consulte [SecretsManagerConfigProvider](https://jcustenborder.github.io/kafka-connect-documentation/projects/kafka-config-provider-aws/configProviders/SecretsManagerConfigProvider.html) na documentação do plug-in.

```
key.converter=<org.apache.kafka.connect.storage.StringConverter>
value.converter=<org.apache.kafka.connect.storage.StringConverter>
config.providers.secretManager.class=com.github.jcustenborder.kafka.config.aws.SecretsM
config.providers=secretManager
config.providers.secretManager.param.aws.region=<us-east-1>
```
b. Execute o seguinte comando da AWS CLI para criar a configuração personalizada de operador.

Substitua os valores a seguir:

- *<my-worker-config-name>*: um nome descritivo para sua configuração personalizada de operador
- *<encoded-properties-file-content-string>*: uma versão codificada em base64 das propriedades de texto simples que você copiou na etapa anterior

```
aws kafkaconnect create-worker-configuration --name <my-worker-config-name> --
properties-file-content <encoded-properties-file-content-string>
```
- 4. Criar um conector
	- a. Copie o seguinte JSON que corresponde à sua versão do Debezium (2.x ou 1.x) e cole-o em um novo arquivo. Substitua as strings *<placeholder>* por valores que correspondam
ao seu cenário. Para obter mais informações sobre como configurar um perfil de execução de serviços, consulte [the section called "Perfis e políticas do IAM".](#page-150-0)

Para especificar as credenciais do banco de dados, a configuração usa variáveis como \${secretManager:MySecret-1234:dbusername} em vez de texto simples. Substitua *MySecret-1234* pelo nome do seu segredo e inclua o nome da chave que você deseja recuperar. Você também deve substituir *<arn-of-config-provider-workerconfiguration>* pelo ARN da sua configuração personalizada de operador.

Debezium 2.x

Para as versões 2.x do Debezium, copie o seguinte JSON e cole-o em um novo arquivo. Substitua as strings *<placeholder>* por valores que correspondam ao seu cenário.

```
{ 
  "connectorConfiguration": { 
   "connector.class": "io.debezium.connector.mysql.MySqlConnector", 
   "tasks.max": "1", 
   "database.hostname": "<aurora-database-writer-instance-endpoint>", 
   "database.port": "3306", 
   "database.user": "<${secretManager:MySecret-1234:dbusername}>", 
   "database.password": "<${secretManager:MySecret-1234:dbpassword}>", 
   "database.server.id": "123456", 
   "database.include.list": "<list-of-databases-hosted-by-specified-server>", 
   "topic.prefix": "<logical-name-of-database-server>", 
   "schema.history.internal.kafka.topic": "<kafka-topic-used-by-debezium-to-
track-schema-changes>", 
   "schema.history.internal.kafka.bootstrap.servers": "<cluster-bootstrap-
servers-string>", 
   "schema.history.internal.consumer.security.protocol": "SASL_SSL", 
   "schema.history.internal.consumer.sasl.mechanism": "AWS_MSK_IAM", 
   "schema.history.internal.consumer.sasl.jaas.config": 
  "software.amazon.msk.auth.iam.IAMLoginModule required;", 
   "schema.history.internal.consumer.sasl.client.callback.handler.class": 
  "software.amazon.msk.auth.iam.IAMClientCallbackHandler", 
   "schema.history.internal.producer.security.protocol": "SASL_SSL", 
   "schema.history.internal.producer.sasl.mechanism": "AWS_MSK_IAM", 
   "schema.history.internal.producer.sasl.jaas.config": 
  "software.amazon.msk.auth.iam.IAMLoginModule required;", 
   "schema.history.internal.producer.sasl.client.callback.handler.class": 
  "software.amazon.msk.auth.iam.IAMClientCallbackHandler", 
   "include.schema.changes": "true"
```

```
 }, 
  "connectorName": "example-Debezium-source-connector", 
  "kafkaCluster": { 
   "apacheKafkaCluster": { 
    "bootstrapServers": "<cluster-bootstrap-servers-string>", 
    "vpc": { 
     "subnets": [ 
      "<cluster-subnet-1>", 
      "<cluster-subnet-2>", 
      "<cluster-subnet-3>" 
     ], 
     "securityGroups": ["<id-of-cluster-security-group>"] 
    } 
   } 
 }, 
  "capacity": { 
   "provisionedCapacity": { 
    "mcuCount": 2, 
    "workerCount": 1 
   } 
 }, 
  "kafkaConnectVersion": "2.7.1", 
  "serviceExecutionRoleArn": "<arn-of-service-execution-role-that-msk-
connect-can-assume>", 
  "plugins": [{ 
   "customPlugin": { 
    "customPluginArn": "<arn-of-msk-connect-plugin-that-contains-connector-
code>", 
    "revision": 1 
   } 
 }], 
  "kafkaClusterEncryptionInTransit": { 
   "encryptionType": "TLS" 
 }, 
  "kafkaClusterClientAuthentication": { 
   "authenticationType": "IAM" 
 }, 
  "workerConfiguration": { 
  "workerConfigurationArn": "<arn-of-config-provider-worker-configuration>", 
  "revision": 1 
 }
}
```
#### Debezium 1.x

Para as versões 1.x do Debezium, copie o seguinte JSON e cole-o em um novo arquivo. Substitua as strings *<placeholder>* por valores que correspondam ao seu cenário.

```
{ 
  "connectorConfiguration": { 
   "connector.class": "io.debezium.connector.mysql.MySqlConnector", 
   "tasks.max": "1", 
   "database.hostname": "<aurora-database-writer-instance-endpoint>", 
   "database.port": "3306", 
   "database.user": "<${secretManager:MySecret-1234:dbusername}>", 
   "database.password": "<${secretManager:MySecret-1234:dbpassword}>", 
   "database.server.id": "123456", 
   "database.server.name": "<logical-name-of-database-server>", 
   "database.include.list": "<list-of-databases-hosted-by-specified-server>", 
   "database.history.kafka.topic": "<kafka-topic-used-by-debezium-to-track-
schema-changes>", 
   "database.history.kafka.bootstrap.servers": "<cluster-bootstrap-servers-
string>", 
   "database.history.consumer.security.protocol": "SASL_SSL", 
   "database.history.consumer.sasl.mechanism": "AWS_MSK_IAM", 
   "database.history.consumer.sasl.jaas.config": 
  "software.amazon.msk.auth.iam.IAMLoginModule required;", 
   "database.history.consumer.sasl.client.callback.handler.class": 
  "software.amazon.msk.auth.iam.IAMClientCallbackHandler", 
   "database.history.producer.security.protocol": "SASL_SSL", 
   "database.history.producer.sasl.mechanism": "AWS_MSK_IAM", 
   "database.history.producer.sasl.jaas.config": 
  "software.amazon.msk.auth.iam.IAMLoginModule required;", 
   "database.history.producer.sasl.client.callback.handler.class": 
  "software.amazon.msk.auth.iam.IAMClientCallbackHandler", 
  "include.schema.changes": "true" 
  }, 
  "connectorName": "example-Debezium-source-connector", 
  "kafkaCluster": { 
   "apacheKafkaCluster": { 
    "bootstrapServers": "<cluster-bootstrap-servers-string>", 
    "vpc": { 
     "subnets": [ 
      "<cluster-subnet-1>", 
      "<cluster-subnet-2>", 
      "<cluster-subnet-3>"
```

```
 ], 
     "securityGroups": ["<id-of-cluster-security-group>"] 
    } 
   } 
 }, 
  "capacity": { 
   "provisionedCapacity": { 
    "mcuCount": 2, 
    "workerCount": 1 
   } 
  }, 
  "kafkaConnectVersion": "2.7.1", 
  "serviceExecutionRoleArn": "<arn-of-service-execution-role-that-msk-
connect-can-assume>", 
  "plugins": [{ 
   "customPlugin": { 
    "customPluginArn": "<arn-of-msk-connect-plugin-that-contains-connector-
code>", 
    "revision": 1 
   } 
 }], 
  "kafkaClusterEncryptionInTransit": { 
   "encryptionType": "TLS" 
 }, 
  "kafkaClusterClientAuthentication": { 
   "authenticationType": "IAM" 
 }, 
  "workerConfiguration": { 
   "workerConfigurationArn": "<arn-of-config-provider-worker-configuration>", 
   "revision": 1 
 }
}
```
b. Execute o seguinte comando da AWS CLI na pasta na qual você salvou o arquivo JSON na etapa anterior.

aws kafkaconnect create-connector --cli-input-json file://connector-info.json

Veja a seguir um exemplo da saída que você vai obter ao executar o comando com êxito.

```
{ 
     "ConnectorArn": "arn:aws:kafkaconnect:us-east-1:123450006789:connector/
example-Debezium-source-connector/abc12345-abcd-4444-a8b9-123456f513ed-2",
```

```
 "ConnectorState": "CREATING", 
     "ConnectorName": "example-Debezium-source-connector"
}
```
Para ver um exemplo de conector Debezium com etapas detalhadas, consulte [Introdução ao](https://aws.amazon.com/blogs/aws/introducing-amazon-msk-connect-stream-data-to-and-from-your-apache-kafka-clusters-using-managed-connectors/)  [Amazon MSK Connect: transmita dados de e para seus clusters do Apache Kafka usando conectores](https://aws.amazon.com/blogs/aws/introducing-amazon-msk-connect-stream-data-to-and-from-your-apache-kafka-clusters-using-managed-connectors/)  [gerenciados](https://aws.amazon.com/blogs/aws/introducing-amazon-msk-connect-stream-data-to-and-from-your-apache-kafka-clusters-using-managed-connectors/).

# Práticas recomendadas

Use isso como referência para localizar rapidamente recomendações para maximizar o desempenho do Amazon MSK Connect.

### Conexão de conectores

As práticas recomendadas a seguir podem melhorar o desempenho da sua conectividade com o Amazon MSK Connect.

Não sobreponha IPs para emparelhamento com Amazon VPC ou Transit Gateway

Se você estiver usando o emparelhamento da Amazon VPC ou o Transit Gateway com o Amazon MSK Connect, não configure seu conector para alcançar os recursos de VPC emparelhados com IPs nas faixas CIDR:

- "10.99.0.0/16"
- "192.168.0.0/16"
- "172.21.0.0/16"

# Guia de migração do Amazon MSK Connect

Esta seção descreve como migrar seu aplicativo de conector Apache Kafka para o Amazon Managed Streaming for Apache Kafka Connect (Amazon MSK Connect).

Tópicos

- [Benefícios do uso do Amazon MSK Connect](#page-185-0)
- [Migração para o Amazon MSK Connect](#page-186-0)

### <span id="page-185-0"></span>Benefícios do uso do Amazon MSK Connect

O Apache Kafka é uma das plataformas de streaming de código aberto mais amplamente adotadas para ingerir e processar fluxos de dados em tempo real. Com o Apache Kafka, você pode desacoplar e escalar de forma independente seus aplicativos que produzem e consomem dados.

O Kafka Connect é um componente importante da criação e execução de aplicativos de streaming com o Apache Kafka. O Kafka Connect fornece uma maneira padronizada de mover dados entre o Kafka e sistemas externos. O Kafka Connect é altamente escalável e pode lidar com grandes volumes de dados. O Kafka Connect fornece um poderoso conjunto de operações e ferramentas de API para configurar, implantar e monitorar conectores que movem dados entre tópicos do Kafka e sistemas externos. Você pode usar essas ferramentas para personalizar e ampliar a funcionalidade do Kafka Connect para atender às necessidades específicas do seu aplicativo de streaming.

Você pode encontrar desafios ao operar clusters do Apache Kafka Connect por conta própria ou ao tentar migrar aplicativos de código aberto do Apache Kafka Connect para o. AWS Esses desafios incluem o tempo necessário para configurar a infraestrutura e implantar aplicativos, obstáculos de engenharia ao configurar clusters autogerenciados do Apache Kafka Connect e sobrecarga operacional administrativa.

Para enfrentar esses desafios, recomendamos o uso do Amazon Managed Streaming for Apache Kafka Connect (Amazon MSK Connect) para migrar seus aplicativos Apache Kafka Connect de código aberto para o. AWS O Amazon MSK Connect simplifica o uso do Kafka Connect para transmitir dados de e para entre clusters do Apache Kafka e sistemas externos, como bancos de dados, índices de pesquisa e sistemas de arquivos.

Aqui estão alguns dos benefícios de migrar para o Amazon MSK Connect:

- Eliminação da sobrecarga operacional o Amazon MSK Connect elimina a carga operacional associada à aplicação de patches, provisionamento e escalabilidade dos clusters do Apache Kafka Connect. O Amazon MSK Connect monitora continuamente a integridade dos seus clusters do Connect e automatiza a aplicação de patches e as atualizações de versão sem causar interrupções em suas cargas de trabalho.
- Reinício automático das tarefas do Connect O Amazon MSK Connect pode recuperar automaticamente tarefas com falha para reduzir as interrupções na produção. As falhas nas tarefas podem ser causadas por erros temporários, como a violação do limite de conexão TCP do Kafka e o rebalanceamento de tarefas quando novos trabalhadores se juntam ao grupo de consumidores para conectores de coletores.
- Escalabilidade horizontal e vertical automática O Amazon MSK Connect permite que o aplicativo de conectores seja escalado automaticamente para suportar maiores taxas de transferência. O Amazon MSK Connect gerencia a escalabilidade para você. Você só precisa especificar o número de trabalhadores no grupo de auto scaling e os limites de utilização. Você pode usar a operação da UpdateConnector API Amazon MSK Connect para aumentar ou reduzir verticalmente as vCPUs entre 1 e 8 vCPUs para suportar a taxa de transferência variável.
- Conectividade de rede privada O Amazon MSK Connect se conecta de forma privada aos sistemas de origem e coletor usando nomes AWS PrivateLink DNS privados.

### <span id="page-186-0"></span>Migração para o Amazon MSK Connect

Esta seção descreve resumidamente os tópicos de gerenciamento de estado usados pelo Kafka Connect e pelo Amazon MSK Connect. Esta seção também aborda os procedimentos para migrar conectores de origem e coletor.

### Tópicos

- [Tópicos internos usados pelo Kafka Connect](#page-186-1)
- [Gerenciamento estadual dos aplicativos Amazon MSK Connect](#page-187-0)
- [Migração de conectores de origem para o Amazon MSK Connect](#page-188-0)
- [Migração de conectores de coletor para o Amazon MSK Connect](#page-189-0)

### <span id="page-186-1"></span>Tópicos internos usados pelo Kafka Connect

Um aplicativo Apache Kafka Connect que está sendo executado no modo distribuído armazena seu estado usando tópicos internos no cluster Kafka e na associação ao grupo. A seguir estão os valores de configuração que correspondem aos tópicos internos usados nos aplicativos do Kafka Connect:

• Tópico de configuração, especificado por meio de config.storage.topic

No tópico de configuração, o Kafka Connect armazena a configuração de todos os conectores e tarefas que foram iniciados pelos usuários. Sempre que os usuários atualizam a configuração de um conector ou quando um conector solicita uma reconfiguração (por exemplo, o conector detecta que pode iniciar mais tarefas), um registro é emitido para esse tópico. Este tópico tem compactação ativada, portanto, ele sempre mantém o último estado de cada entidade.

• Tópico de compensações, especificado por meio de offset.storage.topic

No tópico de compensações, o Kafka Connect armazena as compensações dos conectores de origem. Assim como o tópico de configuração, o tópico de compensações está habilitado para compactação. Este tópico é usado para escrever as posições de origem somente para conectores de origem que produzem dados para o Kafka a partir de sistemas externos. Os conectores coletores, que lêem dados do Kafka e os enviam para sistemas externos, armazenam suas compensações de consumo usando grupos regulares de consumidores do Kafka.

• Tópico de status, especificado por meio de status.storage.topic

No tópico de status, o Kafka Connect armazena o estado atual dos conectores e das tarefas. Esse tópico é usado como o local central para os dados que são consultados pelos usuários da API REST. Este tópico permite que os usuários consultem qualquer trabalhador e ainda obtenham o status de todos os plug-ins em execução. Assim como os tópicos de configuração e compensações, o tópico de status também está habilitado para compactação.

Além desses tópicos, o Kafka Connect faz uso extensivo da API de associação a grupos do Kafka. Os grupos são nomeados de acordo com o nome do conector. Por exemplo, para um conector chamado file-sink, o grupo é nomeado. connect-file-sink Cada consumidor do grupo fornece registros para uma única tarefa. Esses grupos e suas compensações podem ser recuperados usando ferramentas regulares de grupos de consumidores, como. Kafka-consumer-group.sh Para cada conector de coletor, o tempo de execução do Connect executa um grupo regular de consumidores que extrai registros do Kafka.

### <span id="page-187-0"></span>Gerenciamento estadual dos aplicativos Amazon MSK Connect

Por padrão, o Amazon MSK Connect cria três tópicos separados no cluster Kafka para cada conector Amazon MSK para armazenar a configuração, o deslocamento e o status do conector. Os nomes de tópicos padrão são estruturados da seguinte forma:

- *\_\_msk\_connect\_configs\_ nome do conector \_ id do conector*
- *\_\_msk\_connect\_status\_ nome do conector \_ id do conector*
- *\_\_msk\_connect\_offsets\_ nome do conector \_ id do conector*

#### **a** Note

Para fornecer a continuidade do deslocamento entre os conectores de origem, você pode usar um tópico de armazenamento offset de sua escolha, em vez do tópico padrão.

Especificar um tópico de deslocamento de armazenamento ajuda você a realizar tarefas como criar um conector de origem que retoma a leitura desde o último deslocamento de um conector anterior. Para especificar um tópico de armazenamento offset, forneça um valor para a [offset.storage.topicp](https://docs.aws.amazon.com/msk/latest/developerguide/msk-connect-workers.html#msk-connect-manage-connector-offsets)ropriedade na configuração do Amazon MSK Connect worker antes de criar o conector.

### <span id="page-188-0"></span>Migração de conectores de origem para o Amazon MSK Connect

Os conectores de origem são aplicativos Apache Kafka Connect que importam registros de sistemas externos para o Kafka. Esta seção descreve o processo de migração de aplicativos de conectores de origem do Apache Kafka Connect que estão sendo executados localmente ou clusters autogerenciados do Kafka Connect que estão sendo executados no Amazon MSK Connect. AWS

O aplicativo conector de origem do Kafka Connect armazena compensações em um tópico nomeado com o valor definido para a propriedade config. offset.storage.topic A seguir estão exemplos de mensagens de deslocamento para um conector JDBC que está executando duas tarefas que importam dados de duas tabelas diferentes chamadas e. movies shows A linha mais recente importada dos filmes de tabela tem uma ID primária de18343. A linha mais recente importada da tabela shows tem uma ID primária de732.

```
["jdbcsource",{"protocol":"1","table":"sample.movies"}] {"incrementing":18343}
["jdbcsource",{"protocol":"1","table":"sample.shows"}] {"incrementing":732}
```
Para migrar conectores de origem para o Amazon MSK Connect, faça o seguinte:

- 1. Crie um [plug-in personalizado do Amazon MSK Connect extraindo](https://docs.aws.amazon.com/msk/latest/developerguide/msk-connect-plugins.html) bibliotecas de conectores do seu cluster Kafka Connect local ou autogerenciado.
- 2. Crie [propriedades de trabalho](https://docs.aws.amazon.com/msk/latest/developerguide/msk-connect-config-provider.html#msk-connect-config-providers-create-custom-config) do Amazon MSK Connect e defina as propriedades key.convertervalue.converter, e offset.storage.topic com os mesmos valores definidos para o conector Kafka que está sendo executado em seu cluster atual do Kafka Connect.
- 3. Pause o aplicativo do conector no cluster existente fazendo uma PUT / connectors/*connector-name*/pause solicitação no cluster existente do Kafka Connect.
- 4. Certifique-se de que todas as tarefas do aplicativo conector estejam completamente interrompidas. Você pode interromper as tarefas fazendo uma GET /connectors/*connectorname*/status solicitação no cluster existente do Kafka Connect ou consumindo as mensagens do nome do tópico definido para a propriedade. status.storage.topic
- 5. Obtenha a configuração do conector do cluster existente. Você pode obter a configuração do conector fazendo uma GET /connectors/*connector-name*/config/ solicitação no cluster existente ou consumindo as mensagens do nome do tópico definido para a propriedadeconfig.storage.topic.
- 6. Crie um novo [Amazon MSK Connector](https://docs.aws.amazon.com/msk/latest/developerguide/msk-connect-connectors.html) com o mesmo nome de um cluster existente. Crie esse conector usando o plug-in personalizado do conector que você criou na etapa 1, as propriedades de trabalho que você criou na etapa 2 e a configuração do conector que você extraiu na etapa 5.
- 7. Quando o status do Amazon MSK Connector foractive, visualize os registros para verificar se o conector começou a importar dados do sistema de origem.
- 8. Exclua o conector no cluster existente fazendo uma DELETE /connectors/*connector-name* solicitação.

### <span id="page-189-0"></span>Migração de conectores de coletor para o Amazon MSK Connect

Os conectores Sink são aplicativos Apache Kafka Connect que exportam dados do Kafka para sistemas externos. Esta seção descreve o processo de migração de aplicativos conectores de coletor do Apache Kafka Connect que estão sendo executados localmente ou clusters autogerenciados do Kafka Connect que estão sendo executados no Amazon MSK Connect. AWS

Os conectores de coletor do Kafka Connect usam a API de associação de grupos do Kafka e armazenam compensações nos mesmos \_\_consumer\_offset tópicos de um aplicativo de consumo típico. Esse comportamento simplifica a migração do conector do coletor de um cluster autogerenciado para o Amazon MSK Connect.

Para migrar conectores de coletor para o Amazon MSK Connect, faça o seguinte:

- 1. Crie um [plug-in personalizado do Amazon MSK Connect extraindo](https://docs.aws.amazon.com/msk/latest/developerguide/msk-connect-plugins.html) bibliotecas de conectores do seu cluster Kafka Connect local ou autogerenciado.
- 2. Crie [propriedades de trabalho](https://docs.aws.amazon.com/msk/latest/developerguide/msk-connect-config-provider.html#msk-connect-config-providers-create-custom-config) do Amazon MSK Connect e defina as propriedades key.converter value.converter com os mesmos valores definidos para o conector Kafka que está sendo executado em seu cluster atual do Kafka Connect.
- 3. Pause o aplicativo do conector em seu cluster existente fazendo uma PUT / connectors/*connector-name*/pause solicitação no cluster existente do Kafka Connect.
- 4. Certifique-se de que todas as tarefas do aplicativo conector estejam completamente interrompidas. Você pode interromper as tarefas fazendo uma GET /connectors/*connector-*

*name*/status solicitação no cluster existente do Kafka Connect ou consumindo as mensagens do nome do tópico definido para a propriedade. status.storage.topic

- 5. Obtenha a configuração do conector do cluster existente. Você pode obter a configuração do conector fazendo uma GET /connectors/*connector-name*/config solicitação no cluster existente ou consumindo as mensagens do nome do tópico definido para a propriedadeconfig.storage.topic.
- 6. Crie um novo [Amazon MSK Connector](https://docs.aws.amazon.com/msk/latest/developerguide/msk-connect-connectors.html) com o mesmo nome do cluster existente. Crie esse conector usando o plug-in personalizado do conector que você criou na etapa 1, as propriedades de trabalho que você criou na etapa 2 e a configuração do conector que você extraiu na etapa 5.
- 7. Quando o status do Amazon MSK Connector foractive, visualize os registros para verificar se o conector começou a importar dados do sistema de origem.
- 8. Exclua o conector no cluster existente fazendo uma DELETE /connectors/*connector-name* solicitação.

# Solução de problemas do Amazon MSK Connect

As informações a seguir podem ajudar você a solucionar problemas que você pode vir a enfrentar com MSK Connect. Você também pode publicar seu problema no [AWS re:Post.](https://repost.aws/)

O conector não consegue acessar recursos hospedados na Internet pública

Consulte [Como habilitar o acesso à Internet para o Amazon MSK Connect](https://docs.aws.amazon.com/msk/latest/developerguide/msk-connect-internet-access.html).

O número de tarefas em execução do conector não é igual ao número de tarefas especificado em tasks.max

Aqui estão alguns motivos pelos quais um conector pode usar menos tarefas do que o valor especificado na configuração tasks.max:

- Algumas implementações de conectores limitam o número de tarefas que podem ser usadas. Por exemplo, o conector Debezium para MySQL está limitado ao uso de uma única tarefa.
- Quando você usa o modo de capacidade com escalabilidade automática, o Amazon MSK Connect substitui a propriedade tasks.max de um conector por um valor proporcional ao número de operadores em execução no conector e ao número de MCUs por operador.
- Para conectores de coletor, o nível de paralelismo (número de tarefas) não pode ser maior que o número de partições de tópicos. Embora você possa definir tasks.max com um valor maior que esse, uma única partição nunca é processada por mais de uma única tarefa por vez.

• No Kafka Connect 2.7.x, o atribuidor de partição de consumidor padrão é RangeAssignor. O comportamento desse atribuidor é fornecer a primeira partição de cada tópico a um único consumidor, a segunda partição de cada tópico a um único consumidor etc. Isso significa que o número máximo de tarefas ativas usadas por um conector de coletor com RangeAssignor é igual ao número máximo de partições em qualquer tópico que esteja sendo consumido. Se isso não funcionar para seu caso de uso, você deve [criar uma configuração de agente](https://docs.aws.amazon.com/msk/latest/developerguide/msk-connect-workers.html#msk-connect-create-custom-worker-config) na qual a propriedade consumer.partition.assignment.strategy seja definida como um atribuidor de partição de consumidor mais adequado. Consulte [Kafka 2.7 Interface](https://kafka.apache.org/27/javadoc/org/apache/kafka/clients/consumer/ConsumerPartitionAssignor.html)  [ConsumerPartitionAssignor: todas as classes de implementação conhecidas.](https://kafka.apache.org/27/javadoc/org/apache/kafka/clients/consumer/ConsumerPartitionAssignor.html)

# Replicador do MSK

# O que é o replicador do Amazon MSK?

O Amazon MSK Replicator é um recurso do Amazon MSK que permite replicar dados de forma confiável em clusters do Amazon MSK em regiões diferentes ou na AWS mesma região. Com o replicador do MSK, você pode criar facilmente aplicações de streaming regionalmente resilientes para aumentar a disponibilidade e a continuidade dos negócios. O replicador do MSK fornece replicação assíncrona automática em clusters do MSK, eliminando a necessidade de criar código personalizado, gerenciar a infraestrutura ou configurar redes entre regiões.

O replicador do MSK escala automaticamente os recursos subjacentes, permitindo que você replique dados sob demanda sem precisar monitorar ou escalar a capacidade. O replicador do MSK também replica os metadados necessários do Kafka, incluindo configurações de tópicos, listas de controle de acesso (ACLs) e deslocamentos de grupos de consumidores. Se ocorrer um evento inesperado em uma região, você pode fazer o failover para a outra AWS região e retomar o processamento sem problemas.

O replicador do MSK é compatível com Cross-Region Replication (CRR – Replicação entre regiões) e Same-Region Replication (SRR – Replicação na mesma região). Na replicação entre regiões, os clusters MSK de origem e de destino estão em regiões diferentes. AWS Na replicação na mesma região, os clusters MSK de origem e de destino estão na mesma região. AWS Você precisa criar clusters de origem e de destino do MSK antes de usá-los com o replicador do MSK.

**a** Note

O MSK Replicator suporta as seguintes AWS regiões: Leste dos EUA (us-east-1, Norte da Virgínia); Leste dos EUA (us-east-2, Ohio); Oeste dos EUA (us-west-2, Oregon); Europa (euwest-1, Irlanda); Europa (eu-central-1, Frankfurt); Ásia-Pacífico (ap-southeast-1, Cingapura); Ásia-Pacífico (ap-southeast-2, Sydney), Europa (eu-north-1, Estocolmo), Ásia-Pacífico (apsouth-1, Mumbai), Europa (eu-west-3, Paris), América do Sul (sa-east-1, São Paulo), Ásia-Pacífico (ap-northeast-2, Seul), Europa (eu-west-2, Londres), Ásia-Pacífico (ap-northeast-1, Tóquio), Oeste dos EUA (us-west-1, Norte da Califórnia), Canadá (ca-central-1, Central).

Veja alguns usos comuns do replicador do Amazon MSK.

- Crie aplicações de streaming multirregionais: crie aplicações de streaming altamente disponíveis e tolerantes a falhas para aumentar a resiliência sem configurar soluções personalizadas.
- Acesso a dados com menor latência: forneça acesso a dados com menor latência para consumidores em diferentes regiões geográficas.
- Distribua dados para seus parceiros: copie dados de um cluster do Apache Kafka para vários clusters do Apache Kafka, para que diferentes equipes/parceiros tenham as próprias cópias dos dados.
- Agregar dados para análise: copie dados de vários clusters do Apache Kafka em um cluster para gerar facilmente insights sobre dados agregados em tempo real.
- Escreva localmente, acesse seus dados globalmente: configure a replicação multiativa para propagar automaticamente as gravações realizadas em uma AWS região para outras regiões, fornecendo dados com menor latência e custo.

# Funcionamento do replicador do Amazon MSK

Para começar a usar o MSK Replicator, você precisa criar um novo replicador na região do seu cluster de destino. AWS O MSK Replicator copia automaticamente todos os dados do cluster na AWS região primária chamada origem para o cluster na região de destino chamada destino. Os clusters de origem e de destino podem estar na mesma região ou em AWS regiões diferentes. Você precisará criar o cluster de destino se ele não existir.

Quando você cria um replicador, o MSK Replicator implanta todos os recursos necessários na AWS região do cluster de destino para otimizar a latência da replicação de dados. A latência de replicação varia com base em muitos fatores, incluindo a distância da rede entre as AWS regiões dos seus clusters MSK, a capacidade de taxa de transferência dos clusters de origem e de destino e o número de partições nos clusters de origem e de destino. O replicador do MSK escala automaticamente os recursos subjacentes, permitindo que você replique dados sob demanda sem precisar monitorar ou escalar a capacidade.

Por padrão, o MSK Replicator copia todos os dados e metadados de forma assíncrona do deslocamento mais recente nas partições de tópicos do cluster de origem para o cluster de destino. Os metadados incluem configuração de tópicos, listas de controle de acesso (ACLs) e compensações de grupos de consumidores. Se a configuração "Detectar e copiar novos tópicos" estiver ativada, o MSK Replicator detectará e copiará automaticamente novos tópicos para o cluster de destino. No entanto, pode levar até um minuto para que o replicador detecte e crie os novos tópicos no cluster de destino. Qualquer mensagem produzida no tópico de origem antes da criação

do tópico no cluster de destino não será replicada. Como alternativa, você pode iniciar a replicação a partir do primeiro deslocamento nas partições de tópicos do cluster de origem se quiser replicar dados e mensagens existentes sobre seus tópicos no cluster de destino.

O replicador MSK não armazena seus dados. Os dados são consumidos do seu cluster de origem, armazenados em buffer na memória e gravados no cluster de destino. O buffer é limpo automaticamente quando os dados são gravados com sucesso ou falham após novas tentativas. Toda a comunicação e os dados entre o MSK Replicator e seus clusters são sempre criptografados em trânsito.

O MSK Replicator cria tópicos no cluster de destino com um fator de replicador de 3. Se necessário, você pode modificar o fator de replicação diretamente no cluster de destino.

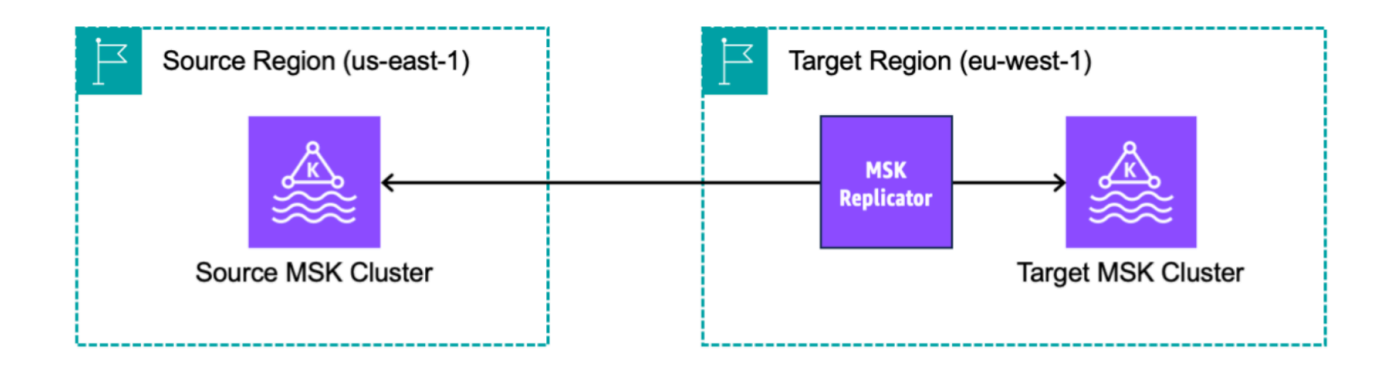

# Requisitos e considerações sobre a criação de um replicador do Amazon MSK

Observe esses requisitos de cluster do MSK para executar um replicador do Amazon MSK.

Tópicos

- [Permissões necessárias para criar um replicador do MSK](#page-195-0)
- [Tipos e versões de cluster compatíveis](#page-196-0)
- [Configuração de cluster do MSK Serverless](#page-197-0)
- [Alterações na configuração de cluster](#page-197-1)

### <span id="page-195-0"></span>Permissões necessárias para criar um replicador do MSK

Veja um exemplo da política do IAM necessária para criar um replicador do MSK. A ação kafka:TagResource só é necessária se as tags forem fornecidas ao criar o replicador do MSK.

```
{ 
     "Version": "2012-10-17", 
     "Statement": [ 
          { 
               "Sid": "VisualEditor1", 
               "Effect": "Allow", 
               "Action": [ 
                    "iam:PassRole", 
                    "iam:CreateServiceLinkedRole", 
                    "ec2:DescribeSubnets", 
                    "ec2:DescribeSecurityGroups", 
                    "ec2:CreateNetworkInterface", 
                    "ec2:DescribeVpcs", 
                    "kafka:CreateReplicator", 
                    "kafka:TagResource" 
               ], 
               "Resource": "*" 
          } 
    \mathbf{I}}
```
Veja a seguir um exemplo de política do IAM para descrever o replicador. É necessário usar a ação kafka:DescribeReplicator ou a ação kafka:ListTagsForResource, mas não ambas.

```
{ 
     "Version": "2012-10-17", 
     "Statement": [ 
          { 
               "Sid": "VisualEditor1", 
               "Effect": "Allow", 
               "Action": [ 
                    "kafka:DescribeReplicator", 
                    "kafka:ListTagsForResource" 
               ], 
               "Resource": "*" 
          } 
     ]
```
}

### <span id="page-196-0"></span>Tipos e versões de cluster compatíveis

Estes são os requisitos para tipos de instância, versões do Kafka e configurações de rede compatíveis.

- O replicador do MSK oferece suporte a qualquer combinação de clusters provisionados do MSK e clusters do MSK com tecnologia sem servidor como clusters de origem e destino. No momento, o replicador do MSK não é compatível com outros tipos de clusters do Kafka.
- Os clusters do MSK com a tecnologia sem servidor exigem controle de acesso do IAM, não oferecem suporte à replicação de ACL do Apache Kafka e têm compatibilidade limitada com a replicação de configuração no tópico. Consulte [MSK Serverless.](#page-107-0)
- O MSK Replicator é suportado somente em clusters que executam o Apache Kafka 2.7.0 ou superior, independentemente de seus clusters de origem e de destino estarem na mesma região ou em regiões diferentes. AWS
- O replicador do MSK é compatível com clusters usando tipos de instância m5.large ou maiores. Não há suporte para clusters t3.small.
- Se você estiver usando o replicador do MSK com um cluster provisionado pelo MSK, precisará de, no mínimo, três agentes nos clusters de origem e de destino. É possível replicar dados entre clusters em duas zonas de disponibilidade, mas você precisaria de um mínimo de quatro agentes nesses clusters.
- Os clusters MSK de origem e de destino devem estar na mesma AWS conta. Não há compatibilidade com a replicação entre clusters em contas diferentes.
- Se os clusters MSK de origem e de destino estiverem em AWS regiões diferentes (entre regiões), o MSK Replicator exigirá que o cluster de origem tenha a conectividade privada de várias VPCs ativada para seu método de controle de acesso IAM. Não é necessário ter multi-VPC para outros métodos de autenticação no cluster de origem. Várias VPCs não são necessárias se você estiver replicando dados entre clusters na mesma região. AWS Consulte [the section called "Conectividade](#page-311-0)  [privada multi-VPC em uma única região".](#page-311-0)
- Se seu cluster de origem tiver o armazenamento hierárquico ativado, você não poderá criar um replicador com a posição inicial definida como a mais antiga.

## <span id="page-197-0"></span>Configuração de cluster do MSK Serverless

- O MSK Serverless é compatível com a replicação destas configurações de tópicos para clusters de destino do MSK Serverless durante a criação do tópico: cleanup.policy, compression.type, max.message.bytes, retention.bytes, retention.ms.
- O MSK Serverless só é compatível com estas configurações de tópicos durante a sincronização da configuração de tópicos: compression.type, max.message.bytes, retention.bytes, retention.ms.
- O replicador usa 83 partições compactadas nos clusters de destino do MSK Serverless. Certifiquese de que os clusters de destino do MSK Serverless tenham um número suficiente de partições compactadas. Consulte [Cota do MSK Serverless.](#page-366-0)

### <span id="page-197-1"></span>Alterações na configuração de cluster

- Recomenda-se que você não ative ou desative o armazenamento em camadas após a criação do replicador do MSK. Se seu cluster de destino não estiver em camadas, o MSK não copiará as configurações de armazenamento em camadas, independentemente de seu cluster de origem estar ou não com essa configuração. Se você ativar o armazenamento em camadas no cluster de destino após a criação do replicador, será necessário recriar o replicador. Se você quiser copiar dados de um cluster que não esteja em camadas para um cluster em camadas, você não deve copiar as configurações de tópico. Consulte [Habilitar e desabilitar o armazenamento em camadas](https://docs.aws.amazon.com/msk/latest/developerguide/msk-enable-disable-topic-tiered-storage-cli.html)  [em um tópico existente](https://docs.aws.amazon.com/msk/latest/developerguide/msk-enable-disable-topic-tiered-storage-cli.html).
- Não altere as configurações do cluster após a criação do replicador do MSK. As configurações do cluster são validadas durante a criação do replicador do MSK. Para evitar problemas com o replicador do MSK, não altere as configurações a seguir após a criação do replicador do MSK.
	- Altere o cluster do MSK para o tipo de instância t3.
	- Altere as permissões do perfil de execução do serviço.
	- Desabilite a conectividade privada multi-VPC do MSK.
	- Altere a política baseada em recursos anexada do cluster.
	- Altere as regras de grupos de segurança de cluster.

# Conceitos básicos sobre como usar o replicador do Amazon MSK

Este tutorial mostra como configurar um cluster de origem e um de destino na mesma AWS região ou em AWS regiões diferentes. Posteriormente, você também pode usar esses clusters para criar um replicador do Amazon MSK.

### Etapa 1: preparar o cluster de origem do Amazon MSK

Se você já tiver um cluster de origem do MSK criado para o replicador do MSK, certifique-se de que ele atenda aos requisitos descritos nesta seção. Caso contrário, siga estas etapas para criar um cluster de origem com a tecnologia sem servidor ou provisionado do MSK.

O processo de criação de um cluster de origem do replicador do MSK entre regiões e na mesma região é semelhante. As diferenças estão nas chamadas nos procedimentos a seguir.

- 1. Crie um cluster provisionado ou com tecnologia sem servidor do MSK com o [controle de acesso](#page-262-0) [do IAM ativado](#page-262-0) na região de origem. Seu cluster de origem deve ter, no mínimo, três agentes.
- 2. Para um replicador do MSK entre regiões, se a origem for um cluster provisionado, configureo com a conectividade privada multi-VPC ativada para esquemas de controle de acesso do IAM. Observe que não há compatibilidade com o tipo de autenticação não autenticado quando o recurso multi-VPC estiver ativado. Você não precisa ativar a conectividade privada multi-VPC para outros esquemas de autenticação (mTLS ou SASL/SCRAM). É possível usar simultaneamente esquemas de autenticação mTLS ou SASL/SCRAM para seus outros clientes que se conectam ao seu cluster do MSK. Você pode configurar a conectividade privada multi-VPC nos detalhes do cluster no console, nas Configurações de rede ou com a API UpdateConnectivity. Consulte [Proprietário do cluster ativa o recurso multi-VPC.](#page-314-0) Se seu cluster de origem for um cluster do MSK Serverless, você não precisará ativar a conectividade privada multi-VPC.

Para um replicador do MSK na mesma região, o cluster de origem do MSK não exige conectividade privada multi-VPC e o cluster ainda pode ser acessado por outros clientes usando o tipo de autenticação não autenticada.

3. Para replicadores do MSK entre regiões, você deve anexar uma política de permissões baseada em recursos ao cluster de origem. Isso permite que o MSK se conecte a esse cluster para replicar dados. Você pode fazer isso usando os procedimentos da CLI ou AWS do console abaixo. Veja também as [Políticas baseadas em recursos do Amazon MSK](#page-240-0). Não há necessidade de executar essa etapa para replicadores do MSK na mesma região.

#### Console: create resource policy

Atualize a política de cluster de origem com o seguinte JSON. Substitua o espaço reservado pelo ARN do cluster de origem.

```
{ 
     "Version": "2012-10-17", 
     "Statement": [ 
     { 
          "Effect": "Allow", 
          "Principal": { 
              "Service": [ 
                   "kafka.amazonaws.com" 
 ] 
          }, 
          "Action": [ 
              "kafka:CreateVpcConnection", 
              "kafka:GetBootstrapBrokers", 
              "kafka:DescribeClusterV2" 
          ], 
          "Resource": "<sourceClusterARN>" 
     } 
   ]
}
```
Use a opção Editar política de cluster no menu Ações na página de detalhes do cluster.

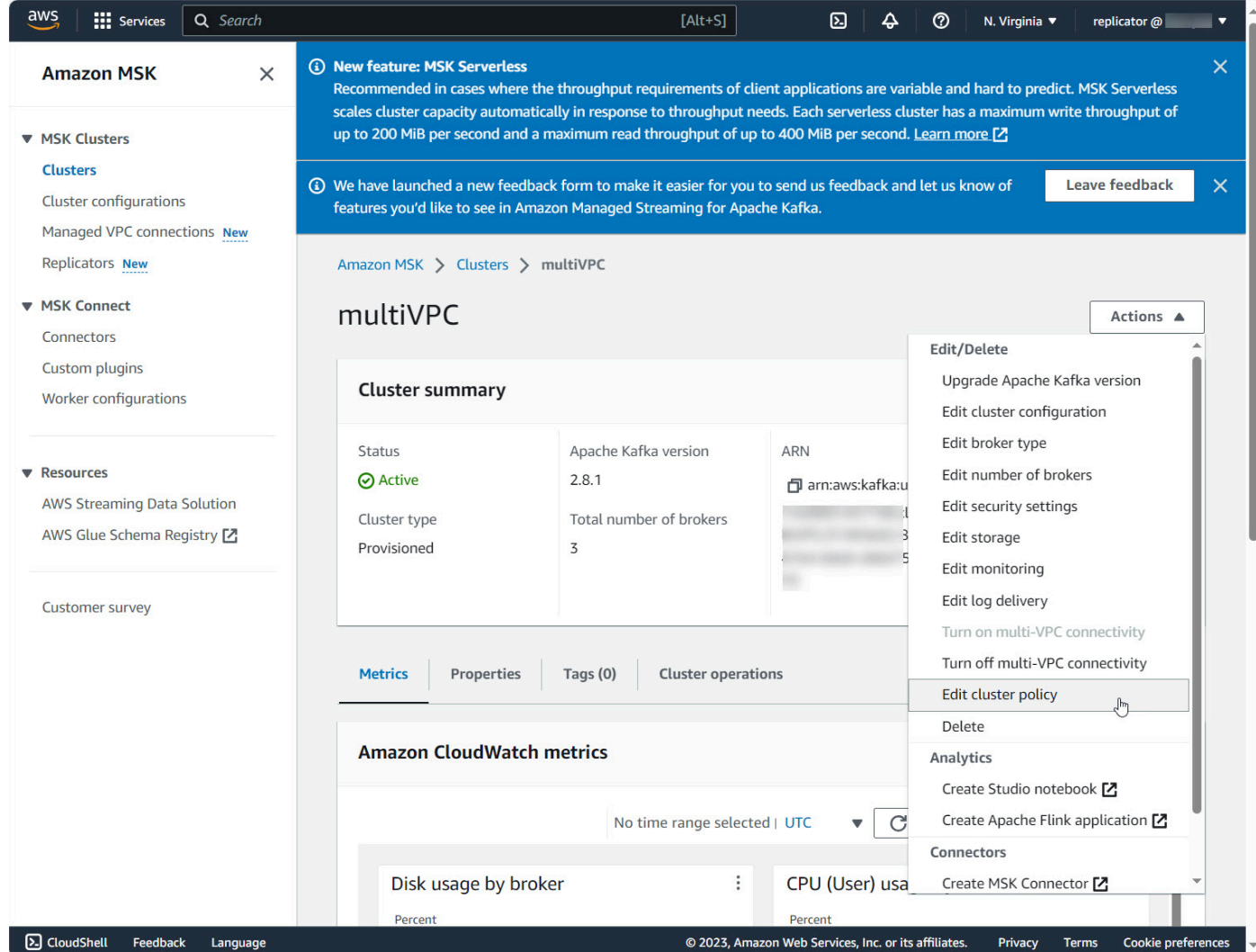

CLI: create resource policy

Observação: se você usar o AWS console para criar um cluster de origem e escolher a opção de criar uma nova função do IAM, AWS anexe a política de confiança necessária à função. Se você quiser que o MSK use um perfil existente do IAM ou se você criar um perfil, anexe as seguintes políticas de confiança a esse perfil para que o replicador do MSK possa assumi-lo. Para obter informações sobre como modificar a relação de confiança de uma função, consulte [Modificar uma](https://docs.aws.amazon.com/IAM/latest/UserGuide/id_roles_manage_modify.html)  [função](https://docs.aws.amazon.com/IAM/latest/UserGuide/id_roles_manage_modify.html).

1. Obtenha a versão atual da política de cluster do MSK usando esse comando. Substitua os espaços reservados pelo ARN efetivo do cluster.

```
aws kafka get-cluster-policy —cluster-arn <Cluster ARN>
{
"CurrentVersion": "K1PA6795UKM GR7",
```
"Policy": "..." }

2. Crie uma política baseada em recursos para permitir que o replicador do MSK acesse seu cluster de origem. Use a sintaxe a seguir como modelo, substituindo o espaço reservado pelo ARN efetivo do cluster de origem.

```
aws kafka put-cluster-policy --cluster-arn "<sourceClusterARN>" --policy '{
"Version": "2012-10-17",
"Statement": [
{
"Effect": "Allow",
"Principal": {
"Service": [
"kafka.amazonaws.com"
\mathbf{I}},
"Action": [
"kafka:CreateVpcConnection",
"kafka:GetBootstrapBrokers",
"kafka:DescribeClusterV2"
],
"Resource": "<sourceClusterARN>"
}
]
```
### Etapa 2: preparar o cluster de destino do Amazon MSK

Crie um cluster de destino do MSK (provisionado ou com tecnologia sem servidor) com o controle de acesso do IAM ativado. O cluster de destino não exige que a conectividade privada multi-VPC esteja ativada. O cluster de destino pode estar na mesma AWS região ou em uma região diferente do cluster de origem. Os clusters de origem e de destino devem estar na mesma AWS conta. Seu cluster de destino deve ter, no mínimo, três agentes.

### Etapa 3: criar um replicador do Amazon MSK

Antes de criar o replicador do Amazon MSK, certifique-se de ter [Permissões necessárias para criar](#page-195-0)  [um replicador do MSK.](#page-195-0)

#### Tópicos

- [Crie um replicador usando o console da AWS na região do cluster de destino](#page-202-0)
- [Escolher seu cluster de origem](#page-202-1)
- [Escolher seu cluster de destino](#page-203-0)
	- [Definir configurações e permissões do replicador](#page-205-0)

<span id="page-202-0"></span>Crie um replicador usando o console da AWS na região do cluster de destino

- 1. [Na AWS região em que seu cluster MSK de destino está localizado, abra o console do Amazon](https://console.aws.amazon.com/msk/home?region=us-east-1#/home/)  [MSK em https://console.aws.amazon.com/msk/home?region=us-east-1#/home/.](https://console.aws.amazon.com/msk/home?region=us-east-1#/home/)
- 2. Escolha Replicadores para exibir a lista de replicadores na conta.
- 3. Escolha Criar replicador.
- 4. No painel Detalhes do replicador, dê um nome exclusivo ao novo replicador.

#### <span id="page-202-1"></span>Escolher seu cluster de origem

O cluster de origem contém os dados que você deseja copiar para um cluster de destino do MSK.

1. No painel Cluster de origem, escolha a região da AWS do cluster de origem.

Você pode consultar a região de um cluster acessando Clusters do MSK e examinando o ARN dos detalhes do cluster. O nome da região está incorporado na string do ARN. No exemplo de ARN a seguir, ap-southeast-2 é a região do cluster.

```
arn:aws:kafka:ap-southeast-2:123456789012:cluster/cluster-11/
eec93c7f-4e8b-4baf-89fb-95de01ee639c-s1
```
- 2. Insira o ARN do seu cluster de origem ou navegue para escolher seu cluster de origem.
- 3. Escolha uma ou mais sub-redes para seu cluster de origem.

O console exibe as sub-redes disponíveis na região do cluster de origem para você selecionar. Você deve selecionar, no mínimo, duas sub-redes. Para um replicador do MSK na mesma região, as sub-redes que você seleciona para acessar o cluster de origem e as sub-redes para acessar o cluster de destino devem estar na mesma zona de disponibilidade.

- 4. Escolha grupos de segurança para que o replicador do MSK acesse seu cluster de origem.
	- Para replicação entre regiões (CRR), escolha um ou mais grupos de segurança para seu cluster de origem. O console exibe os grupos de segurança disponíveis na AWS região do

cluster de origem para você selecionar. O grupo de segurança escolhido será associado a cada conexão. Para obter mais informações sobre o uso de grupos de segurança, consulte [Controle o tráfego para seus AWS recursos usando grupos de segurança](https://docs.aws.amazon.com/vpc/latest/userguide/vpc-security-groups.html) no Guia do usuário da Amazon VPC.

- Para replicação na mesma região (SRR), acesse o console do Amazon EC2 em [https://](https://console.aws.amazon.com/ec2/) [console.aws.amazon.com/ec2/](https://console.aws.amazon.com/ec2/) e certifique-se de que os grupos de segurança que você fornecerá para o replicador tenham regras de entrada para permitir o tráfego dos grupos de segurança do seu cluster de origem. Além disso, certifique-se de que os grupos de segurança do seu cluster de origem tenham regras de saída que permitam o tráfego para os grupos de segurança do replicador fornecidos para a origem.
	- 1. No AWS console, acesse os detalhes do cluster de origem do MSK selecionando o nome do cluster.
	- 2. Selecione a guia Propriedades e, em seguida, role para baixo até o painel Configurações de rede para selecionar o nome do Grupo de segurança aplicado.
	- 3. Acesse as regras de entrada e selecione Editar regras de entrada.
	- 4. Selecione Adicionar regra.
	- 5. Na coluna Tipo para a nova regra, escolha Todo o tráfego.
	- 6. Na coluna Origem, digite o nome do grupo de segurança que você fornecerá durante a criação do replicador para o cluster de origem (pode ser igual ao grupo de segurança do cluster de origem do MSK) e selecione Salvar regras.
	- 7. Selecione Ações e selecione Editar regras de saída.
	- 8. Selecione Adicionar regra.
	- 9. Na coluna Tipo, escolha Todo o tráfego.

10Na coluna Origem, digite 0.0.0.0/0 e selecione Salvar regras.

### <span id="page-203-0"></span>Escolher seu cluster de destino

O cluster de destino é o cluster do MSK provisionado ou com tecnologia sem servidor para o qual os dados de origem são copiados.

#### **G** Note

O replicador do MSK cria novos tópicos no cluster de destino com um prefixo gerado automaticamente adicionado ao nome do tópico. Por exemplo, o replicador do MSK replica dados em "topic" com base no cluster de origem para um novo tópico chamado

<sourceKafkaClusterAlias>.topic no cluster de destino. Isso serve para distinguir entre tópicos que contenham dados replicados do cluster de origem de outros tópicos no cluster de destino e para evitar que os dados sejam replicados circularmente entre os clusters. Você pode encontrar o prefixo que será adicionado aos nomes dos tópicos no cluster de destino no campo sourceKafkaClusterAlias usando a DescribeReplicator API ou a página de detalhes do Replicator no console MSK. O prefixo no cluster de destino é < sourceKafkaCluster Alias>.

- 1. No painel Cluster de destino, escolha a AWS região em que o cluster de destino está localizado.
- 2. Insira o ARN do seu cluster de destino ou navegue para escolher seu cluster de destino.
- 3. Escolha uma ou mais sub-redes para seu cluster de destino.

O console exibe as sub-redes disponíveis na região do cluster de destino para você selecionar. Selecione ao menos duas sub-redes.

4. Escolha grupos de segurança para que o replicador do MSK acesse seu cluster de destino.

Os grupos de segurança disponíveis na região do cluster de destino são exibidos para você selecionar. O grupo de segurança escolhido será associado a cada conexão. Para obter mais informações sobre o uso de grupos de segurança, consulte [Controle o tráfego para seus AWS](https://docs.aws.amazon.com/vpc/latest/userguide/vpc-security-groups.html) [recursos usando grupos de segurança](https://docs.aws.amazon.com/vpc/latest/userguide/vpc-security-groups.html) no Guia do usuário da Amazon VPC.

- Para replicação entre regiões (CRR), certifique-se de que os grupos de segurança que você fornecerá para o replicador na seção do cluster de destino tenham regras de saída para permitir o tráfego para os grupos de segurança do seu cluster de destino. Além disso, certifique-se de que os grupos de segurança do seu cluster de destino tenham regras de entrada que aceitem o tráfego proveniente dos grupos de segurança do replicador fornecidos para o destino.
- Para replicação na mesma região (SRR), acesse o console do Amazon EC2 em [https://](https://console.aws.amazon.com/ec2/) [console.aws.amazon.com/ec2/](https://console.aws.amazon.com/ec2/) e certifique-se de que os grupos de segurança que você usará para criar o replicador tenham regras de saída para permitir o tráfego para os grupos de segurança do seu cluster de destino. Além disso, certifique-se de que os grupos de segurança do seu cluster de destino tenham regras de entrada que aceitem o tráfego proveniente dos grupos de segurança do replicador fornecidos para o destino.
	- 1. No AWS console, acesse as configurações de rede do cluster MSK de destino e selecione o nome do grupo de segurança aplicado.
- 2. Acesse as regras de entrada e selecione Editar regras de entrada.
- 3. Selecione Adicionar regra.
- 4. Na coluna Tipo para a nova regra, escolha Todo o tráfego.
- 5. Na coluna Origem, digite o nome do grupo de segurança que você fornecerá durante a criação do replicador para o cluster de destino (pode ser igual ao grupo de segurança do cluster de destino do MSK) e selecione Salvar regras.
- 6. Acesse as regras de saída e selecione Editar regras de saída.
- 7. Selecione Adicionar regra.
- 8. Na coluna Tipo, escolha Todo o tráfego.
- 9. Na coluna Origem, digite 0.0.0.0/0 e selecione Salvar regras.

<span id="page-205-0"></span>Definir configurações e permissões do replicador

1. No painel Configurações do replicador, especifique os tópicos que deseja replicar usando expressões regulares nas listas de permissão e proibição. Todos os tópicos são replicados por padrão.

#### **a** Note

O MSK Replicator replica somente até 750 tópicos em ordem ordenada. Se você precisar replicar mais tópicos, recomendamos criar um replicador separado. Acesse o Support Center do AWS console e [crie um caso de suporte](https://console.aws.amazon.com/support/home#/) se precisar de suporte para mais de 750 tópicos por replicador. Você pode monitorar o número de tópicos que estão sendo replicados usando a métrica TopicCount "". Consulte [Cota do Amazon MSK](#page-365-0).

2. Por padrão, o MSK Replicator inicia a replicação a partir da compensação mais recente (mais recente) nos tópicos selecionados. Como alternativa, você pode iniciar a replicação a partir do deslocamento mais antigo (mais antigo) nos tópicos selecionados se quiser replicar os dados existentes em seus tópicos. Depois que o replicador é criado, você não pode alterar essa configuração. Essa configuração corresponde ao startingPosition campo nas APIs de CreateReplicator solicitação e DescribeReplicator resposta.

#### **a** Note

O MSK Replicator atua como um novo consumidor para seu cluster de origem. Dependendo da quantidade de dados que você está replicando e da capacidade de consumo que você tem em seu cluster de origem, isso pode fazer com que outros consumidores em seu cluster de origem sejam limitados. Se você criar um conjunto de replicadores na posição inicial mais antiga, o MSK Replicator lerá uma explosão de dados no início, o que pode consumir toda a capacidade de consumo do cluster de origem. Depois que o replicador estiver em dia, a taxa de consumo deverá diminuir para corresponder à taxa de transferência dos tópicos do cluster de origem. Se você estiver replicando da primeira posição, recomendamos [gerenciar a taxa de transferência do](https://docs.aws.amazon.com/msk/latest/developerguide/msk-replicator-best-practices.html#msk-replicator-manage-throughput-kafka-quotas) [Replicator usando as cotas do Kafka](https://docs.aws.amazon.com/msk/latest/developerguide/msk-replicator-best-practices.html#msk-replicator-manage-throughput-kafka-quotas) para garantir que outros consumidores não sejam limitados.

3. Por padrão, o replicador do MSK copia todos os metadados, incluindo configurações de tópicos, listas de controle de acesso (ACLs) e deslocamentos de grupos de consumidores para um failover contínuo. Se você não estiver criando o replicador para failover, é possível optar por desativar uma ou mais dessas configurações disponíveis na seção Configurações adicionais.

#### **a** Note

O replicador do MSK não replica ACLs de gravação, pois seus produtores não devem gravar diretamente no tópico replicado no cluster de destino. Seus produtores devem gravar no tópico local no cluster de destino após o failover. Para mais detalhes, consulte [Executando um failover planejado para a região secundária AWS](#page-221-0).

- 4. No painel Replicação do grupo de consumidores, especifique os grupos de consumidores que deseja replicar usando expressões regulares nas listas de permissão e proibição. Todos os grupos de consumidores são replicados por padrão.
- 5. No painel Compactação, você pode optar opcionalmente por compactar os dados gravados no cluster de destino. Se você for usar a compactação, recomendamos que use o mesmo método de compactação dos dados em seu cluster de origem.
- 6. No painel Permissões de acesso, execute uma das seguintes ações:
	- a. Selecione Criar ou atualizar a função do IAM com as políticas necessárias. O console do MSK anexará automaticamente as permissões e a política de confiança necessárias ao perfil de execução do serviço necessário para ler e gravar em seus clusters de origem e destino do MSK.

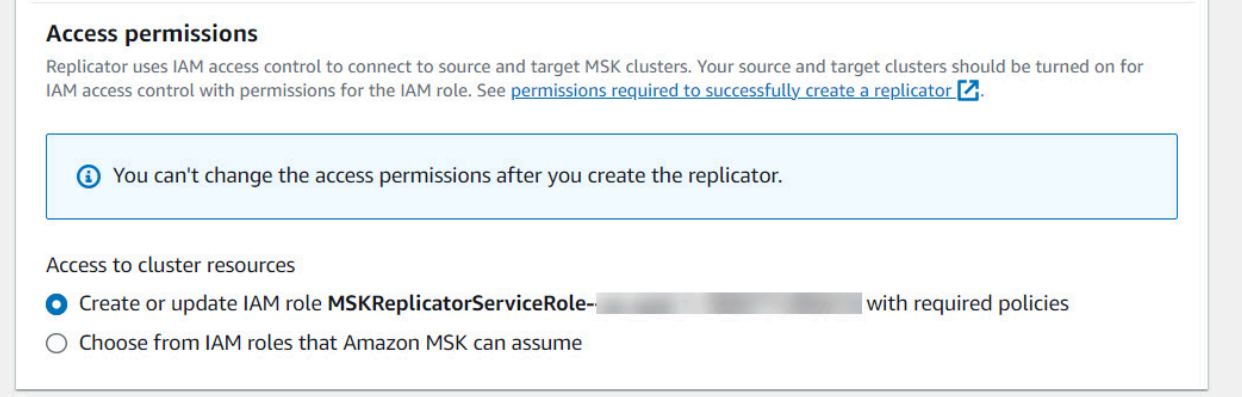

- b. Forneça sua própria função do IAM selecionando Escolher entre as funções do IAM que o Amazon MSK pode assumir. Recomendamos que você anexe a política AWSMSKReplicatorExecutionRole gerenciada do IAM à sua função de execução do serviço, em vez de escrever sua própria política do IAM.
	- Crie o perfil do IAM que o replicador usará para ler e gravar em seus clusters de origem e destino do MSK com o JSON abaixo como parte da política de confiança e o AWSMSKReplicatorExecutionRole anexo ao perfil. Na política de confiança, substitua o espaço reservado <yourAccountID> pelo ID efetivo da sua conta.

```
{ 
     "Version": "2012-10-17", 
     "Statement": [ 
         { 
             "Effect": "Allow", 
             "Principal": { 
                  "Service": "kafka.amazonaws.com" 
             }, 
             "Action": "sts:AssumeRole", 
             "Condition": { 
                 "StringEquals": { 
                      "aws:SourceAccount": "<yourAccountID>" 
 } 
 } 
         } 
     ]
}
```
7. No painel Tags do replicador, você pode, opcionalmente, atribuir tags ao recurso replicador do MSK. Para ter mais informações, consulte [Atribuir tags a um cluster do Amazon MSK.](#page-70-0) Para um replicador do MSK entre regiões, as tags são sincronizadas automaticamente com a região remota quando o replicador é criado. Se você alterar as tags após a criação do replicador, a alteração não será sincronizada automaticamente com a região remota, então você precisará sincronizar manualmente as referências do replicador local e do replicador remoto.

8. Escolha Criar.

Se você quiser restringir a kafka-cluster:WriteData permissão, consulte a seção Criar políticas de autorização de [Como funciona o controle de acesso do IAM para o Amazon MSK.](https://docs.aws.amazon.com/msk/latest/developerguide/iam-access-control.html#how-to-use-iam-access-control) Você precisará adicionar kafka-cluster:WriteDataIdempotently permissão ao cluster de origem e de destino.

A criação e transferência do replicador do MSK para o status RUNNING leva aproximadamente 30 minutos.

Se você criar um novo replicador do MSK para substituir um que você excluiu, o novo replicador iniciará a replicação a partir do último deslocamento.

Se o replicador do MSK tiver passado para o status FAILED, consulte a seção [Solução de problemas](#page-225-0)  [do replicador do MSK](#page-225-0).

# Editar configurações do replicador do MSK

Você não pode alterar o cluster de origem, o cluster de destino ou a posição inicial do Replicador após a criação do MSK Replicator. No entanto, você pode editar outras configurações do Replicator, como tópicos e grupos de consumidores para replicar.

- 1. Faça login no AWS Management Console e abra o console do Amazon MSK em [https://](https://console.aws.amazon.com/msk/home?region=us-east-1#/home/)  [console.aws.amazon.com/msk/home?region=us-east-1#/home/](https://console.aws.amazon.com/msk/home?region=us-east-1#/home/).
- 2. No painel de navegação esquerdo, escolha Replicadores para exibir a lista de replicadores na conta e selecione o replicador do MSK que deseja editar.
- 3. Escolha a guia Properties (Propriedades).
- 4. Na seção Configurações do replicador, escolha Editar replicador.
- 5. Você pode editar as configurações do replicador do MSK alterando qualquer uma dessas configurações.
	- Especifique os tópicos que deseja replicar usando expressões regulares nas listas de permissão e proibição. Por padrão, o replicador do MSK copia todos os metadados, incluindo

configurações de tópicos, listas de controle de acesso (ACLs) e deslocamentos de grupos de consumidores para um failover contínuo. Se você não estiver criando o replicador para failover, é possível optar por desativar uma ou mais dessas configurações disponíveis na seção Configurações adicionais.

### **a** Note

O replicador do MSK não replica ACLs de gravação, pois seus produtores não devem gravar diretamente no tópico replicado no cluster de destino. Seus produtores devem gravar no tópico local no cluster de destino após o failover. Para mais detalhes, consulte [Executando um failover planejado para a região secundária AWS](#page-221-0).

- Em Replicação do grupo de consumidores, é possível especificar os grupos de consumidores que deseja replicar usando expressões regulares nas listas de permissão e proibição. Todos os grupos de consumidores são replicados por padrão. Se as listas de permissão e proibição estiverem vazias, a replicação do grupo de consumidores será desativada.
- No painel Tipo de compactação do destino, você pode optar por compactar ou não os dados gravados no cluster de destino. Se você for usar a compactação, recomendamos que use o mesmo método de compactação dos dados em seu cluster de origem.
- 6. Salve as alterações.

A criação e transferência do replicador do MSK para o estado em execução leva aproximadamente 30 minutos. Se o replicador do MSK tiver passado para o status FAILED, consulte a seção de solução de problemas [???.](#page-225-0)

# Excluir um replicador do MSK

Talvez seja necessário excluir um replicador do MSK se ele falhar na criação (status FAILED). Os clusters de origem e destino atribuídos a um replicador do MSK não podem ser alterados após a criação do replicador do MSK. Você pode excluir um replicador do MSK existente e criar um novo. Se você criar um novo replicador do MSK para substituir o excluído, o novo replicador iniciará a replicação com base na última compensação.

- 1. Na AWS região em que seu cluster de origem está localizado, faça login no AWS Management Console e abra o console do Amazon MSK em [https://console.aws.amazon.com/msk/home?](https://console.aws.amazon.com/msk/home?region=us-east-1#/home/) [region=us-east-1#/home/](https://console.aws.amazon.com/msk/home?region=us-east-1#/home/).
- 2. No painel de navegação, selecione Replicadores.

3. Na lista de replicadores do MSK, selecione o que você deseja excluir e escolha Excluir.

# Monitorar a replicação

Você pode usar<https://console.aws.amazon.com/cloudwatch/>na região do cluster de destino para visualizar métricas para ReplicationLatency, MessageLag e ReplicatorThroughput no nível de tópico e no nível agregado para cada replicador do Amazon MSK. As métricas são visíveis abaixo ReplicatorNameno namespace "AWS/Kafka". Você também pode ver as métricas ReplicatorFailure, AuthError e ThrottleTime para verificar se há problemas.

O console MSK exibe um subconjunto de CloudWatch métricas para cada replicador MSK. Na lista Replicadores do console, selecione o nome de um replicador e selecione a guia Monitoramento.

### Métricas de replicador do MSK

As métricas a seguir descrevem as métricas de desempenho ou conexão do replicador do MSK.

AuthError as métricas não abrangem erros de autenticação em nível de tópico. Para monitorar os erros de autenticação em nível de tópico do MSK Replicator, monitore as métricas do Replicator e as ReplicationLatency métricas em nível de tópico do cluster de origem,. MessagesInPerSec Se um tópico ReplicationLatency cair para 0, mas o tópico ainda tiver dados sendo produzidos, isso indica que o replicador tem um problema de autenticação com o tópico. Verifique se o perfil do IAM de execução do serviço do replicador tem permissão suficiente para acessar o tópico.

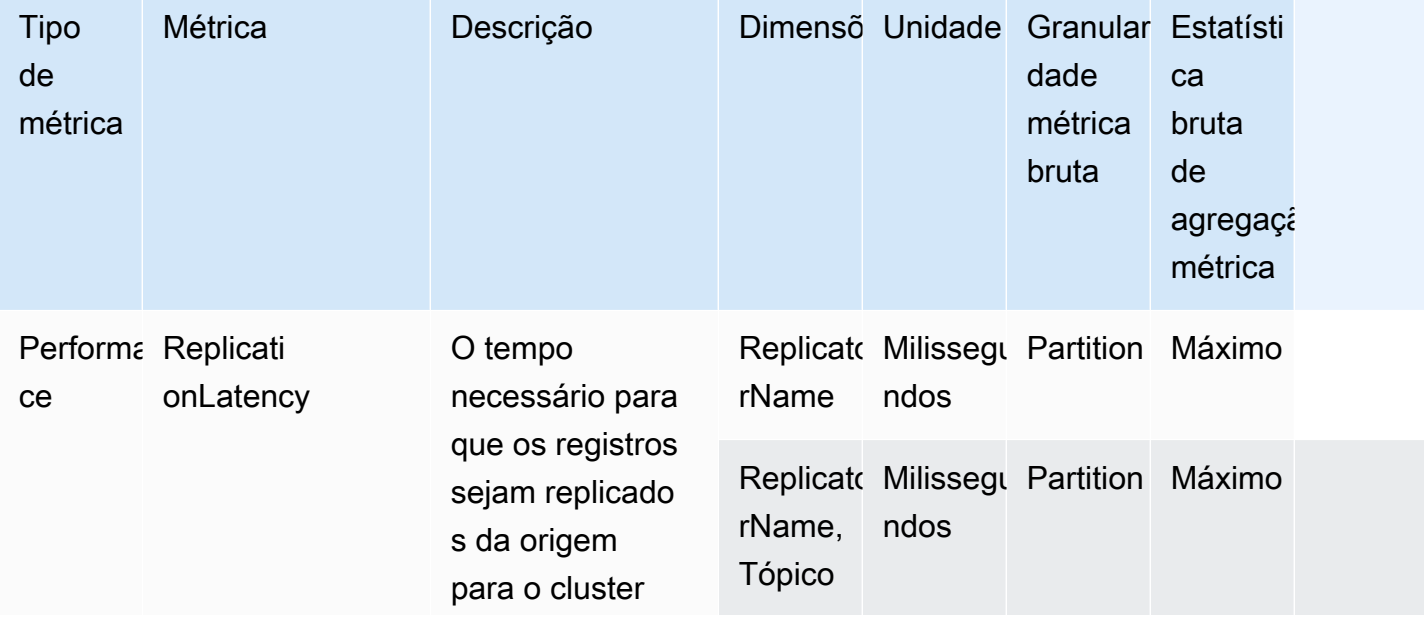

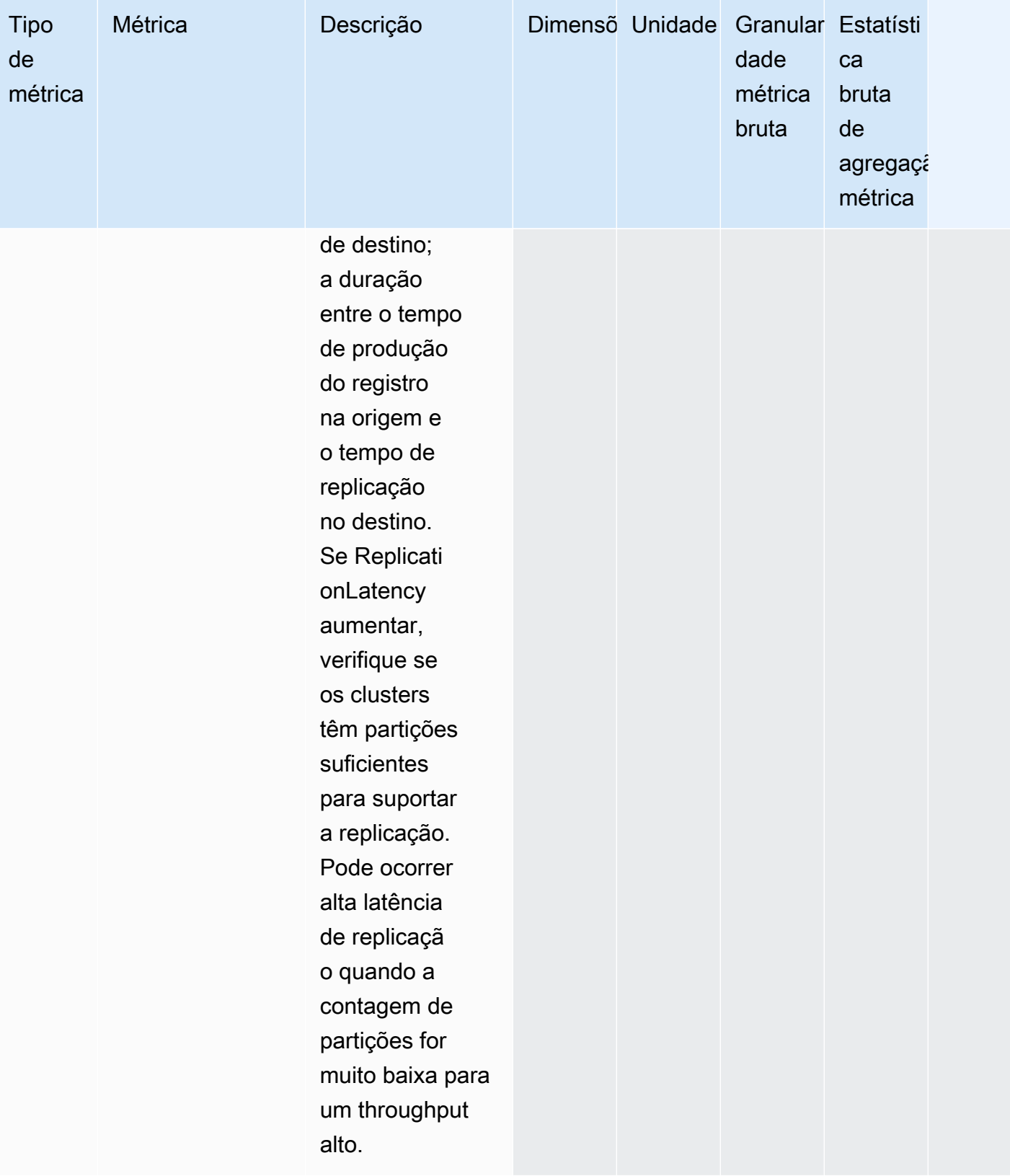

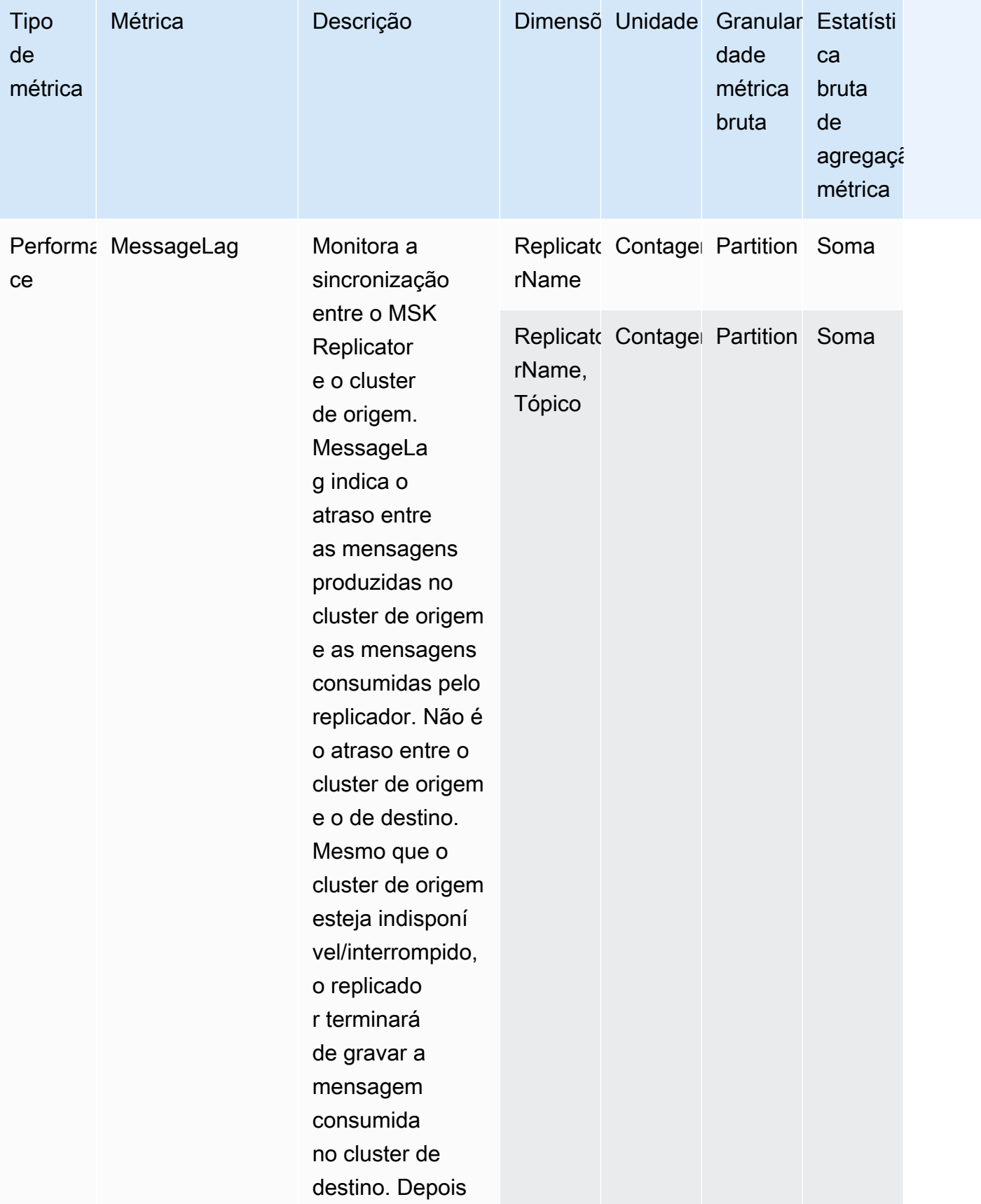

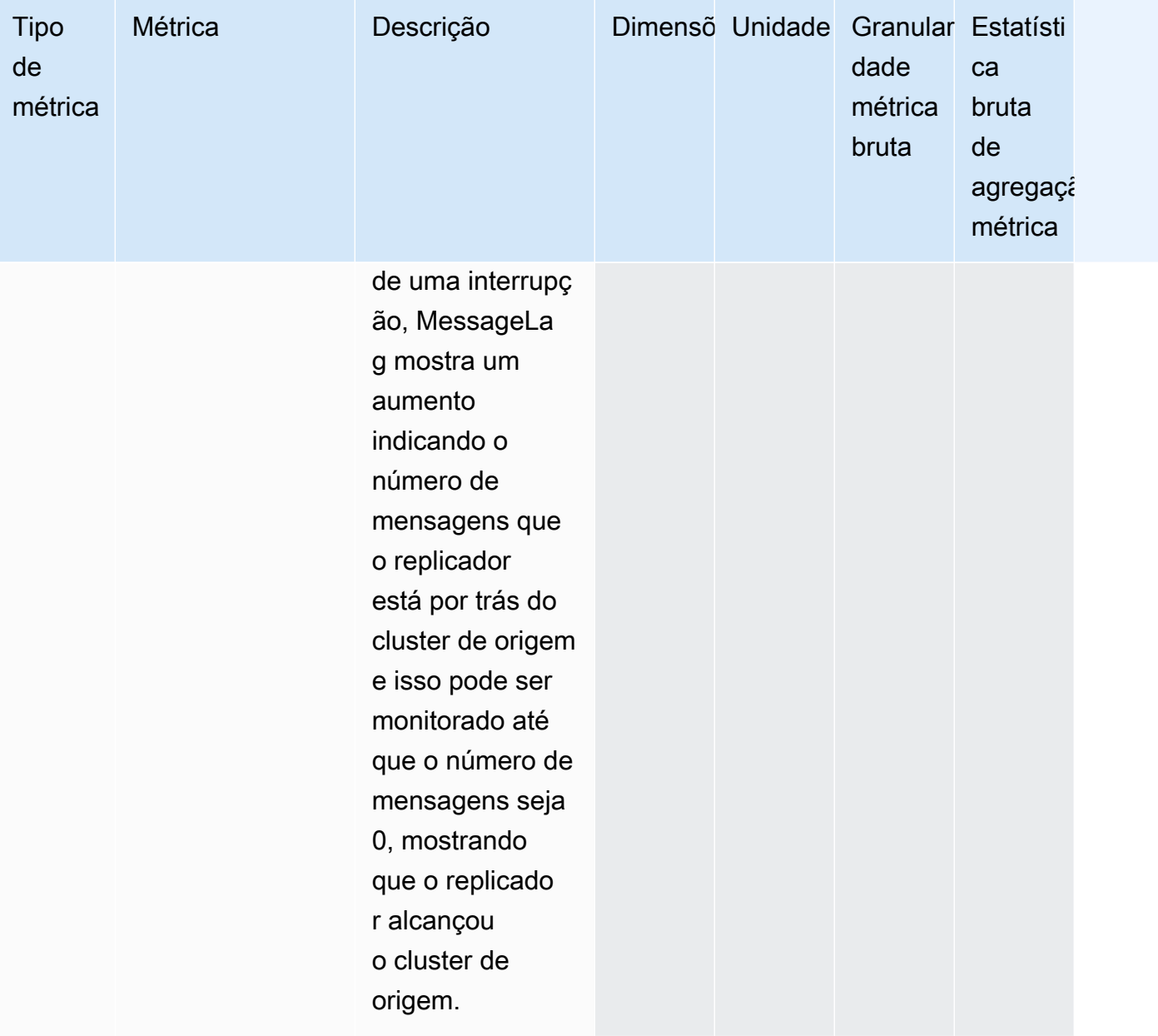

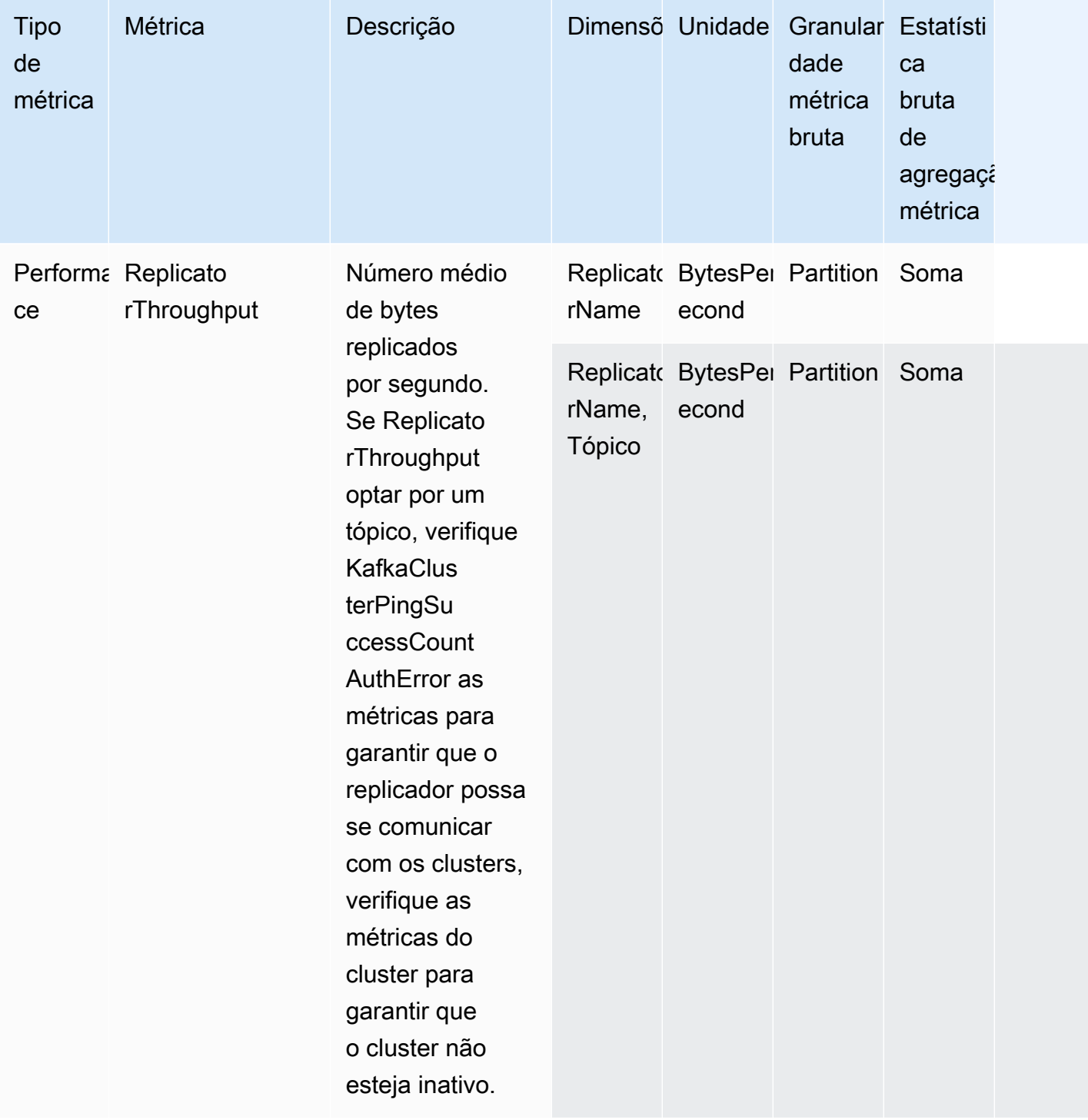

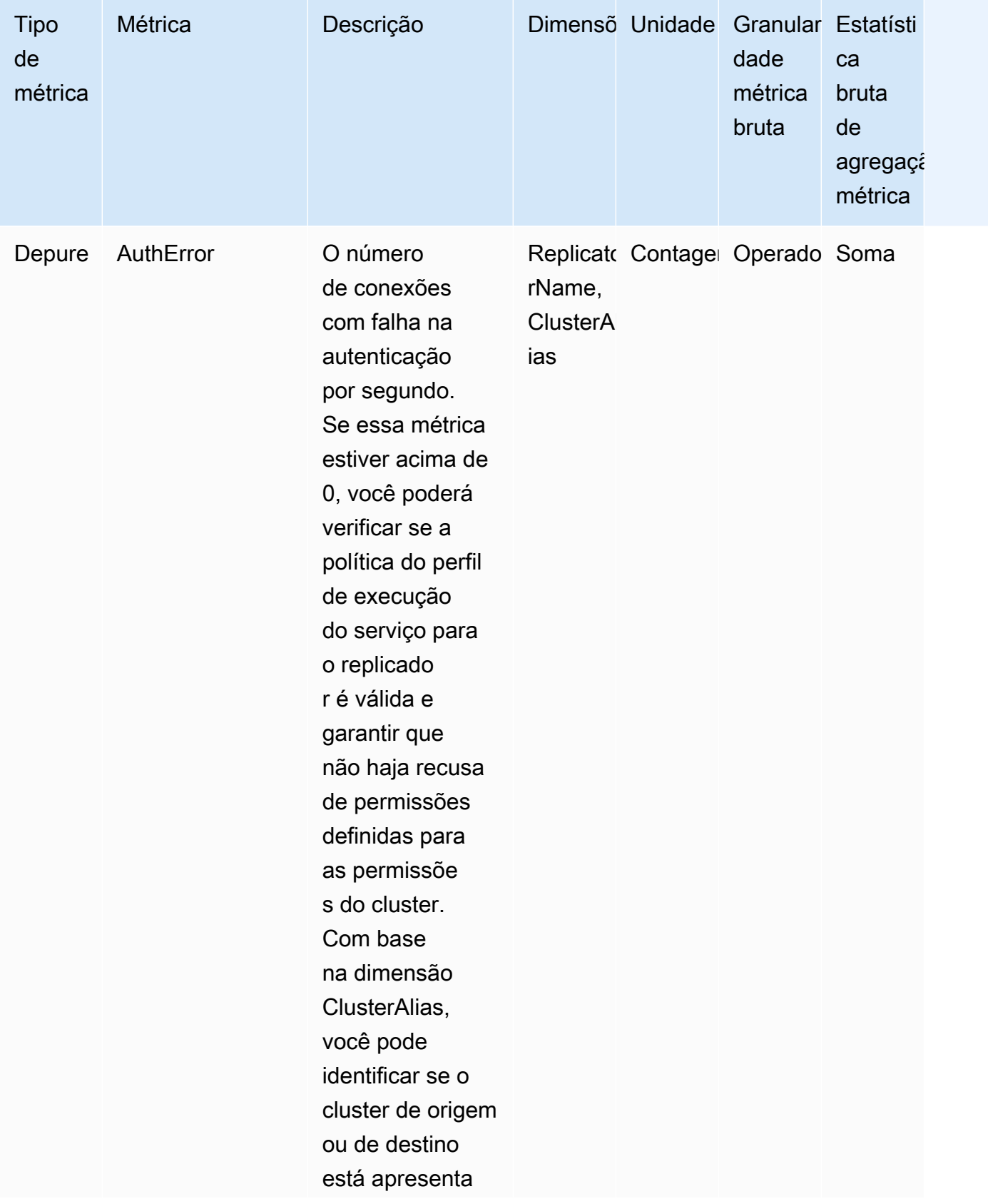
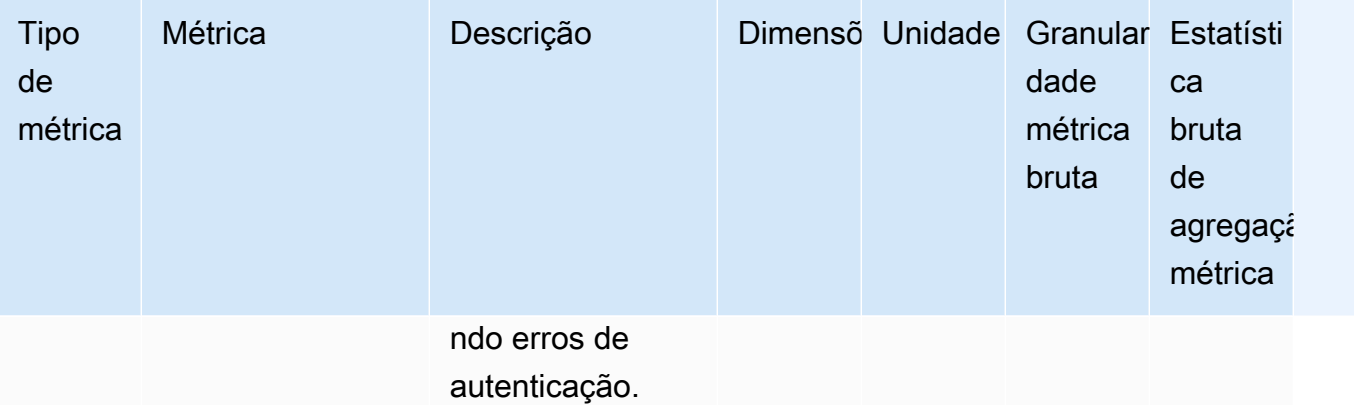

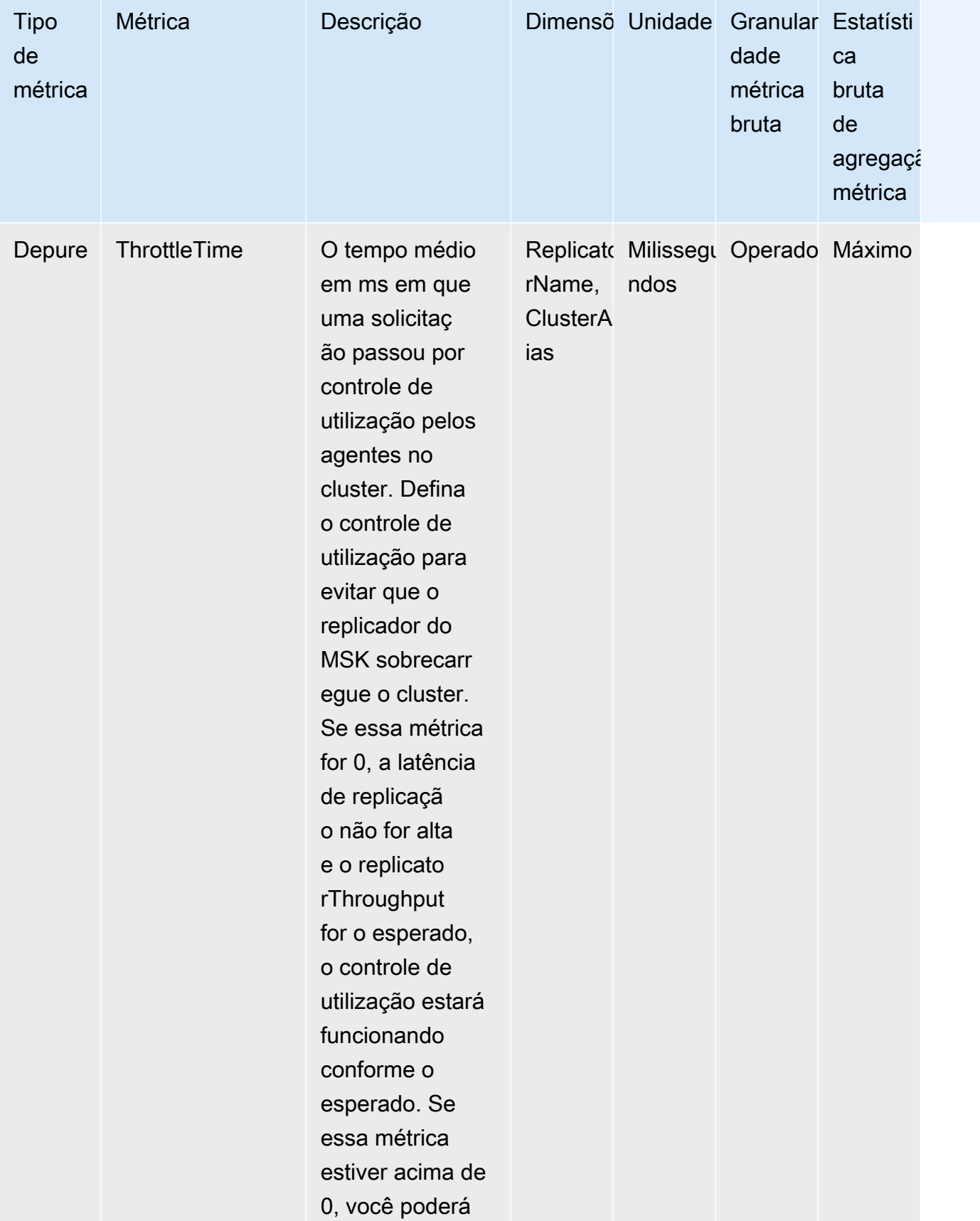

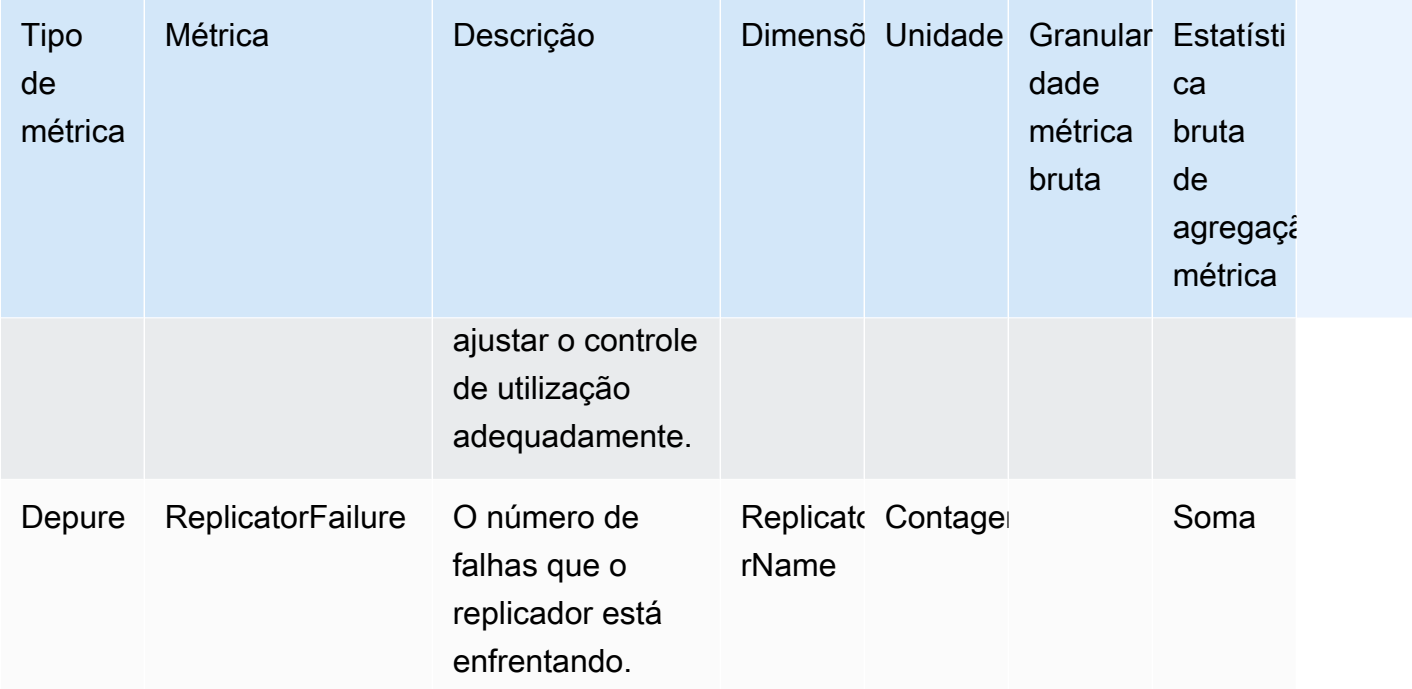

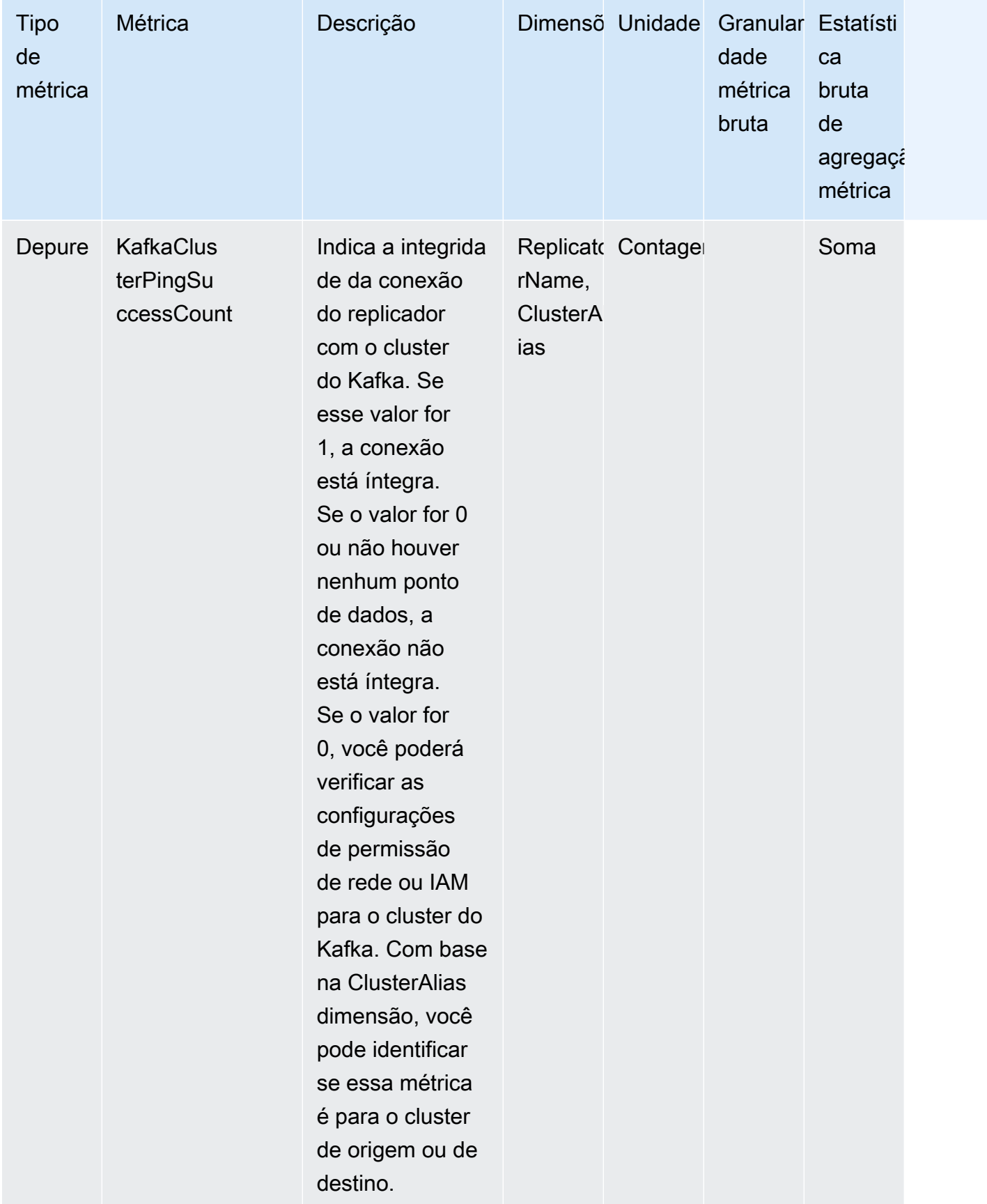

# Como usar a replicação para aumentar a resiliência de uma aplicação de streaming do Kafka em todas as regiões

Você pode usar o MSK Replicator para configurar topologias de cluster ativo-ativo ou ativo-passivo para aumentar a resiliência do seu aplicativo Apache Kafka em todas as regiões. AWS Em uma configuração ativa-ativa, os dois clusters do MSK estão atendendo ativamente leituras e gravações. Em uma configuração ativa-passiva, somente um cluster do MSK por vez estará atendendo ativamente dados de streaming, enquanto o outro cluster estará em espera.

Considerações para criar aplicações Apache Kafka em várias regiões

Seus consumidores devem ser capazes de reprocessar mensagens duplicadas sem impacto posterior. O MSK Replicator replica dados at-least-once que podem resultar em duplicatas no cluster em espera. Quando você muda para a AWS região secundária, seus consumidores podem processar os mesmos dados mais de uma vez. O replicador do MSK prioriza a cópia de dados em vez das compensações do consumidor para melhorar o desempenho. Após um failover, o consumidor pode começar a ler as compensações anteriores, resultando em processamento duplicado.

Produtores e consumidores também devem tolerar a perda mínima de dados. Como o MSK Replicator replica dados de forma assíncrona, quando a AWS região primária começa a apresentar falhas, não há garantia de que todos os dados sejam replicados para a região secundária. Você pode usar a latência de replicação para determinar o máximo de dados que não foram copiados para a região secundária.

Uso da topologia ativa-ativa vs. ativa-passiva de cluster

Uma topologia ativa-ativa de cluster oferece quase zero tempo de recuperação e a capacidade de sua aplicação de streaming operar simultaneamente em várias regiões da AWS . Quando um cluster em uma região está comprometido, as aplicações conectadas ao cluster na outra região continuam processando dados.

As configurações ativa-passiva são adequadas para aplicações que podem ser executadas em apenas uma região da AWS por vez ou quando você precisa de mais controle sobre a ordem de processamento de dados. As configurações ativa-passiva exigem mais tempo de recuperação do que as configurações ativa-ativa, pois você deve iniciar toda a configuração ativa-passiva, incluindo seus produtores e consumidores, na região secundária para retomar o streaming de dados após um failover.

Como usar a replicação para aumentar a resiliência de uma aplicação de streaming do Kafka em todas as regiões

# Como criar uma configuração ativa-passiva de cluster do Kafka e nomenclatura replicada de tópicos

Para uma configuração ativa-passiva, recomendamos que você opere uma configuração semelhante de produtores, clusters MSK e consumidores (com o mesmo nome de grupo de consumidores) em duas regiões diferentes. AWS É importante que os dois clusters do MSK tenham capacidade idêntica de leitura e gravação para garantir a replicação confiável dos dados. Você precisa criar um replicador do MSK para copiar continuamente os dados do cluster primário para o cluster em espera. Você também precisa configurar seus produtores para gravar dados em tópicos em um cluster na mesma AWS região.

Para garantir que seus consumidores possam reiniciar o processamento de maneira confiável diretamente do cluster em espera, você precisa configurar seus consumidores para ler os dados dos tópicos usando um operador curinga "\*". Por exemplo, o MSK Replicator replica "topic1" do cluster primário para um novo tópico no cluster em espera chamado "< Alias>.topic1". sourceKafkaCluster Por exemplo, você pode configurar seus produtores para gravar em "topic1" e seus consumidores para consumir usando ".\*topic1" em ambas as regiões. Esse exemplo também incluiria um tópico como footopic1, portanto, ajuste o operador curinga de acordo com suas necessidades.

# Quando fazer o failover para a região secundária AWS

Recomendamos que você monitore a latência de replicação na AWS região secundária usando o. CloudWatch Durante um evento de serviço na AWS região principal, a latência da replicação pode aumentar repentinamente. Se a latência continuar aumentando, use o AWS Service Health Dashboard para verificar se há eventos de serviço na AWS região principal. Se houver um evento, você pode fazer o failover para a AWS região secundária.

# Executando um failover planejado para a região secundária AWS

Você pode realizar um failover planejado para testar a resiliência do seu aplicativo contra um evento inesperado em sua AWS região primária, que tem seu cluster MSK de origem. Um failover planejado não deve resultar em perda de dados.

- 1. Desligue todos os produtores e consumidores que se conectam ao seu cluster de origem.
- 2. Crie um novo replicador do MSK para replicar dados do seu cluster do MSK na região secundária para o seu cluster do MSK na região primária. Isso é necessário para copiar os dados que você gravará na região secundária de volta para a região primária, para que você possa fazer failback para a região primária após o término do evento inesperado.
- 3. Inicie produtores no cluster de destino na AWS região secundária.
- 4. Dependendo dos requisitos de ordenação de mensagens da aplicação, siga as etapas em uma das guias a seguir.

No message ordering

Se seu aplicativo não exigir a ordenação de mensagens, inicie consumidores na AWS região secundária que leiam os tópicos locais (por exemplo,topic) e replicados (por exemplo,<sourceKafkaClusterAlias>.topic) usando um operador curinga (por exemplo,. \*tópico).

#### Message ordering

Se sua aplicação exigir a ordenação de mensagens, inicie os consumidores somente para os tópicos replicados no cluster de destino (p. ex., <sourceKafkaClusterAlias>.topic), mas não para os tópicos locais (p. ex., topic).

- 1. Aguarde até que todos os consumidores de tópicos replicados no cluster de destino do MSK concluam o processamento de todos os dados, para que o atraso do consumidor seja 0 e o número de registros processados também seja 0. Em seguida, interrompa os consumidores dos tópicos replicados no cluster de destino. Nesse ponto, todos os registros que foram replicados do cluster do MSK de origem para o cluster do MSK de destino foram consumidos.
- 2. Inicie consumidores para os tópicos locais (p. ex., topic) no cluster de destino do MSK.

### Executando um failover não planejado para a região secundária AWS

Você pode realizar um failover não planejado quando há um evento de serviço na AWS região primária que tem seu cluster MSK de origem e você deseja redirecionar temporariamente seu tráfego para a AWS região secundária que tem seu cluster MSK de destino. Um failover não planejado pode resultar na perda de alguns dados.

- 1. Tente desligar todos os produtores e consumidores que se conectam ao cluster de origem do MSK na região primária. Isso pode falhar.
- 2. Inicie a conexão dos produtores com o cluster de destino do MSK na região secundária.
- 3. Dependendo dos requisitos de ordenação de mensagens da aplicação, siga as etapas em uma das guias a seguir.

#### No message ordering

Se seu aplicativo não exigir a ordenação de mensagens, inicie consumidores na AWS região de destino que leiam os tópicos locais (por exemplotopic) e replicados (por exemplo,<sourceKafkaClusterAlias>.topic) usando um operador curinga (por exemplo,). .\*topic

#### Message ordering

- 1. Inicie os consumidores somente para os tópicos replicados no cluster de destino (p. ex., <sourceKafkaClusterAlias>.topic), mas não para os tópicos locais (p. ex., topic).
- 2. Aguarde até que todos os consumidores de tópicos replicados no cluster de destino do MSK concluam o processamento de todos os dados, para que o atraso do deslocamento seja 0 e o número de registros processados também seja 0. Em seguida, interrompa os consumidores dos tópicos replicados no cluster de destino. Nesse ponto, todos os registros que foram replicados do cluster do MSK de origem para o cluster do MSK de destino foram consumidos.
- 3. Inicie consumidores para os tópicos locais (p. ex., topic) no cluster de destino do MSK.
- 4. Depois que o evento de serviço terminar na região primária, crie um novo replicador MSK para replicar dados do seu cluster MSK na região secundária para o cluster MSK na região primária com a posição inicial do replicador definida como a mais antiga. Isso é necessário para copiar os dados que você gravará na região secundária de volta para a região primária, para que você possa fazer failback para a região primária após o término do evento de serviço. Se você não definir a posição inicial do Replicator como a mais antiga, todos os dados produzidos para o cluster na região secundária durante o evento de serviço na região primária não serão copiados de volta para o cluster na região primária.

### Executando o failback para a região primária AWS

Você pode retornar à AWS região primária após o término do evento de serviço nessa região. O replicador do MSK ignora automaticamente os tópicos com o alias do cluster de origem como prefixo ao replicar dados de volta para a região primária durante o failback.

Se você seguiu as [etapas de failover não planejadas,](https://docs.aws.amazon.com/msk/latest/developerguide/msk-replicator-perform-unplanned-failover.html) já deve ter criado o replicador de failback como parte da última etapa do failover da região primária para a secundária.

Executando o failback para a região primária AWS 213

Se você não seguiu as etapas de failover não planejadas, depois que o evento de serviço terminar na região primária, crie um novo MSK Replicator para replicar dados do seu cluster MSK na região secundária para o cluster MSK na região primária, com a posição inicial do replicador definida como a mais antiga. Isso é necessário para copiar os dados que você gravará na região secundária de volta para a região primária, para que você possa fazer failback para a região primária após o término do evento de serviço. Se você não alterar a posição inicial do Replicador do valor padrão mais recente para o mais antigo, todos os dados produzidos para o cluster na região secundária durante o evento de serviço na região primária não serão copiados de volta para o cluster na região primária.

Você deve iniciar as etapas de failback somente depois que a replicação do cluster na região secundária para o cluster na região primária for recuperada e a MessageLag métrica CloudWatch estiver próxima de 0. Um failback planejado não deve resultar em nenhuma perda de dados.

- 1. Feche todos os produtores e consumidores que se conectam ao cluster do MSK na região secundária.
- 2. Para a topologia ativa-passiva, exclua o replicador que está replicando dados do cluster na região secundária para a região primária. Você não precisa excluir o replicador para a topologia ativa-ativa.
- 3. Inicie a conexão dos produtores com o cluster do MSK na região primária.
- 4. Dependendo dos requisitos de ordenação de mensagens da aplicação, siga as etapas em uma das guias a seguir.

#### No message ordering

Se seu aplicativo não exigir a ordenação de mensagens, inicie consumidores na AWS região primária que leiam os tópicos locais (por exemplo,topic) e replicados (por exemplo,<sourceKafkaClusterAlias>.topic) usando um operador curinga (por exemplo,). .\*topic Os consumidores de tópicos locais (p. ex., tópico) retomarão com base no último deslocamento que consumiram antes do failover. Se houver algum dado não processado antes do failover, ele será processado agora. No caso de um failover planejado, esse registro não deverá existir.

#### Message ordering

1. Inicie os consumidores somente para os tópicos replicados na região primária (p. ex., <sourceKafkaClusterAlias>.topic), mas não para os tópicos locais (p. ex., topic).

- 2. Aguarde até que todos os consumidores de tópicos replicados na região primária do cluster concluam o processamento de todos os dados, para que o atraso do deslocamento seja 0 e o número de registros processados também seja 0. Em seguida, interrompa os consumidores dos tópicos replicados no cluster na região primária. Nesse ponto, todos os registros que foram produzidos na região secundária após o failover terão sido consumidos na região primária.
- 3. Inicie consumidores para os tópicos locais (p. ex., topic) no cluster na região primária.
- 5. Verifique se o replicador existente do cluster na região primária para o cluster na região secundária está no estado RUNNING e funcionando conforme o esperado usando as métricas ReplicatorThroughput de latência e.

### Como criar uma configuração ativa-ativa usando o replicador do MSK

Siga estas etapas para configurar a topologia ativa-ativa entre o cluster A de origem do MSK e o cluster B de destino do MSK.

- 1. Crie um replicador do MSK com o cluster A do MSK como origem e o cluster B do MSK como destino.
- 2. Depois que o replicador do MSK acima for criado com sucesso, crie um replicador com o cluster B como origem e o cluster A como destino.
- 3. Crie dois conjuntos de produtores, cada um gravando dados ao mesmo tempo no tópico local (p. ex., "topic") no cluster na mesma região do produtor.
- 4. Crie dois conjuntos de consumidores, cada um lendo dados usando uma assinatura curinga (como". \*tópico") do cluster MSK na mesma AWS região do consumidor. Dessa forma, seus consumidores lerão automaticamente os dados produzidos localmente na região com base no tópico local (p. ex., topic), bem como os dados replicados de outra região no tópico com o prefixo<sourceKafkaClusterAlias>.topic. Esses dois conjuntos de consumidores devem ter IDs diferentes de grupo de consumidores para que os deslocamentos de grupos de consumidores não sejam sobrepostos quando o replicador do MSK os copiarem para o outro cluster.

# Solução de problemas do replicador do MSK

### Tópicos

• [O estado do replicador do MSK vai de CREATING para FAILED](#page-226-0)

- [O replicador do MSK parece preso no estado CREATING](#page-227-0)
- [O replicador do MSK não está replicando dados ou replicando apenas dados parciais](#page-227-1)
- [A latência de replicação é alta ou continua aumentando](#page-227-2)

As informações a seguir podem ajudar você a solucionar problemas que você pode vir a enfrentar com o replicador do MSK. Você também pode publicar seu problema no [AWS re:Post](https://repost.aws/).

# <span id="page-226-0"></span>O estado do replicador do MSK vai de CREATING para FAILED

Aqui estão algumas causas comuns de falha na criação do replicador do MSK.

- 1. Verifique se os grupos de segurança que você forneceu para a criação do replicador na seção do cluster de destino têm regras de saída para permitir o tráfego para os grupos de segurança do seu cluster de destino. Além disso, verifique se os grupos de segurança do seu cluster de destino têm regras de entrada que aceitem o tráfego proveniente dos grupos de segurança fornecidos para a criação do replicador na seção do cluster de destino. Consulte [Escolher seu cluster de destino.](#page-203-0)
- 2. Se você estiver criando o replicador para replicação entre regiões, verifique se o cluster de origem tem conectividade multi-VPC ativada para o método de autenticação IAM Access Control. Consulte [Conectividade privada multi-VPC do Amazon MSK em uma única região.](#page-311-0) Verifique também se a política de cluster está configurada no cluster de origem para que o replicador do MSK possa se conectar ao cluster de origem. Consulte [Etapa 1: preparar o cluster de origem do](#page-198-0)  [Amazon MSK.](#page-198-0)
- 3. Verifique se a perfil do IAM que você forneceu durante a criação do replicador do MSK tem as permissões necessárias para ler e gravar nos clusters de origem e destino. Além disso, verifique se a perfil do IAM tem permissões para gravar em tópicos. Consulte [Definir configurações e](#page-205-0)  [permissões do replicador](#page-205-0)
- 4. Verifique se suas ACLs de rede não estão bloqueando a conexão entre o replicador do MSK e seus clusters de origem e destino.
- 5. É possível que os clusters de origem ou de destino não estivessem totalmente disponíveis quando o replicador do MSK tentou se conectar a eles. Isso pode decorrer de níveis excessivos de carga, uso do disco ou da CPU, o que faz com que o replicador não consiga se conectar aos agentes. Corrija o problema com os agentes e repita a criação do replicador.

Após realizar as validações acima, crie o replicador do MSK novamente.

# <span id="page-227-0"></span>O replicador do MSK parece preso no estado CREATING

Às vezes a criação do replicador do MSK pode levar até 30 minutos. Aguarde 30 minutos e verifique o estado do replicador novamente.

# <span id="page-227-1"></span>O replicador do MSK não está replicando dados ou replicando apenas dados parciais

Siga estas etapas para solucionar problemas de replicação de dados.

- 1. Verifique se seu replicador não está enfrentando nenhum erro de autenticação usando a AuthError métrica fornecida pelo MSK Replicator em. CloudWatch Se essa métrica estiver acima de 0, verifique se a política do perfil do IAM que você forneceu para o replicador é válida e se não há recusa de permissões definidas para as permissões do cluster. Com base na dimensão ClusterAlias, você pode identificar se o cluster de origem ou de destino está apresentando erros de autenticação.
- 2. Verifique se seus clusters de origem e destino não estão enfrentando problemas. É possível que o replicador não consiga se conectar ao seu cluster de origem ou de destino. Isso pode acontecer devido a muitas conexões, disco com capacidade total ou alto uso da CPU.
- 3. Verifique se seus clusters de origem e destino podem ser acessados pelo MSK Replicator usando a métrica em. KafkaClusterPingSuccessCount CloudWatch Com base na dimensão ClusterAlias, você pode identificar se o cluster de origem ou de destino está apresentando erros de autenticação. Se essa métrica for 0 ou não tiver ponto de dados, a conexão não está íntegra. Você deve verificar as permissões de rede e do perfil do IAM que o replicador do MSK está usando para se conectar aos seus clusters.
- 4. Verifique se o replicador não está apresentando falhas devido à falta de permissões em nível de tópico usando a métrica em. ReplicatorFailure CloudWatch Se essa métrica estiver acima de 0, verifique o perfil do IAM que você forneceu para obter permissões no nível de tópico.
- 5. Verifique se a expressão regular que você forneceu na lista de permissões ao criar o replicador corresponde aos nomes dos tópicos que você deseja replicar. Além disso, verifique se os tópicos não estão sendo excluídos da replicação devido a uma expressão regular na lista de proibição.

### <span id="page-227-2"></span>A latência de replicação é alta ou continua aumentando

Aqui estão algumas causas comuns da alta latência de replicação.

1. Verifique se você tem o número certo de partições nos clusters de origem e destino do MSK. Ter poucas ou muitas partições pode afetar o desempenho. Para obter orientação sobre como escolher o número de partições, consulte [Práticas recomendadas para usar o replicador do MSK](#page-229-0). A tabela a seguir mostra o número mínimo recomendado de partições para obter o throughput desejado com o replicador do MSK.

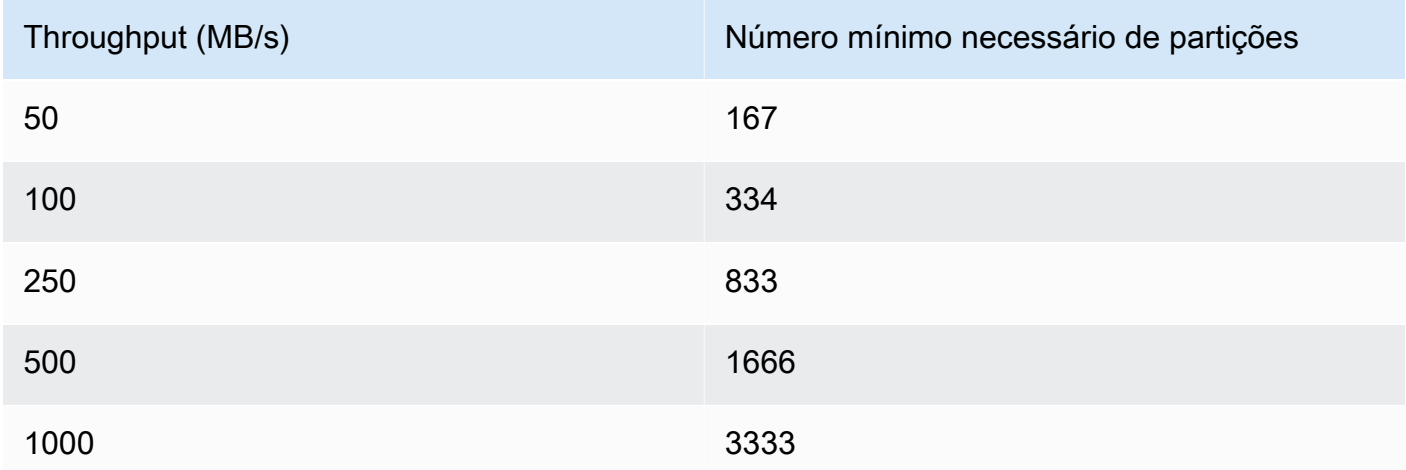

Throughput e número mínimo recomendado de partições

- 2. Verifique se você tem capacidade suficiente de leitura e gravação em seus clusters de origem e destino do MSK para atender o tráfego de replicação. O replicador do MSK atua como consumidor do cluster de origem (saída) e como produtor do cluster de destino (entrada). Portanto, você deve provisionar a capacidade do cluster para atender ao tráfego de replicação, além de outros tráfegos em seus clusters. Consulte [???](#page-229-0) para obter orientação sobre como dimensionar seus clusters do MSK.
- 3. A latência de replicação pode variar para clusters MSK em diferentes pares de AWS regiões de origem e destino, dependendo da distância geográfica entre os clusters. Por exemplo, a latência de replicação geralmente é menor ao replicar entre clusters nas regiões da Europa (Irlanda) e Europa (Londres) em comparação com a replicação entre clusters nas regiões da Europa (Irlanda) e Ásia-Pacífico (Sydney).
- 4. Verifique se o replicador não está sendo submetido ao controle de utilização devido às cotas excessivamente agressivas definidas em seus clusters de origem ou de destino. Você pode usar a ThrottleTime métrica fornecida pelo MSK Replicator CloudWatch para ver o tempo médio em milissegundos em que uma solicitação foi limitada por agentes em seu cluster de origem/destino. Se essa métrica estiver acima de 0, você deve ajustar as cotas do Kafka para reduzir o controle de utilização de modo que o replicador possa se atualizar. Consulte [Como gerenciar o throughput](#page-229-1)  [do replicador do MSK usando cotas do Kafka](#page-229-1) para obter informações sobre o gerenciamento de cotas do Kafka para o replicador.

5. ReplicationLatency e MessageLag pode aumentar quando uma AWS região se degrada. Use o [AWS Service Health Dashboard](https://health.aws.amazon.com/health/status) para verificar se há um evento de serviço do MSK na região do seu cluster primário do MSK. Se houver um evento de serviço, você poderá redirecionar temporariamente as leituras e gravações da aplicação para a outra região.

# <span id="page-229-0"></span>Práticas recomendadas para usar o replicador do MSK

Esta seção aborda práticas recomendadas e estratégias de implementação comuns para usar o replicador do MSK.

### Tópicos

- [Como gerenciar o throughput do replicador do MSK usando cotas do Kafka](#page-229-1)
- [Definir o período de retenção do cluster](#page-230-0)

### <span id="page-229-1"></span>Como gerenciar o throughput do replicador do MSK usando cotas do Kafka

Como o replicador do MSK atua como consumidor do seu cluster de origem, a replicação pode fazer com que outros consumidores passem por controle de utilização em seu cluster de origem. A quantidade de controle de utilização depende da capacidade de leitura que você tem no cluster de origem e do throughput dos dados que você está replicando. Recomendamos que você provisione capacidade idêntica para seus clusters de origem e de destino e leve em conta o throughput de replicação ao calcular a capacidade necessária.

Você também pode definir cotas do Kafka para o replicador em seus clusters de origem e destino a fim de controlar a capacidade que o replicador do MSK pode usar. Recomenda-se usar uma cota de largura de banda da rede. Uma cota de largura de banda da rede define um limite de taxa de bytes, definido como bytes por segundo, para um ou mais clientes que compartilham uma cota. Essa cota é definida por agente.

Siga estas etapas para aplicar uma cota.

- 1. Recupere a string do servidor bootstrap para o cluster de origem. Consulte [Como obter agentes](#page-35-0)  [de bootstrap para um cluster do Amazon MSK](#page-35-0).
- 2. Recupere o Service execution role (SER Perfil de execução de serviço) usado pelo replicador do MSK. Esse é o SER que você usou para uma solicitação CreateReplicator. Você também pode extrair o SER da DescribeReplicator resposta de um replicador existente.
- 3. Usando as ferramentas de CLI do Kafka, execute o comando a seguir no cluster de origem.

```
./kafka-configs.sh --bootstrap-server <source-cluster-bootstrap-server> --alter --
add-config 'consumer_byte_
rate=<quota_in_bytes_per_second>' --entity-type users --entity-name 
  arn:aws:sts::<customer-account-id>:assumed-role/<ser-role-name>/<customer-account-
id> --command-config <client-properties-for-iam-auth></programlisting>
```
4. Após executar o comando acima, verifique se a métrica ReplicatorThroughput não ultrapassa a cota que você definiu.

Observe que todos estarão sujeitos a essa cota se você reutilizar um perfil de execução de serviço entre vários replicadores do MSK. Se você quiser manter cotas separadas por replicador, use perfis de execução de serviço separados.

Para obter mais informações sobre o uso da autenticação do IAM no MSK com cotas, consulte [Clusters Apache Kafka multilocação no Amazon MSK com controle de acesso do IAM e cotas do](https://aws.amazon.com/blogs/big-data/multi-tenancy-apache-kafka-clusters-in-amazon-msk-with-iam-access-control-and-kafka-quotas-part-1/) [Kafka: parte 1.](https://aws.amazon.com/blogs/big-data/multi-tenancy-apache-kafka-clusters-in-amazon-msk-with-iam-access-control-and-kafka-quotas-part-1/)

#### **A** Warning

Definir uma taxa de consumer\_byte\_rate extremamente baixa pode fazer com que seu replicador do MSK atue de maneiras inesperadas.

### <span id="page-230-0"></span>Definir o período de retenção do cluster

Você pode definir o período de retenção de log para clusters do MSK provisionados e com tecnologia sem servidor. O período recomendado de retenção é de 7 dias. Consulte [Alterações na configuração](#page-197-0)  [de cluster](#page-197-0) ou [Configuração de cluster do MSK Serverless.](#page-197-1)

# Estados de cluster

A tabela a seguir descreve os estados possíveis de um cluster e descrevem seus significados. Ela também descreve quais ações você pode e não pode realizar quando um cluster estiver em um desses estados. Para descobrir o estado de um cluster, você pode acessar o AWS Management Console. Você também pode usar o comando [describe-cluster-v2](https://awscli.amazonaws.com/v2/documentation/api/latest/reference/kafka/describe-cluster-v2.html) ou a operação [DescribeClusterV2](https://docs.aws.amazon.com/MSK/2.0/APIReference/v2-clusters-clusterarn.html#DescribeClusterV2) para descrever o cluster. A descrição de um cluster inclui seu estado.

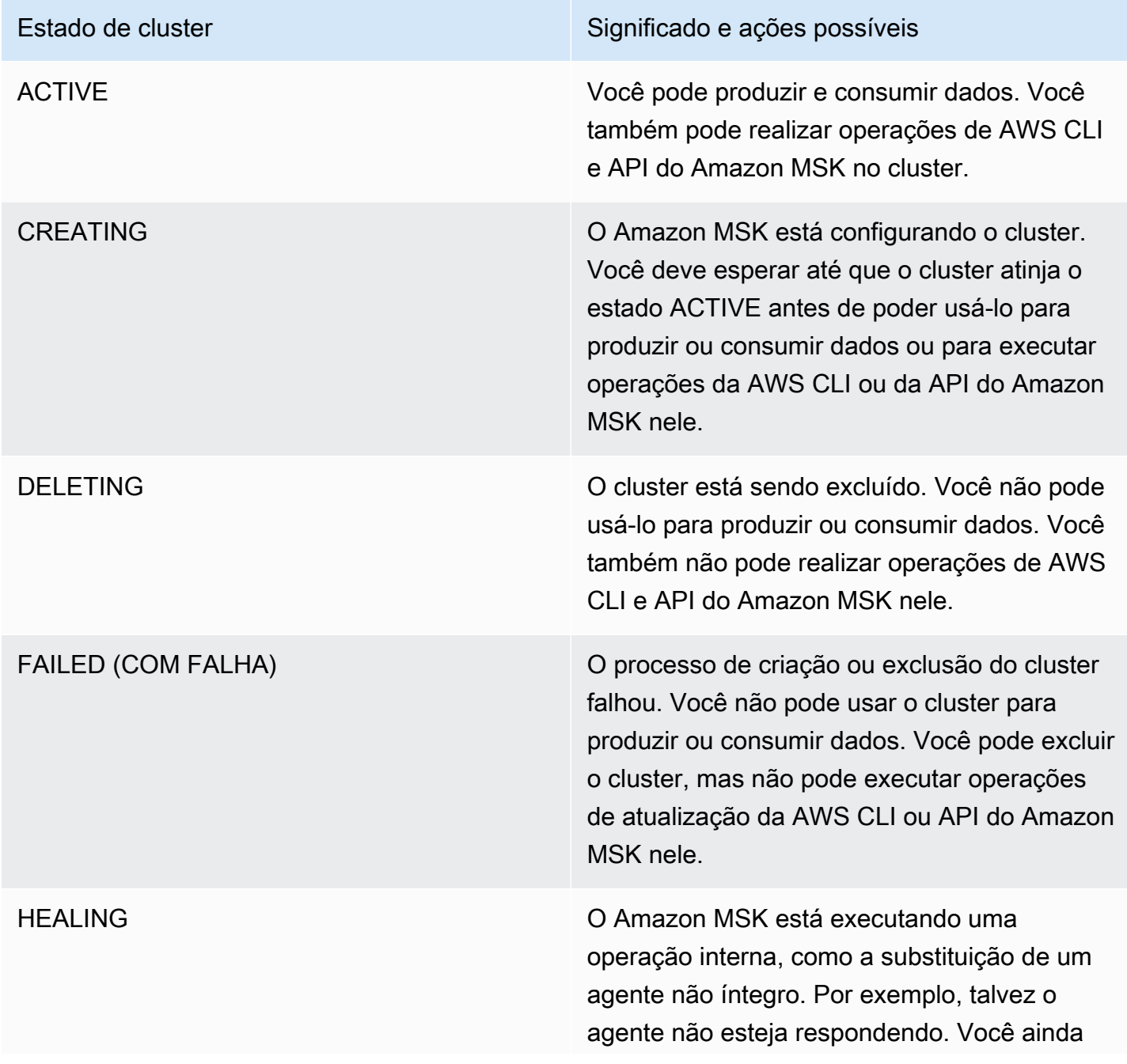

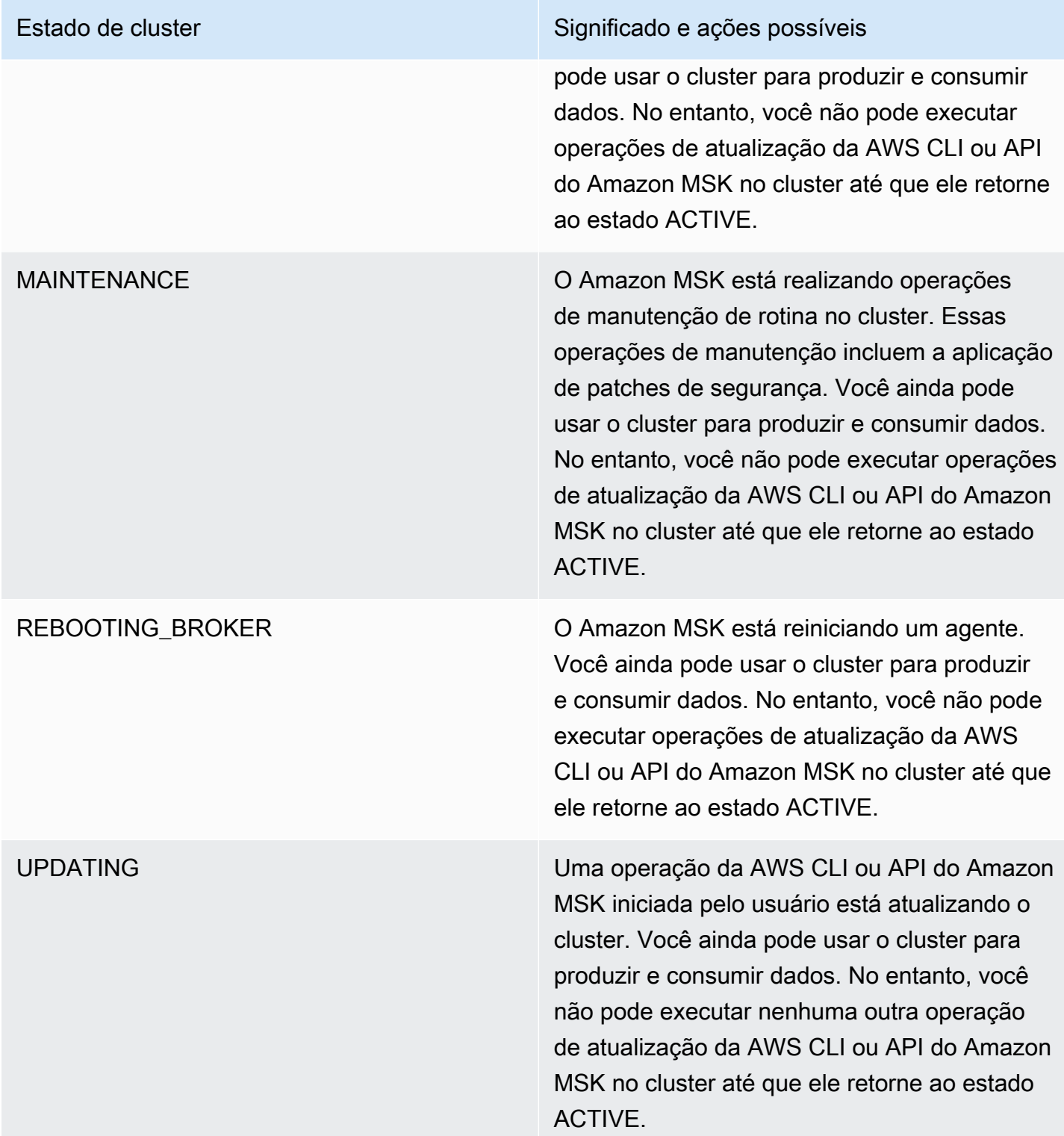

# Segurança no Amazon Managed Streaming for Apache Kafka

A segurança na nuvem AWS é a maior prioridade. Como AWS cliente, você se beneficia de uma arquitetura de data center e rede criada para atender aos requisitos das organizações mais sensíveis à segurança.

A segurança é uma responsabilidade compartilhada entre você AWS e você. O [modelo de](https://aws.amazon.com/compliance/shared-responsibility-model/)  [responsabilidade compartilhada](https://aws.amazon.com/compliance/shared-responsibility-model/) descreve isso como segurança da nuvem e segurança na nuvem:

- Segurança da nuvem AWS é responsável por proteger a infraestrutura que executa AWS os serviços na AWS nuvem. AWS também fornece serviços que você pode usar com segurança. Auditores terceirizados testam e verificam regularmente a eficácia de nossa segurança como parte dos Programas de Conformidade Programas de [AWS](https://aws.amazon.com/compliance/programs/) de . Para saber mais sobre os programas de conformidade aplicáveis ao Amazon Managed Streaming for Apache Kafka, consulte [Serviços da](https://aws.amazon.com/compliance/services-in-scope/)  [Amazon Web Services no escopo por programa de conformidade](https://aws.amazon.com/compliance/services-in-scope/).
- Segurança na nuvem Sua responsabilidade é determinada pelo AWS serviço que você usa. Você também é responsável por outros fatores, incluindo a confidencialidade de seus dados, os requisitos da sua empresa e as leis e normas aplicáveis.

Esta documentação ajuda você a entender como aplicar o modelo de responsabilidade compartilhada ao usar o Amazon MSK. Os tópicos a seguir mostram como configurar o Amazon MSK para atender aos seus objetivos de segurança e compatibilidade. Saiba também como usar outros serviços da Amazon Web Services que ajudam você a monitorar e proteger seus recursos do Amazon MSK.

### Tópicos

- [Proteção de dados no Amazon Managed Streaming for Apache Kafka](#page-234-0)
- [Autenticação e autorização para API do Amazon MSK](#page-239-0)
- [Autenticação e autorização para API do Apache Kafka](#page-261-0)
- [Alterar o grupo de segurança do cluster no Amazon MSK](#page-292-0)
- [Controlando o acesso ao Apache ZooKeeper](#page-293-0)
- [Registro em log](#page-296-0)
- [Validação de conformidade do Amazon Managed Streaming for Apache Kafka](#page-303-0)
- [Resiliência no Amazon Managed Streaming for Apache Kafka](#page-304-0)
- [Segurança de infraestrutura no Amazon Managed Streaming for Apache Kafka](#page-304-1)

# <span id="page-234-0"></span>Proteção de dados no Amazon Managed Streaming for Apache Kafka

O modelo de [responsabilidade AWS compartilhada O modelo](https://aws.amazon.com/compliance/shared-responsibility-model/) se aplica à proteção de dados no Amazon Managed Streaming for Apache Kafka. Conforme descrito neste modelo, AWS é responsável por proteger a infraestrutura global que executa todos os Nuvem AWS. Você é responsável por manter o controle sobre seu conteúdo hospedado nessa infraestrutura. Você também é responsável pelas tarefas de configuração e gerenciamento de segurança dos Serviços da AWS que usa. Para ter mais informações sobre a privacidade de dados, consulte as [Perguntas](https://aws.amazon.com/compliance/data-privacy-faq)  [frequentes sobre privacidade de dados](https://aws.amazon.com/compliance/data-privacy-faq). Para ter mais informações sobre a proteção de dados na Europa, consulte a postagem do blog [AWS Shared Responsibility Model and GDPR](https://aws.amazon.com/blogs/security/the-aws-shared-responsibility-model-and-gdpr/) no Blog de segurança da AWS .

Para fins de proteção de dados, recomendamos que você proteja Conta da AWS as credenciais e configure usuários individuais com AWS IAM Identity Center ou AWS Identity and Access Management (IAM). Dessa maneira, cada usuário receberá apenas as permissões necessárias para cumprir suas obrigações de trabalho. Recomendamos também que você proteja seus dados das seguintes formas:

- Use uma autenticação multifator (MFA) com cada conta.
- Use SSL/TLS para se comunicar com os recursos. AWS Exigimos TLS 1.2 e recomendamos TLS 1.3.
- Configure a API e o registro de atividades do usuário com AWS CloudTrail.
- Use soluções de AWS criptografia, juntamente com todos os controles de segurança padrão Serviços da AWS.
- Use serviços gerenciados de segurança avançada, como o Amazon Macie, que ajuda a localizar e proteger dados sigilosos armazenados no Amazon S3.
- Se você precisar de módulos criptográficos validados pelo FIPS 140-2 ao acessar AWS por meio de uma interface de linha de comando ou de uma API, use um endpoint FIPS. Para ter mais informações sobre endpoints do FIPS, consulte [Federal Information Processing Standard \(FIPS\)](https://aws.amazon.com/compliance/fips/)  [140-2.](https://aws.amazon.com/compliance/fips/)

É altamente recomendável que nunca sejam colocadas informações de identificação confidenciais, como endereços de e-mail dos seus clientes, em marcações ou campos de formato livre, como um campo Nome. Isso inclui quando você trabalha com o Amazon MSK ou outro Serviços da AWS usando o console, a API ou os AWS SDKs. AWS CLI Quaisquer dados inseridos em tags ou campos de texto de formato livre usados para nomes podem ser usados para logs de faturamento ou de diagnóstico. Se você fornecer um URL para um servidor externo, recomendamos fortemente que não sejam incluídas informações de credenciais no URL para validar a solicitação a esse servidor.

Tópicos

- [Criptografia do Amazon MSK](#page-235-0)
- [Como começo a usar a criptografia?](#page-236-0)

# <span id="page-235-0"></span>Criptografia do Amazon MSK

O Amazon MSK fornece opções de criptografia de dados que você pode usar para atender a requisitos rigorosos de gerenciamento de dados. É necessário renovar a cada 13 meses os certificados que o Amazon MSK usa para criptografia. O Amazon MSK renova automaticamente esses certificados para todos os clusters. Ele define o estado do cluster como MAINTENANCE quando inicia a operação de atualização do certificado. Quando a atualização é concluída, o estado é definido novamente como ACTIVE. Enquanto um cluster está no estado MAINTENANCE, você pode continuar a produzir e consumir dados, mas não pode executar nenhuma operação de atualização nele.

### Criptografia inativa

O Amazon MSK se integra ao [AWS Key Management Service](https://docs.aws.amazon.com/kms/latest/developerguide/) (KMS) para oferecer uma criptografia transparente no lado do servidor. O Amazon MSK sempre criptografa seus dados em repouso. Ao criar um cluster do MSK, você pode especificar a AWS KMS key que deseja que o Amazon MSK use para criptografar seus dados em repouso. Se você não especificar uma chave do KMS, o Amazon MSK criará uma [Chave gerenciada pela AWS](https://docs.aws.amazon.com/kms/latest/developerguide/concepts.html#aws-managed-cmk) para você e a usará em seu nome. Para obter mais informações sobre como usar as chaves KMS, consulte [AWS KMS keys](https://docs.aws.amazon.com/kms/latest/developerguide/concepts.html#kms_keys) o AWS Key Management Service Guia do desenvolvedor.

### Criptografia em trânsito

O Amazon MSK usa TLS 1.2. Por padrão, ele criptografa os dados em trânsito entre os agentes do seu cluster do MSK. É possível substituir esse padrão no momento de criação do cluster.

Para a comunicação entre clientes e agentes, é necessário especificar uma destas três configurações:

- Permitir somente dados criptografados por TLS. Essa é a configuração padrão.
- Permitir dados não criptografados e dados criptografados por TLS.
- Permitir apenas dados não criptografados.

Os corretores do Amazon MSK usam certificados públicos AWS Certificate Manager . Portanto, qualquer armazenamento confiável que confie no Amazon Trust Services também confia nos agentes do Amazon MSK.

Embora seja altamente recomendável habilitar a criptografia em trânsito, isso pode acrescentar sobrecarga à CPU e alguns milissegundos de latência. Contudo, a maioria dos casos de uso não é afetada por essas diferenças, e a magnitude do impacto depende da configuração do cluster, dos clientes e do perfil de uso.

### <span id="page-236-0"></span>Como começo a usar a criptografia?

Ao criar um cluster do MSK, você pode especificar configurações de criptografia no formato JSON. Veja um exemplo a seguir.

```
{ 
    "EncryptionAtRest": { 
        "DataVolumeKMSKeyId": "arn:aws:kms:us-east-1:123456789012:key/abcdabcd-1234-
abcd-1234-abcd123e8e8e" 
     }, 
    "EncryptionInTransit": { 
          "InCluster": true, 
          "ClientBroker": "TLS" 
     }
}
```
Para DataVolumeKMSKeyId, é possível especificar uma [chave gerenciada pelo cliente](https://docs.aws.amazon.com/kms/latest/developerguide/concepts.html#customer-cmk) ou a Chave gerenciada pela AWS para o MSK na sua conta (alias/aws/kafka). Se você não especificarEncryptionAtRest, o Amazon MSK ainda criptografa seus dados em repouso sob o. Chave gerenciada pela AWS Para determinar qual chave o cluster está usando, envie uma solicitação GET ou invoque a operação de API DescribeCluster.

Para EncryptionInTransit, o valor padrão de InCluster é verdadeiro, mas será possível defini-lo como falso se não quiser que o Amazon MSK criptografe seus dados conforme eles passam pelos agentes.

Para especificar o modo de criptografia para dados em trânsito entre clientes e agentes, defina ClientBroker como um dos três valores: TLS, TLS\_PLAINTEXT ou PLAINTEXT.

Como especificar configurações de criptografia ao criar um cluster

- 1. Salve o conteúdo do exemplo anterior em um arquivo e dê ao arquivo qualquer nome que desejar. Por exemplo, nomeie-o como encryption-settings.json.
- 2. Execute o comando create-cluster e use a opção encryption-info para apontar para o arquivo onde você salvou a configuração JSON. Veja um exemplo a seguir. Substitua *{YOUR MSK VERSION}* por uma versão que corresponda à versão do cliente Apache Kafka. Para obter informações sobre como encontrar a versão de cluster do MSK, consulte [To find the version of](#page-21-0)  [your MSK cluster](#page-21-0). Esteja ciente de que usar uma versão do cliente Apache Kafka que não seja igual à sua versão de cluster do MSK pode resultar em corrupção, perda e tempo de inatividade dos dados do Apache Kafka.

aws kafka create-cluster --cluster-name "ExampleClusterName" --broker-node-groupinfo file://brokernodegroupinfo.json --encryption-info file://encryptioninfo.json --kafka-version "*{YOUR MSK VERSION}*" --number-of-broker-nodes 3

Veja a seguir um exemplo de uma resposta bem-sucedida após a execução desse comando.

```
{ 
     "ClusterArn": "arn:aws:kafka:us-east-1:123456789012:cluster/SecondTLSTest/
abcdabcd-1234-abcd-1234-abcd123e8e8e", 
     "ClusterName": "ExampleClusterName", 
     "State": "CREATING"
}
```
Como testar a criptografia por TLS

- 1. Crie uma máquina de cliente seguindo as orientações em [the section called "Etapa 3: criar uma](#page-19-0) [máquina cliente"](#page-19-0).
- 2. Instale o Apache Kafka na máquina de cliente.

3. Execute o comando a seguir em uma máquina que tenha o AWS CLI instalado, substituindo *clusterARN* pelo ARN do seu cluster (um cluster ClientBroker criado com TLS set como o exemplo no procedimento anterior).

```
aws kafka describe-cluster --cluster-arn clusterARN
```
No resultado, procure o valor de ZookeeperConnectString e salve-o porque você precisará dele na próxima etapa.

4. Para criar um tópico, execute o comando a seguir em sua máquina cliente. *ZookeeperConnectString*Substitua pelo valor obtido ZookeeperConnectString na etapa anterior.

```
<path-to-your-kafka-installation>/bin/kafka-topics.sh --create --
zookeeper ZookeeperConnectString --replication-factor 3 --partitions 1 --topic 
 TLSTestTopic
```
5. Neste exemplo, o armazenamento confiável da JVM para se comunicar com o cluster do MSK. Para fazer isso, crie primeiramente uma pasta chamada /tmp na máquina cliente. Depois, acesse a pasta bin da instalação do Apache Kafka e execute o comando a seguir. (Seu caminho da JVM pode ser diferente.)

```
cp /usr/lib/jvm/java-1.8.0-openjdk-1.8.0.201.b09-0.amzn2.x86_64/jre/lib/security/
cacerts /tmp/kafka.client.truststore.jks
```
6. Enquanto ainda estiver na pasta bin da instalação do Apache Kafka na máquina cliente, crie um arquivo de texto chamado client.properties com o conteúdo a seguir.

```
security.protocol=SSL
ssl.truststore.location=/tmp/kafka.client.truststore.jks
```
7. Execute o comando a seguir em uma máquina que tenha o AWS CLI instalado, substituindo *clusterARN* pelo ARN do seu cluster.

aws kafka get-bootstrap-brokers --cluster-arn *clusterARN*

Um resultado bem-sucedido tem a aparência a seguir. Salve este resultado porque você precisará dele na próxima etapa.

{

```
 "BootstrapBrokerStringTls": "a-1.example.g7oein.c2.kafka.us-
east-1.amazonaws.com:0123,a-3.example.g7oein.c2.kafka.us-
east-1.amazonaws.com:0123,a-2.example.g7oein.c2.kafka.us-east-1.amazonaws.com:0123"
}
```
8. Execute o seguinte comando da para criar um produtor de console em sua máquina cliente. *BootstrapBrokerStringTls*Substitua pelo valor obtido na etapa anterior. Deixe este comando de produtor em execução.

```
<path-to-your-kafka-installation>/bin/kafka-console-producer.sh --broker-
list BootstrapBrokerStringTls --producer.config client.properties --topic 
  TLSTestTopic
```
9. Abra uma nova janela de comando e conecte-se à mesma máquina cliente. Depois, execute o comando a seguir para criar um consumidor de console.

```
<path-to-your-kafka-installation>/bin/kafka-console-consumer.sh --bootstrap-
server BootstrapBrokerStringTls --consumer.config client.properties --topic 
  TLSTestTopic
```
10. Na janela do produtor, digite uma mensagem de texto seguida de um retorno e procure a mesma mensagem na janela do consumidor. O Amazon MSK criptografou essa mensagem em trânsito.

Para obter mais informações sobre como configurar clientes do Apache Kafka para trabalhar com dados criptografados, consulte [Configurar clientes do Kafka](https://kafka.apache.org/documentation/#security_configclients).

# <span id="page-239-0"></span>Autenticação e autorização para API do Amazon MSK

AWS Identity and Access Management (IAM) é uma ferramenta AWS service (Serviço da AWS) que ajuda o administrador a controlar com segurança o acesso aos AWS recursos. Os administradores do IAM controlam quem pode ser autenticado (conectado) e autorizado (ter permissões) para utilizar os recursos do Amazon MSK. O IAM é um AWS service (Serviço da AWS) que você pode usar sem custo adicional.

Esta página descreve como você pode usar o IAM para controlar quem pode realizar [operações](https://docs.aws.amazon.com/msk/1.0/apireference/operations.html)  [do Amazon MSK](https://docs.aws.amazon.com/msk/1.0/apireference/operations.html) em seu cluster. Para obter informações sobre como controlar quem pode realizar operações do Apache Kafka em seu cluster, consulte [the section called "Autenticação e autorização](#page-261-0) [para API do Apache Kafka"](#page-261-0).

Autenticação e autorização para API do Amazon MSK 229

#### Tópicos

- [Como o Amazon MSK funciona com o IAM](#page-240-0)
- [Exemplos de política baseada em identidade do Amazon MSK](#page-245-0)
- [Uso de perfis vinculados a serviço para o Amazon MSK](#page-249-0)
- [AWS políticas gerenciadas para o Amazon MSK](#page-252-0)
- [Solução de problemas de identidade e acesso da Amazon MSK](#page-260-0)

# <span id="page-240-0"></span>Como o Amazon MSK funciona com o IAM

Antes de usar o IAM para gerenciar o acesso ao Amazon MSK, você deve entender quais recursos do IAM estão disponíveis para uso com o Amazon MSK. Para obter uma visão de alto nível de como o Amazon MSK e outros AWS serviços funcionam com o IAM, consulte [AWS Serviços que](https://docs.aws.amazon.com/IAM/latest/UserGuide/reference_aws-services-that-work-with-iam.html) [funcionam com o IAM no Guia do](https://docs.aws.amazon.com/IAM/latest/UserGuide/reference_aws-services-that-work-with-iam.html) usuário do IAM.

### Tópicos

- [Políticas baseadas em identidade do Amazon MSK](#page-240-1)
- [Políticas baseadas em recurso do Amazon MSK](#page-243-0)
- [AWS políticas gerenciadas](#page-244-0)
- [Autorização baseada em tags do Amazon MSK](#page-244-1)
- [Perfis do IAM para o Amazon MSK](#page-244-2)

### <span id="page-240-1"></span>Políticas baseadas em identidade do Amazon MSK

Com as políticas baseadas em identidade do IAM, é possível especificar ações ou recursos permitidos ou negados, bem como as condições sob as quais as ações são permitidas ou negadas. O Amazon MSK é compatível com ações, chaves de condição e recursos específicos. Para conhecer todos os elementos usados em uma política JSON, consulte [Referência de elementos de política](https://docs.aws.amazon.com/IAM/latest/UserGuide/reference_policies_elements.html) [JSON do IAM](https://docs.aws.amazon.com/IAM/latest/UserGuide/reference_policies_elements.html) no Guia do usuário do IAM.

### Ações

Os administradores podem usar políticas AWS JSON para especificar quem tem acesso ao quê. Ou seja, qual entidade principal pode executar ações em quais recursos e em que condições.

O elemento Action de uma política JSON descreve as ações que você pode usar para permitir ou negar acesso em uma política. As ações de política geralmente têm o mesmo nome da operação de AWS API associada. Existem algumas exceções, como ações somente de permissão, que não têm uma operação de API correspondente. Há também algumas operações que exigem várias ações em uma política. Essas ações adicionais são chamadas de ações dependentes.

Incluem ações em uma política para conceder permissões para executar a operação associada.

As ações de política no Amazon MSK usam o seguinte prefixo antes da ação: kafka:. Por exemplo, para conceder permissão a alguém para descrever um cluster do MSK com a operação de API DescribeCluster do Amazon MSK, inclua a ação kafka:DescribeCluster na política. As instruções de política devem incluir um elemento Action ou NotAction. O Amazon MSK define seu próprio conjunto de ações que descrevem as tarefas que você pode executar com esse serviço.

Para especificar várias ações em uma única instrução, separe-as com vírgulas, como segue:

```
"Action": ["kafka:action1", "kafka:action2"]
```
Você também pode especificar várias ações usando caracteres curinga (\*). Por exemplo, para especificar todas as ações que começam com a palavra Describe, inclua a seguinte ação:

"Action": "kafka:Describe\*"

Para ver uma lista de ações do Amazon MSK, consulte [Ações, recursos e chaves de condição do](https://docs.aws.amazon.com/service-authorization/latest/reference/list_amazonmanagedstreamingforapachekafka.html)  [Amazon Managed Streaming for Apache Kafka](https://docs.aws.amazon.com/service-authorization/latest/reference/list_amazonmanagedstreamingforapachekafka.html) no Guia do usuário do IAM.

#### Recursos

Os administradores podem usar políticas AWS JSON para especificar quem tem acesso ao quê. Ou seja, qual entidade principal pode executar ações em quais recursos e em que condições.

O elemento de política Resource JSON especifica o objeto ou os objetos aos quais a ação se aplica. As instruções devem incluir um elemento Resource ou um elemento NotResource. Como prática recomendada, especifique um recurso usando seu [nome do recurso da Amazon \(ARN\).](https://docs.aws.amazon.com/general/latest/gr/aws-arns-and-namespaces.html) Isso pode ser feito para ações que oferecem suporte a um tipo de recurso específico, conhecido como permissões em nível de recurso.

Para ações que não oferecem suporte a permissões em nível de recurso, como operações de listagem, use um curinga (\*) para indicar que a instrução se aplica a todos os recursos.

```
"Resource": "*"
```
O recurso de instância do Amazon MSK tem o seguinte ARN:

arn:\${Partition}:kafka:\${Region}:\${Account}:cluster/\${ClusterName}/\${UUID}

Para obter mais informações sobre o formato dos ARNs, consulte [Amazon Resource Names \(ARNs\)](https://docs.aws.amazon.com/general/latest/gr/aws-arns-and-namespaces.html) [e AWS Service](https://docs.aws.amazon.com/general/latest/gr/aws-arns-and-namespaces.html) Namespaces.

Por exemplo, para especificar a instância CustomerMessages na instrução, use o seguinte ARN:

```
"Resource": "arn:aws:kafka:us-east-1:123456789012:cluster/CustomerMessages/abcd1234-
abcd-dcba-4321-a1b2abcd9f9f-2"
```
Para especificar todas as instâncias que pertencem a uma conta específica, use o caractere curinga (\*):

"Resource": "arn:aws:kafka:us-east-1:123456789012:cluster/\*"

Algumas ações do Amazon MSK, como as usadas para a criação de recursos, não podem ser executadas em um recurso específico. Nesses casos, você deve utilizar o caractere curinga (\*).

"Resource": "\*"

Para especificar vários recursos em uma única instrução, separe os ARNs com vírgulas.

"Resource": ["*resource1*", "*resource2*"]

Para ver uma lista dos tipos de recursos do Amazon MSK e seus ARNs, consulte [Recursos definidos](https://docs.aws.amazon.com/IAM/latest/UserGuide/list_amazonmanagedstreamingforkafka.html#amazonmanagedstreamingforkafka-resources-for-iam-policies) [pelo Amazon Managed Streaming for Apache Kafka](https://docs.aws.amazon.com/IAM/latest/UserGuide/list_amazonmanagedstreamingforkafka.html#amazonmanagedstreamingforkafka-resources-for-iam-policies) no Guia do usuário do IAM. Para saber com quais ações você pode especificar o ARN de cada recurso, consulte [Ações definidas pelo Amazon](https://docs.aws.amazon.com/IAM/latest/UserGuide/list_amazonmanagedstreamingforkafka.html#amazonmanagedstreamingforkafka-actions-as-permissions)  [Managed Streaming for Apache Kafka](https://docs.aws.amazon.com/IAM/latest/UserGuide/list_amazonmanagedstreamingforkafka.html#amazonmanagedstreamingforkafka-actions-as-permissions).

Chaves de condição

Os administradores podem usar políticas AWS JSON para especificar quem tem acesso ao quê. Ou seja, qual entidade principal pode executar ações em quais recursos e em que condições.

O elemento Condition (ou bloco de Condition) permite que você especifique condições nas quais uma instrução está em vigor. O elemento Condition é opcional. É possível criar expressões

condicionais que usam [atendentes de condição,](https://docs.aws.amazon.com/IAM/latest/UserGuide/reference_policies_elements_condition_operators.html) como "igual a" ou "menor que", para fazer a condição da política corresponder aos valores na solicitação.

Se você especificar vários elementos Condition em uma instrução ou várias chaves em um único elemento Condition, a AWS os avaliará usando uma operação lógica AND. Se você especificar vários valores para uma única chave de condição, AWS avalia a condição usando uma OR operação lógica. Todas as condições devem ser atendidas para que as permissões da instrução sejam concedidas.

Você também pode usar variáveis de espaço reservado ao especificar as condições. Por exemplo, é possível conceder a um usuário do IAM permissão para acessar um recurso somente se ele estiver marcado com seu nome de usuário do IAM. Para mais informações, consulte [Elementos de política](https://docs.aws.amazon.com/IAM/latest/UserGuide/reference_policies_variables.html)  [do IAM: variáveis e tags](https://docs.aws.amazon.com/IAM/latest/UserGuide/reference_policies_variables.html) no Guia do usuário do IAM.

AWS suporta chaves de condição globais e chaves de condição específicas do serviço. Para ver todas as chaves de condição AWS globais, consulte as [chaves de contexto de condição AWS global](https://docs.aws.amazon.com/IAM/latest/UserGuide/reference_policies_condition-keys.html) no Guia do usuário do IAM.

O Amazon MSK define seu próprio conjunto de chaves de condição e também é compatível com o uso de algumas chaves de condição globais. Para ver todas as chaves de condição AWS globais, consulte [Chaves de contexto de condição AWS global](https://docs.aws.amazon.com/IAM/latest/UserGuide/reference_policies_condition-keys.html) no Guia do usuário do IAM.

Para ver uma lista das chaves de condição do Amazon MSK, consulte [Chaves de condição para o](https://docs.aws.amazon.com/IAM/latest/UserGuide/list_amazonmanagedstreamingforkafka.html#amazonmanagedstreamingforkafka-policy-keys)  [Amazon Managed Streaming for Apache Kafka](https://docs.aws.amazon.com/IAM/latest/UserGuide/list_amazonmanagedstreamingforkafka.html#amazonmanagedstreamingforkafka-policy-keys) no Guia do usuário do IAM. Para saber com quais ações e recursos você pode usar uma chave de condição, consulte [Ações definidas pelo Amazon](https://docs.aws.amazon.com/IAM/latest/UserGuide/list_amazonmanagedstreamingforkafka.html#amazonmanagedstreamingforkafka-actions-as-permissions) [Managed Streaming for Apache Kafka](https://docs.aws.amazon.com/IAM/latest/UserGuide/list_amazonmanagedstreamingforkafka.html#amazonmanagedstreamingforkafka-actions-as-permissions).

#### **Exemplos**

Para visualizar exemplos de políticas baseadas em identidade do Amazon MSK, consulte [Exemplos](#page-245-0)  [de política baseada em identidade do Amazon MSK.](#page-245-0)

<span id="page-243-0"></span>Políticas baseadas em recurso do Amazon MSK

O Amazon MSK é compatível com uma política de cluster (também conhecida como política baseada em recurso) para uso com clusters do Amazon MSK. Você pode usar uma política de cluster para definir quais entidades principais do IAM têm permissões entre contas para configurar a conectividade privada com seu cluster do Amazon MSK. Quando usada com a autenticação de

cliente do IAM, você também pode usar a política de cluster para definir de modo granular as permissões do plano de dados do Kafka para os clientes conectados.

Para ver um exemplo de como configurar uma política de cluster, consulte [Etapa 2: anexar uma](#page-316-0) [política de cluster ao cluster do MSK.](#page-316-0)

### <span id="page-244-0"></span>AWS políticas gerenciadas

### <span id="page-244-1"></span>Autorização baseada em tags do Amazon MSK

É possível anexar tags a clusters do Amazon MSK. Para controlar o acesso baseado em tags, forneça informações sobre as tags no [elemento de condição](https://docs.aws.amazon.com/IAM/latest/UserGuide/reference_policies_elements_condition.html) de uma política usando as chaves de condição kafka:ResourceTag/*key-name*, aws:RequestTag/*key-name* ou aws:TagKeys. Para obter mais informações sobre a atribuição de tags a recursos do Amazon MSK, consulte [the](#page-70-0)  [section called "Atribuir tags a um cluster".](#page-70-0)

Para visualizar um exemplo de política baseada em identidades para limitar o acesso a um cluster baseado nas tags desse cluster, consulte [Como acessar clusters do Amazon MSK com base em](#page-248-0)  [tags.](#page-248-0)

### <span id="page-244-2"></span>Perfis do IAM para o Amazon MSK

Um [perfil do IAM](https://docs.aws.amazon.com/IAM/latest/UserGuide/id_roles.html) é uma entidade dentro da sua conta da Amazon Web Services que tem permissões específicas.

Usar credenciais temporárias com o Amazon MSK

É possível usar credenciais temporárias para fazer login com federação, assumir um perfil do IAM ou assumir um perfil entre contas. Você obtém credenciais de segurança temporárias chamando operações de AWS STS API, como [AssumeRoleo](https://docs.aws.amazon.com/STS/latest/APIReference/API_AssumeRole.html)u [GetFederationToken.](https://docs.aws.amazon.com/STS/latest/APIReference/API_GetFederationToken.html)

A Amazon MSK é compatível com o uso de credenciais temporárias.

Perfis vinculados ao serviço

Os [perfis vinculados a serviço](https://docs.aws.amazon.com/IAM/latest/UserGuide/id_roles_terms-and-concepts.html#iam-term-service-linked-role) permitem que os serviços da Amazon Web Services acessem recursos em outros serviços para concluir uma ação em seu nome. Os perfis vinculados a serviço aparecem na sua conta do IAM e são de propriedade do serviço. Um administrador do pode visualizar, mas não pode editar as permissões para funções vinculadas ao serviço.

O Amazon ECS MSK é compatível com perfis vinculados a serviço. Para obter detalhes sobre como criar ou gerenciar perfis vinculados a serviço do Amazon MSK, consulte [the section called "Perfis](#page-249-0)  [vinculados ao serviço".](#page-249-0)

### <span id="page-245-0"></span>Exemplos de política baseada em identidade do Amazon MSK

Por padrão, usuários e perfis do IAM não têm permissão para executar ações de API do Amazon MSK. Um administrador deve criar as políticas do IAM que concedam aos usuários e aos perfis permissões para executar operações de API específicas nos recursos especificados que precisam. O administrador deve anexar essas políticas aos usuários ou grupos do IAM que exigem essas permissões.

Para saber como criar uma política baseada em identidade do IAM usando esses exemplos de documentos de política JSON, consulte [Criar políticas na guia JSON](https://docs.aws.amazon.com/IAM/latest/UserGuide/access_policies_create.html#access_policies_create-json-editor) no Guia do usuário do IAM.

### Tópicos

- [Práticas recomendadas de políticas](#page-245-1)
- [Permitir que os usuários visualizem suas próprias permissões](#page-246-0)
- [Acessar um cluster do Amazon MSK](#page-247-0)
- [Como acessar clusters do Amazon MSK com base em tags](#page-248-0)

### <span id="page-245-1"></span>Práticas recomendadas de políticas

As políticas baseadas em identidade determinam se alguém pode criar, acessar ou excluir recursos do Amazon MSK em sua conta. Essas ações podem incorrer em custos para a Conta da AWS. Ao criar ou editar políticas baseadas em identidade, siga estas diretrizes e recomendações:

- Comece com as políticas AWS gerenciadas e avance para as permissões de privilégios mínimos — Para começar a conceder permissões aos seus usuários e cargas de trabalho, use as políticas AWS gerenciadas que concedem permissões para muitos casos de uso comuns. Eles estão disponíveis no seu Conta da AWS. Recomendamos que você reduza ainda mais as permissões definindo políticas gerenciadas pelo AWS cliente que sejam específicas para seus casos de uso. Para mais informações, consulte [Políticas gerenciadas pela AWS](https://docs.aws.amazon.com/IAM/latest/UserGuide/access_policies_managed-vs-inline.html#aws-managed-policies) ou [Políticas gerenciadas pela](https://docs.aws.amazon.com/IAM/latest/UserGuide/access_policies_job-functions.html)  [AWS para funções de trabalho](https://docs.aws.amazon.com/IAM/latest/UserGuide/access_policies_job-functions.html) no Guia do usuário do IAM.
- Aplique permissões de privilégio mínimo: ao definir permissões com as políticas do IAM, conceda apenas as permissões necessárias para executar uma tarefa. Você faz isso definindo as ações que podem ser executadas em recursos específicos sob condições específicas, também

conhecidas como permissões de privilégio mínimo. Para mais informações sobre como usar o IAM para aplicar permissões, consulte [Políticas e permissões no IAM](https://docs.aws.amazon.com/IAM/latest/UserGuide/access_policies.html) no Guia do usuário do IAM.

- Use condições nas políticas do IAM para restringir ainda mais o acesso: você pode adicionar uma condição às políticas para limitar o acesso a ações e recursos. Por exemplo, você pode escrever uma condição de política para especificar que todas as solicitações devem ser enviadas usando SSL. Você também pode usar condições para conceder acesso às ações de serviço se elas forem usadas por meio de uma ação específica AWS service (Serviço da AWS), como AWS CloudFormation. Para obter mais informações, consulte [Elementos de política JSON do IAM:](https://docs.aws.amazon.com/IAM/latest/UserGuide/reference_policies_elements_condition.html)  [Condition](https://docs.aws.amazon.com/IAM/latest/UserGuide/reference_policies_elements_condition.html) no Guia do usuário do IAM.
- Use o IAM Access Analyzer para validar suas políticas do IAM a fim de garantir permissões seguras e funcionais: o IAM Access Analyzer valida as políticas novas e existentes para que elas sigam a linguagem de política do IAM (JSON) e as práticas recomendadas do IAM. O IAM Access Analyzer oferece mais de cem verificações de política e recomendações acionáveis para ajudar você a criar políticas seguras e funcionais. Para mais informações, consulte [Validação de políticas](https://docs.aws.amazon.com/IAM/latest/UserGuide/access-analyzer-policy-validation.html) [do IAM Access Analyzer](https://docs.aws.amazon.com/IAM/latest/UserGuide/access-analyzer-policy-validation.html) no Guia do Usuário do IAM.
- Exigir autenticação multifator (MFA) Se você tiver um cenário que exija usuários do IAM ou um usuário root, ative Conta da AWS a MFA para obter segurança adicional. Para exigir a MFA quando as operações de API forem chamadas, adicione condições de MFA às suas políticas. Para mais informações, consulte [Configuração de acesso à API protegido por MFA](https://docs.aws.amazon.com/IAM/latest/UserGuide/id_credentials_mfa_configure-api-require.html) no Guia do usuário do IAM.

Para mais informações sobre as práticas recomendadas do IAM, consulte [Práticas recomendadas de](https://docs.aws.amazon.com/IAM/latest/UserGuide/best-practices.html)  [segurança no IAM](https://docs.aws.amazon.com/IAM/latest/UserGuide/best-practices.html) no Guia do usuário do IAM.

<span id="page-246-0"></span>Permitir que os usuários visualizem suas próprias permissões

Este exemplo mostra como você pode criar uma política que permite que os usuários do IAM visualizem as políticas gerenciadas e em linha anexadas a sua identidade de usuário. Essa política inclui permissões para concluir essa ação no console ou programaticamente usando a API AWS CLI ou AWS .

```
{ 
     "Version": "2012-10-17", 
     "Statement": [ 
          { 
               "Sid": "ViewOwnUserInfo", 
               "Effect": "Allow", 
               "Action": [
```

```
 "iam:GetUserPolicy", 
                   "iam:ListGroupsForUser", 
                   "iam:ListAttachedUserPolicies", 
                   "iam:ListUserPolicies", 
                   "iam:GetUser" 
              ], 
              "Resource": ["arn:aws:iam::*:user/${aws:username}"] 
          }, 
          { 
              "Sid": "NavigateInConsole", 
              "Effect": "Allow", 
              "Action": [ 
                   "iam:GetGroupPolicy", 
                   "iam:GetPolicyVersion", 
                   "iam:GetPolicy", 
                   "iam:ListAttachedGroupPolicies", 
                   "iam:ListGroupPolicies", 
                   "iam:ListPolicyVersions", 
                   "iam:ListPolicies", 
                   "iam:ListUsers" 
              ], 
              "Resource": "*" 
          } 
     ]
}
```
### <span id="page-247-0"></span>Acessar um cluster do Amazon MSK

Neste exemplo, você vai permitir que um usuário do IAM na sua conta da Amazon Web Services acesse um dos seus cluster, purchaseQueriesCluster. Esta política permite que o usuário descreva o cluster, obtenha seus agentes de bootstrap, liste seus nós de agente e o atualize.

```
{ 
    "Version":"2012-10-17", 
    "Statement":[ 
        { 
           "Sid":"UpdateCluster", 
           "Effect":"Allow", 
           "Action":[ 
               "kafka:Describe*", 
               "kafka:Get*", 
               "kafka:List*", 
               "kafka:Update*"
```

```
 ], 
          "Resource":"arn:aws:kafka:us-east-1:012345678012:cluster/
purchaseQueriesCluster/abcdefab-1234-abcd-5678-cdef0123ab01-2" 
       } 
    ]
}
```
### <span id="page-248-0"></span>Como acessar clusters do Amazon MSK com base em tags

Você pode usar condições em sua política baseada em identidade para controlar o acesso aos recursos do Amazon MSK com base em tags. Este exemplo mostra como você pode criar uma política que permita que o usuário descreva o cluster, obtenha seus agentes de bootstrap, liste seus nós de agente, atualize-o e exclua-o. No entanto, a permissão será concedida somente se a tag de cluster Owner tiver o valor do nome desse usuário.

```
{ 
   "Version": "2012-10-17", 
   "Statement": [ 
    \mathcal{L} "Sid": "AccessClusterIfOwner", 
        "Effect": "Allow", 
        "Action": [ 
          "kafka:Describe*", 
          "kafka:Get*", 
          "kafka:List*", 
          "kafka:Update*", 
          "kafka:Delete*" 
        ], 
        "Resource": "arn:aws:kafka:us-east-1:012345678012:cluster/*", 
        "Condition": { 
          "StringEquals": { 
             "aws:ResourceTag/Owner": "${aws:username}" 
          } 
        } 
     } 
   ]
}
```
É possível anexar essa política aos usuários do IAM na sua conta. Se um usuário chamado richard-roe tentar atualizar um cluster do MSK, o cluster deverá estar marcado como Owner=richard-roe ou owner=richard-roe. Caso contrário, ele terá o acesso negado. A chave da tag de condição Owner corresponde a Owner e a owner porque os nomes das chaves de condição não fazem distinção entre maiúsculas e minúsculas. Para obter mais informações, consulte [IAM JSON Policy Elements: Condition](https://docs.aws.amazon.com/IAM/latest/UserGuide/reference_policies_elements_condition.html) (Elementos da política JSON do IAM: Condição) no Guia do usuário do IAM.

### <span id="page-249-0"></span>Uso de perfis vinculados a serviço para o Amazon MSK

O Amazon MSK usa funções [vinculadas a serviços AWS Identity and Access Management](https://docs.aws.amazon.com/IAM/latest/UserGuide/id_roles_terms-and-concepts.html#iam-term-service-linked-role) (IAM). Um perfil vinculado a serviço é um tipo especial de perfil do IAM vinculado diretamente ao Amazon MSK. As funções vinculadas ao serviço são predefinidas pelo Amazon MSK e incluem todas as permissões que o serviço exige para chamar outros AWS serviços em seu nome.

Um perfil vinculado a serviço facilita a configuração do Amazon MSK porque você não precisa adicionar as permissões necessárias manualmente. O Amazon MSK define as permissões dos perfis vinculados a serviço. A menos que definido de outra forma, somente o Amazon MSK pode assumir seus perfis. As permissões definidas incluem a política de confiança e a política de permissões, que não pode ser anexada a nenhuma outra entidade do IAM.

Para obter informações sobre outros serviços compatíveis com perfis vinculados a serviço, consulte [Serviços da Amazon Web Services compatíveis com o IAM](https://docs.aws.amazon.com/IAM/latest/UserGuide/reference_aws-services-that-work-with-iam.html) e procure os serviços que exibem Sim na coluna Perfil vinculado a serviço. Escolha um Sim com um link para visualizar a documentação do perfil vinculado a esse serviço.

### Tópicos

- [Permissões de perfil vinculado a serviço para o Amazon MSK](#page-161-0)
- [Criação de um perfil vinculado a serviço para o Amazon MSK](#page-161-1)
- [Edição de um perfil vinculado a serviço do Amazon MSK](#page-161-2)
- [Regiões compatíveis com perfis vinculados a serviço do Amazon MSK](#page-162-0)

### Permissões de perfil vinculado a serviço para o Amazon MSK

O Amazon MSK usa o perfil vinculado a serviço chamado AWSServiceRoleForKafka. O Amazon MSK usa esse perfil para acessar seus recursos e realizar operações como:

- \*NetworkInterface: criar e gerenciar interfaces de rede na conta do cliente que tornem os agentes de cluster acessíveis aos clientes na VPC do cliente.
- \*VpcEndpoints— gerencie endpoints de VPC na conta do cliente que tornam os agentes de cluster acessíveis aos clientes que usam a VPC do cliente. AWS PrivateLink O Amazon MSK usa permissões para DescribeVpcEndpoints, ModifyVpcEndpoint e DeleteVpcEndpoints.
- secretsmanager— gerencie as credenciais do cliente com AWS Secrets Manager.
- GetCertificateAuthorityCertificate: recuperar o certificado para sua autoridade de certificação privada.

Essa função vinculada ao serviço é anexada à seguinte política gerenciada: KafkaServiceRolePolicy. Para atualizações desta política, consulte [KafkaServiceRolePolicy](https://docs.aws.amazon.com/msk/latest/developerguide/security-iam-awsmanpol.html#security-iam-awsmanpol-KafkaServiceRolePolicy).

A função vinculada ao serviço AWSServiceRoleForKafka confia nos seguintes serviços para aceitar a função:

• kafka.amazonaws.com

A política de permissões do perfil permite que o Amazon MSK execute as seguintes ações nos recursos.

```
{ 
  "Version": "2012-10-17", 
  "Statement": [ 
   { 
    "Effect": "Allow", 
    "Action": [ 
     "ec2:CreateNetworkInterface", 
     "ec2:DescribeNetworkInterfaces", 
     "ec2:CreateNetworkInterfacePermission", 
     "ec2:AttachNetworkInterface", 
     "ec2:DeleteNetworkInterface", 
     "ec2:DetachNetworkInterface", 
     "ec2:DescribeVpcEndpoints", 
     "acm-pca:GetCertificateAuthorityCertificate", 
     "secretsmanager:ListSecrets" 
    ], 
    "Resource": "*" 
   }, 
   { 
    "Effect": "Allow", 
    "Action": [ 
     "ec2:ModifyVpcEndpoint" 
    ], 
    "Resource": "arn:*:ec2:*:*:subnet/*" 
   }, 
   {
```

```
 "Effect": "Allow", 
    "Action": [ 
     "ec2:DeleteVpcEndpoints", 
     "ec2:ModifyVpcEndpoint" 
    ], 
    "Resource": "arn:*:ec2:*:*:vpc-endpoint/*", 
    "Condition": { 
     "StringEquals": { 
      "ec2:ResourceTag/AWSMSKManaged": "true" 
     }, 
     "StringLike": { 
      "ec2:ResourceTag/ClusterArn": "*" 
     } 
    } 
   }, 
   { 
    "Effect": "Allow", 
    "Action": [ 
     "secretsmanager:GetResourcePolicy", 
     "secretsmanager:PutResourcePolicy", 
     "secretsmanager:DeleteResourcePolicy", 
     "secretsmanager:DescribeSecret" 
    ], 
    "Resource": "*", 
    "Condition": { 
     "ArnLike": { 
      "secretsmanager:SecretId": "arn:*:secretsmanager:*:*:secret:AmazonMSK_*" 
     } 
    } 
   } 
 \mathbf{I}}
```
Você deve configurar permissões para que uma entidade do IAM (por exemplo, um usuário, grupo ou função) crie, edite ou exclua uma função vinculada a serviço. Para mais informações, consulte [Permissões de perfil vinculado ao serviço](https://docs.aws.amazon.com/IAM/latest/UserGuide/using-service-linked-roles.html#service-linked-role-permissions) no Guia do usuário do IAM.

Criação de um perfil vinculado a serviço para o Amazon MSK

Não é necessário criar uma função vinculada ao serviço manualmente. Quando você cria um cluster do Amazon MSK na AWS Management Console, na ou na AWS API AWS CLI, o Amazon MSK cria a função vinculada ao serviço para você.
Se excluir essa função vinculada a serviço e precisar criá-la novamente, você poderá usar esse mesmo processo para recriar a função em sua conta. Quando você cria um cluster do Amazon MSK, o Amazon MSK cria um perfil vinculado a serviço para você novamente.

## Edição de um perfil vinculado a serviço do Amazon MSK

O Amazon MSK não permite que você edite o perfil vinculado a serviço do AWSServiceRoleForKafka. Depois que criar um perfil vinculado ao serviço, você não poderá alterar o nome do perfil, pois várias entidades podem fazer referência a ele. No entanto, será possível editar a descrição da função usando o IAM. Para obter mais informações, consulte [Editar uma função](https://docs.aws.amazon.com/IAM/latest/UserGuide/using-service-linked-roles.html#edit-service-linked-role)  [vinculada a serviço](https://docs.aws.amazon.com/IAM/latest/UserGuide/using-service-linked-roles.html#edit-service-linked-role) no Guia do usuário do IAM.

## Regiões compatíveis com perfis vinculados a serviço do Amazon MSK

O Amazon MSK é compatível com perfis vinculados a serviço em todas as regiões nas quais o serviço esteja disponível. Para mais informações, consulte [Regiões e endpoints da AWS](https://docs.aws.amazon.com/general/latest/gr/rande.html).

## AWS políticas gerenciadas para o Amazon MSK

Uma política AWS gerenciada é uma política autônoma criada e administrada por AWS. AWS as políticas gerenciadas são projetadas para fornecer permissões para muitos casos de uso comuns, para que você possa começar a atribuir permissões a usuários, grupos e funções.

Lembre-se de que as políticas AWS gerenciadas podem não conceder permissões de privilégio mínimo para seus casos de uso específicos porque estão disponíveis para uso de todos os AWS clientes. Recomendamos que você reduza ainda mais as permissões definindo [políticas gerenciadas](https://docs.aws.amazon.com/IAM/latest/UserGuide/access_policies_managed-vs-inline.html#customer-managed-policies)  [pelo cliente](https://docs.aws.amazon.com/IAM/latest/UserGuide/access_policies_managed-vs-inline.html#customer-managed-policies) específicas para seus casos de uso.

Você não pode alterar as permissões definidas nas políticas AWS gerenciadas. Se AWS atualizar as permissões definidas em uma política AWS gerenciada, a atualização afetará todas as identidades principais (usuários, grupos e funções) às quais a política está anexada. AWS é mais provável que atualize uma política AWS gerenciada quando uma nova AWS service (Serviço da AWS) for lançada ou novas operações de API forem disponibilizadas para serviços existentes.

Para mais informações, consulte [Políticas gerenciadas pela AWS](https://docs.aws.amazon.com/IAM/latest/UserGuide/access_policies_managed-vs-inline.html#aws-managed-policies) no Manual do usuário do IAM.

### <span id="page-252-0"></span>AWS política gerenciada: AmazonMSK FullAccess

Essa política concede permissões administrativas que permitem que a entidade principal tenha acesso total a todas as ações do Amazon MSK. As permissões nessa política são agrupadas da seguinte forma:

- As permissões do Amazon MSK permitem todas as ações do Amazon MSK.
- **Amazon EC2**permissões nesta política, é necessário validar os recursos passados em uma solicitação de API. Isso serve para garantir que o Amazon MSK seja capaz de usar adequadamente os recursos com um cluster. O restante das permissões do Amazon EC2 nesta política permitem que o Amazon MSK crie AWS os recursos necessários para possibilitar a conexão com seus clusters.
- **AWS KMS**permissões são usadas durante chamadas de API para validar os recursos passados em uma solicitação. Elas são necessárias para que o Amazon MSK consiga usar a chave transmitida com o cluster do Amazon MSK.
- **CloudWatch Logs, Amazon S3, and Amazon Data Firehose**permissões são necessárias para que o Amazon MSK possa garantir que os destinos de entrega de logs sejam acessíveis e que sejam válidos para uso do log do agente.
- **IAM**permissões são necessárias para que o Amazon MSK possa criar uma função vinculada ao serviço em sua conta e para permitir que você passe uma função de execução de serviço para o Amazon MSK.

```
 { 
  "Version": "2012-10-17", 
  "Statement": [{ 
    "Effect": "Allow", 
    "Action": [ 
     "kafka:*", 
     "ec2:DescribeSubnets", 
     "ec2:DescribeVpcs", 
     "ec2:DescribeSecurityGroups", 
     "ec2:DescribeRouteTables", 
     "ec2:DescribeVpcEndpoints", 
     "ec2:DescribeVpcAttribute", 
     "kms:DescribeKey", 
     "kms:CreateGrant", 
     "logs:CreateLogDelivery", 
     "logs:GetLogDelivery", 
     "logs:UpdateLogDelivery", 
     "logs:DeleteLogDelivery", 
     "logs:ListLogDeliveries", 
     "logs:PutResourcePolicy", 
     "logs:DescribeResourcePolicies", 
     "logs:DescribeLogGroups", 
     "S3:GetBucketPolicy",
```

```
 "firehose:TagDeliveryStream" 
  ], 
 "Resource": "*" 
 }, 
 { 
  "Effect": "Allow", 
  "Action": [ 
  "ec2:CreateVpcEndpoint" 
  ], 
  "Resource": [ 
  "arn:*:ec2:*:*:vpc/*", 
  "arn:*:ec2:*:*:subnet/*", 
  "arn:*:ec2:*:*:security-group/*" 
 ] 
 }, 
 { 
  "Effect": "Allow", 
  "Action": [ 
   "ec2:CreateVpcEndpoint" 
  ], 
  "Resource": [ 
  "arn:*:ec2:*:*:vpc-endpoint/*" 
  ], 
  "Condition": { 
   "StringEquals": { 
    "aws:RequestTag/AWSMSKManaged": "true" 
   }, 
   "StringLike": { 
   "aws:RequestTag/ClusterArn": "*" 
   } 
 } 
 }, 
 { 
  "Effect": "Allow", 
  "Action": [ 
   "ec2:CreateTags" 
  ], 
  "Resource": "arn:*:ec2:*:*:vpc-endpoint/*", 
  "Condition": { 
  "StringEquals": { 
   "ec2:CreateAction": "CreateVpcEndpoint" 
   } 
  } 
 },
```

```
 { 
        "Effect": "Allow", 
        "Action": [ 
          "ec2:DeleteVpcEndpoints" 
        ], 
         "Resource": "arn:*:ec2:*:*:vpc-endpoint/*", 
         "Condition": { 
         "StringEquals": { 
           "ec2:ResourceTag/AWSMSKManaged": "true" 
         }, 
         "StringLike": { 
           "ec2:ResourceTag/ClusterArn": "*" 
         } 
        } 
       }, 
       { 
        "Effect": "Allow", 
        "Action": "iam:PassRole", 
        "Resource": "*", 
         "Condition": { 
          "StringEquals": { 
          "iam:PassedToService": "kafka.amazonaws.com" 
         } 
        } 
       }, 
       { 
        "Effect": "Allow", 
        "Action": "iam:CreateServiceLinkedRole", 
        "Resource": "arn:aws:iam::*:role/aws-service-role/kafka.amazonaws.com/
AWSServiceRoleForKafka*", 
        "Condition": { 
         "StringLike": { 
           "iam:AWSServiceName": "kafka.amazonaws.com" 
         } 
        } 
       }, 
       { 
        "Effect": "Allow", 
        "Action": [ 
          "iam:AttachRolePolicy", 
         "iam:PutRolePolicy" 
        ], 
        "Resource": "arn:aws:iam::*:role/aws-service-role/kafka.amazonaws.com/
AWSServiceRoleForKafka*"
```

```
 }, 
       { 
         "Effect": "Allow", 
         "Action": "iam:CreateServiceLinkedRole", 
         "Resource": "arn:aws:iam::*:role/aws-service-role/delivery.logs.amazonaws.com/
AWSServiceRoleForLogDelivery*", 
        "Condition": { 
          "StringLike": { 
           "iam:AWSServiceName": "delivery.logs.amazonaws.com" 
         } 
        } 
       } 
      ] 
     }
```
## AWS política gerenciada: AmazonMSK ReadOnlyAccess

Essa política concede permissões de acesso somente leitura que permitem que os usuários visualizem informações no Amazon MSK. As entidades principais com essa política anexada não podem fazer nenhuma atualização ou excluir recursos existentes, nem criar novos recursos do Amazon MSK. Por exemplo, entidades principais com essas permissões podem visualizar a lista de clusters e configurações associadas à conta, mas não podem alterar a configuração ou as definições de nenhum cluster. As permissões nessa política são agrupadas da seguinte forma:

- **Amazon MSK**permissões permitem que você liste os recursos do Amazon MSK, descreva-os e obtenha informações sobre eles.
- **Amazon EC2**permissões são usadas para descrever a Amazon VPC, sub-redes, grupos de segurança e ENIs associados a um cluster.
- **AWS KMS**permissão é usada para descrever a chave associada ao cluster.

```
{ 
     "Version": "2012-10-17", 
     "Statement": [ 
          { 
               "Action": [ 
                   "kafka:Describe*", 
                   "kafka:List*", 
                   "kafka:Get*", 
                   "ec2:DescribeNetworkInterfaces",
```

```
 "ec2:DescribeSecurityGroups", 
                     "ec2:DescribeSubnets", 
                     "ec2:DescribeVpcs", 
                     "kms:DescribeKey" 
               ], 
                "Effect": "Allow", 
                "Resource": "*" 
           } 
     \mathbf{I}}
```
## <span id="page-257-1"></span>AWS política gerenciada: KafkaServiceRolePolicy

Você não pode se vincular KafkaServiceRolePolicy às suas entidades do IAM. Essa política é anexada a um perfil vinculado a serviço que permite que o Amazon MSK realize ações como gerenciar endpoints da VPC (conectores) em clusters do MSK, gerenciar interfaces de rede e gerenciar credenciais de cluster com o AWS Secrets Manager. Para ter mais informações, consulte [the section called "Perfis vinculados ao serviço".](#page-249-0)

## <span id="page-257-0"></span>AWS política gerenciada: AWSMSKReplicatorExecutionRole

A AWSMSKReplicatorExecutionRole política concede permissões ao replicador Amazon MSK para replicar dados entre clusters MSK. As permissões nessa política são agrupadas da seguinte forma:

- **cluster** Concede ao Amazon MSK Replicator permissões para se conectar ao cluster usando a autenticação do IAM. Também concede permissões para descrever e alterar o cluster.
- **topic** Concede ao Amazon MSK Replicator permissões para descrever, criar e alterar um tópico e alterar a configuração dinâmica do tópico.
- **consumer group** Concede ao Amazon MSK Replicator permissões para descrever e alterar grupos de consumidores, ler e gravar datas de um cluster MSK e excluir tópicos internos criados pelo replicador.

```
{ 
  "Version": "2012-10-17", 
  "Statement": [ 
   { 
    "Sid": "ClusterPermissions", 
    "Effect": "Allow",
```

```
 "Action": [ 
   "kafka-cluster:Connect", 
   "kafka-cluster:DescribeCluster", 
   "kafka-cluster:AlterCluster", 
   "kafka-cluster:DescribeTopic", 
   "kafka-cluster:CreateTopic", 
   "kafka-cluster:AlterTopic", 
   "kafka-cluster:WriteData", 
   "kafka-cluster:ReadData", 
   "kafka-cluster:AlterGroup", 
   "kafka-cluster:DescribeGroup", 
   "kafka-cluster:DescribeTopicDynamicConfiguration", 
   "kafka-cluster:AlterTopicDynamicConfiguration", 
   "kafka-cluster:WriteDataIdempotently" 
  ], 
  "Resource": [ 
   "arn:aws:kafka:*:*:cluster/*" 
  ] 
 }, 
 { 
  "Sid": "TopicPermissions", 
  "Effect": "Allow", 
  "Action": [ 
   "kafka-cluster:DescribeTopic", 
   "kafka-cluster:CreateTopic", 
   "kafka-cluster:AlterTopic", 
   "kafka-cluster:WriteData", 
   "kafka-cluster:ReadData", 
   "kafka-cluster:DescribeTopicDynamicConfiguration", 
   "kafka-cluster:AlterTopicDynamicConfiguration", 
   "kafka-cluster:AlterCluster" 
  ], 
  "Resource": [ 
  "arn:aws:kafka:*:*:topic/*/*" 
  ] 
 }, 
 { 
  "Sid": "GroupPermissions", 
  "Effect": "Allow", 
  "Action": [ 
   "kafka-cluster:AlterGroup", 
   "kafka-cluster:DescribeGroup" 
  ], 
  "Resource": [
```

```
 "arn:aws:kafka:*:*:group/*/*" 
    ] 
   } 
  ]
}
```
Atualizações do Amazon MSK para políticas AWS gerenciadas

Veja detalhes sobre as atualizações das políticas AWS gerenciadas do Amazon MSK desde que esse serviço começou a rastrear essas alterações.

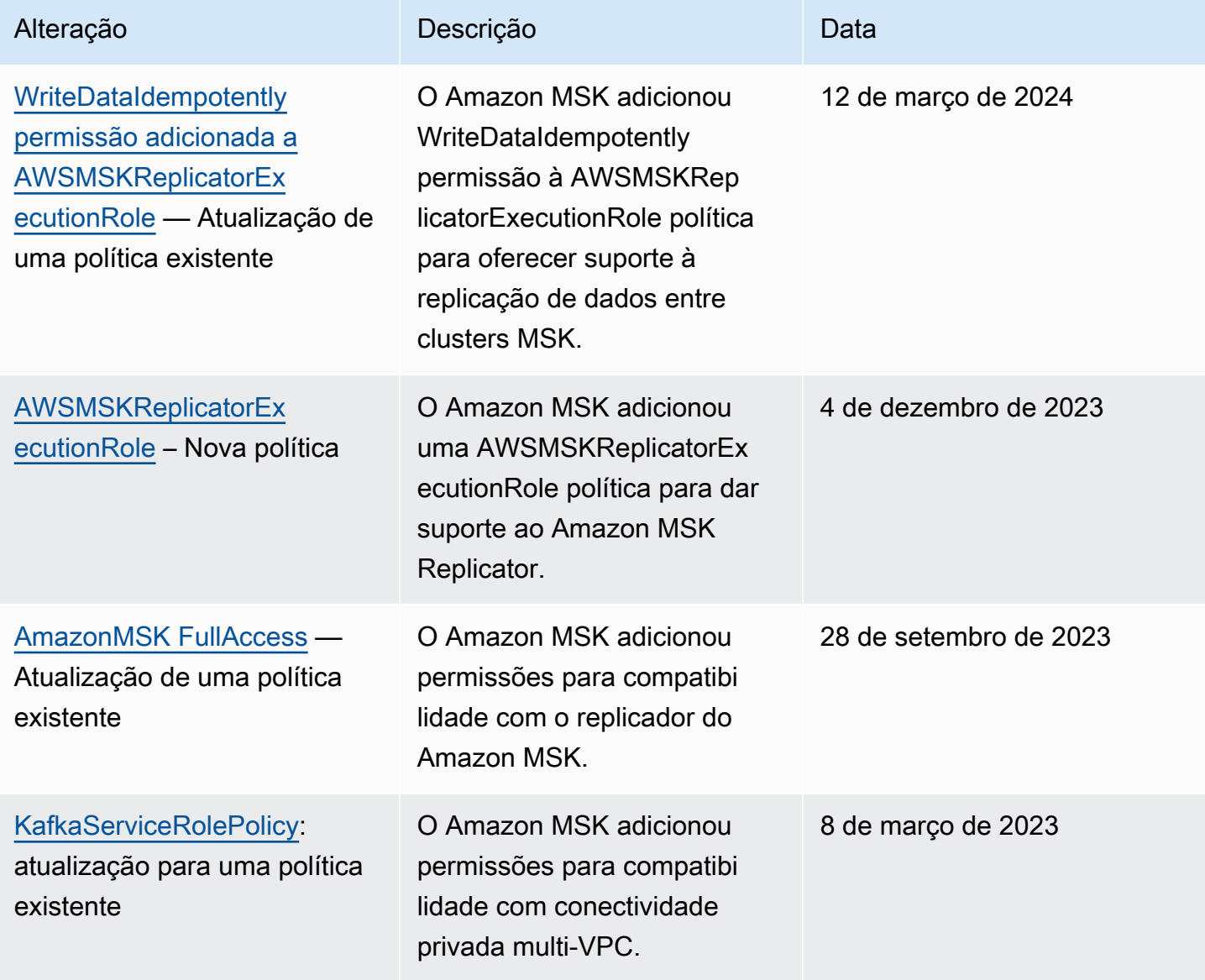

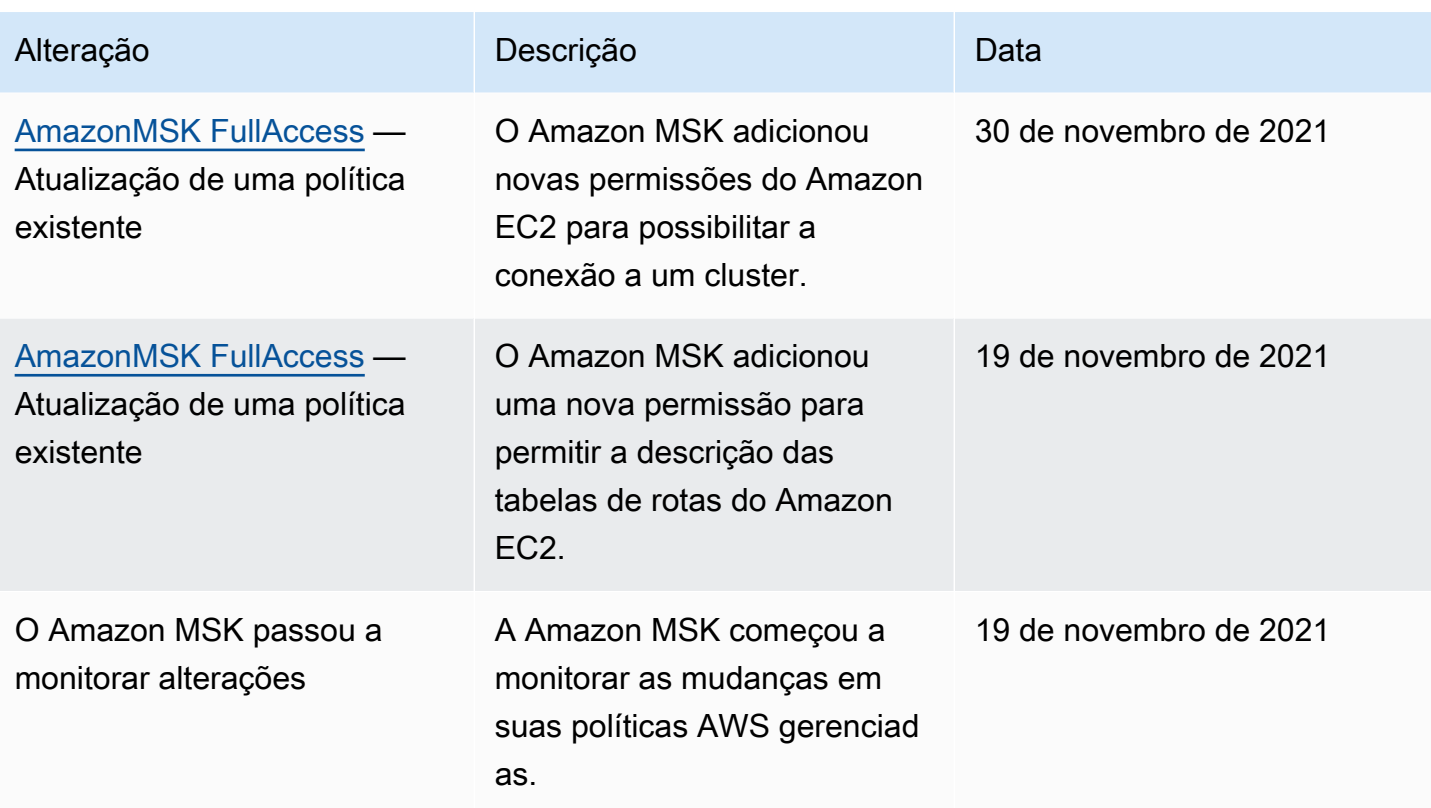

## Solução de problemas de identidade e acesso da Amazon MSK

Use as informações a seguir para ajudar a diagnosticar e corrigir problemas comuns que você pode encontrar ao trabalhar com o Amazon MSK e o IAM.

Tópicos

• [Não tenho autorização para executar uma ação no Amazon MSK](#page-260-0)

<span id="page-260-0"></span>Não tenho autorização para executar uma ação no Amazon MSK

Se isso AWS Management Console indicar que você não está autorizado a realizar uma ação, entre em contato com o administrador para obter ajuda. Caso seu administrador seja a pessoa que forneceu suas credenciais de início de sessão.

O exemplo de erro a seguir ocorre quando o usuário do IAM mateojackson tenta usar o console para excluir um cluster, mas não tem permissões kafka:*DeleteCluster*.

```
User: arn:aws:iam::123456789012:user/mateojackson is not authorized to perform: 
  kafka:DeleteCluster on resource: purchaseQueriesCluster
```
Neste caso, Mateo pede ao administrador para atualizar suas políticas para permitir a ele o acesso ao recurso purchaseQueriesCluster usando a ação kafka:DeleteCluster.

# Autenticação e autorização para API do Apache Kafka

É possível usar o IAM para autenticar clientes e permitir ou proibir ações do Apache Kafka. Como alternativa, você pode usar TLS ou SASL/SCRAM para autenticar clientes, além de ACLs do Apache Kafka para permitir ou proibir ações.

Para obter informações sobre como controlar quem pode realizar [operações do Amazon MSK](https://docs.aws.amazon.com/msk/1.0/apireference/operations.html) em seu cluster, consulte [the section called "Autenticação e autorização para API do Amazon MSK".](#page-239-0)

#### Tópicos

- [Controle de acesso do IAM](#page-261-0)
- [Autenticação TLS mútua](#page-279-0)
- [Autenticação de credenciais de login com Secrets Manager AWS](#page-284-0)
- [ACLs do Apache Kafka](#page-290-0)

## <span id="page-261-0"></span>Controle de acesso do IAM

O controle de acesso do IAM para o Amazon MSK permite que você gerencie a autenticação e a autorização para seu cluster do MSK. Isso elimina a necessidade de usar um mecanismo para autenticação e outro para autorização. Por exemplo, quando um cliente tenta gravar em seu cluster, o Amazon MSK usa o IAM para verificar se esse cliente é uma identidade autenticada e também se ele está autorizado a produzir para seu cluster. O controle de acesso do IAM funciona para clientes Java e não Java, incluindo clientes Kafka escritos em Python, Go e .NET. JavaScript

O Amazon MSK registra eventos de acesso para que você possa auditá-los. Para ter mais informações, consulte [the section called "CloudTrail eventos".](#page-298-0)

Para viabilizar o controle de acesso do IAM, o Amazon MSK faz pequenas modificações no códigofonte do Apache Kafka. Essas modificações não causarão uma diferença perceptível na sua experiência com o Apache Kafka.

#### **A** Important

O controle de acesso do IAM não se aplica aos ZooKeeper nós do Apache. Para obter informações sobre como você pode controlar o acesso a esses nós, consulte [the section](#page-293-0) [called "Controlando o acesso ao Apache ZooKeeper".](#page-293-0)

#### **A** Important

A configuração allow.everyone.if.no.acl.found do Apache Kafka não tem efeito se seu cluster usar o controle de acesso do IAM.

#### **A** Important

Você pode invocar as APIs de ACL do Apache Kafka para um cluster do MSK que use o controle de acesso do IAM. No entanto, as ACLs do Apache Kafka armazenadas no Apache não ZooKeeper têm efeito na autorização para funções do IAM. Você deve usar políticas do IAM para controlar o acesso de perfis do IAM.

### Funcionamento do controle de acesso do IAM para o Amazon MSK

Para usar o controle de acesso do IAM para o Amazon MSK, execute as etapas a seguir, descritas em mais detalhes no restante desta seção.

- [the section called "Crie um cluster que use o controle de acesso do IAM"](#page-262-0)
- [the section called "Configurar clientes para controle de acesso do IAM"](#page-263-0)
- [the section called "Criar políticas de autorização"](#page-265-0)
- [the section called "Obter os agente de bootstrap para controle de acesso do IAM"](#page-268-0)

<span id="page-262-0"></span>Crie um cluster que use o controle de acesso do IAM

Esta seção explica como você pode usar a AWS Management Console, a API ou a AWS CLI para criar um cluster que usa o controle de acesso do IAM. Para obter informações sobre como ativar o controle de acesso do IAM para um cluster existente, consulte [the section called "Atualizar a](#page-64-0)  [segurança"](#page-64-0).

Use o AWS Management Console para criar um cluster que usa o controle de acesso do IAM

- 1. Abra o console do Amazon MSK em <https://console.aws.amazon.com/msk/>.
- 2. Selecione Criar cluster.
- 3. Escolha Criar cluster com configurações personalizadas.
- 4. Na seção Autenticação, escolha Controle de acesso do IAM.
- 5. Preencha o restante do fluxo de trabalho para criar um cluster.

Use a API ou a AWS CLI para criar um cluster que usa o controle de acesso do IAM

• Para criar um cluster com o controle de acesso IAM ativado, use a [CreateClusterA](https://docs.aws.amazon.com/msk/1.0/apireference/clusters.html#CreateCluster)PI ou o comando da CLI [create-cluster](https://awscli.amazonaws.com/v2/documentation/api/latest/reference/kafka/create-cluster.html) e passe o seguinte JSON para o parâmetro:. ClientAuthentication "ClientAuthentication": { "Sasl": { "Iam": { "Enabled": true } }

<span id="page-263-0"></span>Configurar clientes para controle de acesso do IAM

Para permitir que os clientes se comuniquem com um cluster do MSK que use o controle de acesso do IAM, você pode usar um dos seguintes mecanismos:

- Configuração de cliente que não seja Java usando o mecanismo SASL\_OAUTHBEARER
- Configuração de cliente Java usando o mecanismo SASL\_OAUTHBEARER ou o mecanismo AWS\_MSK\_IAM

Usar o mecanismo SASL\_OAUTHBEARER para configurar o IAM

1. Edite o arquivo de configuração client.properties usando como guia a sintaxe destacada no exemplo de cliente Python Kafka abaixo. As alterações das configurações são semelhantes em outros idiomas.

```
#!/usr/bin/python3from kafka import KafkaProducer
from kafka.errors import KafkaError
import socket
import time
from aws_msk_iam_sasl_signer import MSKAuthTokenProvider
class MSKTokenProvider():
```

```
 def token(self): 
         token, _ = MSKAuthTokenProvider.generate_auth_token('<my aws region>')
         return token
tp = MSKTokenProvider()
producer = KafkaProducer( 
     bootstrap_servers='<my bootstrap string>',
     security_protocol='SASL_SSL', 
     sasl_mechanism='OAUTHBEARER',
     sasl_oauth_token_provider=tp, 
     client_id=socket.gethostname(),
)
topic = "<my-topic>"
while True: 
     try: 
         inp=input(">") 
         producer.send(topic, inp.encode()) 
         producer.flush() 
         print("Produced!") 
     except Exception: 
         print("Failed to send message:", e)
producer.close()
```
- 2. Baixe a biblioteca auxiliar para o idioma de configuração escolhido e siga as instruções na seção Getting started na página inicial desta biblioteca de idiomas.
	- JavaScript: [https://github.com/aws/ aws-msk-iam-sasl -signer-js #getting -started](https://github.com/aws/aws-msk-iam-sasl-signer-js#getting-started)
	- Python: [https://github.com/aws/ aws-msk-iam-sasl -signer-python #get -started](https://github.com/aws/aws-msk-iam-sasl-signer-python#get-started)
	- Vá: [https://github.com/aws/ aws-msk-iam-sasl -signer-go](https://github.com/aws/aws-msk-iam-sasl-signer-go#getting-started) #getting -started
	- .NET: [https://github.com/aws/ aws-msk-iam-sasl -signer-net](https://github.com/aws/aws-msk-iam-sasl-signer-net#getting-started) #getting -started
	- JAVA: o suporte de SASL\_OAUTHBEARER para Java está disponível por meio do arquivo jar [aws-msk-iam-auth](https://github.com/aws/aws-msk-iam-auth/releases)

Usar o mecanismo AWS\_MSK\_IAM personalizado do MSK para configurar o IAM

1. Adicione o seguinte ao arquivo client.properties. Substitua *<PATH\_TO\_TRUST\_STORE\_FILE>* pelo caminho totalmente qualificado para o arquivo de armazenamento confiável no cliente.

**a** Note

Se você não quiser usar um certificado específico, poderá remover ssl.truststore.location=*<PATH\_TO\_TRUST\_STORE\_FILE>* do seu arquivo client.properties. Se você não especificar um valor para ssl.truststore.location, o processo Java usará o certificado padrão.

```
ssl.truststore.location=<PATH_TO_TRUST_STORE_FILE>
security.protocol=SASL_SSL
sasl.mechanism=AWS_MSK_IAM
sasl.jaas.config=software.amazon.msk.auth.iam.IAMLoginModule required;
sasl.client.callback.handler.class=software.amazon.msk.auth.iam.IAMClientCallbackHandler
```
Para usar um perfil nomeado que você criou para AWS credenciais, inclua awsProfileName="*your profile name*"; no arquivo de configuração do cliente. Para obter informações sobre perfis nomeados, consulte [Perfis nomeados](https://docs.aws.amazon.com/cli/latest/userguide/cli-configure-profiles.html) na AWS CLI documentação.

2. Baixe o arquivo [aws-msk-iam-authJ](https://github.com/aws/aws-msk-iam-auth/releases)AR estável mais recente e coloque-o no caminho da classe. Se você usa o Maven, adicione a seguinte dependência, ajustando o número da versão conforme necessário:

```
<dependency> 
     <groupId>software.amazon.msk</groupId> 
     <artifactId>aws-msk-iam-auth</artifactId> 
     <version>1.0.0</version>
</dependency>
```
O plug-in do cliente do Amazon MSK é de código aberto sob a licença do Apache 2.0.

#### <span id="page-265-0"></span>Criar políticas de autorização

Anexe uma política de autorização ao perfil do IAM correspondente ao cliente. Em uma política de autorização, você especifica quais ações permitir ou proibir para o perfil. Se seu cliente estiver em uma instância do Amazon EC2, associe a política de autorização ao perfil do IAM para essa instância do Amazon EC2. Como alternativa, você pode configurar seu cliente para usar um perfil nomeado e, em seguida, associar a política de autorização ao perfil desse perfil nomeado. [the section called](#page-263-0)

["Configurar clientes para controle de acesso do IAM"](#page-263-0) descreve como configurar um cliente para usar um perfil nomeado.

Para obter informações sobre como criar uma política do IAM, consulte [Criar políticas do IAM.](https://docs.aws.amazon.com/IAM/latest/UserGuide/access_policies_create.html)

Veja a seguir um exemplo de política de autorização para um cluster chamado MyTestCluster. Para entender a semântica dos elementos Action e Resource, consulte [the section called "Semântica](#page-268-1) [de ações e recursos"](#page-268-1).

#### **A** Important

As alterações que você faz em uma política do IAM são refletidas imediatamente nas APIs do IAM e na AWS CLI . No entanto, a implementação da alteração da política pode levar um tempo considerável. Na maioria dos casos, as mudanças na política entram em vigor em menos de um minuto. Às vezes, as condições da rede podem aumentar o atraso.

```
{ 
     "Version": "2012-10-17", 
     "Statement": [ 
         { 
              "Effect": "Allow", 
              "Action": [ 
                  "kafka-cluster:Connect", 
                  "kafka-cluster:AlterCluster", 
                  "kafka-cluster:DescribeCluster" 
             ], 
              "Resource": [ 
                  "arn:aws:kafka:us-east-1:0123456789012:cluster/MyTestCluster/
abcd1234-0123-abcd-5678-1234abcd-1" 
 ] 
         }, 
         { 
              "Effect": "Allow", 
              "Action": [ 
                  "kafka-cluster:*Topic*", 
                  "kafka-cluster:WriteData", 
                  "kafka-cluster:ReadData" 
             ], 
              "Resource": [ 
                  "arn:aws:kafka:us-east-1:0123456789012:topic/MyTestCluster/*" 
 ]
```

```
 }, 
          { 
              "Effect": "Allow", 
              "Action": [ 
                   "kafka-cluster:AlterGroup", 
                   "kafka-cluster:DescribeGroup" 
              ], 
              "Resource": [ 
                   "arn:aws:kafka:us-east-1:0123456789012:group/MyTestCluster/*" 
 ] 
          } 
    \mathbf{I}}
```
Para saber como criar uma política com elementos de ação que correspondam aos casos de uso comuns do Apache Kafka, como produzir e consumir dados, consulte [the section called "Casos de](#page-277-0)  [uso comuns".](#page-277-0)

[Para as versões 2.8.0 e superiores do Kafka, a](https://cwiki.apache.org/confluence/display/KAFKA/KIP-679%3A+Producer+will+enable+the+strongest+delivery+guarantee+by+default) WriteDataIdempotentlypermissão está obsoleta [\(KIP-679\).](https://cwiki.apache.org/confluence/display/KAFKA/KIP-679%3A+Producer+will+enable+the+strongest+delivery+guarantee+by+default) enable.idempotence = true é usado por padrão. Portanto, para as versões 2.8.0 e superiores do Kafka, o IAM não oferece a mesma funcionalidade das ACLs do Kafka. Não é possível atribuir WriteDataIdempotently a um tópico apenas fornecendo acesso WriteData a esse tópico. Isso não afeta o caso quando WriteData é fornecido para TODOS os tópicos. Nesse caso, WriteDataIdempotently é permitido. Isso se deve às diferenças na implementação da lógica do IAM em relação à maneira como as ACLs do Kafka são implementadas.

Para contornar isso, recomendamos o uso de uma política semelhante ao exemplo abaixo:

```
{ 
     "Version": "2012-10-17", 
     "Statement": [ 
         { 
              "Effect": "Allow", 
              "Action": [ 
                  "kafka-cluster:Connect", 
                  "kafka-cluster:AlterCluster", 
                  "kafka-cluster:DescribeCluster", 
                  "kafka-cluster:WriteDataIdempotently" 
              ], 
              "Resource": [ 
                  "arn:aws:kafka:us-east-1:0123456789012:cluster/MyTestCluster/
abcd1234-0123-abcd-5678-1234abcd-1"
```

```
 ] 
         }, 
         { 
              "Effect": "Allow", 
              "Action": [ 
                  "kafka-cluster:*Topic*", 
                  "kafka-cluster:WriteData", 
                  "kafka-cluster:ReadData" 
             ], 
              "Resource": [ 
                  "arn:aws:kafka:us-east-1:0123456789012:topic/MyTestCluster/
abcd1234-0123-abcd-5678-1234abcd-1/TestTopic" 
 ] 
         } 
    \mathbf{I}}
```
Nesse caso, WriteData permite gravações em TestTopic, enquanto WriteDataIdempotently permite gravações idempotentes no cluster. É importante observar que WriteDataIdempotently é uma permissão no nível de cluster. Não é possível usá-la no nível de tópico. Se WriteDataIdempotently estiver restrita ao nível do tópico, essa política não funcionará.

<span id="page-268-0"></span>Obter os agente de bootstrap para controle de acesso do IAM

<span id="page-268-1"></span>Consulte [the section called "Como obter os agentes de bootstrap"](#page-35-0).

### Semântica de ações e recursos

Esta seção explica a semântica dos elementos de ação e recurso que você pode usar em uma política de autorização do IAM. Para visualizar um exemplo de política, consulte [the section called](#page-265-0)  ["Criar políticas de autorização"](#page-265-0).

#### Ações

A tabela a seguir lista as ações que você pode incluir em uma política de autorização ao usar o controle de acesso do IAM para o Amazon MSK. Ao incluir uma ação da coluna Ação da tabela em sua política de autorização, você também deve incluir as ações correspondentes da coluna Ações obrigatórias.

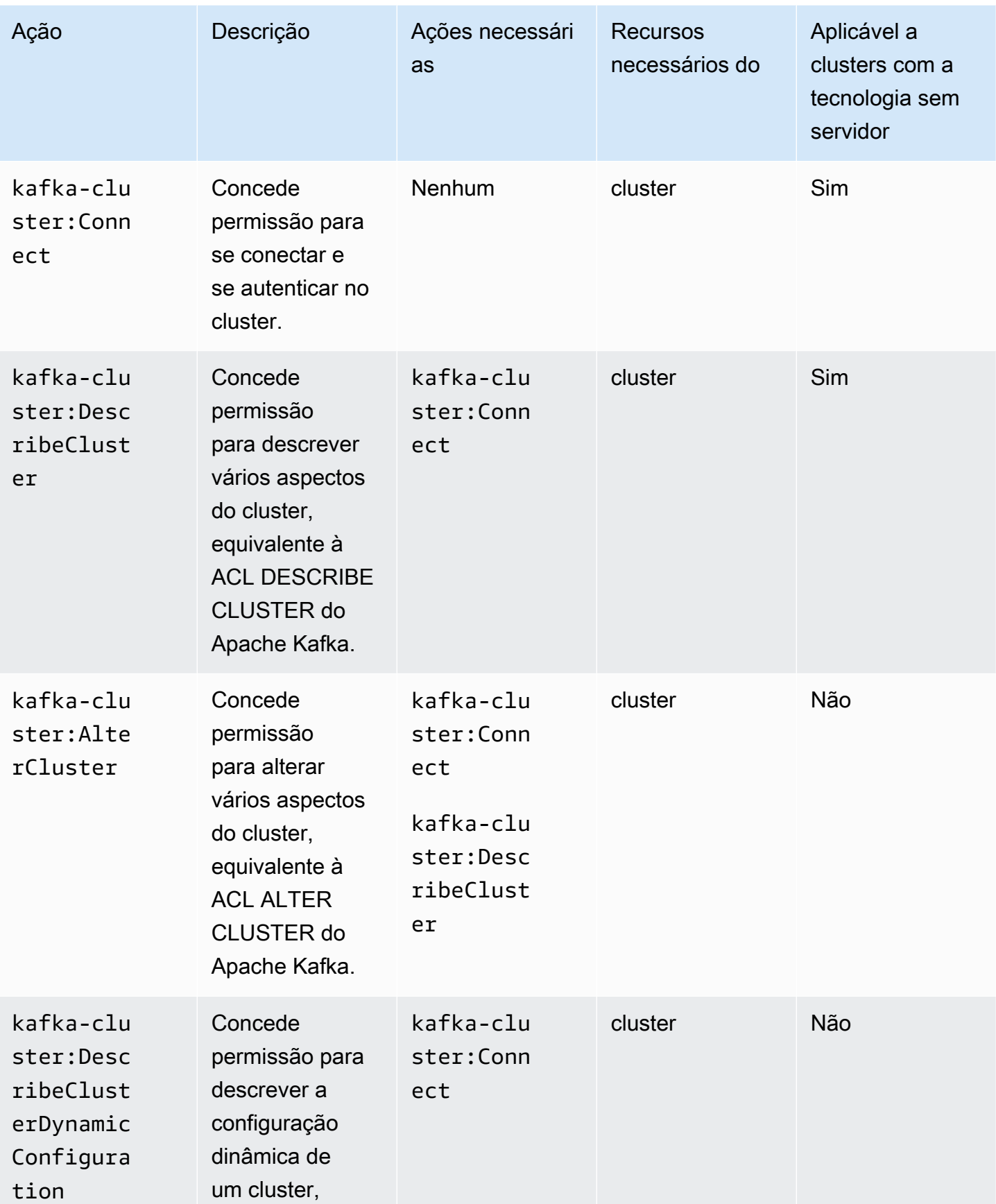

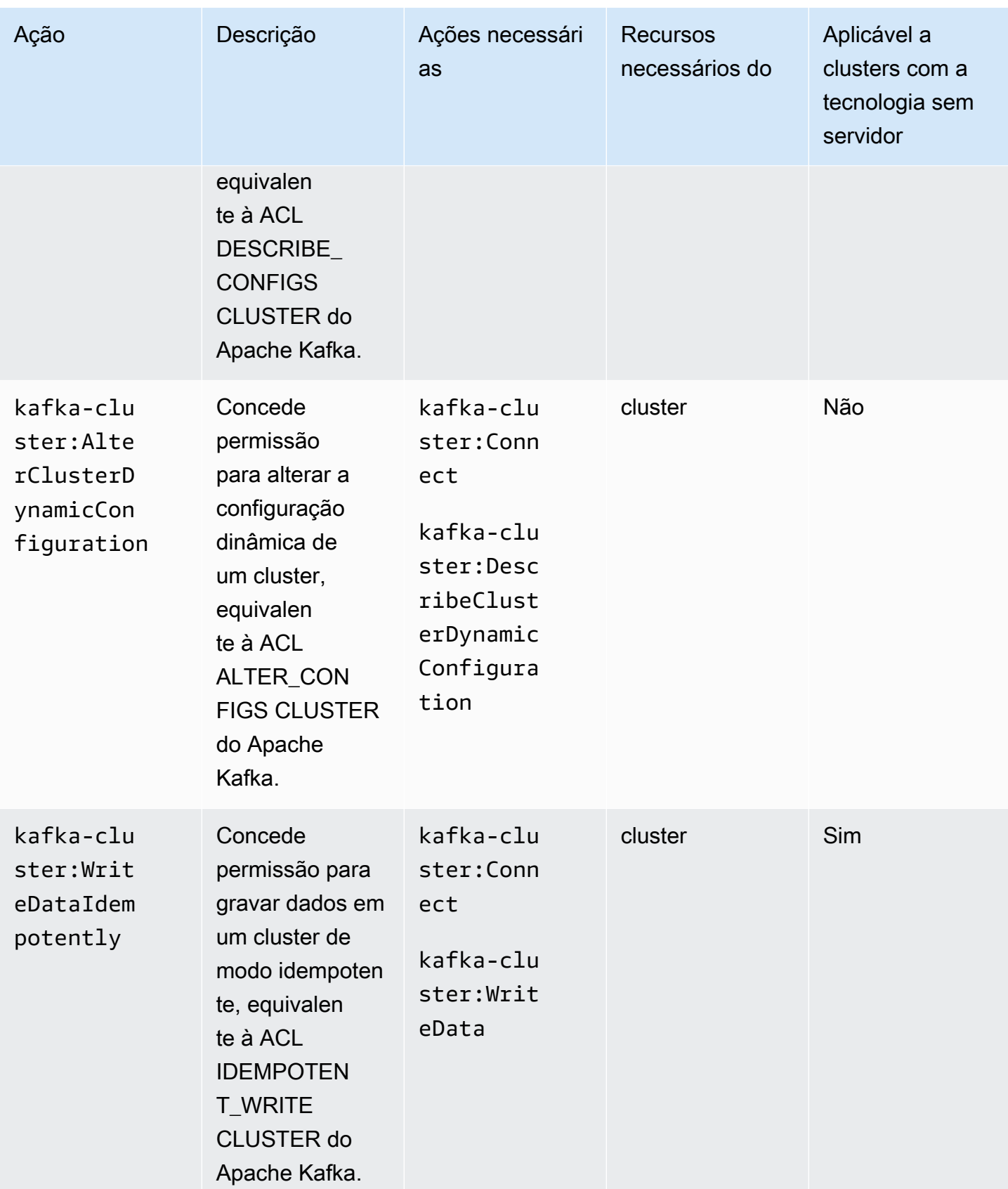

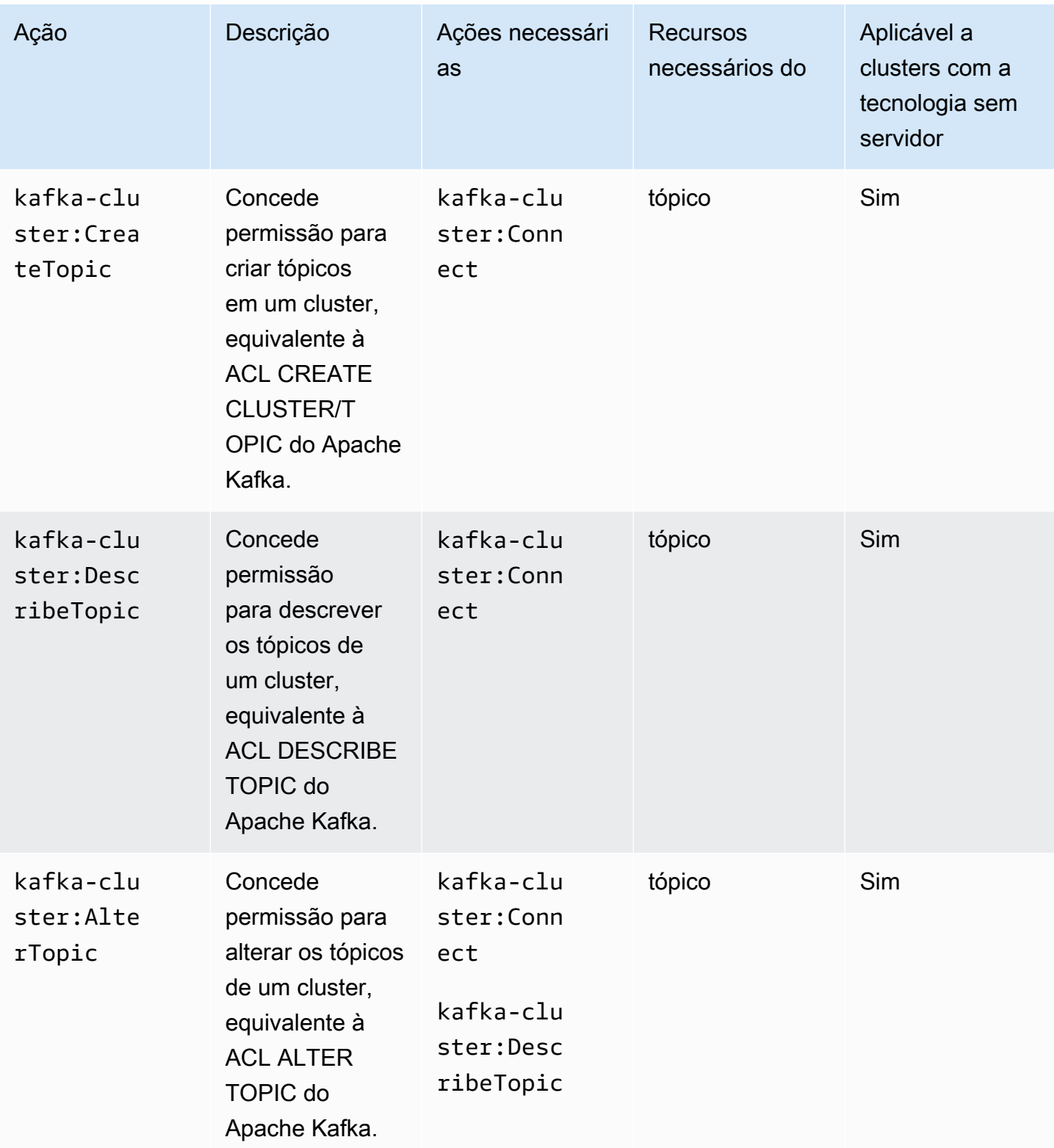

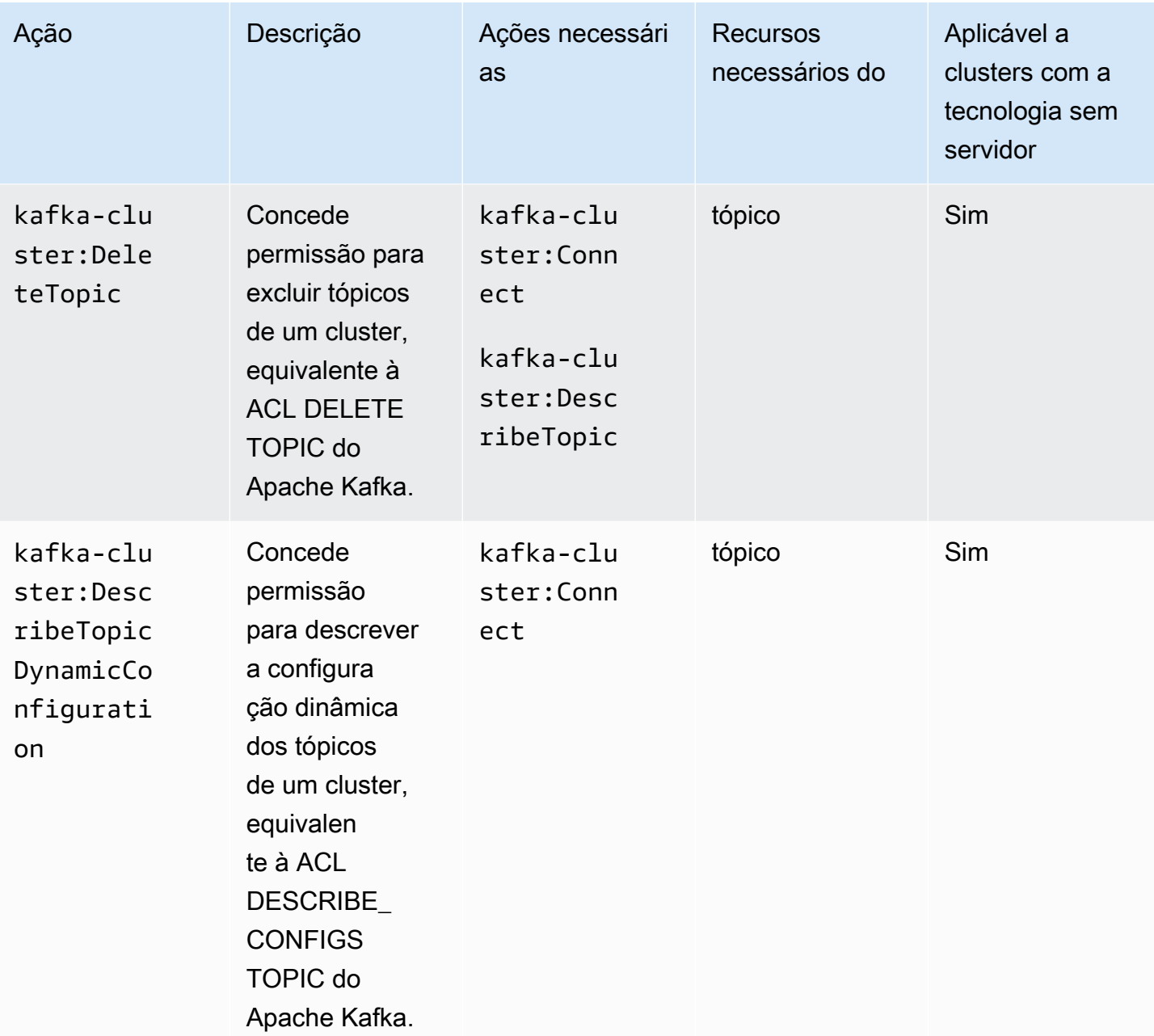

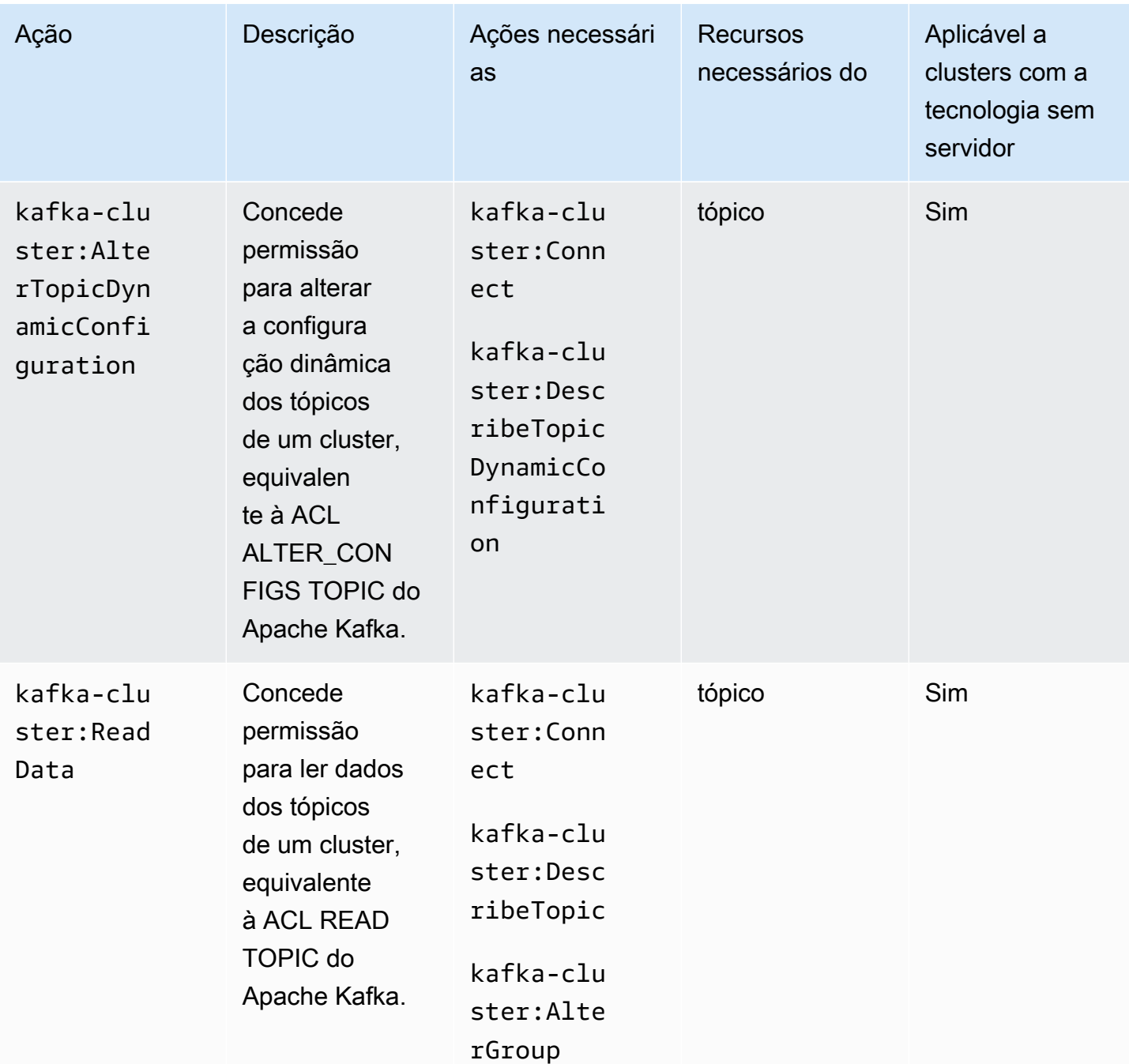

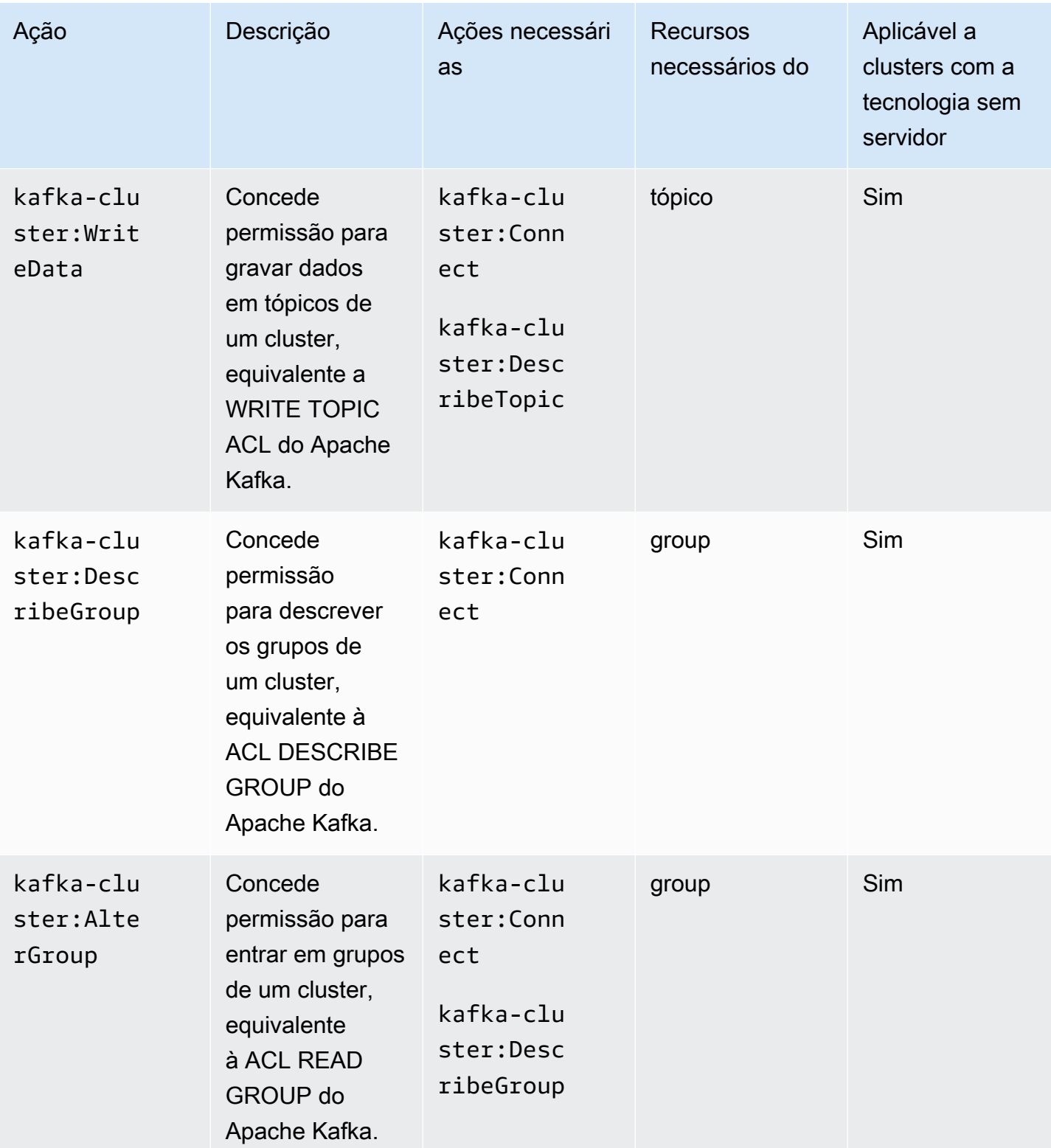

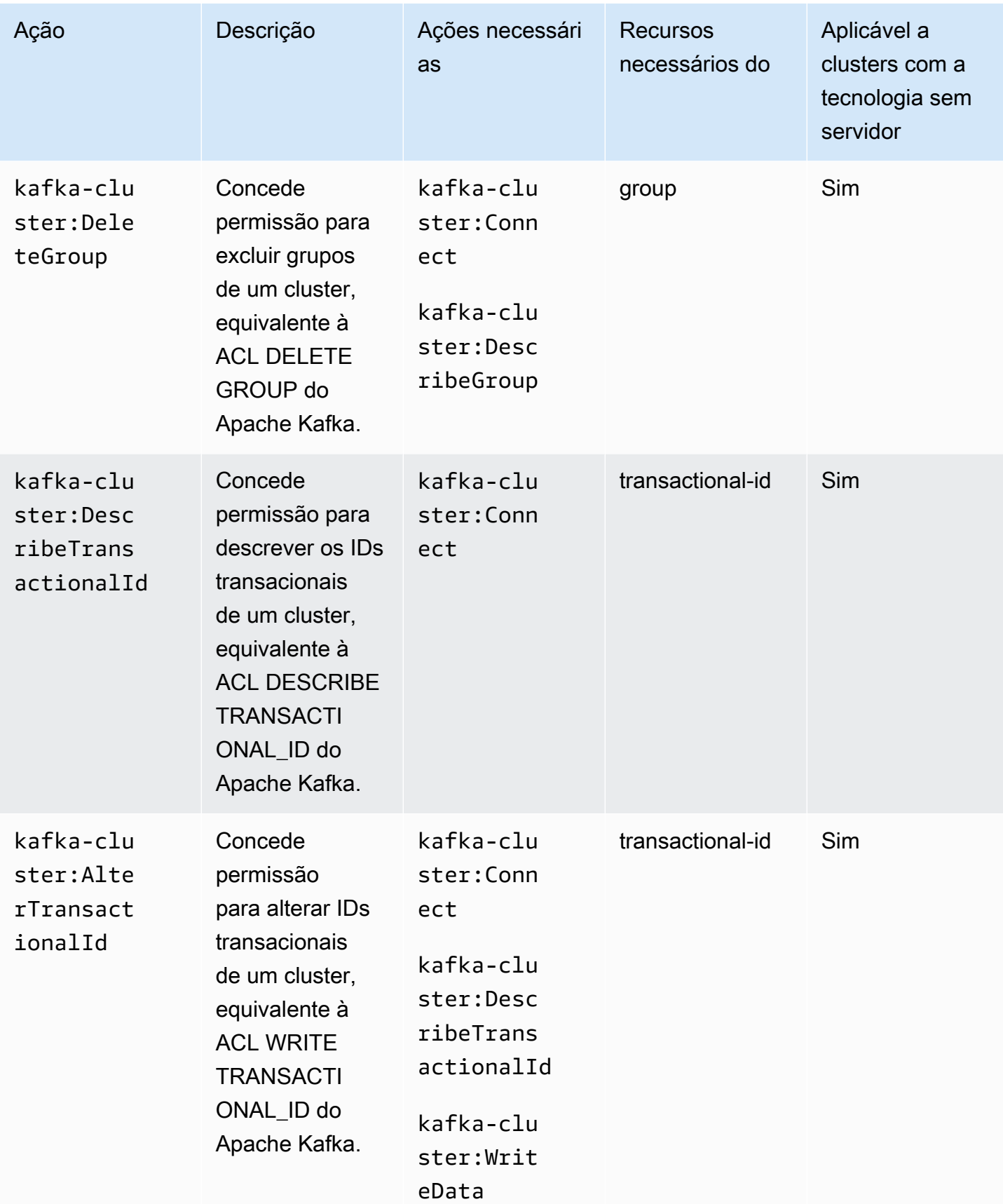

Você pode usar o curinga asterisco (\*) quantas vezes quiser em uma ação após o sinal de dois pontos. Veja os exemplos a seguir.

- kafka-cluster:\*Topic corresponde a kafka-cluster:CreateTopic, kafkacluster:DescribeTopic, kafka-cluster:AlterTopic e kafka-cluster:DeleteTopic. Isso não inclui kafka-cluster:DescribeTopicDynamicConfiguration ou kafkacluster:AlterTopicDynamicConfiguration.
- kafka-cluster:\* corresponde a todas as permissões.

#### Recursos

A tabela a seguir mostra os quatro tipos de recurso que você pode usar em uma política de autorização ao usar o controle de acesso do IAM para o Amazon MSK. Você pode obter o Amazon Resource Name (ARN) do cluster no AWS Management Console ou usando a [DescribeClusterA](https://docs.aws.amazon.com/msk/1.0/apireference/clusters-clusterarn.html#DescribeCluster)PI ou o comando [AWS CLI describe-cluster.](https://awscli.amazonaws.com/v2/documentation/api/latest/reference/kafka/describe-cluster.html) Em seguida, você pode usar o ARN do cluster para estruturar ARNs de ID de tópico, grupo e transação. Para especificar um recurso em uma política de autorização, use o ARN desse recurso.

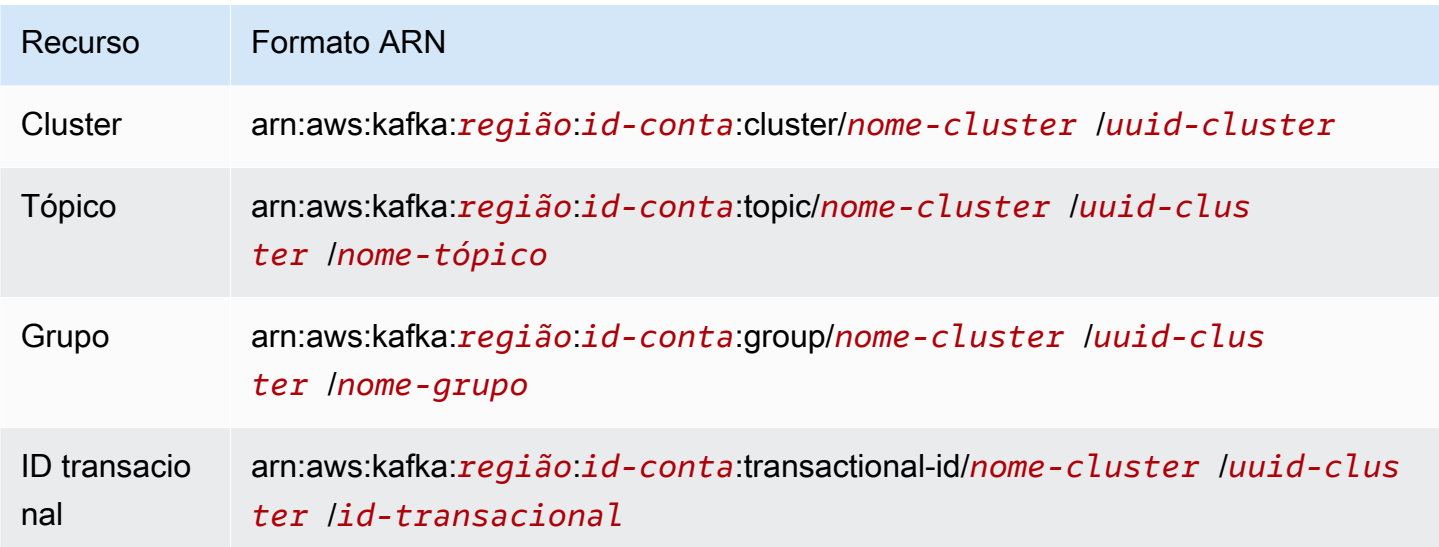

Você pode usar o curinga asterisco (\*) quantas vezes quiser em qualquer lugar na parte do ARN que vem depois de :cluster/, :topic/, :group/ e :transactional-id/. Veja a seguir alguns exemplos de como usar o curinga asterisco (\*) para se referir a vários recursos:

• arn:aws:kafka:us-east-1:0123456789012:topic/MyTestCluster/\*: todos os tópicos em qualquer cluster nomeado MyTestCluster, independentemente do UUID do cluster.

- arn:aws:kafka:us-east-1:0123456789012:topic/MyTestCluster/abcd1234-0123 abcd-5678-1234abcd-1/\*\_test: todos os tópicos cujo nome termina com "\_test" no cluster cujo nome é MyTestCluster e cujo UUID é abcd1234-0123-abcd-5678-1234abcd-1.
- arn:aws:kafka:us-east-1:0123456789012:transactional-id/MyTestCluster/ \*/5555abcd-1111-abcd-1234-abcd1234-1: todas as transações cuja ID transacional é 5555abcd-1111-abcd-1234-abcd1234-1, em todas as encarnações de um cluster nomeado em sua conta. MyTestCluster Isso significa que, se você criar um cluster chamado MyTestCluster, excluílo e criar outro cluster com o mesmo nome, poderá usar esse ARN de recurso para representar a mesma ID de transação nos dois clusters. No entanto, o cluster excluído não estará acessível.

### <span id="page-277-0"></span>Casos de uso comuns

A primeira coluna na tabela a seguir mostra alguns casos de uso comuns. Para autorizar um cliente a executar um determinado caso de uso, inclua as ações necessárias para esse caso de uso na política de autorização do cliente e defina Effect como Allow.

Para obter informações sobre todas as ações que fazem parte do controle de acesso do IAM para o Amazon MSK, consulte [the section called "Semântica de ações e recursos".](#page-268-1)

#### **a** Note

As ações são negadas por padrão. Você deve permitir explicitamente todas as ações que deseja autorizar o cliente a executar.

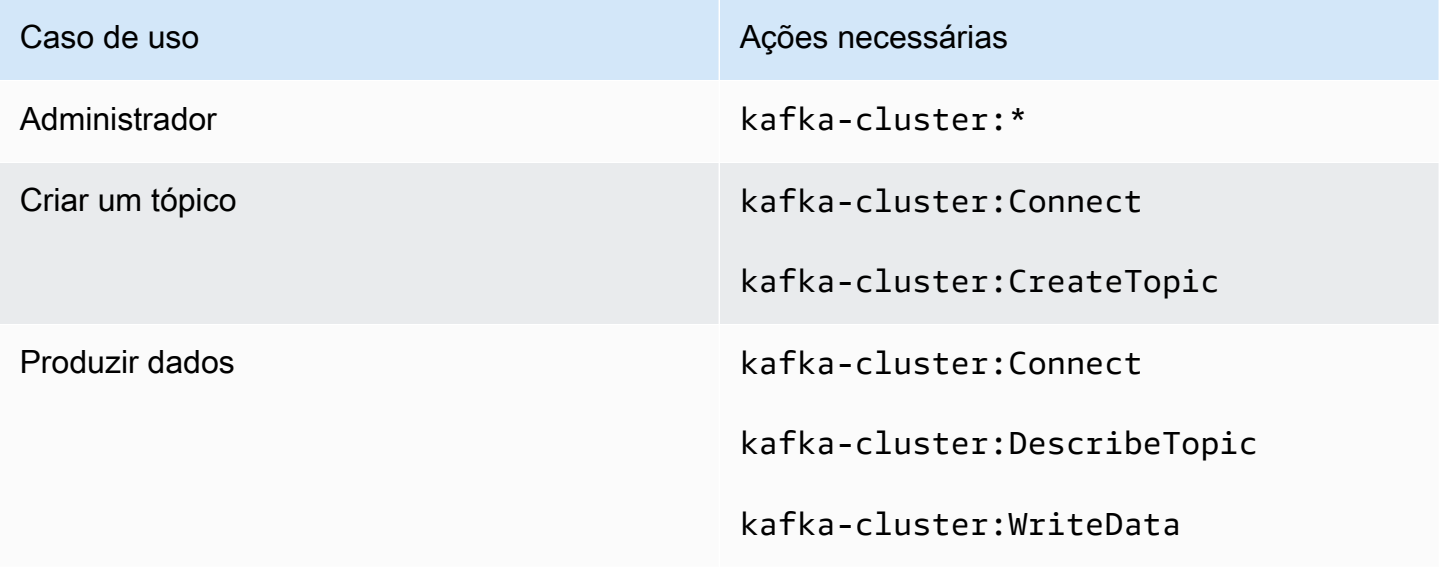

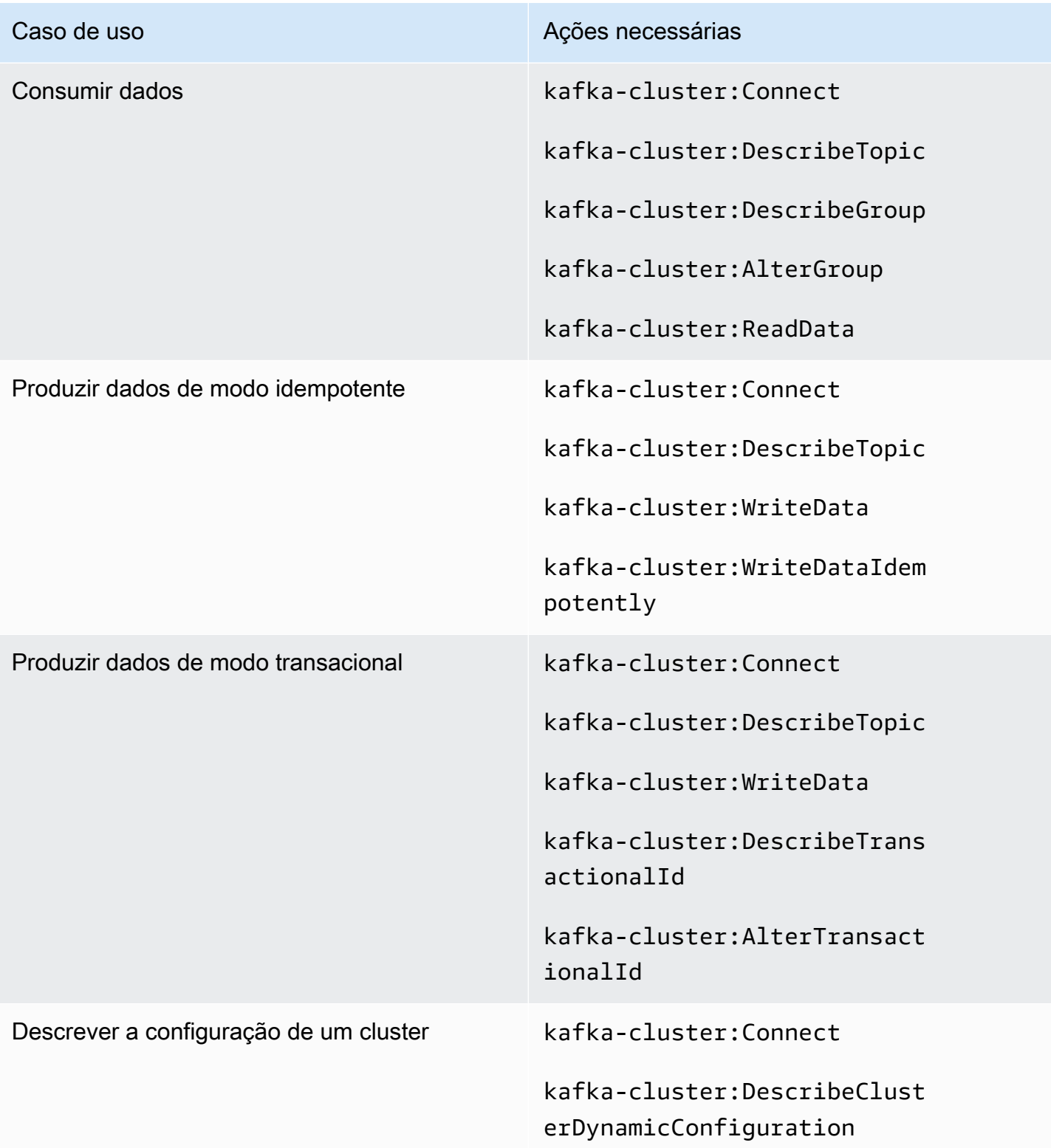

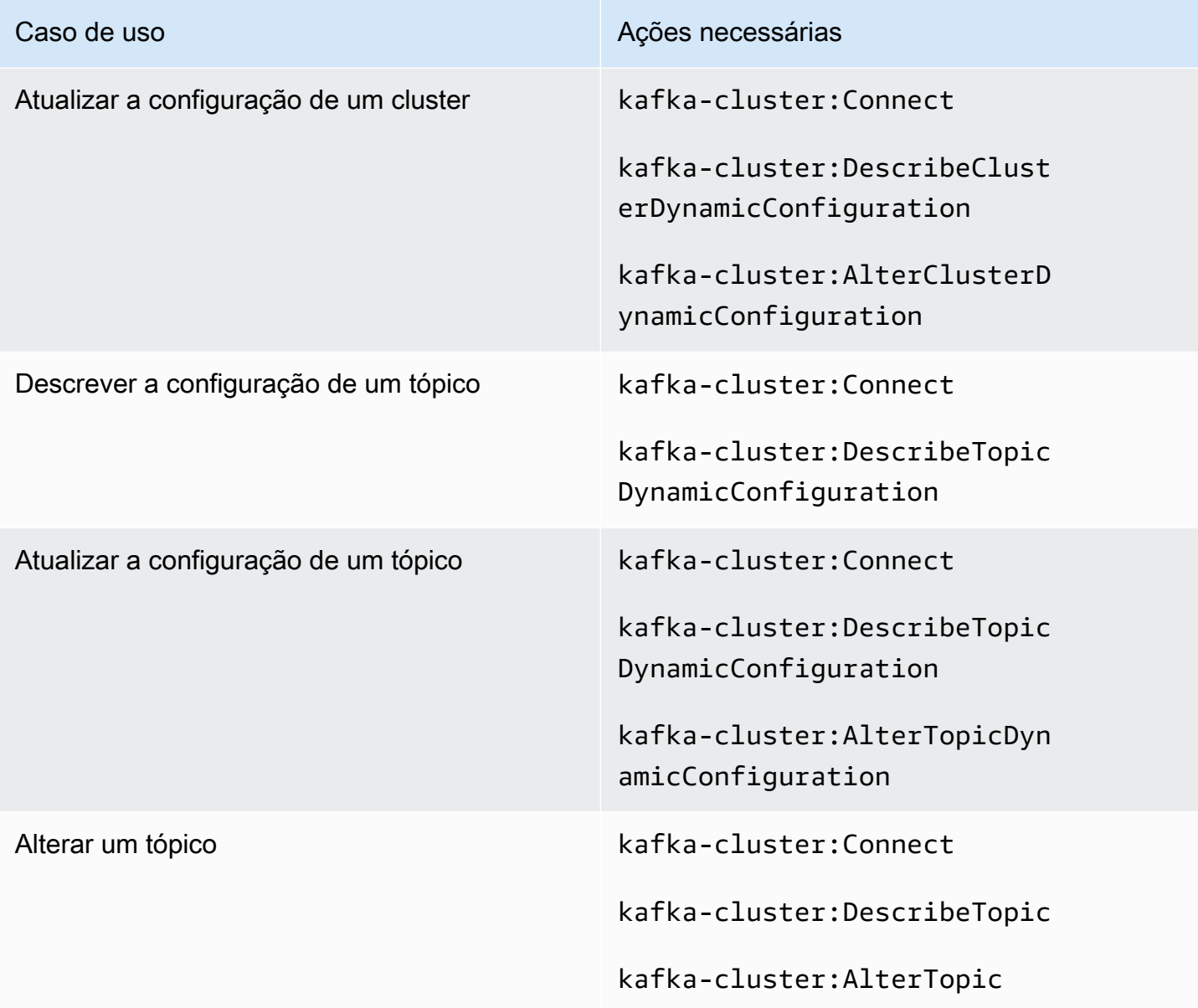

# <span id="page-279-0"></span>Autenticação TLS mútua

Você pode habilitar a autenticação de clientes com TLS para conexões de seus aplicativos com seus corretores e nós do Amazon MSK. ZooKeeper Para usar a autenticação do cliente, é necessário ter um CA privada da AWS. Eles CA privada da AWS podem estar no Conta da AWS mesmo cluster ou em uma conta diferente. Para obter informações sobre CA privada da AWS s, consulte [Criando e](https://docs.aws.amazon.com/acm-pca/latest/userguide/create-CA.html) [gerenciando um CA privada da AWS.](https://docs.aws.amazon.com/acm-pca/latest/userguide/create-CA.html)

#### **a** Note

No momento, a autenticação por TLS não está disponível nas regiões Pequim e Ningxia.

O Amazon MSK não é compatível com Certificate revocation lists (CRLs – Listas de revogação de certificados). Para controlar o acesso aos tópicos do cluster ou bloquear certificados comprometidos, use ACLs e grupos de segurança do Apache Kafka. AWS Para obter mais informações sobre como usar ACLs do Apache Kafka, consulte [the section called "ACLs do Apache Kafka"](#page-290-0).

Este tópico contém as seguintes seções:

- [Como criar um cluster que ofereça suporte à autenticação de cliente](#page-280-0)
- [Como configurar um cliente para usar a autenticação](#page-281-0)
- [Como produzir e consumir mensagens usando a autenticação](#page-284-1)

<span id="page-280-0"></span>Como criar um cluster que ofereça suporte à autenticação de cliente

Este procedimento mostra como habilitar a autenticação do cliente usando um CA privada da AWS.

#### **a** Note

É altamente recomendável usar o independente CA privada da AWS para cada cluster MSK ao usar o TLS mútuo para controlar o acesso. Isso garantirá que os certificados TLS assinados por PCAs sejam autenticados somente com um cluster do MSK.

1. Crie um arquivo denominado clientauthinfo.json com o seguinte conteúdo: Substitua *Private-CA-ARN* pelo ARN do PCA.

```
{ 
    "Tls": { 
         "CertificateAuthorityArnList": ["Private-CA-ARN"] 
     }
}
```
2. Crie um arquivo chamado brokernodegroupinfo.json, conforme descrito em [the section](#page-29-0)  [called "Criando um cluster usando o AWS CLI".](#page-29-0)

3. A autenticação de cliente exige que você também ative a criptografia em trânsito entre clientes e agentes. Crie um arquivo denominado encryptioninfo. json com o seguinte conteúdo: Substitua *KMS-Key-ARN* pelo ARN da chave do KMS. É possível definir ClientBroker como TLS ou TLS\_PLAINTEXT.

```
{ 
    "EncryptionAtRest": { 
         "DataVolumeKMSKeyId": "KMS-Key-ARN" 
     }, 
    "EncryptionInTransit": { 
          "InCluster": true, 
          "ClientBroker": "TLS" 
     }
}
```
Para obter mais informações sobre criptografia, consulte [the section called "Criptografia".](#page-235-0)

4. Em uma máquina em que você tenha o AWS CLI instalado, execute o comando a seguir para criar um cluster com a autenticação e a criptografia em trânsito habilitadas. Salve o ARN do cluster fornecido na resposta.

```
aws kafka create-cluster --cluster-name "AuthenticationTest" --broker-node-group-
info file://brokernodegroupinfo.json --encryption-info file://encryptioninfo.json 
  --client-authentication file://clientauthinfo.json --kafka-version "{YOUR KAFKA 
  VERSION}" --number-of-broker-nodes 3
```
<span id="page-281-0"></span>Como configurar um cliente para usar a autenticação

- 1. Crie uma instância do Amazon EC2 para ser usada como uma máquina cliente. Para simplificar, crie essa instância na mesma VPC usada para o cluster. Consulte [the section called "Etapa 3:](#page-19-0)  [criar uma máquina cliente"](#page-19-0) para obter um exemplo de como criar uma máquina de cliente.
- 2. Criar um tópico. Para obter um exemplo, consulte as instruções em [the section called "Etapa 4:](#page-20-0)  [criar um tópico".](#page-20-0)
- 3. Em uma máquina em que você tem o AWS CLI instalado, execute o comando a seguir para obter os corretores de bootstrap do cluster. Substitua o *Cluster-ARN* pelo ARN do seu cluster.

```
aws kafka get-bootstrap-brokers --cluster-arn Cluster-ARN
```
Salve a string associada ao BootstrapBrokerStringTls na resposta.

4. Na máquina de cliente, execute o comando a seguir para usar o armazenamento de confiança da JVM para criar o armazenamento de confiança do cliente. Se o caminho da JVM for diferente, ajuste o comando de acordo.

```
cp /usr/lib/jvm/java-1.8.0-openjdk-1.8.0.201.b09-0.amzn2.x86_64/jre/lib/security/
cacerts kafka.client.truststore.jks
```
5. Na máquina de cliente, execute o comando a seguir para criar uma chave privada para o cliente. Substitua *Distinguished-Name*, *Example-Alias*, *Your-Store-Pass* e *Your-Key-Pass* pelas strings de sua escolha.

```
keytool -genkey -keystore kafka.client.keystore.jks -validity 300 -storepass Your-
Store-Pass -keypass Your-Key-Pass -dname "CN=Distinguished-Name" -alias Example-
Alias -storetype pkcs12
```
6. Na máquina de cliente, execute o comando a seguir para criar uma solicitação de certificado com a chave privada criada na etapa anterior.

keytool -keystore kafka.client.keystore.jks -certreq -file client-cert-sign-request -alias *Example-Alias* -storepass *Your-Store-Pass* -keypass *Your-Key-Pass*

- 7. Abra o arquivo client-cert-sign-request e verifique se ele começa com -----BEGIN CERTIFICATE REQUEST----- e termina com -----END CERTIFICATE REQUEST-----. Se ele começar com -----BEGIN NEW CERTIFICATE REQUEST-----, exclua a palavra NEW (e o espaço único que vem após) do começo e do final do arquivo.
- 8. Em uma máquina em que você tenha o AWS CLI instalado, execute o comando a seguir para assinar sua solicitação de certificado. Substitua *Private-CA-ARN* pelo ARN do PCA. Será possível alterar o valor de validade se quiser. Aqui usamos 300 como exemplo.

```
aws acm-pca issue-certificate --certificate-authority-arn Private-CA-ARN --csr 
 fileb://client-cert-sign-request --signing-algorithm "SHA256WITHRSA" --validity 
 Value=300,Type="DAYS"
```
Salve o ARN do certificado fornecido na resposta.

**a** Note

Para recuperar seu certificado de cliente, use o comando acm-pca get-certificate e especifique o ARN do certificado. Para obter mais informações, consulte [get-certificate](https://awscli.amazonaws.com/v2/documentation/api/latest/reference/acm-pca/get-certificate.html) na Referência de comandos da AWS CLI .

9. Execute o comando a seguir para obter o certificado CA privada da AWS assinado para você. Substitua *Certificate-ARN* pelo ARN obtido na resposta ao comando anterior.

```
aws acm-pca get-certificate --certificate-authority-arn Private-CA-ARN --
certificate-arn Certificate-ARN
```
10. Do resultado JSON obtido com a execução do comando anterior, copie as strings associadas a Certificate e CertificateChain. Cole essas duas sequências em um novo arquivo chamado signed-certificate-from-acm. Cole a string associada a Certificate primeiro, seguida pela string associada a CertificateChain. Substitua os caracteres \n por novas linhas. Veja a seguir a estrutura do arquivo depois que você colar o certificado e a cadeia de certificados nele.

```
-----BEGIN CERTIFICATE-----
...
-----END CERTIFICATE-----
-----BEGIN CERTIFICATE-----
...
-----END CERTIFICATE-----
-----BEGIN CERTIFICATE-----
...
-----END CERTIFICATE-----
```
11. Execute o comando a seguir na máquina cliente para adicionar esse certificado ao repositório de chaves para poder apresentá-lo ao falar com os agentes do MSK.

```
keytool -keystore kafka.client.keystore.jks -import -file signed-certificate-from-
acm -alias Example-Alias -storepass Your-Store-Pass -keypass Your-Key-Pass
```
12. Crie um arquivo denominado client.properties com o seguinte conteúdo: Ajuste os locais do armazenamento de confiança e do repositório de chaves usando os caminhos onde salvou kafka.client.truststore.jks. Substitua sua versão do cliente Kafka pelos espaços reservados *{SUA VERSÃO DO KAFKA}*.

security.protocol=SSL ssl.truststore.location=/tmp/kafka\_2.12-*{YOUR KAFKA VERSION}*/ kafka.client.truststore.jks ssl.keystore.location=/tmp/kafka\_2.12-*{YOUR KAFKA VERSION}*/ kafka.client.keystore.jks ssl.keystore.password=*Your-Store-Pass* ssl.key.password=*Your-Key-Pass*

<span id="page-284-1"></span>Como produzir e consumir mensagens usando a autenticação

1. Execute o comando a seguir para criar um tópico.

```
<path-to-your-kafka-installation>/bin/kafka-topics.sh --create --
zookeeper ZooKeeper-Connection-String --replication-factor 3 --partitions 1 --topic 
  ExampleTopic
```
2. Execute o comando a seguir para iniciar um produtor de console. O arquivo chamado client.properties é o que você criou no procedimento anterior.

```
<path-to-your-kafka-installation>/bin/kafka-console-producer.sh --broker-
list BootstrapBroker-String --topic ExampleTopic --producer.config 
  client.properties
```
3. Em uma nova janela de comando na máquina de cliente, execute o comando a seguir para iniciar um consumidor de console.

```
<path-to-your-kafka-installation>/bin/kafka-console-consumer.sh --bootstrap-
server BootstrapBroker-String --topic ExampleTopic --consumer.config 
  client.properties
```
4. Digite mensagens na janela do produtor e observe-as aparecerem na janela do consumidor.

## <span id="page-284-0"></span>Autenticação de credenciais de login com Secrets Manager AWS

Você pode controlar o acesso aos seus clusters do Amazon MSK usando credenciais de login que são armazenadas e protegidas usando o Secrets Manager. AWS Armazenar as credenciais de usuário no Secrets Manager reduz a sobrecarga da autenticação do cluster, como auditoria,

atualização e rodízio de credenciais. O Secrets Manager também permite que você compartilhe credenciais de usuário entre clusters.

Este tópico contém as seguintes seções:

- [Como funciona](#page-285-0)
- [Como configurar a autenticação SASL/SCRAM para um cluster do Amazon MSK](#page-285-1)
- [Trabalhar com usuários](#page-289-0)
- **[Limitações](#page-289-1)**

## <span id="page-285-0"></span>Como funciona

A autenticação de credenciais de acesso para o Amazon MSK usa a autenticação SASL/SCRAM (Simple Authentication and Security Layer/Salted Challenge Response Authentication Mechanism). Para configurar a autenticação de credenciais de acesso para um cluster, você cria um recurso secreto no [AWS Secrets Manager](https://docs.aws.amazon.com/secretsmanager/?id=docs_gateway) e associa as credenciais de acesso a esse segredo.

O SASL/SCRAM está definido no [RFC 5802.](https://tools.ietf.org/html/rfc5802) O SCRAM usa algoritmos de hash protegidos e não transmite credenciais em texto simples entre o cliente e o servidor.

#### **a** Note

Quando você configura a autenticação SASL/SCRAM para seu cluster, o Amazon MSK ativa a criptografia TLS para todo o tráfego entre clientes e agentes.

<span id="page-285-1"></span>Como configurar a autenticação SASL/SCRAM para um cluster do Amazon MSK

Para configurar um segredo no AWS Secrets Manager, siga o tutorial [Criando e recuperando um](https://docs.aws.amazon.com/secretsmanager/latest/userguide/tutorials_basic.html)  [segredo](https://docs.aws.amazon.com/secretsmanager/latest/userguide/tutorials_basic.html) no [Guia do usuário do AWS Secrets Manager.](https://docs.aws.amazon.com/secretsmanager/latest/userguide/intro.html)

Observe os seguintes requisitos ao criar um segredo para um cluster do Amazon MSK:

- Escolha Outros tipos de segredos (p. ex., chave de API) para o tipo de segredo.
- O nome do segredo deve começar com o prefixo AmazonMSK\_.
- Você deve usar uma AWS KMS chave personalizada existente ou criar uma nova AWS KMS chave personalizada para seu segredo. O Secrets Manager usa a AWS KMS chave padrão para um segredo por padrão.

#### **A** Important

Um segredo criado com a AWS KMS chave padrão não pode ser usado com um cluster Amazon MSK.

• Seus dados de credencial de acesso devem estar no formato a seguir para que seja possível inserir pares de valor/chave usando a opção Texto simples.

```
{ 
   "username": "alice", 
   "password": "alice-secret"
}
```
- Registre o valor do ARN (nome do recurso da Amazon) do seu segredo.
	- **A** Important

•

Você não pode associar um segredo do Secrets Manager a um cluster que exceda os limites descritos em [the section called " Dimensione seu cluster adequadamente: número](#page-393-0)  [de partições por agente"](#page-393-0).

- Se você usar o AWS CLI para criar o segredo, especifique um ID de chave ou ARN para o kmskey-id parâmetro. Não especifique um alias.
- Para associar o segredo ao seu cluster, use o console Amazon MSK ou a [BatchAssociateScramSecreto](https://docs.aws.amazon.com/msk/1.0/apireference/clusters-clusterarn-scram-secrets.html#BatchAssociateScramSecret)peração.

#### **A** Important

Quando você associa um segredo a um cluster, o Amazon MSK anexa uma política de recursos ao segredo, permitindo que seu cluster acesse e leia os valores secretos que você definiu. Você não deve modificar essa política de recursos. Isso pode impedir que seu cluster acesse seu segredo.

O exemplo de entrada JSON a seguir para a operação BatchAssociateScramSecret associa um segredo a um cluster:

```
 "clusterArn" : "arn:aws:kafka:us-west-2:0123456789019:cluster/SalesCluster/
abcd1234-abcd-cafe-abab-9876543210ab-4", 
   "secretArnList": [ 
     "arn:aws:secretsmanager:us-west-2:0123456789019:secret:AmazonMSK_MyClusterSecret" 
   ]
}
```
Como estabelecer conexão com o seu cluster usando credenciais de acesso

Após criar um segredo e associá-lo ao cluster, você poderá conectar o cliente ao cluster. As etapas de exemplo a seguir demonstram como conectar um cliente a um cluster que usa autenticação SASL/SCRAM e como produzir e consumir com base em um tópico de exemplo.

1. Recupere os detalhes do seu cluster com o comando a seguir. *ClusterArn*Substitua pelo Amazon Resource Name (ARN) do seu cluster:

```
aws kafka describe-cluster --cluster-arn "ClusterArn"
```
No JSON resultante do comando, salve o valor associado à string chamada ZookeeperConnectString.

2. Para criar um tópico de exemplo, execute o seguinte comando em sua máquina cliente. *ZookeeperConnectString*Substitua pela string que você gravou na etapa anterior.

```
<path-to-your-kafka-installation>/bin/kafka-topics.sh --create --
zookeeper ZookeeperConnectString --replication-factor 3 --partitions 1 --
topic ExampleTopicName
```
3. Em sua máquina cliente, crie um arquivo de configuração JAAS contendo as credenciais de usuário armazenadas em seu segredo. Por exemplo, para o usuário alice, crie um arquivo chamado users\_jaas.conf com o conteúdo a seguir.

```
KafkaClient { 
    org.apache.kafka.common.security.scram.ScramLoginModule required 
    username="alice" 
    password="alice-secret";
};
```
4. Use o comando a seguir para exportar seu arquivo de configuração JAAS como um parâmetro de ambiente KAFKA\_OPTS.
export KAFKA\_OPTS=-Djava.security.auth.login.config=*<path-to-jaas-file>*/ users\_jaas.conf

- 5. Crie um arquivo chamado kafka.client.truststore.jks em um diretório ./tmp.
- 6. Use o seguinte comando para copiar o arquivo de armazenamento de chaves do JDK da sua pasta cacerts da JVM para o arquivo kafka.client.truststore.jks que você criou na etapa anterior. Substitua *JDKFolder* pelo nome da pasta JDK na sua instância. Por exemplo, sua pasta do JDK pode ter o nome java-1.8.0 openjdk-1.8.0.201.b09-0.amzn2.x86\_64.

cp /usr/lib/jvm/*JDKFolder*/jre/lib/security/cacerts /tmp/kafka.client.truststore.jks

7. No diretório bin da instalação do Apache Kafka, crie um arquivo de propriedades do cliente chamado client\_sasl.properties com o conteúdo a seguir. Esse arquivo define o mecanismo e o protocolo SASL.

```
security.protocol=SASL_SSL
sasl.mechanism=SCRAM-SHA-512
ssl.truststore.location=<path-to-keystore-file>/kafka.client.truststore.jks
```
8. Recupere sua string de agentes de bootstrap com o comando a seguir. *ClusterArn*Substitua pelo Amazon Resource Name (ARN) do seu cluster:

aws kafka get-bootstrap-brokers --cluster-arn *ClusterArn*

No JSON resultante do comando, salve o valor associado à string chamada BootstrapBrokerStringSaslScram.

9. Para produzir o tópico de exemplo que você criou, execute o seguinte comando em sua máquina cliente. *BootstrapBrokerStringSaslScram*Substitua pelo valor que você recuperou na etapa anterior.

```
<path-to-your-kafka-installation>/bin/kafka-console-producer.sh --broker-
list BootstrapBrokerStringSaslScram --topic ExampleTopicName --producer.config 
  client_sasl.properties
```
10. Para consumir do tópico que você criou, execute o comando a seguir em sua máquina cliente. *BootstrapBrokerStringSaslScram*Substitua pelo valor que você obteve anteriormente.

*<path-to-your-kafka-installation>*/bin/kafka-console-consumer.sh --bootstrapserver *BootstrapBrokerStringSaslScram* --topic *ExampleTopicName* --from-beginning - consumer.config client\_sasl.properties

## Trabalhar com usuários

Criação de usuários: você cria usuários como pares de valor/chave em seu segredo. Ao usar a opção Texto simples no console do Secrets Manager, você deve especificar os dados da credencial de login no formato a seguir.

```
{ 
   "username": "alice", 
   "password": "alice-secret"
}
```
Revogando o acesso do usuário: para revogar as credenciais de um usuário para acessar um cluster, recomendamos que primeiro você remova ou force uma ACL no cluster e depois desassocie o segredo. Isso se dá pelo seguinte:

- A remoção de um usuário não fecha as conexões existentes.
- A propagação de alterações em seu segredo levam até 10 minutos.

Para obter informações sobre como usar uma ACL com o Amazon MSK, consulte [ACLs do Apache](#page-290-0)  [Kafka.](#page-290-0)

Recomendamos que você restrinja o acesso aos seus nós do zookeeper para evitar que os usuários modifiquem as ACLs. Para ter mais informações, consulte [Controlando o acesso ao Apache](#page-293-0) [ZooKeeper](#page-293-0).

## Limitações

Observe as seguintes limitações ao usar segredos SCRAM:

- O Amazon MSK só é compatível com a autenticação SCRAM-SHA-512.
- Um cluster do Amazon MSK pode ter até 1.000 usuários.
- Você deve usar um AWS KMS key com seu segredo. Você não pode usar um segredo que use a chave de criptografia padrão do Secrets Manager com o Amazon MSK. Para obter informações

sobre a criação de uma chave do KMS, consulte [Criação de chaves do KMS de criptografia](https://docs.aws.amazon.com/kms/latest/developerguide/create-keys.html#create-symmetric-cmk)  [simétrica.](https://docs.aws.amazon.com/kms/latest/developerguide/create-keys.html#create-symmetric-cmk)

- Não é possível usar uma chave assimétrica do KMS com o Secrets Manager.
- Você pode associar até 10 segredos a um cluster por vez usando a [BatchAssociateScramSecreto](https://docs.aws.amazon.com/msk/1.0/apireference/clusters-clusterarn-scram-secrets.html#BatchAssociateScramSecret)peração.
- O nome dos segredos associados a um cluster do Amazon MSK deve ter o prefixo AmazonMSK\_.
- Os segredos associados a um cluster do Amazon MSK devem estar na mesma conta e AWS região da Amazon Web Services do cluster.

# <span id="page-290-0"></span>ACLs do Apache Kafka

O Apache Kafka tem um autorizador conectável e vem com uma implementação de autorizador que usa o Apache para armazenar out-of-box todas as ACLs. ZooKeeper O Amazon MSK habilita esse autorizador no arquivo server.properties dos agentes. Para o Apache Kafka versão 2.4.1, o autorizador é. AclAuthorizer Para versões anteriores do Apache Kafka, é. SimpleAclAuthorizer

As ACLs do Apache Kafka têm o formato "Principal P é [Permitida/Negada] Operação O do Host H em qualquer recurso R correspondente a RP". ResourcePattern Se o RP não corresponder a um recurso R específico, R não terá ACLs associadas e, portanto, ninguém além de superusuários terá permissão para acessar R. Para alterar esse comportamento do Apache Kafka, defina a propriedade allow.everyone.if.no.acl.found como true. O Amazon MSK a define como true por padrão. Isso significa que, com clusters do Amazon MSK, se você não definir explicitamente as ACLs em um recurso, todos os principais poderão acessá-lo. Se você habilitar ACLs em um recurso, somente os principais autorizados poderão acessá-lo. Se você quiser restringir o acesso a um tópico e autorizar um cliente usando a autenticação mútua TLS, adicione ACLs usando a CLI de autorização do Apache Kafka. Para obter mais informações sobre adicionar, remover e listar ACLs, consulte [Kafka](https://cwiki.apache.org/confluence/display/KAFKA/Kafka+Authorization+Command+Line+Interface) [Authorization Command Line Interface.](https://cwiki.apache.org/confluence/display/KAFKA/Kafka+Authorization+Command+Line+Interface)

Além do cliente, também é necessário conceder a todos os agentes acesso aos seus tópicos para que os agentes possam replicar mensagens da partição primária. Se os agentes não tiverem acesso a um tópico, ocorrerá uma falha na replicação dele.

Como adicionar ou remover o acesso de leitura e gravação a um tópico

1. Adicione os agentes à tabela de ACL para permitir que eles leiam todos os tópicos que possuem ACLs. Para conceder acesso de leitura a um tópico para os seus agentes, execute o comando a seguir em uma máquina cliente capaz de se comunicar com o cluster do MSK.

Substitua *ZooKeeper-Connection-String pela sua string de* conexão do Apache. ZooKeeper Para ver informações sobre como obter essa string, consulte [the section called](#page-33-0)  ["Obtendo a string de ZooKeeper conexão do Apache"](#page-33-0).

Substitua *Distinguished-Name* pelo DNS de qualquer um dos agentes de bootstrap do cluster e substitua a string antes do primeiro ponto desse nome distinto por um asterisco (\*). Por exemplo, se um dos agentes de bootstrap do cluster tiver o DNS b-6.mytestcluster.67281x.c4.kafka.useast-1.amazonaws.com, substitua *Distinguished-Name* no comando a seguir por \*.mytestcluster.67281x.c4.kafka.us-east-1.amazonaws.com. Para ver informações sobre como obter os agentes de bootstrap, consulte [the section called "Como obter](#page-35-0) [os agentes de bootstrap".](#page-35-0)

```
<path-to-your-kafka-installation>/bin/kafka-acls.sh --authorizer-properties 
  zookeeper.connect=ZooKeeper-Connection-String --add --allow-principal 
  "User:CN=Distinguished-Name" --operation Read --group=* --topic Topic-Name
```
2. Para conceder acesso de leitura a um tópico, execute o comando a seguir na máquina de cliente. Se usar autenticação TLS mútua, use o mesmo *Distinguished-Name* usado ao criar a chave privada.

```
<path-to-your-kafka-installation>/bin/kafka-acls.sh --authorizer-properties 
  zookeeper.connect=ZooKeeper-Connection-String --add --allow-principal 
  "User:CN=Distinguished-Name" --operation Read --group=* --topic Topic-Name
```
Para remover o acesso de leitura, é possível executar o mesmo comando, substituindo --add por --remove.

3. Para conceder acesso de gravação a um tópico, execute o comando a seguir na máquina de cliente. Se usar autenticação TLS mútua, use o mesmo *Distinguished-Name* usado ao criar a chave privada.

```
<path-to-your-kafka-installation>/bin/kafka-acls.sh --authorizer-properties 
  zookeeper.connect=ZooKeeper-Connection-String --add --allow-principal 
  "User:CN=Distinguished-Name" --operation Write --topic Topic-Name
```
Para remover o acesso de gravação, é possível executar o mesmo comando, substituindo - add por --remove.

# <span id="page-292-0"></span>Alterar o grupo de segurança do cluster no Amazon MSK

Esta página explica como alterar o grupo de segurança de um cluster existente do MSK. Talvez seja necessário alterar o grupo de segurança de um cluster para fornecer acesso a um determinado conjunto de usuários ou limitar o acesso ao cluster. Para obter mais informações sobre grupos de segurança, consulte [Grupos de segurança para sua VPC](https://docs.aws.amazon.com/vpc/latest/userguide/VPC_SecurityGroups.html) no Guia do usuário da Amazon VPC.

- 1. Use a [ListNodesA](https://docs.amazonaws.cn/en_us/msk/1.0/apireference/clusters-clusterarn-nodes.html#ListNodes)PI ou o comando [list-nodes](https://awscli.amazonaws.com/v2/documentation/api/latest/reference/kafka/list-nodes.html) no AWS CLI para obter uma lista dos corretores em seu cluster. Os resultados dessa operação incluem os IDs das interfaces de rede elástica (ENIs) associadas aos agentes.
- 2. [Faça login no AWS Management Console e abra o console do Amazon EC2 em https://](https://console.aws.amazon.com/ec2/) [console.aws.amazon.com/ec2/.](https://console.aws.amazon.com/ec2/)
- 3. Usando a lista suspensa no canto superior direito da tela, selecione a região na qual o cluster está implantado.
- 4. No painel esquerdo, em Rede e Segurança, escolha Interfaces de rede.
- 5. Selecione a primeira ENI que você obteve na primeira etapa. Escolha o menu Ações na parte superior da tela e escolha Alterar grupos de segurança. Atribua o novo grupo de segurança a essa ENI. Repita essa etapa para cada uma das ENIs que você obteve na primeira etapa.

#### **a** Note

As alterações que você fizer no grupo de segurança de um cluster usando o console do Amazon EC2 não serão refletidas no console do MSK em Configurações de rede.

6. Configure as regras do novo grupo de segurança para garantir que seus clientes tenham acesso aos agentes. Para obter informações sobre como configurar regras de grupo de segurança, consulte [Adicionar, remover e atualizar regras](https://docs.aws.amazon.com/vpc/latest/userguide/VPC_SecurityGroups.html?shortFooter=true#AddRemoveRules) no guia do usuário da Amazon VPC.

### **A** Important

Se você alterar o grupo de segurança associado aos agentes de um cluster e depois adicionar novos agentes a esse cluster, o Amazon MSK associará os novos agentes ao grupo de segurança original que estava associado ao cluster quando o cluster foi criado. No entanto, para que um cluster funcione corretamente, todos os seus agentes devem estar associados ao mesmo grupo de segurança. Portanto, se você adicionar novos agentes após alterar o grupo de segurança, deverá seguir novamente o procedimento anterior e atualizar as ENIs dos novos agentes.

# <span id="page-293-0"></span>Controlando o acesso ao Apache ZooKeeper

Por motivos de segurança, você pode limitar o acesso aos ZooKeeper nós do Apache que fazem parte do seu cluster Amazon MSK. Para limitar o acesso aos nós, é possível atribuir um grupo de segurança separado para eles. Depois, é possível decidir quem tem acesso a esse grupo de segurança.

Este tópico contém as seguintes seções:

- [Para colocar seus ZooKeeper nós do Apache em um grupo de segurança separado](#page-293-1)
- [Usando a segurança TLS com o Apache ZooKeeper](#page-294-0)

# <span id="page-293-1"></span>Para colocar seus ZooKeeper nós do Apache em um grupo de segurança separado

- 1. Obtenha a string de ZooKeeper conexão do Apache para seu cluster. Para saber como, consulte [the section called "Obtendo a string de ZooKeeper conexão do Apache"](#page-33-0). A string de conexão contém os nomes DNS dos seus nós do Apache ZooKeeper .
- 2. Use uma ferramenta como host ou ping para converter os nomes de DNS obtidos na etapa anterior para endereços IP. Salve esses endereços IP porque você precisará deles posteriormente neste procedimento.
- 3. [Faça login no AWS Management Console e abra o console do Amazon EC2 em https://](https://console.aws.amazon.com/ec2/) [console.aws.amazon.com/ec2/.](https://console.aws.amazon.com/ec2/)
- 4. No painel de navegação, em NETWORK & SECURITY (REDE E SEGURANÇA), selecione Network Interfaces (Interfaces de rede).
- 5. No campo de pesquisa acima da tabela de interfaces de rede, digite o nome do cluster e digite return. Isso limita o número de interfaces de rede que aparecem na tabela às interfaces associadas ao cluster.
- 6. Marque a caixa de seleção no início da linha que corresponde à primeira interface de rede na lista.
- 7. No painel de detalhes na parte inferior da página, procure o Primary private IPv4 IP (IP IPv4 privado primário). Se esse endereço IP corresponder a um dos endereços IP que você obteve

na primeira etapa desse procedimento, isso significa que essa interface de rede está atribuída a um ZooKeeper nó Apache que faz parte do seu cluster. Caso contrário, desmarque a caixa de seleção ao lado dessa interface de rede e selecione a próxima interface de rede na lista. A ordem em que você seleciona as interfaces de rede não importa. Nas próximas etapas, você executará as mesmas operações em todas as interfaces de rede atribuídas aos ZooKeeper nós do Apache, uma por uma.

- 8. Ao selecionar uma interface de rede que corresponde a um ZooKeeper nó do Apache, escolha o menu Ações na parte superior da página e escolha Alterar grupos de segurança. Atribua um novo grupo de segurança a essa interface de rede. Para obter informações sobre como criar grupos de segurança, consulte [Criar um grupo de segurança](https://docs.aws.amazon.com/vpc/latest/userguide/VPC_SecurityGroups.html?shortFooter=true#CreatingSecurityGroups) na documentação da Amazon VPC.
- 9. Repita a etapa anterior para atribuir o mesmo novo grupo de segurança a todas as interfaces de rede associadas aos ZooKeeper nós Apache do seu cluster.
- 10. Agora é possível escolher quem tem acesso a esse novo grupo de segurança. Para obter informações sobre como configurar regras de grupo de segurança, consulte [Adicionar, remover](https://docs.aws.amazon.com/vpc/latest/userguide/VPC_SecurityGroups.html?shortFooter=true#AddRemoveRules) [e atualizar regras](https://docs.aws.amazon.com/vpc/latest/userguide/VPC_SecurityGroups.html?shortFooter=true#AddRemoveRules) na documentação da Amazon VPC.

## <span id="page-294-0"></span>Usando a segurança TLS com o Apache ZooKeeper

Você pode usar a segurança TLS para criptografia em trânsito entre seus clientes e seus nós Apache ZooKeeper . Para implementar a segurança TLS com seus ZooKeeper nós Apache, faça o seguinte:

- Os clusters devem usar o Apache Kafka versão 2.5.1 ou posterior para usar a segurança TLS com o Apache. ZooKeeper
- Habilite a segurança TLS ao criar ou configurar seu cluster. Clusters criados com o Apache Kafka versão 2.5.1 ou posterior com TLS ativado usam automaticamente a segurança TLS com endpoints Apache. ZooKeeper Para obter mais informações sobre a configuração da segurança TLS, consulte [Como começo a usar a criptografia?.](#page-236-0)
- Recupere os ZooKeeper endpoints TLS Apache usando a operação. [DescribeCluster](https://docs.aws.amazon.com/msk/1.0/apireference/clusters-clusterarn.html#DescribeCluster)
- Crie um arquivo de ZooKeeper configuração do Apache para uso com as [kafka](https://kafka.apache.org/documentation/#security_authz_cli)[acls.sh](https://kafka.apache.org/documentation/#security_authz_cli)ferramentas kafka-configs.sh e ou com o ZooKeeper shell. Com cada ferramenta, você usa o --zk-tls-config-file parâmetro para especificar sua ZooKeeper configuração do Apache.

O exemplo a seguir mostra um arquivo de ZooKeeper configuração típico do Apache:

zookeeper.ssl.client.enable=true zookeeper.clientCnxnSocket=org.apache.zookeeper.ClientCnxnSocketNetty zookeeper.ssl.keystore.location=kafka.jks zookeeper.ssl.keystore.password=test1234 zookeeper.ssl.truststore.location=truststore.jks zookeeper.ssl.truststore.password=test1234

• Para outros comandos (comokafka-topics), você deve usar a variável de KAFKA\_OPTS ambiente para configurar ZooKeeper os parâmetros do Apache. O exemplo a seguir mostra como configurar a variável de KAFKA\_OPTS ambiente para passar ZooKeeper parâmetros do Apache para outros comandos:

```
export KAFKA_OPTS="
-Dzookeeper.clientCnxnSocket=org.apache.zookeeper.ClientCnxnSocketNetty 
-Dzookeeper.client.secure=true 
-Dzookeeper.ssl.trustStore.location=/home/ec2-user/kafka.client.truststore.jks
-Dzookeeper.ssl.trustStore.password=changeit"
```
Após configurar a variável de ambiente KAFKA\_OPTS, você pode usar os comandos da CLI normalmente. O exemplo a seguir cria um tópico do Apache Kafka usando a ZooKeeper configuração do Apache a partir da variável de ambiente: KAFKA\_OPTS

```
<path-to-your-kafka-installation>/bin/kafka-topics.sh --create --
zookeeper ZooKeeperTLSConnectString --replication-factor 3 --partitions 1 --topic 
  AWSKafkaTutorialTopic
```
#### **a** Note

Os nomes dos parâmetros que você usa no seu arquivo de ZooKeeper configuração do Apache e aqueles que você usa na sua variável de KAFKA\_OPTS ambiente não são consistentes. Preste atenção nos nomes que você usa com quais parâmetros no arquivo de configuração e na variável de ambiente KAFKA\_OPTS.

Para obter mais informações sobre como acessar seus ZooKeeper nós Apache com TLS, consulte [KIP-515: Habilitar o cliente ZK para usar a](https://cwiki.apache.org/confluence/display/KAFKA/KIP-515%3A+Enable+ZK+client+to+use+the+new+TLS+supported+authentication) nova autenticação compatível com TLS.

# Registro em log

Você pode entregar registros do agente Apache Kafka para um ou mais dos seguintes tipos de destino: Amazon CloudWatch Logs, Amazon S3, Amazon Data Firehose. Você também pode registrar chamadas de API do Amazon MSK com AWS CloudTrail.

# Logs do agente

Os logs de agente permitem solucionar problemas de aplicações do Apache Kafka e analisar as comunicações delas com o seu cluster do MSK. Você pode configurar seu cluster MSK novo ou existente para fornecer registros de agente em nível de informação a um ou mais dos seguintes tipos de recursos de destino: um grupo de CloudWatch registros, um bucket do S3, um stream de entrega do Firehose. Por meio do Firehose, você pode então entregar os dados de registro do seu stream de entrega para OpenSearch o Service. Você deve criar um recurso de destino antes de configurar seu cluster para entregar registros do agente a esse recurso. O Amazon MSK não cria esses recursos de destino para você se eles ainda não existirem. Para obter informações sobre esses três tipos de recursos de destino e como criá-los, consulte a seguinte documentação:

- [CloudWatch Registros da Amazon](https://docs.aws.amazon.com/AmazonCloudWatch/latest/logs/WhatIsCloudWatchLogs.html)
- [Amazon S3](https://docs.aws.amazon.com/AmazonS3/latest/dev/Welcome.html)
- [Amazon Data Firehose](https://docs.aws.amazon.com/firehose/latest/dev/what-is-this-service.html)

## Permissões obrigatórias

Para configurar um destino para os logs de agente do Amazon MSK, a identidade do IAM que você usa para as ações do Amazon MSK deve ter as permissões descritas na política [AWS política](#page-252-0)  [gerenciada: AmazonMSK FullAccess](#page-252-0).

Para transmitir logs de agente para um bucket do S3, também é necessário ter a permissão s3:PutBucketPolicy. Para obter informações sobre as políticas de bucket do S3, consulte [Como](https://docs.aws.amazon.com/AmazonS3/latest/user-guide/add-bucket-policy.html) [adiciono uma política de bucket do S3?](https://docs.aws.amazon.com/AmazonS3/latest/user-guide/add-bucket-policy.html) no Guia do usuário do Amazon S3. Para obter informações sobre as políticas do IAM em geral, consulte [Gerenciamento de acesso](https://docs.aws.amazon.com/IAM/latest/UserGuide/access.html) no Guia do usuário do IAM.

## Política de chave obrigatória do KMS para uso com buckets de SSE-KMS

Se você habilitou a criptografia do lado do servidor para seu bucket do S3 usando chaves AWS KMS gerenciadas (SSE-KMS) com uma chave gerenciada pelo cliente, adicione o seguinte à política de chaves da sua chave KMS para que o Amazon MSK possa gravar arquivos de agente no bucket.

```
{ 
   "Sid": "Allow Amazon MSK to use the key.", 
   "Effect": "Allow", 
   "Principal": { 
     "Service": [ 
        "delivery.logs.amazonaws.com" 
     ] 
   }, 
   "Action": [ 
     "kms:Encrypt", 
     "kms:Decrypt", 
     "kms:ReEncrypt*", 
     "kms:GenerateDataKey*", 
     "kms:DescribeKey" 
   ], 
   "Resource": "*"
}
```
Configurando registros do broker usando o AWS Management Console

Se estiver criando um cluster, procure o cabeçalho Broker log delivery (Entrega de log de agente) na seção Monitoring (Monitoramento). É possível especificar os destinos aos quais deseja que o Amazon MSK entregue os logs de agente.

Para um cluster existente, escolha o cluster na lista de clusters e selecione a guia Propriedades. Role para baixo até a seção Entrega de logs e escolha o botão Editar. É possível especificar os destinos aos quais deseja que o Amazon MSK entregue os logs de agente.

Configurando registros do broker usando o AWS CLI

Quando você usar o comando create-cluster ou update-monitoring, poderá especificar o parâmetro logging-info opcionalmente e passar uma estrutura JSON para ele como o exemplo a seguir. Nesse JSON, todos os três tipos de destino são opcionais.

```
{ 
   "BrokerLogs": { 
     "S3": { 
        "Bucket": "ExampleBucketName", 
        "Prefix": "ExamplePrefix", 
        "Enabled": true 
     },
```

```
 "Firehose": { 
        "DeliveryStream": "ExampleDeliveryStreamName", 
        "Enabled": true 
     }, 
     "CloudWatchLogs": { 
        "Enabled": true, 
        "LogGroup": "ExampleLogGroupName" 
     } 
   }
}
```
## Configurar logs de agente usando a API

Você pode especificar a loggingInfo estrutura opcional no JSON que você passa para as [UpdateMonitoringo](https://docs.aws.amazon.com/msk/1.0/apireference/clusters-clusterarn-monitoring.html#UpdateMonitoring)perações [CreateCluster](https://docs.aws.amazon.com/msk/1.0/apireference/clusters.html#CreateCluster)ou.

### **a** Note

Por padrão, quando o registro em log do agente estiver habilitado, o Amazon MSK registrará os logs no nível de INFO nos destinos especificados. No entanto, os usuários do Apache Kafka 2.4.X e versões posteriores podem definir dinamicamente o nível de log do agente para qualquer um dos [níveis de log log4j](https://logging.apache.org/log4j/1.2/apidocs/org/apache/log4j/Level.html). Para obter informações sobre como definir dinamicamente o nível de log do agente, consulte [KIP-412: estender a API Admin para](https://cwiki.apache.org/confluence/display/KAFKA/KIP-412%3A+Extend+Admin+API+to+support+dynamic+application+log+levels) [oferecer suporte aos níveis dinâmicos de log do aplicativo.](https://cwiki.apache.org/confluence/display/KAFKA/KIP-412%3A+Extend+Admin+API+to+support+dynamic+application+log+levels) Se você definir dinamicamente o nível de log como DEBUG ouTRACE, recomendamos usar o Amazon S3 ou o Firehose como destino do log. Se você usar CloudWatch Logs como destino de log e ativar DEBUG ou TRACE nivelar dinamicamente o registro, o Amazon MSK poderá fornecer continuamente uma amostra de registros. Isso pode afetar significativamente o desempenho do agente e só deve ser usado quando o nível de log INFO não for suficientemente detalhado para determinar a causa raiz de um problema.

## Registro de chamadas de API do AWS CloudTrail com

#### **a** Note

AWS CloudTrail os registros estão disponíveis para o Amazon MSK somente quando você us[aControle de acesso do IAM.](#page-261-0)

O Amazon MSK é integrado com AWS CloudTrail, um serviço que fornece um registro das ações realizadas por um usuário, função ou AWS serviço no Amazon MSK. CloudTrail captura chamadas de API como eventos. As chamadas capturadas incluem as chamadas do console do Amazon MSK e as chamadas de código para as operações da API do Amazon MSK. Ele também captura ações do Apache Kafka, como criar e alterar tópicos e grupos.

Se você criar uma trilha, poderá habilitar a entrega contínua de CloudTrail eventos para um bucket do Amazon S3, incluindo eventos para o Amazon MSK. Se você não configurar uma trilha, ainda poderá ver os eventos mais recentes no CloudTrail console no Histórico de eventos. Usando as informações coletadas por CloudTrail, você pode determinar a solicitação que foi feita para a Amazon MSK ou a ação do Apache Kafka, o endereço IP do qual a solicitação foi feita, quem fez a solicitação, quando ela foi feita e detalhes adicionais.

Para saber mais CloudTrail, inclusive como configurá-lo e ativá-lo, consulte o [Guia AWS CloudTrail](https://docs.aws.amazon.com/awscloudtrail/latest/userguide/) [do usuário](https://docs.aws.amazon.com/awscloudtrail/latest/userguide/).

## Informações do Amazon MSK em CloudTrail

CloudTrail é ativado na sua conta da Amazon Web Services quando você cria a conta. Quando a atividade de evento suportada ocorre em um cluster MSK, essa atividade é registrada em um CloudTrail evento junto com outros eventos de AWS serviço no histórico de eventos. Você pode visualizar, pesquisar e baixar os eventos recentes em sua conta da Amazon Web Services. Para obter mais informações, consulte [Visualização de eventos com histórico de CloudTrail eventos.](https://docs.aws.amazon.com/awscloudtrail/latest/userguide/view-cloudtrail-events.html)

Para obter um registro contínuo dos eventos na sua conta da Amazon Web Services, incluindo os eventos do Amazon MSK, crie uma trilha. Uma trilha permite CloudTrail entregar arquivos de log para um bucket do Amazon S3. Por padrão, quando você cria uma trilha no console, ela é aplicada a todas as Regiões da . A trilha registra em log eventos de todas as Regiões na partição da AWS e entrega os arquivos de log para o bucket do Amazon S3 especificado por você. Além disso, você pode configurar outros serviços da Amazon para analisar e agir com base nos dados de eventos coletados nos CloudTrail registros. Para mais informações, consulte:

- [Visão Geral para Criar uma Trilha](https://docs.aws.amazon.com/awscloudtrail/latest/userguide/cloudtrail-create-and-update-a-trail.html)
- [CloudTrail Serviços e integrações compatíveis](https://docs.aws.amazon.com/awscloudtrail/latest/userguide/cloudtrail-aws-service-specific-topics.html#cloudtrail-aws-service-specific-topics-integrations)
- [Configurando notificações do Amazon SNS para CloudTrail](https://docs.aws.amazon.com/awscloudtrail/latest/userguide/getting_notifications_top_level.html)
- [Recebendo arquivos de CloudTrail log de várias regiões](https://docs.aws.amazon.com/awscloudtrail/latest/userguide/receive-cloudtrail-log-files-from-multiple-regions.html) e [recebendo arquivos de CloudTrail log](https://docs.aws.amazon.com/awscloudtrail/latest/userguide/cloudtrail-receive-logs-from-multiple-accounts.html) [de várias contas](https://docs.aws.amazon.com/awscloudtrail/latest/userguide/cloudtrail-receive-logs-from-multiple-accounts.html)

O Amazon MSK registra todas as [operações do Amazon MSK](https://docs.aws.amazon.com/msk/1.0/apireference/operations.html) como eventos em arquivos de CloudTrail log. Além disso, ele registra as seguintes ações do Apache Kafka.

- cluster de kafka: DescribeClusterDynamicConfiguration
- cluster de kafka: AlterClusterDynamicConfiguration
- cluster de kafka: CreateTopic
- cluster de kafka: DescribeTopicDynamicConfiguration
- cluster de kafka: AlterTopic
- cluster de kafka: AlterTopicDynamicConfiguration
- cluster de kafka: DeleteTopic

Cada entrada de log ou evento contém informações sobre quem gerou a solicitação. As informações de identidade ajudam a determinar:

- Se a solicitação foi feita com as credenciais do usuário root ou do usuário AWS Identity and Access Management (IAM).
- Se a solicitação foi feita com credenciais de segurança temporárias de um perfil ou de um usuário federado.
- Se a solicitação foi feita por outro AWS serviço.

Para obter mais informações, consulte o elemento [CloudTrail UserIdentity.](https://docs.aws.amazon.com/awscloudtrail/latest/userguide/cloudtrail-event-reference-user-identity.html)

## Exemplo: entradas de arquivo de log do Amazon MSK

Uma trilha é uma configuração que permite a entrega de eventos como arquivos de log para um bucket do Amazon S3 que você especificar. CloudTrail os arquivos de log contêm uma ou mais entradas de log. Um evento representa uma única solicitação de qualquer fonte, e inclui informações sobre a ação solicitada, data e hora da ação, parâmetros de solicitação e assim por diante. CloudTrail os arquivos de log não são um rastreamento de pilha ordenado das chamadas públicas da API e das ações do Apache Kafka, portanto, eles não aparecem em nenhuma ordem específica.

O exemplo a seguir mostra entradas de CloudTrail registro que demonstram as ações do DeleteCluster Amazon MSK DescribeCluster e do Amazon.

"Records": [

{

```
 { 
       "eventVersion": "1.05", 
       "userIdentity": { 
         "type": "IAMUser", 
         "principalId": "ABCDEF0123456789ABCDE", 
         "arn": "arn:aws:iam::012345678901:user/Joe", 
         "accountId": "012345678901", 
         "accessKeyId": "AIDACKCEVSQ6C2EXAMPLE", 
         "userName": "Joe" 
       }, 
       "eventTime": "2018-12-12T02:29:24Z", 
       "eventSource": "kafka.amazonaws.com", 
       "eventName": "DescribeCluster", 
       "awsRegion": "us-east-1", 
       "sourceIPAddress": "192.0.2.0", 
       "userAgent": "aws-cli/1.14.67 Python/3.6.0 Windows/10 botocore/1.9.20", 
       "requestParameters": { 
         "clusterArn": "arn%3Aaws%3Akafka%3Aus-east-1%3A012345678901%3Acluster
%2Fexamplecluster%2F01234567-abcd-0123-abcd-abcd0123efa-2" 
       }, 
       "responseElements": null, 
       "requestID": "bd83f636-fdb5-abcd-0123-157e2fbf2bde", 
       "eventID": "60052aba-0123-4511-bcde-3e18dbd42aa4", 
       "readOnly": true, 
       "eventType": "AwsApiCall", 
       "recipientAccountId": "012345678901" 
     }, 
     { 
       "eventVersion": "1.05", 
       "userIdentity": { 
         "type": "IAMUser", 
         "principalId": "ABCDEF0123456789ABCDE", 
         "arn": "arn:aws:iam::012345678901:user/Joe", 
         "accountId": "012345678901", 
         "accessKeyId": "AIDACKCEVSQ6C2EXAMPLE", 
         "userName": "Joe" 
       }, 
       "eventTime": "2018-12-12T02:29:40Z", 
       "eventSource": "kafka.amazonaws.com", 
       "eventName": "DeleteCluster", 
       "awsRegion": "us-east-1", 
       "sourceIPAddress": "192.0.2.0", 
       "userAgent": "aws-cli/1.14.67 Python/3.6.0 Windows/10 botocore/1.9.20", 
       "requestParameters": {
```

```
 "clusterArn": "arn%3Aaws%3Akafka%3Aus-east-1%3A012345678901%3Acluster
%2Fexamplecluster%2F01234567-abcd-0123-abcd-abcd0123efa-2" 
       }, 
       "responseElements": { 
         "clusterArn": "arn:aws:kafka:us-east-1:012345678901:cluster/
examplecluster/01234567-abcd-0123-abcd-abcd0123efa-2", 
         "state": "DELETING" 
       }, 
       "requestID": "c6bfb3f7-abcd-0123-afa5-293519897703", 
       "eventID": "8a7f1fcf-0123-abcd-9bdb-1ebf0663a75c", 
       "readOnly": false, 
       "eventType": "AwsApiCall", 
       "recipientAccountId": "012345678901" 
     } 
   ]
}
```
O exemplo a seguir mostra uma entrada de CloudTrail registro que demonstra a kafkacluster:CreateTopic ação.

```
{ 
   "eventVersion": "1.08", 
   "userIdentity": { 
     "type": "IAMUser", 
     "principalId": "ABCDEFGH1IJKLMN2P34Q5", 
     "arn": "arn:aws:iam::111122223333:user/Admin", 
     "accountId": "111122223333", 
     "accessKeyId": "CDEFAB1C2UUUUU3AB4TT", 
     "userName": "Admin" 
   }, 
   "eventTime": "2021-03-01T12:51:19Z", 
   "eventSource": "kafka-cluster.amazonaws.com", 
   "eventName": "CreateTopic", 
   "awsRegion": "us-east-1", 
   "sourceIPAddress": "198.51.100.0/24", 
   "userAgent": "aws-msk-iam-auth/unknown-version/aws-internal/3 aws-sdk-java/1.11.970 
  Linux/4.14.214-160.339.amzn2.x86_64 OpenJDK_64-Bit_Server_VM/25.272-b10 java/1.8.0_272 
  scala/2.12.8 vendor/Red_Hat,_Inc.", 
   "requestParameters": { 
     "kafkaAPI": "CreateTopics", 
     "resourceARN": "arn:aws:kafka:us-east-1:111122223333:topic/IamAuthCluster/3ebafd8e-
dae9-440d-85db-4ef52679674d-1/Topic9" 
   },
```

```
 "responseElements": null, 
   "requestID": "e7c5e49f-6aac-4c9a-a1d1-c2c46599f5e4", 
   "eventID": "be1f93fd-4f14-4634-ab02-b5a79cb833d2", 
   "readOnly": false, 
   "eventType": "AwsApiCall", 
   "managementEvent": true, 
   "eventCategory": "Management", 
   "recipientAccountId": "111122223333"
}
```
# Validação de conformidade do Amazon Managed Streaming for Apache Kafka

Auditores terceirizados avaliam a segurança e a conformidade do Amazon Managed Streaming for Apache Kafka como parte de programas de conformidade da AWS . Eles incluem PCI e HIPAA BAA.

Para obter uma lista de AWS serviços no escopo de programas de conformidade específicos, consulte [Amazon Services in Scope by Compliance Program](https://aws.amazon.com/compliance/services-in-scope/) . Para obter informações gerais, consulte Programas de [AWS conformidade Programas AWS](https://aws.amazon.com/compliance/programs/) de .

Você pode baixar relatórios de auditoria de terceiros usando AWS Artifact. Para obter mais informações, consulte [Baixar relatórios em AWS Artifact](https://docs.aws.amazon.com/artifact/latest/ug/downloading-documents.html) .

Sua responsabilidade de conformidade ao usar o Amazon MSK é determinada pela confidencialidade dos seus dados, pelos objetivos de conformidade da sua empresa e pelas leis e regulamentações aplicáveis. AWS fornece os seguintes recursos para ajudar na conformidade:

- [Guias de início rápido de segurança e compatibilidade:](https://aws.amazon.com/quickstart/?awsf.quickstart-homepage-filter=categories%23security-identity-compliance) estes guias de implantação abordam as considerações de arquitetura e fornecem etapas para implantação de ambientes de linha de base focados em compatibilidade e segurança na AWS.
- Documento técnico [sobre arquitetura para segurança e conformidade com a HIPAA Este](https://d0.awsstatic.com/whitepapers/compliance/AWS_HIPAA_Compliance_Whitepaper.pdf) [whitepaper](https://d0.awsstatic.com/whitepapers/compliance/AWS_HIPAA_Compliance_Whitepaper.pdf) descreve como as empresas podem usar para criar aplicativos compatíveis com a HIPAA. AWS
- AWS Recursos de<https://aws.amazon.com/compliance/resources/>de conformidade Essa coleção de pastas de trabalho e guias pode ser aplicada ao seu setor e local.
- [Avaliação de recursos com regras](https://docs.aws.amazon.com/config/latest/developerguide/evaluate-config.html) no Guia do AWS Config desenvolvedor O AWS Config serviço avalia o quão bem suas configurações de recursos estão em conformidade com as práticas internas, as diretrizes e os regulamentos do setor.

• [AWS Security Hub](https://docs.aws.amazon.com/securityhub/latest/userguide/what-is-securityhub.html)— Esse AWS serviço fornece uma visão abrangente do seu estado de segurança interno, AWS que ajuda você a verificar sua conformidade com os padrões e as melhores práticas do setor de segurança.

# Resiliência no Amazon Managed Streaming for Apache Kafka

A infraestrutura AWS global é construída em torno de AWS regiões e zonas de disponibilidade. AWS As regiões fornecem várias zonas de disponibilidade fisicamente separadas e isoladas, conectadas a redes de baixa latência, alta taxa de transferência e alta redundância. Com as zonas de disponibilidade, é possível projetar e operar aplicações e bancos de dados que automaticamente executam o failover entre as zonas sem interrupção. As zonas de disponibilidade são mais altamente disponíveis, tolerantes a falhas e escaláveis que uma ou várias infraestruturas de datacenter tradicionais.

Para obter mais informações sobre AWS regiões e zonas de disponibilidade, consulte [Infraestrutura](https://aws.amazon.com/about-aws/global-infrastructure/)  [AWS global.](https://aws.amazon.com/about-aws/global-infrastructure/)

# Segurança de infraestrutura no Amazon Managed Streaming for Apache Kafka

Como um serviço gerenciado, o Amazon Managed Streaming for Apache Kafka é protegido AWS pelos procedimentos globais de segurança de rede descritos no whitepaper [Amazon Web Services:](https://d0.awsstatic.com/whitepapers/Security/AWS_Security_Whitepaper.pdf) Visão geral dos processos de segurança.

Você usa chamadas de API AWS publicadas para acessar o Amazon MSK pela rede. Os clientes devem oferecer suporte a Transport Layer Security (TLS) 1.0 ou posterior. Recomendamos TLS 1.2 ou posterior. Os clientes também devem ter suporte a conjuntos de criptografia com perfect forward secrecy (PFS) como Ephemeral Diffie-Hellman (DHE) ou Ephemeral Elliptic Curve Diffie-Hellman (ECDHE). A maioria dos sistemas modernos como Java 7 e versões posteriores oferece suporte a esses modos.

Além disso, as solicitações devem ser assinadas utilizando um ID da chave de acesso e uma chave de acesso secreta associada a uma entidade principal do IAM. Ou é possível usar o [AWS](https://docs.aws.amazon.com/STS/latest/APIReference/Welcome.html)  [Security Token Service](https://docs.aws.amazon.com/STS/latest/APIReference/Welcome.html) (AWS STS) para gerar credenciais de segurança temporárias para assinar solicitações.

# Como se conectar a um cluster do Amazon MSK

Por padrão, os clientes só podem acessar um cluster do MSK se estiverem na mesma VPC do cluster. Toda comunicação entre seus clientes Kafka e seu cluster do MSK é privada por padrão e seus dados de streaming nunca cruzam a Internet. Para estabelecer conexão com seu cluster do MSK usando um cliente que esteja na mesma VPC do cluster, certifique-se de que o grupo de segurança do cluster tenha uma regra de entrada que aceite o tráfego do grupo de segurança do cliente. Para obter informações sobre como configurar essas regras, consulte [Regras do grupo de](https://docs.aws.amazon.com/vpc/latest/userguide/VPC_SecurityGroups.html#SecurityGroupRules) [segurança](https://docs.aws.amazon.com/vpc/latest/userguide/VPC_SecurityGroups.html#SecurityGroupRules). Para obter um exemplo de como acessar um cluster de uma instância do Amazon EC2 que esteja na mesma VPC do cluster, consulte [Conceitos básicos.](#page-16-0)

Para se conectar ao seu cluster MSK a partir de um cliente que está fora da VPC do cluster, [consulte](https://docs.aws.amazon.com/msk/latest/developerguide/aws-access.html)  [Acesso de AWS dentro, mas de fora da VPC do](https://docs.aws.amazon.com/msk/latest/developerguide/aws-access.html) cluster.

#### Tópicos

- [Acesso público](#page-305-0)
- [Acesso de dentro AWS , mas de fora da VPC do cluster](#page-309-0)

# <span id="page-305-0"></span>Acesso público

O Amazon MSK oferece a opção de ativar o acesso público aos agentes dos clusters do MSK que executem o Apache Kafka 2.6.0 ou versões posteriores. Por motivos de segurança, você não pode ativar o acesso público ao criar um cluster do MSK. No entanto, você pode atualizar um cluster existente para torná-lo acessível ao público. Você pode criar um novo cluster e atualizá-lo para tornálo acessível publicamente.

Você pode ativar o acesso público a um cluster MSK sem custo adicional, mas os custos padrão de transferência de AWS dados se aplicam à transferência de dados para dentro e para fora do cluster. Para obter informações sobre os preços, consulte [Preço do Amazon EC2 sob demanda.](https://aws.amazon.com/ec2/pricing/on-demand/)

Para ativar o acesso público a um cluster, primeiro certifique-se de que o cluster atenda a todas as seguintes condições:

• As sub-redes associadas ao cluster devem ser públicas. Isso significa que as sub-redes devem ter uma tabela de rotas associada a um gateway da Internet conectado. Para obter mais informações sobre como criar e anexar um gateway da Internet, consulte [Gateways da Internet](https://docs.aws.amazon.com/vpc/latest/userguide/VPC_Internet_Gateway.html) no Guia do usuário da Amazon VPC.

- O controle de acesso não autenticado deve estar desativado e pelo menos um dos seguintes métodos de controle de acesso deve estar ativado: SASL/IAM, SASL/SCRAM, mTLS. Para obter informações sobre como atualizar o método de controle de acesso de um cluster, consulte [the](#page-64-0)  [section called "Atualizar a segurança".](#page-64-0)
- A criptografia dentro do cluster deve estar ativada. A configuração ativada é o padrão ao criar um cluster. Não é possível ativar a criptografia dentro do cluster para um cluster que tenha sido criado com ela desativada. Portanto, não é possível ativar o acesso público para um cluster que tenha sido criado com a criptografia no cluster desativada.
- O tráfego de texto simples entre agentes e clientes deve estar desativado. Para obter informações sobre como desativá-lo se estiver ativado, consulte [the section called "Atualizar a segurança"](#page-64-0).
- Se você estiver usando os métodos de controle de acesso SASL/SCRAM ou mTLS, deverá definir as ACLs do Apache Kafka para seu cluster. Após definir as ACLs do Apache Kafka para seu cluster, atualize a configuração do cluster para que a propriedade allow.everyone.if.no.acl.found seja falsa para o cluster. Para obter informações sobre como atualizar a configuração de um cluster, consulte [the section called "Operações de](#page-101-0)  [configuração".](#page-101-0) Se você estiver usando o controle de acesso do IAM e quiser aplicar políticas de autorização ou atualizar suas políticas de autorização, consulte [the section called "Controle de](#page-261-0)  [acesso do IAM"](#page-261-0). Para obter mais informações sobre ACLs do Apache Kafka, consulte [the section](#page-290-0)  [called "ACLs do Apache Kafka".](#page-290-0)

Depois de garantir que um cluster MSK atenda às condições listadas acima, você pode usar a API AWS Management Console AWS CLI, a ou a Amazon MSK para ativar o acesso público. Depois de ativar o acesso público a um cluster, você pode obter uma string pública de agentes de bootstrap para ele. Para obter informações sobre a obtenção de agentes de bootstrap para um cluster, consulte [the section called "Como obter os agentes de bootstrap".](#page-35-0)

#### **A** Important

Além de ativar o acesso público, certifique-se de que os grupos de segurança do cluster tenham regras de TCP de entrada que permitam acesso público do seu endereço IP. Recomendamos tornar essas regras o mais restritivas possível. Para obter mais informações sobre grupos de segurança e regras de entrada, consulte [Grupos de segurança para sua](https://docs.aws.amazon.com/vpc/latest/userguide/VPC_SecurityGroups.html) [VPC](https://docs.aws.amazon.com/vpc/latest/userguide/VPC_SecurityGroups.html) no Guia do usuário da Amazon VPC. Para obter os números das portas, consulte [the](#page-325-0)  [section called "Informações de porta"](#page-325-0). Para obter instruções sobre como alterar o grupo de segurança de um cluster, consulte [the section called "Alterar os grupos de segurança"](#page-292-0).

#### **a** Note

Se você usar as instruções a seguir para ativar o acesso público e ainda não conseguir acessar o cluster, consulte [the section called "Não é possível acessar o cluster que está com](#page-389-0)  [o acesso público ativado"](#page-389-0).

Ativar o acesso público usando o console

- 1. Faça login no AWS Management Console e abra o console do Amazon MSK em [https://](https://console.aws.amazon.com/msk/home?region=us-east-1#/home/)  [console.aws.amazon.com/msk/home?region=us-east-1#/home/](https://console.aws.amazon.com/msk/home?region=us-east-1#/home/).
- 2. Na lista de clusters, selecione o cluster ao qual deseja ativar o acesso público.
- 3. Escolha a guia Propriedades e, em seguida, encontre a seção Configurações de rede.
- 4. Escolha Editar acesso público.

Ativando o acesso público usando o AWS CLI

1. Execute o AWS CLI comando a seguir, substituindo a *Current-Cluster-Version pelo ARN ClusterArne pela versão* atual do cluster. Para encontrar a versão atual do cluster, use a [DescribeClustero](https://docs.aws.amazon.com/msk/1.0/apireference/clusters-clusterarn.html#DescribeCluster)peração ou o comando [AWS CLI describe-cluster.](https://awscli.amazonaws.com/v2/documentation/api/latest/reference/kafka/describe-cluster.html) Uma versão de exemplo é KTVPDKIKX0DER.

```
aws kafka update-connectivity --cluster-arn ClusterArn --current-
version Current-Cluster-Version --connectivity-info '{"PublicAccess": {"Type": 
  "SERVICE_PROVIDED_EIPS"}}'
```
A saída desse comando update-connectivity é semelhante ao seguinte JSON de exemplo.

```
{ 
     "ClusterArn": "arn:aws:kafka:us-east-1:012345678012:cluster/exampleClusterName/
abcdefab-1234-abcd-5678-cdef0123ab01-2", 
     "ClusterOperationArn": "arn:aws:kafka:us-east-1:012345678012:cluster-
operation/exampleClusterName/abcdefab-1234-abcd-5678-cdef0123ab01-2/0123abcd-
abcd-4f7f-1234-9876543210ef"
}
```
#### **a** Note

Para desativar o acesso público, use um AWS CLI comando semelhante, mas com as seguintes informações de conectividade:

```
'{"PublicAccess": {"Type": "DISABLED"}}'
```
2. Para obter o resultado da update-connectivity operação, execute o comando a seguir, *ClusterOperationArn*substituindo-o pelo ARN obtido na saída do update-connectivity comando.

```
aws kafka describe-cluster-operation --cluster-operation-arn ClusterOperationArn
```
A saída desse comando describe-cluster-operation é semelhante ao seguinte JSON de exemplo.

```
{ 
     "ClusterOperationInfo": { 
         "ClientRequestId": "982168a3-939f-11e9-8a62-538df00285db", 
         "ClusterArn": "arn:aws:kafka:us-east-1:012345678012:cluster/
exampleClusterName/abcdefab-1234-abcd-5678-cdef0123ab01-2", 
         "CreationTime": "2019-06-20T21:08:57.735Z", 
         "OperationArn": "arn:aws:kafka:us-east-1:012345678012:cluster-
operation/exampleClusterName/abcdefab-1234-abcd-5678-cdef0123ab01-2/0123abcd-
abcd-4f7f-1234-9876543210ef", 
         "OperationState": "UPDATE_COMPLETE", 
         "OperationType": "UPDATE_CONNECTIVITY", 
         "SourceClusterInfo": { 
             "ConnectivityInfo": { 
                 "PublicAccess": { 
                     "Type": "DISABLED" 
 } 
 } 
        }, 
         "TargetClusterInfo": { 
             "ConnectivityInfo": { 
                "PublicAccess": { 
                     "Type": "SERVICE_PROVIDED_EIPS" 
 } 
 }
```
 } } }

Se OperationState tiver o valor UPDATE\_IN\_PROGRESS, aguarde um pouco e execute o comando describe-cluster-operation novamente.

Ativar o acesso público usando a API do Amazon MSK

- Para usar a API para ativar ou desativar o acesso público a um cluster, consulte [UpdateConnectivity](https://docs.aws.amazon.com/msk/1.0/apireference/clusters-clusterarn-connectivity.html#UpdateConnectivityn).
	- **a** Note

Por motivos de segurança, o Amazon MSK não permite acesso público aos nós do Apache ZooKeeper . Para obter informações sobre como controlar o acesso aos ZooKeeper nós Apache do seu cluster MSK de dentro AWS, consulte. [the section called "Controlando o](#page-293-0)  [acesso ao Apache ZooKeeper"](#page-293-0)

# <span id="page-309-0"></span>Acesso de dentro AWS , mas de fora da VPC do cluster

Para se conectar a um cluster MSK de dentro AWS , mas de fora da Amazon VPC do cluster, existem as seguintes opções.

## Emparelhamento do Amazon VPC

Para se conectar ao seu cluster do MSK de uma VPC diferente daquela do cluster, é possível criar uma conexão de emparelhamento entre duas VPCs. Para obter informações sobre o emparelhamento da VPC, consulte [Guia de emparelhamento do Amazon VPC.](https://docs.aws.amazon.com/vpc/latest/peering/what-is-vpc-peering.html)

## AWS Direct Connect

AWS Direct Connect conecta sua rede local a AWS mais de um cabo de fibra óptica Ethernet padrão de 1 gigabit ou 10 gigabit. Uma extremidade do cabo está conectada ao roteador e a outra ao AWS Direct Connect roteador. Com essa conexão estabelecida, você pode criar interfaces virtuais diretamente na AWS nuvem e na Amazon VPC, ignorando os provedores de serviços de Internet em seu caminho de rede. Para ter mais informações, consulte [AWS Direct Connect](https://docs.aws.amazon.com/directconnect/latest/UserGuide/Welcome.html).

# AWS Transit Gateway

AWS Transit Gateway é um serviço que permite conectar suas VPCs e suas redes locais a um único gateway. Para obter informações sobre como usar o AWS Transit Gateway, consulte [AWS Transit](https://docs.aws.amazon.com/vpc/latest/tgw/what-is-transit-gateway.html)  [Gateway](https://docs.aws.amazon.com/vpc/latest/tgw/what-is-transit-gateway.html).

## Conexões da VPN

É possível conectar a VPC do cluster do MSK a redes remotas e usuários que usam as opções de conectividade por VPN descritas no seguinte tópico: [Conexões por VPN](https://docs.aws.amazon.com/vpc/latest/userguide/vpn-connections.html).

# Proxies REST

É possível instalar um proxy REST em uma instância sendo executada na Amazon VPC do cluster. Os proxies REST permitem que os produtores e os consumidores se comuniquem com o cluster por meio de solicitações HTTP de API.

## Conectividade multi-VPC em múltiplas regiões

O seguinte documento descreve as opções de conectividade de várias VPCs que residem em diferentes regiões: [Conectividade de várias VPCs em múltiplas regiões](https://aws.amazon.com/answers/networking/aws-multiple-region-multi-vpc-connectivity/).

## Conectividade privada multi-VPC de região única

A conectividade privada de várias VPCs (alimentada por [AWS PrivateLink](https://docs.aws.amazon.com/vpc/latest/privatelink/what-is-privatelink.html)) para clusters Amazon Managed Streaming for Apache Kafka (Amazon MSK) é um recurso que permite que você conecte mais rapidamente clientes Kafka hospedados em diferentes nuvens privadas virtuais (VPCs) e contas a um cluster Amazon MSK. AWS

Consulte [Conectividade multi-VPC de região única para clientes entre contas.](https://docs.aws.amazon.com/msk/latest/developerguide/aws-access-mult-vpc.html)

# A rede EC2-Classic foi descontinuada

O Amazon MSK não oferece mais suporte a instâncias do Amazon EC2 em execução com a rede Amazon EC2-Classic.

Consulte O [EC2-Classic Networking está sendo descontinuado — veja como se preparar.](https://aws.amazon.com/blogs/aws/ec2-classic-is-retiring-heres-how-to-prepare/)

## Conectividade privada multi-VPC do Amazon MSK em uma única região

A conectividade privada de várias VPCs (alimentada por [AWS PrivateLink](https://docs.aws.amazon.com/vpc/latest/privatelink/what-is-privatelink.html)) para clusters Amazon Managed Streaming for Apache Kafka (Amazon MSK) é um recurso que permite que você conecte mais rapidamente clientes Kafka hospedados em diferentes nuvens privadas virtuais (VPCs) e contas a um cluster Amazon MSK. AWS

A conectividade privada multi-VPC é uma solução gerenciada que simplifica a infraestrutura de rede para conectividade multi-VPCs e entre contas. Os clientes podem se conectar ao cluster Amazon MSK PrivateLink sem deixar de manter todo o tráfego na AWS rede. A conectividade privada de várias VPCs para clusters do Amazon MSK está disponível em todas as regiões em AWS que o Amazon MSK está disponível.

## Tópicos

- [O que é conectividade privada multi-VPC?](#page-311-0)
- [Benefícios da conectividade privada multi-VPC](#page-311-1)
- [Requisitos e limitações para conectividade privada multi-VPC](#page-312-0)
- [Conceitos básicos sobre como usar a conectividade privada multi-VPC](#page-313-0)
- [Atualizar os esquemas de autorização em um cluster](#page-320-0)
- [Rejeitar uma conexão VPC gerenciada com um cluster do Amazon MSK](#page-322-0)
- [Excluir uma conexão VPC gerenciada com um cluster do Amazon MSK](#page-323-0)
- [Permissões para conectividade privada multi-VPC](#page-323-1)

## <span id="page-311-0"></span>O que é conectividade privada multi-VPC?

A conectividade privada de várias VPCs para o Amazon MSK é uma opção de conectividade que permite conectar clientes Apache Kafka hospedados em diferentes nuvens privadas virtuais (VPCs) e contas a um cluster MSK. AWS

O Amazon MSK simplifica o acesso entre contas com [políticas de cluster.](#page-316-0) Essas políticas permitem que o proprietário do cluster conceda permissões para que outras AWS contas estabeleçam conectividade privada com o cluster MSK.

<span id="page-311-1"></span>Benefícios da conectividade privada multi-VPC

A conectividade privada multi-VPC tem várias vantagens em relação a [outras soluções de](https://docs.aws.amazon.com/msk/latest/developerguide/aws-access.html)  [conectividade](https://docs.aws.amazon.com/msk/latest/developerguide/aws-access.html):

- Ele automatiza o gerenciamento operacional da solução de AWS PrivateLink conectividade.
- Ela permite a sobreposição de IPs em VPCs conectadas, eliminando a necessidade de manter IPs não sobrepostos, emparelhamento complexo e tabelas de roteamento associadas a outras soluções de conectividade de VPC.

Você usa uma política de cluster para seu cluster MSK para definir quais AWS contas têm permissões para configurar a conectividade privada entre contas com seu cluster MSK. O administrador de várias contas pode delegar permissões aos perfis ou usuários adequados. Quando usada com a autenticação de cliente do IAM, você também pode usar a política de cluster para definir as permissões do plano de dados do Kafka de modo granular para os clientes conectados.

## <span id="page-312-0"></span>Requisitos e limitações para conectividade privada multi-VPC

Observe estes requisitos de cluster do MSK para executar a conectividade privada multi-VPC:

- A conectividade privada multi-VPC é compatível apenas com o Apache Kafka 2.7.1 ou superior. Certifique-se de que todos os clientes que você use com o cluster do MSK estejam executando versões do Apache Kafka compatíveis com o cluster.
- A conectividade privada multi-VPC é compatível com os tipos de autenticação IAM, TLS e SASL/ SCRAM. Clusters não autenticados não podem usar conectividade privada multi-VPC.
- Se você estiver usando os métodos de controle de acesso SASL/SCRAM ou mTLS, deverá definir as ACLs do Apache Kafka para seu cluster. Primeiro, defina as ACLs do Apache Kafka para seu cluster. Em seguida, atualize a configuração do cluster para que a propriedade allow.everyone.if.no.acl.found seja definida como falsa para o cluster. Para obter informações sobre como atualizar a configuração de um cluster, consulte [the section called](#page-101-0)  ["Operações de configuração"](#page-101-0). Se você estiver usando o controle de acesso do IAM e quiser aplicar políticas de autorização ou atualizar suas políticas de autorização, consulte [the section called](#page-261-0)  ["Controle de acesso do IAM".](#page-261-0) Para obter mais informações sobre ACLs do Apache Kafka, consulte [the section called "ACLs do Apache Kafka".](#page-290-0)
- A conectividade privada multi-VPC não é compatível com o tipo de instância t3.small.
- A conectividade privada de várias VPCs não é suportada em todas AWS as regiões, somente em AWS contas dentro da mesma região.
- O Amazon MSK não é compatível com conectividade privada multi-VPC com os nós do Zookeeper.

### <span id="page-313-0"></span>Conceitos básicos sobre como usar a conectividade privada multi-VPC

#### Tópicos

- [Etapa 1: no cluster do MSK na conta A, ativar a conectividade multi-VPC para o esquema de](#page-314-0) [autenticação do IAM no cluster](#page-314-0)
- [Etapa 2: anexar uma política de cluster ao cluster do MSK](#page-316-0)
- [Etapa 3: ações de usuários entre contas para configurar conexões de VPC gerenciadas pelo](#page-317-0)  [cliente](#page-317-0)

Este tutorial usa um caso de uso comum como exemplo de como você pode usar a conectividade de várias VPCs para conectar de forma privada um cliente Apache Kafka a um cluster MSK de dentro, AWS mas fora da VPC do cluster. Esse processo exige que o usuário entre contas crie uma conexão e uma configuração de VPC gerenciada pelo MSK para cada cliente, incluindo as permissões de cliente necessárias. O processo também exige que o proprietário do cluster MSK habilite a PrivateLink conectividade no cluster MSK e selecione esquemas de autenticação para controlar o acesso ao cluster.

Em diferentes partes deste tutorial, escolhemos as opções aplicáveis a esse exemplo. Isso não significa que estas são as únicas opções disponíveis para configurar um cluster do MSK ou instâncias de cliente.

A configuração de rede para esse caso de uso é a seguinte:

- Um usuário com várias contas (cliente Kafka) e um cluster do MSK estão na mesma rede/região da AWS , mas em contas diferentes:
	- Cluster do MSK na conta A
	- Cliente Kafka na conta B
- O usuário entre contas se conectará de modo privado ao cluster do MSK usando o esquema de autenticação do IAM.

Este tutorial pressupõe que há um cluster do MSK provisionado criado com o Apache Kafka versão 2.7.1 ou superior. O cluster do MSK deve estar em um estado ACTIVE antes de iniciar o processo de configuração. Para evitar possíveis perdas de dados ou tempo de inatividade, os clientes que usarão uma conexão privada multi-VPC para se conectar ao cluster devem usar versões do Apache Kafka compatíveis com o cluster.

O diagrama a seguir ilustra a arquitetura da conectividade multi-VPC do Amazon MSK conectada a um cliente em uma conta diferente. AWS

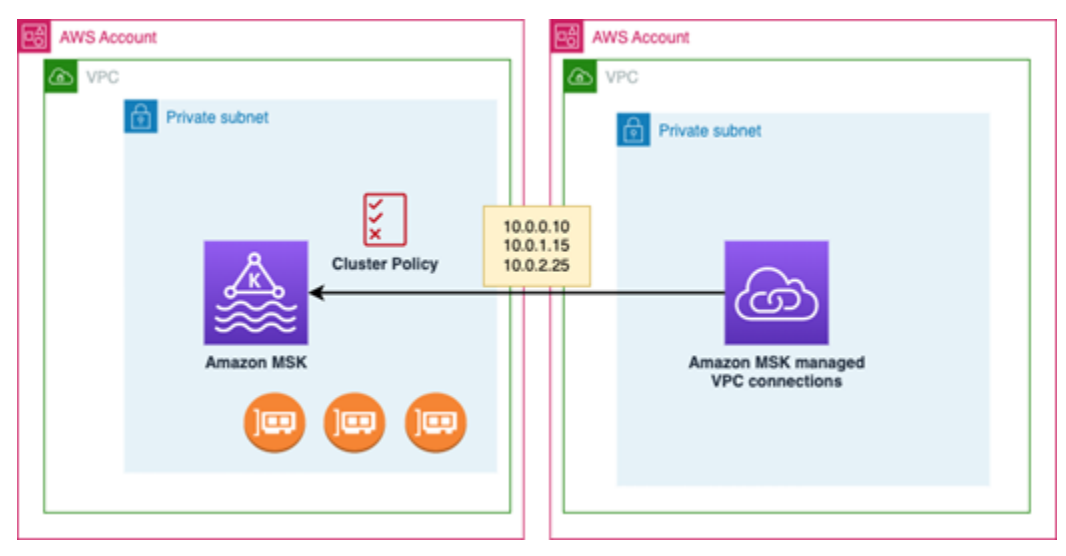

<span id="page-314-0"></span>Etapa 1: no cluster do MSK na conta A, ativar a conectividade multi-VPC para o esquema de autenticação do IAM no cluster

O proprietário do cluster do MSK precisa fazer as configurações no cluster do MSK após a criação do cluster e em um estado ACTIVE.

O proprietário do cluster ativa a conectividade privada multi-VPC no cluster ACTIVE para qualquer esquema de autenticação que estará ativo no cluster. Isso pode ser feito usando a [UpdateSecurity](https://docs.aws.amazon.com/msk/1.0/apireference/clusters-clusterarn-security.html)  [API](https://docs.aws.amazon.com/msk/1.0/apireference/clusters-clusterarn-security.html) ou o console MSK. Os esquemas de autenticação do IAM, SASL/SCRAM e TLS são compatíveis com conectividade privada multi-VPC. A conectividade privada multi-VPC não pode ser habilitada para clusters não autenticados.

Para esse caso de uso, você configurará o cluster para usar o esquema de autenticação do IAM.

### **a** Note

Se você estiver configurando seu cluster do MSK para usar o esquema de autenticação SASL/SCRAM, a propriedade "allow.everyone.if.no.acl.found=false" das ACLs do Apache Kafka será obrigatória. Consulte [ACLs do Apache Kafka](https://docs.aws.amazon.com/msk/latest/developerguide/msk-acls.html).

Quando você atualiza as configurações de conectividade privada multi-VPC, o Amazon MSK inicia uma reinicialização contínua dos nós do agente que atualiza as configurações do agente. A conclusão dessa operação pode levar até 30 minutos ou mais. Você não pode fazer outras atualizações no cluster enquanto a conectividade estiver sendo atualizada.

Ativar o recurso multi-VPC para esquemas de autenticação selecionados no cluster na conta A usando o console

- 1. Abra o console do Amazon MSK em [https://console.aws.amazon.com/msk/](https://docs.aws.amazon.com/msk/latest/developerguide/msk-acls.html) para a conta do cluster.
- 2. No painel de navegação, em Clusters do MSK, escolha Clusters para exibir a lista de clusters na conta.
- 3. Selecione o cluster a ser configurado para conectividade privada multi-VPC. O cluster deve estar em um estado ACTIVE.
- 4. Selecione a guia Propriedades do cluster e acesse as configurações de Rede.
- 5. Selecione o menu suspenso Editar e selecione Ativar conectividade multi-VPC.
- 6. Selecione um ou mais tipos de autenticação que você deseja ativar para esse cluster. Para esse caso de uso, selecione a autenticação baseada em perfil do IAM.
- 7. Selecione Save Changes (Salvar alterações).

Example - UpdateConnectivity API que ativa esquemas de autenticação de conectividade privada de várias VPCs em um cluster

Como alternativa ao console MSK, você pode usar a [UpdateConnectivity API](https://docs.aws.amazon.com/msk/1.0/apireference/clusters-clusterarn-connectivity.html) para ativar a conectividade privada de várias VPCs e configurar esquemas de autenticação em um cluster ATIVO. O exemplo a seguir mostra o esquema de autenticação do IAM ativado para o cluster.

```
{ 
   "currentVersion": "K3T4TT2Z381HKD", 
   "connectivityInfo": { 
     "vpcConnectivity": { 
        "clientAuthentication": { 
          "sasl": { 
            "iam": { 
              "enabled": TRUE 
 } 
          } 
       } 
     } 
   }
}
```
O Amazon MSK cria a infraestrutura de rede necessária para conectividade privada. O Amazon MSK também cria um novo conjunto de endpoints do agente de bootstrap para cada tipo de autenticação que requer conectividade privada. Observe que o esquema de autenticação em texto simples não oferece suporte à conectividade privada multi-VPC.

<span id="page-316-0"></span>Etapa 2: anexar uma política de cluster ao cluster do MSK

O proprietário do cluster pode anexar uma política de cluster (também conhecida como [política](https://docs.aws.amazon.com/msk/latest/developerguide/security_iam_service-with-iam.html#security_iam_service-with-iam-resource-based-policies)  [baseada em recurso](https://docs.aws.amazon.com/msk/latest/developerguide/security_iam_service-with-iam.html#security_iam_service-with-iam-resource-based-policies)) ao cluster do MSK no qual você ativará a conectividade privada multi-VPC. A política de cluster permite que os clientes acessem o cluster usando outra conta. Antes de editar a política de cluster, você precisa dos IDs de conta para as contas que devem ter permissão para acessar o cluster do MSK. Consulte [Como o Amazon MSK funciona com o IAM.](https://docs.aws.amazon.com/msk/latest/developerguide/security_iam_service-with-iam.html)

O proprietário do cluster deve anexar uma política de cluster ao cluster do MSK que autorize o usuário entre contas na conta B a obter agentes de bootstrap para o cluster e a autorizar as seguintes ações no cluster do MSK na conta A:

- CreateVpcConnection
- GetBootstrapBrokers
- DescribeCluster
- DescribeClusterV2

#### Example

Para referência, veja a seguir um exemplo do JSON para uma política básica de cluster, semelhante à política padrão apresentada no editor de políticas do IAM do console do MSK.

```
{ 
     "Version": "2012-10-17", 
     "Statement": [ 
         { 
              "Effect": "Allow", 
              "Principal": { 
                  "AWS": [ 
                       "123456789012" 
 ] 
              }, 
              "Action": [ 
                  "kafka:CreateVpcConnection", 
                  "kafka:GetBootstrapBrokers",
```

```
 "kafka:DescribeCluster", 
                  "kafka:DescribeClusterV2" 
              ], 
              "Resource": "arn:aws:kafka:us-east-1:123456789012:cluster/testing/
de8982fa-8222-4e87-8b20-9bf3cdfa1521-2" 
         } 
     ]
}
```
Anexar uma política de cluster ao cluster do MSK

- 1. No console do Amazon MSK, em Clusters do MSK, escolha Clusters.
- 2. Role para baixo até Configurações de segurança e selecione Editar política de cluster.
- 3. No console, na tela Editar política de cluster, selecione Política básica para conectividade multi-VPC.
- 4. No campo ID da conta, insira o ID da conta para cada conta que deve ter permissão para acessar esse cluster. Conforme você digita o ID, ele é copiado automaticamente para a sintaxe JSON da política exibida. Em nosso exemplo de política de cluster, o ID da conta é 123456789012.
- 5. Selecione Save Changes (Salvar alterações).

Para obter informações sobre as APIs de políticas de cluster, consulte [Políticas baseadas em](https://docs.aws.amazon.com/msk/latest/developerguide/security_iam_service-with-iam.html#security_iam_service-with-iam-resource-based-policies) [recurso do Amazon MSK](https://docs.aws.amazon.com/msk/latest/developerguide/security_iam_service-with-iam.html#security_iam_service-with-iam-resource-based-policies).

<span id="page-317-0"></span>Etapa 3: ações de usuários entre contas para configurar conexões de VPC gerenciadas pelo cliente

Para configurar a conectividade privada multi-VPC entre um cliente em uma conta diferente do cluster do MSK, o usuário entre contas cria uma conexão VPC gerenciada para o cliente. É possível conectar vários clientes ao cluster do MSK repetindo esse procedimento. Para fins desse caso de uso, você configurará apenas um cliente.

Os clientes podem usar os esquemas de autenticação compatíveis IAM, SASL/SCRAM ou TLS. Cada conexão de VPC gerenciada só pode ter um esquema de autenticação associado a ela. O esquema de autenticação do cliente deve ser configurado no cluster do MSK ao qual o cliente se conectará.

Para esse caso de uso, configure o esquema de autenticação do cliente para que o cliente na conta B use o esquema de autenticação do IAM.

#### Pré-requisitos

Esse processo requer os seguintes itens:

- A política de cluster criada anteriormente que concede ao cliente na conta B permissão para realizar ações no cluster do MSK na conta A.
- Uma política de identidade anexada ao cliente na Conta B que concede permissões para kafka:CreateVpcConnectionec2:CreateTags, ec2:CreateVPCEndpoint e ec2:DescribeVpcAttribute ação.

#### Example

Para referência, este é um exemplo do JSON para uma política básica de identidade de cliente.

```
{ 
   "Version": "2012-10-17", 
   "Statement": [ 
     { 
        "Effect": "Allow", 
        "Action": [ 
          "kafka:CreateVpcConnection", 
          "ec2:CreateTags", 
          "ec2:CreateVPCEndpoint", 
          "ec2:DescribeVpcAttribute" 
        ], 
        "Resource": "*" 
     } 
   ]
}
```
Para criar uma conexão de VPC gerenciada para um cliente na conta B

- 1. Do administrador do cluster, obtenha o ARN do cluster do MSK na conta A ao qual você deseja que o cliente na conta B se conecte. Anote o ARN do cluster para usar posteriormente.
- 2. No console do MSK da conta B do cliente, escolha Conexões VPC gerenciadas e, em seguida, escolha Criar conexão.
- 3. No painel Configurações de conexão, cole o ARN do cluster no campo de texto ARN do cluster e escolha Verificar.
- 4. Selecione o Tipo de autenticação para o cliente na conta B. Para esse caso de uso, escolha IAM ao criar a conexão VPC do cliente.
- 5. Escolha a VPC para o cliente.
- 6. Escolha pelo menos duas zonas de disponibilidade e sub-redes associadas. Você pode obter os IDs da zona de disponibilidade nos detalhes do cluster do AWS Management Console ou usando a [DescribeCluster](https://docs.aws.amazon.com/https://docs.aws.amazon.com/msk/1.0/apireference/clusters-clusterarn.html#DescribeCluster)API ou o comando da AWS CLI [describe-cluster.](https://awscli.amazonaws.com/v2/documentation/api/latest/reference/kafka/describe-cluster.html) As IDs de zona que você especifica para a sub-rede do cliente devem corresponder às da sub-rede do cluster. Se os valores de uma sub-rede estiverem ausentes, primeiro crie uma sub-rede com o mesmo ID de zona do seu cluster do MSK.
- 7. Escolha um Grupo de segurança para essa conexão VPC. Você pode usar o grupo de segurança padrão. Para mais informações sobre a configuração de grupos de segurança, consulte [Controlar o tráfego para recursos usando grupos de segurança](https://docs.aws.amazon.com/vpc/latest/userguide/VPC_SecurityGroups.html).
- 8. Selecione Criar conexão.
- 9. Para obter a lista das novas strings de agente de bootstrap no console do MSK do usuário entre contas (Detalhes do cluster > Conexão VPC gerenciada), consulte as strings de agente de bootstrap exibidas em "Cadeia de conexão do cluster". Na Conta B do cliente, a lista de corretores de bootstrap pode ser visualizada chamando a [GetBootstrapBrokersA](https://docs.aws.amazon.com/https://docs.aws.amazon.com//msk/1.0/apireference/clusters-clusterarn-bootstrap-brokers.html#GetBootstrapBrokers)PI ou visualizando a lista de corretores de bootstrap nos detalhes do cluster do console.
- 10. Atualize os grupos de segurança associados às conexões de VPC da seguinte forma:
	- a. Defina regras de entrada para a PrivateLink VPC para permitir todo o tráfego do intervalo de IP da rede da Conta B.
	- b. [Opcional] Defina as regras de conectividade de saída para o cluster do MSK. Escolha o grupo de segurança no console da VPC, Editar regras de saída e adicione uma regra para o Tráfego TCP personalizado para os intervalos de portas 14001-14100. O balanceador de carga de rede multi-VPC está escutando nos intervalos de portas 14001-14100. Consulte [Network Load Balancers.](https://docs.aws.amazon.com/elasticloadbalancing/latest/network/network-load-balancers.html)
- 11. Configure o cliente na conta B para usar os novos agentes de bootstrap para conectividade privada multi-VPC para se conectar ao cluster do MSK na conta A. Consulte [Produzir e consumir](https://docs.aws.amazon.com/msk/latest/developerguide/produce-consume.html) [dados.](https://docs.aws.amazon.com/msk/latest/developerguide/produce-consume.html)

Após a conclusão da autorização, o Amazon MSK criará uma conexão VPC gerenciada para cada VPC e esquema de autenticação especificados. O grupo de segurança escolhido será associado a cada conexão. Essa conexão VPC gerenciada é configurada pelo Amazon MSK para se conectar

de maneira privada aos agentes. Você pode usar o novo conjunto de agentes de bootstrap para se conectar de maneira privada ao cluster do Amazon MSK.

#### <span id="page-320-0"></span>Atualizar os esquemas de autorização em um cluster

A conectividade privada multi-VPC é compatível com vários esquemas de autorização: SASL/ SCRAM, IAM e TLS. O proprietário do cluster pode ativar/desativar a conectividade privada para um ou mais esquemas de autenticação. O cluster precisa estar no estado ACTIVE para realizar essa ação.

Para ativar um esquema de autenticação usando o console do Amazon MSK

- 1. Abra o console do Amazon MSK em [AWS Management Console](https://console.aws.amazon.com/msk) para o cluster que deseja editar.
- 2. No painel de navegação, em Clusters do MSK, escolha Clusters para exibir a lista de clusters na conta.
- 3. Selecione o cluster que deseja editar. O cluster deve estar em um estado ACTIVE.
- 4. Selecione a guia Propriedades do cluster e acesse Configurações de rede.
- 5. Selecione o menu suspenso Editar e selecione Ativar conectividade multi-VPC para ativar o novo esquema de autorização.
- 6. Selecione um ou mais tipos de autenticação que você deseja ativar para esse cluster.
- 7. Selecione Ativar seleção.

Ao ativar um novo esquema de autenticação, você também deverá criar novas conexões VPC gerenciadas para o novo esquema de autenticação e atualizar seus clientes para usar os agentes de bootstrap específicos do novo esquema de autenticação.

Para desativar um esquema de autenticação usando o console do Amazon MSK

#### **a** Note

Quando você desativa a conectividade privada multi-VPC para esquemas de autenticação, toda a infraestrutura relacionada à conectividade é excluída, incluindo as conexões VPC gerenciadas.

Quando você desativa a conectividade privada multi-VPC para esquemas de autenticação, as conexões VPC existentes no lado do cliente mudam para INACTIVE, e a infraestrutura do Privatelink no lado do cluster é removida, incluindo as conexões VPC gerenciadas. O usuário de várias contas só pode excluir a conexão VPC inativa. Se a conectividade privada for ativada novamente no cluster, o usuário entre contas precisará criar uma nova conexão com o cluster.

- 1. Abra o console do Amazon MSK em [AWS Management Console.](https://console.aws.amazon.com/msk)
- 2. No painel de navegação, em Clusters do MSK, escolha Clusters para exibir a lista de clusters na conta.
- 3. Selecione o cluster que deseja editar. O cluster deve estar em um estado ACTIVE.
- 4. Selecione a guia Propriedades do cluster e acesse Configurações de rede.
- 5. Selecione o menu suspenso Editar e selecione Desativar conectividade multi-VPC (para desativar um esquema de autorização).
- 6. Selecione um ou mais tipos de autenticação que você deseja desativar para esse cluster.
- 7. Selecione Desativar seleção.

Example Para ativar/desativar um esquema de autenticação com a API

Como alternativa ao console MSK, você pode usar a [UpdateConnectivity API](https://docs.aws.amazon.com/msk/1.0/apireference/clusters-clusterarn-connectivity.html) para ativar a conectividade privada de várias VPCs e configurar esquemas de autenticação em um cluster ATIVO. O exemplo a seguir mostra os esquemas de autenticação do IAM e SASL/SCRAM ativados para o cluster.

Ao ativar um novo esquema de autenticação, você também deverá criar novas conexões VPC gerenciadas para o novo esquema de autenticação e atualizar seus clientes para usar os agentes de bootstrap específicos do novo esquema de autenticação.

Quando você desativa a conectividade privada multi-VPC para esquemas de autenticação, as conexões VPC existentes no lado do cliente mudam para INACTIVE, e a infraestrutura do Privatelink no lado do cluster é removida, incluindo as conexões VPC gerenciadas. O usuário de várias contas só pode excluir a conexão VPC inativa. Se a conectividade privada for ativada novamente no cluster, o usuário entre contas precisará criar uma nova conexão com o cluster.

```
Request:
{ 
   "currentVersion": "string", 
   "connnectivityInfo": {
```

```
 "publicAccess": { 
        "type": "string" 
      }, 
      "vpcConnectivity": { 
        "clientAuthentication": { 
           "sasl": { 
             "scram": { 
                "enabled": TRUE 
             }, 
             "iam": { 
                "enabled": TRUE 
             } 
          }, 
           "tls": { 
             "enabled": FALSE 
           } 
        } 
      } 
   }
}
Response:
{ 
   "clusterArn": "string", 
   "clusterOperationArn": "string"
}
```
## <span id="page-322-0"></span>Rejeitar uma conexão VPC gerenciada com um cluster do Amazon MSK

Você pode rejeitar uma conexão VPC do cliente no console do Amazon MSK na conta de administrador do cluster. Para ser rejeitada, a conexão VPC do cliente deve estar no estado AVAILABLE. Talvez você queira rejeitar uma conexão VPC gerenciada de um cliente que não esteja mais autorizado a se conectar ao seu cluster. Para evitar que novas conexões VPC gerenciadas se conectem a um cliente, negue o acesso ao cliente na política de cluster. Uma conexão rejeitada ainda gera custos até ser excluída pelo proprietário da conexão. Consulte [Excluir uma conexão VPC](https://docs.aws.amazon.com/msk/latest/developerguide/mvpc-cross-account-delete-connection.html)  [gerenciada com um cluster do Amazon MSK](https://docs.aws.amazon.com/msk/latest/developerguide/mvpc-cross-account-delete-connection.html).

Para rejeitar uma conexão VPC do cliente usando o console do MSK

- 1. Abra o console do Amazon MSK em [AWS Management Console.](https://console.aws.amazon.com/msk)
- 2. No painel de navegação, selecione Clusters e localize a lista Configurações de rede > Conexões VPC do cliente.
- 3. Selecione a conexão que deseja rejeitar e selecione Rejeitar conexão VPC do cliente.
- 4. Confirme que deseja rejeitar a conexão VPC do cliente selecionada.

Para rejeitar uma conexão VPC gerenciada usando a API, use a API RejectClientVpcConnection.

<span id="page-323-0"></span>Excluir uma conexão VPC gerenciada com um cluster do Amazon MSK

O usuário entre contas pode excluir uma conexão VPC gerenciada para um cluster do MSK no console da conta do cliente. Como o usuário proprietário do cluster não é proprietário da conexão VPC gerenciada, a conexão não pode ser excluída na conta de administrador do cluster. Após a exclusão de uma conexão VPC, ela não terá mais custos.

Para excluir uma conexão VPC gerenciada usando o console do MSK

- 1. Na conta do cliente, abra o console do Amazon MSK em [AWS Management Console.](https://console.aws.amazon.com/msk)
- 2. No painel de navegação, selecione Conexões VPC gerenciadas.
- 3. Na lista de conexões, selecione a conexão que deseja excluir.
- 4. Confirme que deseja excluir a conexão VPC.

Para excluir uma conexão VPC gerenciada usando a API, use a API DeleteVpcConnection.

### <span id="page-323-1"></span>Permissões para conectividade privada multi-VPC

Esta seção resume as permissões necessárias para clientes e clusters que usam o recurso de conectividade privada multi-VPC. A conectividade privada multi-VPC exige que o administrador do cliente crie permissões em cada cliente que terá uma conexão VPC gerenciada com o cluster do MSK. Também exige que o administrador do cluster MSK habilite a PrivateLink conectividade no cluster MSK e selecione esquemas de autenticação para controlar o acesso ao cluster.

Tipo de autenticação de cluster e permissões de acesso a tópicos

Ative o recurso de conectividade privada multi-VPC para esquemas de autenticação habilitados para seu cluster do MSK. Consulte [Requisitos e limitações para conectividade privada multi-VPC.](#page-312-0) Se você estiver configurando seu cluster do MSK para usar o esquema de autenticação SASL/SCRAM, a propriedade "allow.everyone.if.no.acl.found=false" das ACLs do Apache Kafka será obrigatória. Após definir as [ACLs do Apache Kafka](#page-290-0) para seu cluster, atualize a configuração do cluster para que a propriedade allow.everyone.if.no.acl.found seja falsa para o cluster.
Para obter informações sobre como atualizar a configuração de um cluster, consulte [Operações de](#page-101-0)  [configuração do Amazon MSK.](#page-101-0)

Permissões de política de cluster entre contas

Se um cliente Kafka estiver em uma AWS conta diferente do cluster MSK, anexe uma política baseada em cluster ao cluster MSK que autorize o usuário raiz do cliente a conectividade entre contas. Você pode editar a política de cluster multi-VPC usando o editor de políticas do IAM no console do MSK (Configurações de segurança do cluster > Editar política de cluster) ou usar as seguintes APIs para gerenciar a política de cluster:

#### **PutClusterPolicy**

Anexa a política de cluster ao cluster. Você pode usar essa API para criar ou atualizar a política de cluster do MSK especificada. Se você estiver atualizando a política, o campo currentVersion será obrigatório na carga da solicitação.

#### **GetClusterPolicy**

Recupera o texto JSON do documento de política de cluster anexado ao cluster.

#### DeleteClusterPolicy

Exclui a política de cluster.

Veja a seguir um exemplo do JSON para uma política básica de cluster, semelhante à política padrão apresentada no editor de políticas do IAM do console do MSK.

```
{ 
     "Version": "2012-10-17", 
     "Statement": [ 
         { 
              "Effect": "Allow", 
              "Principal": { 
                  "AWS": [ 
                       "123456789012" 
 ] 
              }, 
              "Action": [ 
                  "kafka:CreateVpcConnection", 
                  "kafka:GetBootstrapBrokers", 
                  "kafka:DescribeCluster",
```

```
 "kafka:DescribeClusterV2" 
              ], 
              "Resource": "arn:aws:kafka:us-east-1:123456789012:cluster/testing/
de8982fa-8222-4e87-8b20-9bf3cdfa1521-2" 
         } 
     ]
}
```
Permissões de cliente para conectividade privada multi-VPC com um cluster do MSK

Para configurar a conectividade privada multi-VPC entre um cliente Kafka e um cluster do MSK, o cliente precisa ter uma política de identidade anexada que conceda permissões para as ações kafka:CreateVpcConnection, ec2:CreateTags e ec2:CreateVPCEndpoint no cliente. Para referência, este é um exemplo do JSON para uma política básica de identidade de cliente.

```
{ 
   "Version": "2012-10-17", 
   "Statement": [ 
     { 
        "Effect": "Allow", 
        "Action": [ 
          "kafka:CreateVpcConnection", 
          "ec2:CreateTags", 
          "ec2:CreateVPCEndpoint" 
        ], 
        "Resource": "*" 
      } 
   ]
}
```
### Informações de porta

Use os seguintes números de porta para que o Amazon MSK possa se comunicar com máquinas clientes:

- Para se comunicar com agentes em texto simples, os agentes usam a porta 9092.
- Para se comunicar com corretores com criptografia TLS, use a porta 9094 para acesso interno AWS e a porta 9194 para acesso público.
- Para se comunicar com corretores com SASL/SCRAM, use a porta 9096 para acesso interno AWS e a porta 9196 para acesso público.
- Para se comunicar com corretores em um cluster configurado para uso[the section called "Controle](#page-261-0) [de acesso do IAM",](#page-261-0) use a porta 9098 para acesso interno AWS e a porta 9198 para acesso público.
- Para se comunicar com o Apache ZooKeeper usando a criptografia TLS, use a porta 2182. ZooKeeper Os nós Apache usam a porta 2181 por padrão.

# Migração para um cluster do Amazon MSK

O replicador do Amazon MSK pode ser usado para a migração do cluster do MSK. Consulte [O que](#page-192-0)  [é o replicador do Amazon MSK?.](#page-192-0) Como alternativa, você pode usar o Apache MirrorMaker 2.0 para migrar de um cluster não MSK para um cluster do Amazon MSK. Para ver um exemplo de como fazer isso, consulte [Migrar um cluster on-premises do Apache Kafka para o Amazon MSK usando](https://docs.aws.amazon.com/prescriptive-guidance/latest/patterns/migrate-an-on-premises-apache-kafka-cluster-to-amazon-msk-by-using-mirrormaker.html) [o MirrorMaker.](https://docs.aws.amazon.com/prescriptive-guidance/latest/patterns/migrate-an-on-premises-apache-kafka-cluster-to-amazon-msk-by-using-mirrormaker.html) Para obter informações sobre como usar o MirrorMaker, consulte [Espelhamento de](https://kafka.apache.org/documentation/#basic_ops_mirror_maker)  [dados entre clusters](https://kafka.apache.org/documentation/#basic_ops_mirror_maker) na documentação do Apache Kafka. Recomendamos configurar o MirrorMaker em uma configuração altamente disponível.

Um descrição das etapas a serem seguidas ao usar o MirrorMaker para migrar para um cluster do MSK

- 1. Criar o cluster de destino do MSK
- 2. Inicie o MirrorMaker de uma instância do Amazon EC2 dentro da mesma Amazon VPC como o cluster de destino.
- 3. Inspecionar o atraso do MirrorMaker.
- 4. Depois que o MirrorMaker se recuperar, redirecione os produtores e os consumidores para o novo cluster usando os agentes de bootstrap do cluster do MSK.
- 5. Desligue o MirrorMaker.

## Migração do cluster do Apache Kafka para o Amazon MSK

Suponha que você tenha um cluster do Apache Kafka chamado CLUSTER\_ONPREM. Esse cluster é preenchido com tópicos e dados. Se quiser migrar esse cluster para um cluster recém-criado do Amazon MSK chamado CLUSTER\_AWSMSK, esse procedimento fornecerá uma visualização de alto nível das etapas que você deverá seguir.

Para migrar o cluster existente do Apache Kafka para o Amazon MSK

1. No CLUSTER\_AWSMSK, crie todos os tópicos que deseja migrar.

Não é possível usar o MirrorMaker para esta etapa porque ele não recria automaticamente os tópicos que você deseja migrar com o nível de replicação correto. Você pode criar os tópicos no Amazon MSK com os mesmos fatores de replicação e números de partições que eles tinham em CLUSTER\_ONPREM. Você também pode criar os tópicos com diferentes fatores de replicação e números de partições.

- 2. Inicie o MirrorMaker em uma instância que tenha acesso de leitura para CLUSTER\_ONPREM e acesso de gravação para CLUSTER\_AWSMSK.
- 3. Execute o seguinte comando para espelhar todos os tópicos:

```
<path-to-your-kafka-installation>/bin/kafka-mirror-maker.sh --consumer.config 
  config/mirrormaker-consumer.properties --producer.config config/mirrormaker-
producer.properties --whitelist '.*'
```
Nesse comando, config/mirrormaker-consumer.properties aponta para um agente de bootstrap no CLUSTER\_ONPREM; por exemplo, bootstrap.servers=localhost:9092. E config/mirrormaker-producer.properties aponta para um agente de bootstrap em CLUSTER\_AWSMSK; por exemplo, bootstrap.servers=10.0.0.237:9092,10.0.2.196:9092,10.0.1.233:9092.

- 4. Mantenha o MirrorMaker em execução em segundo plano e continue a usar o CLUSTER\_ONPREM. O MirrorMaker espelha todos os novos dados.
- 5. Verifique o andamento do espelhamento inspecionando o atraso entre o último deslocamento de cada tópico e o deslocamento atual do qual o MirrorMaker está consumindo.

Lembre-se de que o MirrorMaker está simplesmente usando um consumidor e um produtor. Portanto, você pode verificar o atraso usando a ferramenta kafka-consumer-groups.sh. Para localizar o nome do grupo de consumidores, procure o group. id no arquivo mirrormaker-consumer.properties e use seu valor. Se essa chave não existir no arquivo, você poderá criá-la. Por exemplo, defina group.id=mirrormaker-consumer-group.

6. Depois que o MirrorMaker concluir o espelhamento de todos os tópicos, interrompa todos os produtores e consumidores e depois interrompa o MirrorMaker. Redirecione os produtores e consumidores para o cluster CLUSTER\_AWSMSK alterando seus valores dos agentes de bootstrap dos produtores e consumidores. Reinicie todos os produtores e consumidores no CLUSTER\_AWSMSK.

## Migração de um cluster do Amazon MSK para outro

Você pode usar o Apache MirrorMaker 2.0 para migrar de um cluster não MSK para um cluster do MSK. Por exemplo, você pode migrar de uma versão do Apache Kafka para outra. Para ver um exemplo de como fazer isso, consulte [Migrar um cluster on-premises do Apache Kafka para o](https://docs.aws.amazon.com/prescriptive-guidance/latest/patterns/migrate-an-on-premises-apache-kafka-cluster-to-amazon-msk-by-using-mirrormaker.html)  [Amazon MSK usando o MirrorMaker.](https://docs.aws.amazon.com/prescriptive-guidance/latest/patterns/migrate-an-on-premises-apache-kafka-cluster-to-amazon-msk-by-using-mirrormaker.html) Como alternativa, o replicador do Amazon MSK pode ser usado para a migração do cluster do MSK. Para obter mais informações sobre o replicador do Amazon MSK, consulte [Replicador do MSK.](#page-192-1)

## Práticas recomendadas do MirrorMaker 1.0

Esta lista de práticas recomendadas se aplica ao MirrorMaker 1.0.

- Execute o MirrorMaker no cluster de destino. Dessa forma, se ocorrer um problema de rede, as mensagens ainda estarão disponíveis no cluster de origem. Se você executar o MirrorMaker no cluster de origem, e os eventos forem armazenados em buffer no produtor e houver um problema de rede, os eventos poderão ser perdidos.
- Se a criptografia for necessária em trânsito, execute-a no cluster de origem.
- Para os consumidores, defina auto.commit.enabled=false
- Para os produtores, defina
	- max.in.flight.requests.per.connection=1
	- retries=Int.Max\_Value
	- acks=all
	- max.block.ms = Long.Max Value
- Para obter um throughput alto do produtor:
	- Mensagens de buffer e lotes de mensagens de preenchimento: ajuste buffer.memory, batch.size, linger.ms
	- Ajuste os buffers de soquete: receive.buffer.bytes, send.buffer.bytes
- Para evitar perda de dados, desative a confirmação automática na origem, para que o MirrorMaker possa controlar as confirmações, o que faz normalmente depois de receber o ack do cluster de destino. Se o produtor tiver acks=all e o cluster de destino tiver min.insync.replicas definido como mais de 1, as mensagens serão persistidas em mais de um agente no destino antes que o consumidor do MirrorMaker confirme o deslocamento na origem.
- Se a ordem for importante, você poderá definir novas tentativas como 0. Como alternativa, para um ambiente de produção, defina conexões máximas em trânsito como 1 para garantir que os lotes enviados não sejam confirmados fora de ordem se um lote falhar no meio. Dessa forma, cada lote enviado é repetido até que o próximo lote seja enviado. Se max.block.ms não estiver definido como o valor máximo, e se o buffer do produtor estiver cheio, poderá haver perda de dados (dependendo de algumas das outras configurações). Isso pode bloquear e retropressionar o consumidor.
- Para obter throughput alto
	- Aumente o buffer.memory.
	- Aumente o tamanho do lote.
	- Ajuste linger.ms para permitir que os lotes sejam preenchidos. Isso também permite uma melhor compactação, menos uso de largura de banda de rede e menos armazenamento no cluster. Isso resulta em maior retenção.
	- Monitore o uso da CPU e da memória.
- Para obter throughput alto do consumidor
	- Aumente o número de threads/consumidores por processo do MirrorMaker: num.streams.
	- Primeiro aumente o número de processos do MirrorMaker em máquinas antes de aumentar os threads para permitir alta disponibilidade.
	- Primeiro aumente o número de processos do MirrorMaker na mesma máquina e depois em máquinas diferentes (com o mesmo ID de grupo).
	- Isole tópicos com throughput muito alto e use instâncias separadas do MirrorMaker.
- Para gerenciamento e configuração
	- Use o AWS CloudFormation e ferramentas de gerenciamento de configuração, como Chef e Ansible.
	- Use montagens do Amazon EFS para manter todos os arquivos de configuração acessíveis em todas as instâncias do Amazon EC2.
	- Use contêineres para facilitar o dimensionamento e o gerenciamento de instâncias do MirrorMaker.
- Normalmente, mais de um consumidor é necessário para saturar um produtor no MirrorMaker. Portanto, configure vários consumidores. Primeiro, defina-os em diferentes máquinas para fornecer alta disponibilidade. Depois, ajuste a escala das máquinas individuais até ter um consumidor para cada partição, com consumidores distribuídos igualmente entre máquinas.
- Para obter consumo e entrega de throughput alto, ajuste os buffers de recebimento e envio porque seus padrões podem ser muito baixos. Para obter o máximo desempenho, certifique-se de que o número total de fluxos (num.streams) corresponda a todas as partições do tópico que o MirrorMaker está tentando copiar para o cluster de destino.

## Vantagens do MirrorMaker 2.\*

- Detecta novos tópicos e partições.
- Sincroniza automaticamente a configuração de tópicos entre clusters.
- Oferece suporte a pares de cluster "ativo/ativo", além de qualquer número de clusters ativos.
- Fornece novas métricas, incluindo latência de replicação de ponta a ponta, entre vários datacenters e clusters.
- Emite deslocamentos necessários para migrar consumidores entre clusters e oferece as ferramentas para a conversão do deslocamento.
- Oferece suporte a um arquivo de configuração de alto nível para especificar vários clusters e fluxos de replicação em um só lugar, em comparação com as propriedades de produtor/consumidor de baixo nível para cada processo do MirrorMaker 1.\*.

# Como monitorar um cluster do Amazon MSK

Há várias maneiras pelas quais o Amazon MSK ajuda você a monitorar o status de um cluster do Amazon MSK.

- O Amazon MSK ajuda você a monitorar a capacidade de armazenamento em disco ao enviar automaticamente alertas de capacidade de armazenamento quando um cluster está prestes a atingir o limite de capacidade de armazenamento. Os alertas também fornecem recomendações sobre as melhores etapas a serem seguidas para resolver os problemas detectados. Isso ajuda você a identificar e resolver rapidamente os problemas de capacidade de disco antes que eles se tornem críticos. O Amazon MSK envia automaticamente esses alertas para o [console do](https://console.aws.amazon.com/msk/home?region=us-east-1#/home/) [Amazon MSK](https://console.aws.amazon.com/msk/home?region=us-east-1#/home/), para a AWS Health Dashboard Amazon EventBridge e para os contatos de e-mail da sua AWS conta. Para obter mais informações sobre alertas de capacidade de armazenamento, consulte [Alertas de capacidade de armazenamento do Amazon MSK.](#page-360-0)
- O Amazon MSK reúne métricas do Apache Kafka e as envia para a Amazon, CloudWatch onde você pode visualizá-las. Para obter mais informações sobre as métricas do Apache Kafka, incluindo as que surgem com o Amazon MSK, consulte [Monitoramento](http://kafka.apache.org/documentation/#monitoring) na documentação do Apache Kafka.
- Também é possível monitorar o cluster do MSK com o Prometheus, uma aplicação de código aberto para monitoramento. Para obter informações sobre o Prometheus, consulte [Visão geral](https://prometheus.io/docs/introduction/overview/) na documentação do Prometheus. Para saber como monitorar o cluster com o Prometheus, consulte [the section called "Monitoramento aberto com o Prometheus"](#page-355-0).

### Tópicos

- [Métricas do Amazon MSK para monitoramento com CloudWatch](#page-332-0)
- [Visualizando métricas do Amazon MSK usando CloudWatch](#page-354-0)
- [Monitoramento de atraso do consumidor](#page-355-1)
- [Monitoramento aberto com o Prometheus](#page-355-0)
- [Alertas de capacidade de armazenamento do Amazon MSK](#page-360-0)

## <span id="page-332-0"></span>Métricas do Amazon MSK para monitoramento com CloudWatch

O Amazon MSK se integra à Amazon CloudWatch para que você possa coletar, visualizar e analisar CloudWatch métricas para seu cluster do Amazon MSK. As métricas que você configura para

seu cluster MSK são coletadas e enviadas CloudWatch automaticamente. Você pode definir o nível de monitoramento de um cluster do MSK como um dos seguintes: DEFAULT, PER\_BROKER, PER\_TOPIC\_PER\_BROKER ou PER\_TOPIC\_PER\_PARTITION. As tabelas nas seções a seguir mostram todas as métricas disponíveis em cada nível de monitoramento.

### **a** Note

Os nomes de algumas métricas do Amazon MSK para CloudWatch monitoramento foram alterados na versão 3.6.0 e superior. Use os novos nomes para monitorar essas métricas. Para métricas com nomes alterados, a tabela abaixo mostra o nome usado nas versões 3.6.0 e posteriores, seguido pelo nome na versão 2.8.2.tiered.

As métricas no nível DEFAULT são gratuitas. Os preços de outras métricas estão descritos na página de [CloudWatchpreços da Amazon](https://aws.amazon.com/cloudwatch/pricing/).

### Monitoramento no nível **DEFAULT**

As métricas descritas na tabela a seguir estão disponíveis no nível de monitoramento DEFAULT. Elas são gratuitas.

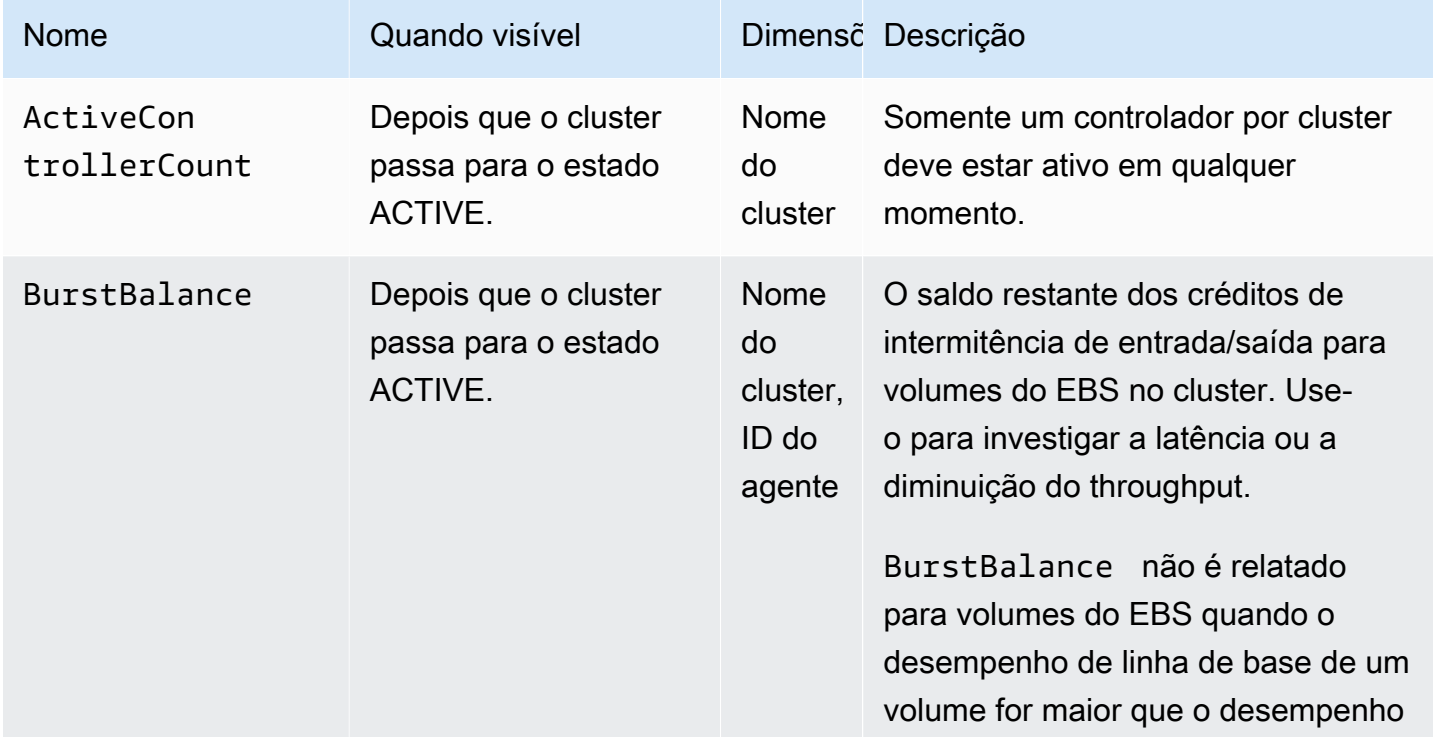

Métricas disponíveis no nível de monitoramento **DEFAULT**

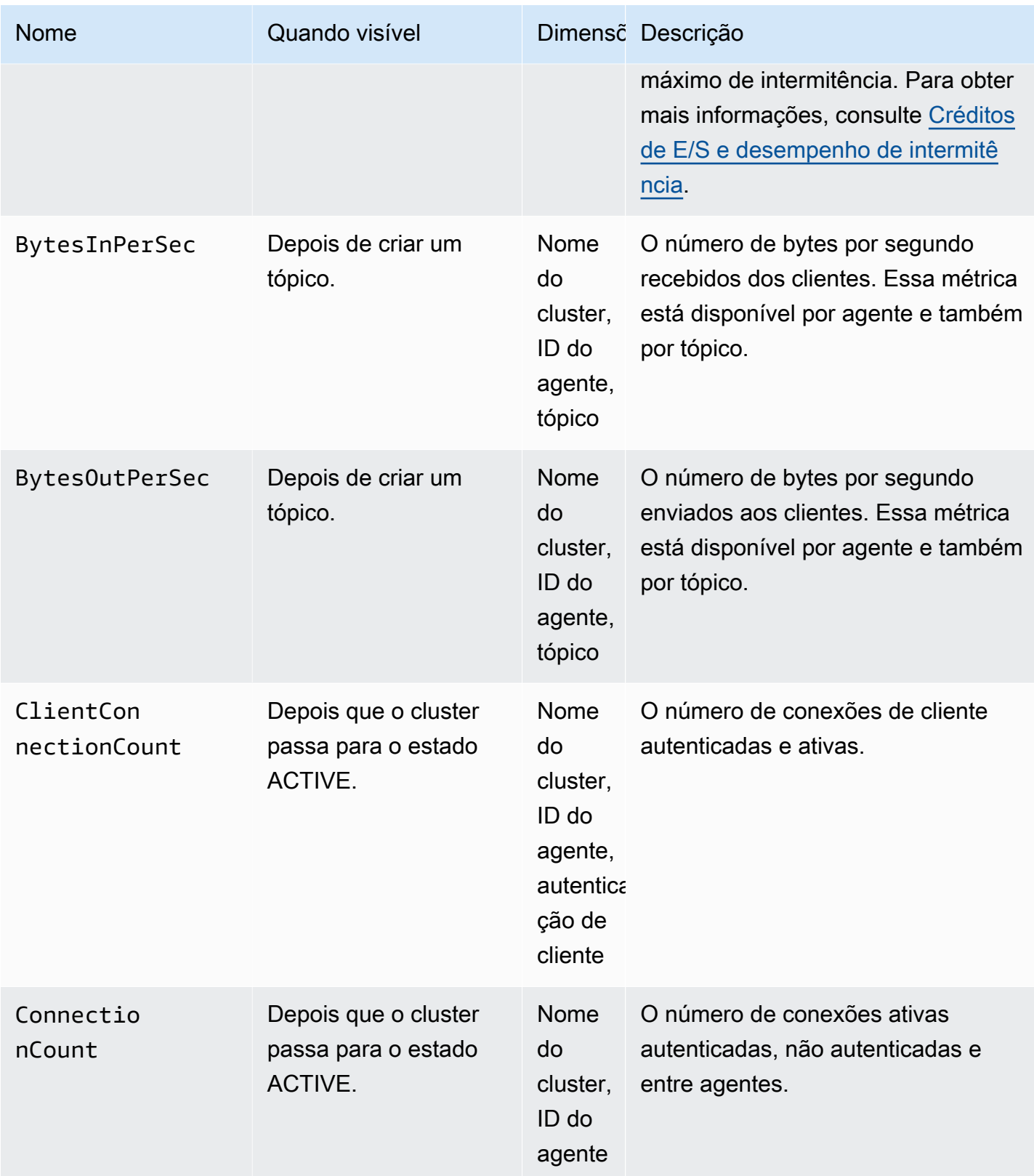

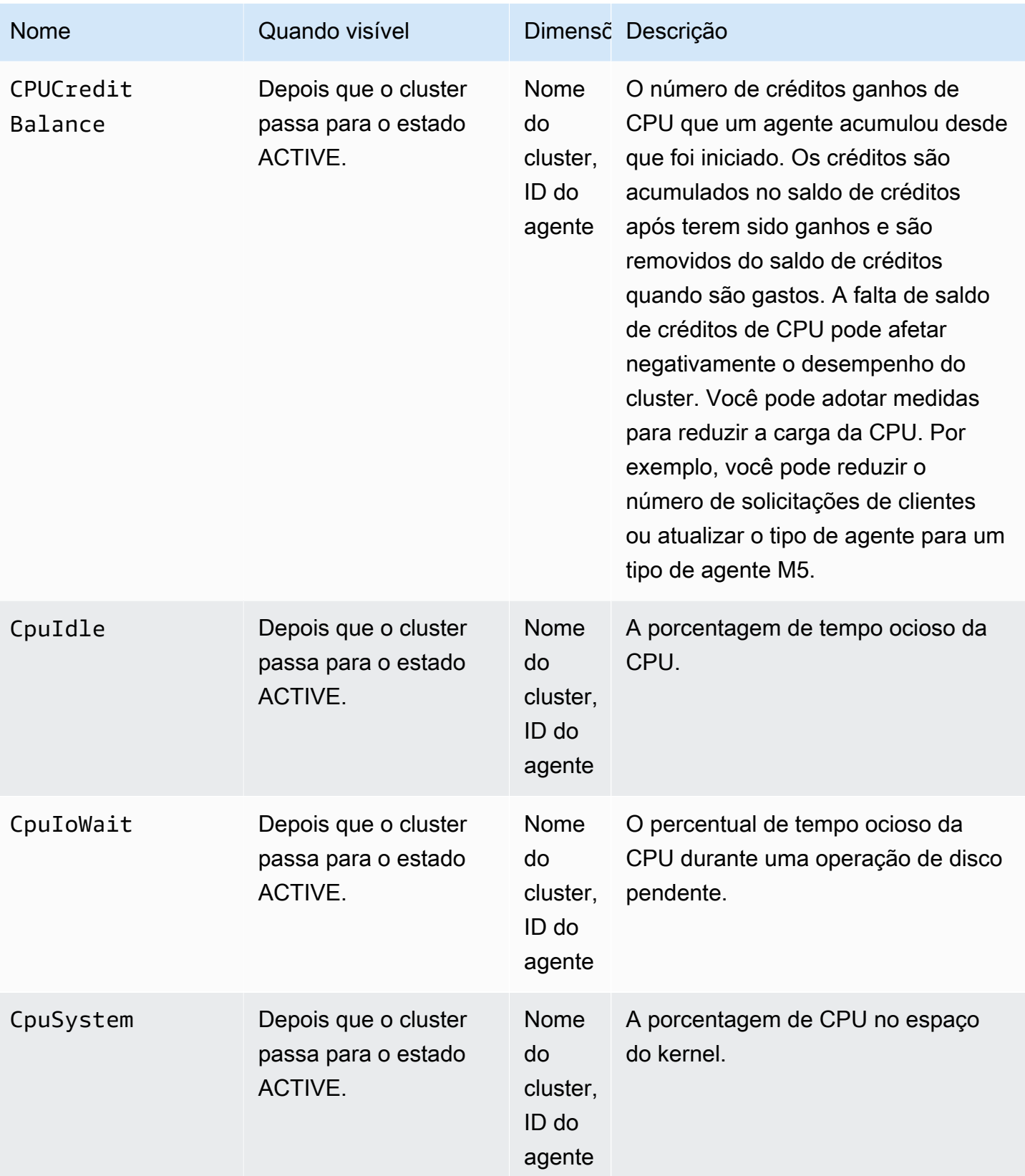

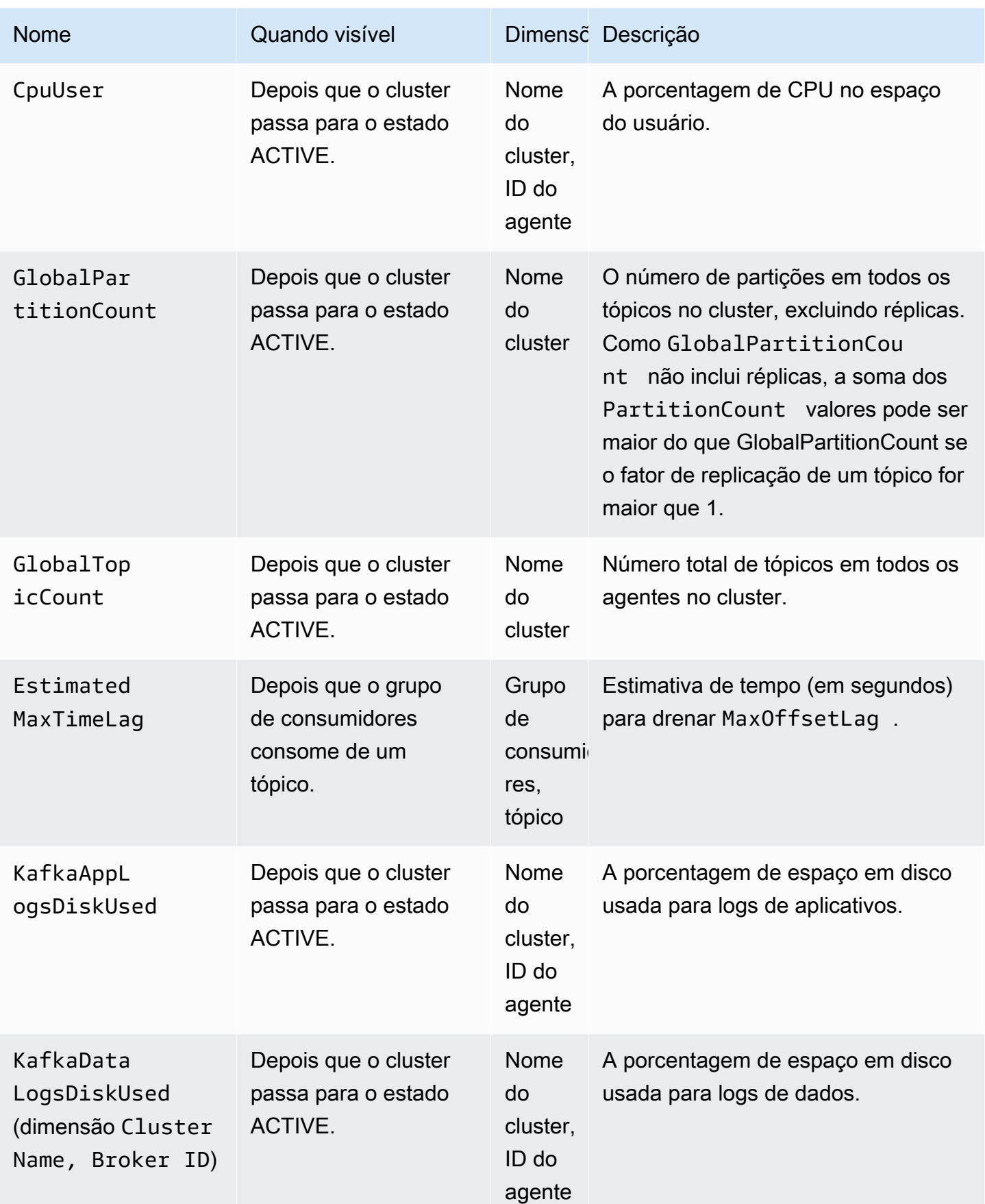

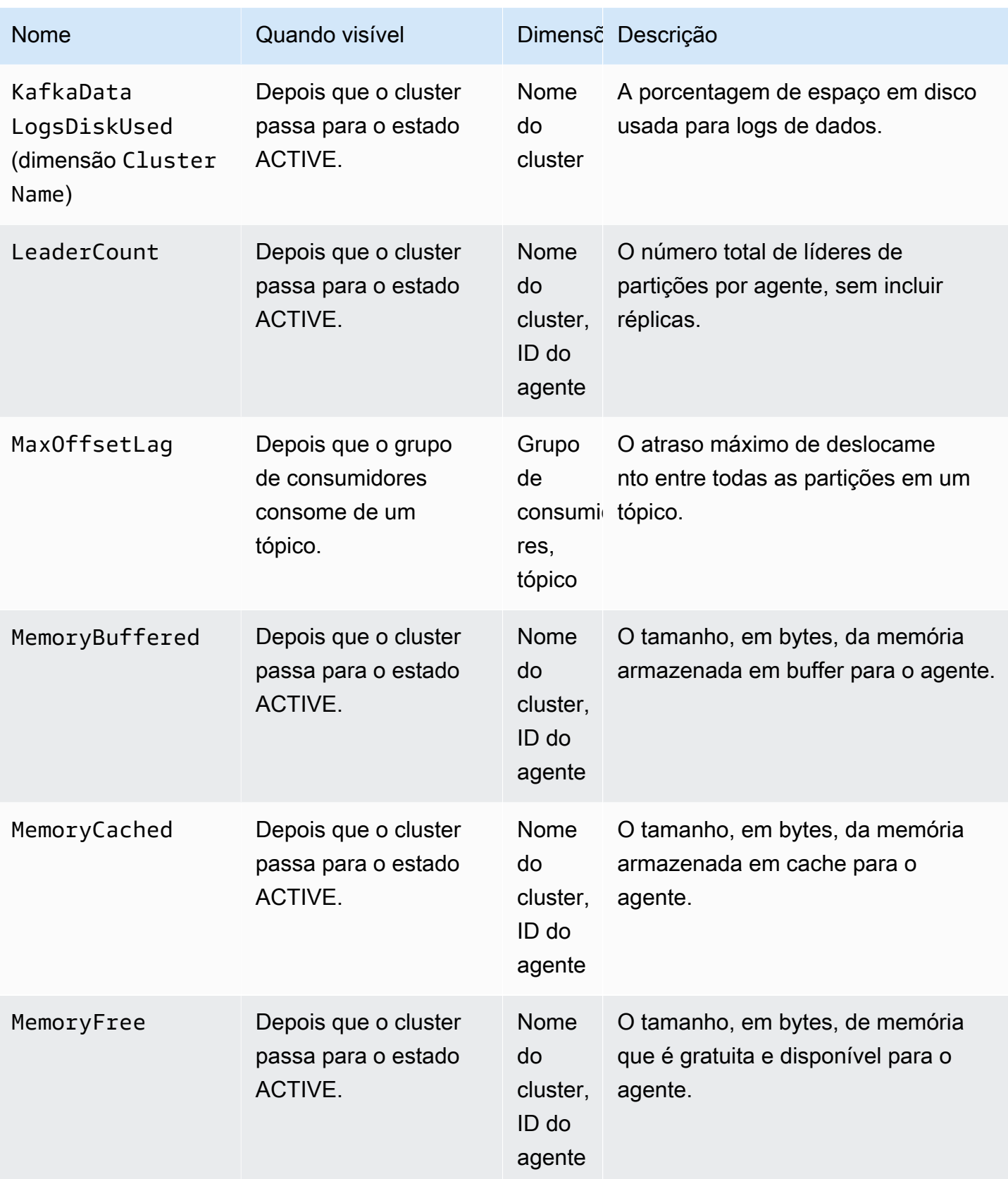

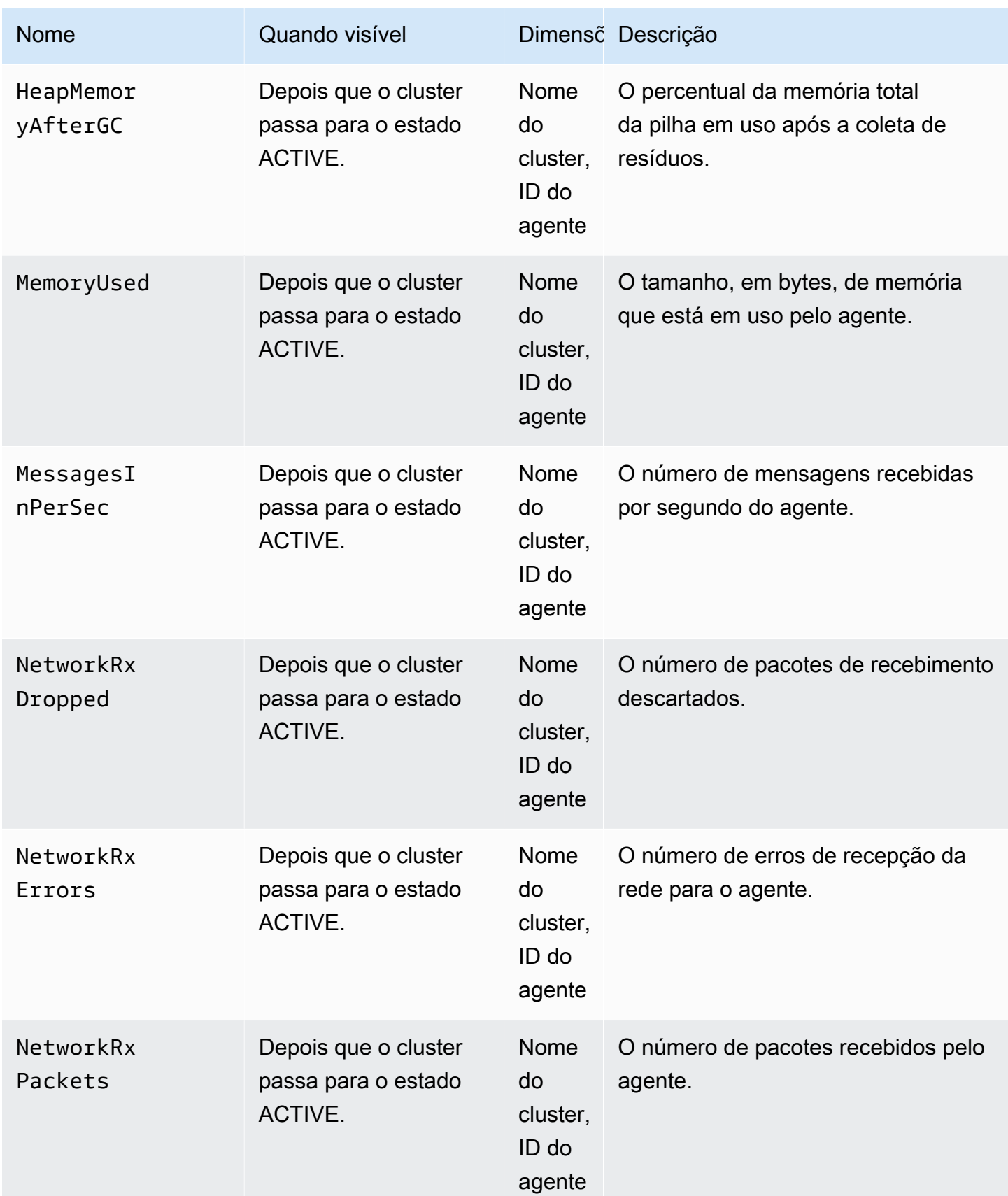

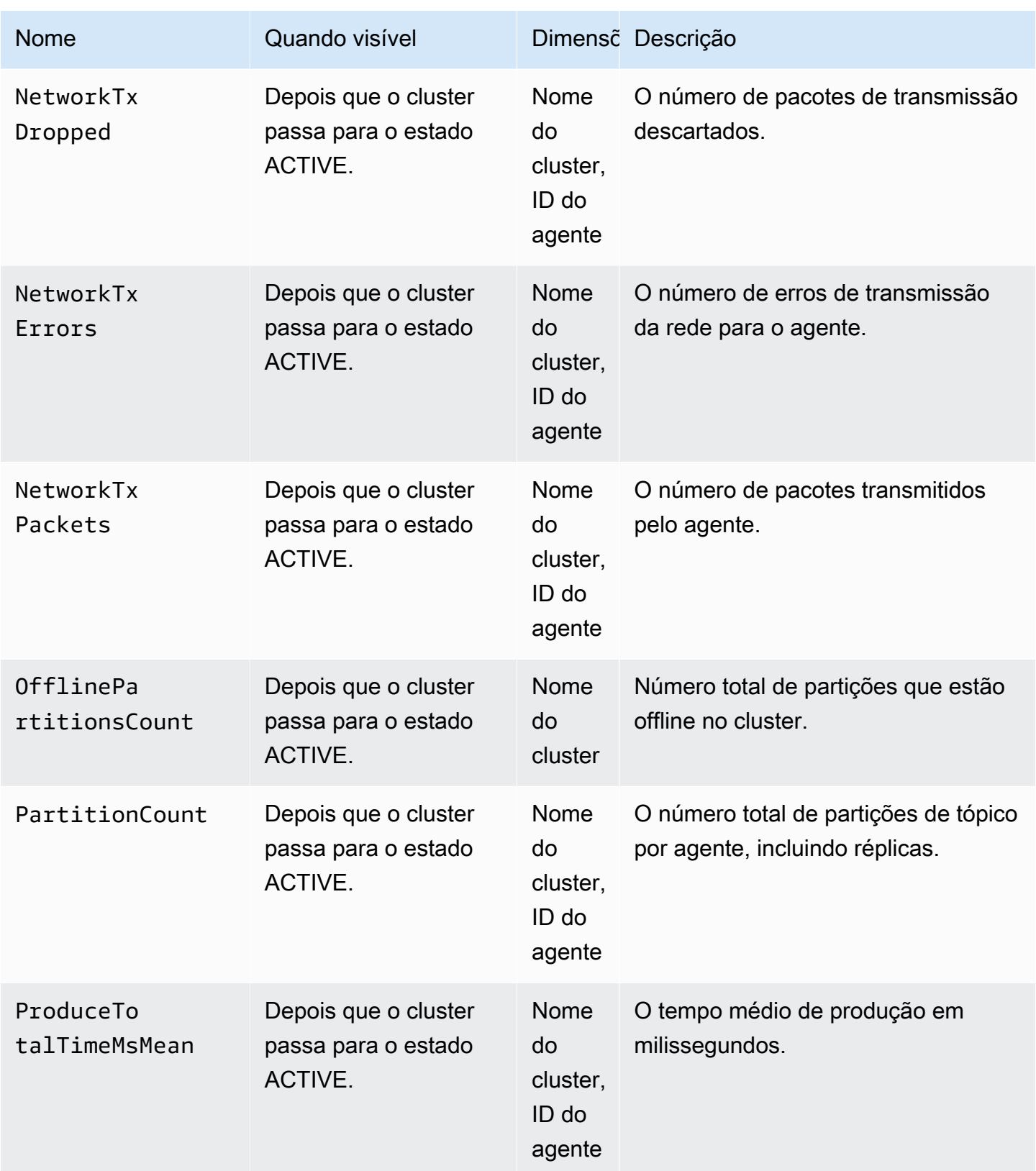

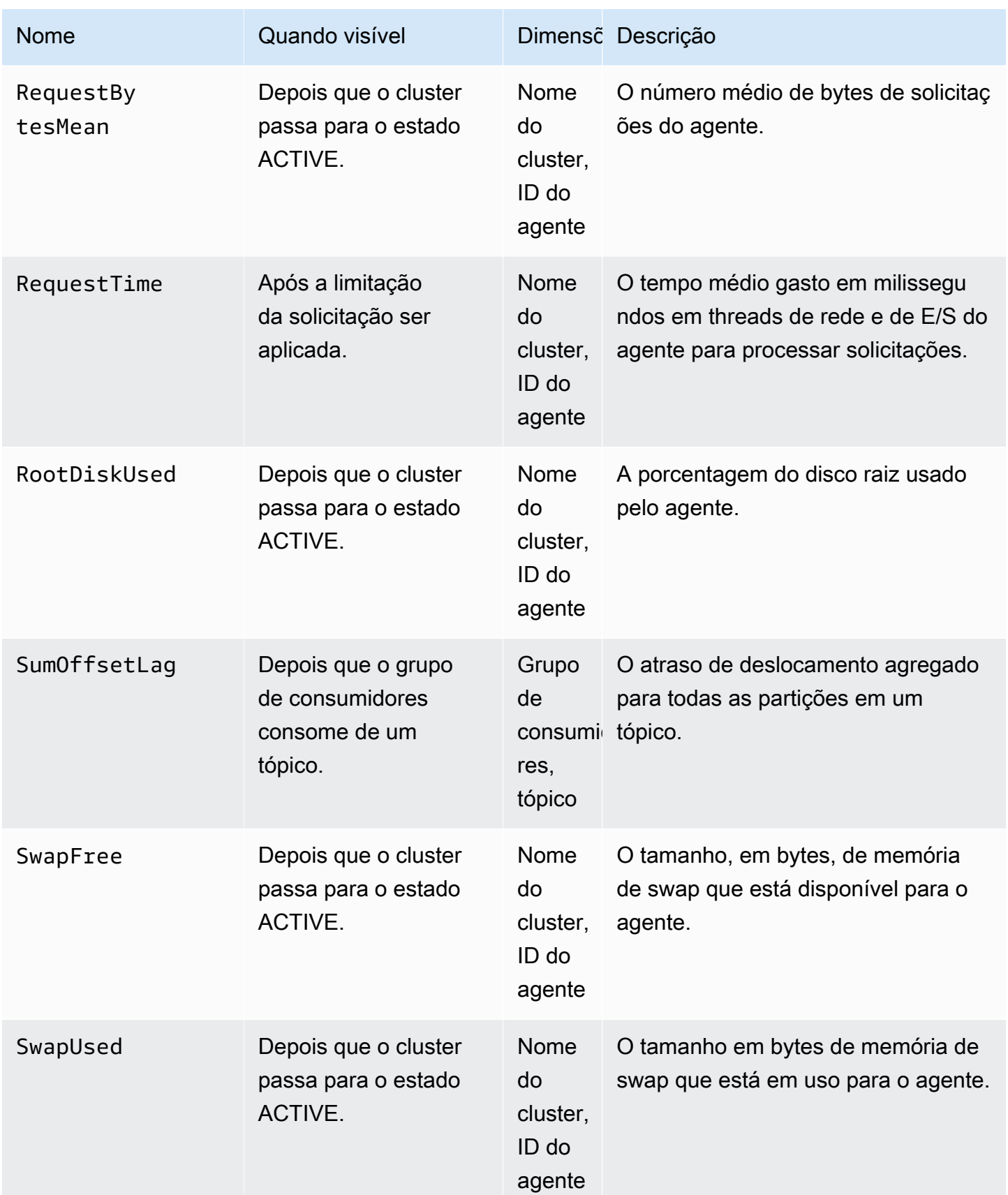

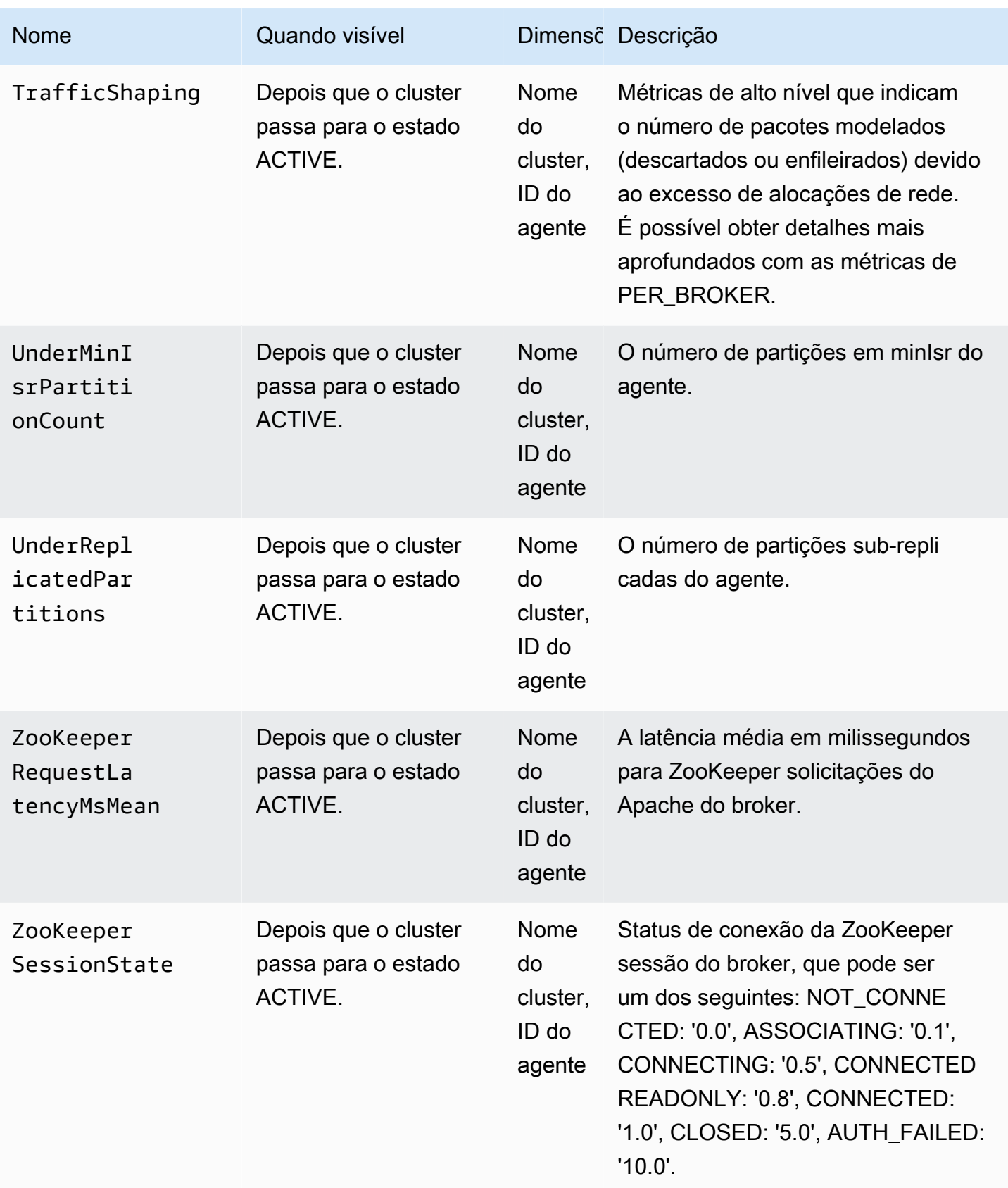

### Monitoramento no nível **PER\_BROKER**

Ao definir o nível de monitoramento como PER\_BROKER, você obtém as métricas descritas na tabela a seguir, além de todas as métricas de nível DEFAULT. Você paga pelas métricas na tabela a seguir, enquanto as métricas de nível DEFAULT continuam gratuitas. As métricas nesta tabela têm as seguintes dimensões: nome do cluster, ID do agente.

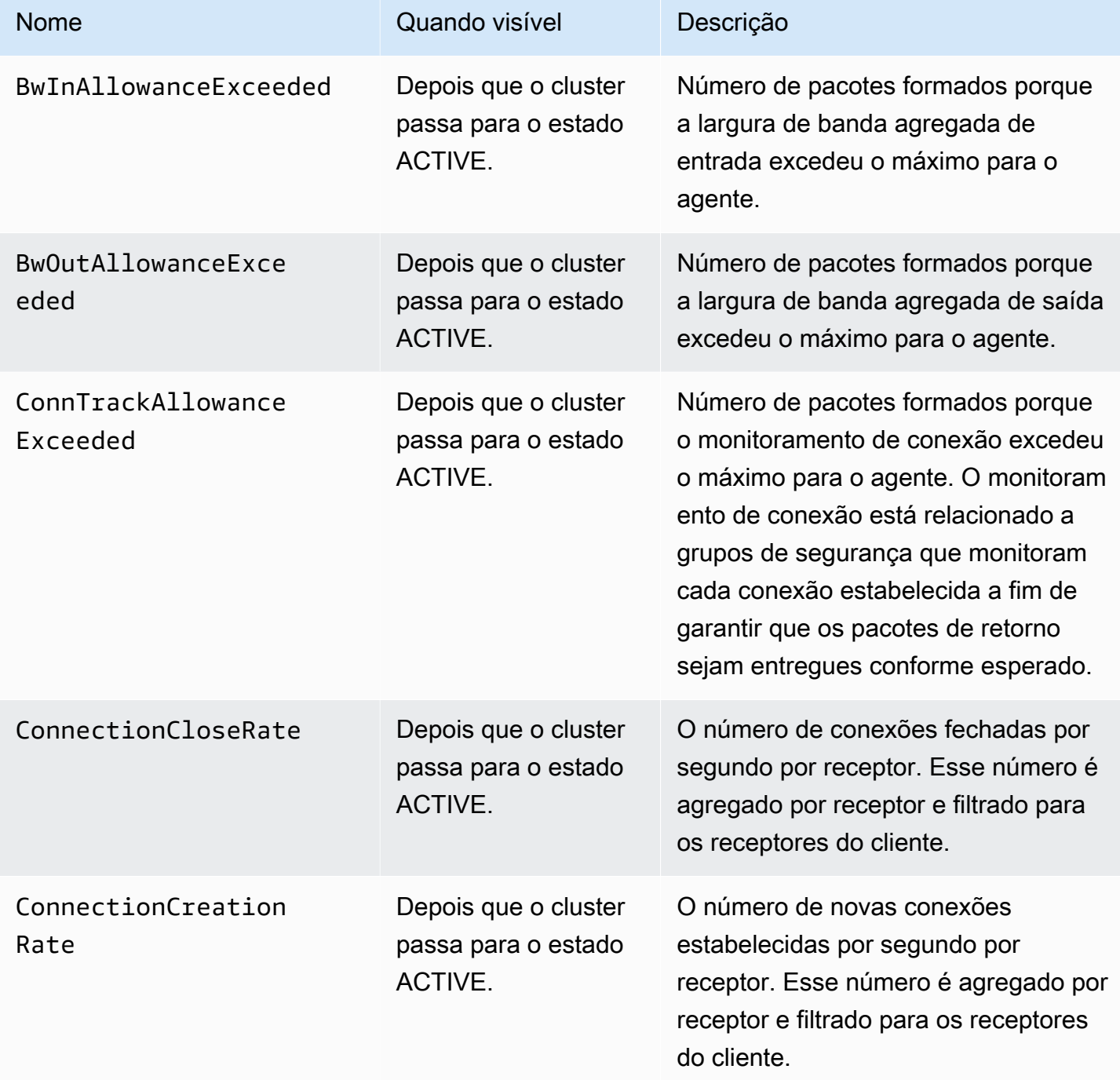

Métricas adicionais disponíveis a partir do nível de monitoramento **PER\_BROKER**

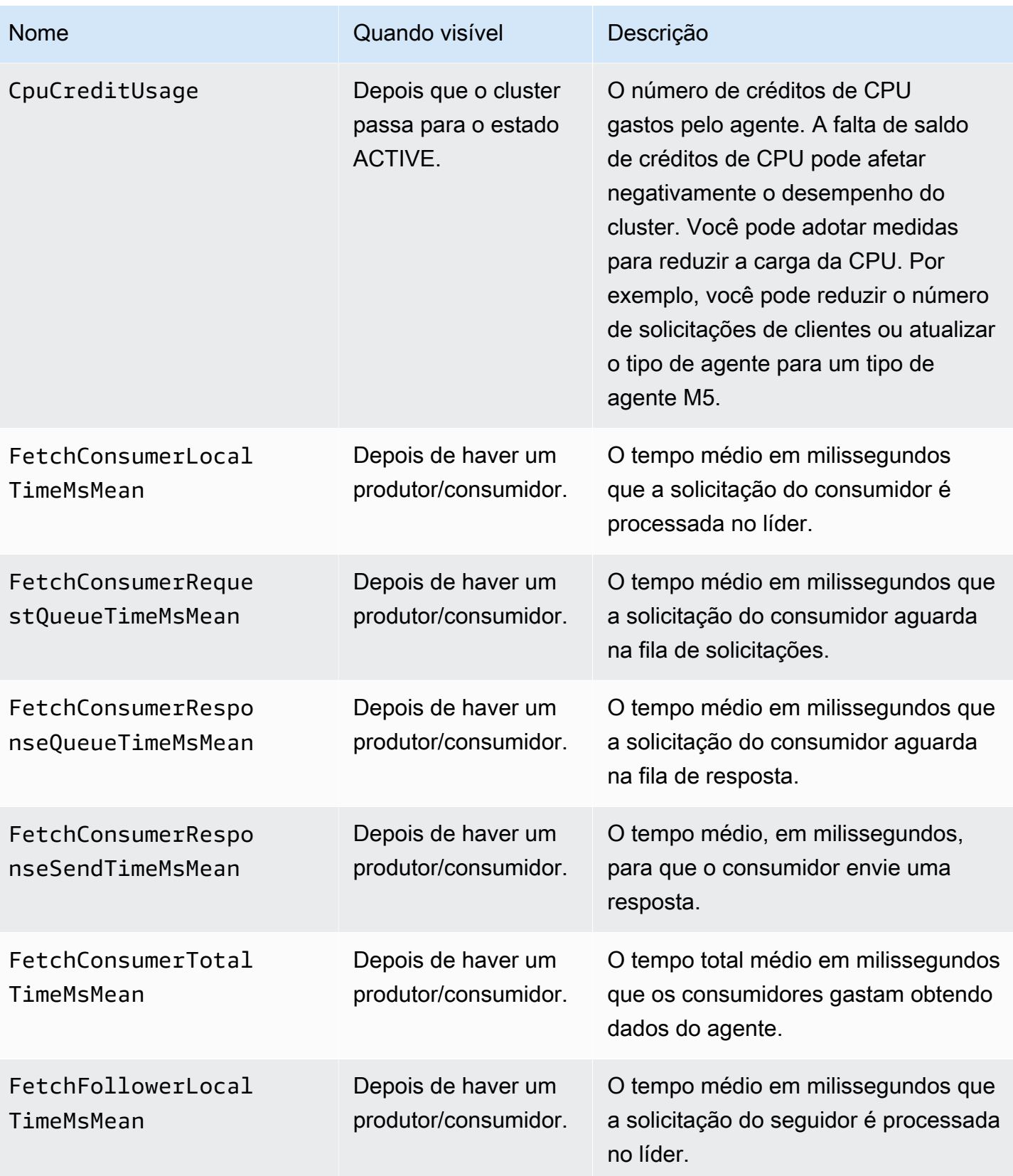

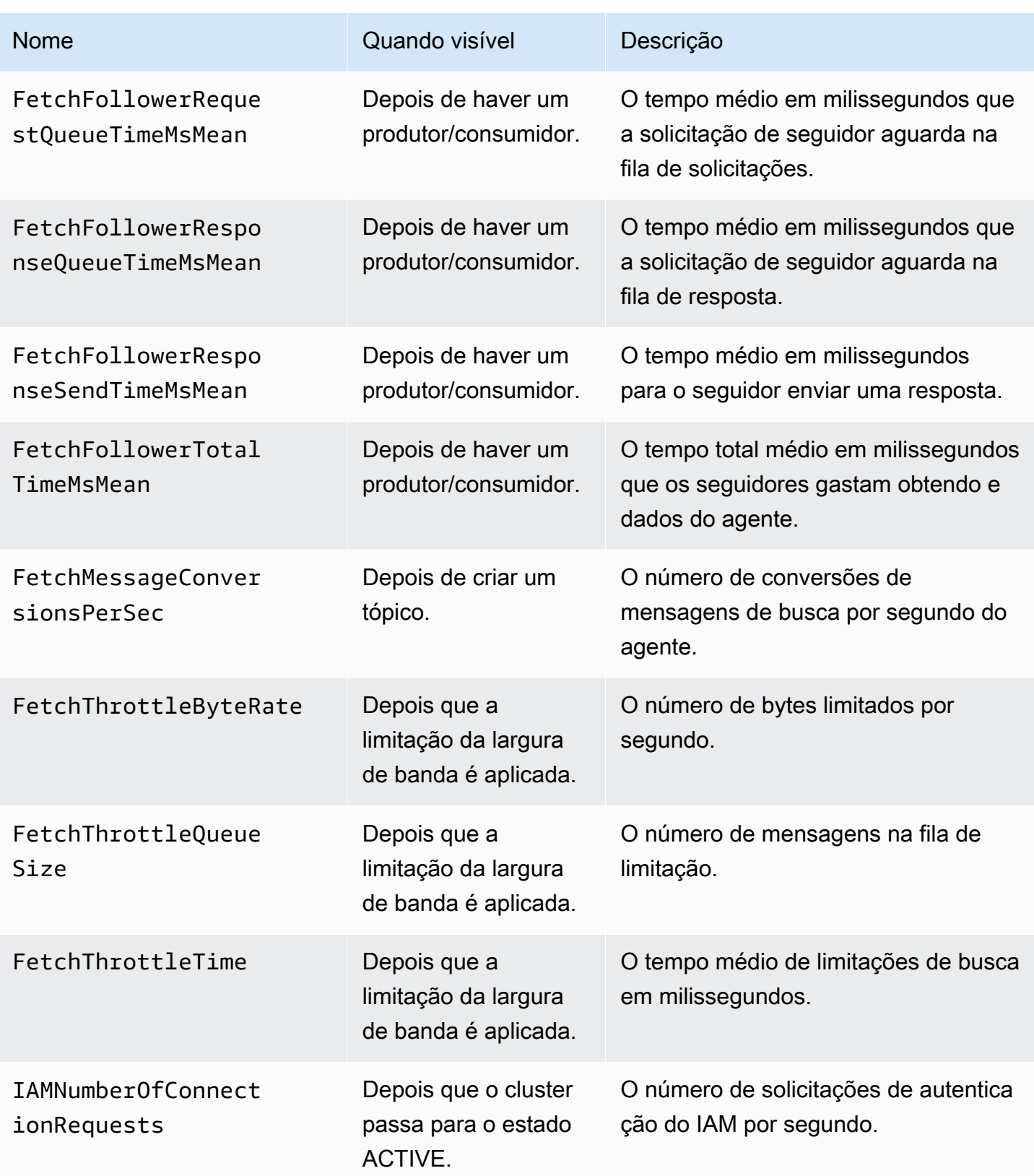

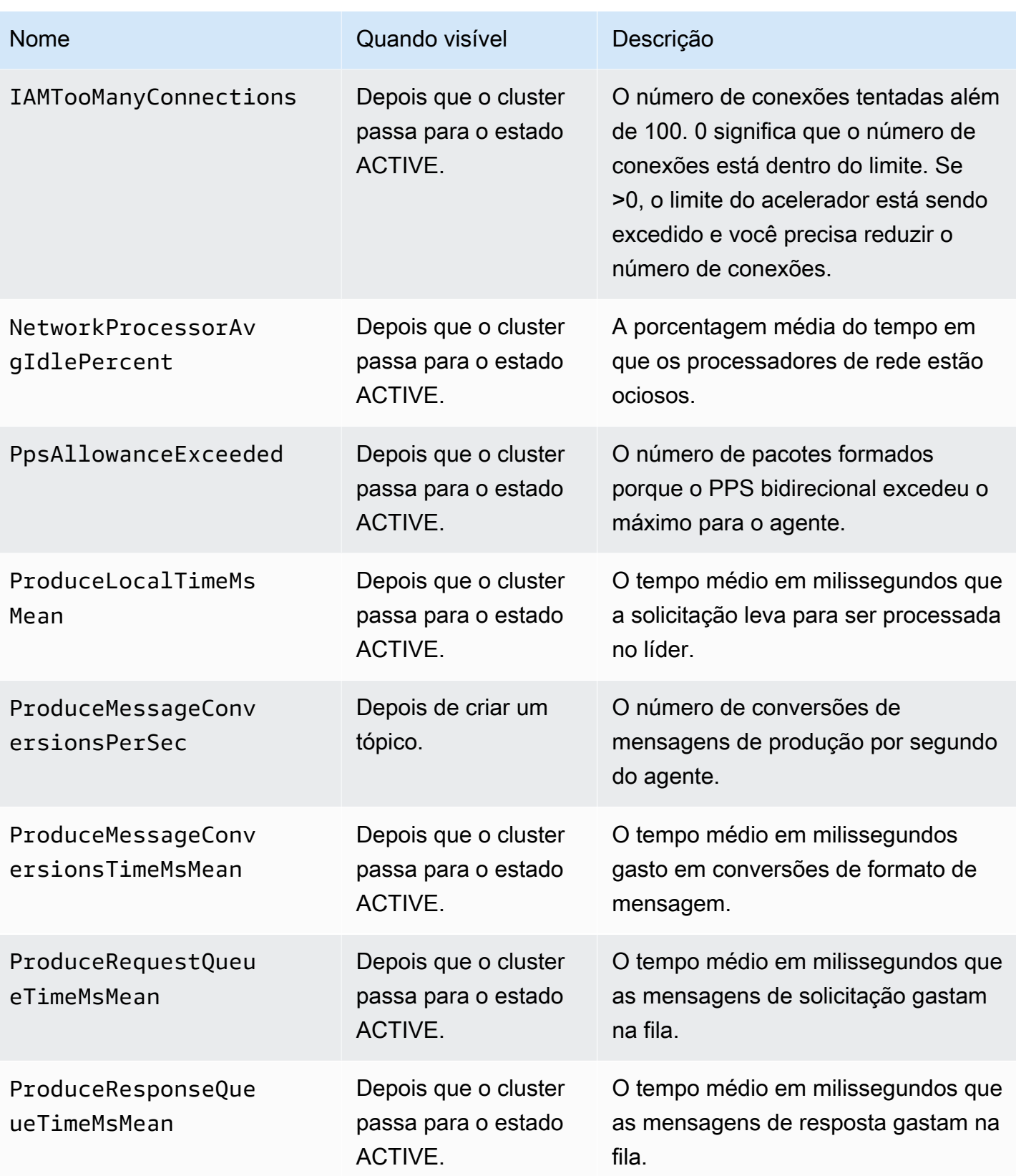

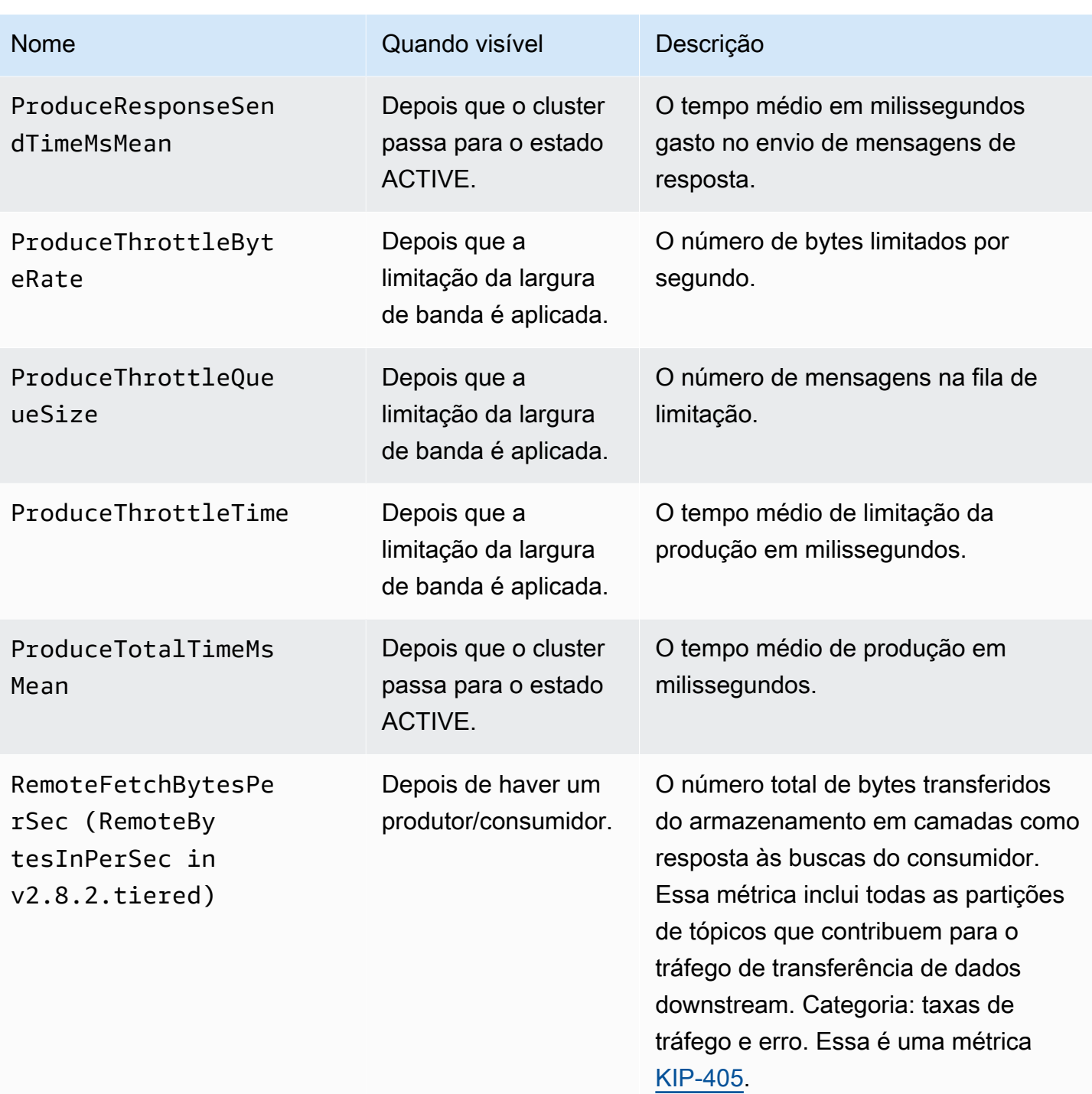

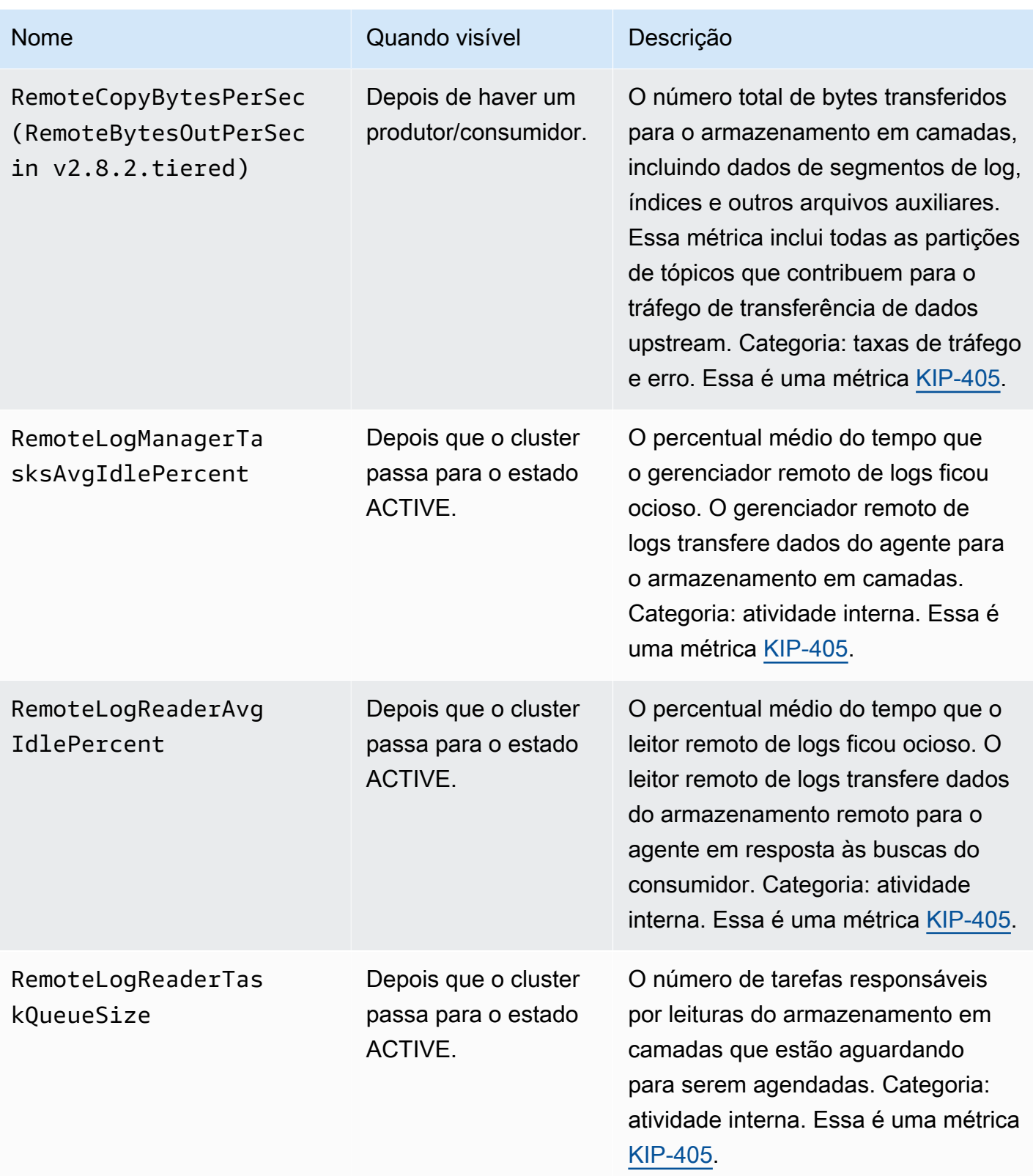

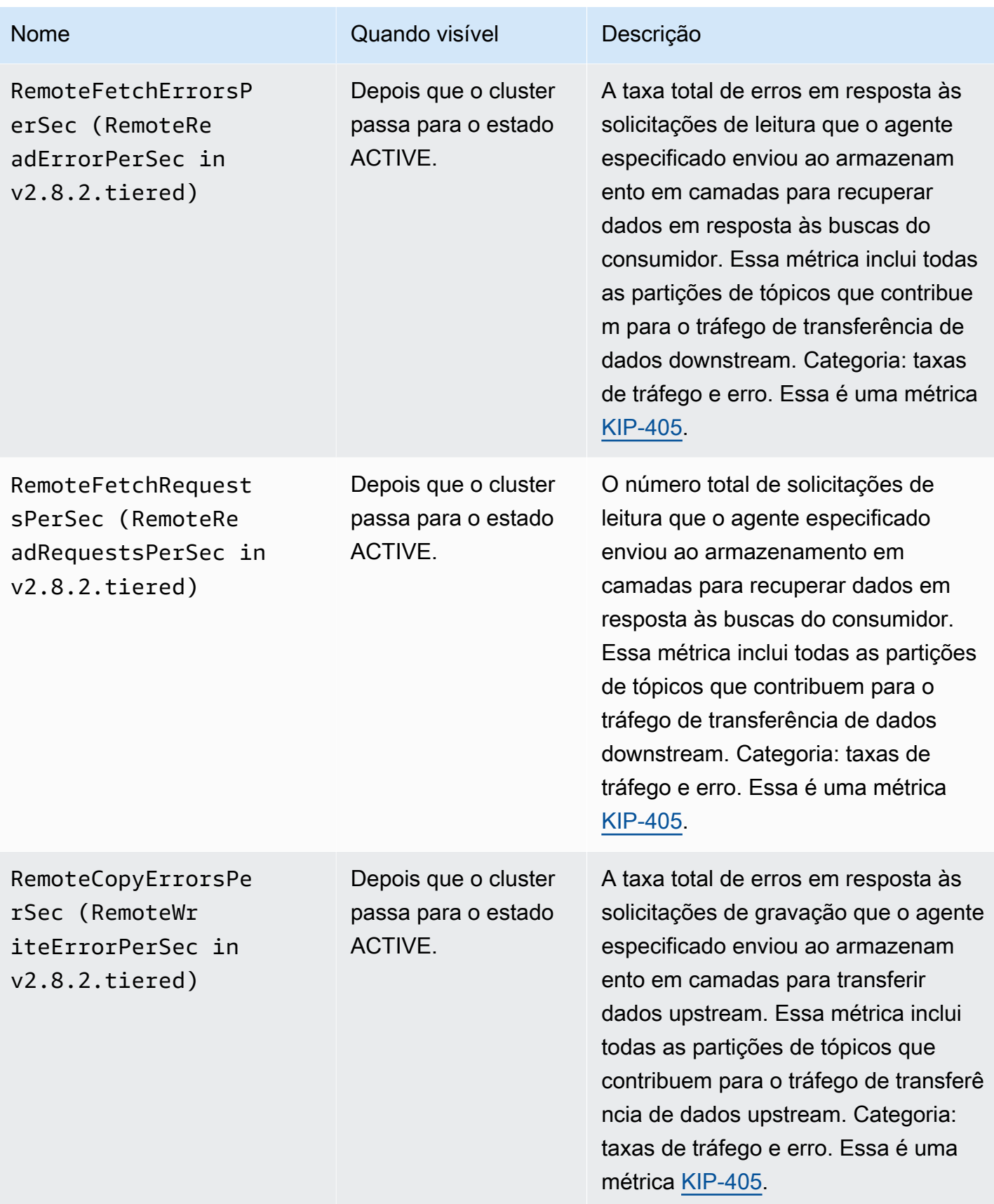

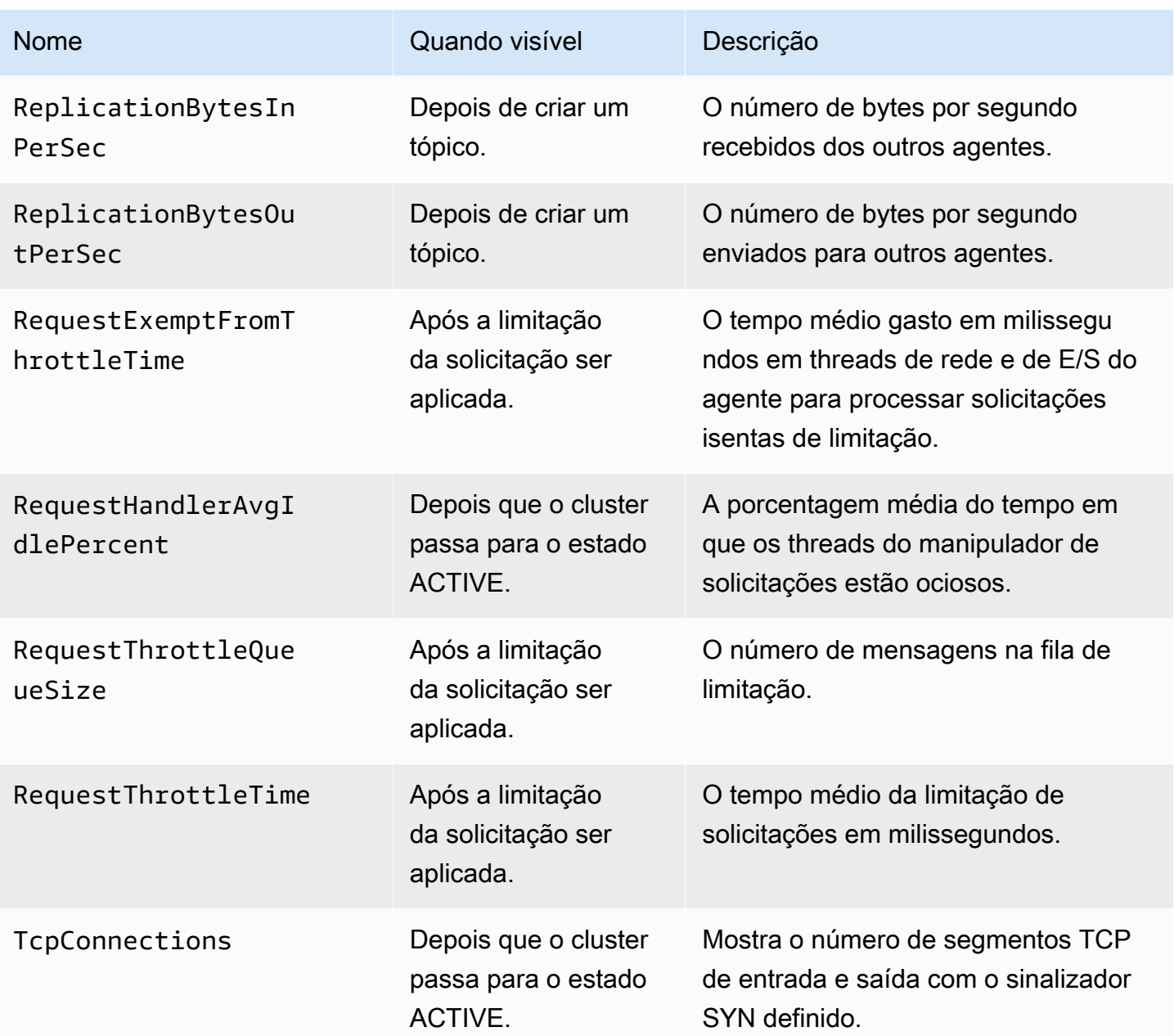

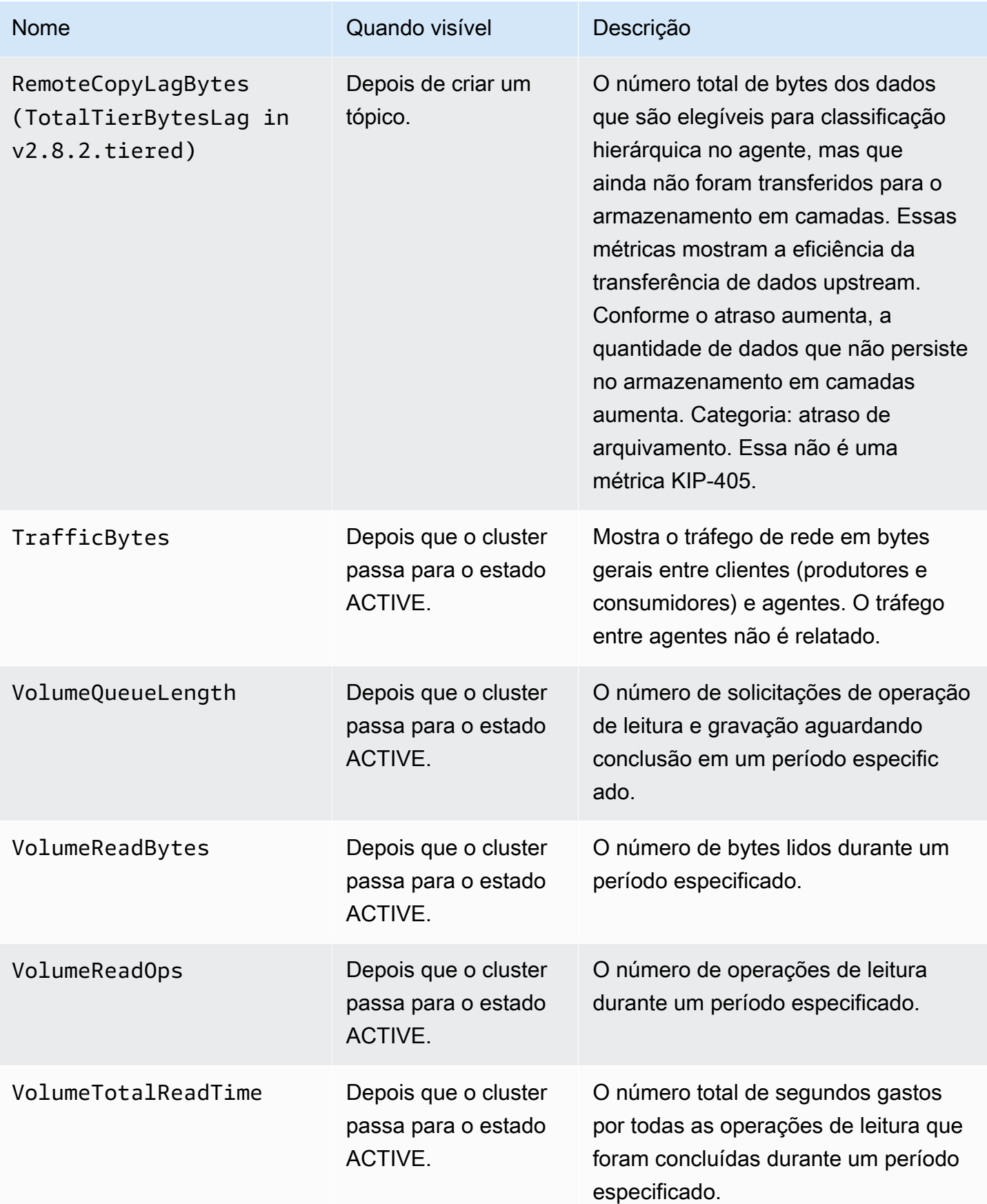

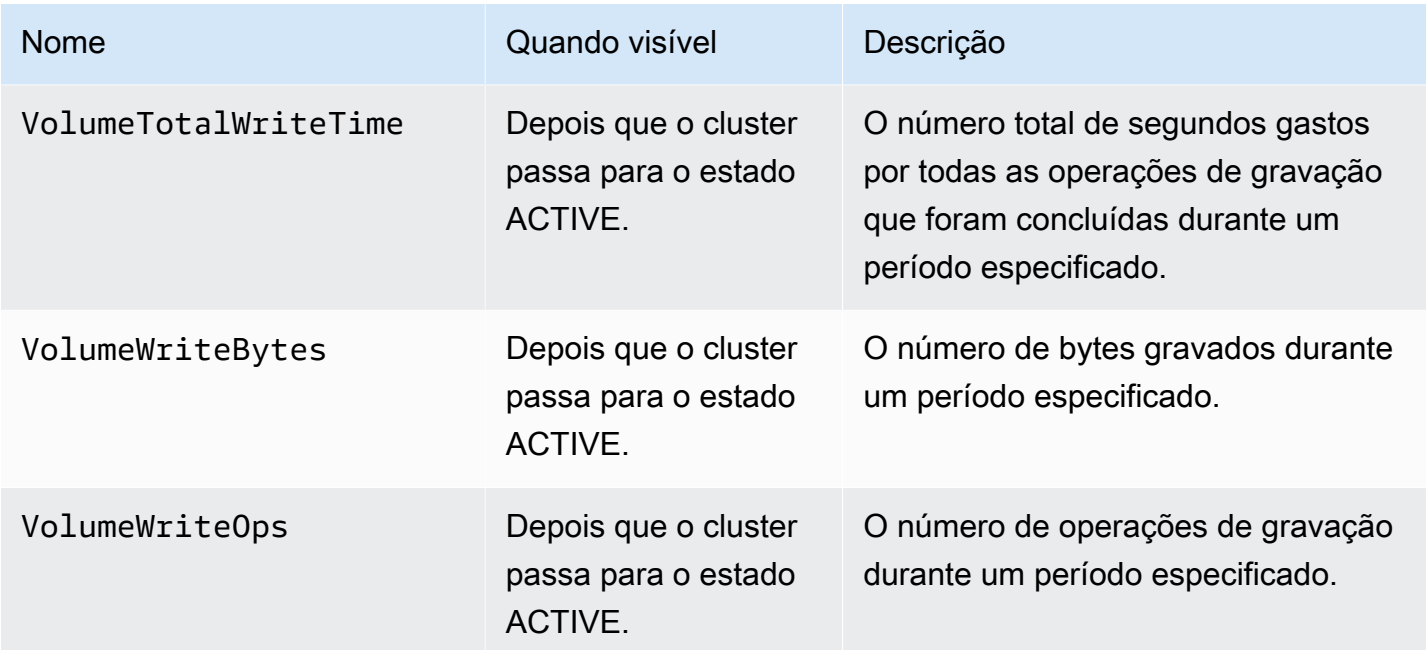

### Monitoramento no nível **PER\_TOPIC\_PER\_BROKER**

Ao definir o nível de monitoramento como PER\_TOPIC\_PER\_BROKER, você obtém as métricas descritas na tabela a seguir, além de todas as métricas dos níveis PER\_BROKER e DEFAULT. Somente as métricas de nível DEFAULT são gratuitas. As métricas nesta tabela têm as seguintes dimensões: nome do cluster, ID do agente, tópico.

### **A** Important

Para um cluster do Amazon MSK que use o Apache Kafka 2.4.1 ou uma versão mais recente, as métricas na tabela a seguir só aparecerão depois que os valores ficarem diferentes de zero pela primeira vez. Por exemplo, para ver BytesInPerSec, um ou mais produtores devem primeiro enviar dados para o cluster.

Métricas adicionais disponíveis a partir do nível de monitoramento **PER\_TOPIC\_PER\_BROKER**

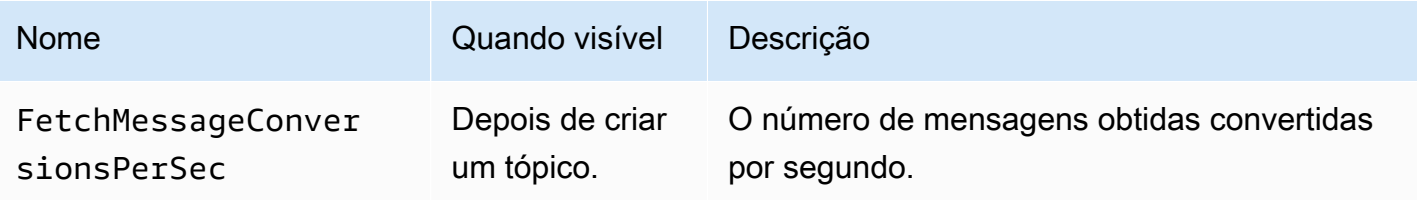

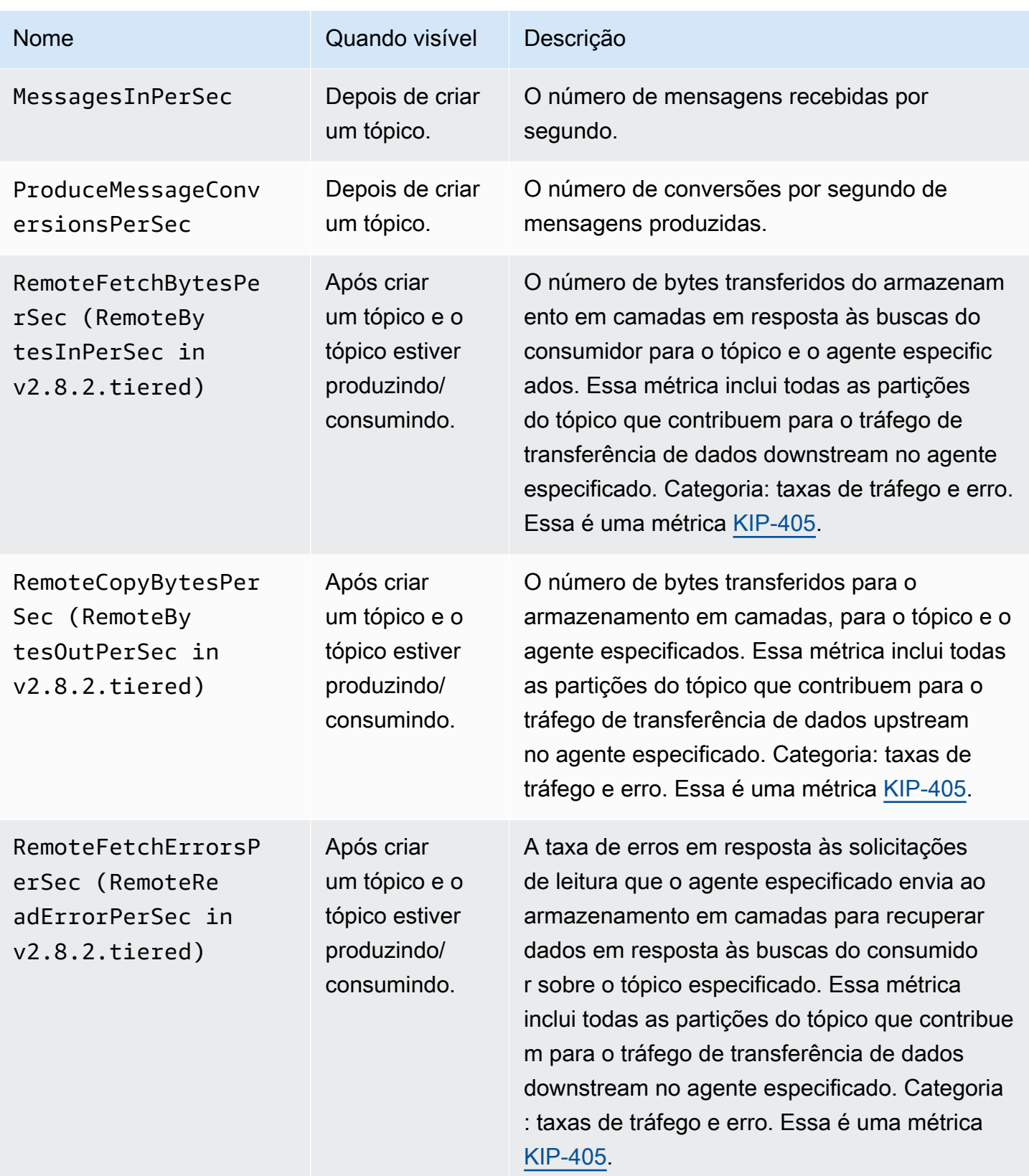

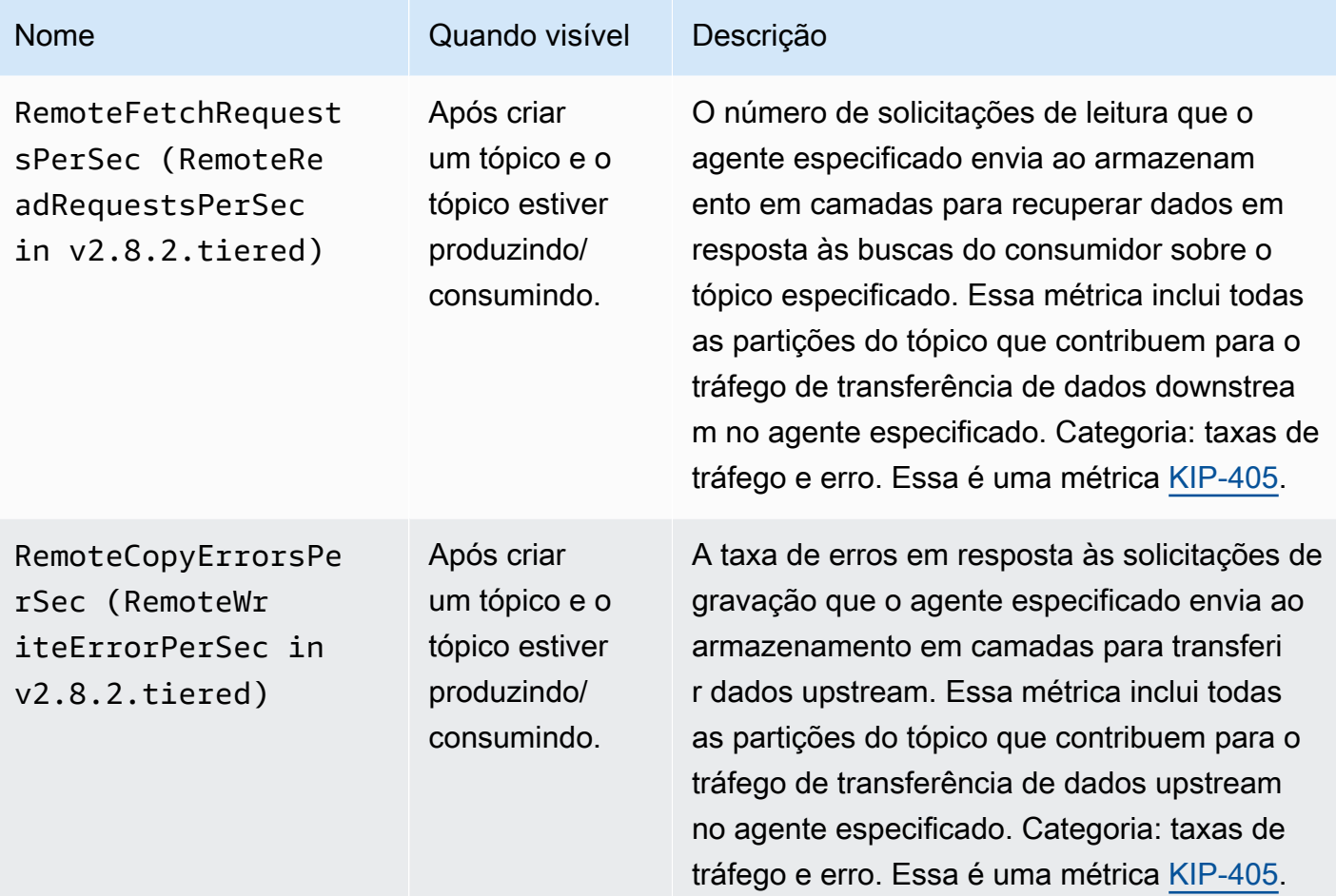

### Monitoramento no nível **PER\_TOPIC\_PER\_PARTITION**

Ao definir o nível de monitoramento como PER\_TOPIC\_PER\_PARTITION, você obtém as métricas descritas na tabela a seguir, além de todas as métricas dos níveis PER\_TOPIC\_PER\_BROKER, PER\_BROKER e DEFAULT. Somente as métricas de nível DEFAULT são gratuitas. As métricas nesta tabela têm as seguintes dimensões: grupo de consumidores, tópico, partição.

Métricas adicionais disponíveis a partir do nível de monitoramento **PER\_TOPIC\_PER\_PARTITION**

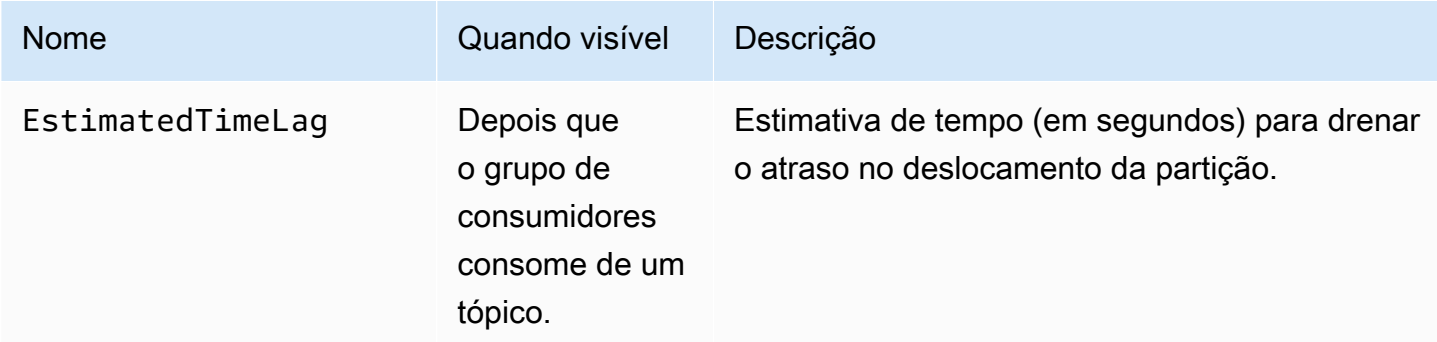

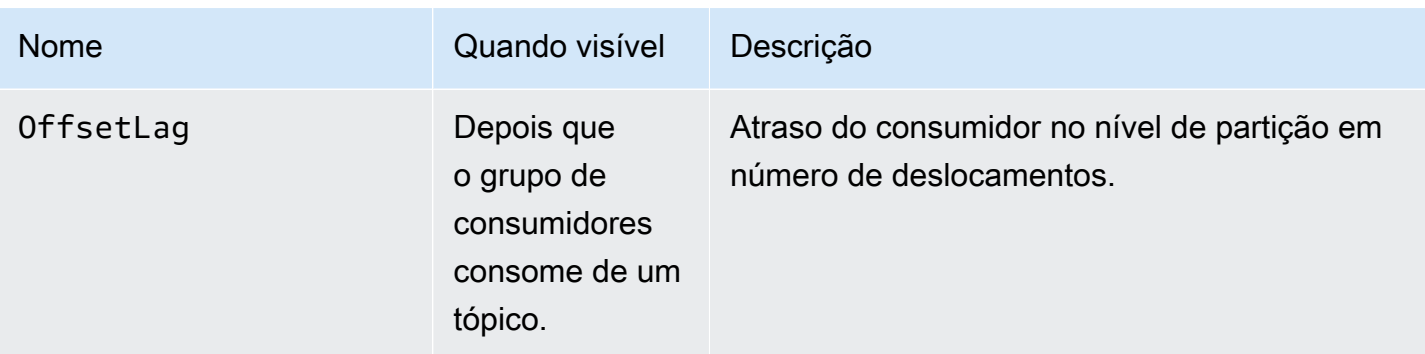

### <span id="page-354-0"></span>Visualizando métricas do Amazon MSK usando CloudWatch

Você pode monitorar as métricas do Amazon MSK usando o CloudWatch console, a linha de comando ou a CloudWatch API. Os procedimentos a seguir mostram como acessar as métricas usando os seguintes métodos:

Para acessar métricas usando o CloudWatch console

Faça login no AWS Management Console e abra o CloudWatch console em [https://](https://console.aws.amazon.com/cloudwatch/) [console.aws.amazon.com/cloudwatch/.](https://console.aws.amazon.com/cloudwatch/)

- 1. No painel de navegação, selecione Métricas.
- 2. Escolha a guia Todas as métricas e escolha AWS/Kafka.
- 3. Para visualizar métricas em nível de tópico, escolha Topic, Broker ID, Cluster Name (Tópico, ID do agente, nome do cluster); para métricas em nível de agente, escolha Broker ID, Cluster Name (ID do agente, nome do cluster) e, para métricas em nível de cluster, escolha Cluster Name (Nome do cluster).
- 4. (Opcional) No painel gráfico, selecione uma estatística e um período de tempo e, em seguida, crie um CloudWatch alarme usando essas configurações.

Para acessar métricas usando o AWS CLI

Use as [métricas e](https://docs.aws.amazon.com/cli/latest/reference/cloudwatch/list-metrics.html) [get-metric-statistics](https://docs.aws.amazon.com/cli/latest/reference/cloudwatch/get-metric-statistics.html)[os comandos da lista](https://docs.aws.amazon.com/cli/latest/reference/cloudwatch/list-metrics.html).

Para acessar métricas usando a CloudWatch CLI

Use [mon-list-metrics](https://docs.aws.amazon.com/AmazonCloudWatch/latest/cli/cli-mon-list-metrics.html)os [mon-get-statsc](https://docs.aws.amazon.com/AmazonCloudWatch/latest/cli/cli-mon-get-stats.html)omandos e.

Para acessar métricas usando a CloudWatch API

<span id="page-355-1"></span>Use [ListMetricsa](https://docs.aws.amazon.com/AmazonCloudWatch/latest/APIReference/API_ListMetrics.html)s [GetMetricStatisticso](https://docs.aws.amazon.com/AmazonCloudWatch/latest/APIReference/API_GetMetricStatistics.html)perações e.

## Monitoramento de atraso do consumidor

O monitoramento do atraso do consumidor permite identificar consumidores lentos ou presos que não estão acompanhando os dados mais recentes disponíveis em um tópico. Quando necessário, você poderá adotar medidas corretivas, como escalar ou reinicializar esses consumidores. Para monitorar o atraso do consumidor, você pode usar a Amazon CloudWatch ou abrir o monitoramento com o Prometheus.

As métricas de atraso do consumidor quantificam a diferença entre os dados mais recentes gravados em seus tópicos e os dados lidos por suas aplicações. O Amazon MSK fornece as seguintes métricas de atraso do consumidor, que você pode obter por meio da Amazon CloudWatch ou por meio do monitoramento aberto com o Prometheus:,,, e. EstimatedMaxTimeLag EstimatedTimeLag MaxOffsetLag OffsetLag SumOffsetLag Para obter informações sobre essas métricas, consulte [the section called "Métricas do Amazon MSK para monitoramento com](#page-332-0)  [CloudWatch"](#page-332-0).

### **G** Note

As métricas de atraso do consumidor são visíveis somente para grupos de consumidores em um estado ESTÁVEL. Um grupo de consumidores fica ESTÁVEL após a conclusão bem-sucedida do rebalanceamento, garantindo que as partições sejam distribuídas uniformemente entre os consumidores.

O Amazon MSK é compatível com métricas de atraso do consumidor para clusters com o Apache Kafka 2.2.1 ou versões posteriores.

### <span id="page-355-0"></span>Monitoramento aberto com o Prometheus

É possível monitorar o cluster do MSK com o Prometheus, um sistema de código aberto para o monitoramento de dados de métrica de séries temporais. Você pode publicar esses dados no Amazon Managed Service for Prometheus usando o recurso de gravação remota do Prometheus. Também é possível usar ferramentas compatíveis com as métricas ou as ferramentas formatadas do Prometheus que se integram ao Monitoramento aberto do Amazon MSK, como a lógica do [Datadog,](https://docs.datadoghq.com/integrations/amazon_msk/) [Lenses,](https://docs.lenses.io/install_setup/deployment-options/aws-deployment.html#msk-prometheus-metrics) [New Relic](https://docs.newrelic.com/docs/integrations/amazon-integrations/aws-integrations-list/aws-managed-kafka-msk-integration) e [Sumo.](https://help.sumologic.com/03Send-Data/Collect-from-Other-Data-Sources/Amazon_MSK_Prometheus_metrics_collection) O monitoramento aberto está disponível gratuitamente, mas cobranças

são aplicáveis à transferência de dados entre zonas de disponibilidade. Para obter informações sobre o Prometheus, consulte a [documentação do Prometheus](https://prometheus.io/docs).

## Como criar um cluster do Amazon MSK com um monitoramento aberto habilitado

Usando o AWS Management Console

- 1. Faça login no AWS Management Console e abra o console do Amazon MSK em [https://](https://console.aws.amazon.com/msk/home?region=us-east-1#/home/)  [console.aws.amazon.com/msk/home?region=us-east-1#/home/](https://console.aws.amazon.com/msk/home?region=us-east-1#/home/).
- 2. Na seção Monitoring (Monitoramento), marque a caixa de seleção ao lado de Enable open monitoring with Prometheus (Habilitar o monitoramento aberto com o Prometheus).
- 3. Forneça as informações obrigatórias em todas as seções da página e revise todas as opções disponíveis.
- 4. Selecione Criar cluster.

### Usando o AWS CLI

• Invoque o comando [create-cluster](https://docs.aws.amazon.com/cli/latest/reference/kafka/create-cluster.html) e especifique a opção open-monitoring. Habilite o JmxExporter, o NodeExporter ou ambos. Se você especificar o open-monitoring, os dois exportadores não poderão ser desabilitados ao mesmo tempo.

### Uso da API

• Invoque a [CreateClustero](https://docs.aws.amazon.com/msk/1.0/apireference/clusters.html#CreateCluster)peração e especifiqueOpenMonitoring. Habilite o jmxExporter, o nodeExporter ou ambos. Se você especificar o OpenMonitoring, os dois exportadores não poderão ser desabilitados ao mesmo tempo.

## Como habilitar o monitoramento aberto para um cluster existente do Amazon MSK

Para habilitar o monitoramento aberto, verifique se o cluster está no estado ACTIVE.

#### Usando o AWS Management Console

- 1. Faça login no AWS Management Console e abra o console do Amazon MSK em [https://](https://console.aws.amazon.com/msk/home?region=us-east-1#/home/)  [console.aws.amazon.com/msk/home?region=us-east-1#/home/](https://console.aws.amazon.com/msk/home?region=us-east-1#/home/).
- 2. Escolha o nome do cluster que deseja atualizar. Você será redirecionado para uma página com os detalhes do cluster.
- 3. Na guia Propriedades, role para baixo para encontrar a seção Monitoramento.
- 4. Selecione a opção Editar.
- 5. Marque a caixa de seleção ao lado de Enable open monitoring with Prometheus (Habilitar o monitoramento aberto com o Prometheus).
- 6. Escolha Salvar alterações.

#### Usando o AWS CLI

• Invoque o comando [update-monitoring](https://docs.aws.amazon.com/cli/latest/reference/kafka/update-monitoring.html) e especifique a opção open-monitoring. Habilite o JmxExporter, o NodeExporter ou ambos. Se você especificar o open-monitoring, os dois exportadores não poderão ser desabilitados ao mesmo tempo.

### Uso da API

• Invoque a [UpdateMonitoringo](https://docs.aws.amazon.com/msk/1.0/apireference/clusters-clusterarn-monitoring.html#UpdateMonitoring)peração e especifiqueOpenMonitoring. Habilite o jmxExporter, o nodeExporter ou ambos. Se você especificar o OpenMonitoring, os dois exportadores não poderão ser desabilitados ao mesmo tempo.

## Como configurar um host do Prometheus em uma instância do Amazon EC2

- 1. Baixe o servidor do Prometheus em <https://prometheus.io/download/#prometheus>para sua instância do Amazon EC2.
- 2. Extraia o arquivo obtido por download para um diretório e acesse esse diretório.
- 3. Crie um arquivo com o seguinte conteúdo e nomeie-o como prometheus.yml.

```
# file: prometheus.yml
# my global config
global:
```

```
 scrape_interval: 60s
# A scrape configuration containing exactly one endpoint to scrape:
# Here it's Prometheus itself.
scrape_configs: 
   # The job name is added as a label `job=<job_name>` to any timeseries scraped 
 from this config. 
  - job_name: 'prometheus' 
     static_configs: 
     # 9090 is the prometheus server port 
     - targets: ['localhost:9090'] 
 - job name: 'broker'
    file_sd_configs: 
     - files: 
       - 'targets.json'
```
- 4. Use a [ListNodeso](https://docs.aws.amazon.com/msk/1.0/apireference/clusters-clusterarn-nodes.html#ListNodes)peração para obter uma lista dos corretores do seu cluster.
- 5. Crie um arquivo denominado targets.json com a seguinte JSON: Substitua *broker\_dns\_1*, *broker\_dns\_2* e o restante dos nomes do DNS com os nomes do DNS obtidos para os agentes na etapa anterior. Inclua todos os agentes que você obteve na etapa anterior. O Amazon MSK usa a porta 11001 para o JMX Exporter e a porta 11002 para o Node Exporter.

```
\Gamma { 
     "labels": { 
        "job": "jmx" 
     }, 
     "targets": [ 
        "broker_dns_1:11001", 
        "broker_dns_2:11001", 
 . 
 . 
 . 
        "broker_dns_N:11001" 
     ] 
   }, 
   { 
     "labels": { 
        "job": "node" 
     }, 
     "targets": [ 
        "broker_dns_1:11002", 
        "broker_dns_2:11002",
```
.

```
 . 
 . 
       "broker_dns_N:11002" 
     ] 
  }
]
```
6. Para iniciar o servidor do Prometheus na instância do Amazon EC2, execute o seguinte comando no diretório no qual extraiu os arquivos do Prometheus e salvou prometheus.yml e targets.json.

./prometheus

- 7. Localize o endereço IP IPv4 público da instância do Amazon EC2 na qual executou o Prometheus na etapa anterior. Esse endereço IP público será necessário na próxima etapa.
- 8. Para acessar IU Web do Prometheus, abra um navegador capaz de acessar sua instância do Amazon EC2 e acesse *Prometheus-Instance-Public-IP*:9090, com *Prometheus-Instance-Public-IP* indicando o endereço IP público obtido na etapa anterior.

### Métricas do Prometheus

Todas as métricas emitidas pelo Apache Kafka para o JMX são acessíveis ao usar o monitoramento aberto com o Prometheus. Para obter informações sobre as métricas do Apache Kafka, consulte [Monitoring \(Monitoramento\)](https://kafka.apache.org/documentation/#monitoring) na documentação do Apache Kafka. Junto com as métricas do Apache Kafka, as métricas de atraso do consumidor também estão disponíveis na porta 11001 sob o nome kafka.consumer.group:type=ConsumerLagMetrics no JMX MBean. Você também pode usar o Prometheus Node Exporter para obter métricas de CPU e disco para seus agentes na porta 11002.

## Como armazenar as métricas do Prometheus no Amazon Managed Service for Prometheus

O Amazon Managed Service for Prometheus é um serviço de monitoramento e emissão de alertas compatível com o Prometheus que você pode usar para monitorar os clusters do Amazon MSK. É um serviço totalmente gerenciado que dimensiona automaticamente a ingestão, o armazenamento, a consulta e o alerta de métricas. Ele também se integra aos serviços de AWS segurança para oferecer acesso rápido e seguro aos seus dados. É possível usar a linguagem de consulta PromQL de código aberto para consultar suas métricas e emitir alertas sobre elas.
Para obter mais informações, consulte [Conceitos básicos do Amazon Managed Service for](https://docs.aws.amazon.com/prometheus/latest/userguide/AMP-getting-started.html) [Prometheus.](https://docs.aws.amazon.com/prometheus/latest/userguide/AMP-getting-started.html)

### Alertas de capacidade de armazenamento do Amazon MSK

Nos clusters provisionados pelo Amazon MSK, você escolhe a capacidade de armazenamento principal do cluster. O esgotamento da capacidade de armazenamento de um agente no cluster provisionado pode afetar a capacidade do cluster de produzir e consumir dados, resultando em um tempo de inatividade dispendioso. O Amazon MSK oferece CloudWatch métricas para ajudar você a monitorar a capacidade de armazenamento do seu cluster. No entanto, para facilitar a detecção e a resolução de problemas de capacidade de armazenamento, o Amazon MSK envia automaticamente alertas dinâmicos de capacidade de armazenamento do cluster. Os alertas de capacidade de armazenamento incluem recomendações para etapas de curto e longo prazo para o gerenciamento da capacidade de armazenamento do cluster. No [console do Amazon MSK,](https://console.aws.amazon.com/msk/home?region=us-east-1#/home/) você pode usar links rápidos nos alertas para executar imediatamente as ações recomendadas.

Há dois tipos de alertas de capacidade de armazenamento do MSK: proativos e corretivos.

- Alertas proativos ("Ação necessária") de capacidade de armazenamento avisam você sobre possíveis problemas de armazenamento no cluster. Quando um agente em um cluster do MSK usar mais de 60% ou 80% da capacidade de armazenamento em disco, você receberá alertas proativos para o agente afetado.
- Os alertas de capacidade de armazenamento corretivos ("Ação crítica necessária") exigem que você tome medidas corretivas para corrigir um problema crítico no cluster quando um dos agentes do cluster do MSK fica sem capacidade de armazenamento em disco.

O Amazon MSK envia automaticamente esses alertas para o [console do Amazon MSK,](https://console.aws.amazon.com/msk/home?region=us-east-1#/home/) [AWS Health](https://aws.amazon.com/premiumsupport/technology/aws-health/)  [Dashboard](https://aws.amazon.com/premiumsupport/technology/aws-health/) EventBridge, [Amazon](https://aws.amazon.com/pm/eventbridge/) e contatos de e-mail da sua AWS conta. Você também pode [configurar EventBridge a Amazon](https://docs.aws.amazon.com/eventbridge/latest/userguide/eb-api-destination-partners.html) para entregar esses alertas ao Slack ou a ferramentas como New Relic e Datadog.

Os alertas de capacidade de armazenamento são habilitados por padrão para todos os clusters provisionados pelo MSK e não podem ser desativados. Esse recurso é compatível em todas as regiões em que o MSK está disponível.

#### Monitorar alertas de capacidade de armazenamento do Amazon MSK

Você pode verificar os alertas de capacidade de armazenamento de várias maneiras:

- Vá para o [console do Amazon MSK.](https://console.aws.amazon.com/msk/home?region=us-east-1#/home/) Os alertas de capacidade de armazenamento são exibidos no painel de alertas do cluster por 90 dias. Os alertas contêm recomendações e ações de link com um único clique para resolver problemas de capacidade de armazenamento em disco.
- Use [ListClusters](https://docs.aws.amazon.com/msk/1.0/apireference/clusters.html#ListClusters)APIs [ListClustersV2](https://docs.aws.amazon.com/MSK/2.0/APIReference/v2-clusters.html#ListClustersV2) ou [DescribeClusterV2](https://docs.aws.amazon.com/MSK/2.0/APIReference/v2-clusters-clusterarn.html#DescribeClusterV2) para visualizar CustomerActionStatus todos os alertas de um cluster. [DescribeCluster](https://docs.aws.amazon.com/msk/1.0/apireference/clusters-clusterarn.html#DescribeCluster)
- Acesse o [AWS Health Dashboard](https://aws.amazon.com/premiumsupport/technology/aws-health/) para ver os alertas do MSK e de outros AWS serviços.
- Configure a [AWS Health API](https://docs.aws.amazon.com/health/latest/ug/health-api.html) e EventBridge a [Amazon](https://docs.aws.amazon.com/eventbridge/latest/userguide/eb-api-destination-partners.html) para encaminhar notificações de alerta para plataformas de terceiros NewRelic, como Datadog e Slack.

# Como usar o Cruise Control do LinkedIn para Apache Kafka com o Amazon MSK

Você pode usar o Cruise Control do LinkedIn para rebalancear seu cluster do Amazon MSK, detectar e corrigir anomalias e monitorar o estado e a integridade do cluster.

Para baixar e compilar o Cruise Control

- 1. Crie uma instância do Amazon EC2 na mesma Amazon VPC do cluster do Amazon MSK.
- 2. Instale o Prometheus na instância do Amazon EC2 que você criou na etapa anterior. Anote o IP privado e a porta. O número padrão da porta é 9090. Para obter informações sobre como configurar o Prometheus de modo a agregar métricas de seu cluster, consulte [the section called](#page-355-0)  ["Monitoramento aberto com o Prometheus"](#page-355-0).
- 3. Faça o download do [Cruise Control](https://github.com/linkedin/cruise-control/releases) na instância do Amazon EC2. (Como alternativa, se preferir você pode usar uma instância separada do Amazon EC2 para o Cruise Control.) Para um cluster que tenha o Apache Kafka versão 2.4.\*, use a versão 2.4.\* mais recente do Cruise Control. Se seu cluster tiver uma versão do Apache Kafka anterior à 2.4.\*, use a versão mais recente do 2.0.\* Cruise Control.
- 4. Descompacte o arquivo do Cruise Control e acesse a pasta descompactada.
- 5. Execute o comando a seguir para instalar o git.

```
sudo yum -y install git
```
6. Execute o comando a seguir para inicializar o repositório local. Substitua *Your-Cruise-Control-Folder* pelo nome da sua pasta atual (a pasta que você obteve ao descompactar o download do Cruise Control).

git init && git add . && git commit -m "Init local repo." && git tag -a *Your-Cruise-Control-Folder* -m "Init local version."

7. Execute o seguinte comando para compilar o código-fonte.

./gradlew jar copyDependantLibs

#### Para configurar e executar o Cruise Control

1. Faça as seguintes atualizações no arquivo config/cruisecontrol.properties. Substitua os servidores de bootstrap de exemplo e a string de conexão do Apache ZooKeeper pelos valores de seu cluster. Para obter essas strings para seu cluster, você pode ver os detalhes do cluster no console. Como alternativa, você pode usar as operações de API [GetBootstrapBrokers](https://docs.aws.amazon.com/msk/1.0/apireference/clusters-clusterarn-bootstrap-brokers.html#GetBootstrapBrokers) e [DescribeCluster](https://docs.aws.amazon.com/msk/1.0/apireference/clusters-clusterarn.html#DescribeCluster) ou seus equivalentes da CLI.

```
# If using TLS encryption, use 9094; use 9092 if using plaintext
bootstrap.servers=b-1.test-cluster.2skv42.c1.kafka.us-
east-1.amazonaws.com:9094,b-2.test-cluster.2skv42.c1.kafka.us-
east-1.amazonaws.com:9094,b-3.test-cluster.2skv42.c1.kafka.us-
east-1.amazonaws.com:9094
zookeeper.connect=z-1.test-cluster.2skv42.c1.kafka.us-
east-1.amazonaws.com:2181,z-2.test-cluster.2skv42.c1.kafka.us-
east-1.amazonaws.com:2181,z-3.test-cluster.2skv42.c1.kafka.us-
east-1.amazonaws.com:2181 
# SSL properties, needed if cluster is using TLS encryption
security.protocol=SSL
ssl.truststore.location=/home/ec2-user/kafka.client.truststore.jks 
# Use the Prometheus Metric Sampler
metric.sampler.class=com.linkedin.kafka.cruisecontrol.monitor.sampling.prometheus.Prometheu
# Prometheus Metric Sampler specific configuration
prometheus.server.endpoint=1.2.3.4:9090 # Replace with your Prometheus IP and port 
# Change the capacity config file and specify its path; details below
capacity.config.file=config/capacityCores.json
```
2. Edite o arquivo config/capacityCores.json para especificar o tamanho correto do disco, os núcleos da CPU e os limites de entrada/saída da rede. Você pode usar a operação [DescribeCluster](https://docs.aws.amazon.com/msk/1.0/apireference/clusters-clusterarn.html#DescribeCluster) da API (ou seu equivalente na CLI) para obter o tamanho do disco. Para núcleos de CPU e limites de entrada/saída de rede, consulte [Tipos de instância do Amazon](https://aws.amazon.com/ec2/instance-types/)  [EC2](https://aws.amazon.com/ec2/instance-types/).

```
{ 
   "brokerCapacities": [ 
     { 
        "brokerId": "-1", 
        "capacity": {
```

```
 "DISK": "10000", 
          "CPU": { 
            "num.cores": "2" 
          }, 
          "NW_IN": "5000000", 
          "NW_OUT": "5000000" 
       }, 
        "doc": "This is the default capacity. Capacity unit used for disk is in MB, 
  cpu is in number of cores, network throughput is in KB." 
     } 
   ]
}
```
- 3. Opcionalmente, você pode instalar a interface do usuário do Cruise Control. Para baixá-la, acesse [Como configurar o frontend do Cruise Control.](https://github.com/linkedin/cruise-control-ui/wiki/Single-Kafka-Cluster#setting-up-cruise-control-frontend)
- 4. Execute o comando a seguir para iniciar o Cruise Control. Considere usar uma ferramenta como screen ou tmux para manter uma sessão de longa duração aberta.

```
<path-to-your-kafka-installation>/bin/kafka-cruise-control-start.sh config/
cruisecontrol.properties 9091
```
5. Use as APIs do Cruise Control ou a interface do usuário para garantir que o Cruise Control tenha os dados de carga do cluster e que esteja fazendo sugestões de rebalanceamento. A obtenção de uma janela de métricas válida pode levar alguns minutos.

# <span id="page-365-0"></span>Cota do Amazon MSK

## Cota do Amazon MSK

- Até 90 agentes por conta e 30 agentes por cluster. Para solicitar uma cota maior, acesse o Support Center do AWS console e [crie um caso de suporte](https://console.aws.amazon.com/support/home#/).
- Um mínimo de 1 GiB de armazenamento por agente.
- Um máximo de 16.384 GiB de armazenamento por agente.
- Um cluster que use [the section called "Controle de acesso do IAM"](#page-261-0) pode ter até 3.000 conexões TCP por agente a qualquer momento. Para aumentar esse limite, você pode ajustar a propriedade de listener.name.client\_iam\_public.max.connections configuração listener.name.client\_iam.max.connections ou usando a AlterConfig API Kafka ou a kafka-configs.sh ferramenta. É importante observar que aumentar qualquer propriedade para um valor alto pode resultar em indisponibilidade.
- Limites nas conexões TCP. Com os picos de taxa de conexão ativados, o MSK permite 100 conexões por segundo. A exceção é o tipo de instância kafka.t3.small, que permite 4 conexões por segundo com picos de taxa de conexão ativados. Clusters mais antigos que não têm picos de taxa de conexão ativados terão o recurso ativado automaticamente quando o cluster for corrigido.

Para processar novas tentativas em conexões com falha, você pode definir o parâmetro de configuração reconnect.backoff.ms no lado do cliente. Por exemplo, se você quiser que um cliente tente novamente as conexões após 1 segundo, defina reconnect.backoff.ms como 1.000. Para obter mais informações, consulte [reconnect.backoff.ms](https://kafka.apache.org/documentation/#producerconfigs_reconnect.backoff.ms) na documentação do Apache Kafka.

- Até 100 configurações por conta. Para solicitar um ajuste de cota, acesse a Central de suporte no console da AWS e [crie um caso de suporte.](https://console.aws.amazon.com/support/home#/)
- Máximo de 50 revisões por configuração.
- Para atualizar a configuração ou a versão do Apache Kafka de um cluster do MSK, primeiro certifique-se de que o número de partições por agente esteja abaixo dos limites descritos em [the](#page-393-0)  [section called " Dimensione seu cluster adequadamente: número de partições por agente".](#page-393-0)

#### Cotas do replicador do MSK

• Máximo de 15 replicadores do MSK por conta.

- O MSK Replicator replica somente até 750 tópicos em ordem ordenada. Se você precisar replicar mais tópicos, recomendamos criar um replicador separado. Acesse o Support Center do AWS console e [crie um caso de suporte](https://console.aws.amazon.com/support/home#/) se precisar de suporte para mais de 750 tópicos por replicador. Você pode monitorar o número de tópicos que estão sendo replicados usando a métrica TopicCount "".
- Um throughput máximo de entrada de 1 GB por segundo por replicador do MSK. Para solicitar uma cota maior, acesse o Support Center do AWS console e [crie um caso de suporte.](https://console.aws.amazon.com/support/home#/)
- Tamanho do registro do MSK Replicator Tamanho máximo de registro de 1 MB (message.max.bytes). Para solicitar uma cota maior, acesse o Support Center do AWS console e [crie um caso de suporte.](https://console.aws.amazon.com/support/home#/)

### Cota do MSK Serverless

#### **a** Note

Se você tiver algum problema com limites de cota, entre em contato com o AWS Support [criando um caso de suporte](https://console.aws.amazon.com/support/home#/).

Salvo indicação em contrário, os limites são por cluster.

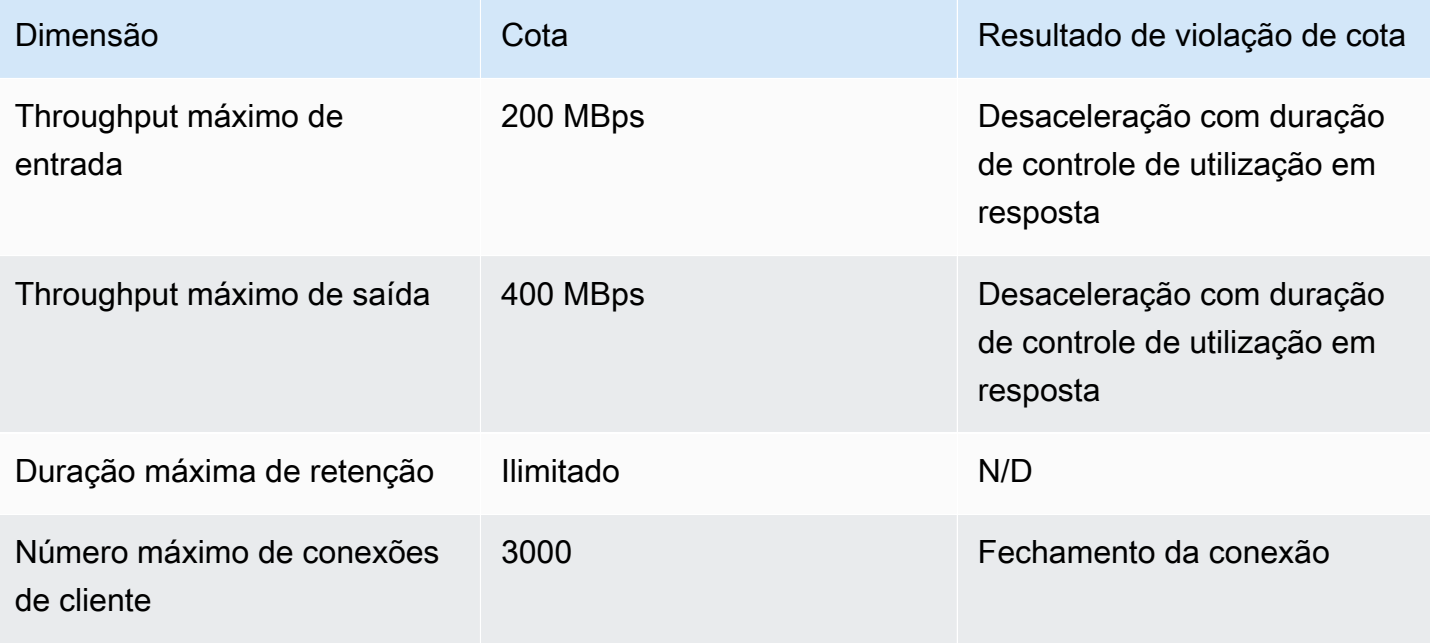

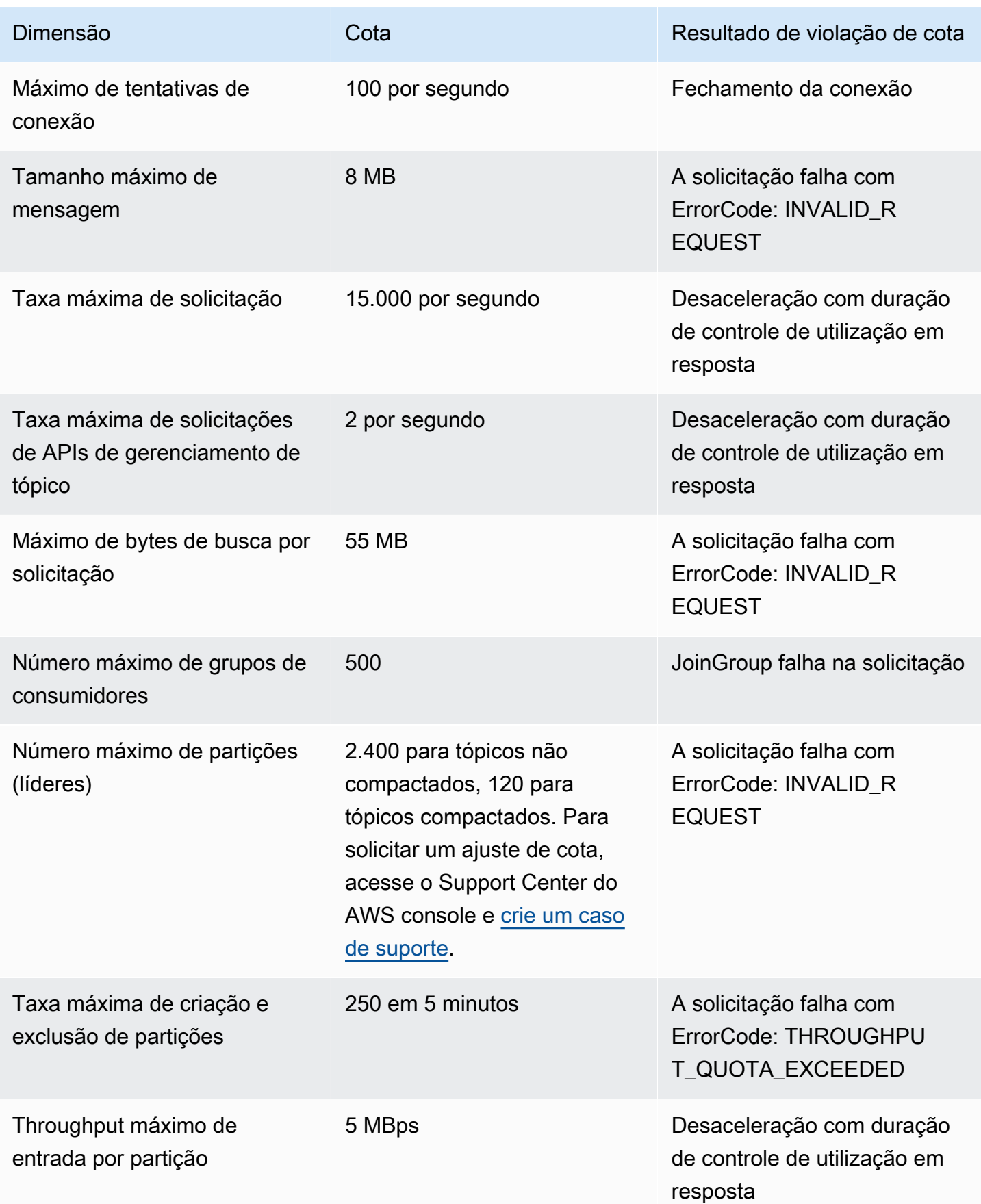

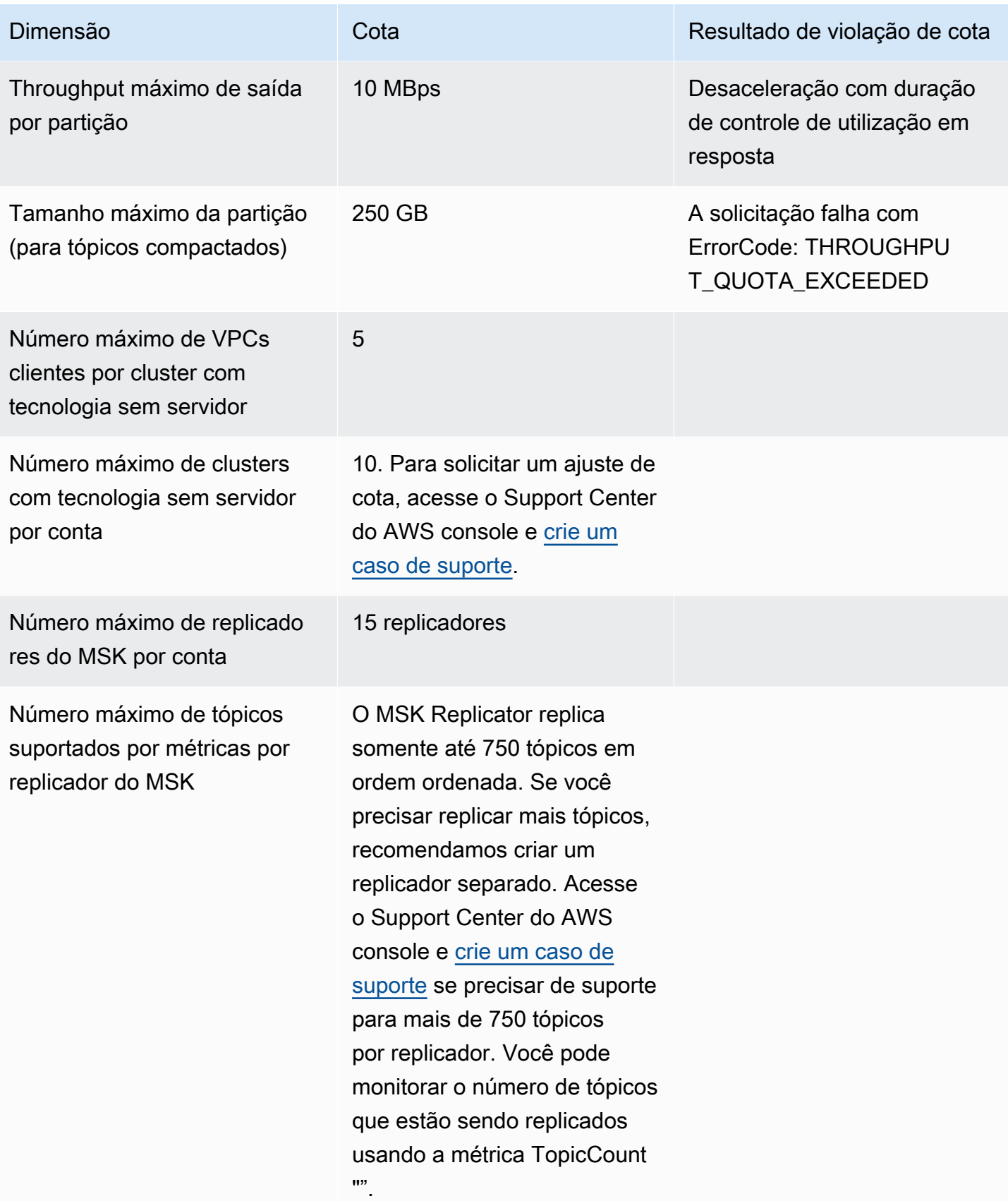

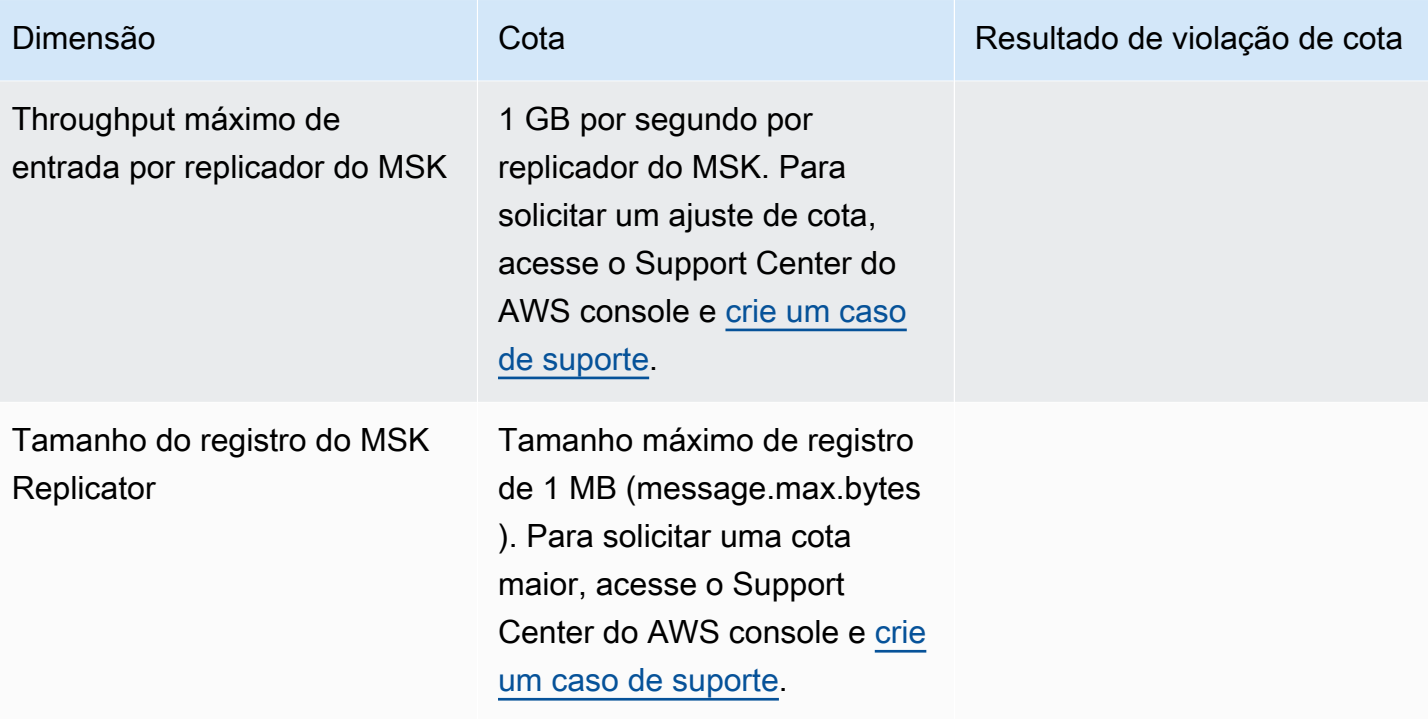

### Cota do MSK Connect

- Até 100 plug-ins personalizados.
- Até 100 configurações de operador.
- Até 60 operadores conectados. Se um conector estiver configurado com capacidade de ajuste de escala automático, o número máximo de operadores que o conector está configurado para ter é o número que o MSK Connect usa para calcular a cota da conta.
- Até 10 operadores por conector.

Para solicitar uma cota maior para o MSK Connect, acesse o AWS Support Center do console e [crie](https://console.aws.amazon.com/support/home#/)  [um caso de suporte](https://console.aws.amazon.com/support/home#/).

# Recursos do Amazon MSK

Dependendo do contexto, o termo recursos tem dois significados no Amazon MSK. No contexto das APIs, um recurso é uma estrutura na qual você pode invocar uma operação. Para obter uma lista desses recursos e das operações que você pode invocar neles, consulte [Recursos](https://docs.aws.amazon.com/msk/1.0/apireference/resources.html) na Referência de API do Amazon MSK. No contexto do [the section called "Controle de acesso do IAM",](#page-261-0) um recurso é uma entidade à qual você pode permitir ou proibir o acesso, conforme definido na seção [the section](#page-276-0)  [called "Recursos"](#page-276-0).

# Integrações do MSK

Esta seção fornece referências aos AWS recursos que se integram ao Amazon MSK.

Tópicos

- [Conector do Amazon Athena para o Amazon MSK](#page-371-0)
- [Ingestão de dados de streaming do Amazon Redshift](#page-371-1)
- **[Firehose](#page-371-2)**

### <span id="page-371-0"></span>Conector do Amazon Athena para o Amazon MSK

O conector do Amazon Athena para o Amazon MSK possibilita que o Amazon Athena execute consultas SQL em tópicos do Apache Kafka. Use esse conector para visualizar os tópicos e as mensagens do Apache Kafka no Athena como tabelas e linhas, respectivamente.

Para obter mais informações, consulte [Conector do MSK para Amazon Athena](https://docs.aws.amazon.com/athena/latest/ug/connectors-msk.html) no Guia do usuário do Amazon Athena.

## <span id="page-371-1"></span>Ingestão de dados de streaming do Amazon Redshift

A ingestão de streaming do Amazon Redshift oferece suporte ao Amazon MSK. O recurso de ingestão de streaming do Amazon Redshift fornece ingestão de dados com baixa latência e alta velocidade do Amazon MSK para uma visão materializada do Amazon Redshift. Como não precisa armazenar dados no Amazon S3, o Amazon Redshift pode ingerir dados de streaming com uma latência menor e com um custo de armazenamento reduzido. Você pode configurar a ingestão de streaming do Amazon Redshift em um cluster do Amazon Redshift usando instruções SQL para autenticar e se conectar a um tópico do Amazon MSK.

Para obter mais informações, consulte [Ingestão de streaming](https://docs.aws.amazon.com/redshift/latest/dg/materialized-view-streaming-ingestion.html) no Guia do desenvolvedor de banco de dados do Amazon Redshift.

## <span id="page-371-2"></span>Firehose

O Amazon MSK se integra ao Firehose para fornecer uma solução sem servidor e sem código para entregar streams dos clusters do Apache Kafka para os data lakes do Amazon S3. O Firehose é um serviço de streaming de extração, transformação e carregamento (ETL) que lê dados de seus

tópicos do Amazon MSK Kafka, realiza transformações, como conversão para Parquet, e agrega e grava os dados no Amazon S3. Com alguns cliques no console, você pode configurar um stream do Firehose para ler um tópico do Kafka e entregá-lo em um local do S3. Não há código para escrever, aplicações de conectores nem recursos para provisionar. O Firehose é escalado automaticamente com base na quantidade de dados publicados no tópico do Kafka, e você paga apenas pelos bytes ingeridos do Kafka.

Veja mais informações sobre esse recurso nos itens abaixo.

- [Escrevendo no Kinesis Data Firehose usando o Amazon MSK Amazon Kinesis Data Firehose](https://docs.aws.amazon.com/firehose/latest/dev/writing-with-msk.html) no Guia do desenvolvedor do Amazon Data Firehose
- Blog: [Amazon MSK apresenta entrega gerenciada de dados do Apache Kafka para seu data lake](https://aws.amazon.com/blogs/aws/amazon-msk-introduces-managed-data-delivery-from-apache-kafka-to-your-data-lake/)
- Laboratório: [Entrega para o Amazon S3 usando Firehose](https://catalog.us-east-1.prod.workshops.aws/workshops/c2b72b6f-666b-4596-b8bc-bafa5dcca741/en-US/amazon-kinesis-data-firehose-integration)

## Versões do Apache Kafka

Ao criar um cluster do Amazon MSK, você especifica qual versão do Apache Kafka deseja que ele tenha. Também é possível atualizar a versão do Apache Kafka de um cluster existente. Os tópicos do capítulo ajudam você a entender os cronogramas de suporte à versão Kafka e as sugestões de melhores práticas.

Tópicos

- [Versões compatíveis do Apache Kafka](#page-373-0)
- [Suporte à versão Amazon MSK](#page-377-0)

### <span id="page-373-0"></span>Versões compatíveis do Apache Kafka

O Amazon Managed Streaming for Apache Kafka (Amazon MSK) é compatível com as seguintes versões do Apache Kafka e do Amazon MSK. A comunidade Apache Kafka fornece aproximadamente 12 meses de suporte para uma versão após sua data de lançamento. Para obter mais detalhes, consulte a política de [EOL \(fim da vida útil\) do Apache Kafka](https://cwiki.apache.org/confluence/display/KAFKA/Time+Based+Release+Plan#TimeBasedReleasePlan-WhatIsOurEOLPolicy?).

Versões suportadas do Kafka

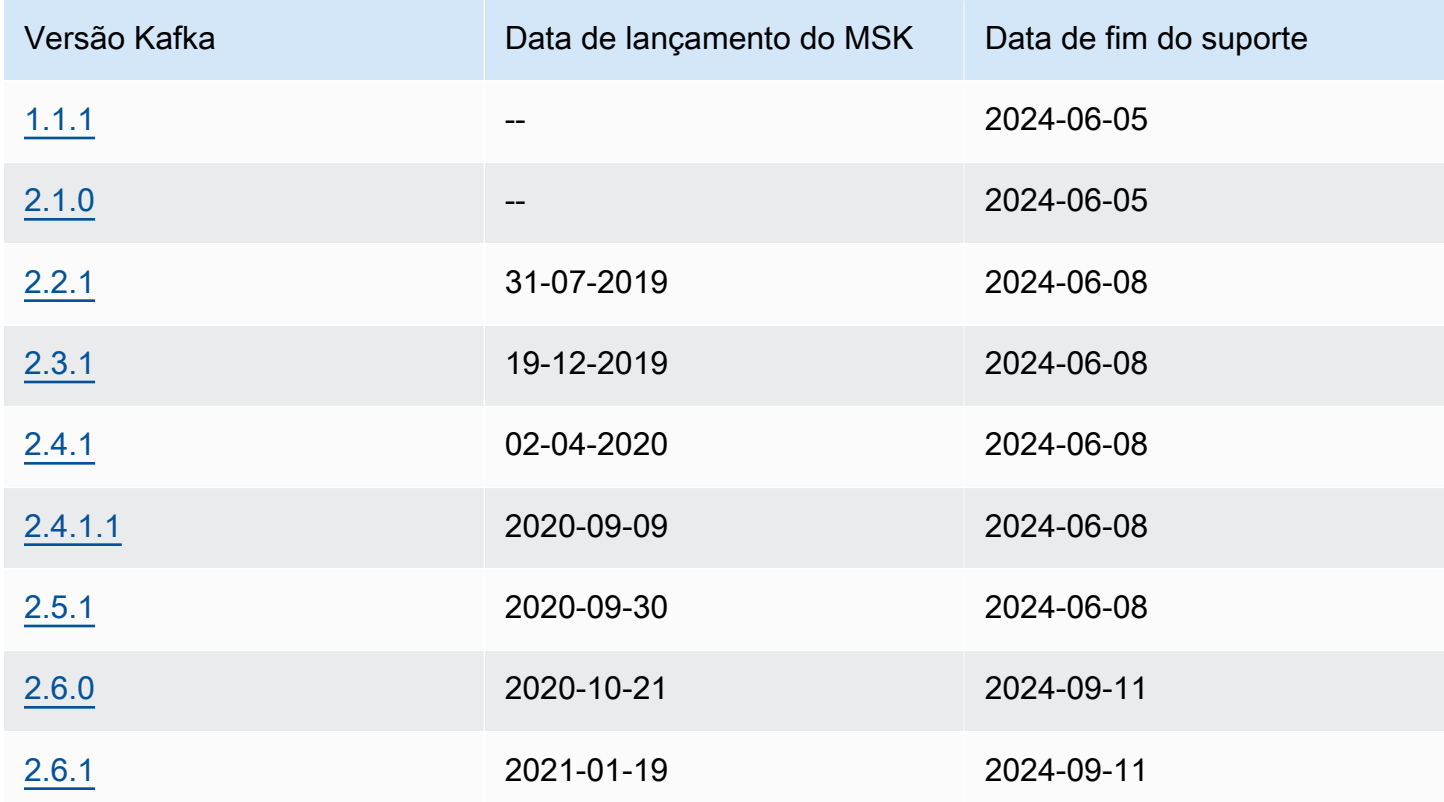

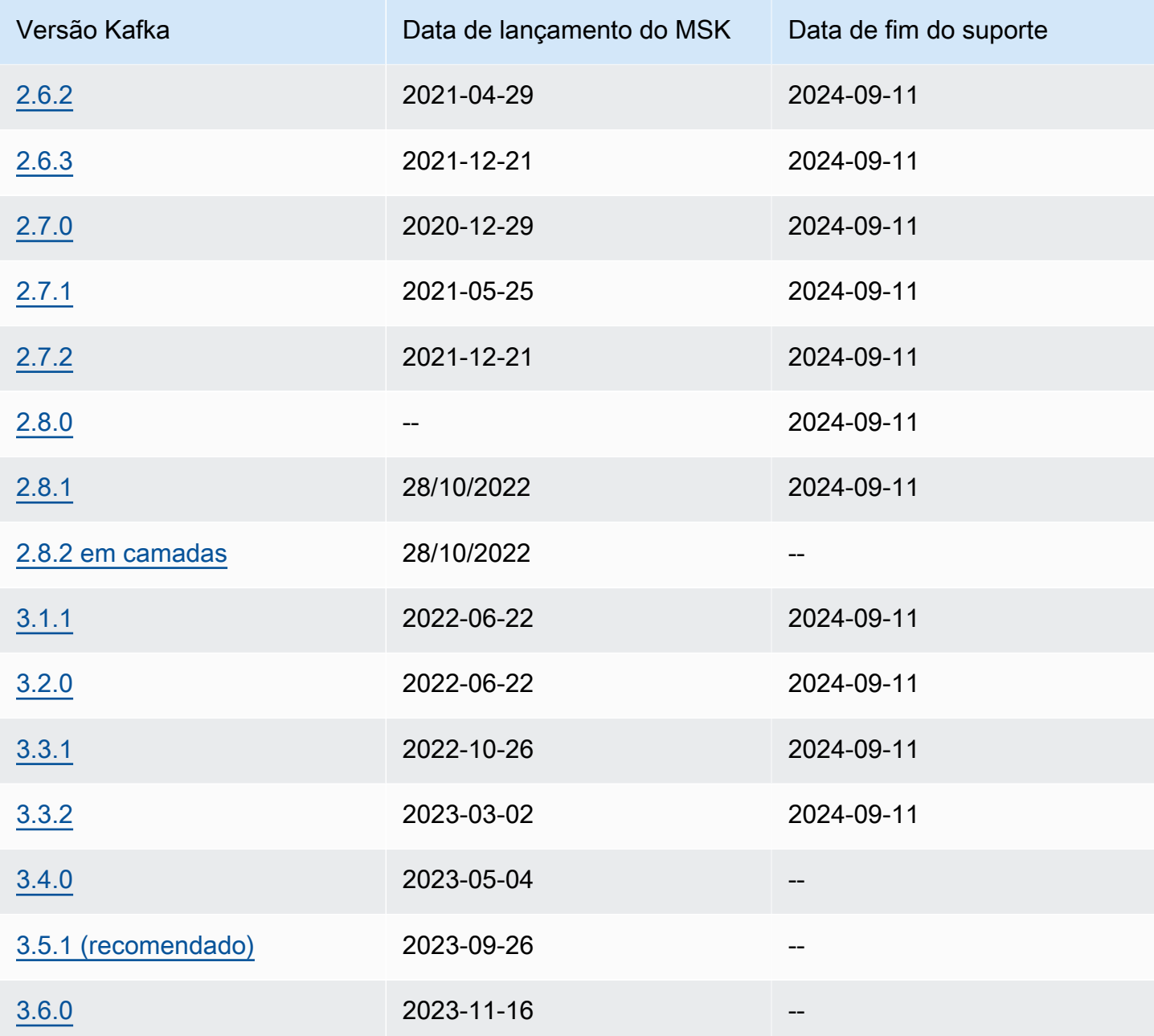

Para obter mais informações sobre a política de suporte à versão do Amazon MSK, consulte[Política](#page-377-1) [de suporte à versão Amazon MSK.](#page-377-1)

### Apache Kafka versão 3.6.0 (com armazenamento em camadas pronto para produção)

Para obter informações sobre a versão 3.6.0 (com armazenamento em camadas pronto para produção) do Apache Kafka, consulte as [notas de versão](https://downloads.apache.org/kafka/3.6.0/RELEASE_NOTES.html) no site de downloads do Apache Kafka. Para fins de estabilidade, o Amazon MSK continuará usando e gerenciando o Zookeeper para gerenciamento de quórum nesta versão.

#### Armazenamento em camadas do Amazon MSK versão 2.8.2.tiered

Essa versão é uma versão exclusiva do Amazon MSK do Apache Kafka versão 2.8.2, sendo compatível com clientes Apache Kafka de código aberto.

A versão 2.8.2.tiered contém a funcionalidade de armazenamento em camadas que é compatível com as APIs introduzidas no [KIP-405 para Apache Kafka.](https://cwiki.apache.org/confluence/display/KAFKA/KIP-405%3A+Kafka+Tiered+Storage) Para obter mais informações sobre o recurso de armazenamento em camadas do Amazon MSK, consulte [Armazenamento em camadas.](#page-37-0)

#### Apache Kafka versão 2.5.1

A versão 2.5.1 do Apache Kafka inclui várias correções de erros e novos recursos, incluindo criptografia em trânsito para clientes Apache e de administração. ZooKeeper O Amazon MSK fornece ZooKeeper endpoints TLS, que você pode consultar com a operação. [DescribeCluster](https://docs.aws.amazon.com/msk/1.0/apireference/clusters-clusterarn.html#DescribeCluster)

A saída da [DescribeCluster](https://docs.aws.amazon.com/msk/1.0/apireference/clusters-clusterarn.html#DescribeCluster)operação inclui o ZookeeperConnectStringTls nó, que lista os endpoints do TLS zookeeper.

O exemplo a seguir mostra o nó ZookeeperConnectStringTls da resposta para a operação DescribeCluster:

```
"ZookeeperConnectStringTls": "z-3.awskafkatutorialc.abcd123.c3.kafka.us-
east-1.amazonaws.com:2182,z-2.awskafkatutorialc.abcd123.c3.kafka.us-
east-1.amazonaws.com:2182,z-1.awskafkatutorialc.abcd123.c3.kafka.us-
east-1.amazonaws.com:2182"
```
Para obter informações sobre o uso da criptografia TLS com o zookeeper, consulte [Usando a](#page-294-0)  [segurança TLS com o Apache ZooKeeper.](#page-294-0)

Para obter mais informações sobre a versão 2.5.1 do Apache Kafka, consulte as [notas de versão](https://archive.apache.org/dist/kafka/2.5.1/RELEASE_NOTES.html) no site de downloads do Apache Kafka.

#### <span id="page-375-0"></span>Correção de bugs do Amazon MSK versão 2.4.1.1

Essa versão é uma versão de correção de bugs do Apache Kafka versão 2.4.1 exclusiva do Amazon MSK. Essa versão de correção de bugs contém uma correção para o [KAFKA-9752](https://issues.apache.org/jira/browse/KAFKA-9752), um problema raro que faz com que grupos de consumidores façam o rebalanceamento contínuo e permaneçam no estado PreparingRebalance. Esse problema afeta clusters que executam as versões 2.3.1 e

2.4.1. Essa versão contém uma correção produzida pela comunidade que está disponível na versão 2.5.0 do Apache Kafka.

#### **a** Note

Os clusters do Amazon MSK que executam a versão 2.4.1.1 são compatíveis com qualquer cliente Apache Kafka compatível com o Apache Kafka versão 2.4.1.

Recomendamos que você use a correção de bugs do MSK versão 2.4.1.1 para novos clusters do Amazon MSK se preferir usar o Apache Kafka 2.4.1. É possível atualizar os clusters existentes que executam o Apache Kafka versão 2.4.1 para essa versão a fim de incorporar essa correção. Para obter informações sobre como atualizar um cluster existente, consulte [Atualizar a versão do Apache](#page-377-2)  [Kafka.](#page-377-2)

Para contornar esse problema sem atualizar o cluster para a versão 2.4.1.1, consulte a seção [Grupo](#page-384-0)  [de consumidores preso no estado](#page-384-0) PreparingRebalance do guia [Solução de problemas no cluster](#page-383-0) [do Amazon MSK.](#page-383-0)

#### Apache Kafka versão 2.4.1 (use 2.4.1.1 alternativamente)

#### **a** Note

Você não pode mais criar um cluster do MSK com o Apache Kafka versão 2.4.1. Em vez disso, você pode usar a versão [Correção de bugs do Amazon MSK versão 2.4.1.1](#page-375-0) com clientes compatíveis com o Apache Kafka versão 2.4.1. E se você já tiver um cluster do MSK com o Apache Kafka versão 2.4.1, recomendamos que você o atualize para usar o Apache Kafka versão 2.4.1.1.

O KIP-392 é uma das principais propostas de melhoria do Kafka incluídas na versão 2.4.1 do Apache Kafka. Essa melhoria permite que os consumidores busquem a partir da réplica mais próxima. Para usar esse recurso, defina client.rack nas propriedades do consumidor como o ID da zona de disponibilidade do consumidor. Um exemplo de ID AZ é use1-az1. O Amazon MSK define broker.rack como os IDs das zonas de disponibilidade dos agentes. Também é necessário definir a propriedade de configuração replica.selector.class como org.apache.kafka.common.replica.RackAwareReplicaSelector, que é uma implementação de reconhecimento de rack fornecida pelo Apache Kafka.

Quando você usa esta versão do Apache Kafka, as métricas no nível de monitoramento PER\_TOPIC\_PER\_BROKER aparecem somente após os valores se tornarem diferentes de zero pela primeira vez. Para obter mais informações sobre isso, consulte [the section called "Monitoramento no](#page-351-0)  nível [PER\\_TOPIC\\_PER\\_BROKER](#page-351-0)".

Para obter informações sobre como encontrar IDs de zona de disponibilidade, consulte [IDs AZ para](https://docs.aws.amazon.com/ram/latest/userguide/working-with-az-ids.html)  [seu recurso](https://docs.aws.amazon.com/ram/latest/userguide/working-with-az-ids.html) no guia AWS Resource Access Manager do usuário.

Para obter informações sobre como definir propriedades de configuração, consulte [Configuração.](#page-74-0)

Para obter mais informações sobre o KIP-392, consulte [Permitir que os consumidores busquem a](https://cwiki.apache.org/confluence/display/KAFKA/KIP-392:+Allow+consumers+to+fetch+from+closest+replica) [partir da réplica mais próxima](https://cwiki.apache.org/confluence/display/KAFKA/KIP-392:+Allow+consumers+to+fetch+from+closest+replica) nas páginas do Confluence.

Para obter mais informações sobre a versão 2.4.1 do Apache Kafka, consulte as [notas de release](https://archive.apache.org/dist/kafka/2.4.1/RELEASE_NOTES.html) no site de downloads do Apache Kafka.

## <span id="page-377-0"></span>Suporte à versão Amazon MSK

Este tópico descreve o [Política de suporte à versão Amazon MSK](#page-377-1) e o procedimento par[aAtualizar a](#page-377-2)  [versão do Apache Kafka.](#page-377-2) Se você estiver atualizando sua versão do Kafka, siga as melhores práticas descritas em. [Práticas recomendadas para atualizações de versão](#page-381-0)

#### <span id="page-377-1"></span>Política de suporte à versão Amazon MSK

Esta seção descreve a política de suporte para as versões do Kafka suportadas pelo Amazon MSK.

- Todas as versões do Kafka são suportadas até atingirem a data de fim do suporte. Para obter detalhes sobre as datas de fim do suporte, consulte[Versões compatíveis do Apache Kafka.](#page-373-0) Atualize seu cluster MSK para a versão recomendada do Kafka ou superior antes da data de fim do suporte. Para obter detalhes sobre como atualizar sua versão do Apache Kafka, consulte. [Atualizar a versão do Apache Kafka](#page-377-2) Um cluster usando uma versão do Kafka após a data de término do suporte é atualizado automaticamente para a versão recomendada do Kafka.
- O MSK eliminará gradualmente o suporte para clusters recém-criados que usam versões do Kafka com datas de fim de suporte publicadas.

#### <span id="page-377-2"></span>Atualizar a versão do Apache Kafka

É possível atualizar um cluster do MSK existente para uma versão mais recente do Apache Kafka. Não é possível atualizá-lo para uma versão mais antiga. Ao atualizar a versão do Apache Kafka

de um cluster do MSK, verifique também o software no lado do cliente para confirmar se a versão permite que você use os recursos da nova versão do Apache Kafka do cluster. O Amazon MSK atualiza somente o software do servidor. Ele não atualiza os clientes.

Para obter informações sobre como tornar um cluster altamente disponível durante uma atualização, consulte [the section called "Criar clusters altamente disponíveis".](#page-396-0)

**A** Important

Você não pode atualizar a versão do Apache Kafka para um cluster do MSK que exceda os limites descritos em [the section called " Dimensione seu cluster adequadamente: número de](#page-393-0)  [partições por agente"](#page-393-0).

Atualizando a versão do Apache Kafka usando o AWS Management Console

- 1. Abra o console do Amazon MSK em <https://console.aws.amazon.com/msk/>.
- 2. Escolha o cluster do MSK no qual você deseja atualizar a versão do Apache Kafka.
- 3. Na guia Propriedades, escolha Atualizar na seção Versão do Apache Kafka.

Atualizando a versão do Apache Kafka usando o AWS CLI

1. Execute o comando a seguir, *ClusterArn*substituindo-o pelo Amazon Resource Name (ARN) que você obteve ao criar seu cluster. Se você não tiver o ARN do cluster, poderá encontrálo listando todos os clusters. Para ter mais informações, consulte [the section called "Listar](#page-36-0)  [clusters"](#page-36-0).

aws kafka get-compatible-kafka-versions --cluster-arn *ClusterArn*

A saída desse comando inclui uma lista das versões do Apache Kafka para as quais você pode atualizar o cluster. Ela se parece com o exemplo a seguir.

```
{ 
     "CompatibleKafkaVersions": [ 
         \{ "SourceVersion": "2.2.1", 
               "TargetVersions": [ 
                   "2.3.1", 
                   "2.4.1",
```

```
 "2.4.1.1", 
                    "2.5.1" 
 ] 
          } 
    \mathbf{1}}
```
2. Execute o comando a seguir, *ClusterArn*substituindo-o pelo Amazon Resource Name (ARN) que você obteve ao criar seu cluster. Se você não tiver o ARN do cluster, poderá encontrálo listando todos os clusters. Para ter mais informações, consulte [the section called "Listar](#page-36-0)  [clusters"](#page-36-0).

Substitua *Current-Cluster-Version* pela versão atual do cluster. Pois *TargetVersion*você pode especificar qualquer uma das versões de destino a partir da saída do comando anterior.

**A** Important

As versões de cluster não são inteiros simples. Para encontrar a versão atual do cluster, use a [DescribeClustero](https://docs.aws.amazon.com/msk/1.0/apireference/clusters-clusterarn.html#DescribeCluster)peração ou o comando [AWS CLI describe-cluster.](https://awscli.amazonaws.com/v2/documentation/api/latest/reference/kafka/describe-cluster.html) Uma versão de exemplo é KTVPDKIKX0DER.

```
aws kafka update-cluster-kafka-version --cluster-arn ClusterArn --current-
version Current-Cluster-Version --target-kafka-version TargetVersion
```
A saída do comando anterior é semelhante ao JSON a seguir.

```
{ 
     "ClusterArn": "arn:aws:kafka:us-east-1:012345678012:cluster/exampleClusterName/
abcdefab-1234-abcd-5678-cdef0123ab01-2", 
     "ClusterOperationArn": "arn:aws:kafka:us-east-1:012345678012:cluster-
operation/exampleClusterName/abcdefab-1234-abcd-5678-cdef0123ab01-2/0123abcd-
abcd-4f7f-1234-9876543210ef"
}
```
3. Para obter o resultado da update-cluster-kafka-version operação, execute o comando a seguir, *ClusterOperationArn*substituindo-o pelo ARN obtido na saída do updatecluster-kafka-version comando.

aws kafka describe-cluster-operation --cluster-operation-arn *ClusterOperationArn*

A saída desse comando describe-cluster-operation é semelhante ao seguinte JSON de exemplo.

```
{ 
     "ClusterOperationInfo": { 
         "ClientRequestId": "62cd41d2-1206-4ebf-85a8-dbb2ba0fe259", 
         "ClusterArn": "arn:aws:kafka:us-east-1:012345678012:cluster/
exampleClusterName/abcdefab-1234-abcd-5678-cdef0123ab01-2", 
         "CreationTime": "2021-03-11T20:34:59.648000+00:00", 
         "OperationArn": "arn:aws:kafka:us-east-1:012345678012:cluster-
operation/exampleClusterName/abcdefab-1234-abcd-5678-cdef0123ab01-2/0123abcd-
abcd-4f7f-1234-9876543210ef", 
         "OperationState": "UPDATE_IN_PROGRESS", 
         "OperationSteps": [ 
\{\hspace{.1cm} \} "StepInfo": { 
                       "StepStatus": "IN_PROGRESS" 
                  }, 
                  "StepName": "INITIALIZE_UPDATE" 
              }, 
\{\hspace{.1cm} \} "StepInfo": { 
                      "StepStatus": "PENDING" 
                  }, 
                  "StepName": "UPDATE_APACHE_KAFKA_BINARIES" 
              }, 
\{\hspace{.1cm} \} "StepInfo": { 
                       "StepStatus": "PENDING" 
                  }, 
                  "StepName": "FINALIZE_UPDATE" 
              } 
         ], 
         "OperationType": "UPDATE_CLUSTER_KAFKA_VERSION", 
         "SourceClusterInfo": { 
              "KafkaVersion": "2.4.1" 
         }, 
         "TargetClusterInfo": { 
              "KafkaVersion": "2.6.1" 
         }
```
}

}

Se OperationState tiver o valor UPDATE\_IN\_PROGRESS, aguarde um pouco e execute o comando describe-cluster-operation novamente. Quando a operação for concluída, o valor de OperationState será transformado em UPDATE\_COMPLETE. Como o tempo necessário para que o Amazon MSK conclua a operação varia, talvez seja necessário verificar repetidamente até que a operação seja concluída.

Atualizar a versão do Apache Kafka usando a API

- 1. Invoque a [GetCompatibleKafkaVersions](https://docs.aws.amazon.com/msk/1.0/apireference/compatible-kafka-versions.html#GetCompatibleKafkaVersions)operação para obter uma lista das versões do Apache Kafka para as quais você pode atualizar o cluster.
- 2. Invoque a [UpdateClusterKafkaVersion](https://docs.aws.amazon.com/msk/1.0/apireference/clusters-clusterarn-version.html#UpdateClusterKafkaVersion)operação para atualizar o cluster para uma das versões compatíveis do Apache Kafka.

#### <span id="page-381-0"></span>Práticas recomendadas para atualizações de versão

Para garantir a continuidade do cliente durante a atualização contínua que é realizada como parte do processo de atualização da versão do Kafka, revise a configuração dos seus clientes e os tópicos do Apache Kafka da seguinte forma:

- Defina o fator de replicação (RF) do tópico para um valor mínimo de 2 para clusters de duas AZ e um valor mínimo de 3 para clusters de três AZ. Um valor de RF de 2 pode levar a partições off-line durante a aplicação de patches.
- Defina o mínimo de réplicas sincronizadas (miniSR) para um valor máximo de para garantir que o conjunto de réplicas de RF - 1 partições possa tolerar que uma réplica fique off-line ou subreplicada.
- Configure os clientes para usar várias cadeias de conexão do broker. Ter vários corretores na cadeia de conexão de um cliente permite o failover se um agente específico que oferece suporte à E/S do cliente começar a ser corrigido. Para obter informações sobre como obter uma cadeia de conexão com vários agentes, consulte [Obter os corretores de bootstrap para um cluster Amazon](https://docs.aws.amazon.com/msk/latest/developerguide/msk-get-bootstrap-brokers.html)  [MSK.](https://docs.aws.amazon.com/msk/latest/developerguide/msk-get-bootstrap-brokers.html)
- Recomendamos que você atualize os clientes de conexão para a versão recomendada ou superior para se beneficiar dos recursos disponíveis na nova versão. As atualizações do cliente não estão sujeitas às datas de fim da vida útil (EOL) da versão Kafka do seu cluster MSK e não

precisam ser concluídas até a data de EOL. O Apache Kafka fornece uma [política bidirecional de](https://kafka.apache.org/protocol#protocol_compatibility)  [compatibilidade de clientes](https://kafka.apache.org/protocol#protocol_compatibility) que permite que clientes mais antigos trabalhem com clusters mais novos e vice-versa.

- Os clientes Kafka que usam as versões 3.x.x provavelmente virão com os seguintes padrões: e. acks=all enable.idempotence=true acks=allé diferente do padrão anterior acks=1 e fornece durabilidade extra ao garantir que todas as réplicas sincronizadas reconheçam a solicitação de produção. Da mesma forma, o padrão para enable. i dempotence era anteriormentefalse. A alteração para enable.idempotence=true o padrão reduz a probabilidade de mensagens duplicadas. Essas alterações são consideradas configurações de melhores práticas e podem introduzir uma pequena quantidade de latência adicional que está dentro dos parâmetros normais de desempenho.
- Use a versão recomendada do Kafka ao criar novos clusters MSK. Usar a versão recomendada do Kafka permite que você se beneficie dos recursos mais recentes do Kafka e do MSK.

## <span id="page-383-0"></span>Solução de problemas no cluster do Amazon MSK

As informações a seguir podem ajudar você a solucionar problemas que possam surgir com seu cluster do Amazon MSK. Você também pode publicar seu problema no [AWS re:Post](https://repost.aws/).

Tópicos

- [A substituição do volume causa saturação do disco devido à sobrecarga de replicação](#page-384-1)
- [Grupo de consumidores preso no estado PreparingRebalance](#page-384-0)
- [Erro ao entregar os registros do corretor para o Amazon CloudWatch Logs](#page-386-0)
- [Nenhum grupo de segurança padrão](#page-386-1)
- [O cluster parece estar preso no estado CRIANDO](#page-387-0)
- [O estado do cluster é alterado de CRIANDO para COM FALHA](#page-387-1)
- [O estado do cluster está ATIVO, mas os produtores não conseguem enviar dados ou os](#page-387-2)  [consumidores não conseguem receber dados](#page-387-2)
- [AWS CLI não reconhece o Amazon MSK](#page-387-3)
- [As partições ficam offline ou as réplicas estão fora de sincronia](#page-387-4)
- [O espaço em disco está acabando](#page-388-0)
- [A memória está baixa](#page-388-1)
- [O produtor recebe NotLeaderForPartitionException](#page-388-2)
- [Número de partições com replicação insuficiente \(URP\) maior que zero](#page-388-3)
- O cluster tem tópicos chamados amazon msk canary e amazon msk canary state
- [Falha na replicação de partições](#page-389-1)
- [Não é possível acessar o cluster que está com o acesso público ativado](#page-389-2)
- [Não é possível acessar o cluster de dentro AWS: problemas de rede](#page-390-0)
- [Falha na autenticação: muitas conexões](#page-392-0)
- [MSK com tecnologia sem servidor: falha na criação do cluster](#page-392-1)

# <span id="page-384-1"></span>A substituição do volume causa saturação do disco devido à sobrecarga de replicação

Durante uma falha de hardware de volume não planejada, o Amazon MSK pode substituir o volume por uma nova instância. O Kafka preenche novamente o novo volume replicando partições de outros corretores no cluster. Depois que as partições são replicadas e recuperadas, elas se qualificam para serem membros de liderança e réplica em sincronia (ISR).

#### Problema

Em uma corretora se recuperando da substituição de volume, algumas partições de tamanhos variados podem voltar a ficar on-line antes de outras. Isso pode ser problemático, pois essas partições podem estar fornecendo tráfego do mesmo agente que ainda está recuperando (replicando) outras partições. Às vezes, esse tráfego de replicação pode saturar os limites de taxa de transferência do volume subjacente, que são 250 MiB por segundo no caso padrão. Quando essa saturação ocorre, todas as partições que já estão ocupadas serão afetadas, resultando em latência em todo o cluster para qualquer corretor que compartilhe ISR com essas partições capturadas (não apenas partições líderes devido a acks remotos). acks=all Esse problema é mais comum em clusters maiores que têm um número maior de partições que variam em tamanho.

#### Recomendação

- Para melhorar a postura de E/S de replicação, certifique-se de que as [configurações de](https://docs.aws.amazon.com/msk/latest/developerguide/bestpractices.html#optimize-broker-threads)  [encadeamento de práticas recomendadas](https://docs.aws.amazon.com/msk/latest/developerguide/bestpractices.html#optimize-broker-threads) estejam em vigor.
- Para reduzir a probabilidade de saturação do volume subjacente, habilite o armazenamento provisionado com uma taxa de transferência mais alta. Um valor mínimo de taxa de transferência de 500 MiB/s é recomendado para casos de replicação de alta taxa de transferência, mas o valor real necessário variará de acordo com a taxa de transferência e o caso de uso. [Provisionar](#page-51-0) [throughput de armazenamento](#page-51-0).
- Para minimizar a pressão de replicação, reduza num. replica. fetchers para o valor padrão de2.

### <span id="page-384-0"></span>Grupo de consumidores preso no estado **PreparingRebalance**

Se um ou mais de seus grupos de consumidores estiverem presos em um estado perpétuo de rebalanceamento, a causa disso pode ser o problema [KAFKA-9752](https://issues.apache.org/jira/browse/KAFKA-9752) do Apache Kafka, que afeta as versões 2.3.1 e 2.4.1 do Apache Kafka.

Para solucionar esse problema, recomendamos que você atualize seu cluster para a versão [Correção de bugs do Amazon MSK versão 2.4.1.1,](#page-375-0) que contém uma correção para esse problema. Para obter informações sobre a atualização de um cluster existente para a versão 2.4.1.1 de correção de bugs do Amazon MSK, consulte [Atualizar a versão do Apache Kafka](#page-377-2).

As soluções alternativas para resolver esse problema sem atualizar o cluster para a versão 2.4.1.1 de correção de bugs do Amazon MSK são definir os clientes do Kafka para usar [Protocolo](#page-385-0)  [de associação estática](#page-385-0) ou [Identificar e reiniciar](#page-385-1) o nó do agente de coordenação do grupo de consumidores que está preso.

#### <span id="page-385-0"></span>Implementação de protocolo de associação estática

Para implementar o protocolo de associação estática em seus clientes, faça o seguinte:

- 1. Defina a propriedade group.instance.id da sua configuração [Consumidores do Kafka](https://kafka.apache.org/26/javadoc/index.html?org/apache/kafka/clients/consumer/KafkaConsumer.html) como uma string estática que identifica o consumidor no grupo.
- 2. Certifique-se de que outras instâncias da configuração sejam atualizadas para usar a string estática.
- 3. Implante as mudanças em seus consumidores do Kafka.

O uso do Protocolo de associação estática é mais eficaz se o tempo limite da sessão na configuração do cliente for definido para uma duração que permita ao consumidor se recuperar sem acionar prematuramente um rebalanceamento do grupo de consumidores. Por exemplo, se sua aplicação consumidora conseguir tolerar 5 minutos de indisponibilidade, um valor razoável para o tempo limite da sessão seria 4 minutos em vez do valor padrão de 10 segundos.

#### **a** Note

O uso do protocolo de associação estática simplesmente reduz a probabilidade de se deparar com esse problema. Você ainda poderá se deparar com esse problema mesmo ao usar o protocolo de associação estática.

#### <span id="page-385-1"></span>Como reinicializar o nó do agente de coordenação

Para reinicializar o nó agente de coordenação, faça o seguinte:

1. Identifique o coordenador do grupo usando o comando kafka-consumer-groups.sh.

2. Reinicie o coordenador do grupo de consumidores bloqueados usando a ação [RebootBrokerd](https://docs.aws.amazon.com/msk/1.0/apireference/clusters-clusterarn-reboot-broker.html#RebootBroker)a API.

# <span id="page-386-0"></span>Erro ao entregar os registros do corretor para o Amazon CloudWatch Logs

Ao tentar configurar seu cluster para enviar registros do agente para a Amazon CloudWatch Logs, você pode obter uma das duas exceções.

Se você receber uma exceção

InvalidInput.LengthOfCloudWatchResourcePolicyLimitExceeded, tente novamente, mas use grupos de log que começam com /aws/vendedlogs/. Para obter mais informações, consulte [Habilitar o registro em log de determinados serviços da Amazon Web Services.](https://docs.aws.amazon.com/AmazonCloudWatch/latest/logs/AWS-logs-and-resource-policy.html)

#### Se você receber uma

InvalidInput.NumberOfCloudWatchResourcePoliciesLimitExceeded exceção, escolha uma política existente do Amazon CloudWatch Logs em sua conta e acrescente o seguinte JSON a ela.

```
{"Sid":"AWSLogDeliveryWrite","Effect":"Allow","Principal":
{"Service":"delivery.logs.amazonaws.com"},"Action":
["logs:CreateLogStream","logs:PutLogEvents"],"Resource":["*"]}
```
Se você tentar anexar o JSON acima a uma política existente, mas receber um erro informando que você atingiu o tamanho máximo da política escolhida, tente anexar o JSON a outra de suas políticas do Amazon Logs. CloudWatch Depois de acrescentar o JSON a uma política existente, tente novamente configurar a entrega de registros do corretor para o Amazon Logs. CloudWatch

### <span id="page-386-1"></span>Nenhum grupo de segurança padrão

Se você tentar criar um cluster e obter um erro indicando que não há grupo de segurança padrão, talvez esteja usando uma VPC que foi compartilhada com você. Peça para o administrador conceder permissão para descrever os grupos de segurança nesta VPC e tente novamente. Para obter um exemplo de uma política que permita esta ação, consulte [Amazon EC2: permite o gerenciamento de](https://docs.aws.amazon.com/IAM/latest/UserGuide/reference_policies_examples_ec2_securitygroups-vpc.html) [grupos de segurança do EC2 associados a uma VPC específica de forma programática e no console.](https://docs.aws.amazon.com/IAM/latest/UserGuide/reference_policies_examples_ec2_securitygroups-vpc.html)

Erro ao entregar os registros do corretor para o Amazon CloudWatch Logs 376

### <span id="page-387-0"></span>O cluster parece estar preso no estado CRIANDO

Às vezes a criação do cluster pode levar até 30 minutos. Aguarde 30 minutos e verifique o estado do cluster novamente.

## <span id="page-387-1"></span>O estado do cluster é alterado de CRIANDO para COM FALHA

<span id="page-387-2"></span>Tente criar o cluster novamente.

# O estado do cluster está ATIVO, mas os produtores não conseguem enviar dados ou os consumidores não conseguem receber dados

- Se a criação do cluster tiver êxito (o estado do cluster será ACTIVE), mas não será possível enviar nem receber dados. Certifique-se de que os aplicativos produtor e consumidor tenham acesso ao cluster. Para obter mais informações, consulte as diretrizes no [the section called "Etapa 3: criar](#page-19-0)  [uma máquina cliente".](#page-19-0)
- Caso os produtores e os consumidores tenham acesso ao cluster, mas ainda assim enfrentem problemas ao gerar e consumir dados, a causa pode ser [KAFKA-7697,](https://issues.apache.org/jira/browse/KAFKA-7697) que afeta o Apache Kafka versão 2.1.0 e pode levar a um deadlock em um ou mais agentes. Considere migrar para o Apache Kafka 2.2.1, que não é afetado por este bug. Para obter informações sobre como migrar, consulte [Migração](#page-327-0).

### <span id="page-387-3"></span>AWS CLI não reconhece o Amazon MSK

Se você o tiver AWS CLI instalado, mas ele não reconhecer os comandos do Amazon MSK, atualizeo AWS CLI para a versão mais recente. Para obter instruções detalhadas sobre como atualizar o AWS CLI, consulte [Instalando AWS Command Line Interface](https://docs.aws.amazon.com/cli/latest/userguide/cli-chap-install.html) o. Para obter informações sobre como usar os comandos AWS CLI para executar o Amazon MSK, consult[eComo funciona.](#page-26-0)

### <span id="page-387-4"></span>As partições ficam offline ou as réplicas estão fora de sincronia

Estes podem ser sintomas de pouco espaço em disco. Consulte [the section called "O espaço em](#page-388-0)  [disco está acabando"](#page-388-0).

O cluster parece estar preso no estado CRIANDO 377

### <span id="page-388-0"></span>O espaço em disco está acabando

Consulte as melhores práticas para gerenciar o espaço em disco: [the section called "Monitorar o](#page-398-0)  [espaço em disco"](#page-398-0) e [the section called "Ajustar os parâmetros de retenção de dados".](#page-399-0)

### <span id="page-388-1"></span>A memória está baixa

Caso a métrica MemoryUsed esteja alta ou a MemoryFree esteja baixa, isso não significa que existe um problema. O Apache Kafka foi desenvolvido para usar o máximo de memória possível, que é gerenciada de forma ideal.

### <span id="page-388-2"></span>O produtor recebe NotLeaderForPartitionException

Geralmente, isto é um erro transitório. Defina o parâmetro de configuração de retries do produtor com um valor mais alto que o atual.

# <span id="page-388-3"></span>Número de partições com replicação insuficiente (URP) maior que zero

A UnderReplicatedPartitions é uma métrica importante e deve ser monitorada. Em um cluster MSK íntegro, essa métrica tem o valor igual a 0. Se for maior que zero, isso pode ocorrer por um dos motivos a seguir.

- Se UnderReplicatedPartitions estiver apresentando picos, o problema pode ser que o cluster não foi provisionado no tamanho correto para tratar o tráfego de entrada e saída. Consulte [Práticas recomendadas](#page-393-1).
- Se UnderReplicatedPartitions for consistentemente maior que 0, inclusive durante períodos de baixo tráfego, talvez o problema decorra de você ter definido ACLs restritivas que não concedem o acesso aos tópicos para os agentes. Para replicar partições, os agentes devem estar autorizados a READ (ler) e DESCRIBE (descrever) os tópicos. DESCRIBE é concedido por padrão com a autorização READ. Para obter informações sobre a configuração de ACLs, consulte [Autorização e ACLs](https://kafka.apache.org/documentation/#security_authz) na documentação do Apache Kafka.

## <span id="page-389-0"></span>O cluster tem tópicos chamados \_\_amazon\_msk\_canary e \_\_amazon\_msk\_canary\_state

Você pode ver que seu cluster do MSK tem um tópico com o nome \_\_amazon\_msk\_canary e outro com o nome \_\_amazon\_msk\_canary\_state. Trata-se de tópicos internos que o Amazon MSK cria e usa para métricas de integridade e diagnóstico do cluster. Esses tópicos têm um tamanho insignificante e não podem ser excluídos.

### <span id="page-389-1"></span>Falha na replicação de partições

<span id="page-389-2"></span>Certifique-se de não ter definido ACLs em CLUSTER\_ACTIONS.

## Não é possível acessar o cluster que está com o acesso público ativado

Siga as etapas abaixo se o seu cluster estiver com o acesso público ativado, mas você ainda não conseguir acessá-lo pela Internet:

- 1. Certifique-se de que as regras de entrada do grupo de segurança do cluster tenham permissão para seu endereço IP e a porta do cluster. Para obter uma lista dos números de portas do cluster, consulte [the section called "Informações de porta"](#page-325-0). Certifique-se também de que as regras de saída do grupo de segurança permitam comunicações de saída. Para ter mais informações sobre grupos de segurança e suas regras de entrada e saída, consulte [Grupos de](https://docs.aws.amazon.com/vpc/latest/userguide/VPC_SecurityGroups.html)  [segurança para sua VPC](https://docs.aws.amazon.com/vpc/latest/userguide/VPC_SecurityGroups.html) no Guia do usuário da Amazon VPC.
- 2. Certifique-se de que seu endereço IP e a porta do cluster tenham permissão nas regras de entrada da ACL da rede VPC do cluster. Diferentemente dos grupos de segurança, as ACLs de rede não têm estado. Isso significa que você deve configurar as regras de entrada e saída. Nas regras de saída, permita que todo o tráfego (intervalo de portas: 0-65535) chegue ao seu endereço IP. Para obter mais informações, consulte [Adicionar e excluir regras](https://docs.aws.amazon.com/vpc/latest/userguide/vpc-network-acls.html#Rules) no Guia do usuário da Amazon VPC.
- 3. Verifique se você está usando a string bootstrap-brokers de acesso público para acessar o cluster. Um cluster do MSK com acesso público ativado tem duas strings distintas de agentes de inicialização, uma para acesso público e outra para acesso interno diretamente da AWS. Para ter mais informações, consulte [the section called "Obtendo os corretores de bootstrap usando o](#page-35-0)  [AWS Management Console".](#page-35-0)

# <span id="page-390-0"></span>Não é possível acessar o cluster de dentro AWS: problemas de rede

Se você tiver uma aplicação do Apache Kafka que não consiga se comunicar com êxito com um cluster do MSK, comece executando o teste de conectividade a seguir.

- 1. Use qualquer um dos métodos descritos em [the section called "Como obter os agentes de](#page-35-1) [bootstrap"](#page-35-1) para obter os endereços dos agentes de bootstrap.
- 2. No comando a seguir, substitua *bootstrap-broker* por um dos endereços do agente que você obteve na etapa anterior. Substitua *port-number* por 9094 se o cluster estiver configurado para usar a autenticação TLS. Se o cluster não usar a autenticação TLS, substitua *port-number* por 9092. Execute o comando usando a máquina cliente.

telnet *bootstrap-broker port-number*

- 3. Repita o comando anterior para todos os agentes de bootstrap.
- 4. Use qualquer um dos métodos descritos em [the section called "Obtendo a string de ZooKeeper](#page-33-0)  [conexão do Apache"](#page-33-0) para obter os endereços dos ZooKeeper nós Apache do cluster.
- 5. Na máquina cliente, execute o comando a seguir, substituindo *Apache- ZooKeeper -node* pelo endereço de um dos ZooKeeper nós do Apache que você obteve na etapa anterior. O número 2181 é o número da porta. Repita o procedimento para todos os ZooKeeper nós do Apache.

telnet *Apache-ZooKeeper-node* 2181

Se a máquina cliente conseguir acessar os corretores e os ZooKeeper nós do Apache, isso significa que não há problemas de conectividade. Nesse caso, execute o comando a seguir para verificar se o cliente do Apache Kafka está configurado corretamente. Para obter *bootstrap-brokers*, use qualquer um dos métodos descritos em [the section called "Como obter os agentes de bootstrap".](#page-35-1) Substitua *topic* pelo nome do tópico.

*<path-to-your-kafka-installation>*/bin/kafka-console-producer.sh --brokerlist *bootstrap-brokers* --producer.config client.properties —topic *topic*

Se o comando anterior for bem-sucedido, isso indica que o cliente está configurado corretamente. Se você ainda não consegue produzir e consumir de um aplicativo, depure o problema no nível do aplicativo.

Se a máquina cliente não conseguir acessar os corretores e os ZooKeeper nós do Apache, consulte as subseções a seguir para obter orientação baseada na configuração da máquina cliente.

#### Cliente do Amazon EC2 e cluster do MSK na mesma VPC

Se a máquina cliente estiver na mesma VPC que o cluster do MSK, verifique se o grupo de segurança do cluster tem uma regra de entrada que aceite tráfego do grupo de segurança da máquina cliente. Para obter informações sobre como configurar essas regras, consulte [Regras](https://docs.aws.amazon.com/vpc/latest/userguide/VPC_SecurityGroups.html#SecurityGroupRules) [do grupo de segurança](https://docs.aws.amazon.com/vpc/latest/userguide/VPC_SecurityGroups.html#SecurityGroupRules). Para obter um exemplo de como acessar um cluster de uma instância do Amazon EC2 que esteja na mesma VPC do cluster, consulte [Conceitos básicos.](#page-16-0)

#### Cliente do Amazon EC2 e cluster do MSK em VPCs diferentes

Se a máquina cliente e o cluster estiverem em duas VPCs diferentes, verifique se:

- As duas VPCs estão emparelhadas.
- O status da conexão de emparelhamento está ativo.
- As tabelas de rotas das duas VPCs estão configuradas corretamente.

Para obter informações sobre o emparelhamento de VPC, consulte [Trabalhar com conexões de](https://docs.aws.amazon.com/vpc/latest/peering/working-with-vpc-peering.html) [emparelhamento de VPC.](https://docs.aws.amazon.com/vpc/latest/peering/working-with-vpc-peering.html)

#### Cliente on-premises

No caso de um cliente local configurado para se conectar ao cluster MSK usando AWS VPN, verifique o seguinte:

- O status da conexão VPN é UP. Para obter informações sobre como verificar o status da conexão VPN, consulte [Como verificar o status atual do meu túnel VPN?.](https://aws.amazon.com/premiumsupport/knowledge-center/check-vpn-tunnel-status/)
- A tabela de rotas da VPC do cluster contém a rota para um CIDR on-premises, cujo destino tem o formato Virtual private gateway(vgw-xxxxxxxx).
- O grupo de segurança do cluster do MSK permite tráfego na porta 2181, na porta 9092 (se o cluster aceitar tráfego em texto simples) e na porta 9094 (se o cluster aceitar tráfego com criptografia TLS).

Para obter mais orientações sobre AWS VPN solução de problemas, consulte [Solução de problemas](https://docs.aws.amazon.com/vpn/latest/clientvpn-admin/troubleshooting.html)  [do Client VPN](https://docs.aws.amazon.com/vpn/latest/clientvpn-admin/troubleshooting.html).

#### AWS Direct Connect

Se o cliente usar AWS Direct Connect, consulte [Solução de problemas AWS Direct Connect.](https://docs.aws.amazon.com/directconnect/latest/UserGuide/Troubleshooting.html)

Se as orientações para a solução de problemas anteriores não resolverem a situação, certifiquese de que nenhum firewall esteja bloqueando o tráfego de rede. Para depuração adicional, use ferramentas como tcpdump e Wireshark para analisar o tráfego e garantir que ele esteja alcançando o cluster do MSK.

### <span id="page-392-0"></span>Falha na autenticação: muitas conexões

O erro Failed authentication ... Too many connects indica que um agente está se protegendo porque um ou mais clientes do IAM estão tentando se conectar a ele em um ritmo agressivo. Para ajudar os agentes a aceitarem uma taxa maior de novas conexões do IAM, você pode aumentar o parâmetro de configuração [reconnect.backoff.ms](https://kafka.apache.org/documentation/#producerconfigs_reconnect.backoff.ms).

Para saber mais sobre os limites de taxa para novas conexões por agente, consulte a página [Cota](#page-365-0)  [do Amazon MSK.](#page-365-0)

### <span id="page-392-1"></span>MSK com tecnologia sem servidor: falha na criação do cluster

Se você tentar criar um cluster do MSK com a tecnologia sem servidor e o fluxo de trabalho falhar, talvez você não tenha permissão para criar um endpoint da VPC. Verifique se o administrador concedeu permissão para você criar um endpoint da VPC permitindo a ação ec2:CreateVpcEndpoint.

Para obter uma lista completa das permissões necessárias para realizar todas as ações do Amazon MSK, consulte [AWS política gerenciada: AmazonMSK FullAccess.](#page-252-0)

## <span id="page-393-1"></span>Práticas recomendadas

<span id="page-393-0"></span>Este tópico descreve algumas práticas recomendadas para seguir ao usar o Amazon MSK.

## Dimensione seu cluster adequadamente: número de partições por agente

A tabela a seguir mostra o número recomendado de partições (incluindo partições líderes e seguidoras) por agente.

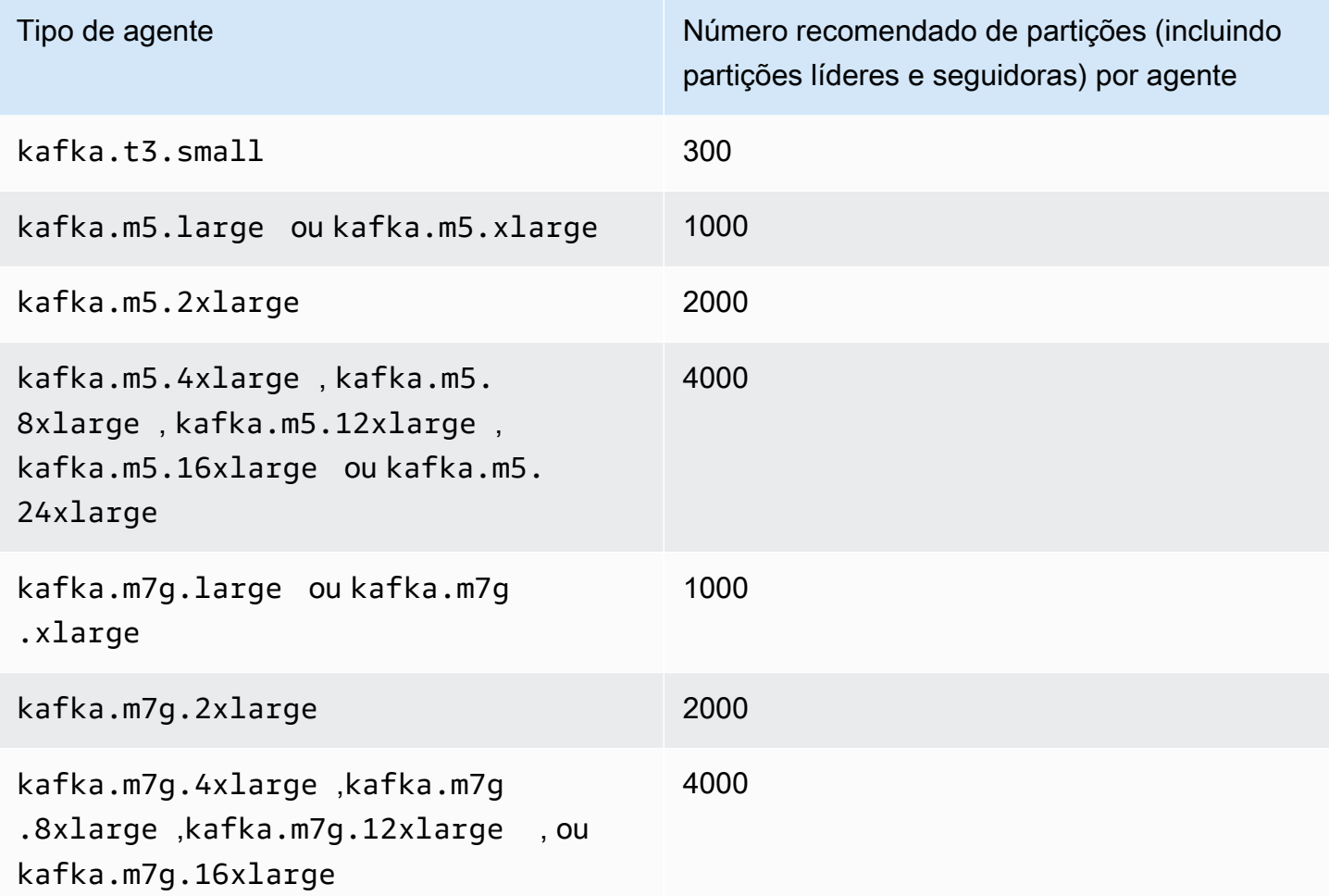

Se o número de partições por agente exceder o valor recomendado e seu cluster ficar sobrecarregado, você poderá ser impedido de realizar as seguintes operações:

• Atualizar a configuração do cluster

- Atualizar a versão do Apache Kafka para o cluster
- Atualize o cluster para um tipo de agente menor
- Associe um AWS Secrets Manager segredo a um cluster que tenha autenticação SASL/SCRAM

Um grande número de partições também pode resultar na falta de métricas do Kafka na coleta de dados do Prometheus. CloudWatch

Para obter orientações sobre como escolher o número de partições, consulte [Apache Kafka Supports](https://blogs.apache.org/kafka/entry/apache-kafka-supports-more-partitions) [200K Partitions Per Cluster.](https://blogs.apache.org/kafka/entry/apache-kafka-supports-more-partitions) Também recomendamos que você execute seu próprio teste para determinar o tipo certo para os agentes. Para obter mais informações sobre os diferentes tipos de agente, consulte [the section called "Tipos de agente"](#page-27-0).

# Dimensione seu cluster adequadamente: número de agentes por cluster

Para determinar o número certo de agentes correto para seu cluster do MSK e entender os custos, consulte a planilha [Preço e dimensionamento do MSK.](https://view.officeapps.live.com/op/view.aspx?src=https%3A%2F%2Fdy7oqpxkwhskb.cloudfront.net%2FMSK_Sizing_Pricing.xlsx&wdOrigin=BROWSELINK) Essa planilha fornece uma estimativa para dimensionar um cluster do MSK e os custos associados do Amazon MSK em relação a um cluster do Apache Kafka semelhante, autogerenciado e baseado no EC2. Para obter mais informações sobre os parâmetros de entrada na planilha, passe o mouse sobre as descrições dos parâmetros. As estimativas fornecidas por essa planilha são conservadoras e fornecem um ponto de partida para um novo cluster. O desempenho, o tamanho e os custos do cluster dependerão do seu caso de uso e recomendamos que você os verifique com testes reais.

Para entender como a infraestrutura subjacente afeta o desempenho do Apache Kafka, consulte [Melhores práticas para dimensionar corretamente seus clusters do Apache Kafka para otimizar](https://aws.amazon.com/blogs/big-data/best-practices-for-right-sizing-your-apache-kafka-clusters-to-optimize-performance-and-cost/) [desempenho](https://aws.amazon.com/blogs/big-data/best-practices-for-right-sizing-your-apache-kafka-clusters-to-optimize-performance-and-cost/) e custo no blog de Big Data. AWS A postagem do blog fornece informações sobre como dimensionar seus clusters para atender aos requisitos de throughput, disponibilidade e latência. Ela também fornece respostas para perguntas como quando você deve aumentar a escala verticalmente ou horizontalmente, além de orientações sobre como verificar continuamente o tamanho dos seus clusters de produção.

# Otimize a taxa de transferência do cluster para instâncias m5.4xl, m7g.4xl ou maiores

Ao usar instâncias m5.4xl, m7g.4xl ou maiores, você pode otimizar a taxa de transferência do cluster ajustando as configurações num.io.threads e num.network.threads.

Num.io.threads é o número de threads que um agente usa para processar solicitações. A adição de mais threads, até o número de núcleos de CPU compatível com o tipo de instância, pode ajudar a melhorar o throughput do cluster.

Num.network.threads é o número de threads que o agente usa para receber todas as solicitações recebidas e retornar respostas. Os threads de rede colocam as solicitações recebidas em uma fila de solicitações para processamento por io.threads. Definir num.network.threads como metade do número de núcleos de CPU compatível com o tipo de instância permite usar totalmente o novo tipo de instância.

#### **A** Important

Não aumente num.network.threads sem antes aumentar num.io.threads, pois isso pode causar congestionamento relacionado à saturação da fila.

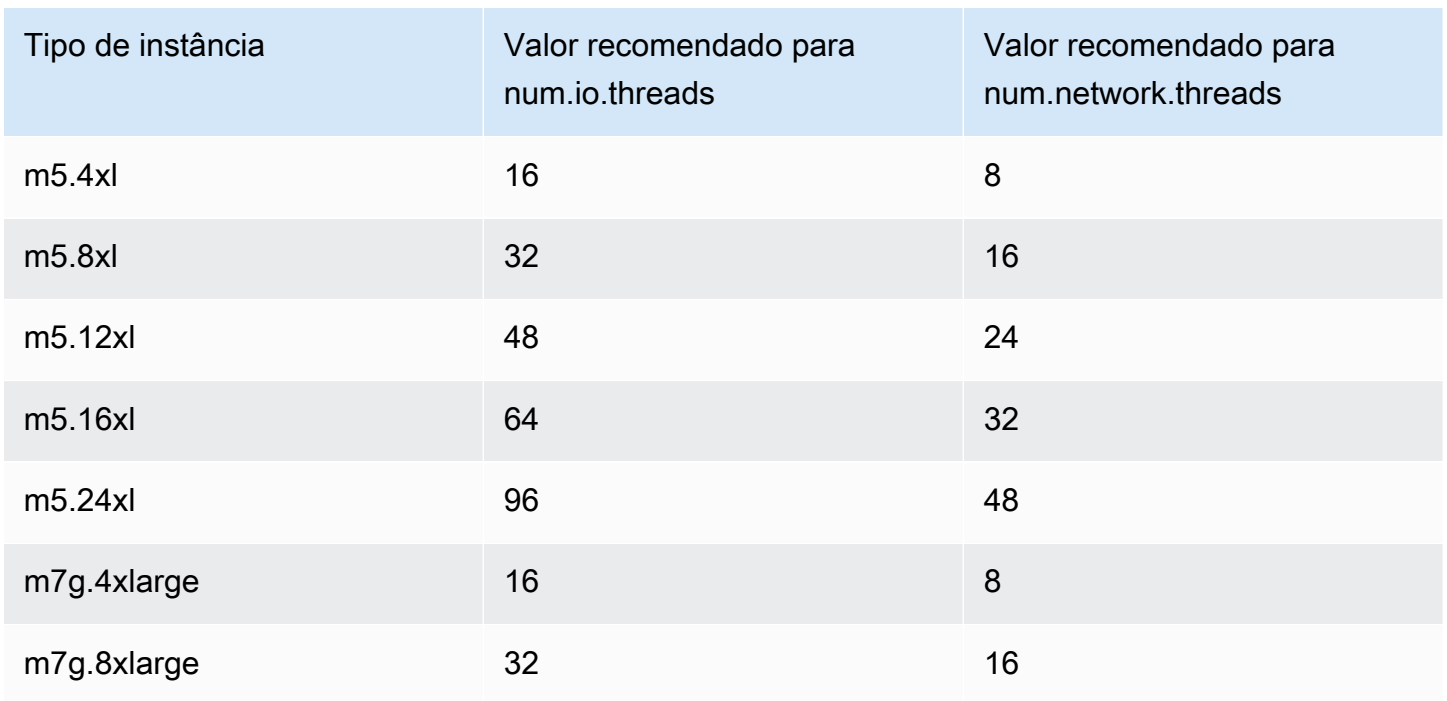

#### Configurações recomendadas

Otimize a taxa de transferência do cluster para instâncias m5.4xl, m7g.4xl ou maiores 385
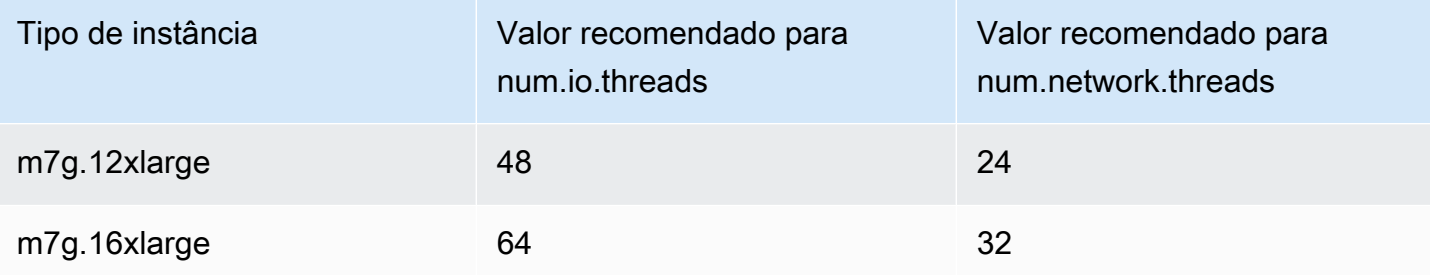

# Use o Kafka mais recente AdminClient para evitar problemas de incompatibilidade de ID de tópico

O ID de um tópico é perdido (Erro: não corresponde ao ID do tópico para partição) quando você usa uma AdminClient versão do Kafka inferior à 2.8.0 com o sinalizador --zookeeper para aumentar ou reatribuir partições de tópico para um cluster usando a versão 2.8.0 ou superior do Kafka. Observe que o sinalizador --zookeeper ficou obsoleto no Kafka 2.5 e foi removido desde o Kafka 3.0. Consulte [Atualização para a versão 2.5.0 de qualquer versão entre 0.8.x e 2.4.x.](https://kafka.apache.org/documentation.html#upgrade_2_5_0)

Para evitar incompatibilidade de ID de tópico, use um cliente do Kafka versão 2.8.0 ou superior para operações administrativas do Kafka. Como alternativa, clientes 2.5 e superiores podem usar o sinalizador --bootstrap-servers em vez do sinalizador --zookeeper.

# Criar clusters altamente disponíveis

Aplique as recomendações a seguir para que seu cluster do MSK permaneça altamente disponível durante uma atualização (p. ex., quando você estiver atualizando o tipo de agente ou a versão do Apache Kafka) ou quando o Amazon MSK estiver substituindo um agente.

- Configure um cluster com três zonas de disponibilidade.
- Certifique-se de que o Replication factor (RF Fator de replicação) seja pelo menos 3. Observe que um RF de 1 pode resultar em partições offline durante uma atualização contínua; e um RF de 2 pode resultar em perda de dados.
- Defina réplicas mínimas em sincronização (minISR) para, no máximo, RF 1. Uma minISR igual ao RF pode impedir a produção no cluster durante uma atualização sem interrupção. Uma minISR de 2 permite que tópicos replicados de três vias estejam disponíveis quando uma réplica estiver offline.
- Certifique-se de que as strings de conexão do cliente incluam pelo menos um agente de cada zona de disponibilidade. Ter vários agentes na string de conexão de um cliente possibilita o

failover quando um agente específico estiver offline para uma atualização. Para obter informações sobre como obter uma string de conexão com vários agentes, consulte [the section called "Como](#page-35-0)  [obter os agentes de bootstrap"](#page-35-0).

# Monitorar uso da CPU

O Amazon MSK recomenda veementemente que você mantenha a utilização total da CPU de seus agentes (definida como CPU User + CPU System) abaixo de 60%. Quando você tiver ao menos 40% da CPU total do seu cluster disponível, o Apache Kafka poderá redistribuir a carga da CPU entre os agentes no cluster quando necessário. Por exemplo, isso é necessário quando o Amazon MSK detecta e se recupera de uma falha do agente. Nesse caso, o Amazon MSK realiza a manutenção automática, como a aplicação de patches. Outro exemplo é quando um usuário solicita uma alteração do tipo de agente ou um upgrade de versão. Nesses dois casos, o Amazon MSK implanta fluxos de trabalho contínuos que colocam um agente offline por vez. Quando os agentes com partições principais ficam offline, o Apache Kafka reatribui a liderança da partição para redistribuir o trabalho para outros agentes no cluster. Ao seguir essa prática recomendada, você pode garantir a disponibilidade suficiente de CPU em seu cluster para tolerar eventos operacionais como esses.

Você pode usar a [matemática CloudWatch métrica da Amazon](https://docs.aws.amazon.com/AmazonCloudWatch/latest/monitoring/using-metric-math.html) para criar uma métrica composta que sejaCPU User + CPU System. Defina um alarme que seja acionado quando a métrica composta atingir uma utilização média de 60% da CPU. Quando esse alarme for acionado, escale o cluster usando uma das seguintes opções:

- Opção 1 (recomendada): [atualize seu tipo de agente](https://docs.aws.amazon.com/msk/latest/developerguide/msk-update-broker-type.html) para o próximo tipo maior. Por exemplo, se o tipo atual for kafka.m5.large, atualize o cluster para usar kafka.m5.xlarge. Lembrese de que, ao atualizar o tipo de agente no cluster, o Amazon MSK coloca os agentes offline continuamente e transfere temporariamente a liderança da partição para outros agentes. Normalmente uma atualização de tamanho leva de 10 a 15 minutos por agente.
- Opção 2: se houver tópicos com todas as mensagens ingeridas de produtores que usam gravações de ida e volta (em outras palavras, as mensagens não recebem chaves e a ordenação não é importante para os consumidores), [expanda seu cluster](https://docs.aws.amazon.com/msk/latest/developerguide/msk-update-broker-count.html) adicionando agentes. Também adicione partições aos tópicos existentes com o maior throughput. Em seguida, use kafkatopics.sh --describe para garantir que as partições recém-adicionadas sejam atribuídas aos novos agentes. O principal benefício dessa opção em comparação com a anterior é que você pode gerenciar recursos e custos de modo mais granular. Além disso, você pode usar essa opção se

a carga da CPU exceder significativamente 60%, pois essa forma de escalabilidade normalmente não resulta em aumento de carga nos agentes existentes.

• Opção 3: expanda seu cluster adicionando agentes e, em seguida, reatribua as partições existentes usando a ferramenta de reatribuição de partições chamada kafka-reassignpartitions.sh. No entanto, se você usar essa opção, o cluster precisará gastar recursos para replicar dados de um agente para outro após a reatribuição das partições. Em comparação com as duas opções anteriores, inicialmente isso pode aumentar significativamente a carga no cluster. Como resultado, o Amazon MSK não recomenda usar essa opção quando a utilização da CPU estiver acima de 70%, pois a replicação causará carga adicional da CPU e tráfego de rede. O Amazon MSK recomenda usar essa opção somente se as duas opções anteriores não forem viáveis.

#### Outras recomendações:

- Monitore a utilização total da CPU por agente como um indicador da distribuição de carga. Se os agentes tiverem uma utilização consistentemente desigual da CPU, isso pode ser um sinal de que a carga não está sendo distribuída uniformemente no cluster. O Amazon MSK recomenda o uso do [Cruise Control](https://docs.aws.amazon.com/msk/latest/developerguide/cruise-control.html) para gerenciar continuamente a distribuição de carga por meio da atribuição de partições.
- Monitore a latência da produção e do consumo. A latência da produção e do consumo pode aumentar linearmente com a utilização da CPU.
- Intervalo de extração do JMX: se você habilitar o monitoramento aberto com o [recurso](https://docs.aws.amazon.com/msk/latest/developerguide/open-monitoring.html) [Prometheus,](https://docs.aws.amazon.com/msk/latest/developerguide/open-monitoring.html) recomenda-se usar um intervalo de extração de 60 segundos ou mais (scrape\_interval: 60s) para a configuração do host do Prometheus (prometheus.yml). A redução do intervalo de coleta pode levar a um alto uso da CPU em seu cluster.

# Monitorar o espaço em disco

Para evitar a falta de espaço em disco para mensagens, crie um CloudWatch alarme que observe a KafkaDataLogsDiskUsed métrica. Quando o valor dessa métrica atingir ou exceder 85%, execute uma ou mais das seguintes ações:

- Use [the section called "Escalabilidade automática".](#page-47-0) Você também pode aumentar manualmente o armazenamento do agente, conforme descrito em [the section called "Escalabilidade manual".](#page-50-0)
- Reduza o período de retenção de mensagens ou o tamanho do log. Para obter informações sobre como fazer isso, consulte [the section called "Ajustar os parâmetros de retenção de dados"](#page-399-0).

• Exclua tópicos não utilizados.

Para obter informações sobre como configurar e usar alarmes, consulte [Usando alarmes da Amazon](https://docs.aws.amazon.com/AmazonCloudWatch/latest/monitoring/AlarmThatSendsEmail.html)  [CloudWatch .](https://docs.aws.amazon.com/AmazonCloudWatch/latest/monitoring/AlarmThatSendsEmail.html) Para obter uma lista completa das métricas do Amazon MSK, consulte [Como monitorar](#page-332-0)  [um cluster](#page-332-0).

# <span id="page-399-0"></span>Ajustar os parâmetros de retenção de dados

Consumir mensagens não as remove do log. Para liberar espaço em disco regularmente, é possível especificar explicitamente um período de retenção, ou seja, por quanto tempo as mensagens permanecem no log. Também é possível especificar um tamanho do log de retenção. Quando o período de retenção ou o tamanho do log de retenção são atingidos, o Apache Kafka começa a remover segmentos inativos do log.

Para especificar uma política de retenção no nível do cluster, defina um ou mais dos seguintes parâmetros: log.retention.hours, log.retention.minutes, log.retention.ms ou log.retention.bytes. Para ter mais informações, consulte [the section called "Configurações](#page-74-0) [personalizadas".](#page-74-0)

Também é possível especificar parâmetros de retenção no nível do tópico:

• Para especificar um período de retenção por tópico, use o comando a seguir.

```
kafka-configs.sh --bootstrap-server $bs --alter --entity-type topics --entity-
name TopicName --add-config retention.ms=DesiredRetentionTimePeriod
```
• Para especificar um tamanho de log de retenção por tópico, use o comando a seguir.

```
kafka-configs.sh --bootstrap-server $bs --alter --entity-type topics --entity-
name TopicName --add-config retention.bytes=DesiredRetentionLogSize
```
Os parâmetros de retenção especificados no nível do tópico têm precedência sobre os parâmetros no nível do cluster.

# Como acelerar a recuperação de logs após um desligamento inadequado

Após um desligamento inadequado, um agente pode demorar um pouco para reiniciar, pois registra a recuperação em log. Por padrão, o Kafka usa apenas um thread por diretório de log para realizar essa recuperação. Por exemplo, se você tiver milhares de partições, a conclusão da recuperação do log pode levar horas. Para acelerar a recuperação do log, recomenda-se aumentar o número de threads usando a propriedade de configuração [num.recovery.threads.per.data.dir](https://docs.aws.amazon.com/msk/latest/developerguide/msk-configuration-properties.html). É possível defini-la com o número de núcleos de CPU.

# Monitorar a memória do Apache Kafka

Recomendamos que você monitore a memória que o Apache Kafka usa. Caso contrário, o cluster pode ficar indisponível.

Para determinar quanta memória o Apache Kafka usa, você pode monitorar a métrica HeapMemoryAfterGC. HeapMemoryAfterGC é o percentual da memória total da pilha que está em uso após a coleta de resíduos. Recomendamos que você crie um CloudWatch alarme que atue quando HeapMemoryAfterGC aumentar acima de 60%.

As etapas que você pode seguir para diminuir o uso da memória variam. Elas dependem da forma como você configura o Apache Kafka. Por exemplo, se você usar a entrega de mensagens transacionais, poderá diminuir o valor transactional.id.expiration.ms na configuração do Apache Kafka de 604800000 ms para 86400000 ms (de 7 dias para 1 dia). Isso diminui o espaço ocupado na memória de cada transação.

# Não adicionar agentes que não são do MSK

Se você usar ZooKeeper comandos do Apache para adicionar agentes, esses agentes não serão adicionados ao seu cluster MSK e seu Apache ZooKeeper conterá informações incorretas sobre o cluster. Isso pode resultar em perda de dados. Para consultar as operações de cluster compatíveis, consulte [Como funciona.](#page-26-0)

# Ativar a criptografia em trânsito

Para obter informações sobre a criptografia em trânsito e como ativá-la, consulte [the section called](#page-235-0) ["Criptografia em trânsito".](#page-235-0)

Como acelerar a recuperação de logs após um desligamento inadequado 390

# Reatribuir partições

Para mover partições para agentes diferentes no mesmo cluster, é possível usar a ferramenta de reatribuição de partições, chamada kafka-reassign-partitions.sh. Por exemplo, após adicionar novos agentes para expandir um cluster, é possível reequilibrar esse cluster reatribuindo partições aos novos agentes. Para obter informações sobre como adicionar agentes a um cluster, consulte [the section called "Expandir um cluster".](#page-61-0) Para obter informações sobre a ferramenta de reatribuição de partições, consulte [Expanding your cluster](https://kafka.apache.org/documentation/#basic_ops_cluster_expansion) na documentação do Apache Kafka.

# Operações de API para o replicador do MSK

A API REST do Amazon Managed Streaming for Apache Kafka inclui as seguintes operações para o replicador do MSK.

• [CreateReplicator](#page-405-0)

Cria o replicador.

• [DeleteReplicator](#page-421-0)

Exclui um replicador.

• [DescribeReplicator](#page-420-0)

Descreve um replicador.

• [ListReplicators](#page-403-0)

Lista os replicadores.

• [UpdateReplicationInfo](#page-434-0)

Atualiza as informações de replicação de um replicador.

# Recursos de API para o replicador do MSK

## Tópicos

- [V1 Replicators](#page-403-1)
- [V1 Replicators replicatorArn](#page-419-0)
- [V1 Replicators replicatorArn Replication-info](#page-434-1)

# <span id="page-403-1"></span>V1 Replicators

# URI

/replication/v1/replicators

# Métodos HTTP

# <span id="page-403-0"></span>**GET**

ID da operação: ListReplicators

Lista os replicadores.

Parâmetros de consulta

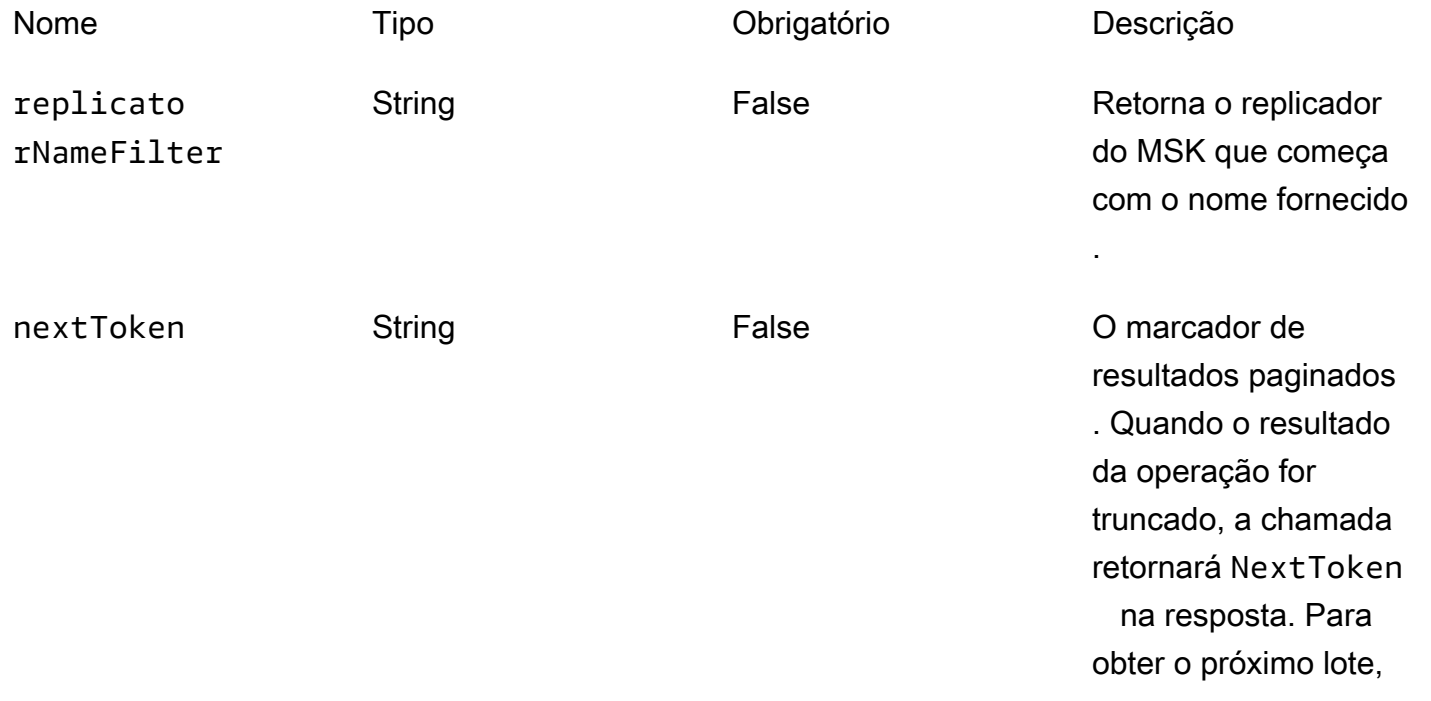

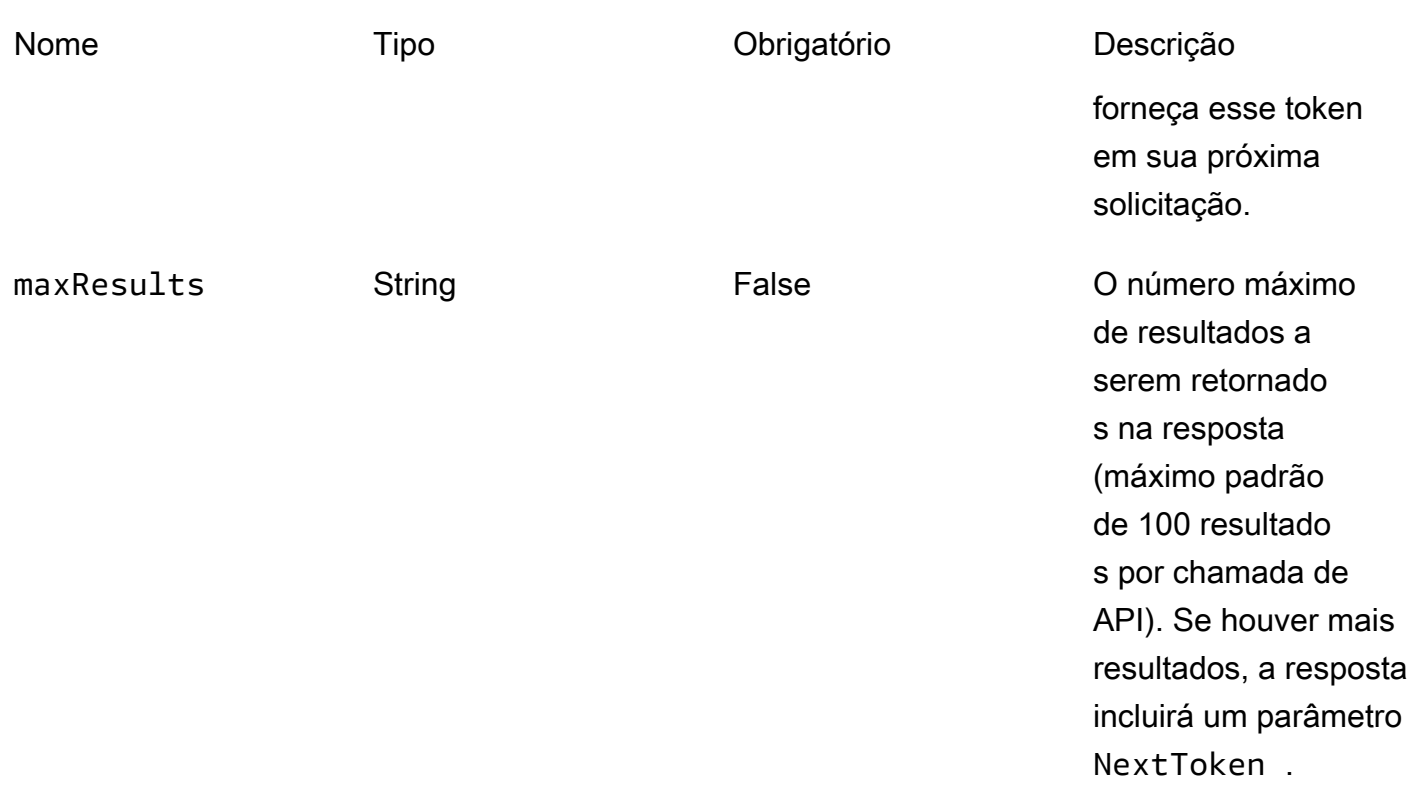

### Respostas

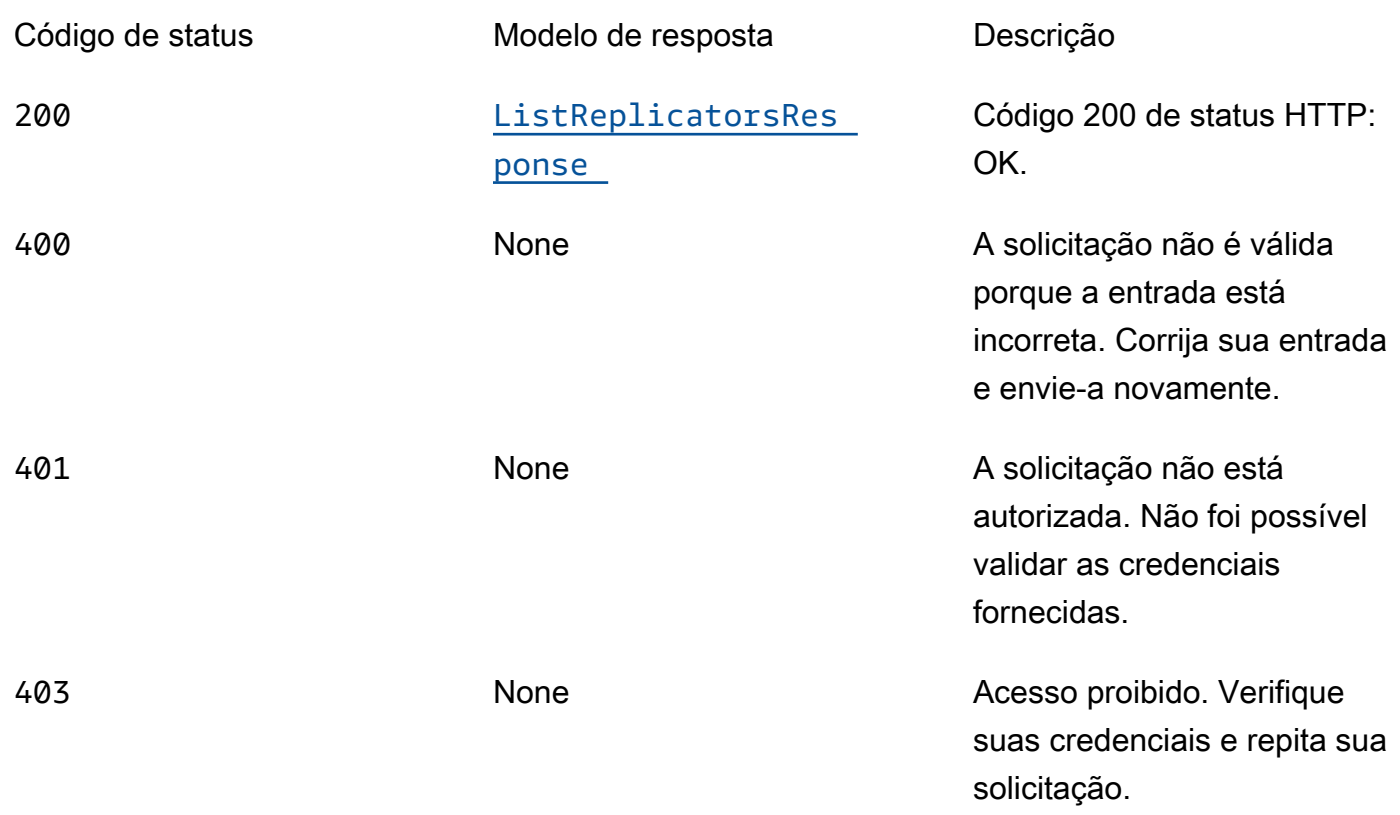

<span id="page-405-0"></span>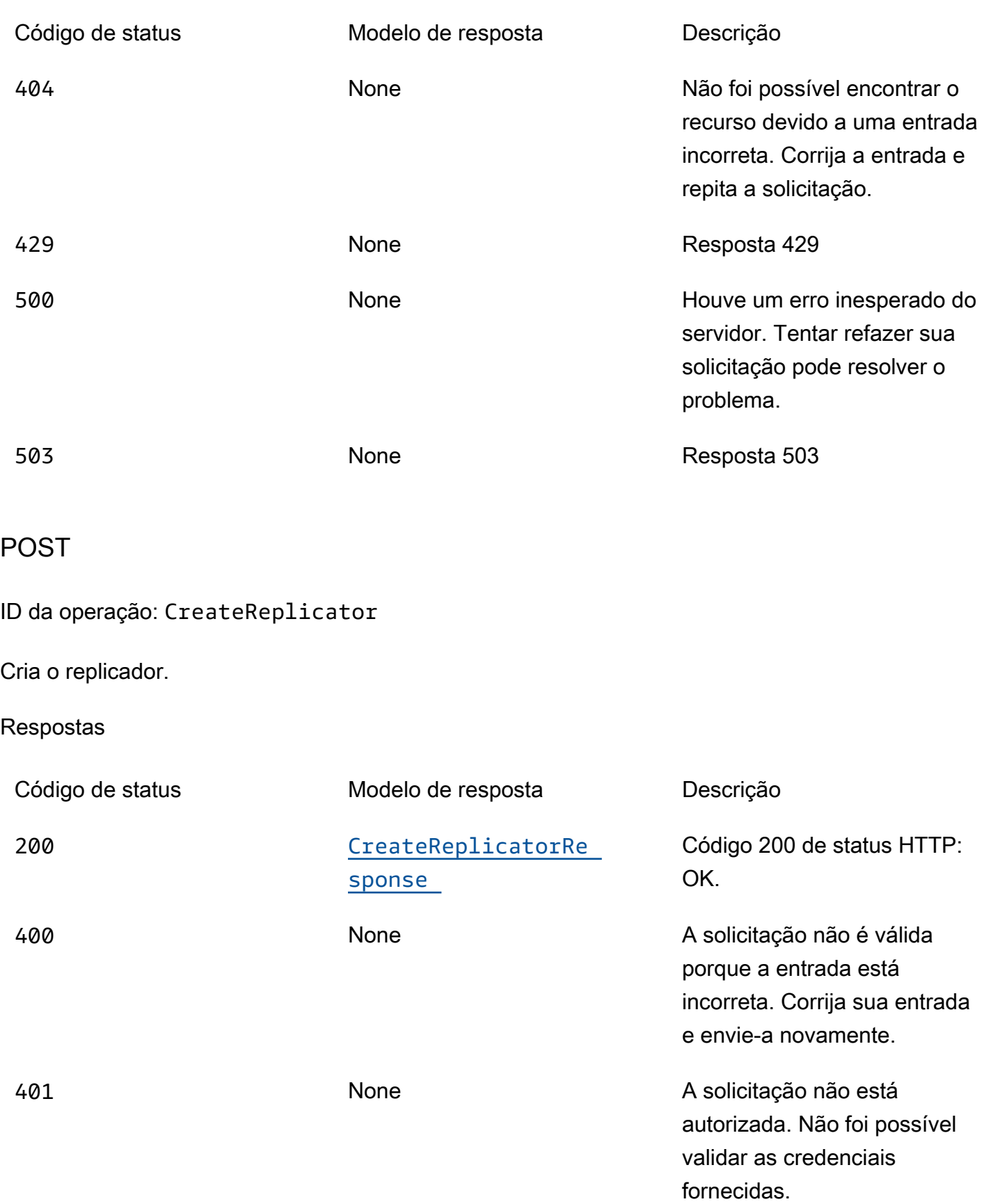

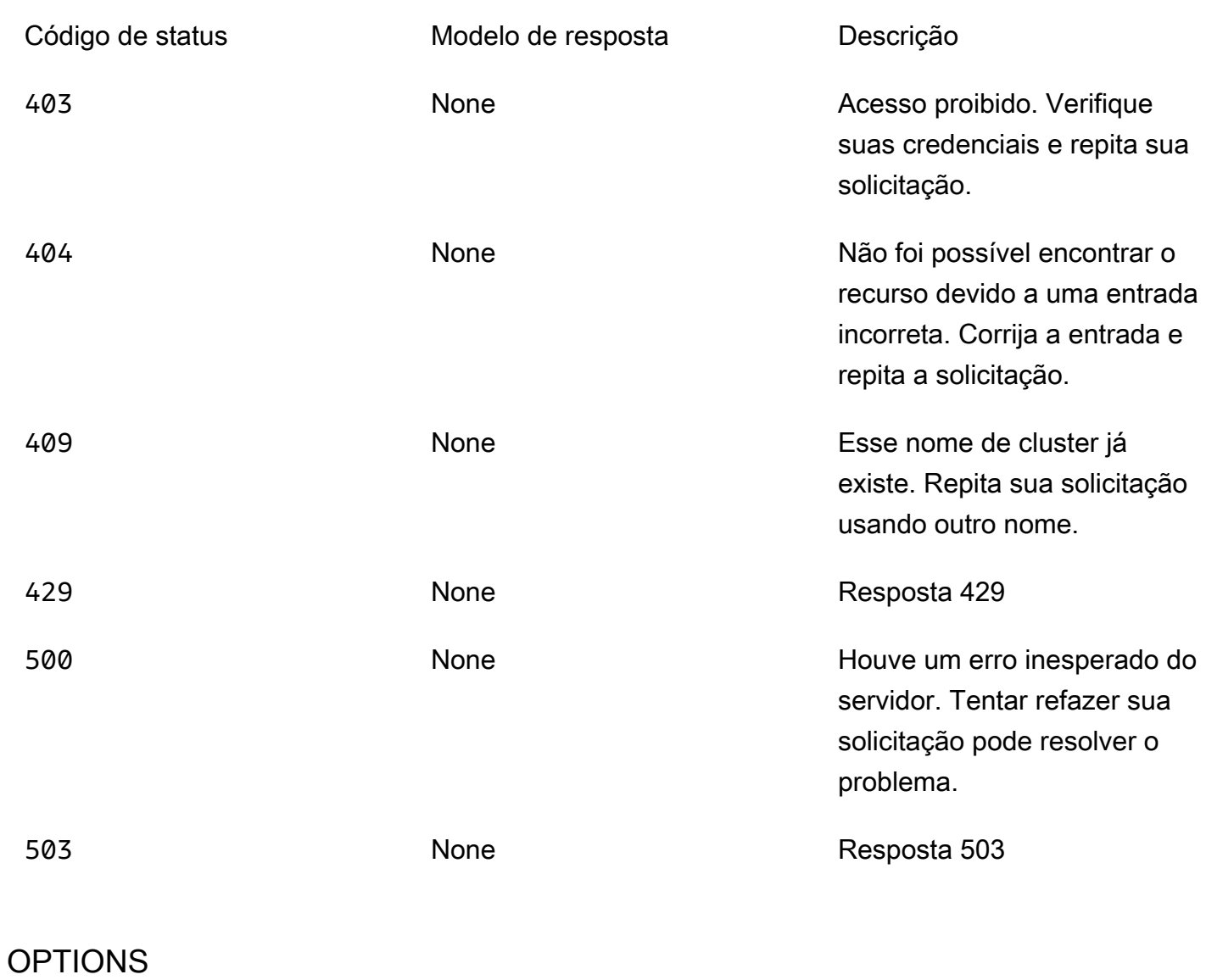

Habilitar o CORS retornando os cabeçalhos corretos

## Respostas

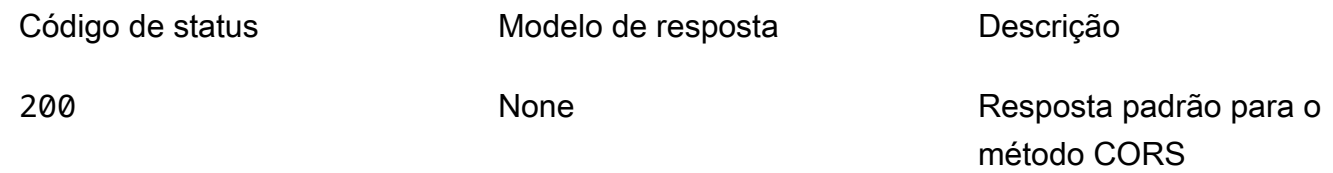

# Esquemas

# Corpos da solicitação

#### Esquema POST

{

```
 "replicatorName": "string", 
 "serviceExecutionRoleArn": "string", 
 "replicationInfoList": [ 
   { 
     "consumerGroupReplication": { 
        "consumerGroupsToExclude": [ 
          "string" 
        ], 
        "detectAndCopyNewConsumerGroups": boolean, 
        "consumerGroupsToReplicate": [ 
          "string" 
       ], 
        "synchroniseConsumerGroupOffsets": boolean 
     }, 
     "targetCompressionType": enum, 
     "topicReplication": { 
        "copyAccessControlListsForTopics": boolean, 
        "detectAndCopyNewTopics": boolean, 
        "copyTopicConfigurations": boolean, 
        "topicsToReplicate": [ 
          "string" 
       ], 
        "topicsToExclude": [ 
          "string" 
       ] 
     }, 
     "sourceKafkaClusterArn": "string", 
     "targetKafkaClusterArn": "string" 
   } 
 ], 
description": "string",
 "kafkaClusters": [ 
   { 
     "amazonMskCluster": { 
        "mskClusterArn": "string" 
     }, 
     "vpcConfig": { 
        "securityGroupIds": [ 
          "string" 
        ],
```
"[subnetIds"](#page-413-0): [

```
 "string" 
               \mathbf{I} } 
        } 
    ], 
    "tags": { 
    }
}
```
## Corpos da resposta

<span id="page-408-0"></span>Esquema ListReplicatorsResponse

```
{ 
  nextToken": "string",
   "replicators": [ 
     { 
        "replicatorArn": "string", 
        "replicatorName": "string", 
        "creationTime": "string", 
        "kafkaClustersSummary": [ 
          { 
           kafkaClusterAlias": "string",
            "amazonMskCluster": { 
               "mskClusterArn": "string" 
            } 
          } 
        ], 
        "replicatorState": enum, 
        "isReplicatorReference": boolean, 
        "replicationInfoSummaryList": [ 
          { 
            "sourceKafkaClusterAlias": "string", 
            "targetKafkaClusterAlias": "string" 
          } 
        ], 
        "replicatorResourceArn": "string", 
        "currentVersion": "string" 
     } 
   ]
}
```
#### <span id="page-409-0"></span>Esquema CreateReplicatorResponse

```
{ 
   "replicatorArn": "string", 
   "replicatorName": "string", 
   "replicatorState": enum
}
```
# Propriedades

#### <span id="page-409-4"></span>AmazonMskCluster

Detalhes de um cluster do Amazon MSK.

<span id="page-409-3"></span>mskClusterArn

O nome do recurso da Amazon (ARN) de um cluster do Amazon MSK.

Tipo: string Obrigatório: verdadeiro

<span id="page-409-5"></span>ConsumerGroupReplication

Detalhes sobre a replicação de grupos de consumidores.

<span id="page-409-1"></span>consumerGroupsToExclude

Lista de padrões de expressão regular que especificam os grupos de consumidores que não devem ser replicados.

Tipo: matriz do tipo string Obrigatório: falso MaxLength: 256

#### <span id="page-409-2"></span>detectAndCopyNewConsumerGroups

Habilita a sincronização de grupos de consumidores com o cluster de destino do replicador do MSK.

Tipo: booliano

#### Obrigatório: falso

#### <span id="page-410-2"></span>consumerGroupsToReplicate

Lista de padrões de expressão regular indicando os grupos de consumidores a serem copiados.

Tipo: matriz do tipo string Obrigatório: verdadeiro MaxLength: 256

#### <span id="page-410-3"></span>synchroniseConsumerGroupOffsets

Habilita a sincronização de deslocamentos de grupos de consumidores com o cluster de destino do replicador do MSK. Os deslocamentos traduzidos serão gravados no tópico \_\_consumer\_offsets.

Tipo: booliano Obrigatório: falso

### CreateReplicatorRequest

Corpo da solicitação para o replicador.

<span id="page-410-0"></span>replicatorName

O nome do replicador. Só é permitido usar caracteres alfanuméricos com "-".

Tipo: string Obrigatório: verdadeiro Pattern: ^[0-9A-Za-z][0-9A-Za-z-]{0,}\$ MinLength: 1 MaxLength: 128

#### <span id="page-410-1"></span>serviceExecutionRoleArn

O nome do recurso da Amazon (ARN) do perfil do IAM utilizado pelo replicador para acessar os recursos na conta do cliente (p. ex., clusters de origem e destino)

Tipo: string Obrigatório: verdadeiro

#### <span id="page-411-0"></span>replicationInfoList

Uma lista de configurações de replicação, na qual cada configuração está destinada um determinado cluster de origem para direcionar o fluxo de replicação do cluster.

Tipo: matriz do tipo [ReplicationInfo](#page-414-5) Obrigatório: verdadeiro

<span id="page-411-1"></span>description

Uma descrição resumida do replicador.

Tipo: string Obrigatório: falso MaxLength: 1024

#### <span id="page-411-2"></span>kafkaClusters

Clusters do Kafka para usar na configuração de origens/destinos para replicação.

Tipo: matriz do tipo [KafkaCluster](#page-412-5) Obrigatório: verdadeiro

#### <span id="page-411-3"></span>tags

Lista de tags para anexar ao replicador criado.

Tipo: objeto Obrigatório: falso

CreateReplicatorResponse

Retorna informações sobre o replicador do MSK criado.

<span id="page-411-4"></span>replicatorArn

O nome do recurso da Amazon (ARN) do replicador do MSK.

Tipo: string Obrigatório: falso

#### <span id="page-412-3"></span>replicatorName

O nome do replicador do MSK fornecido pelo cliente.

Tipo: string Obrigatório: falso

<span id="page-412-4"></span>replicatorState

O estado do replicador do MSK.

Tipo: [ReplicatorState](#page-415-3) Obrigatório: falso

### <span id="page-412-5"></span>**KafkaCluster**

Informações sobre o cluster do Kafka que será usado como origem/destino para replicação.

<span id="page-412-0"></span>amazonMskCluster

Detalhes de um cluster do Amazon MSK.

Tipo: [AmazonMskCluster](#page-409-4) Obrigatório: verdadeiro

<span id="page-412-1"></span>vpcConfig

Detalhes de uma Amazon VPC que tem conectividade de rede com o cluster do Apache Kafka.

Tipo: [KafkaClusterClientVpcConfig](#page-412-6) Obrigatório: verdadeiro

## <span id="page-412-6"></span>KafkaClusterClientVpcConfig

Detalhes de uma Amazon VPC que tem conectividade de rede com o cluster do Kafka.

<span id="page-412-2"></span>securityGroupIds

Os grupos de segurança para anexar aos ENIs dos nós do agente.

Tipo: matriz do tipo string Obrigatório: falso

#### <span id="page-413-0"></span>subnetIds

A lista de sub-redes com as quais você pode estabelecer conexão na VPC do cliente.

Tipo: matriz do tipo string Obrigatório: verdadeiro

### <span id="page-413-4"></span>KafkaClusterSummary

Informações resumidas sobre o cluster do Kafka usado como origem/destino para replicação.

<span id="page-413-2"></span>kafkaClusterAlias

O alias do cluster do Kafka. Usado para o prefixo de nomes de tópicos replicados.

Tipo: string Obrigatório: falso

<span id="page-413-3"></span>amazonMskCluster

Detalhes de um cluster do Amazon MSK.

Tipo: [AmazonMskCluster](#page-409-4) Obrigatório: falso

### ListReplicatorsResponse

A resposta contém uma matriz contendo informações do MSK Replicator e NextToken se a resposta estiver truncada.

<span id="page-413-1"></span>nextToken

Se a resposta de ListReplicators for truncada, ela retornará a NextToken na resposta. Isso NextToken deve ser enviado na solicitação subsequente para ListReplicators.

Tipo: string Obrigatório: falso

#### <span id="page-414-4"></span>replicators

Lista contendo informações de cada replicador do MSK na conta.

Tipo: matriz do tipo [ReplicatorSummary](#page-415-4) Obrigatório: falso

## <span id="page-414-5"></span>ReplicationInfo

Especifica a configuração para replicação entre os clusters de origem e de destino do Kafka de um replicador do MSK.

<span id="page-414-0"></span>consumerGroupReplication

Configuração relacionada à replicação do grupo de consumidores.

Tipo: [ConsumerGroupReplication](#page-409-5) Obrigatório: verdadeiro

<span id="page-414-1"></span>targetCompressionType

O tipo de compactação a ser usado ao produzir registros no cluster de destino do replicador do MSK.

Tipo: [TargetCompressionType](#page-417-3) Obrigatório: verdadeiro

#### <span id="page-414-2"></span>topicReplication

Configuração relacionada à replicação de tópicos.

Tipo: [TopicReplication](#page-417-4) Obrigatório: verdadeiro

<span id="page-414-3"></span>sourceKafkaClusterArn

O nome do recurso da Amazon (ARN) do cluster de origem do Kafka do replicador do MSK.

Tipo: string Obrigatório: verdadeiro

#### <span id="page-415-0"></span>targetKafkaClusterArn

O nome do recurso da Amazon (ARN) do cluster de destino do Kafka do replicador do MSK.

Tipo: string

Obrigatório: verdadeiro

<span id="page-415-5"></span>ReplicationInfoSummary

Informações resumidas sobre a replicação entre clusters.

<span id="page-415-1"></span>sourceKafkaClusterAlias

O alias do cluster de origem do Kafka do replicador do MSK.

Tipo: string Obrigatório: falso

#### <span id="page-415-2"></span>targetKafkaClusterAlias

O alias do cluster de destino do Kafka do replicador do MSK.

Tipo: string Obrigatório: falso

### <span id="page-415-3"></span>**ReplicatorState**

O estado de um replicador do MSK.

RUNNING

CREATING

UPDATING

DELETING

FAILED

## <span id="page-415-4"></span>ReplicatorSummary

Informações sobre um replicador do MSK.

#### <span id="page-416-0"></span>replicatorArn

O nome do recurso da Amazon (ARN) do replicador do MSK.

Tipo: string Obrigatório: falso

<span id="page-416-1"></span>replicatorName

O nome do replicador do MSK.

Tipo: string Obrigatório: falso

<span id="page-416-2"></span>creationTime

A hora na qual o replicador do MSK foi criado.

Tipo: string Obrigatório: falso

<span id="page-416-3"></span>kafkaClustersSummary

Clusters do Kafka usados na configuração de origens/destinos para replicação.

Tipo: matriz do tipo [KafkaClusterSummary](#page-413-4) Obrigatório: falso

<span id="page-416-4"></span>replicatorState

O estado do replicador do MSK.

Tipo: [ReplicatorState](#page-415-3) Obrigatório: falso

<span id="page-416-5"></span>isReplicatorReference

Indica se esse recurso é uma referência do replicador do MSK.

Tipo: booliano Obrigatório: falso

<span id="page-417-0"></span>replicationInfoSummaryList

Uma lista de informações resumidas de replicações entre clusters.

Tipo: matriz do tipo [ReplicationInfoSummary](#page-415-5) Obrigatório: falso

<span id="page-417-1"></span>replicatorResourceArn

O nome do recurso da Amazon (ARN) do recurso do replicador do MSK na região em que o replicador foi criado.

Tipo: string Obrigatório: falso

<span id="page-417-2"></span>currentVersion

A versão atual do replicador do MSK.

Tipo: string Obrigatório: falso

## <span id="page-417-3"></span>TargetCompressionType

O tipo de compactação a ser usado para produzir registros no cluster de destino.

NONE GZIP **SNAPPY** LZ4 ZSTD

## <span id="page-417-4"></span>**TopicReplication**

Detalhes sobre a replicação de tópicos.

#### <span id="page-418-0"></span>copyAccessControlListsForTopics

Indica se as ACLs de tópicos remotos devem ou não ser configuradas periodicamente para corresponder aos tópicos iniciais correspondentes.

Tipo: booliano Obrigatório: falso

<span id="page-418-1"></span>detectAndCopyNewTopics

Se o sistema deve ou não verificar periodicamente novos tópicos e partições.

Tipo: booliano Obrigatório: falso

#### <span id="page-418-2"></span>copyTopicConfigurations

Indica se os tópicos remotos devem ou não ser configurados periodicamente para corresponder aos tópicos iniciais correspondentes.

Tipo: booliano Obrigatório: falso

#### <span id="page-418-3"></span>topicsToReplicate

Lista de padrões de expressão regular especificando os tópicos a serem copiados.

Tipo: matriz do tipo string Obrigatório: verdadeiro MaxLength: 249

#### <span id="page-418-4"></span>topicsToExclude

Lista de padrões de expressão regular que especificam os tópicos que não devem ser replicados.

Tipo: matriz do tipo string Obrigatório: falso MaxLength: 249

# Consulte também

Para obter mais informações sobre como usar essa API em um dos AWS SDKs e referências específicos da linguagem, consulte o seguinte:

**ListReplicators** 

- AWS Command Line Interface
- AWS SDK for .NET
- AWS SDK for C++
- AWS SDK for Go
- AWS SDK para Java V2
- AWS SDK para JavaScript
- AWS SDK para PHP V3
- AWS SDK para Python
- AWS SDK para Ruby V3

## **CreateReplicator**

- AWS Command Line Interface
- AWS SDK for .NET
- AWS SDK for C++
- AWS SDK for Go
- AWS SDK para Java V2
- AWS SDK para JavaScript
- AWS SDK para PHP V3
- AWS SDK para Python
- AWS SDK para Ruby V3

# <span id="page-419-0"></span>V1 Replicators replicatorArn

# URI

/replication/v1/replicators/*replicatorArn*

# Métodos HTTP

# <span id="page-420-0"></span>**GET**

ID da operação: DescribeReplicator

Descreve um replicador.

Parâmetros de caminho

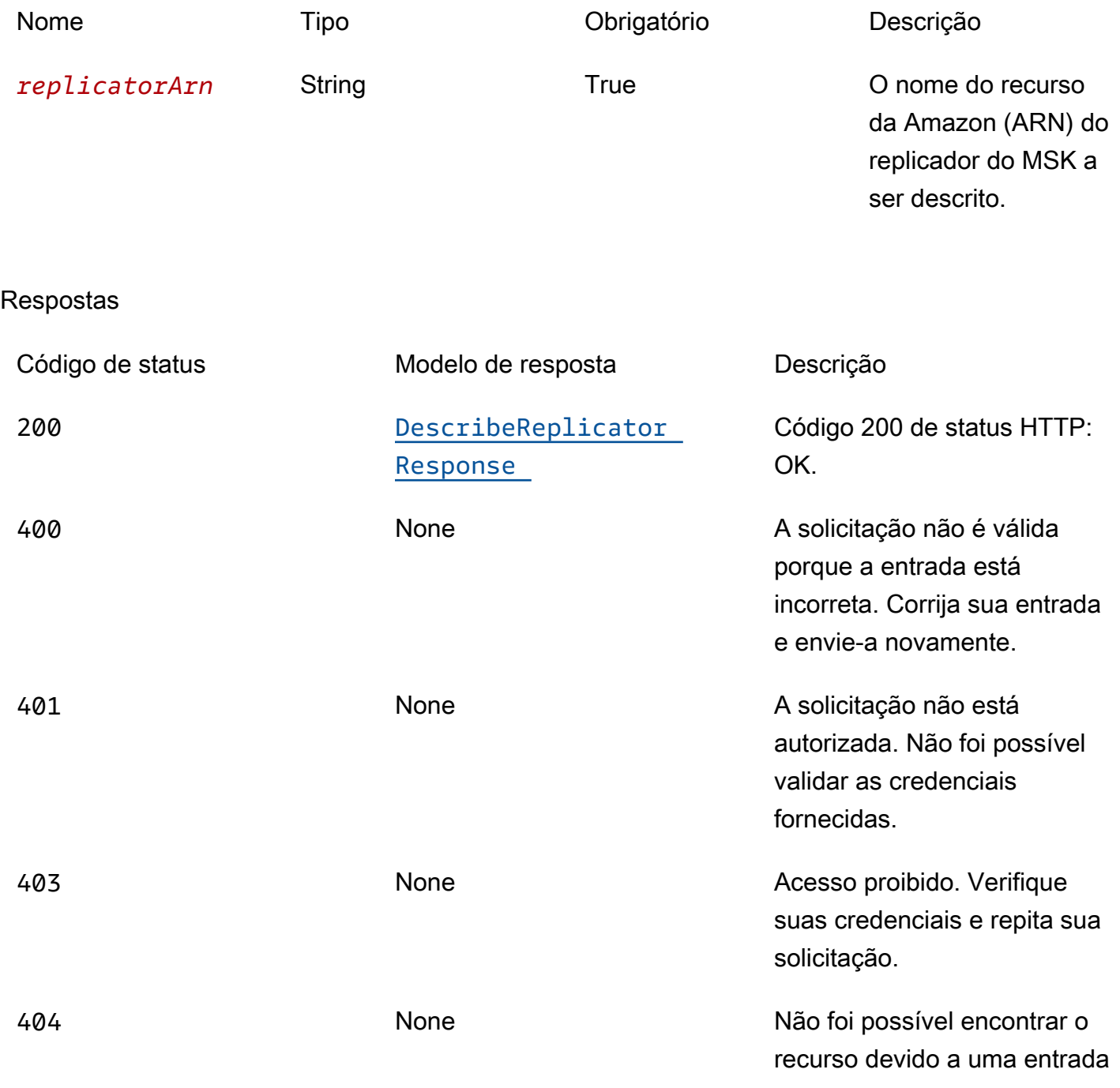

<span id="page-421-0"></span>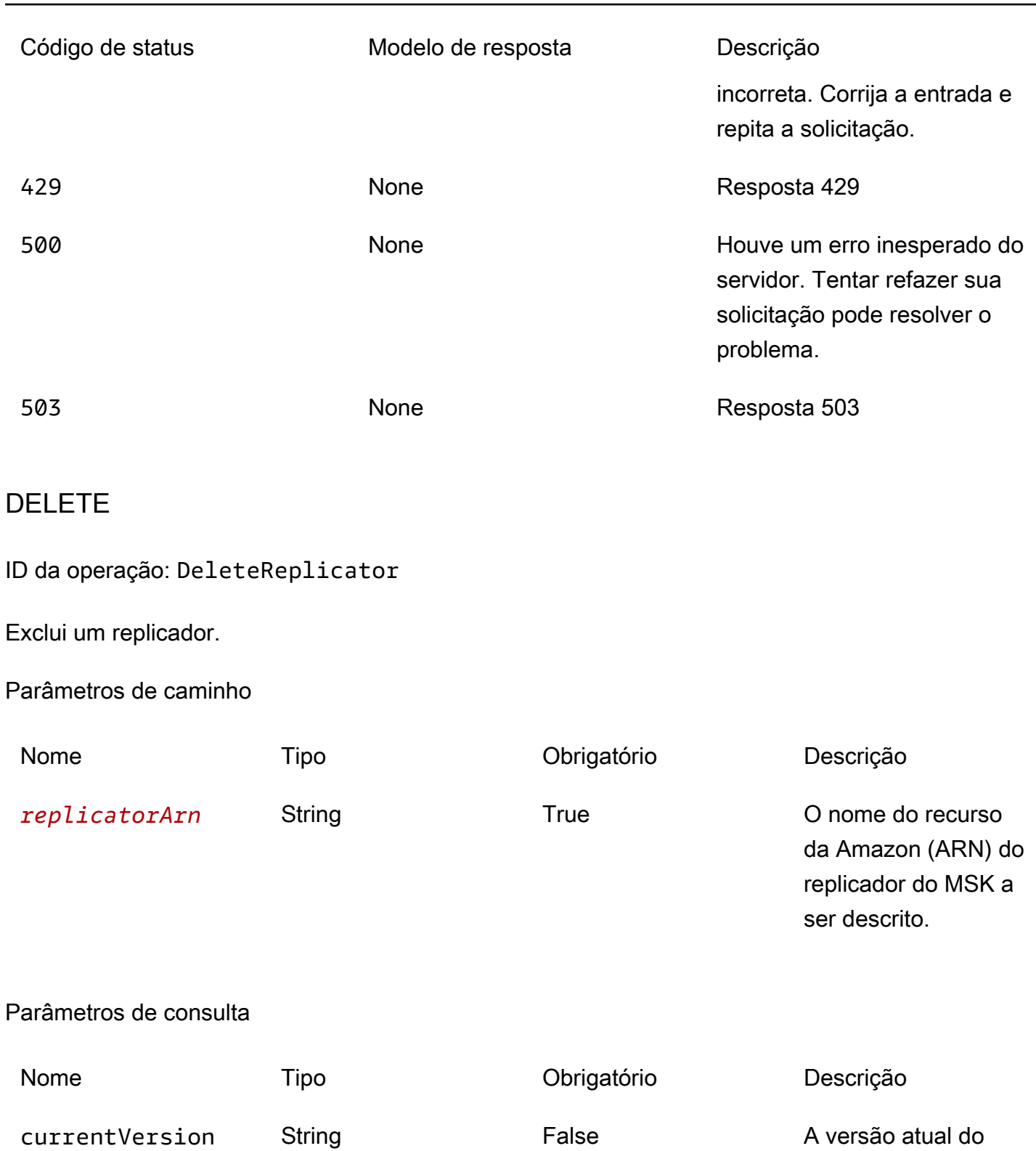

cluster do MSK.

### Respostas

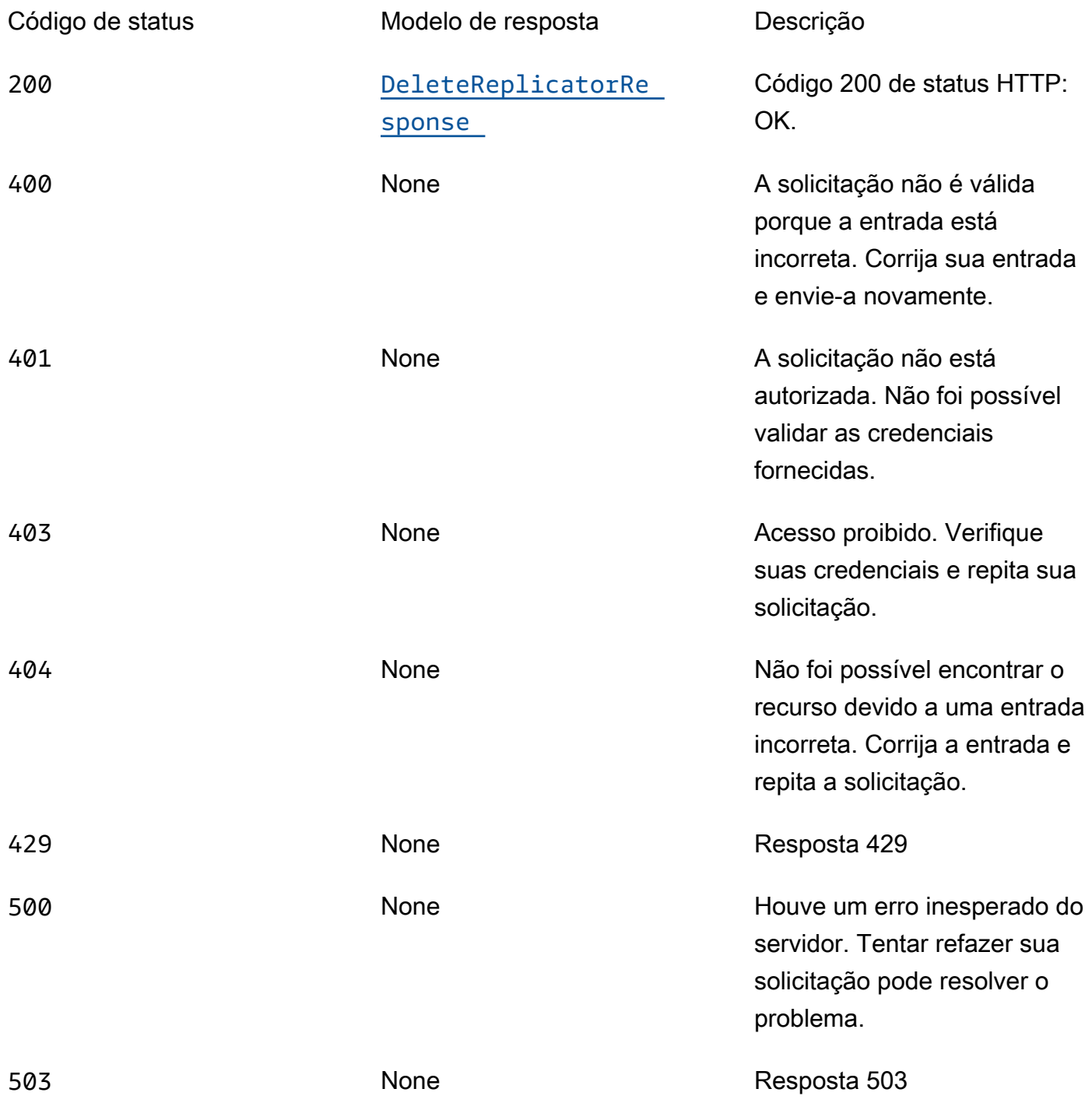

# **OPTIONS**

Habilitar o CORS retornando os cabeçalhos corretos

#### Parâmetros de caminho

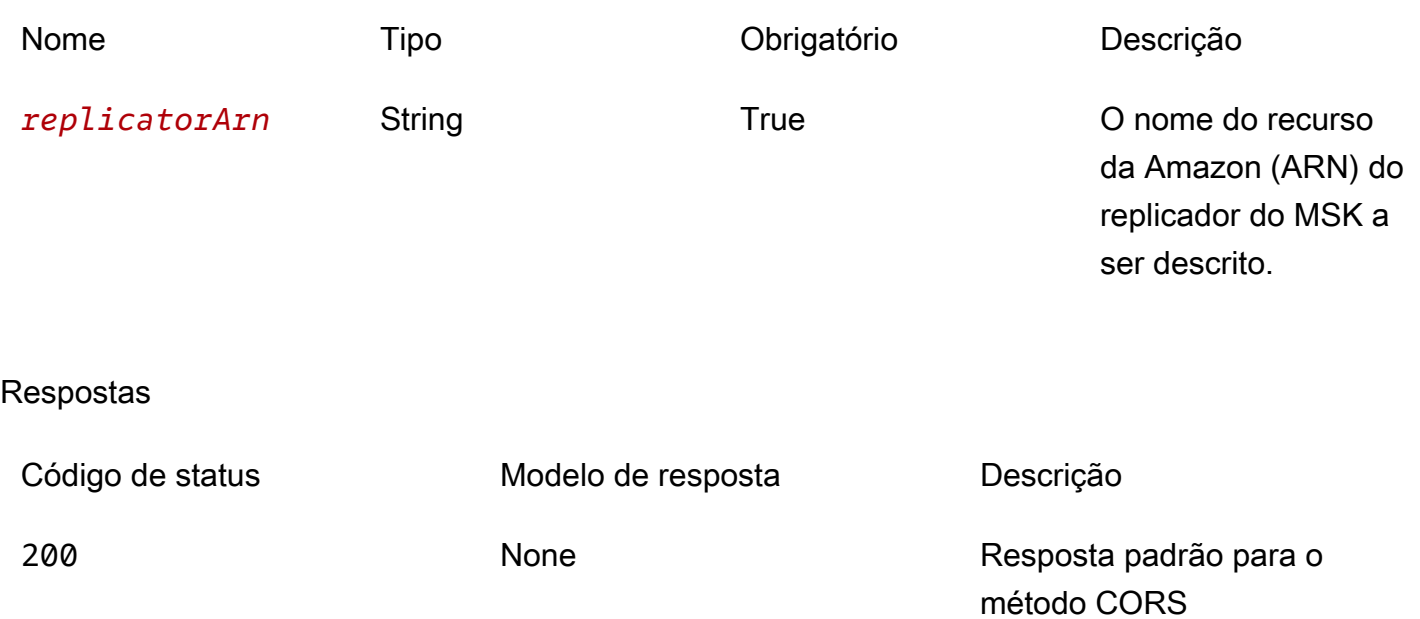

# Esquemas

Corpos da resposta

<span id="page-423-0"></span>Esquema DescribeReplicatorResponse

```
{ 
  replicatorArn": "string",
   "creationTime": "string", 
   "kafkaClusters": [ 
     { 
        "kafkaClusterAlias": "string", 
        "amazonMskCluster": { 
          "mskClusterArn": "string" 
        }, 
        "vpcConfig": { 
          "securityGroupIds": [ 
            "string" 
          ], 
          "subnetIds": [ 
            "string" 
          ] 
        } 
     }
```

```
 ], 
   "currentVersion": "string", 
   "tags": { 
   }, 
   "replicatorDescription": "string", 
   "replicatorName": "string", 
   "serviceExecutionRoleArn": "string", 
   "replicationInfoList": [ 
     { 
       "consumerGroupReplication": { 
          "consumerGroupsToExclude": [ 
            "string" 
          ], 
          "detectAndCopyNewConsumerGroups": boolean, 
          "consumerGroupsToReplicate": [ 
           "string" 
          ], 
          "synchroniseConsumerGroupOffsets": boolean 
       }, 
       "targetCompressionType": enum, 
       "sourceKafkaClusterAlias": "string", 
       "topicReplication": { 
          "copyAccessControlListsForTopics": boolean, 
          "detectAndCopyNewTopics": boolean, 
          "copyTopicConfigurations": boolean, 
          "topicsToReplicate": [ 
           "string" 
          ], 
          "topicsToExclude": [ 
            "string" 
         ] 
       }, 
        "targetKafkaClusterAlias": "string" 
     } 
   ], 
   "stateInfo": { 
     "code": "string", 
     "message": "string" 
   }, 
   "replicatorState": enum, 
   "isReplicatorReference": boolean, 
   "replicatorResourceArn": "string"
}
```
#### <span id="page-425-0"></span>Esquema DeleteReplicatorResponse

```
{ 
   "replicatorArn": "string", 
   "replicatorState": enum
}
```
# Propriedades

### <span id="page-425-4"></span>AmazonMskCluster

Detalhes de um cluster do Amazon MSK.

<span id="page-425-1"></span>mskClusterArn

O nome do recurso da Amazon (ARN) de um cluster do Amazon MSK.

Tipo: string Obrigatório: verdadeiro

### <span id="page-425-5"></span>**ConsumerGroupReplication**

Detalhes sobre a replicação de grupos de consumidores.

<span id="page-425-2"></span>consumerGroupsToExclude

Lista de padrões de expressão regular que especificam os grupos de consumidores que não devem ser replicados.

Tipo: matriz do tipo string Obrigatório: falso MaxLength: 256

#### <span id="page-425-3"></span>detectAndCopyNewConsumerGroups

Habilita a sincronização de grupos de consumidores com o cluster de destino do replicador do MSK.

Tipo: booliano Obrigatório: falso

#### <span id="page-426-0"></span>consumerGroupsToReplicate

Lista de padrões de expressão regular indicando os grupos de consumidores a serem copiados.

Tipo: matriz do tipo string Obrigatório: verdadeiro MaxLength: 256

<span id="page-426-1"></span>synchroniseConsumerGroupOffsets

Habilita a sincronização de deslocamentos de grupos de consumidores com o cluster de destino do replicador do MSK. Os deslocamentos traduzidos serão gravados no tópico \_\_consumer\_offsets.

Tipo: booliano Obrigatório: falso

## DeleteReplicatorResponse

Retorna informações sobre o replicador do MSK excluído.

<span id="page-426-2"></span>replicatorArn

O nome do recurso da Amazon (ARN) do replicador do MSK.

Tipo: string Obrigatório: falso

<span id="page-426-3"></span>replicatorState

O estado do replicador do MSK.

Tipo: [ReplicatorState](#page-432-2) Obrigatório: falso

### DescribeReplicatorResponse

Corpo de resposta para DescribeReplicator.

#### <span id="page-427-0"></span>replicatorArn

O nome do recurso da Amazon (ARN) do replicador do MSK.

Tipo: string Obrigatório: falso

#### <span id="page-427-1"></span>creationTime

A hora na qual o replicador do MSK foi criado.

Tipo: string Obrigatório: falso

#### <span id="page-427-2"></span>kafkaClusters

Clusters do Kafka usados na configuração de origens/destinos para replicação.

Tipo: matriz do tipo [KafkaClusterDescription](#page-429-4) Obrigatório: falso

#### <span id="page-427-3"></span>currentVersion

O número da versão atual do replicador do MSK.

Tipo: string Obrigatório: falso

#### <span id="page-427-4"></span>tags

Lista de tags anexadas ao replicador do MSK.

Tipo: objeto Obrigatório: falso

<span id="page-427-5"></span>replicatorDescription

A descrição do replicador do MSK.

Tipo: string Obrigatório: falso

#### <span id="page-428-0"></span>replicatorName

O nome do replicador do MSK.

Tipo: string Obrigatório: falso

#### <span id="page-428-1"></span>serviceExecutionRoleArn

O nome do recurso da Amazon (ARN) do perfil do IAM utilizado pelo replicador do MSK para acessar os recursos na conta do cliente (p. ex., clusters de origem e destino).

Tipo: string Obrigatório: falso

#### <span id="page-428-2"></span>replicationInfoList

Uma lista de configurações de replicação, na qual cada configuração está destinada um determinado cluster de origem para direcionar o fluxo de replicação do cluster.

Tipo: matriz do tipo [ReplicationInfoDescription](#page-430-5) Obrigatório: falso

#### <span id="page-428-3"></span>stateInfo

Detalhes sobre o estado do replicador do MSK.

Tipo: [ReplicationStateInfo](#page-431-5) Obrigatório: falso

<span id="page-428-4"></span>replicatorState

O estado do replicador do MSK.

Tipo: [ReplicatorState](#page-432-2)

Obrigatório: falso

#### <span id="page-429-2"></span>isReplicatorReference

Indica se esse recurso é uma referência do replicador do MSK.

Tipo: booliano Obrigatório: falso

#### <span id="page-429-3"></span>replicatorResourceArn

O nome do recurso da Amazon (ARN) do recurso do replicador do MSK na região em que o replicador foi criado.

Tipo: string Obrigatório: falso

## <span id="page-429-5"></span>KafkaClusterClientVpcConfig

Detalhes de uma Amazon VPC que tem conectividade de rede com o cluster do Kafka.

<span id="page-429-0"></span>securityGroupIds

Os grupos de segurança para anexar aos ENIs dos nós do agente.

Tipo: matriz do tipo string Obrigatório: falso

#### <span id="page-429-1"></span>subnetIds

A lista de sub-redes com as quais você pode estabelecer conexão na VPC do cliente.

Tipo: matriz do tipo string Obrigatório: verdadeiro

### <span id="page-429-4"></span>KafkaClusterDescription

Informações sobre o cluster do Kafka usado como origem/destino para replicação.

#### <span id="page-430-0"></span>kafkaClusterAlias

O alias do cluster do Kafka. Usado para o prefixo de nomes de tópicos replicados.

Tipo: string Obrigatório: falso

<span id="page-430-1"></span>amazonMskCluster

Detalhes de um cluster do Amazon MSK.

Tipo: [AmazonMskCluster](#page-425-4) Obrigatório: falso

<span id="page-430-2"></span>vpcConfig

Detalhes de uma Amazon VPC que tem conectividade de rede com o cluster do Kafka.

Tipo: [KafkaClusterClientVpcConfig](#page-429-5) Obrigatório: falso

#### <span id="page-430-5"></span>ReplicationInfoDescription

Especifica a configuração para replicação entre o cluster Kafka de origem e destino do MSK Replicator (Alias -> Alias). sourceKafkaCluster targetKafkaCluster

<span id="page-430-3"></span>consumerGroupReplication

Configuração relacionada à replicação do grupo de consumidores.

Tipo: [ConsumerGroupReplication](#page-425-5) Obrigatório: falso

<span id="page-430-4"></span>targetCompressionType

O tipo de compactação a ser usado ao produzir registros em um cluster de destino do replicador do MSK.

Tipo: [TargetCompressionType](#page-432-3) Obrigatório: falso

#### <span id="page-431-0"></span>sourceKafkaClusterAlias

O alias do cluster de origem do Kafka do replicador do MSK.

Tipo: string

Obrigatório: falso

#### <span id="page-431-1"></span>topicReplication

Configuração relacionada à replicação de tópicos.

Tipo: [TopicReplication](#page-432-4) Obrigatório: falso

<span id="page-431-2"></span>targetKafkaClusterAlias

O alias do cluster de destino do Kafka do replicador do MSK.

Tipo: string Obrigatório: falso

## <span id="page-431-5"></span>ReplicationStateInfo

Detalhes sobre o estado de um replicador do MSK.

#### <span id="page-431-3"></span>code

Código que descreve o estado atual do replicador do MSK.

Tipo: string Obrigatório: falso

#### <span id="page-431-4"></span>message

Mensagem que descreve o estado do replicador do MSK.

Tipo: string Obrigatório: falso
## **ReplicatorState**

O estado de um replicador do MSK.

RUNNING CREATING UPDATING DELETING FAILED

## TargetCompressionType

O tipo de compactação a ser usado para produzir registros no cluster de destino.

NONE GZIP **SNAPPY**  $LZ4$ ZSTD

## **TopicReplication**

Detalhes sobre a replicação de tópicos.

copyAccessControlListsForTopics

Indica se as ACLs de tópicos remotos devem ou não ser configuradas periodicamente para corresponder aos tópicos iniciais correspondentes.

Tipo: booliano Obrigatório: falso

#### detectAndCopyNewTopics

Se o sistema deve ou não verificar periodicamente novos tópicos e partições.

Tipo: booliano Obrigatório: falso

#### copyTopicConfigurations

Indica se os tópicos remotos devem ou não ser configurados periodicamente para corresponder aos tópicos iniciais correspondentes.

Tipo: booliano Obrigatório: falso

topicsToReplicate

Lista de padrões de expressão regular especificando os tópicos a serem copiados.

Tipo: matriz do tipo string Obrigatório: verdadeiro MaxLength: 249

#### topicsToExclude

Lista de padrões de expressão regular que especificam os tópicos que não devem ser replicados.

Tipo: matriz do tipo string Obrigatório: falso MaxLength: 249

# Consulte também

Para obter mais informações sobre como usar essa API em um dos AWS SDKs e referências específicos da linguagem, consulte o seguinte:

#### **DescribeReplicator**

- AWS Command Line Interface
- AWS SDK for .NET
- AWS SDK for C++
- AWS SDK for Go
- AWS SDK para Java V2
- AWS SDK para JavaScript
- AWS SDK para PHP V3
- AWS SDK para Python
- AWS SDK para Ruby V3

#### **DeleteReplicator**

- AWS Command Line Interface
- AWS SDK for .NET
- AWS SDK for C++
- AWS SDK for Go
- AWS SDK para Java V2
- AWS SDK para JavaScript
- AWS SDK para PHP V3
- AWS SDK para Python
- AWS SDK para Ruby V3

# V1 Replicators replicatorArn Replication-info

# URI

/replication/v1/replicators/*replicatorArn*/replication-info

# Métodos HTTP

## PUT

ID da operação: UpdateReplicationInfo

Atualiza as informações de replicação de um replicador.

Parâmetros de caminho

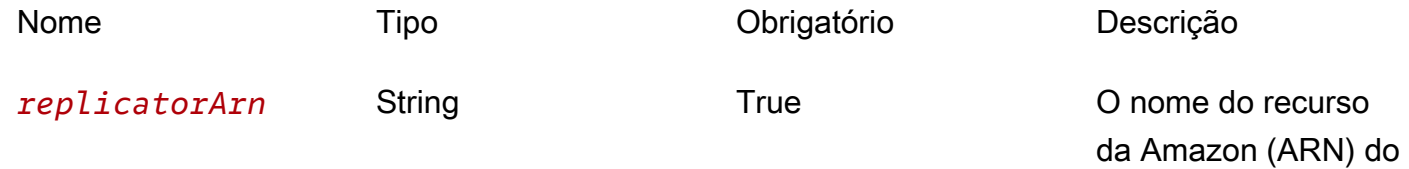

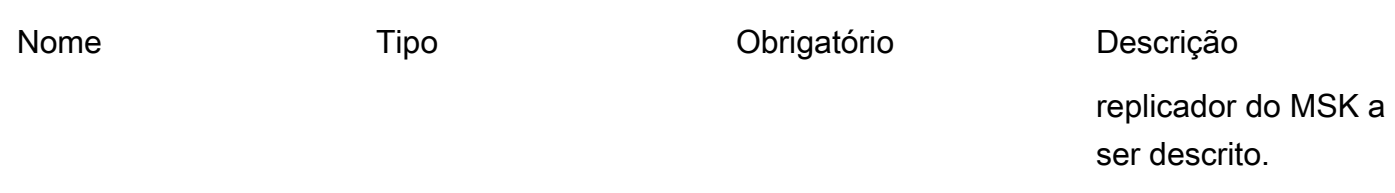

#### Respostas

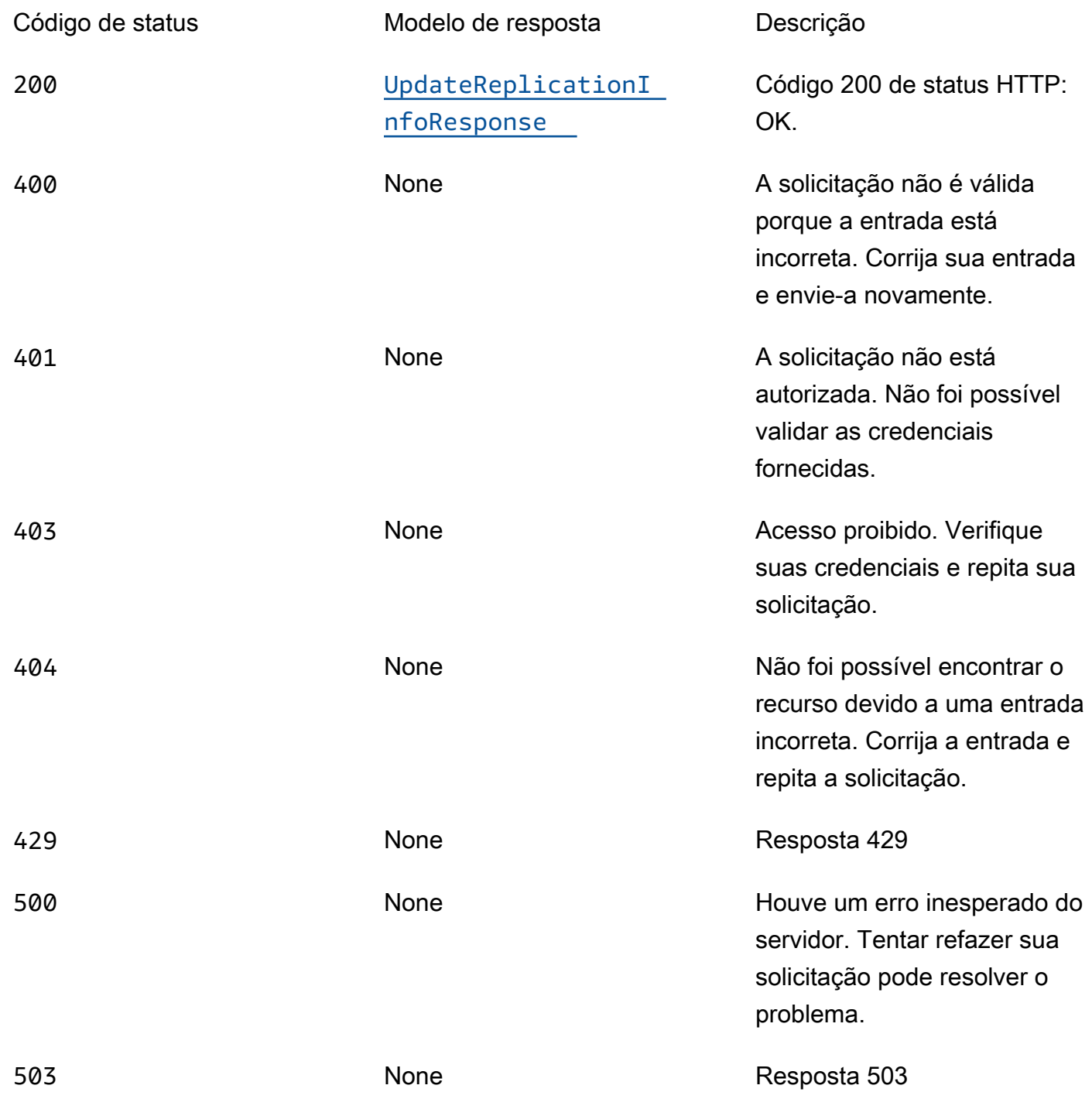

## OPTIONS

#### Habilitar o CORS retornando os cabeçalhos corretos

#### Parâmetros de caminho

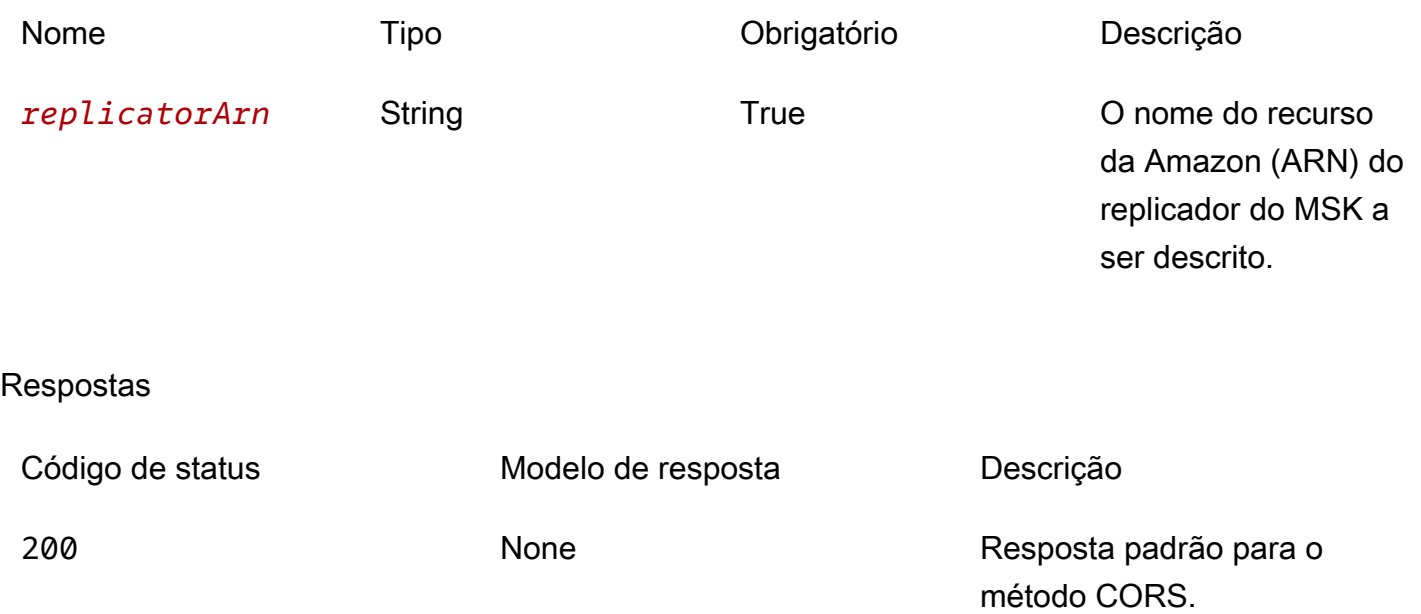

# **Esquemas**

## Corpos da solicitação

#### Esquema PUT

```
{ 
   "consumerGroupReplication": { 
     "consumerGroupsToExclude": [ 
       "string" 
     ], 
     "detectAndCopyNewConsumerGroups": boolean, 
     "consumerGroupsToReplicate": [ 
       "string" 
     ], 
     "synchroniseConsumerGroupOffsets": boolean 
   }, 
   "topicReplication": { 
     "copyAccessControlListsForTopics": boolean, 
     "detectAndCopyNewTopics": boolean,
```

```
 "copyTopicConfigurations": boolean, 
     "topicsToReplicate": [ 
       "string" 
     ], 
     "topicsToExclude": [ 
        "string" 
     ] 
   }, 
   "sourceKafkaClusterArn": "string", 
   "targetKafkaClusterArn": "string", 
   "currentVersion": "string"
}
```
## Corpos da resposta

<span id="page-437-0"></span>Esquema UpdateReplicationInfoResponse

```
{ 
   "replicatorArn": "string", 
   "replicatorState": enum
}
```
# Propriedades

<span id="page-437-3"></span>ConsumerGroupReplicationUpdate

Detalhes sobre a replicação de grupos de consumidores.

<span id="page-437-1"></span>consumerGroupsToExclude

Lista de padrões de expressão regular que especificam grupos de consumidores que não devem ser replicados.

Tipo: matriz do tipo string Obrigatório: verdadeiro MaxLength: 256

<span id="page-437-2"></span>detectAndCopyNewConsumerGroups

Habilita a sincronização de grupos de consumidores para o cluster de destino do replicador do MSK.

Tipo: booliano Obrigatório: verdadeiro

<span id="page-438-0"></span>consumerGroupsToReplicate

Lista de padrões de expressão regular que especificam os grupos de consumidores a serem copiados.

Tipo: matriz do tipo string Obrigatório: verdadeiro MaxLength: 256

<span id="page-438-1"></span>synchroniseConsumerGroupOffsets

Habilita a sincronização de deslocamentos de grupos de consumidores para o cluster de destino do replicador do MSK. Os deslocamentos traduzidos serão gravados no tópico \_\_consumer\_offsets.

Tipo: booliano Obrigatório: verdadeiro

## <span id="page-438-4"></span>**ReplicatorState**

O estado de um replicador do MSK.

RUNNING CREATING UPDATING DELETING FAILED

## <span id="page-438-3"></span>TopicReplicationUpdate

Detalhes para atualizar a replicação de tópico de um replicador do MSK.

<span id="page-438-2"></span>copyAccessControlListsForTopics

Indica se as ACLs de tópicos remotos devem ou não ser configuradas periodicamente para corresponder aos tópicos iniciais correspondentes.

## Tipo: booliano Obrigatório: verdadeiro

#### <span id="page-439-0"></span>detectAndCopyNewTopics

Se o sistema deve ou não verificar periodicamente novos tópicos e partições.

Tipo: booliano Obrigatório: verdadeiro

#### <span id="page-439-1"></span>copyTopicConfigurations

Indica se os tópicos remotos devem ou não ser configurados periodicamente para corresponder aos tópicos iniciais correspondentes.

Tipo: booliano Obrigatório: verdadeiro

#### <span id="page-439-2"></span>topicsToReplicate

Lista de padrões de expressão regular especificando os tópicos a serem copiados.

Tipo: matriz do tipo string Obrigatório: verdadeiro MaxLength: 249

#### <span id="page-439-3"></span>topicsToExclude

Lista de padrões de expressão regular que especificam os tópicos que não devem ser replicados.

Tipo: matriz do tipo string Obrigatório: verdadeiro MaxLength: 249

## UpdateReplicationInfoRequest

Parâmetros para atualizar as informações de replicação entre os clusters do Kafka de origem e de destino de um replicador do MSK.

#### <span id="page-440-0"></span>consumerGroupReplication

Informações atualizadas sobre replicação de grupos de consumidores.

Tipo: [ConsumerGroupReplicationUpdate](#page-437-3) Obrigatório: falso

<span id="page-440-1"></span>topicReplication

Informações atualizadas sobre replicação de tópicos.

Tipo: [TopicReplicationUpdate](#page-438-3) Obrigatório: falso

<span id="page-440-2"></span>sourceKafkaClusterArn

O nome do recurso da Amazon (ARN) do cluster de origem do Kafka do replicador do MSK.

Tipo: string Obrigatório: verdadeiro

#### <span id="page-440-3"></span>targetKafkaClusterArn

O nome do recurso da Amazon (ARN) do cluster de destino do Kafka do replicador do MSK.

Tipo: string Obrigatório: verdadeiro

<span id="page-440-4"></span>currentVersion

A versão atual do replicador do MSK.

Tipo: string Obrigatório: verdadeiro

#### UpdateReplicationInfoResponse

Informações de replicação atualizadas de um replicador do MSK.

#### <span id="page-441-0"></span>replicatorArn

O nome do recurso da Amazon (ARN) do replicador do MSK.

Tipo: string Obrigatório: falso

<span id="page-441-1"></span>replicatorState

O estado do replicador do MSK.

Tipo: [ReplicatorState](#page-438-4) Obrigatório: falso

# Consulte também

Para obter mais informações sobre como usar essa API em um dos AWS SDKs e referências específicos da linguagem, consulte o seguinte:

## UpdateReplicationInfo

- AWS Command Line Interface
- AWS SDK for .NET
- AWS SDK for C++
- AWS SDK for Go
- AWS SDK para Java V2
- AWS SDK para JavaScript
- AWS SDK para PHP V3
- AWS SDK para Python
- AWS SDK para Ruby V3

# Histórico do documento para o Guia do desenvolvedor do Amazon MSK

A tabela a seguir descreve as alterações importantes feitas no Guia do desenvolvedor do Amazon MSK.

Última atualização da documentação: 07 de fevereiro de 2024

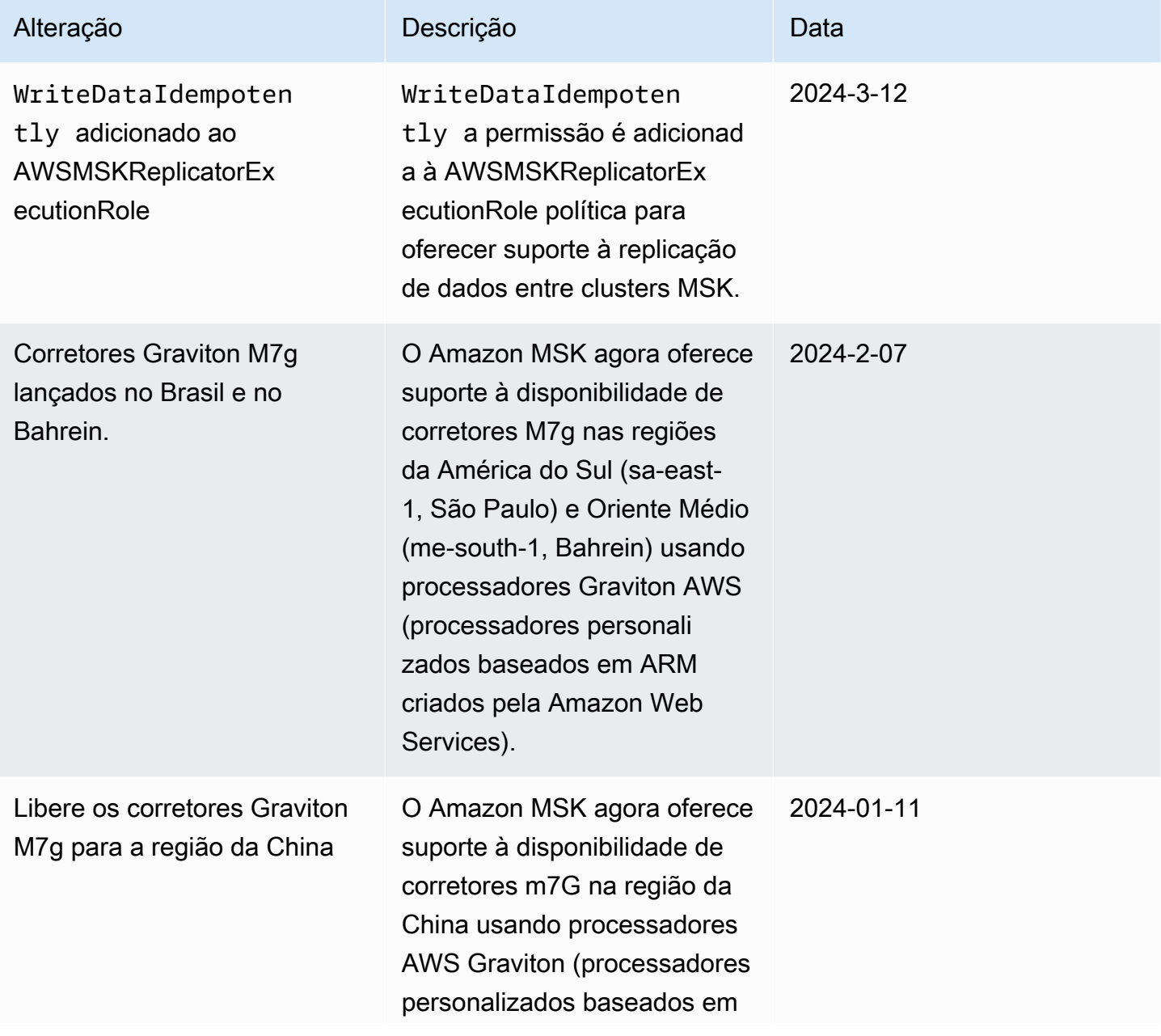

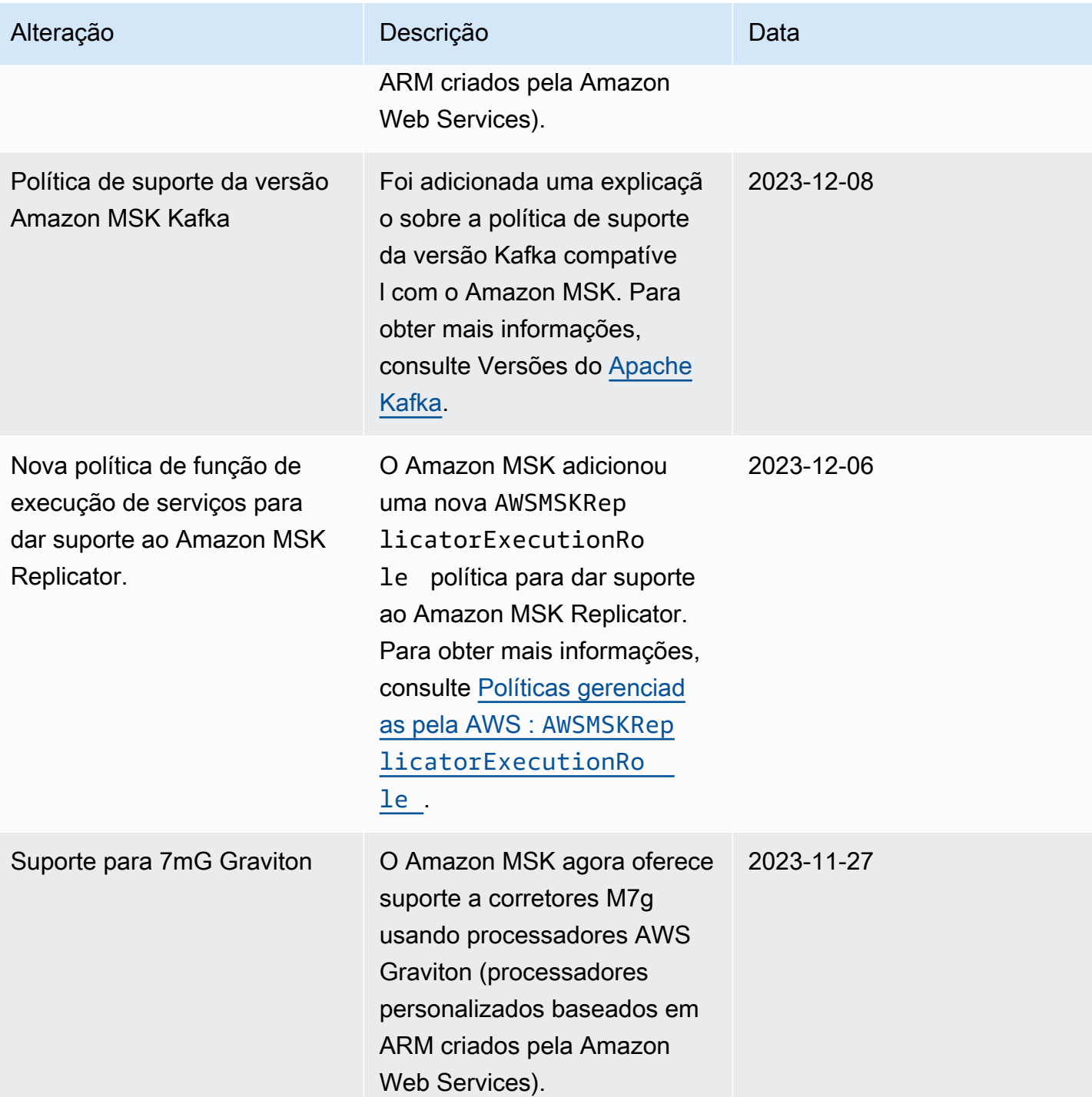

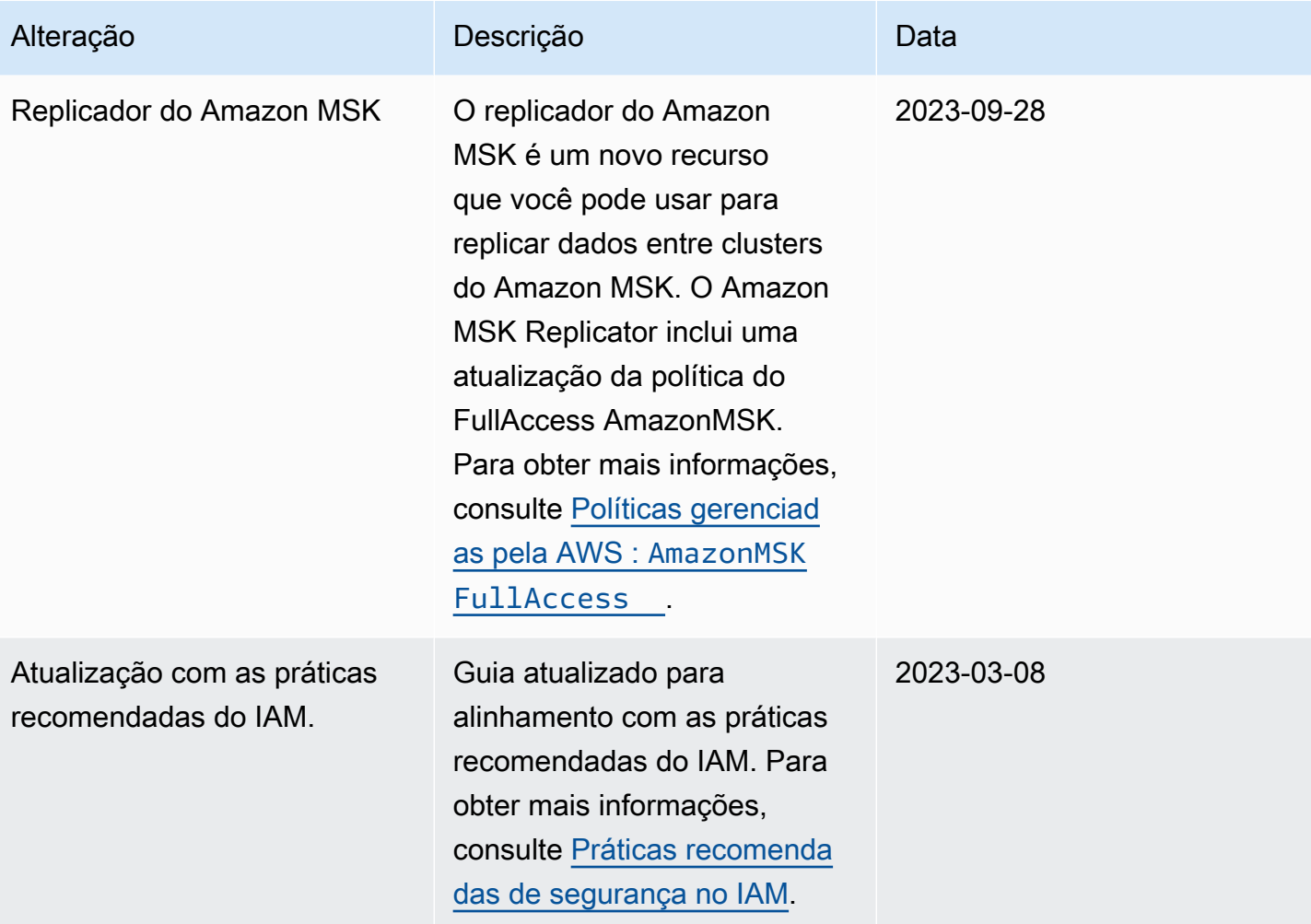

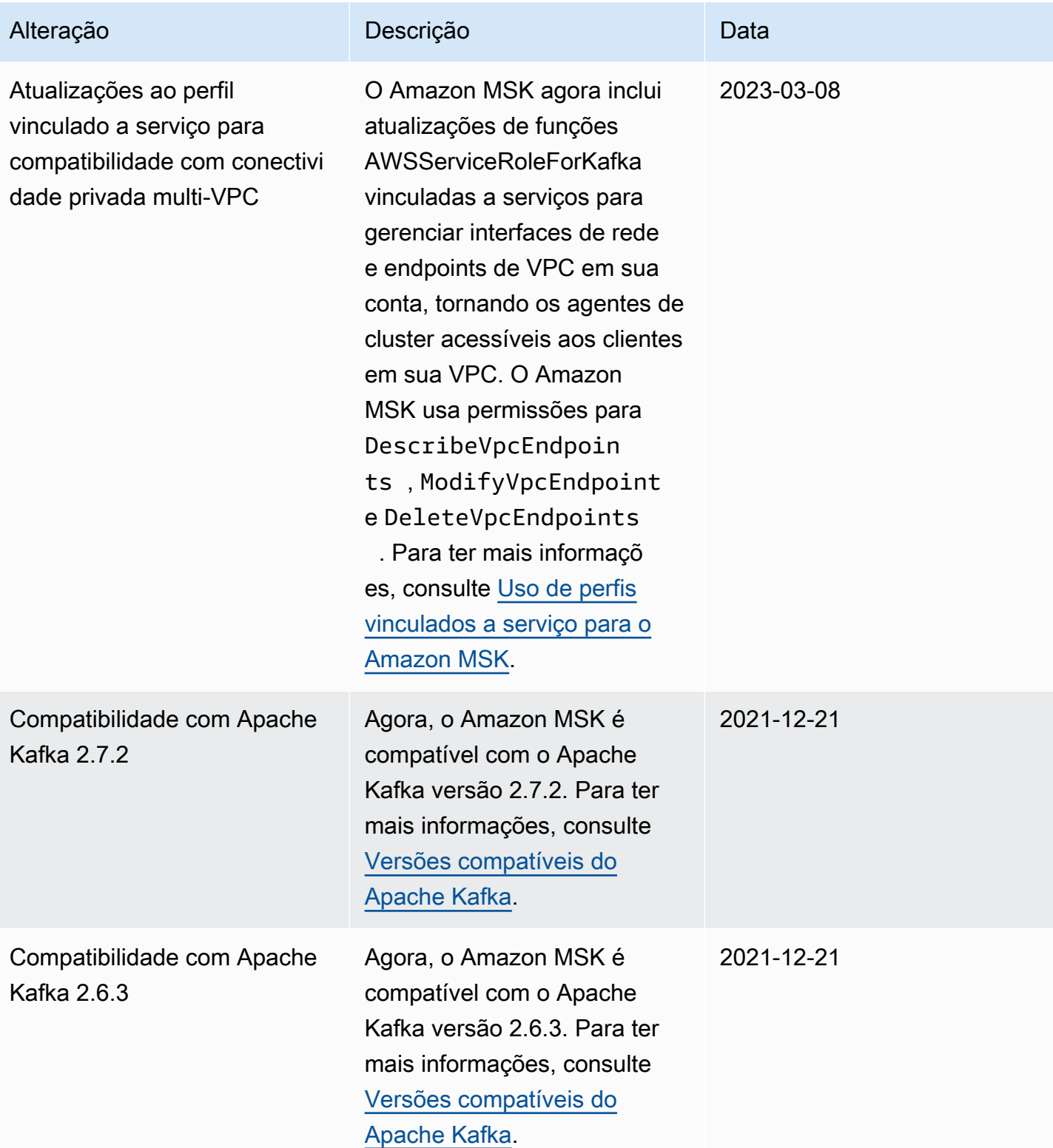

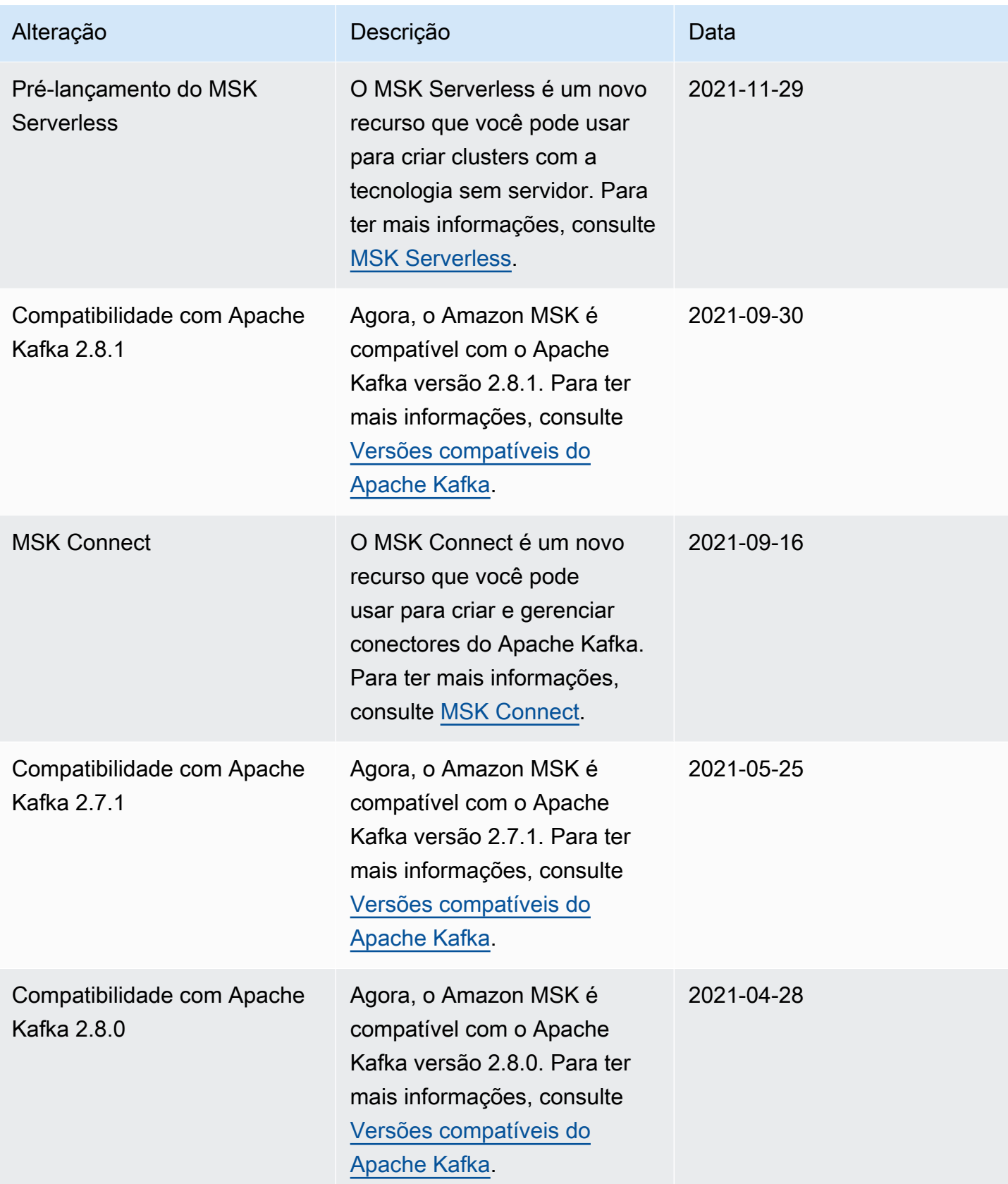

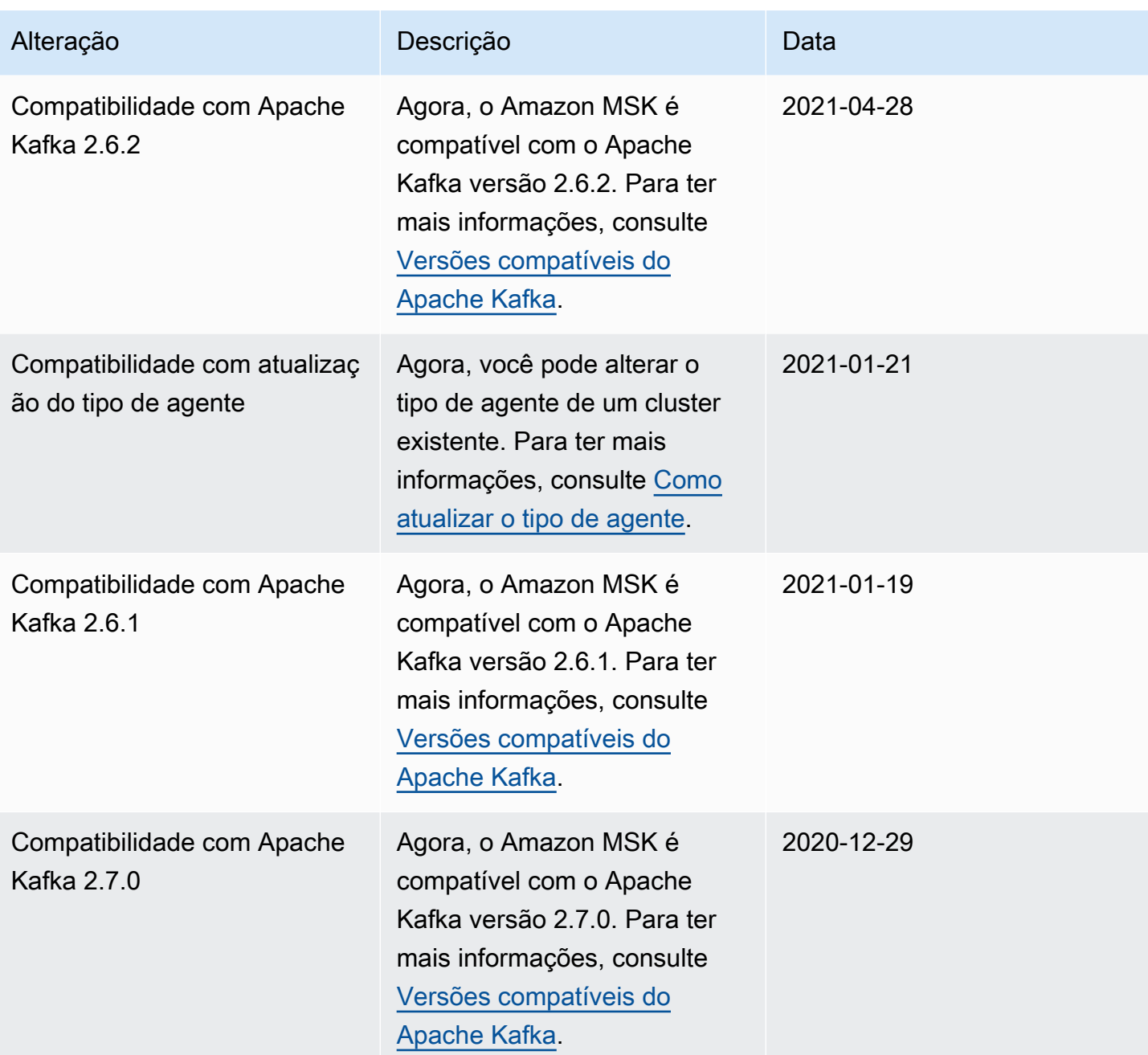

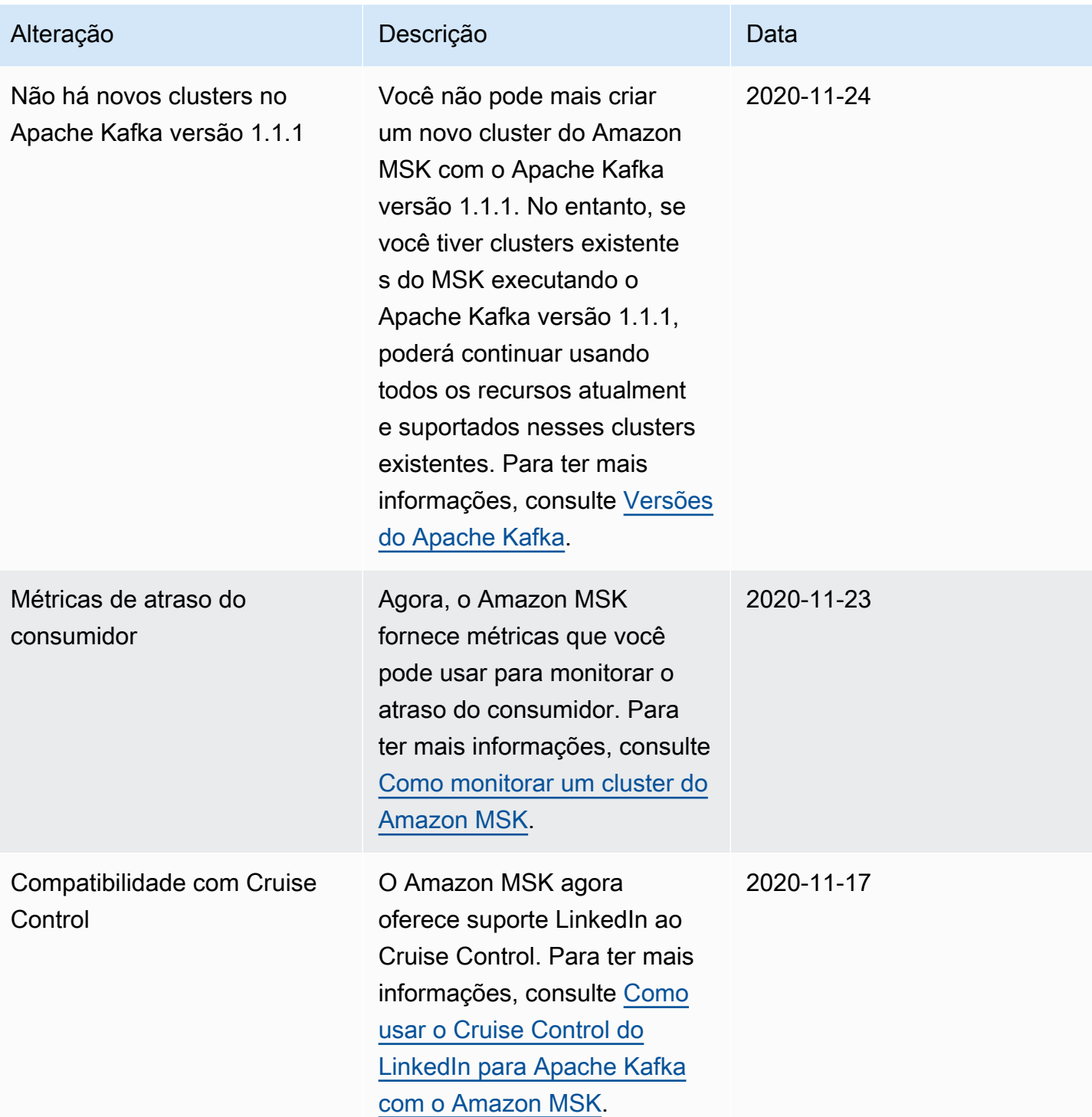

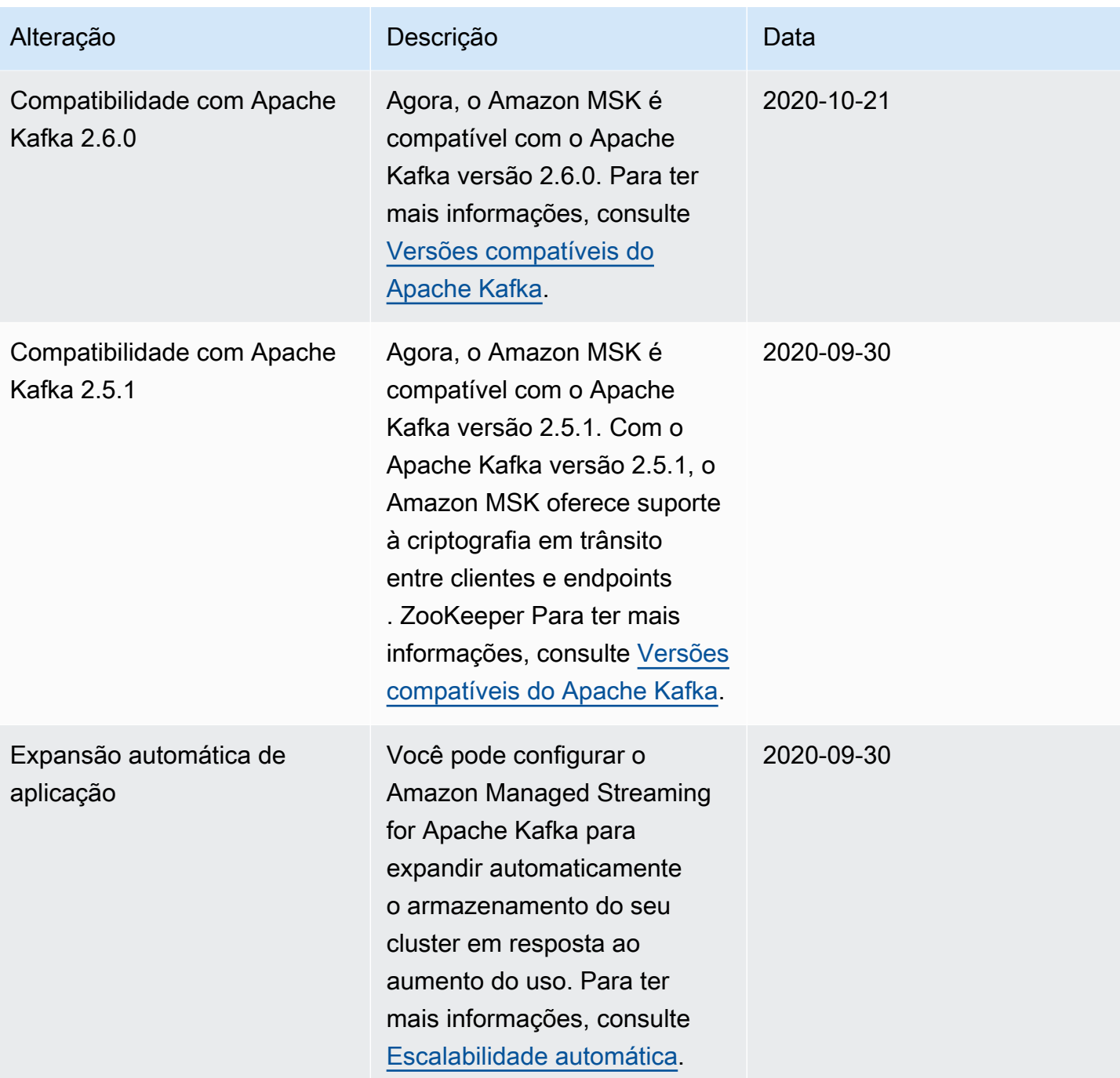

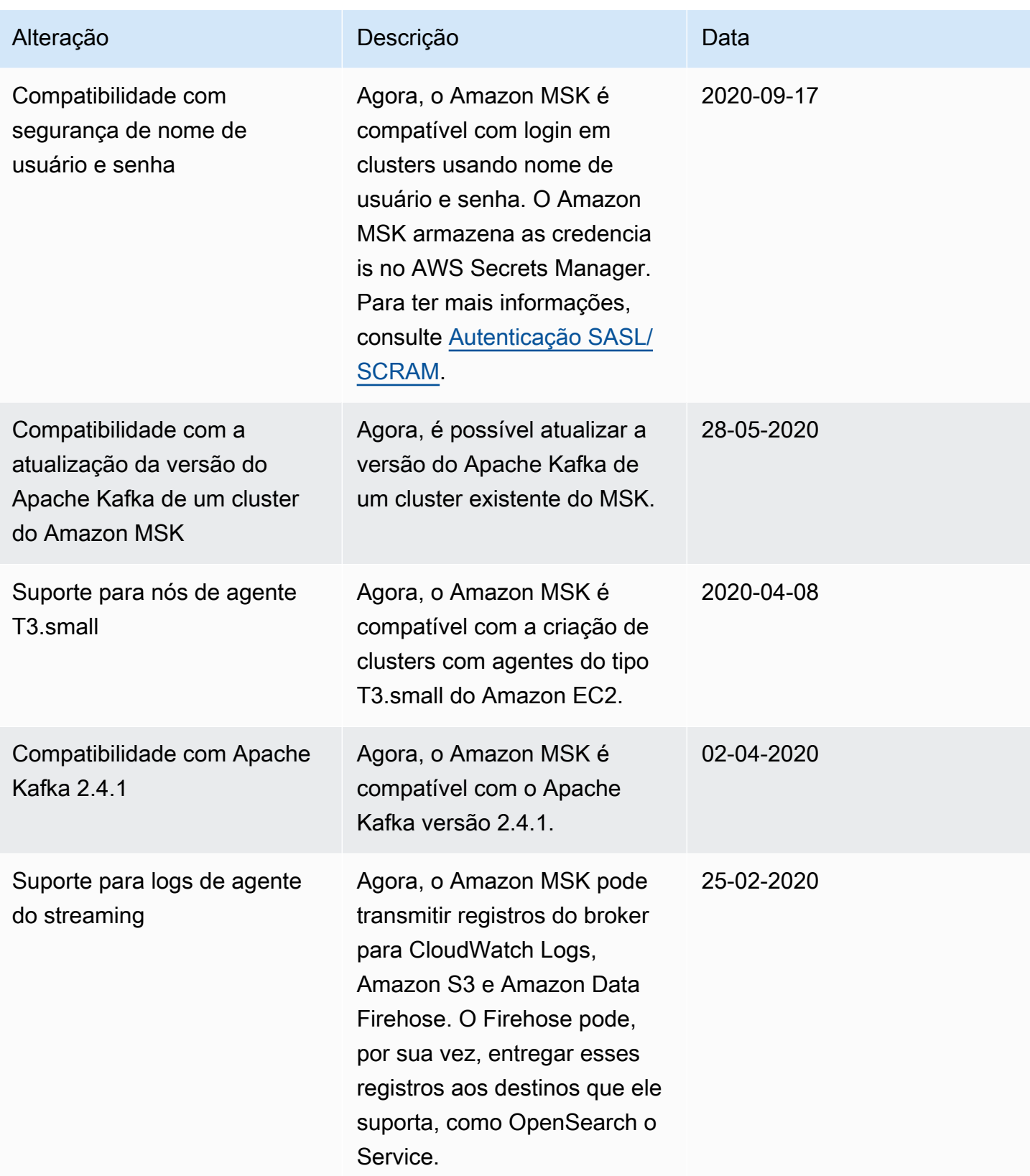

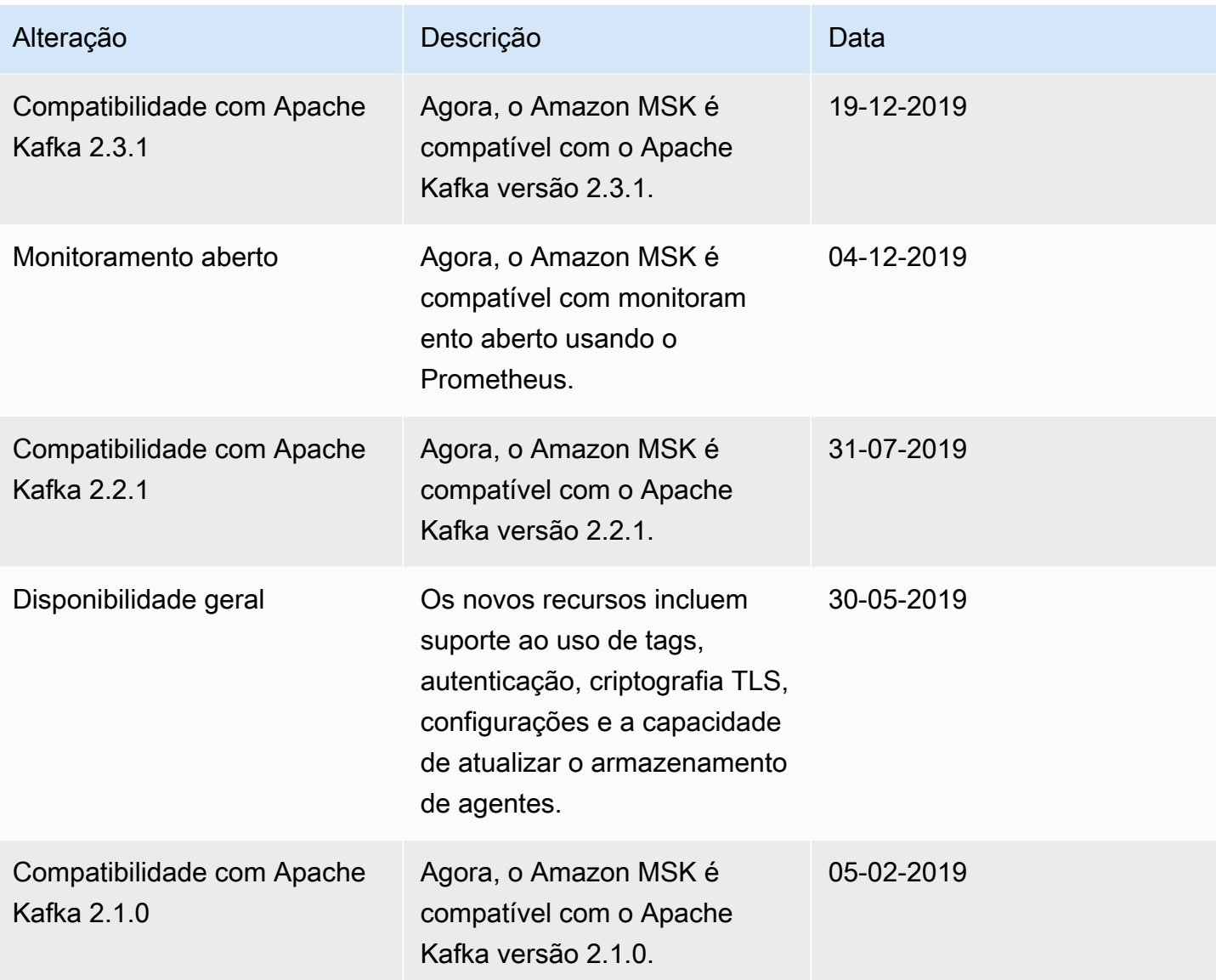

# Glossário do AWS

Para obter a terminologia mais recente da AWS, consulte o [glossário da AWS](https://docs.aws.amazon.com/glossary/latest/reference/glos-chap.html) na Referência do Glossário da AWS.

As traduções são geradas por tradução automática. Em caso de conflito entre o conteúdo da tradução e da versão original em inglês, a versão em inglês prevalecerá.